**UNIVERSIDAD AUTÓNOMA "JUAN MISAEL SARACHO" FACULTAD DE CIENCIAS Y TECNOLOGÍA CARRERA DE INGENIERÍA INFORMÁTICA**

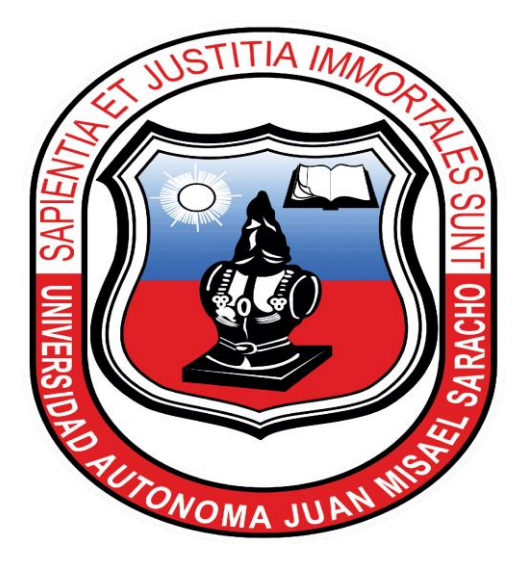

# **"FORTALECIMIENTO ADMINISTRATIVO EN EL CONTROL DEL PERSONAL DE LAS ONGS QUE CONFORMA FOCA-TARIJA"**

## **ESTUDIANTE**

**Graciela Edith Paco Valdez**

**Proyecto de grado presentado a consideración de la "UNIVERSIDAD AUTÓNOMA JUAN MISAEL SARACHO", como requisito para optar el Grado Académico de Licenciatura en Ingeniería Informática.**

**Tarija – Bolivia**

**Tribunal:**

 **Ing. SILVANA PAZ**

 **Lic. EFRAIN TORREJON**

**Lic. CARMELO ESPAÑA**

El tribunal calificador del presente proyecto no se solidariza con la forma, términos, modos y expresiones vertidas en la misma, siendo esta únicamente responsabilidad del autor.

## **Dedicatorias**

A mis padres por su amor, confianza y apoyo incondicional porque sin ellos no hubiéramos alcanzado nuestro objetivo y por ser ellos los principales mentores de nuestro proyecto de vida.

## **Agradecimientos**

A Dios por darme fortaleza para seguir adelante en mis metas trazadas.

A los docente guía de la materia de Taller III Ing. Silvana Paz.

A todos los docentes que contribuyeron en mi formación profesional a lo largo de estos años.

A mis amigos por su constante compañía, afecto, apoyo y colaboración en el desarrollo de este trabajo, les agradezco por toda la ayuda brindada.

## **INDICE DE CONTENIDO**

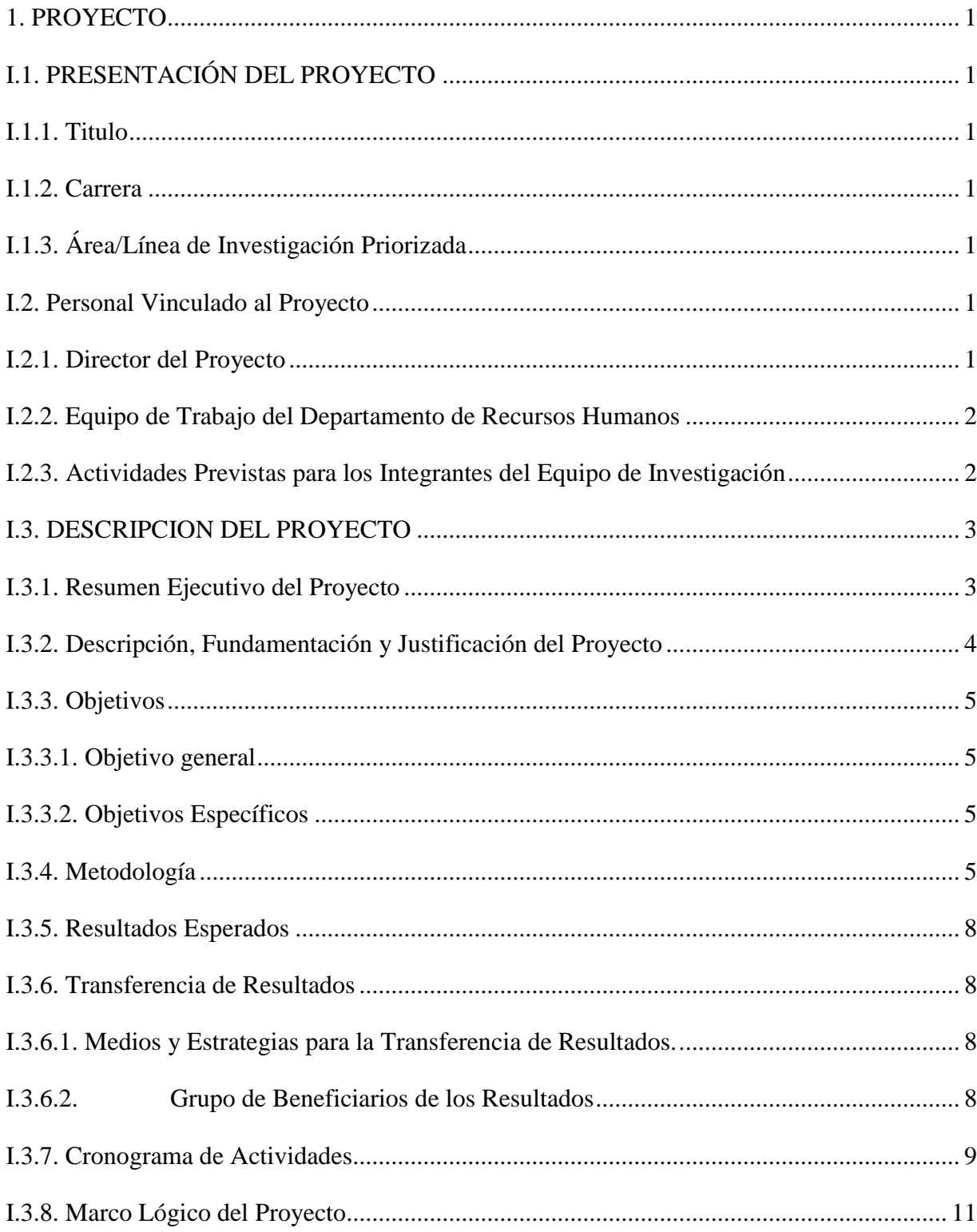

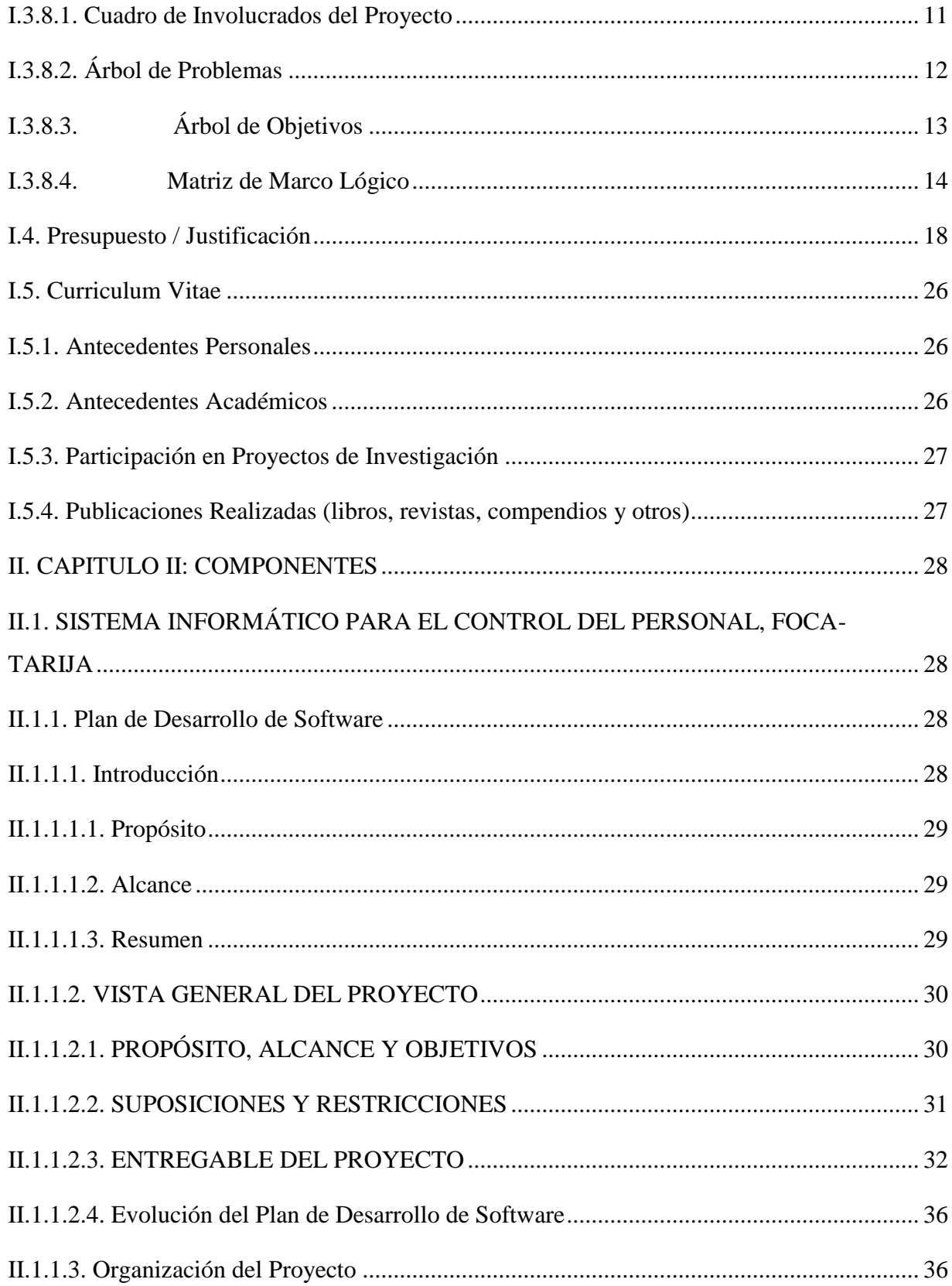

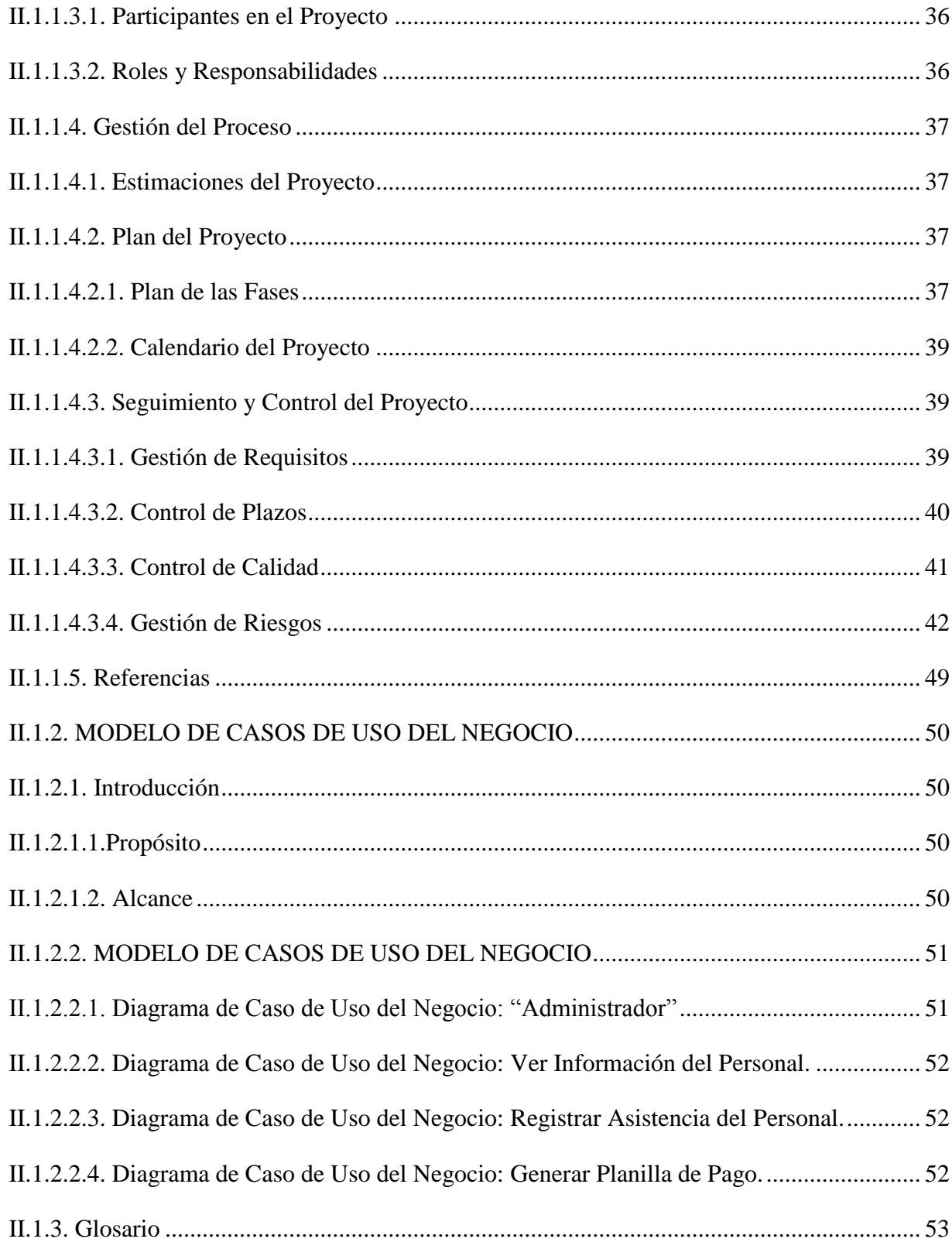

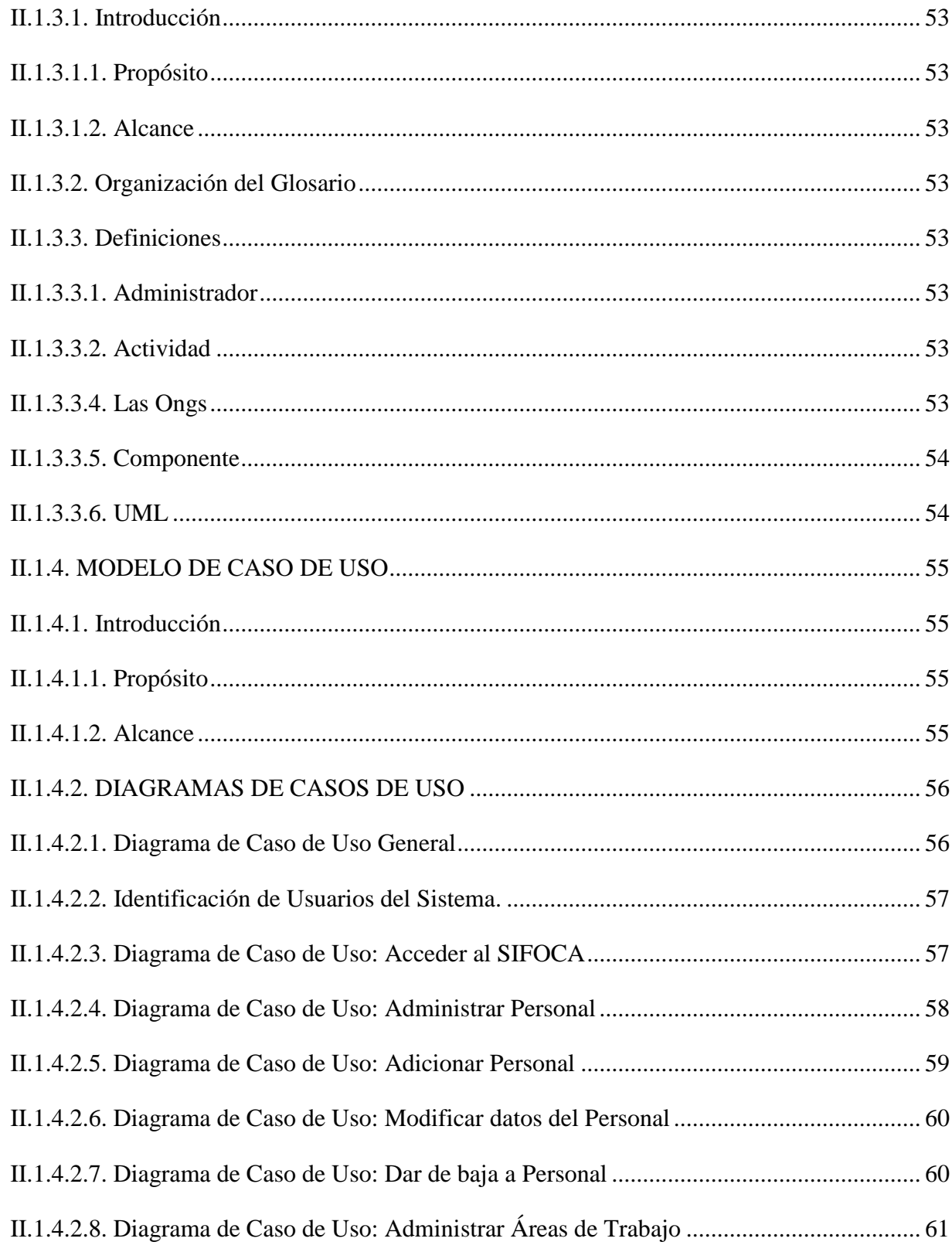

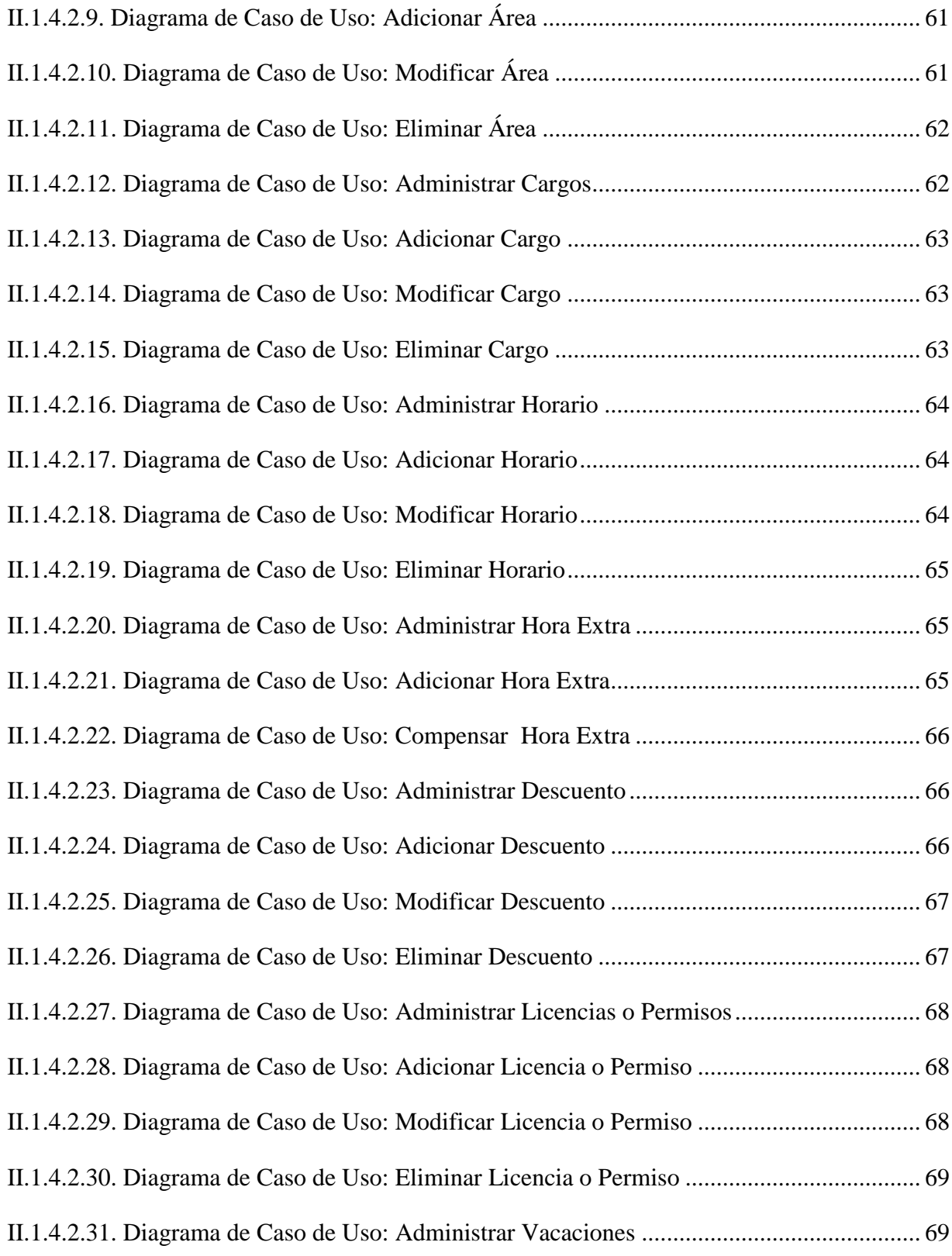

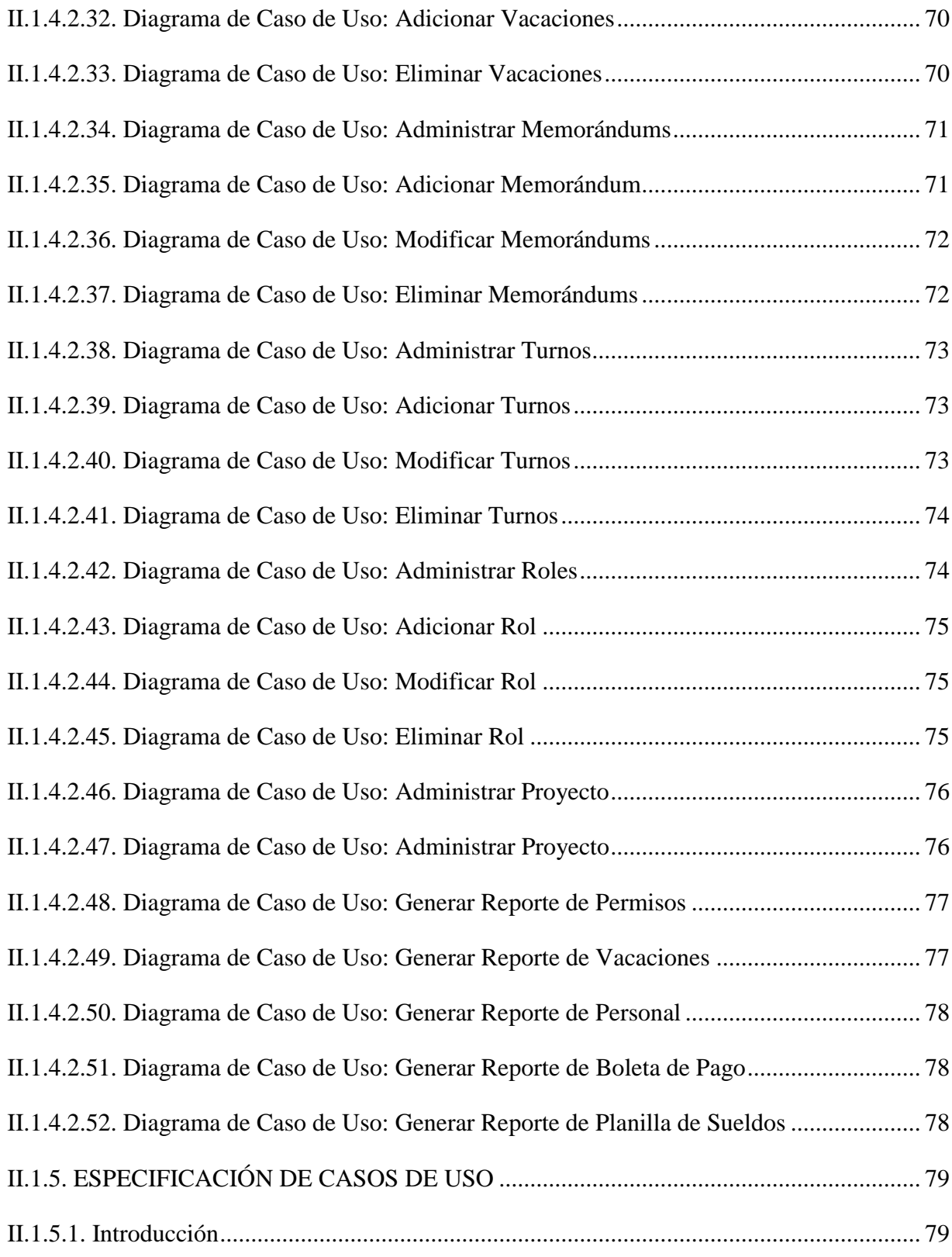

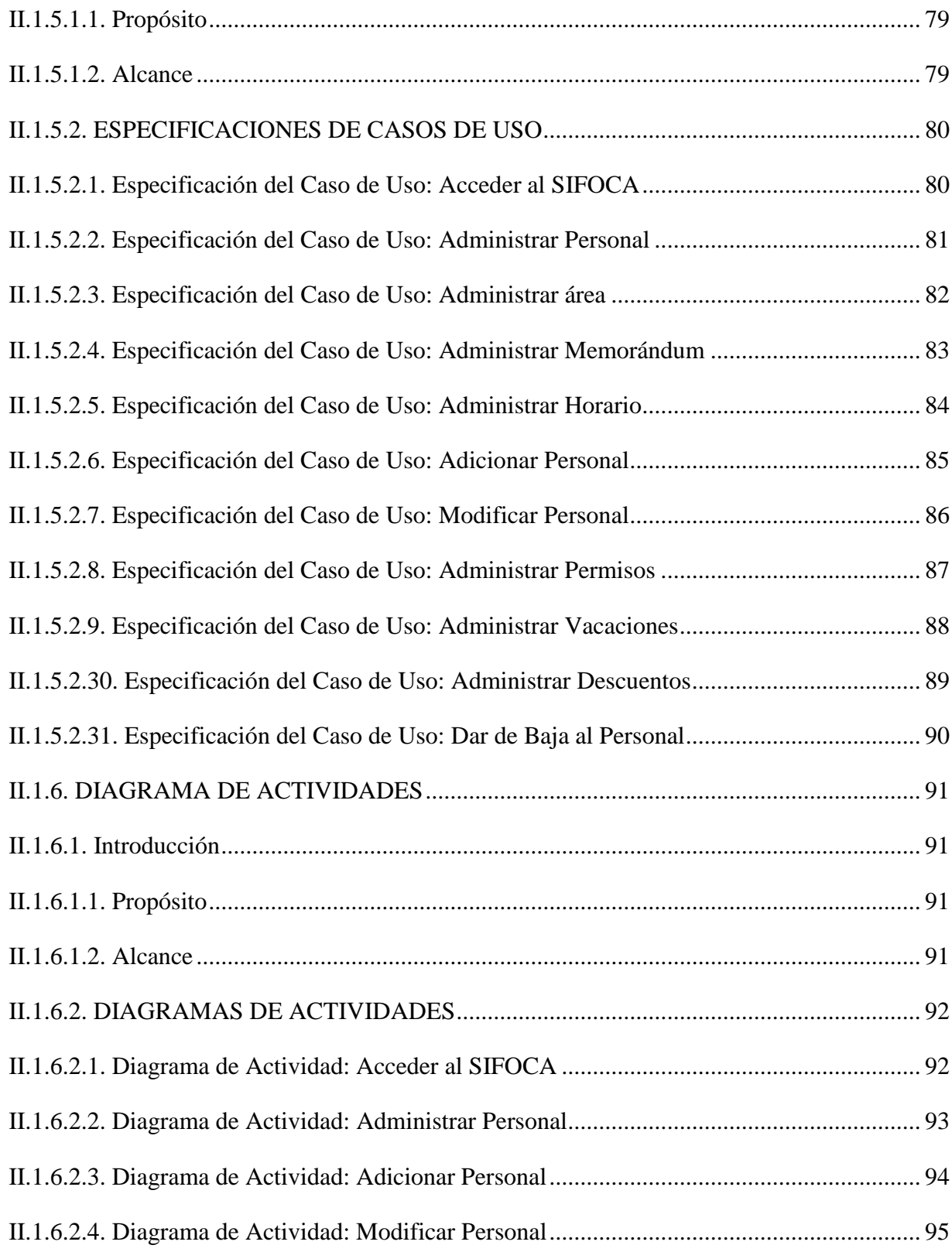

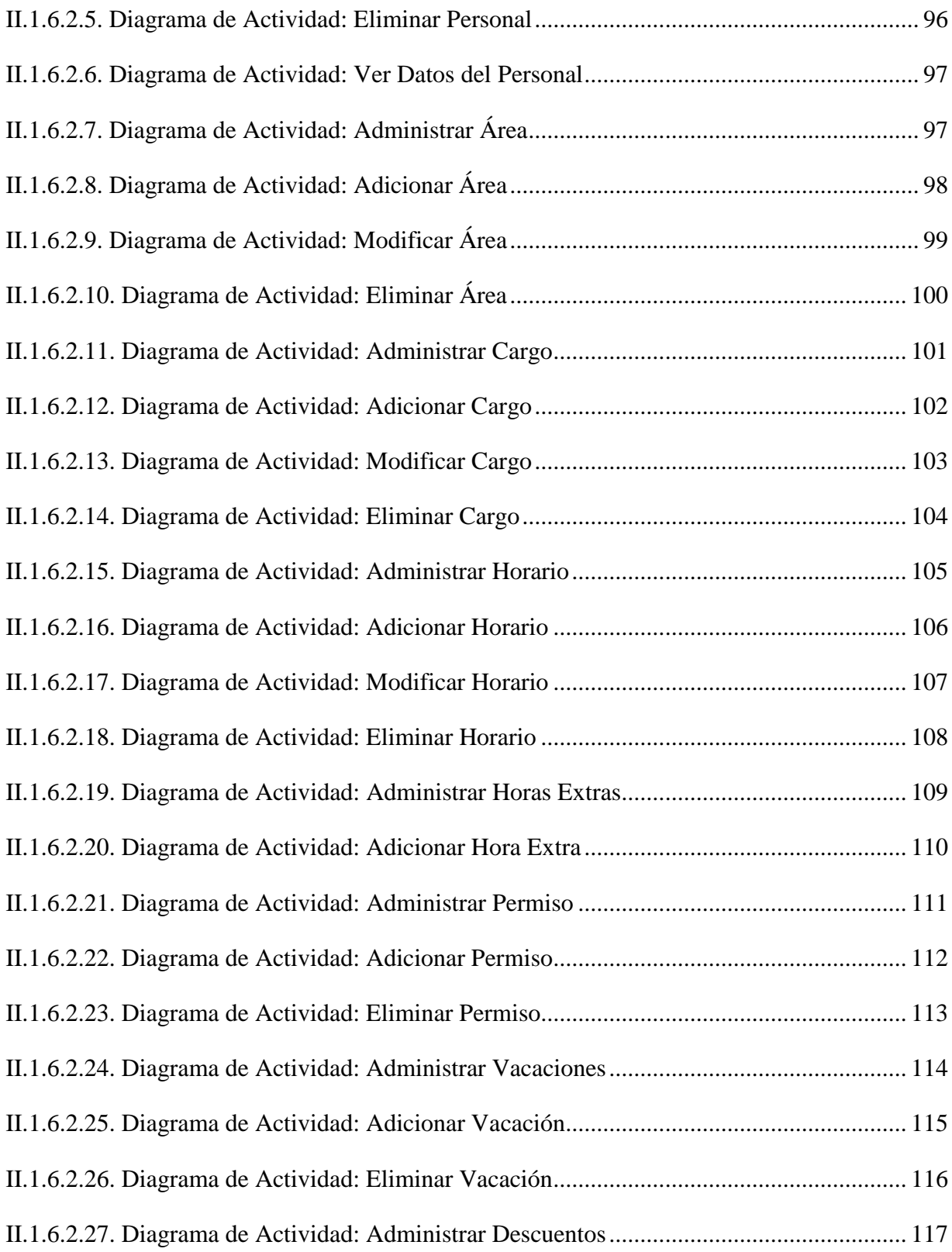

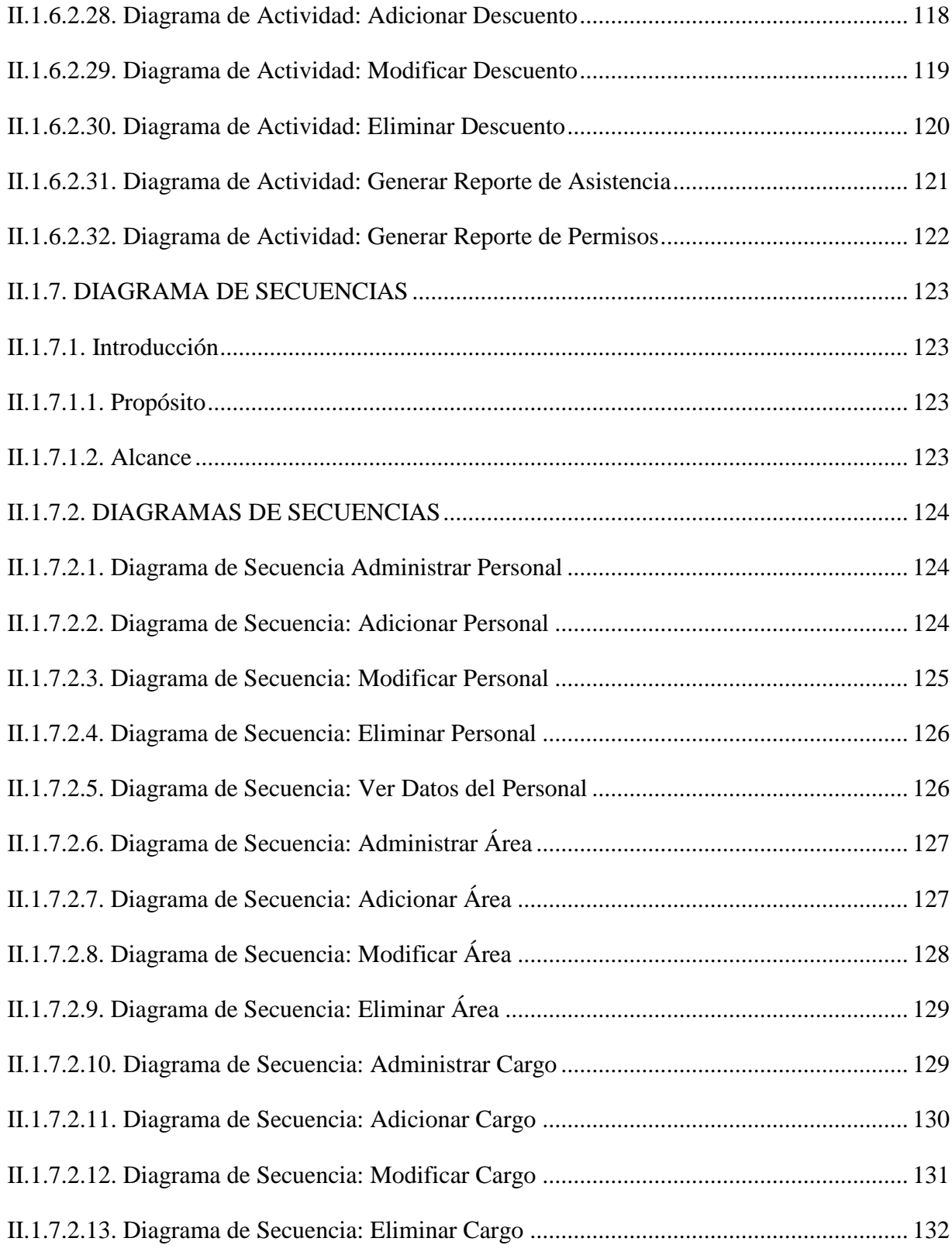

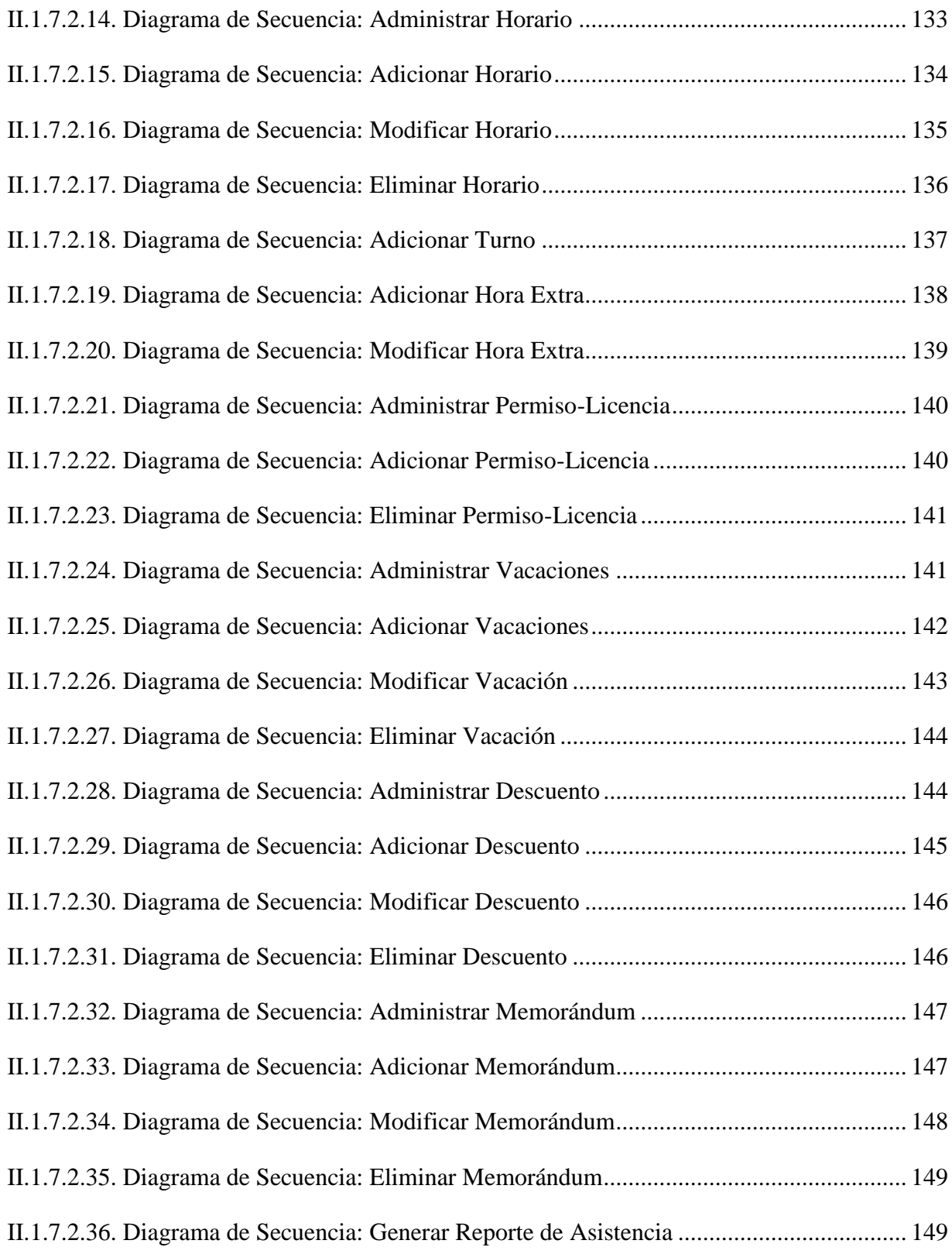

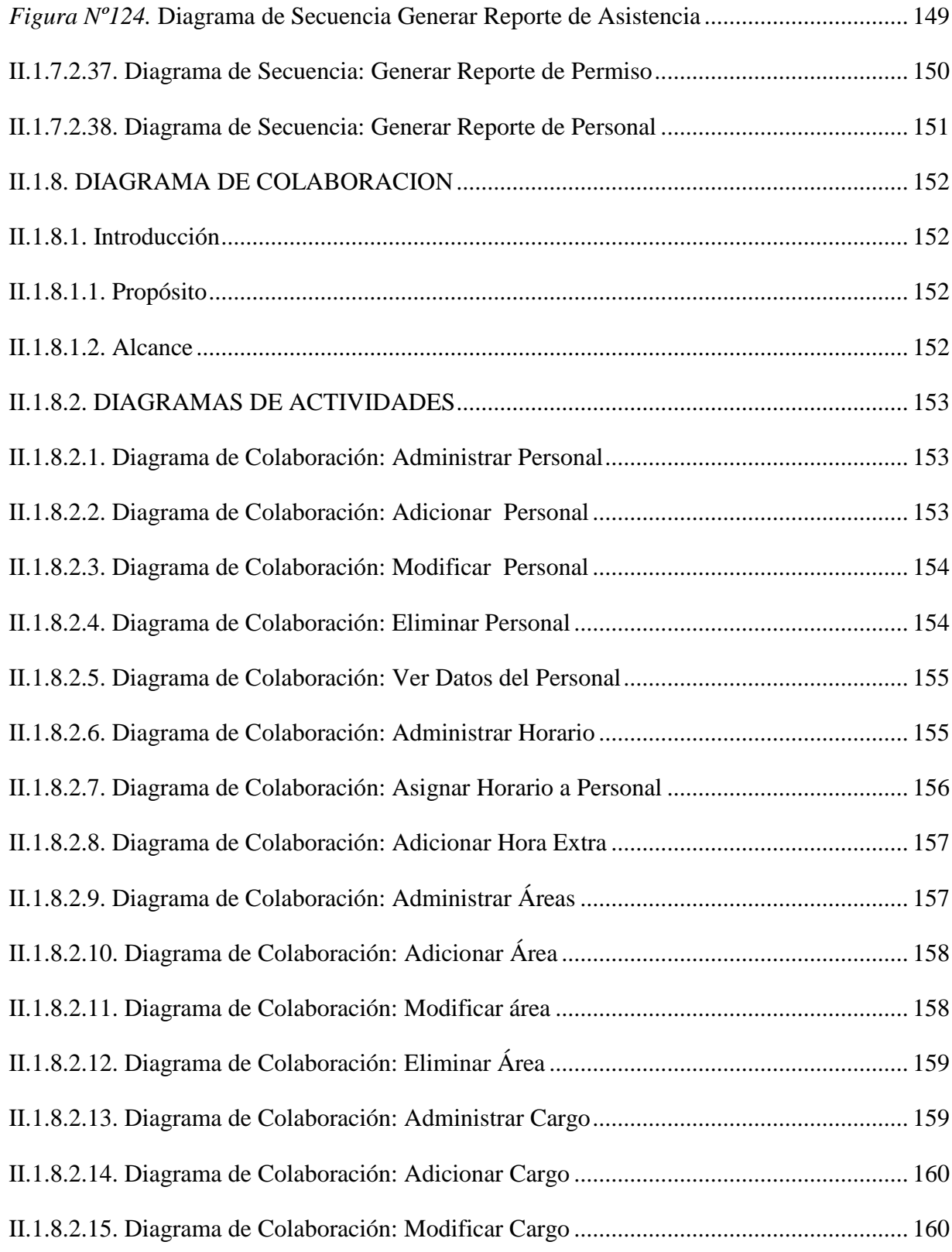

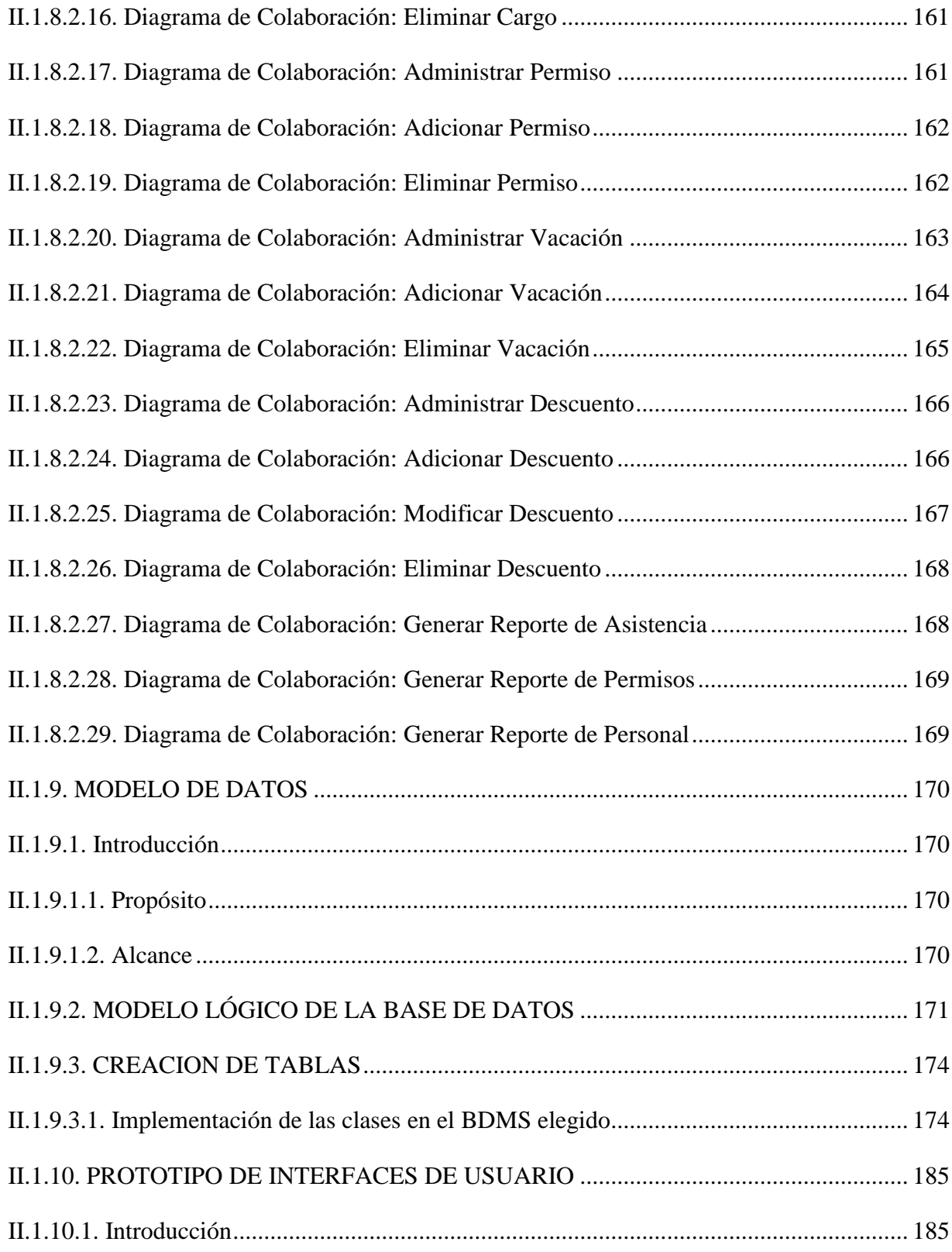

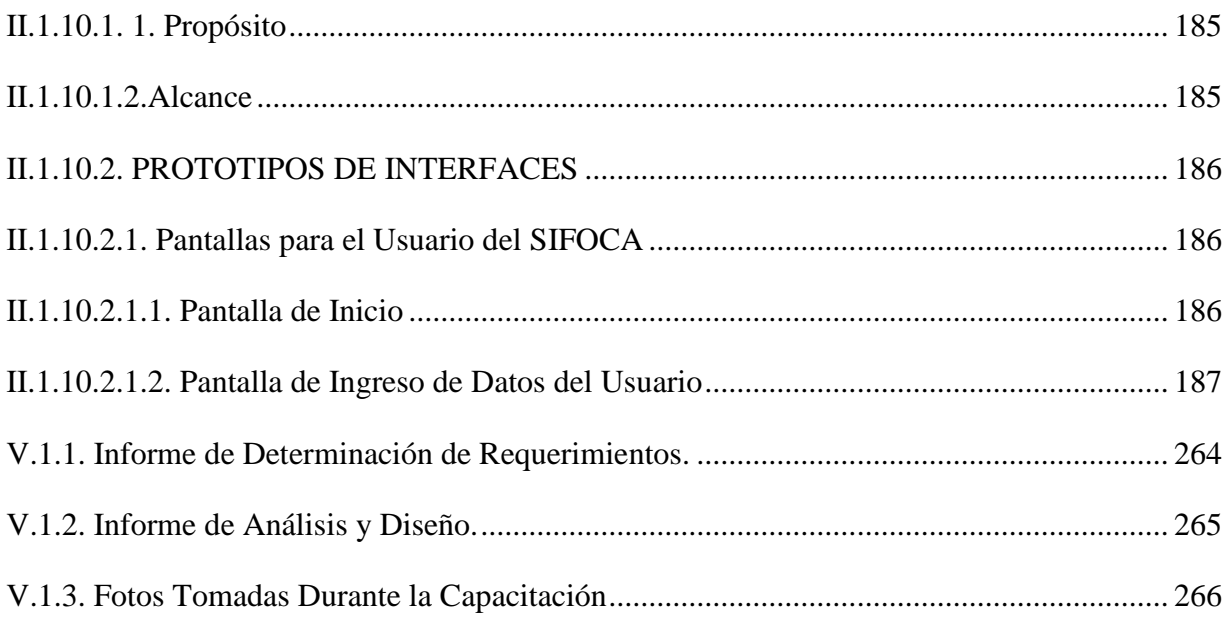

## **INDICE DE TABLAS**

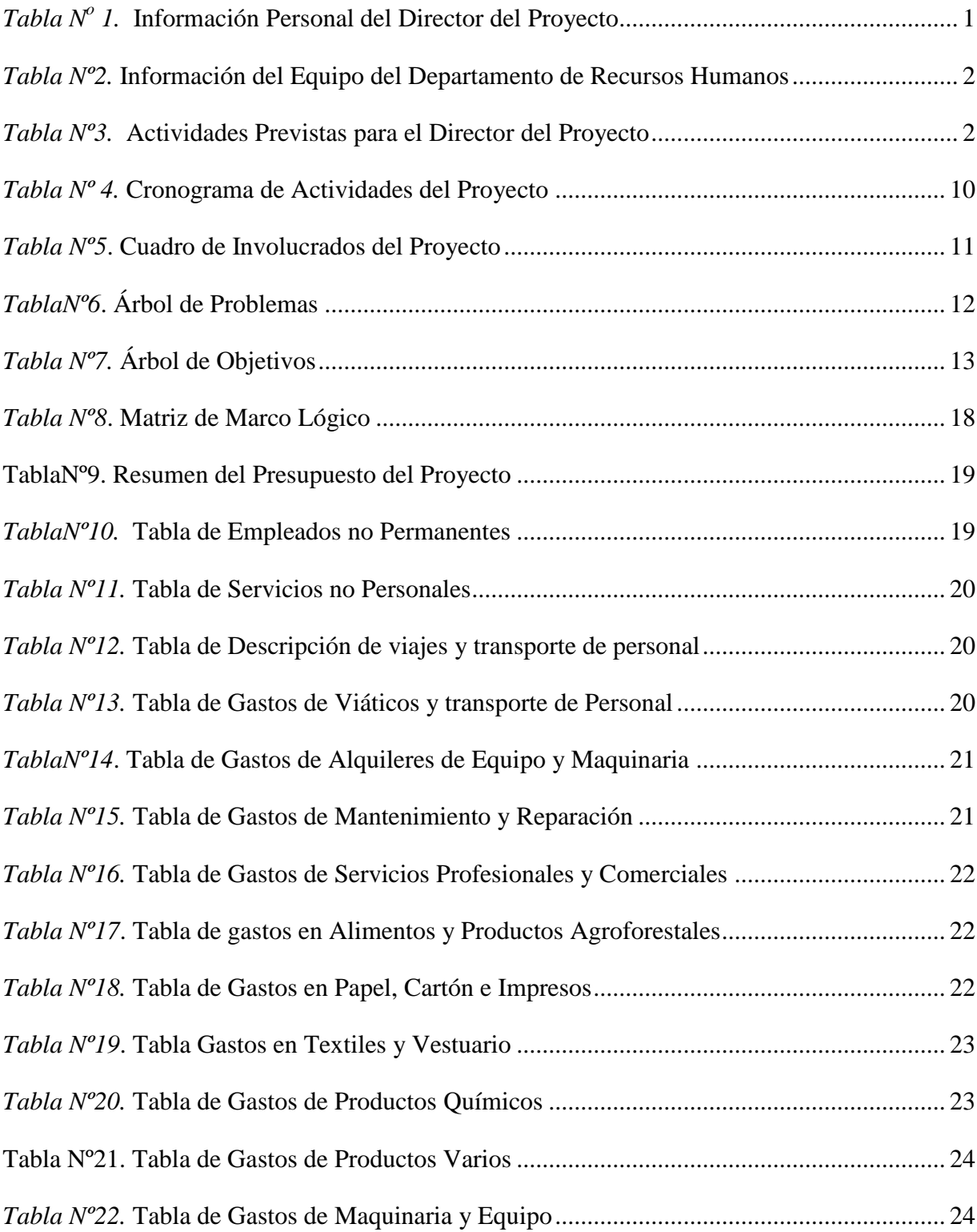

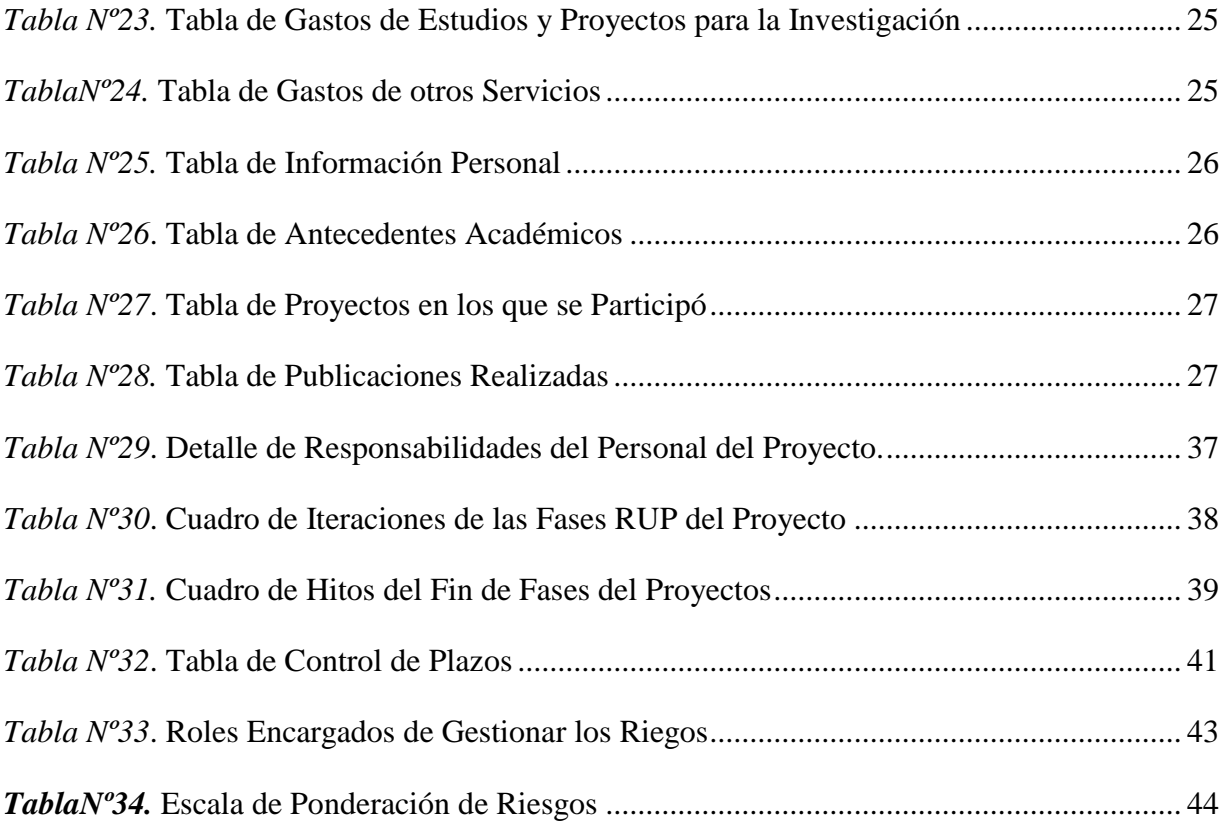

## **INDICE DE FIGURAS**

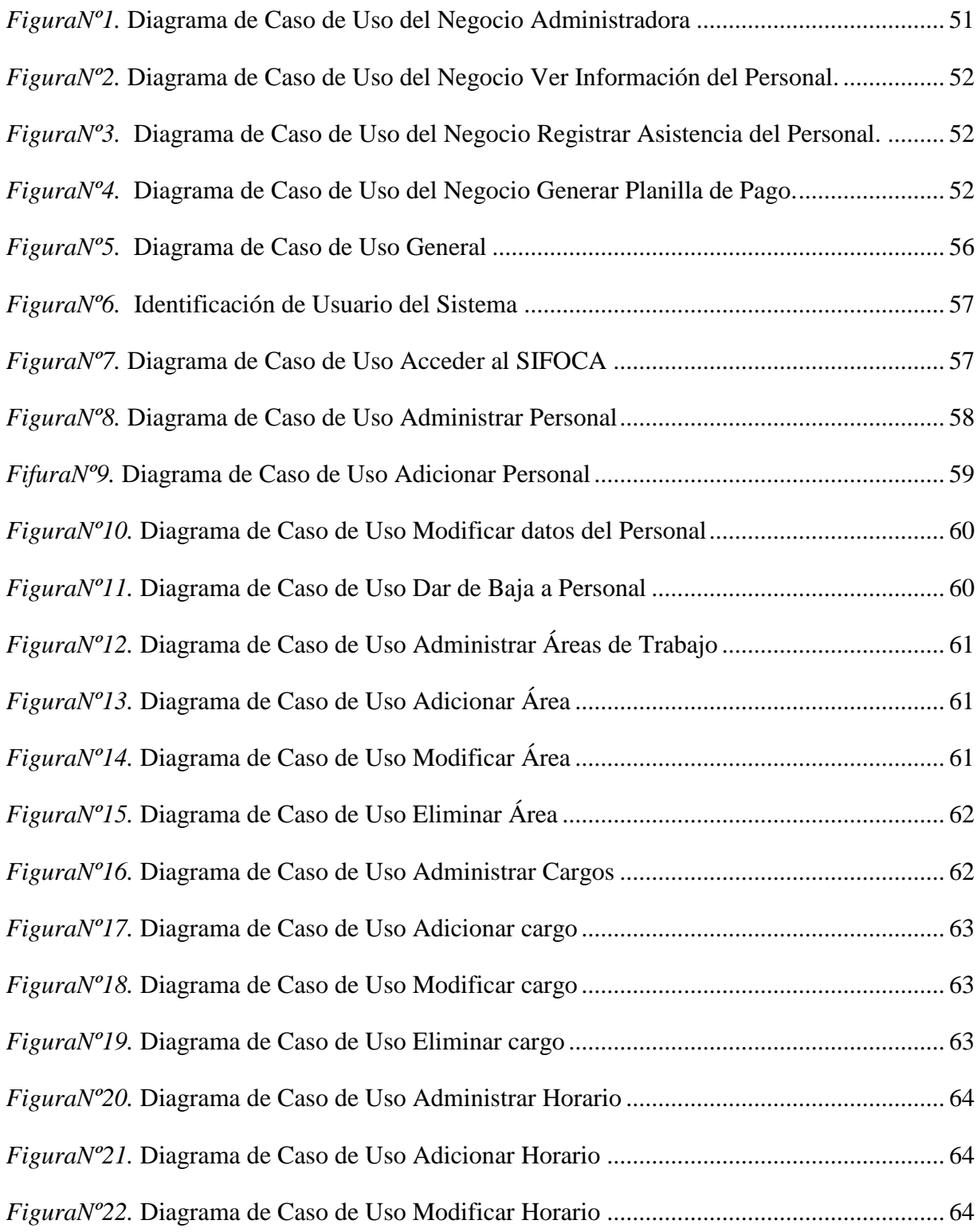

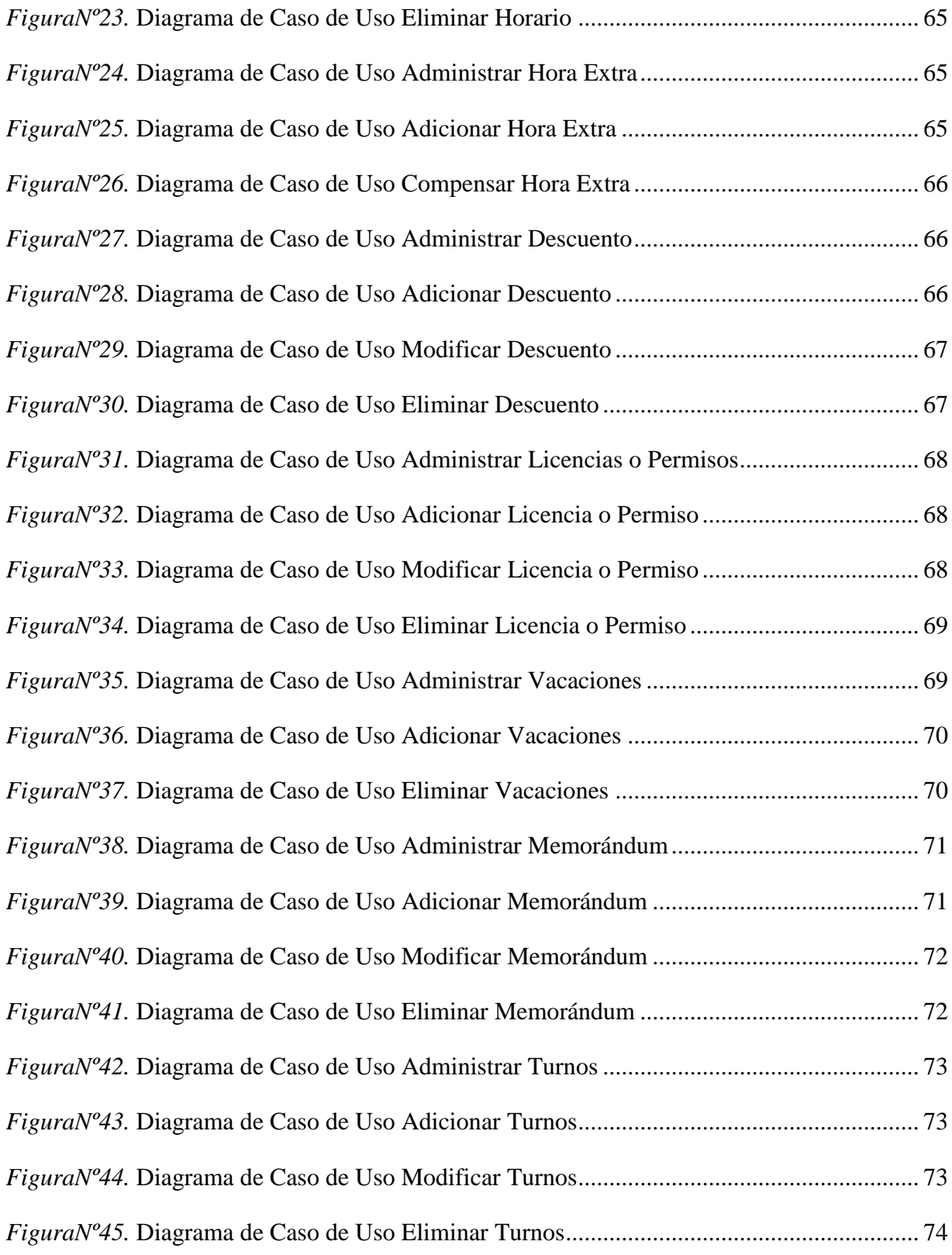

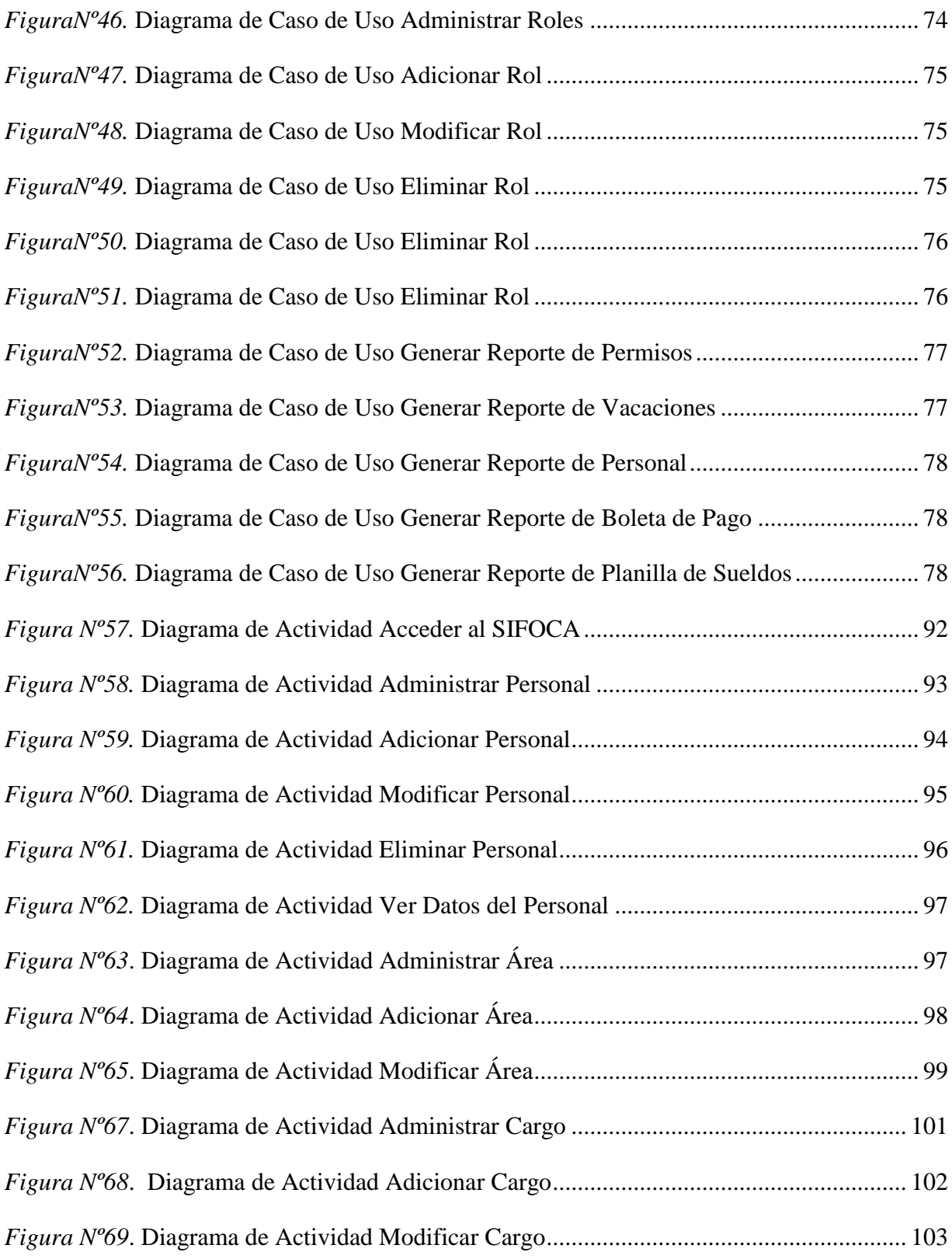

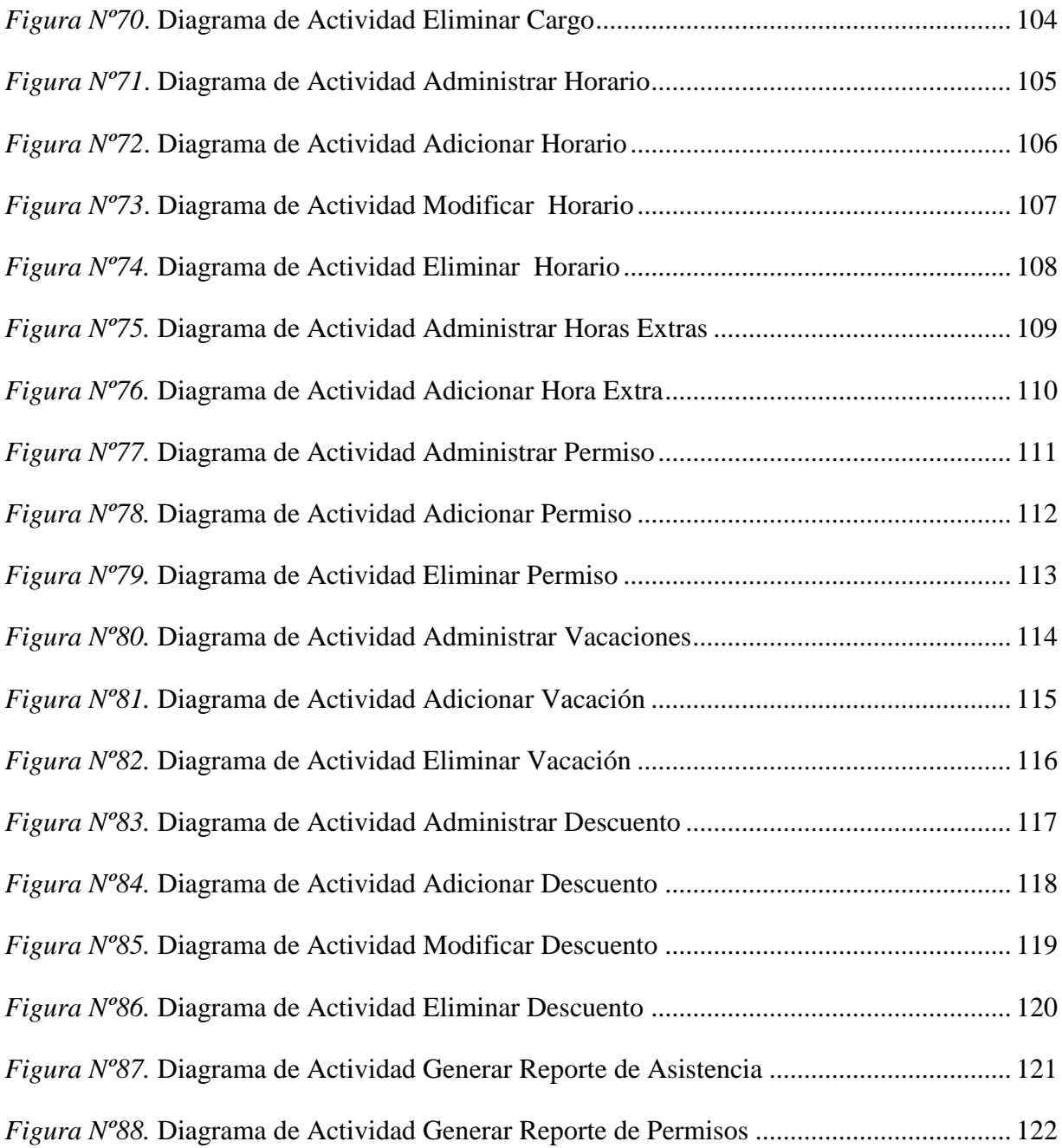

# **CAPITULO I FORTALECIMIENTO ADMINISTRATIVO EN EL CONTROL DEL PERSONAL DE LAS ONGS QUE CONFORMA FOCA TARIJA.**

## **1. PROYECTO**

# **I.1. PRESENTACIÓN DEL PROYECTO**

## **I.1.1. Titulo**

FORTALECIMIENTO ADMINISTRATIVO EN EL CONTROL DEL PERSONAL DE LAS ONGS QUE CONFORMA FOCA-TARIJA.

#### **I.1.2. Carrera**

- Ingeniería Informática.
- Duración del Proyecto
- Doce Meses.

## **I.1.3. Área/Línea de Investigación Priorizada**

- Sistema de Gestión.
- Apoyo a la Administración.

#### **I.2. Personal Vinculado al Proyecto**

## **I.2.1. Director del Proyecto**

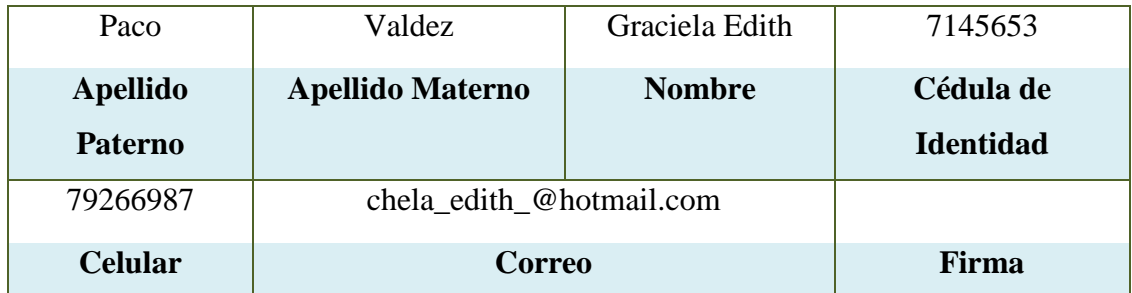

*Tabla N<sup>o</sup> 1.* **Información Personal del Director del Proyecto**

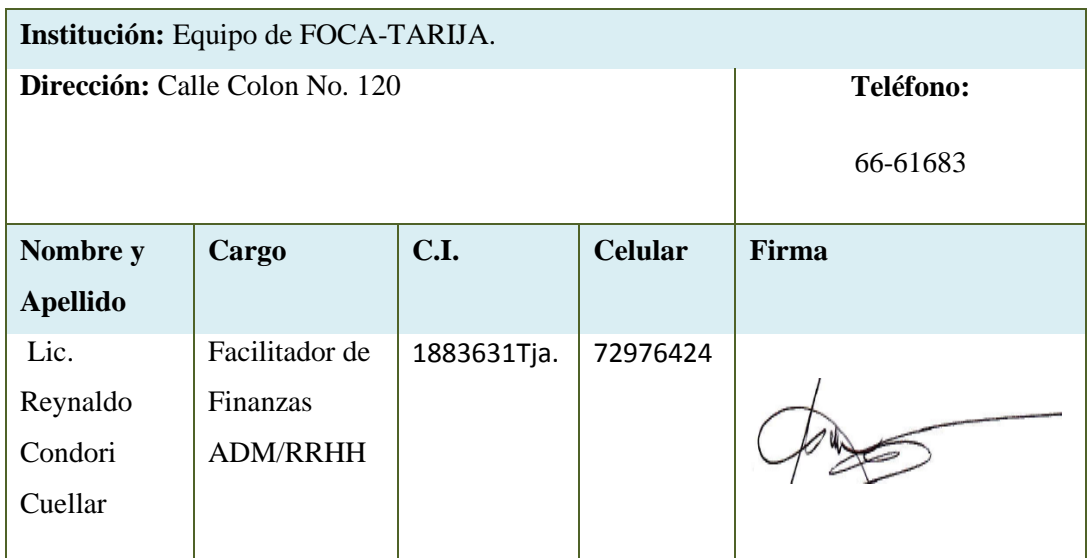

## **I.2.2. Equipo de Trabajo del Departamento de Recursos Humanos**

*Tabla Nº2.* **Información del Equipo del Departamento de Recursos Humanos**

## **I.2.3. Actividades Previstas para los Integrantes del Equipo de Investigación**

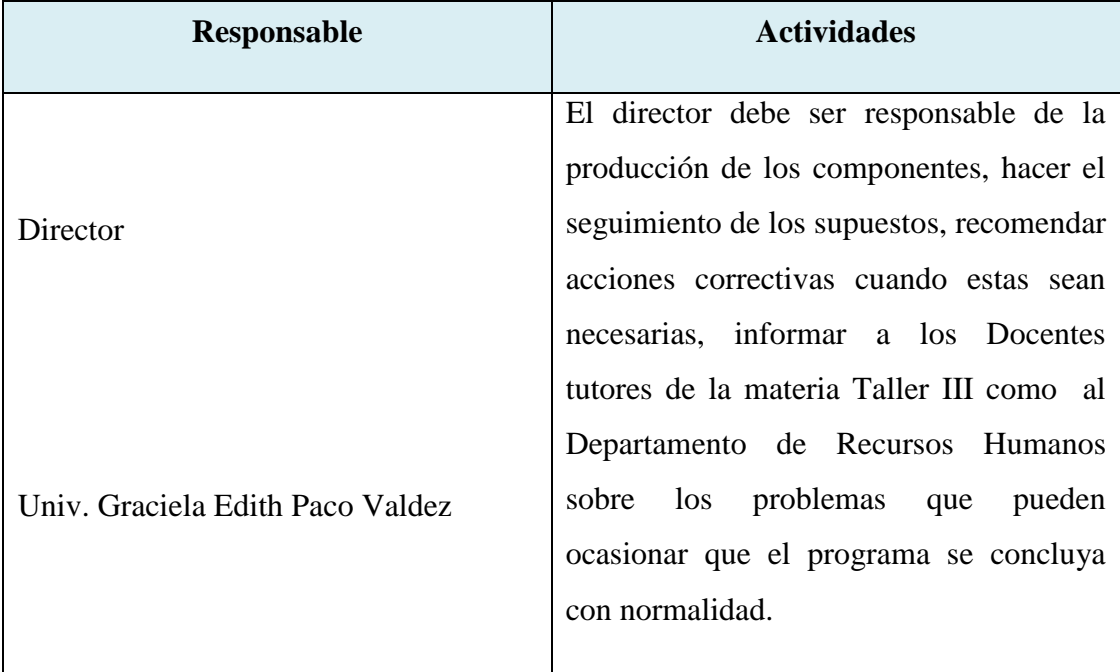

*Tabla Nº3.* **Actividades Previstas para el Director del Proyecto**

#### **I.3. DESCRIPCION DEL PROYECTO**

#### **I.3.1. Resumen Ejecutivo del Proyecto**

En los últimos años se han incorporado a nuestro entorno numerosos avances tecnológicos que han inundado hogares y oficinas. Son demasiadas aportaciones a la sociedad del bienestar para predecir un retroceso. La preocupación permanente por la mejora de la administración ha conducido a la rápida adopción de sistemas automáticos capaces de facilitar tareas mecánicas y rutinarias, evitar errores y mejorar el control.

Durante las tres últimas décadas hemos asistido a una segunda revolución tecnológica a causa de la integración de los ordenadores y los sistemas de información, factor básico de nuevas ventajas competitivas.

En un mundo de constante cambio donde la era de la globalización y el avance tecnológico se hace más evidente, el campo de los Recursos Humanos no puede quedar al margen. Más aún, si este desea transparentar sus actos administrativos y mantener una mejor organización de la información del Personal.

El concepto de las TIC se definen como sistemas tecnológicos mediante los que se recibe, manipula y procesa información, y que facilitan la comunicación entre dos o más interlocutores. Por lo tanto las TIC son algo más que informática y computadoras puesto que funcionan en conexión con otras mediante una red. También son algo más que tecnologías de emisión y difusión (como televisión y radio) puesto que no solo dan cuenta de la divulgación de la información, sino que además permiten una comunicación interactiva, donde el usuario goza de diferentes opciones.

La Tecnología de la Información y Comunicación llego a ser imprescindible en la vida cotidiana de ser humano porque con el avance constante de la tecnología el ser humano llega a depender cada día más de la tecnología, donde el ser humano tiene que capacitarse para poder manipular estas nuevas tecnología y no quedarse al margen de las mismas.

Describiendo los importantes avances de los sistemas y tecnología, como también las TIC's, mediante estas nuevas tecnologías se permite tener una mejor administración de la información y poder fortalecer el control y la supervisión del personal, viendo que cada día el avance tecnológico es constante especialmente por el área de Recursos Humanos, el siguiente proyecto presenta la propuesta para desarrollar el Sistema Informático para el control del personal denominado **"**SIFOCA**"**, teniendo una información segura y confiable que beneficiará a todo el personal que pertenezcan a los diferentes ongs de la ciudad de Tarija.

#### **I.3.2. Descripción, Fundamentación y Justificación del Proyecto**

En la actualidad el sistema de administración en el control del personal de las ongs que conforma Foca-Tarija es de forma manual y carece de un sistema que facilite de manera eficiente y eficaz. La metodología manual que sigue el Facilitador de Finanzas en las ocho ongs de Foca-Tarija es deficiente.

El Departamento de Recursos Humanos reconoce que existe la falta de control de Personal, la organización de los mismos es deficiente a causa de mucha información conservada en archivadores donde existen las carpetas de diferentes ongs.

Con la coordinación y acuerdo del Departamento de Recursos Humanos de Foca-Tarija se decide realizar el sistema de Información la misma sea capaz de administrar el control de Asistencia, el cual se realizara con la colaboración del personal de las diferentes Ongs de Foca-Tarija. Los siguientes nombres de las ocho Ongs de foca-Tarija para el cual se desarrollará el sistema de Información:

- Proyecto Corazón de María.
- Proyecto Nueva Esperanza.
- Proyecto Nuevo Amanecer.
- Proyecto Guadalquivir.
- Proyecto Unidad Moto Méndez.
- Proyecto Sella en Marcha.
- Programa Niño Familia 11 de Mayo.
- Proyecto Niño Chapaquito Feliz.

#### **I.3.3. Objetivos**

#### **I.3.3.1. Objetivo general**

Fortalecimiento administrativo en el control del personal de las ongs que conforma Foca-Tarija

#### **I.3.3.2. Objetivos Específicos**

- Desarrollar el Sistema Informático para el control del personal denominado **"**SIFOCA**"**, que permitirá tener un registro eficiente y de gran valor para el área administrativa.
- Capacitar al Personal Involucrado con el SIFOCA, para que este pueda hacer un buen uso del sistema y así gozar de sus ventajas.

#### **I.3.4. Metodología**

En el presente proyecto se contempla la realización de dos componentes: un Sistema de Información y la capacitación al personal de las ong's de Foca-Tarija para el uso del mismo.

Las Metodologías a utilizar se describen a continuación:

#### **1.- Sistema de Información Desarrollado:**

Para el desarrollo del Sistema de Información se utilizará la metodología RUP (Proceso Unificado de Rational) y UML (Lenguaje Unificado de Modelado), que es un lenguaje gráfico que utiliza diagramas ya definidos para especificar o describir métodos o procesos, y definir un sistema.

En RUP se siguen cuatro fases para el desarrollo del software, al final de las cuales, y tras una serie de iteraciones se establece objetivos precisos a conseguir: en la que únicamente se procederá a cumplir con las tres primeras fases, las cuales marcan la metodología. Es importante destacar esto puesto que utilizaremos la terminología RUP en este documento. Se incluirá el detalle para las fases de Inicio, Elaboración y Construcción.

**Fase de Inicio:** En esta fase se establece los requisitos del negocio que cubrirá el sistema, se obtendrá la especificación de requerimientos.

**Fase de Elaboración:** En esta segunda fase el problema se analiza y comprende desde el punto de vista del equipo de desarrollo (mi persona). Al final de la fase se tiene definida la arquitectura y el modelo de requisitos del sistema empleando los diagramas de casos de uso especificados en lenguaje UML.

**Fase de Construcción:** En esta tercera fase se profundiza en el diseño de los componentes del sistema y de manera iterativa se van añadiendo las funcionalidades al software a medida que se construyen y prueban, permitiendo a la vez que se puedan ir incorporando cambios. Al final de esta fase se obtiene un sistema completamente operativo y la documentación (diagramas de clases, de secuencia, de actividades, manual de usuario) para entregar al Departamento de Recursos Humanos de Foca-Tarija.

Para la Capacitación, la metodología a utilizar se fundamenta en los siguientes factores:

Estructura: El modelo básico de estructura de capacitación que se toma en cuenta es el modelo de capacitación simultánea, en el que se entrena a todo el personal simultáneamente, en varios días.

#### **2.- Capacitación del Sistema:**

Diseño del programa de capacitación: Se enfoca en el objetivo, lograr que el personal maneje el sistema implementado sin dificultades, la disposición del personal y los principios pedagógicos de aprendizaje, los que se toman en cuenta para esta capacitación son los de participación, repetición y retroalimentación.

**Grado de conocimientos sobre las TIC de los usuarios (personal de las Ongs):** Se toma en cuenta el nivel de conocimiento de los usuarios sobre las TIC para impartir la capacitación básica y la capacitación del sistema.

**Implementación del programa de capacitación:** Se utiliza el método de uso más general; la capacitación en el trabajo, que proporciona la ventaja de la experiencia directa sobre el sistema.

**Estilo para impartir la capacitación:** Se realiza el estilo participativo, con un cronograma accesible para el personal de Foca-Tarija.

Por otro parte, la tecnología a utilizar se fundamenta en que el software que se desarrolla es un sistema informático, las herramientas a usadas son las siguientes:

- Se desarrolla el sistema en el lenguaje de programación Java, porque es una de las tecnologías seguras para el desarrollo de programas, es multiplataforma, de fuente abierta y nos proporciona la mejor solución al permitir crear programas modulares, visuales de fácil manejo para el usuario y facilitar el mantenimiento del software.
- La base de datos se desarrolla en PostgreSQL, ya que es un sistema de gestión de base de datos relacional multiusuario, al ser una base de datos relaciona archiva datos en tablas separadas en vez de colocar todos los datos en un gran archivo, esto permite velocidad y flexibilidad.
- Enterprise Architect es una herramienta CASE (Computer Aided Software Engineering) para el diseño y construcción de sistemas de software, EA soporta la especificación de UML 2.0, que describe un lenguaje visual por el cual se pueden definir mapas o modelos de un proyecto.
- Tomcat es un contenedor de Servlest. Un contenedor de Servlets es un Shell de ejecución que maneja e invoca servlets por cuenta del usuario.
- Spring MVC es un framework de aplicaciones Java/J2EE desarrollado usando licencia de OpenSource.
- **Hibernate**
- Eclipse para el diseño las interfaces.

#### **I.3.5. Resultados Esperados**

Se espera la aprobación del Departamento de Recursos Humanos de Foca-Tarija según se vaya desarrollando el proyecto "FORTALECIMIENTO ADMINISTRATIVO EN EL CONTROL DEL PERSONAL DE LAS ONGS QUE CONFORMA FOCA-TARIJA." hasta la culminación del mismo en la gestión 2013

Mediante el desarrollo del sistema informático completo se quiere llegar a satisfacer todas esas deficiencias que llegan a existir cuando se registra el personal ya sea en el ingreso o salida de la marcación de hora.

Con una buena capacitación al personal de los diferentes ong's sobre la TIC´s llegaremos a obtener personal apto, capaz y actualizado en el uso de las nuevas tecnologías.

#### **I.3.6. Transferencia de Resultados**

#### **I.3.6.1. Medios y Estrategias para la Transferencia de Resultados.**

La transferencia de resultados se realizará mediante:

Convenios con el Departamento de Recursos Humanos de Foca-Tarija donde existirá la supervisión del Facilitador de Finanzas de ADM/RRHH para un mejor control mediante se desarrolle el sistema informático.

#### **I.3.6.2.Grupo de Beneficiarios de los Resultados**

Los beneficiarios directos están sujetos al convenio que se realice:

El sistema beneficiara a las ocho ongs de Foca-Tarija para su mejor control de personal que existen en dichos ongs.

# **I.3.7. Cronograma de Actividades**

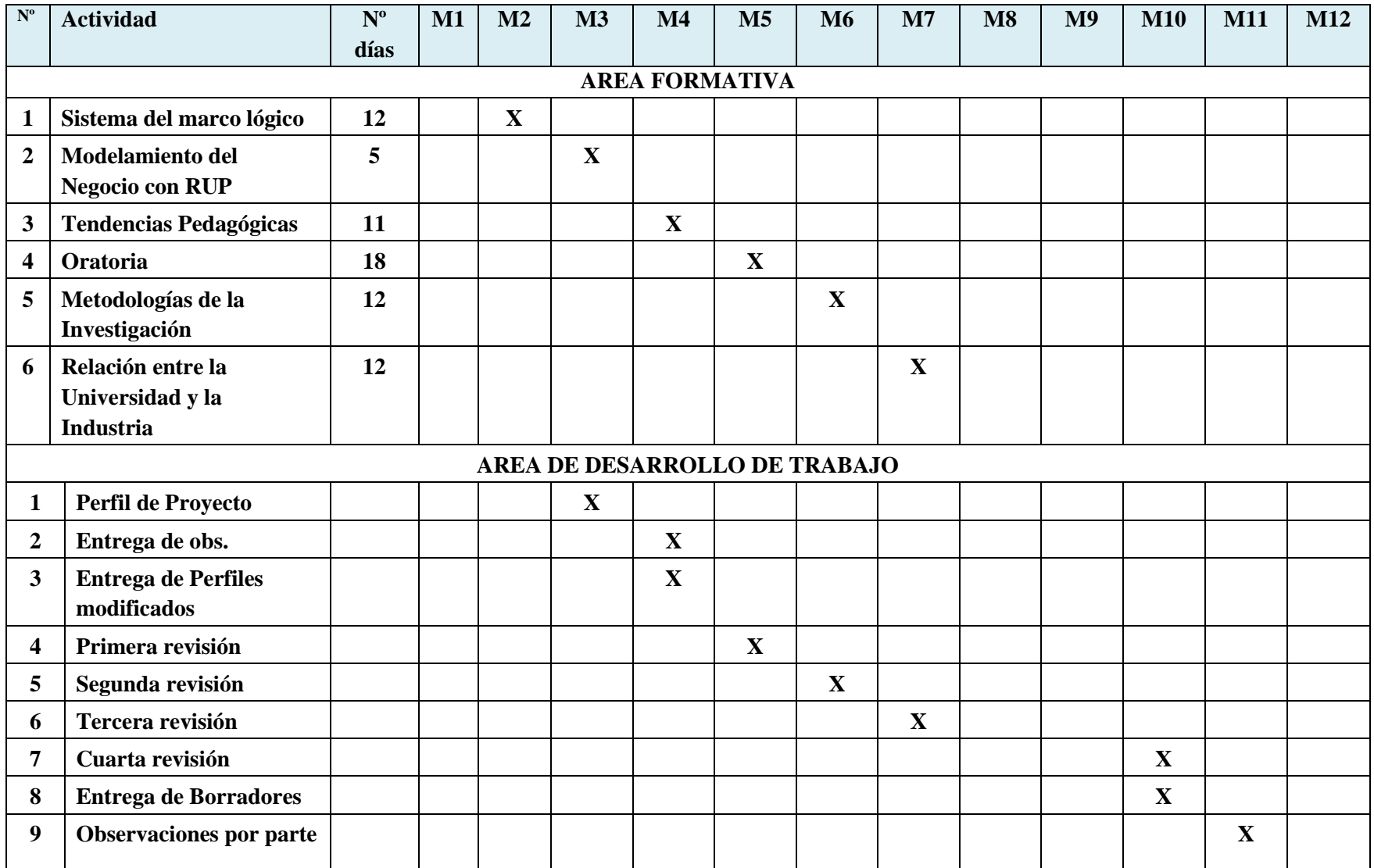

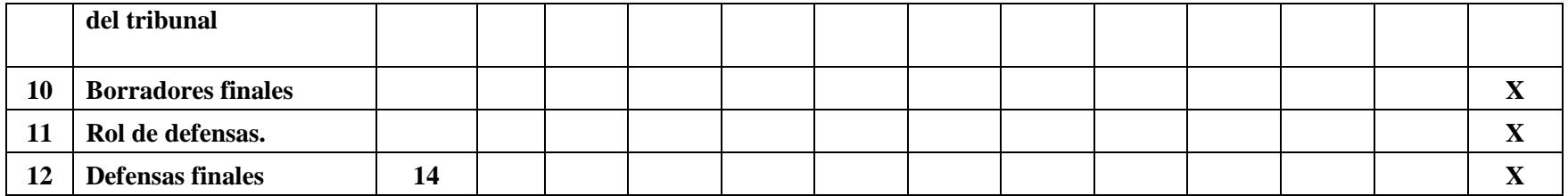

*Tabla Nº 4.* **Cronograma de Actividades del Proyecto** 

# **I.3.8. Marco Lógico del Proyecto**

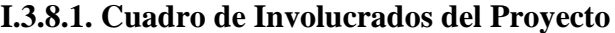

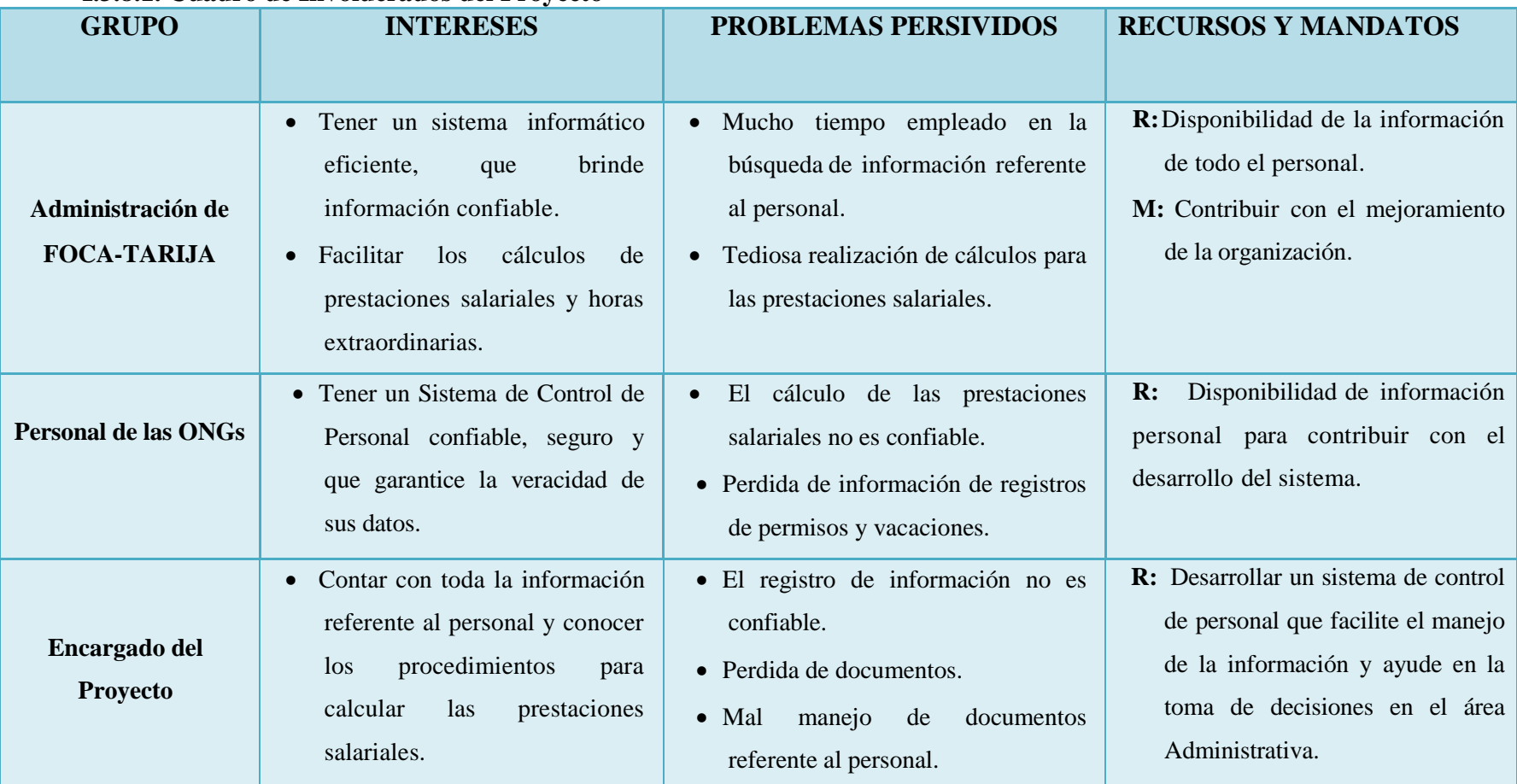

*Tabla Nº5***. Cuadro de Involucrados del Proyecto**
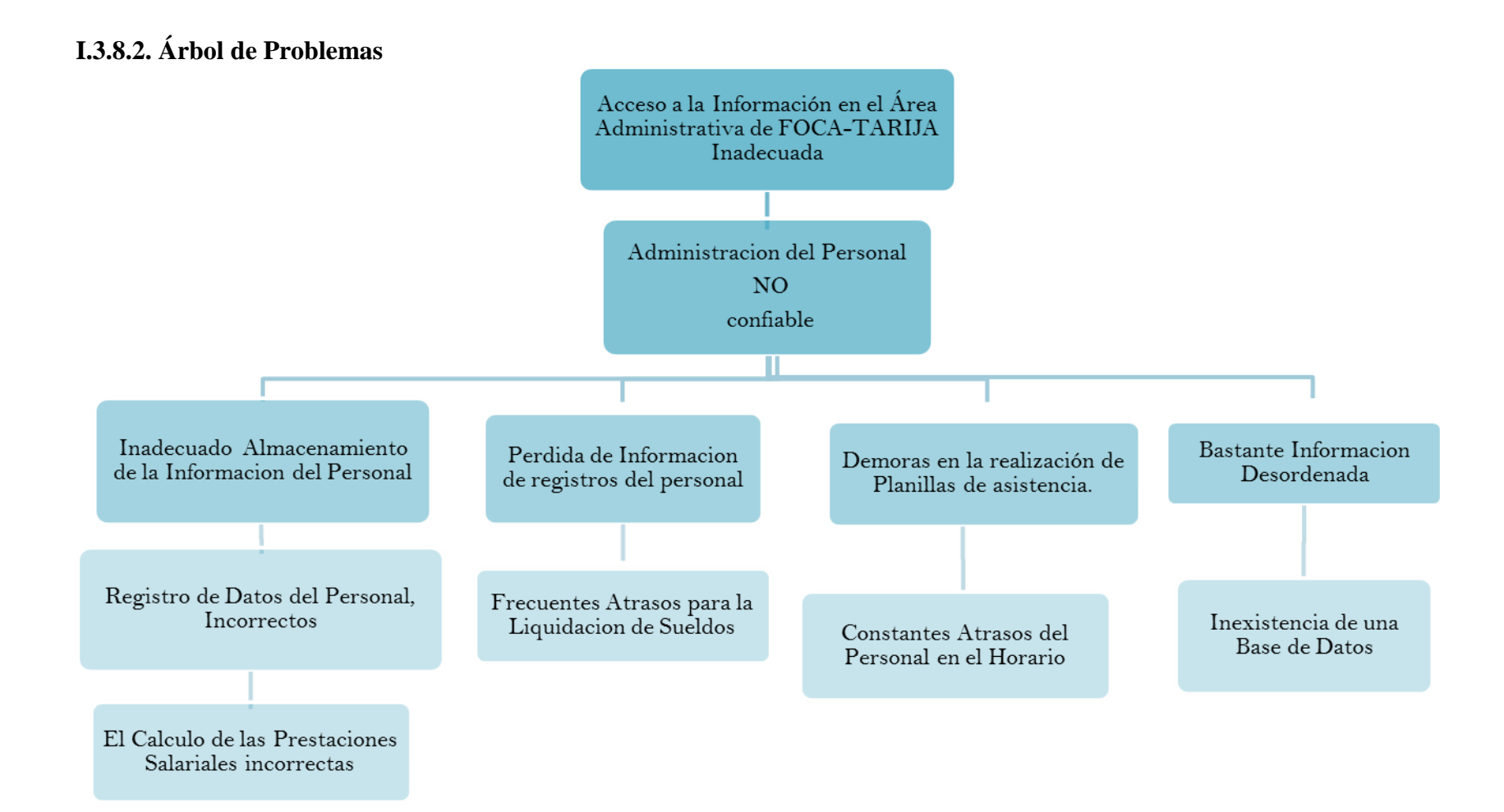

*TablaNº6***. Árbol de Problemas**

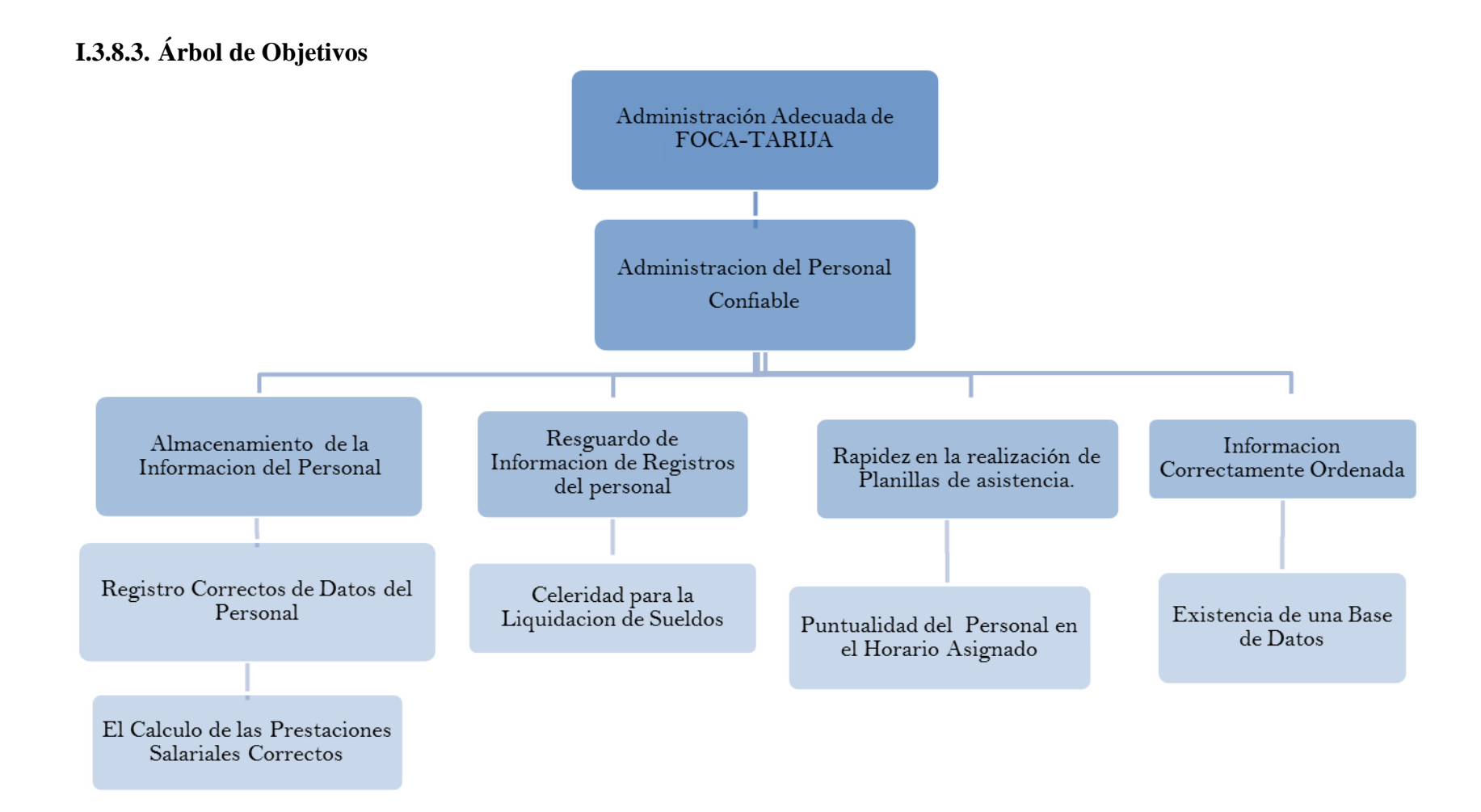

*Tabla Nº7.* **Árbol de Objetivos** 

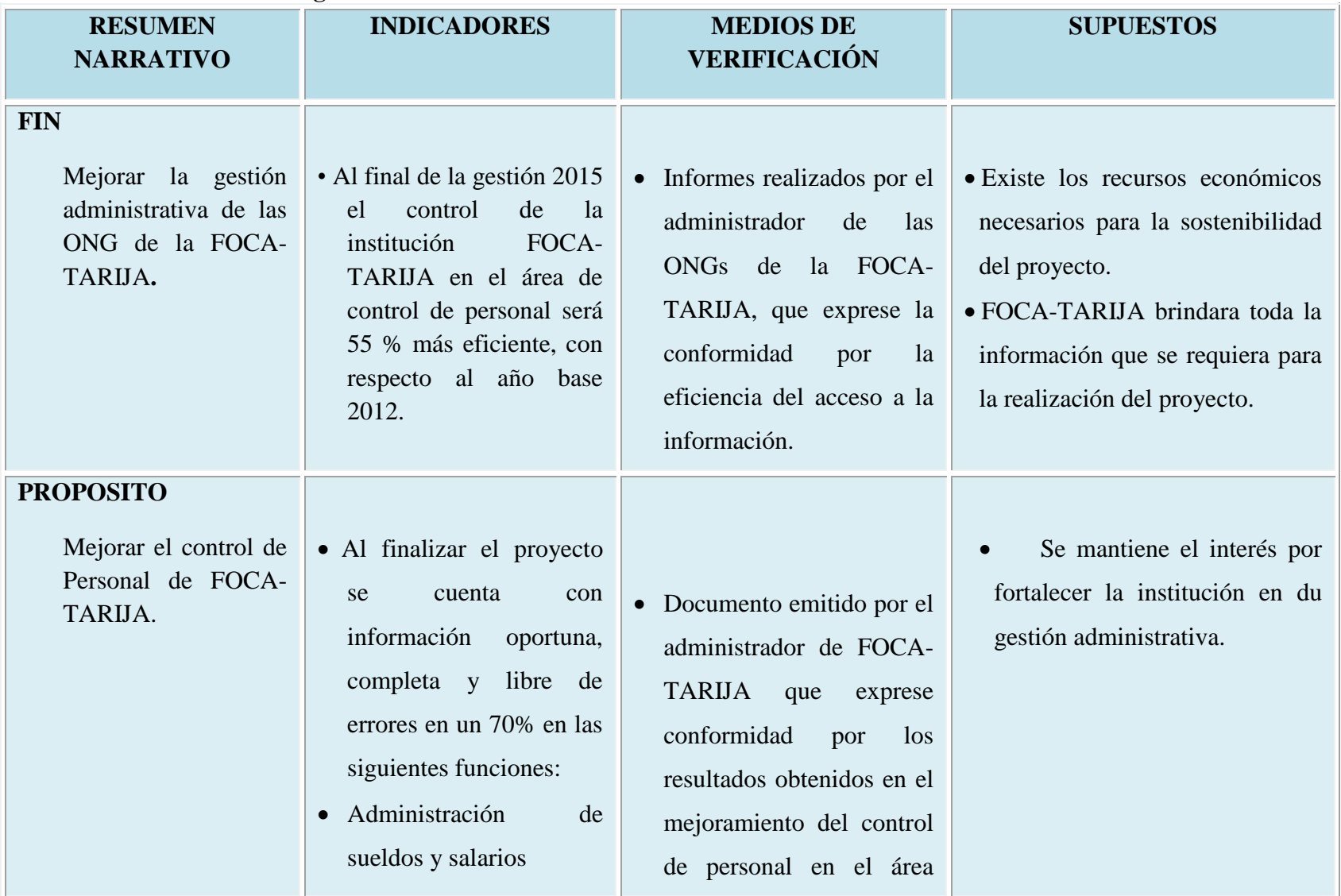

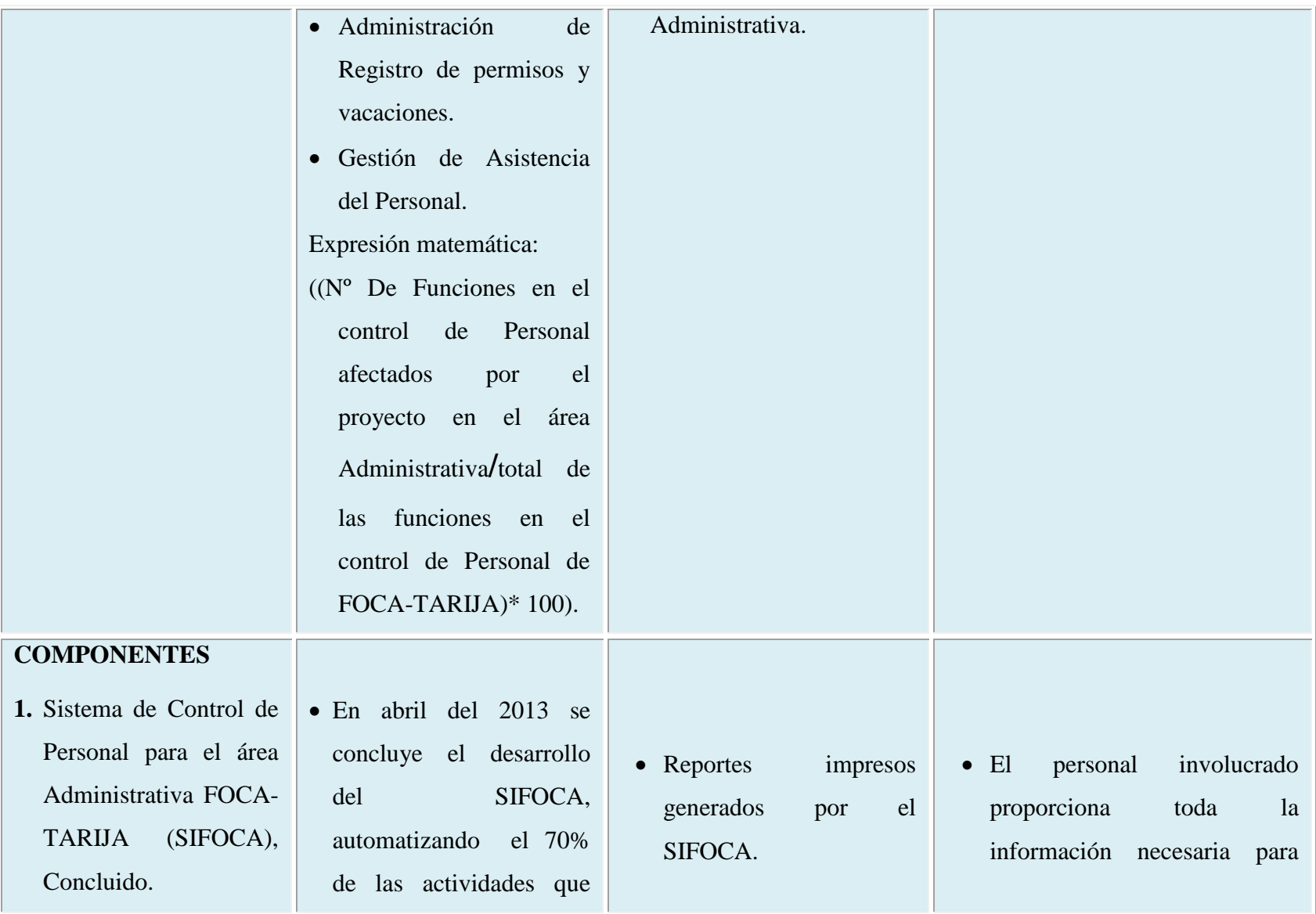

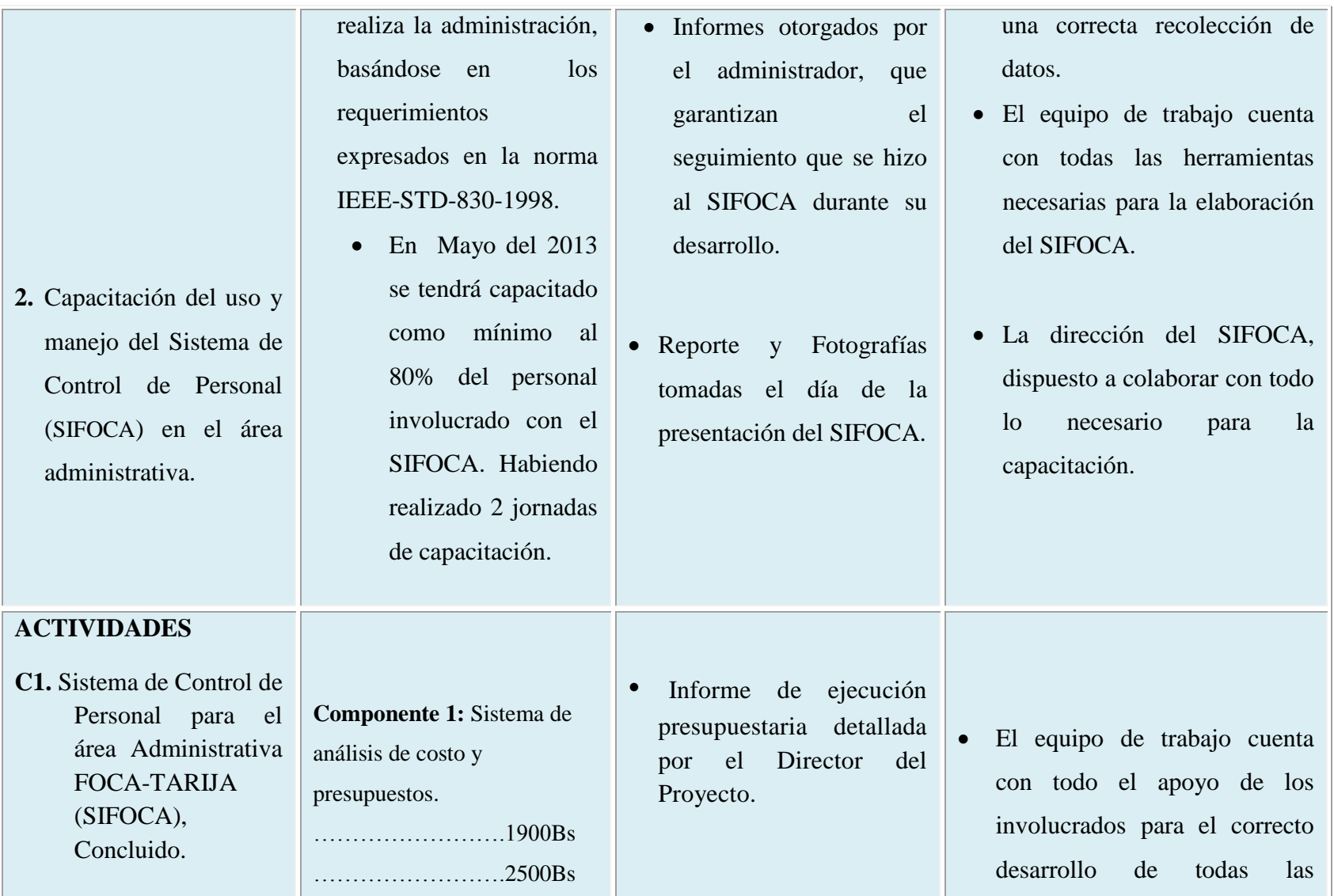

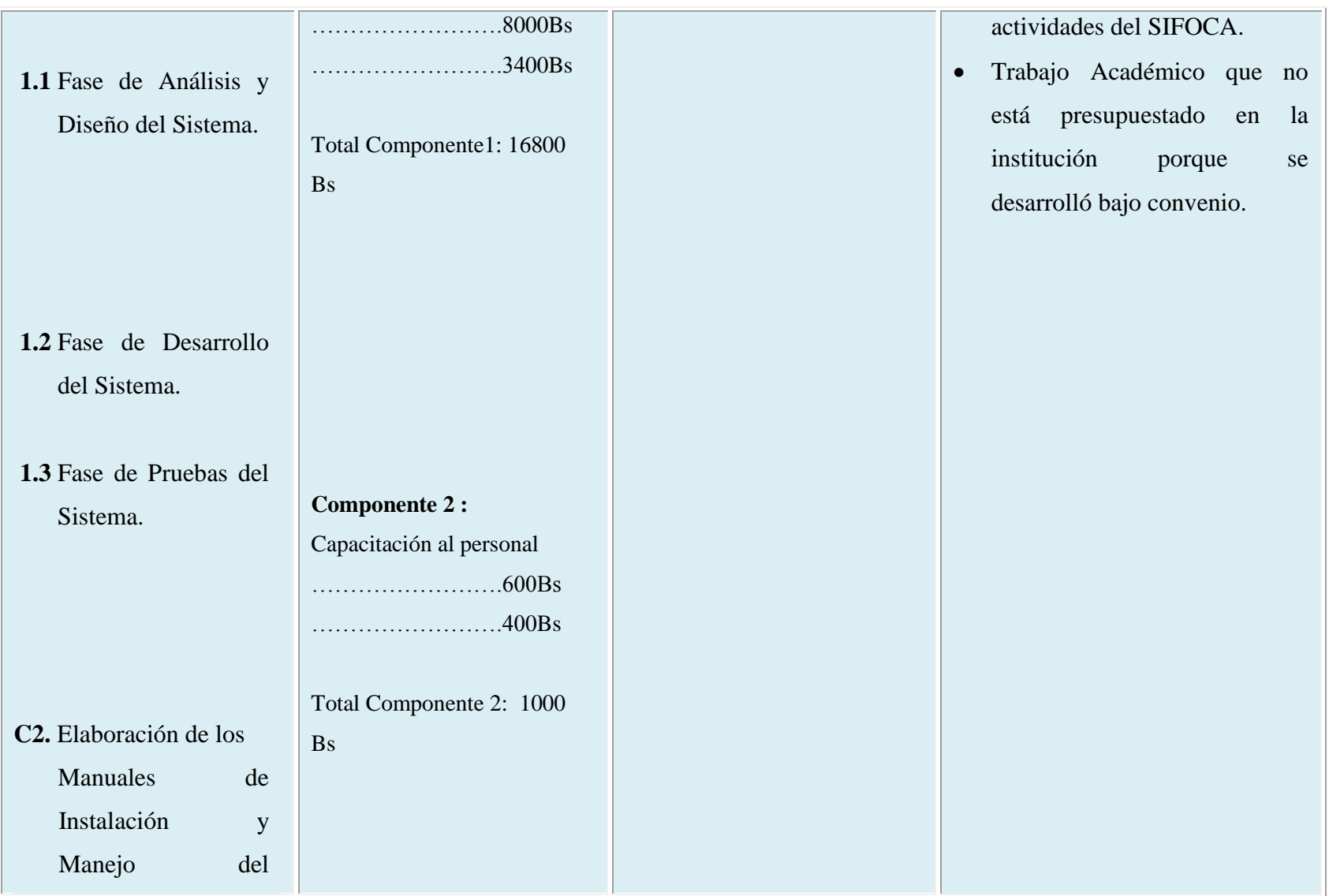

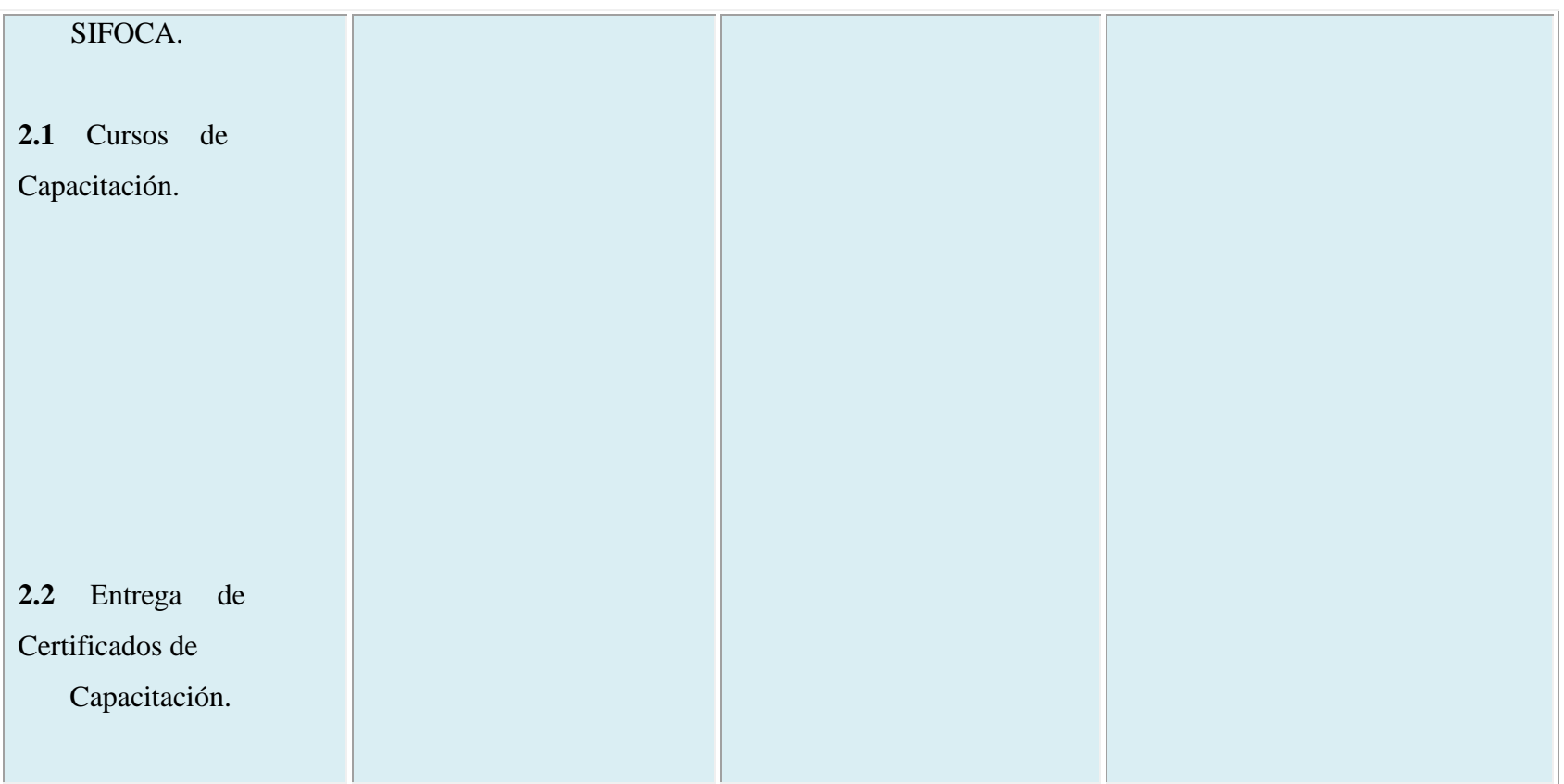

*Tabla Nº8***. Matriz de Marco Lógico**

# **I.4. Presupuesto / Justificación**

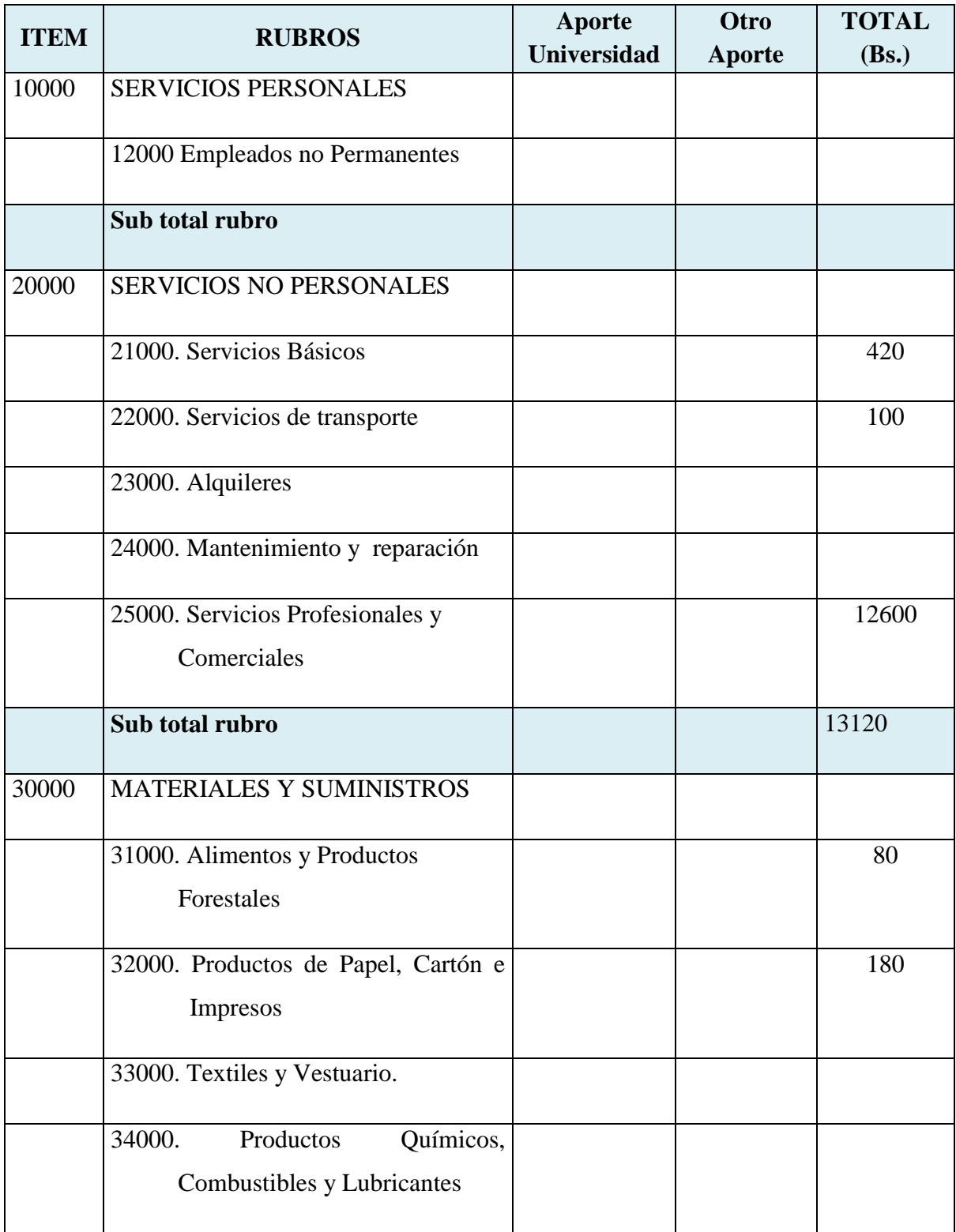

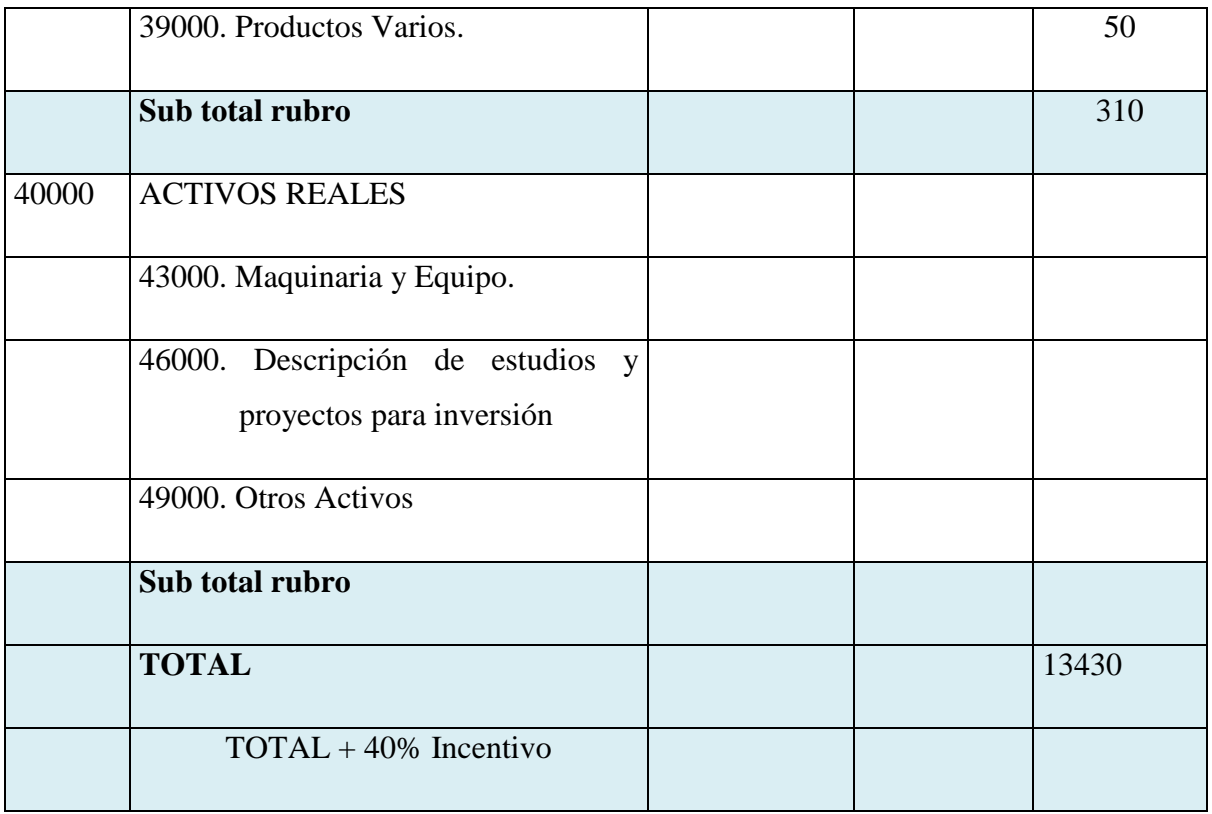

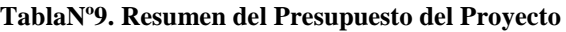

# **1) GRUPO 10000. SERVICIOS PERSONALES**

# **a) SUB GRUPO 12000. Empleados no Permanentes**

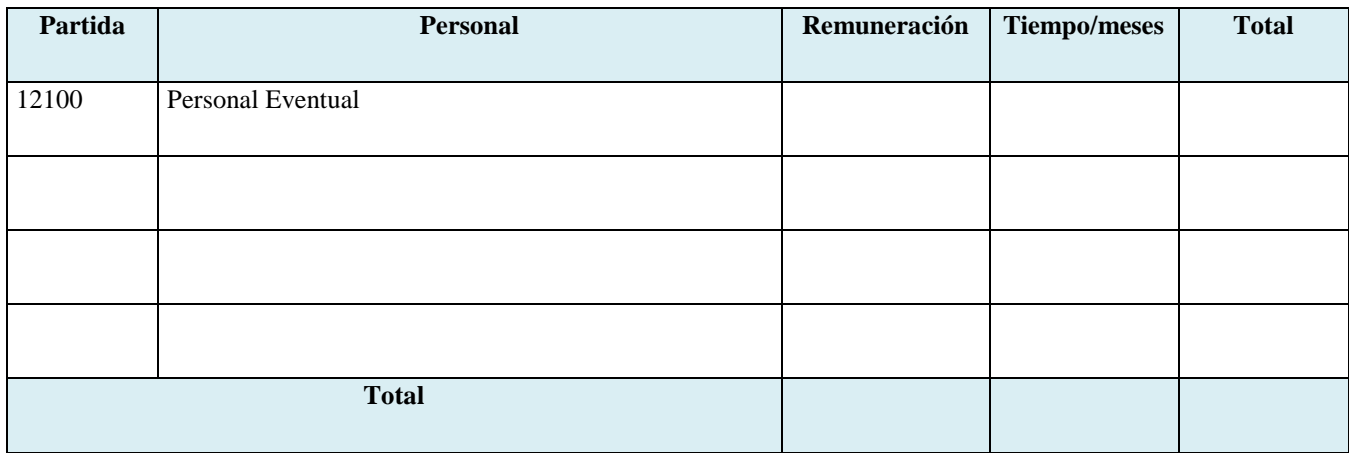

*TablaNº10.* **Tabla de Empleados no Permanentes**

### **2) GRUPO 20000. SERVICIOS NO PERSONALES**

# **b) SUB GRUPO 21000. Descripción de los gastos de servicios básicos**

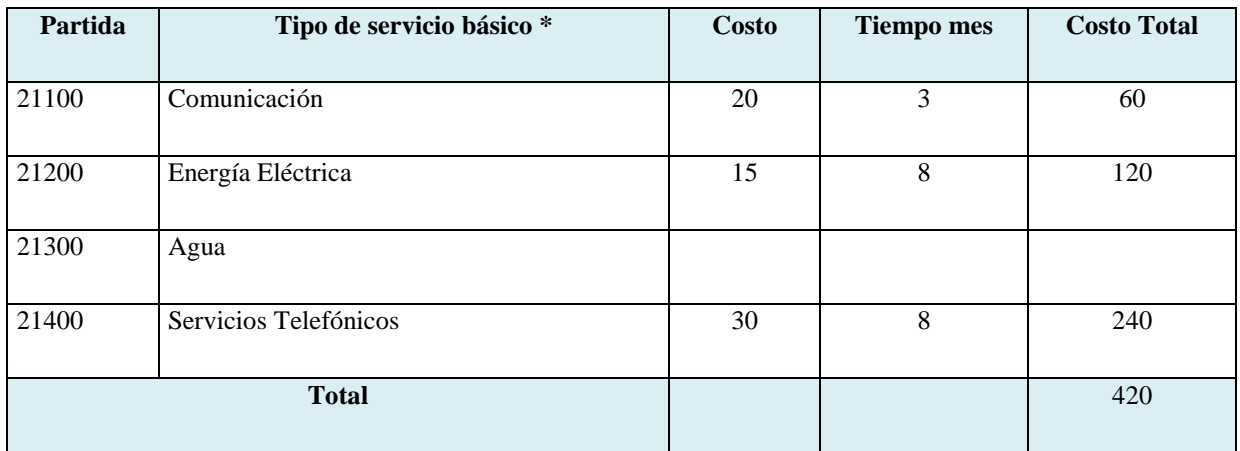

*Tabla Nº11.* **Tabla de Servicios no Personales**

# **c) SUB GRUPO 22000. Descripción de los gastos de viajes y transporte de personal**

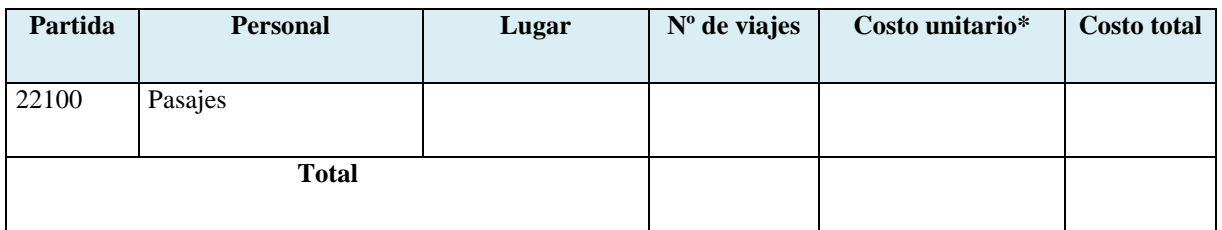

### *Tabla Nº12.* **Tabla de Descripción de viajes y transporte de personal**

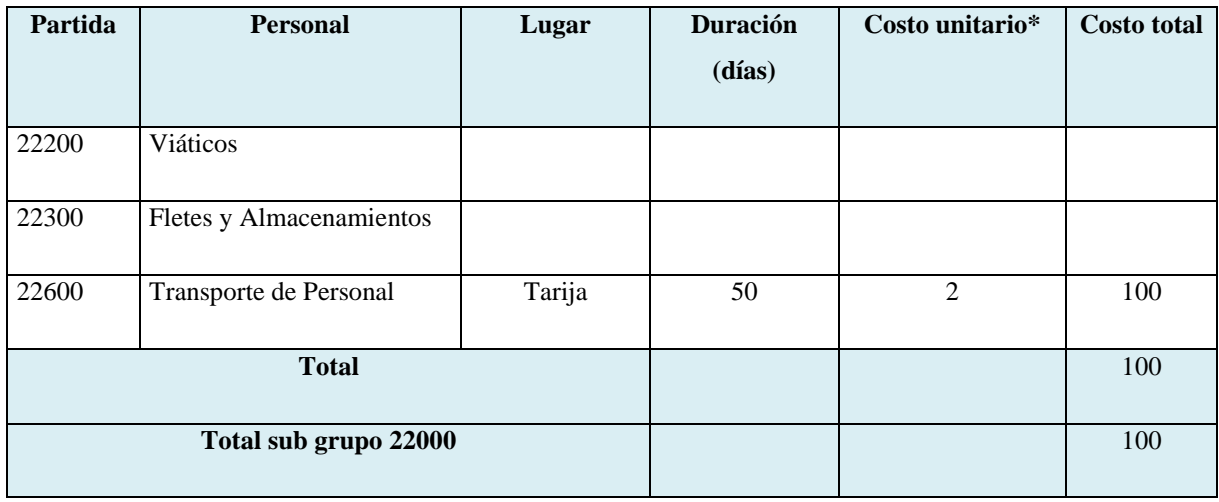

*Tabla Nº13.* **Tabla de Gastos de Viáticos y transporte de Personal**

# **d) SUB GRUPO 23000. Descripción de los gastos por concepto de alquileres de equipos y maquinarias**

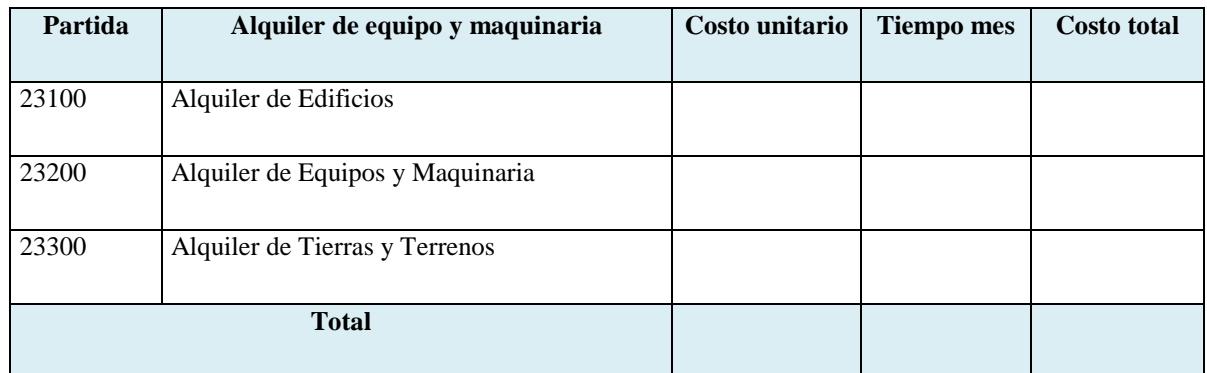

*TablaNº14***. Tabla de Gastos de Alquileres de Equipo y Maquinaria**

# **e) SUB GRUPO 24000. Descripción mantenimiento y reparación**

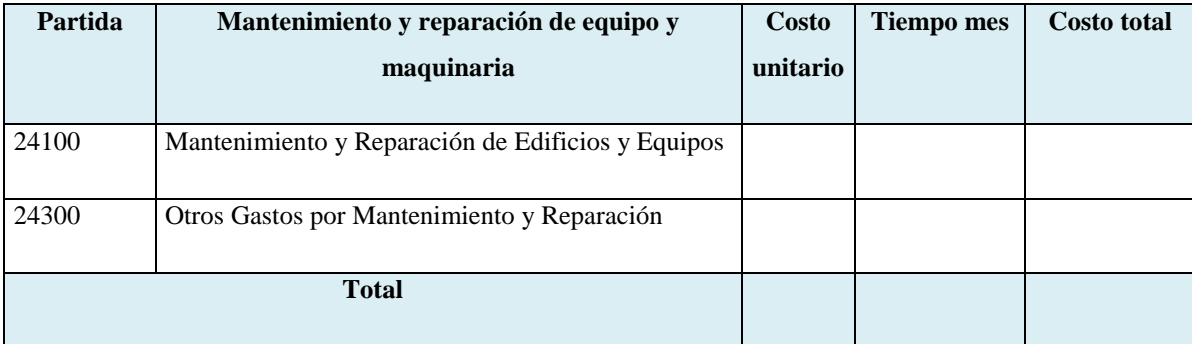

*Tabla Nº15.* **Tabla de Gastos de Mantenimiento y Reparación**

# **f) SUB GRUPO 25000. Descripción de los gastos en servicios profesionales y comerciales**

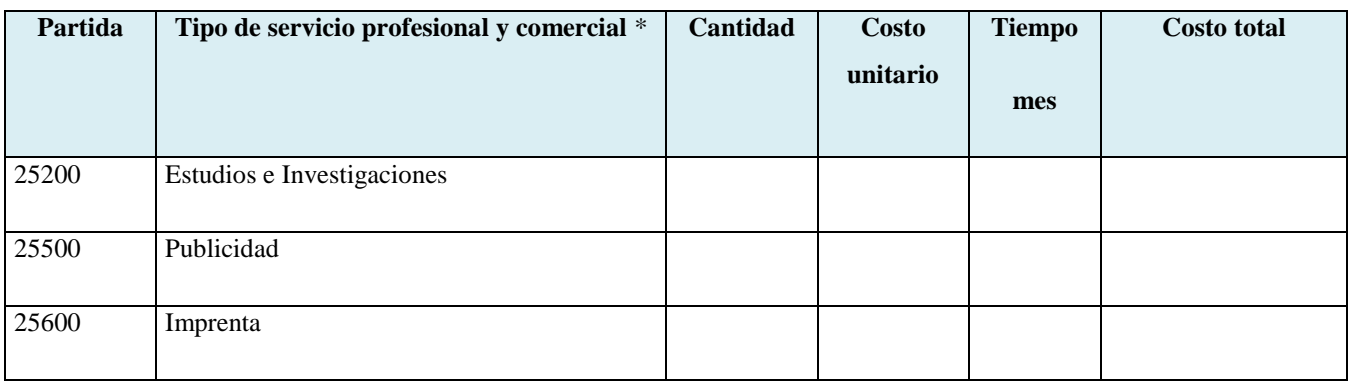

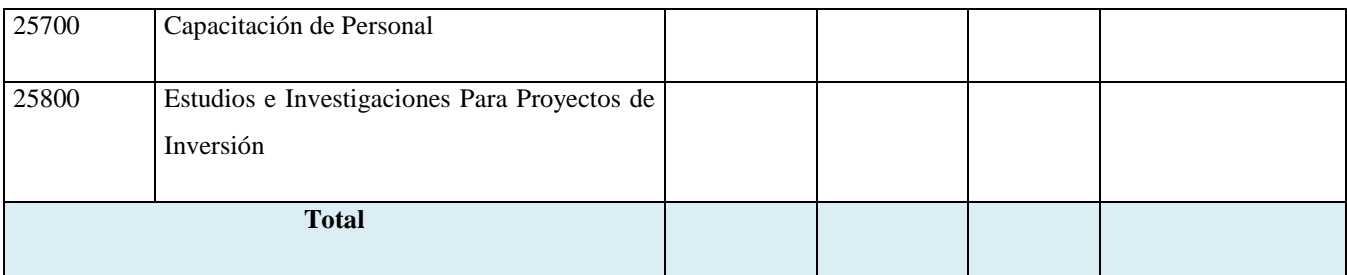

*Tabla Nº16.* **Tabla de Gastos de Servicios Profesionales y Comerciales**

### **3) GRUPO 30000. MATERIALES Y SUMINISTROS**

### **g) SUB GRUPO 31000. Descripción de los gastos Alimentos y Productos Agroforestales**

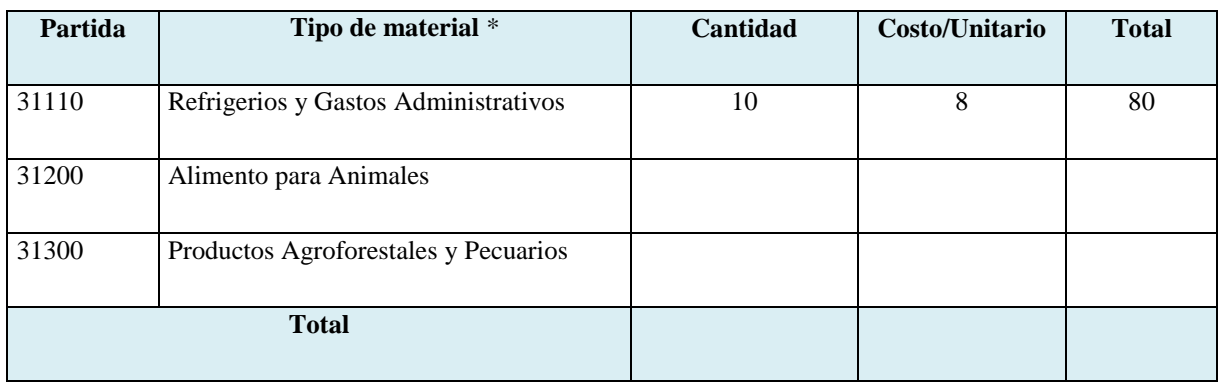

*Tabla Nº17***. Tabla de gastos en Alimentos y Productos Agroforestales**

### **h) SUB GRUPO 32000. Descripción del gasto de Productos de Papel, Cartón e Impresos**

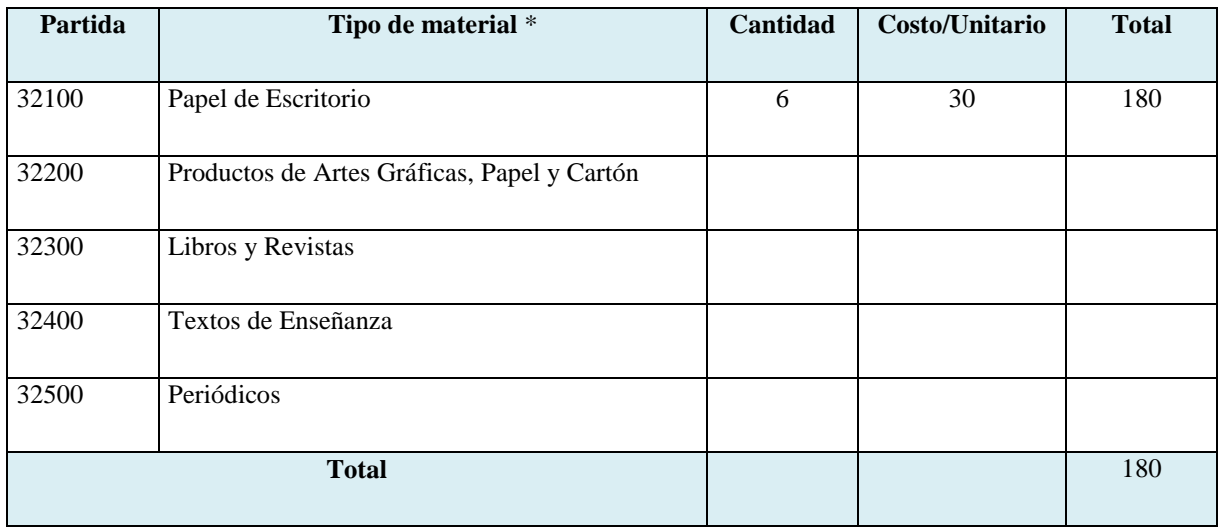

*Tabla Nº18.* **Tabla de Gastos en Papel, Cartón e Impresos**

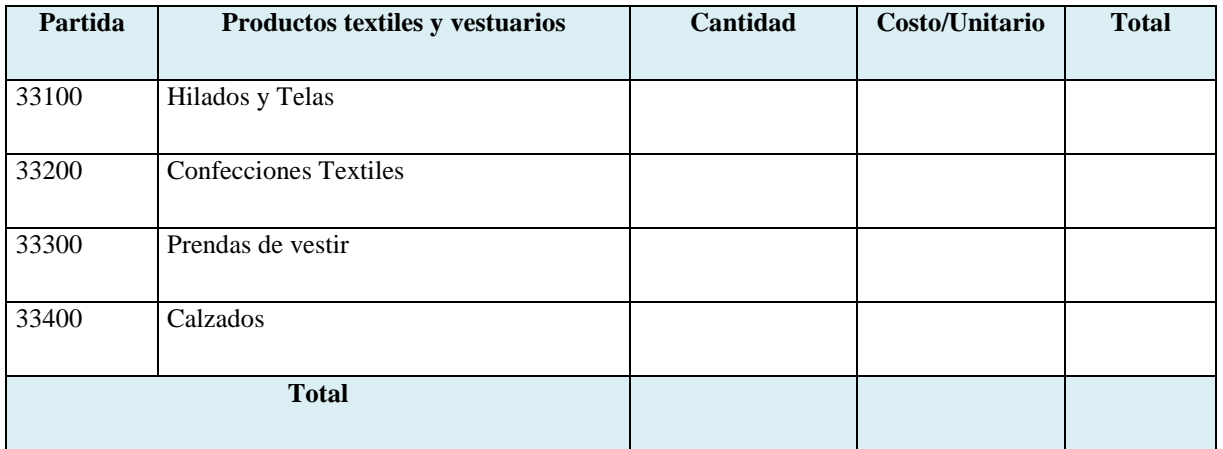

# **i) SUB GRUPO 33000. Descripción del gasto en textiles y vestuario**

*Tabla Nº19***. Tabla Gastos en Textiles y Vestuario**

# **j) SUB GRUPO 34000. Combustibles, Productos Químicos, Farmacéuticos y Otros**

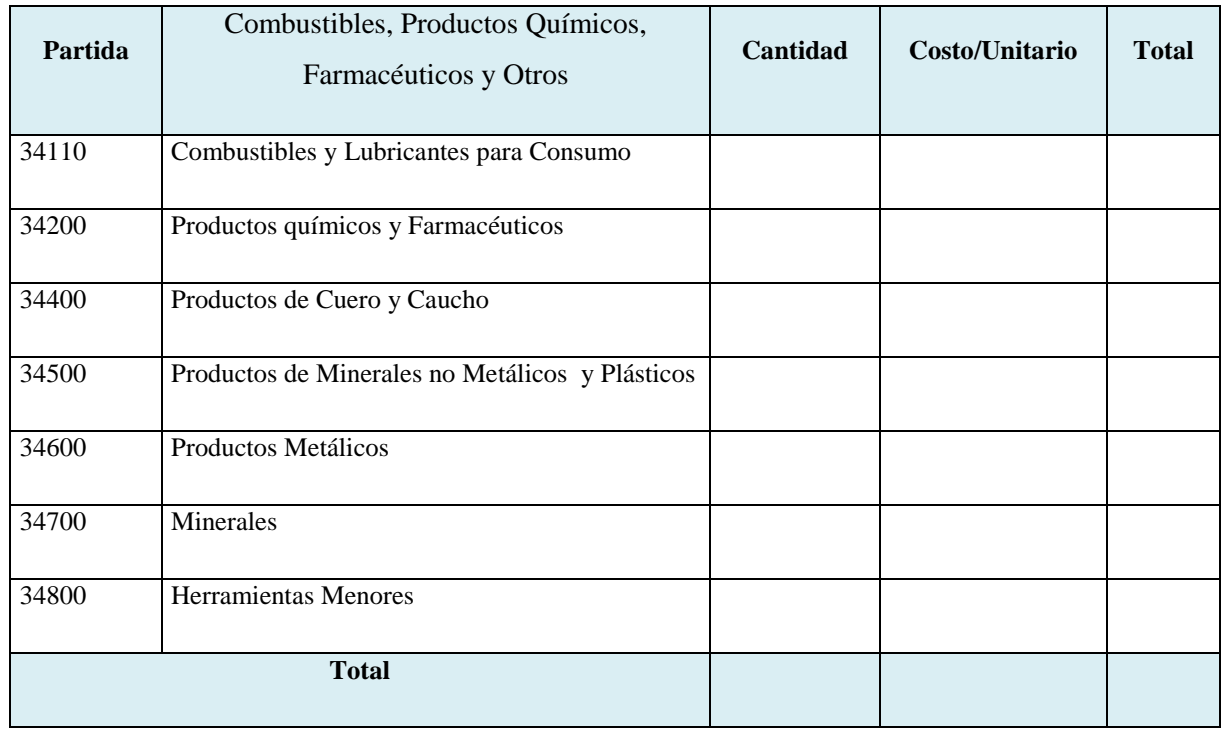

*Tabla Nº20.* **Tabla de Gastos de Productos Químicos**

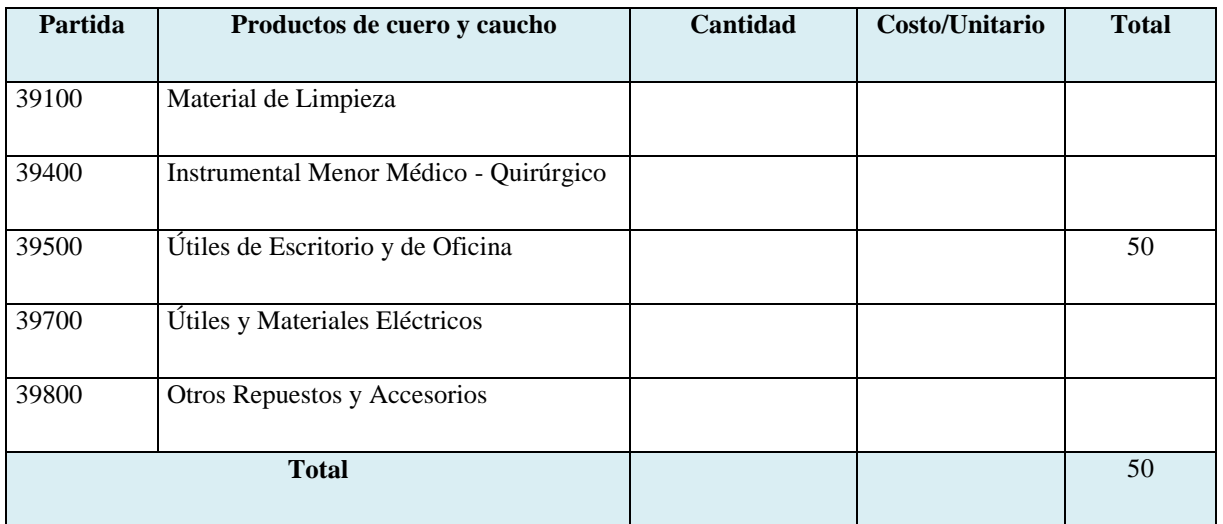

# **k) SUB GRUPO 39000. Descripción del gasto en productos varios**

**Tabla Nº21. Tabla de Gastos de Productos Varios**

# **4) GRUPO 40000. ACTIVOS REALES**

# **l) SUB GRUPO 43000. Descripción del gasto de Maquinaria y Equipo**

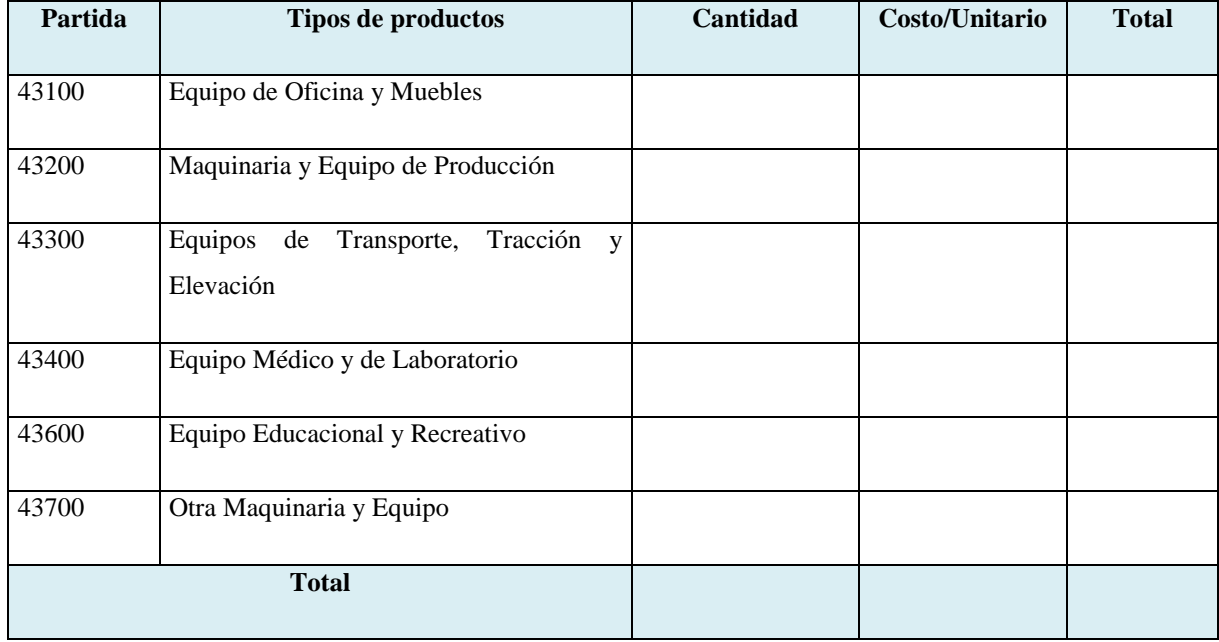

*Tabla Nº22.* **Tabla de Gastos de Maquinaria y Equipo**

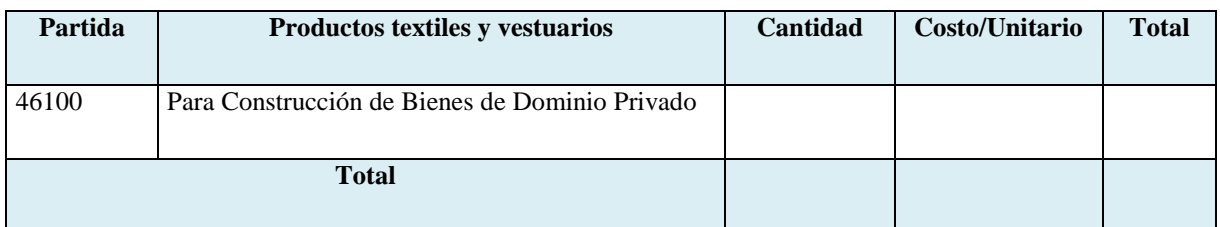

# **m) SUB GRUPO 46000. Descripción de estudios y proyectos para inversión**

*Tabla Nº23.* **Tabla de Gastos de Estudios y Proyectos para la Investigación**

# **n) SUB GRUPO 49000. Descripción del gasto de Otros Activos**

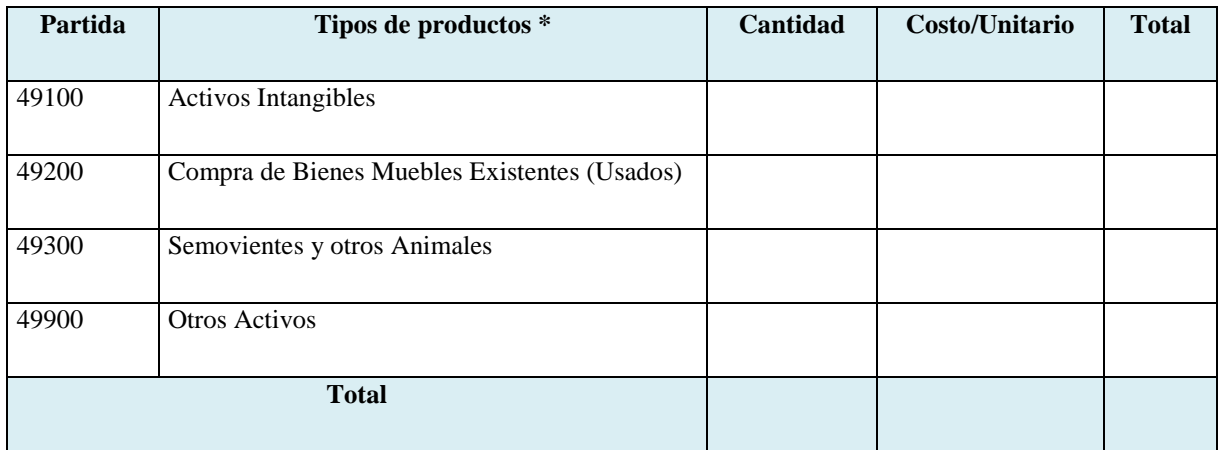

*TablaNº24.* **Tabla de Gastos de otros Servicios**

# **I.5. Curriculum Vitae**

# **I.5.1. Antecedentes Personales**

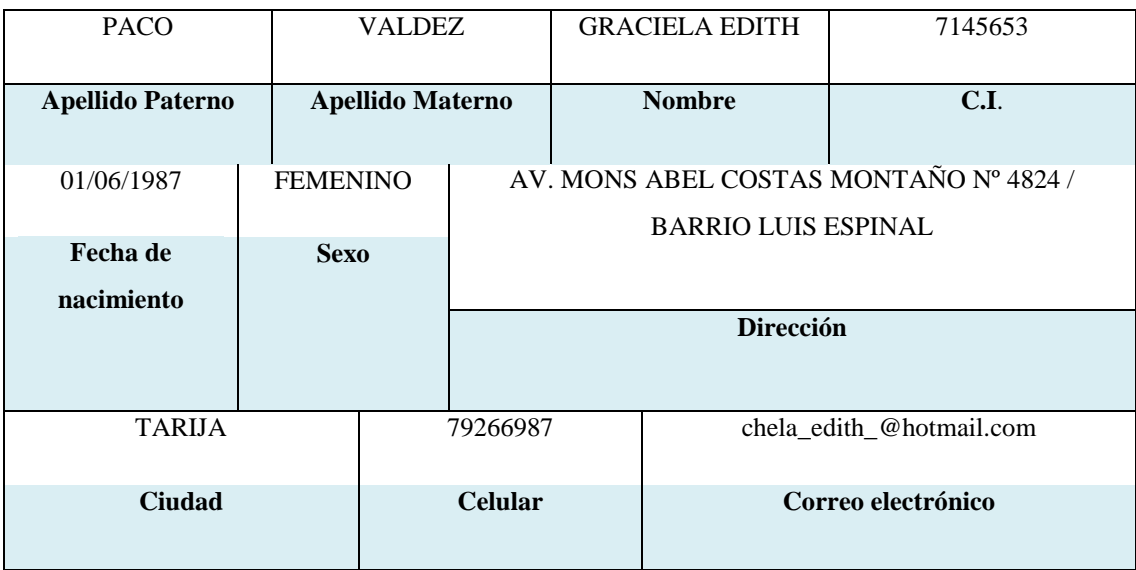

### *Tabla Nº25.* **Tabla de Información Personal**

# **I.5.2. Antecedentes Académicos**

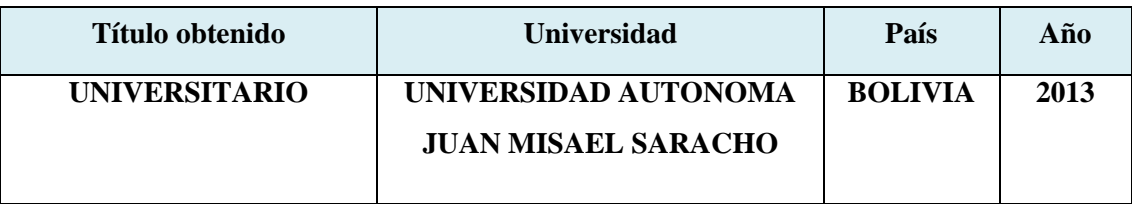

### *Tabla Nº26***. Tabla de Antecedentes Académicos**

# **I.5.3. Participación en Proyectos de Investigación**

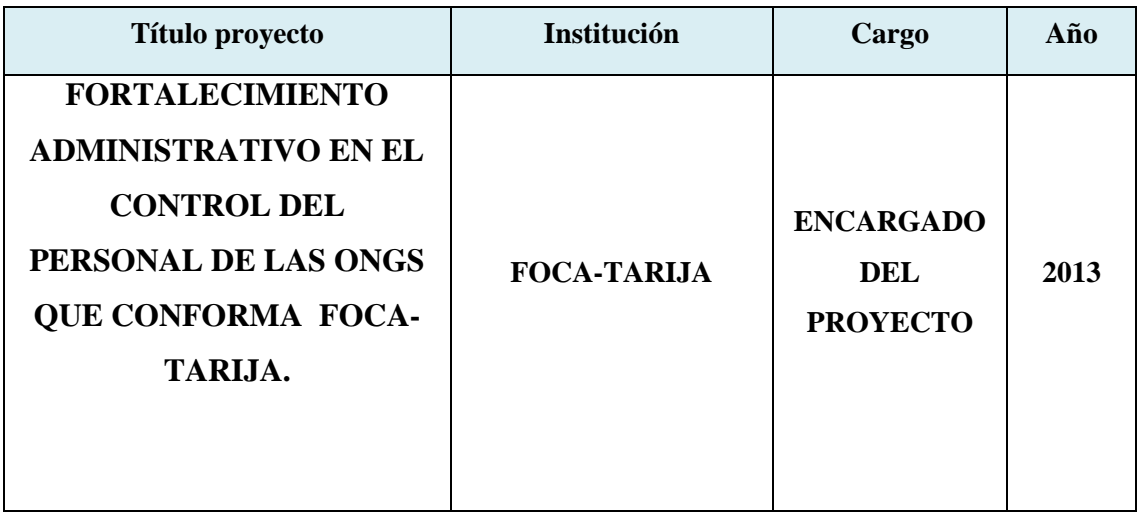

*Tabla Nº27***. Tabla de Proyectos en los que se Participó**

# **I.5.4. Publicaciones Realizadas (libros, revistas, compendios y otros)**

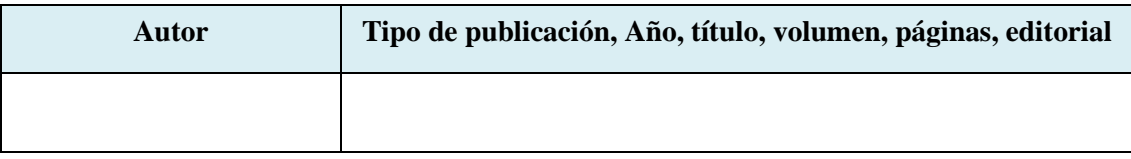

*Tabla Nº28.* **Tabla de Publicaciones Realizadas**

### **II. CAPITULO II: COMPONENTES**

# **II.1. SISTEMA INFORMÁTICO PARA EL CONTROL DEL PERSONAL, FOCA-TARIJA**

### **II.1.1. Plan de Desarrollo de Software**

### **II.1.1.1. Introducción**

Este Plan de Desarrollo del Software es una versión preliminar preparada para ser incluida en la propuesta elaborada como respuesta al proyecto de prácticas de la asignatura de Taller III de la Carrera de Ingeniería Informática de la Facultad de Ciencias y Tecnología de la Universidad Autónoma Juan Misael Saracho. Este documento provee una visión global del enfoque de desarrollo propuesto.

El proyecto ha sido ofertado por la universitaria Graciela Edith Paco Valdez basado en la metodología de Rational Unified Process (RUP) en la que únicamente se procederá a cumplir con las tres primeras fases, las cuales marcan la metodología. Es importante destacar esto puesto que utilizaremos la terminología RUP en este documento. Se incluirá el detalle para las fases de Inicio, Elaboración y Construcción.

El enfoque de desarrollo propuesto constituye una configuración del proceso RUP de acuerdo a las características del proyecto, seleccionando los roles de los participantes, las actividades a realizar y los entregables que serán generados. Este documento es a su vez uno de los artefactos de RUP.

Como las ongs de Foca-Tarija, en la actualidad realizan todas sus tareas manualmente, el presente proyecto contribuye al mejoramiento de la gestión de información en el área administrativa de FOCA-TARIJA. Se pretende desarrollar un sistema de información para controlar a todo el personal, el mismo podrá facilitar el acceso a la información, tener un registro completo, verídico y eficiente del personal.

### **II.1.1.1.1. Propósito**

El propósito del Plan de Desarrollo de Software es proporcionar la información necesaria para controlar el proyecto. En él que se describe el enfoque de desarrollo del software.

Los usuarios del Plan de Desarrollo del Software son:

- El director responsable del proyecto lo utiliza para organizar la agenda y necesidades de recursos, y para realizar su seguimiento.

Los miembros del equipo de desarrollo lo usan para entender lo qué deben hacer, cuándo deben hacerlo y qué otras actividades dependen de ello**.**

### **II.1.1.1.2. Alcance**

El Plan de Desarrollo del Software describe el plan global usado para el desarrollo del Proyecto titulado "Mejoramiento en el control del personal en el área administrativa de FOCA-TARIJA". El detalle de las iteraciones individuales se describe en los planes de cada iteración, documentos que se aportan en forma separada. Lo que se pretende alcanzar con este plan es documentar las mejoras planteadas el control de la información, manejada en la Sección de Archivo como también en las secciones relacionadas con esta, para que sus actividades cotidianas relacionadas con las solicitudes de servicios internos a la Sección de Archivo sean de la mejor manera posible.

### **II.1.1.1.3. Resumen**

Después de esta introducción, el resto del documento está organizado en las siguientes secciones:

**Vista General del Proyecto —** proporciona una descripción del propósito, alcance y objetivos del proyecto, estableciendo los artefactos que serán producidos y utilizados durante el proyecto.

**Organización del Proyecto —** describe la estructura organizacional del equipo de desarrollo.

**Gestión del Proceso —** explica los costos y planificación estimada, define las fases e hitos del proyecto y describe cómo se realizará su seguimiento.

**Planes y Guías de aplicación —** proporciona una vista global del proceso de desarrollo de software, incluyendo métodos, herramientas y técnicas que serán utilizadas.

### **II.1.1.2. VISTA GENERAL DEL PROYECTO**

### **II.1.1.2.1. PROPÓSITO, ALCANCE Y OBJETIVOS**

### **Propósito**

Contribuir de manera eficiente y eficaz en el Control adecuado de la información en el área Administrativa de FOCA-TARIJA, que permitirá otorgar información rápida y confiable.

### **Alcance**

- El SIFOCA utilizará el gestor de base de datos postgreSQL para almacenar toda la información generada, esto debido a que tiene licencia libre y permitirá una inmediata implementación del sistema, sin traer problemas o inconvenientes a la institución.
- El acceso al SIFOCA es de modo escritorio.
- Los usuarios ingresaran al SIFOCA mediante códigos de usuario y clave, esto para brindar responsabilidades a los usuarios y seguridad al SIFOCA.
- El SIFOCA automatizará el registro de ingreso y salida del personal, permisos, vacaciones, contratos, memorándums y la generación de boletas de pago y planillas de sueldo, además podrá generar reportes de toda la información registrada.

# **Objetivos**

# **Objetivo General**

Analizar, Diseñar y Desarrollar un sistema automatizado que ayude a controlar los registros de marcación de FOCA-TARIJA.

# **Objetivos Específicos**

- Recolectar la mayor cantidad de información que nos permita entender el procedimiento de las marcaciones, registros, la elaboración de planillas de sueldo que realiza la administración actualmente en FOCA-TARIJA.
- Analizar toda la información recolectada para adquirir conocimiento sobre FOCA-TARIJA y así poder determinar junto con el personal involucrado, los requerimientos que cubrirá el sistema.
- Diseñar y estructurar el sistema de forma que este cumpla todos los requerimientos identificados y además pueda soportar futuros cambios.
- Desarrollar el sistema tomando en cuenta las tecnologías que mejor se adapten a su propósito.
- Ejecutar pruebas que garanticen la calidad del sistema e identifiquen errores a corregir antes de su implementación.

# **II.1.1.2.2. SUPOSICIONES Y RESTRICCIONES**

# **Suposiciones**

- El personalinvolucrado apoya de manera constante y voluntaria, proporciona toda la información necesaria para un correcto desarrollo y evolución del SIFOCA.
- El equipo de trabajo cuenta con todas las herramientas necesarias para la elaboración del SIFOCA.

# **Restricciones**

- El SIFOCA funcionará en la plataforma Windows.

La institución va trabajando con Windows XP desde hace años, debido a esto el sistema se desarrolló para trabajar en la plataforma actual que alojará al sistema SIFOCA.

Ahora bien, se tomó en cuenta la posibilidad de que en un futuro el SIFOCA habilite una computadora con otra plataforma, debido a esto el SIFOCA fue codificado en Java que soporta múltiples plataformas y podría ser fácilmente adaptado, si consideramos el gestor de base de datos postgreSQL que también puede trabajar en varias plataformas.

- El SIFOCA por lo menos debe contar con un Administrador (Director), un Encargado del sistema para cumplir con su objetivo.

### **II.1.1.2.3. ENTREGABLE DEL PROYECTO**

A continuación se indican y describen cada uno de los artefactos que serán generados y utilizados por el proyecto y que constituyen los entregables. Esta lista constituye la configuración de RUP desde la perspectiva de artefactos, y que proponemos para este proyecto.

Es preciso destacar que de acuerdo a la filosofía de RUP, todos los artefactos son objeto de modificaciones a lo largo del proceso de desarrollo, con lo cual, sólo al término del proceso podríamos tener una versión definitiva y completa de cada uno de ellos. Sin embargo, el resultado de cada iteración y los hitos del proyecto están enfocados a conseguir un cierto grado de completitud y estabilidad de los artefactos. Esto será indicado más adelante cuando se presenten los objetivos de cada iteración.

### **1) Plan de Desarrollo de Software**

Es el presente documento.

### **2) Modelo de Casos de Uso del Negocio**

Es un modelo que describe la realización de cada caso de uso del negocio, estableciendo los actores internos, la información que en términos generales manipulan y los flujos de trabajo asociados al caso de uso del negocio. Para la representación de este modelo se utilizan Diagramas de Colaboración para mostrar actores externos, internos y las entidades o información que manipulan, un Diagrama de Clases para mostrar gráficamente las entidades del sistema y sus relaciones, y Diagramas de Actividad para mostrar los flujos de trabajo.

### **3) Modelo de Objetos del Negocio**

Es un modelo que describe la realización de cada caso de uso del negocio, estableciendo los actores internos, la información que en términos generales manipulan y los flujos de trabajo (workflows) asociados al caso de uso del negocio. Para la representación de este modelo se utilizan Diagramas de Colaboración para mostrar actores externos, internos y las entidades que manipulan, un Diagrama de Clases para mostrar gráficamente las entidades del sistema y sus relaciones, y Diagramas de Actividad para mostrar los flujos de trabajo.

#### **4) Glosario**

Es un documento que define los principales términos usados en el proyecto. Permite establecer una terminología consensuada.

### **5) Modelo de Caso de Uso**

El modelo de Casos de Uso presenta las funciones del sistema y los actores que hacen uso de ellas. Se representa mediante Diagramas de Casos de Uso.

#### **6) Especificación de Casos de Uso**

Para los casos de uso que lo requieran (cuya funcionalidad no sea evidente o que no baste con una simple descripción narrativa) se realiza una descripción detallada utilizando una plantilla de documento, donde se incluyen: precondiciones, postcondiciones, flujo de eventos, requisitos no-funcionales asociados. También, para casos de uso cuyo flujo de eventos sea complejo podrá adjuntarse una representación gráfica mediante un Diagrama de Actividad.

#### **7) Visión**

Este documento define la visión del producto desde la perspectiva del cliente, especificando las necesidades y características del producto. Constituye una base de acuerdo en cuanto a los requisitos del sistema.

#### **8) Especificaciones Adicionales**

Este documento capturará todos los requisitos que no han sido incluidos como parte de los casos de uso y se refieren requisitos no-funcionales globales. Dichos requisitos incluyen: requisitos legales o normas, aplicación de estándares, requisitos de calidad del producto, tales como: confiabilidad, desempeño, etc., u otros requisitos de ambiente, tales como: sistema operativo, requisitos de compatibilidad, etc.

#### **9) Diseño de Interfaces de Usuario**

Se trata de prototipos que permiten al usuario hacerse una idea más o menos precisa de las interfaces que proveerá el sistema y así, conseguir retroalimentación de su parte respecto a los requisitos del sistema. Estos prototipos se realizarán como: dibujos a mano en papel, dibujos con alguna herramienta gráfica o prototipos ejecutables interactivos, siguiendo ese orden de acuerdo al avance del proyecto. Sólo los de este último tipo serán entregados al final de la fase de Elaboración, los otros serán desechados. Asimismo, este artefacto, será desechado en la fase de Construcción en la medida que el resultado de las iteraciones vayan desarrollando el producto final.

#### **10)Modelo de Análisis y Diseño**

Este modelo establece la realización de los casos de uso en clases y pasando desde una representación en términos de análisis (sin incluir aspectos de implementación) hacia una de diseño (incluyendo una orientación hacia el entorno de implementación), de acuerdo al avance del proyecto.

#### **11) Modelo de Datos**

Previendo que la persistencia de la información del sistema será soportada por una base de datos relacional, este modelo describe la representación lógica de los datos persistentes, de acuerdo con el enfoque para modelado relacional de datos. Para expresar este modelo se utiliza un Diagrama de Clases (donde se utiliza un profile UML para Modelado de Datos, para conseguir la representación de tablas, claves, etc.).

#### **12) Modelo de Implementación**

Este modelo es una colección de componentes y los subsistemas que los contienen. Estos componentes incluyen: ficheros ejecutables, ficheros de código fuente, y todo otro tipo de ficheros necesarios para la implantación y despliegue del sistema. (Este modelo es sólo una versión preliminar al final de la fase de Elaboración, posteriormente tiene bastante refinamiento).

#### **13) Modelo de Despliegue**

Este modelo muestra el despliegue la configuración de tipos de nodos del sistema, en los cuales se hará el despliegue de los componentes.

### **14) Casos de Prueba**

Cada prueba es especificada mediante un documento que establece las condiciones de ejecución, las entradas de la prueba, y los resultados esperados. Estos casos de prueba son aplicados como pruebas de regresión en cada iteración. Cada caso de prueba llevará asociado un procedimiento de prueba con las instrucciones para realizar la prueba, y dependiendo del tipo de prueba dicho procedimiento podrá ser automatizable mediante un script de prueba.

### **15) Lista de Riegos**

Este documento incluye una lista de los riesgos conocidos y vigentes en el proyecto, ordenados en orden decreciente de importancia y con acciones específicas de contingencia o para su mitigación.

### **16)Manual de Instalación**

Este documento incluye las instrucciones para realizar la instalación del producto.

### **17)Material de Apoyo al Usuario Final**

Corresponde a un conjunto de documentos y facilidades de uso del sistema, incluyendo: Guías del Usuario, Guías de Operación, Guías de Mantenimiento y Sistema de Ayuda.

### **18)Producto**

Los ficheros del producto empaquetados y almacenadas en un CD con los mecanismos apropiados para facilitar su instalación. El producto, a partir de la primera iteración de la fase de Construcción es desarrollado incremental e iterativamente, obteniéndose una nueva reléase al final de cada iteración.

# **II.1.1.2.4. Evolución del Plan de Desarrollo de Software**

El Plan de Desarrollo del Software se revisará semanalmente y se refinará antes del comienzo de cada iteración.

#### **II.1.1.3. Organización del Proyecto**

### **II.1.1.3.1. Participantes en el Proyecto**

Director del Proyecto. Univ. Graciela Edith Paco Valdez

### **II.1.1.3.2. Roles y Responsabilidades**

A continuación se describen las principales responsabilidades de cada uno de los puestos en el equipo de desarrollo durante las fases de Inicio y Elaboración, de acuerdo con los roles que desempeñan en RUP.

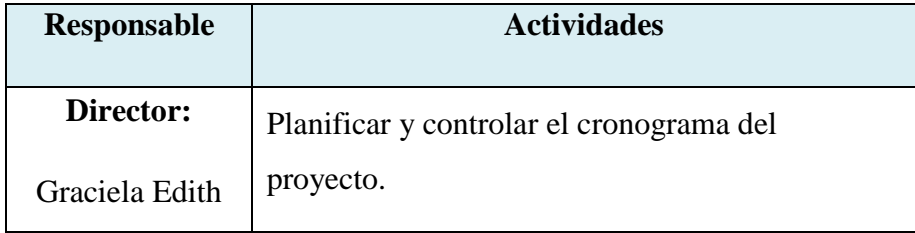

| Paco Valdez          | Asignar y gestionar recursos y prioridades a los |  |
|----------------------|--------------------------------------------------|--|
|                      | distintos componentes y actividades del          |  |
|                      | proyecto.                                        |  |
|                      | Coordinar las iteraciones con los usuarios del   |  |
|                      | proyecto.                                        |  |
|                      | Establecer un conjunto de prácticas que aseguren |  |
|                      | la calidad e integridad del proyecto.            |  |
|                      | Supervisar el desarrollo del proyecto.           |  |
|                      | Capturar la especificación y validación de       |  |
| Analista y           | requisitos interactuando con los usuarios.       |  |
| <b>Diseñador</b>     | Elaborar el análisis y diseño del sistema.       |  |
|                      | Elaborar las pruebas funcionales del sistema.    |  |
| <b>Programadores</b> | Realizar la programación del sistema.            |  |
|                      | Elaborar las pruebas funcionales del sistema.    |  |

*Tabla Nº29***. Detalle de Responsabilidades del Personal del Proyecto.**

# **II.1.1.4. Gestión del Proceso**

# **II.1.1.4.1. Estimaciones del Proyecto**

El presupuesto del proyecto y los recursos involucrados se adjuntan el documento separado.

# **II.1.1.4.2. Plan del Proyecto**

En esta sección se presenta la organización en fases e iteraciones y el calendario del proyecto.

# **II.1.1.4.2.1. Plan de las Fases**

El desarrollo se llevará a cabo en base a fases con una o más iteraciones en cada una de ellas. La siguiente tabla muestra una la distribución de tiempos y el número de iteraciones de cada fase (para la fase de Construcción sólo una aproximación muy preliminar).

| Fase                        | <b>Nro. de Interacciones</b> | <b>Duración</b> |
|-----------------------------|------------------------------|-----------------|
| <b>Fase de Inicio</b>       | 2                            | 15 semanas      |
| Fase de Elaboración         |                              | 18 semanas      |
| <b>Fase de Construcción</b> |                              | 18 semanas      |
| <b>Fase de Transición</b>   |                              |                 |

*Tabla Nº30***. Cuadro de Iteraciones de las Fases RUP del Proyecto**

Los hitos que marcan el final de cada fase se describen en la siguiente tabla.

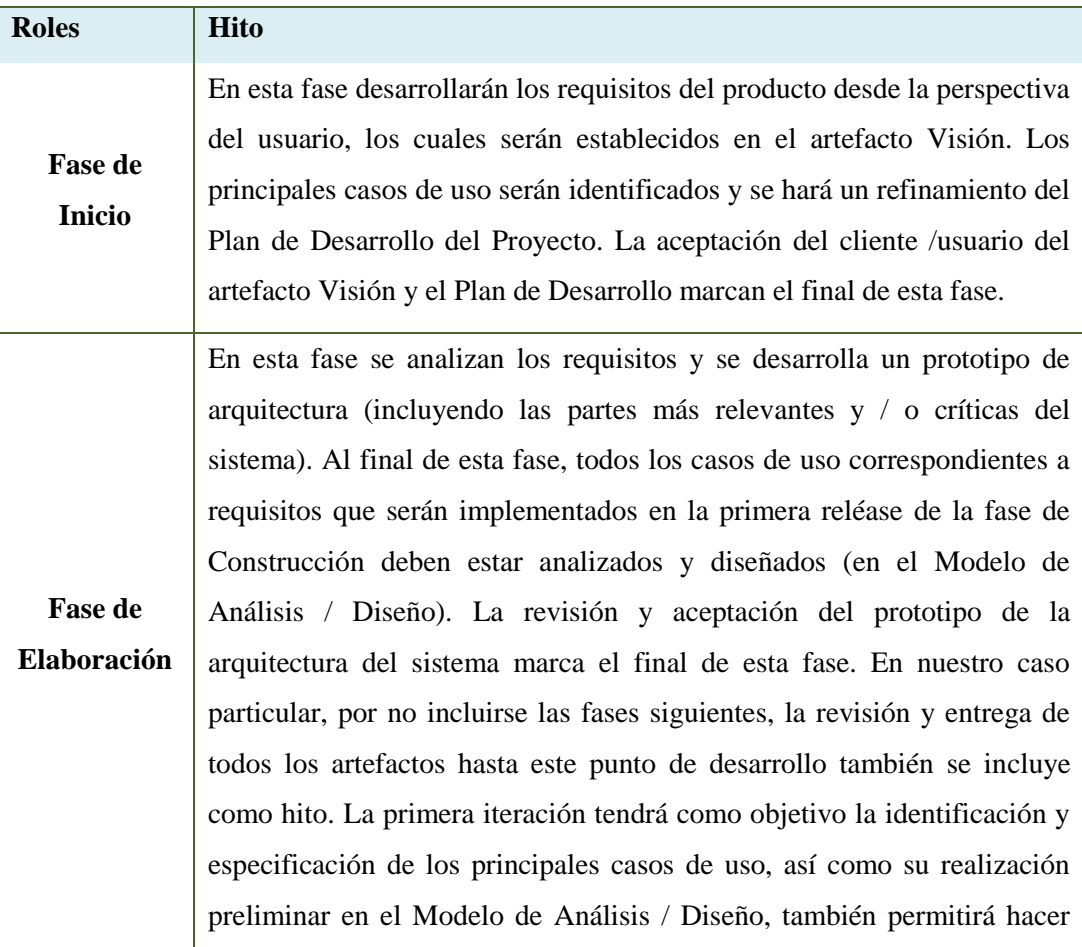

|                                | una revisión general del estado de los artefactos hasta este punto y<br>ajustar si es necesario la planificación para asegurar el cumplimiento de<br>los objetivos. Ambas iteraciones tendrán una duración de una semana.                                                                                                    |
|--------------------------------|----------------------------------------------------------------------------------------------------|
| <b>Fase de</b><br>Construcción | Durante la fase de construcción se terminan de analizar y diseñar todos<br>los casos de uso, refinando el Modelo de Análisis / Diseño. El producto<br>se construye en base a 2 iteraciones, cada una produciendo una reléase a<br>la cual se le aplican las pruebas y se valida con el cliente / usuario. Se<br>comienza la elaboración de material de apoyo al usuario. El hito que<br>marca el fin de esta fase es la versión de la reléase 2.0, con la capacidad<br>operacional parcial del producto que se haya considerado como crítica,<br>lista para ser entregada a los usuarios para pruebas beta. |
| Fase de<br>Transición          | En esta fase se prepararán dos raleases para distribución, asegurando una<br>implantación y cambio del sistema previo de manera adecuada,<br>incluyendo el entrenamiento de los usuarios. El hito que marca el fin de<br>esta fase incluye, la entrega de toda la documentación del proyecto con<br>los manuales de instalación y todo el material de apoyo al usuario, la<br>finalización del entrenamiento de los usuarios y el empaquetamiento del<br>producto.                                                                                                    |

*Tabla Nº31.* **Cuadro de Hitos del Fin de Fases del Proyectos**

# **II.1.1.4.2.2. Calendario del Proyecto**

El calendario del proyecto es supervisado por el director del proyecto donde el mismo controla el avance según las fechas de presentación establecidas.

# **II.1.1.4.3. Seguimiento y Control del Proyecto**

# **II.1.1.4.3.1. Gestión de Requisitos**

De acuerdo al tiempo de vida de la realización del proyecto se irá analizando los siguientes requisitos.

### **Requisitos Organizacionales.-**

El personal debe seguir como estándar la metodología RUP bajo un modelado con el lenguaje UML.

Se debe contar con personal que conozca sobre la plataforma java, programación, manejo del gestor de datos Postgres, generación de reportes, manejo de componentes java.

# **Requisitos de Personal y Usuarios.-**

El usuario debe tener interés de participación en el desarrollo del sistema.

Los usuarios deben contar con un nombre de usuario y clave para poder realizar aportes de información.

# **Requisitos Físicos y de Funcionamiento.-**

Para el funcionamiento se debe contar con un equipo que soporte la base de datos y que tenga instalado la máquina virtual java. El usuario debe contar con un equipo de computación capaz de poder manipular información vía web con conexión a internet.

# **II.1.1.4.3.2. Control de Plazos**

El calendario tendrá un seguimiento y evaluación semanal por el director de proyecto y los involucrados como ser el Director de FOCA-TARIJA. Además de las presentaciones de acuerdo a un calendario efectuado por el Comité de Seguimiento y Control (Docentes de Taller III).

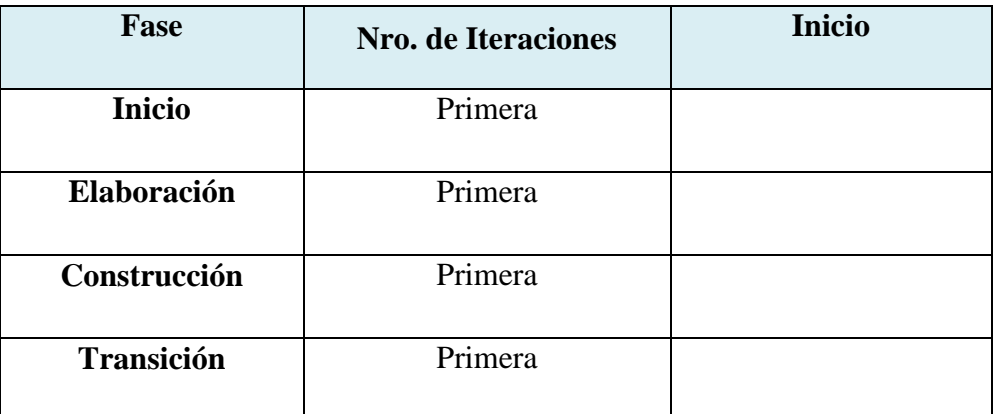

### *Tabla Nº32***. Tabla de Control de Plazos**

# **II.1.1.4.3.3. Control de Calidad**

Nuestro sistema de control de calidad se basa en los puntos siguientes:

- Detectar problemas.
- Delimitar el área problemática.
- Estimar factores que probablemente provoquen el problema.
- Determinar si el efecto tomado como problema es verdadero o no.
- Prevenir errores debido a omisión, rapidez o descuido.
- Confirmar los efectos de mejora.
- Detectar desfases.
- Realizar pruebas en cada versión.

### **Objetivos del control de calidad**

- Aumentar la satisfacción del cliente.
- Equilibrar el esfuerzo en múltiples demandas.
- Obtener el mejor producto.
- Disfrutar de una ventaja competitiva.
- Disponer de métricas objetivas de valoración.
- Ahorrar tiempo y dinero.

### **II.1.1.4.3.4. Gestión de Riesgos**

### **II.1.1.4.3.4.1. Introducción**

Este documento incluye una lista de los riesgos conocidos y vigentes en el proyecto, ordenados en orden decreciente de importancia y con acciones específicas de contingencia o para su mitigación.

### **II.1.1.4.3.4.2. Alcance**

Este plan es emprendido ante la fase de elaboración para asegurar que ninguno de los riesgos identificados sea direccionado durante la misma fase de elaboración. Apenas el plan de gestión de riesgos haya sido documentado, el proceso de prevención de riesgos estará ocupado para monitorear y controlar la probabilidad y el impacto de los riesgos sobre el proyecto.

### **II.1.1.4.3.4.3. Proceso de Manipulación de Riesgos**

En esta sección se establecen todos los aspectos que son necesarios para que cada riesgo que se pueda identificar dentro del proyecto en desarrollo sea debidamente documentado, evaluado y mitigado tanto como sea necesario. Para ello se establecen los procedimientos que en este proyecto deben ser ejecutados al momento de identificar un determinado riesgo, el mismo está acorde a las políticas de la organización.

### **II.1.1.4.3.4.4. Roles Encargados de Gestionar los Riegos**

Se establecen los roles participantes para el manejo de riesgos en su proyecto, los cuales van a ser los encargados de gestionar los riesgos y conforme a cada uno se señalan cuáles son sus funciones específicas.

| Roles para el Manejo de<br><b>Riesgos</b> | <b>Funciones</b>                                                                                                    |
|-------------------------------------------|----------------------------------------------------------------------------------------------------|
| <b>Jefe del Proyecto</b>                  | Debe<br>establecer un plan donde<br>debe<br>se<br>contemplar los riesgos que sean identificados para<br>el proyecto, adicionalmente dicho plan puede<br>contener las descripciones, análisis, prioridades y<br>estrategias que sirvan para minimizar el impacto<br>que los riesgos puedan llegar a tener.<br>Asigna los recursos, gestiona las prioridades,<br>coordina las interacciones con los clientes y<br>usuarios.<br>Mantiene al equipo del proyecto enfocado en los<br>objetivos.<br>Gestión de riesgos. Planificación y control del<br>proyecto.<br>Identificar y valorar preliminarmente los riesgos<br>encontrados. |

*Tabla Nº33***. Roles Encargados de Gestionar los Riegos**

# **II.1.1.4.3.4.5. Escala de Ponderación de los Riesgos**

Se establecen un sistema de puntuación que sirva para establecer la calificación a los diversos riesgos, como propuesta tenemos:

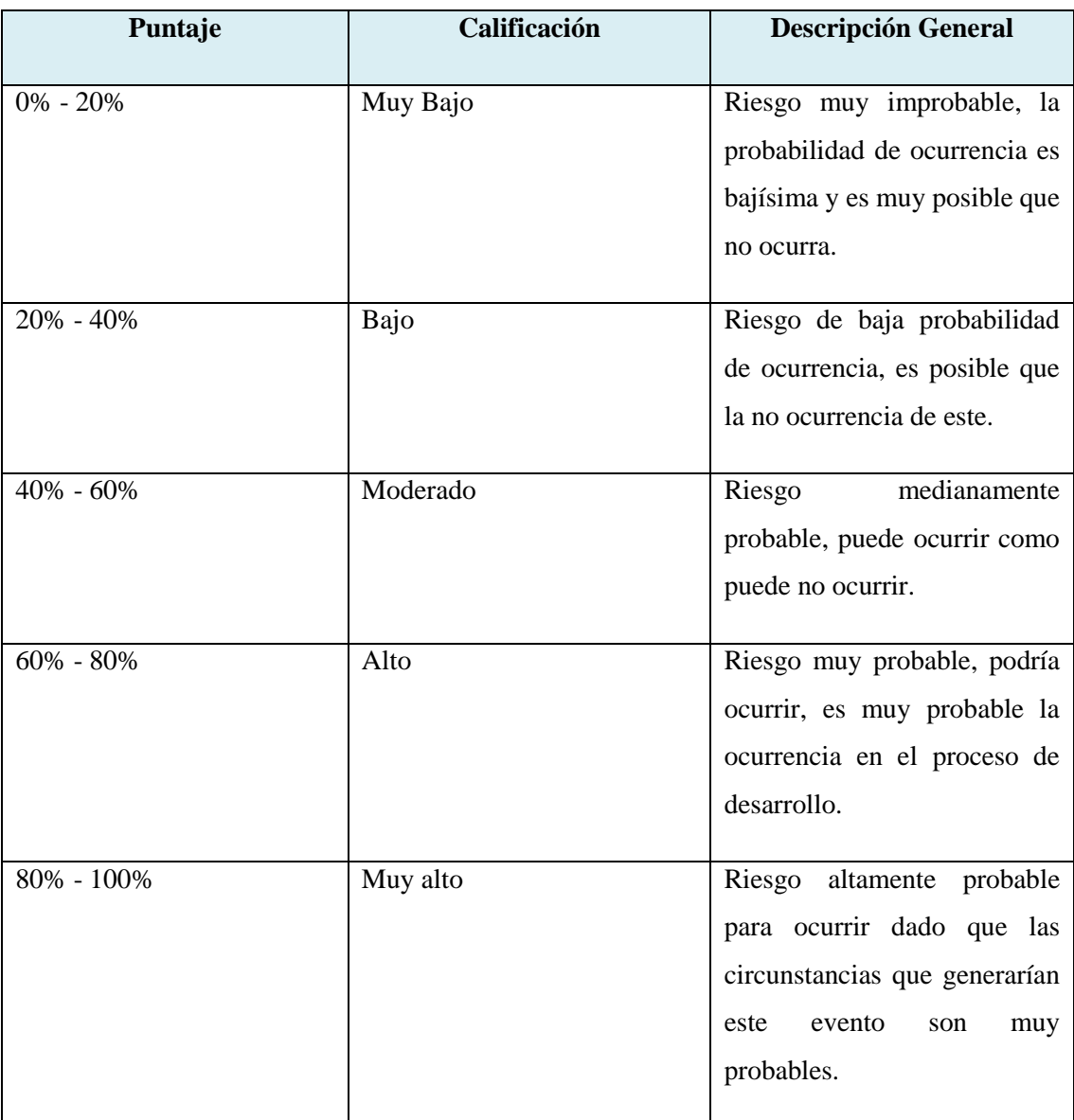

*TablaNº34.* **Escala de Ponderación de Riesgos**

# **II.1.1.4.3.4.6. Lista de Riegos**

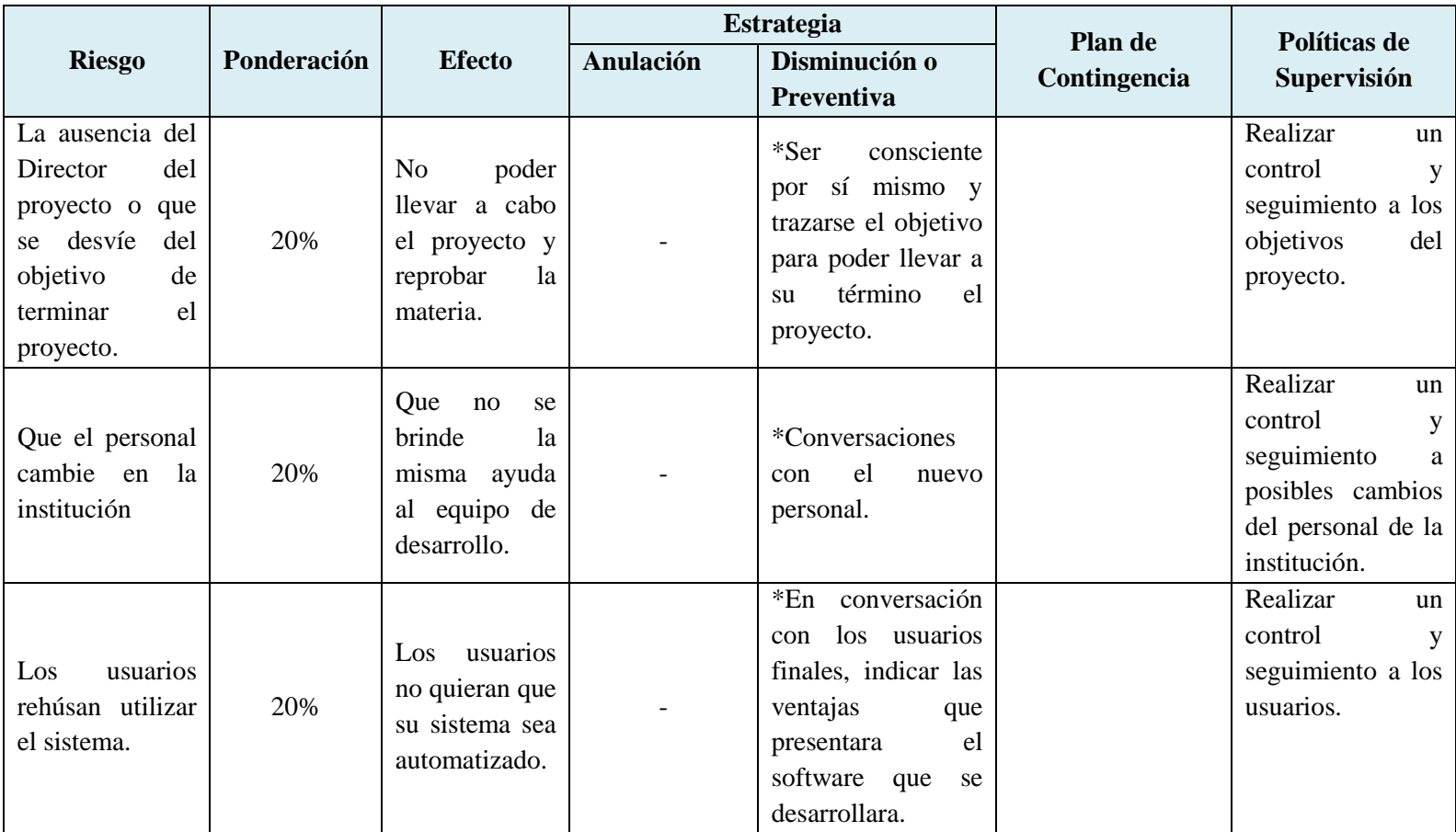

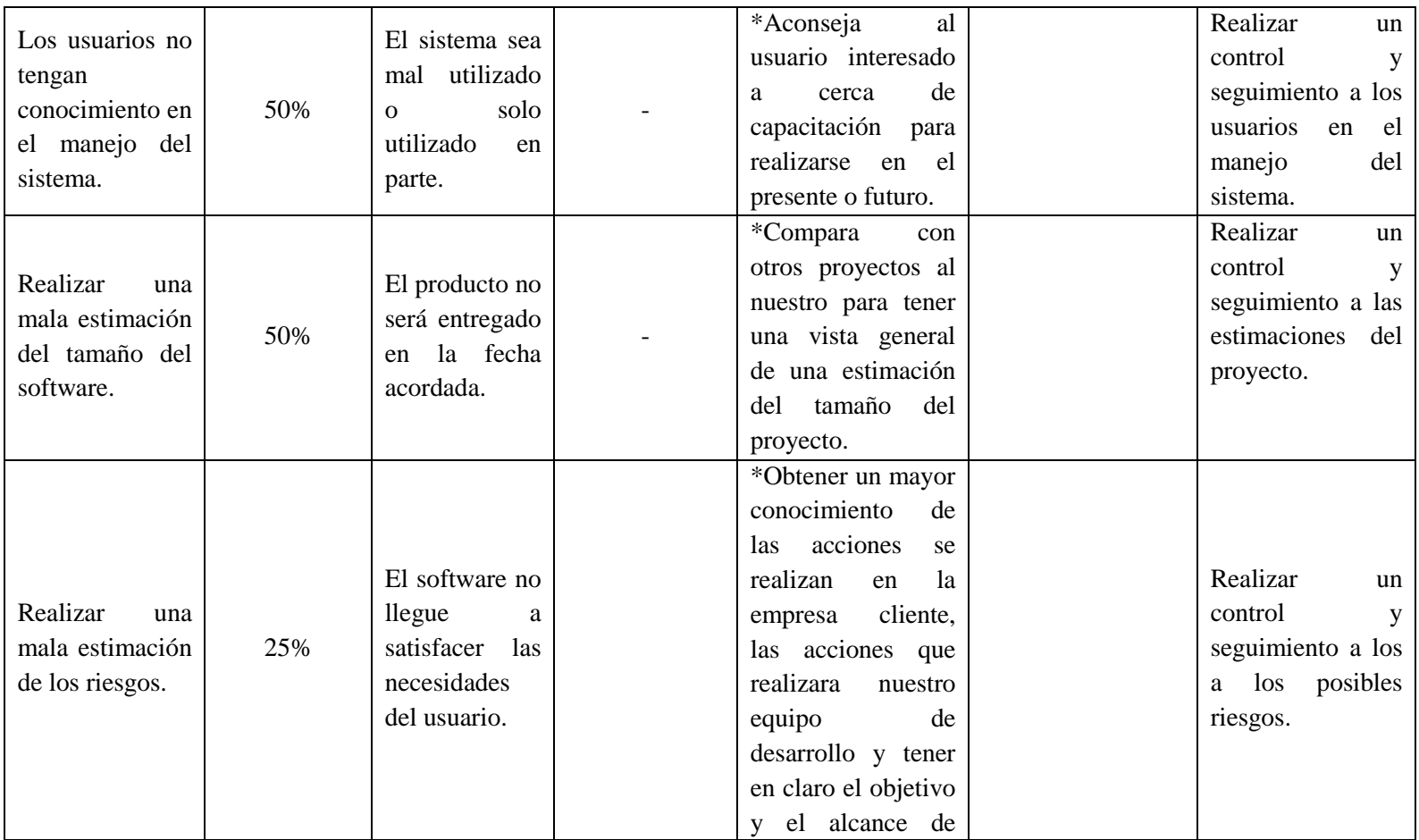
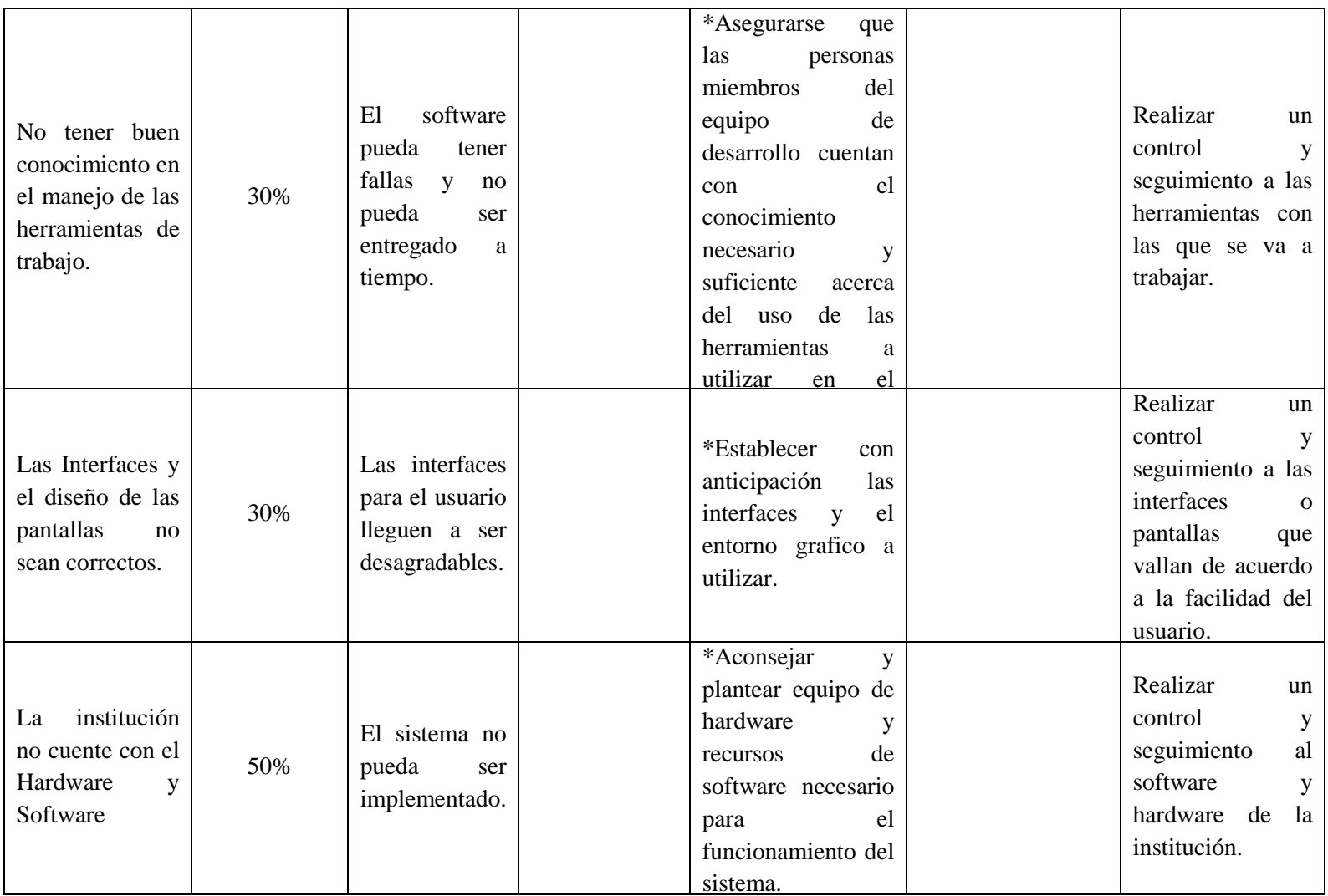

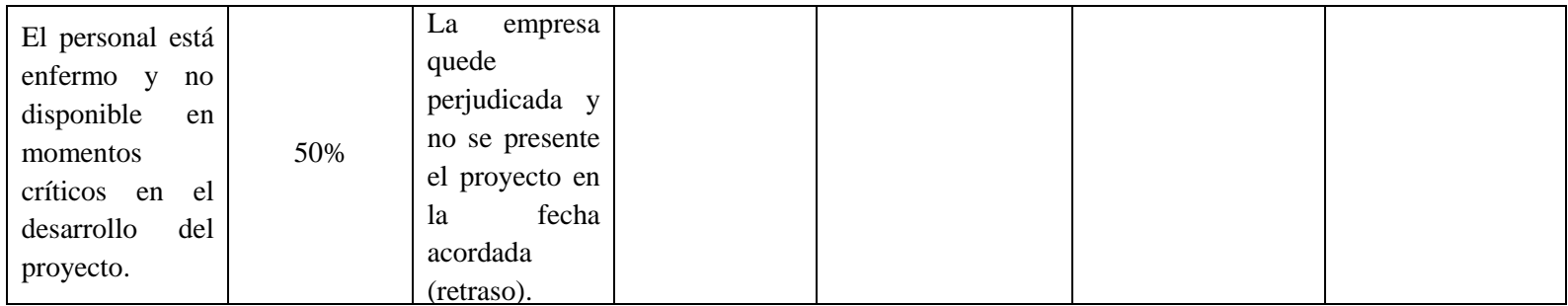

## **II.1.1.5. Referencias**

**[1]** 

[http://www.calidaddelsoftware.com/modules.php?name=News&file=article&sid=66.](http://www.calidaddelsoftware.com/modules.php?name=News&file=article&sid=66)

**[2]** [http://www.sc.ehu.es/jiwdocoj/mmis/com.html.](http://www.sc.ehu.es/jiwdocoj/mmis/com.html)

**[3]** [http://html.rincondelvago.com/analisis-y-diseno-de-sistemas\\_1.html](http://html.rincondelvago.com/analisis-y-diseno-de-sistemas_1.html)

**[4]** 

[http://es.wikibooks.org/wiki/Inform%C3%A1tica\\_Educacional/Seguimiento\\_y\\_Contr](http://es.wikibooks.org/wiki/Inform%C3%A1tica_Educacional/Seguimiento_y_Control_del_Proyecto) [ol\\_del\\_Proyecto](http://es.wikibooks.org/wiki/Inform%C3%A1tica_Educacional/Seguimiento_y_Control_del_Proyecto)

**[5]** [http://es.wikipedia.org/wiki/Proceso\\_Unificado\\_de\\_Rational](http://es.wikipedia.org/wiki/Proceso_Unificado_de_Rational)

**[6]** [http://es.wikipedia.org/wiki/Programaci%C3%B3n\\_orientada\\_a\\_objetos](http://es.wikipedia.org/wiki/Programaci%C3%B3n_orientada_a_objetos)

**[7]** <http://html.rincondelvago.com/metodos-de-prueba-caja-de-pandora.html>

**[8]** <http://es.wikipedia.org/wiki/Usabilidad>

**[9]** <http://blog.web-usable.com/?p=97>

**[10]** [http://docs.jboss.org/tools/hibernatetools/en/html\\_single/index.html](http://docs.jboss.org/tools/hibernatetools/en/html_single/index.html)

**[11]**[http://www.mailxmail.com/curso-pedagogia-como-ensenar-bien/tecnica](http://www.mailxmail.com/curso-pedagogia-como-ensenar-bien/tecnica-expositiva)[expositiva](http://www.mailxmail.com/curso-pedagogia-como-ensenar-bien/tecnica-expositiva)

**[12]** El Manual Práctico Laboral Autor: Marco Antonio Dick Año: 2008 Derecho Laboral

## **II.1.2. MODELO DE CASOS DE USO DEL NEGOCIO**

## **II.1.2.1. Introducción**

El modelo de casos de uso del negocio es un artefacto de la disciplina requisitos en la metodología RUP la cual estamos implementando. Define los límites del proceso de modelado posterior.

## **II.1.2.1.1.Propósito**

- Comprendes la Estructura y la Dinámica de la Organización.
- Identificar los Problemas Actuales y sus Posibles Mejoras.
- Comprendes los procesos del Negocio de la Organización.

## **II.1.2.1.2. Alcance**

- Describe los Procesos del Negocio y los Clientes.
- Identificar y definir los **procesos del negocio** según los **objetivos** de la organización.
- Definir un **casos de uso del negocio** para cada proceso del negoción (diagramas de casos de uso del negocio puede mostrar el contexto y los límites de la organización).

## **II.1.2.2. MODELO DE CASOS DE USO DEL NEGOCIO**

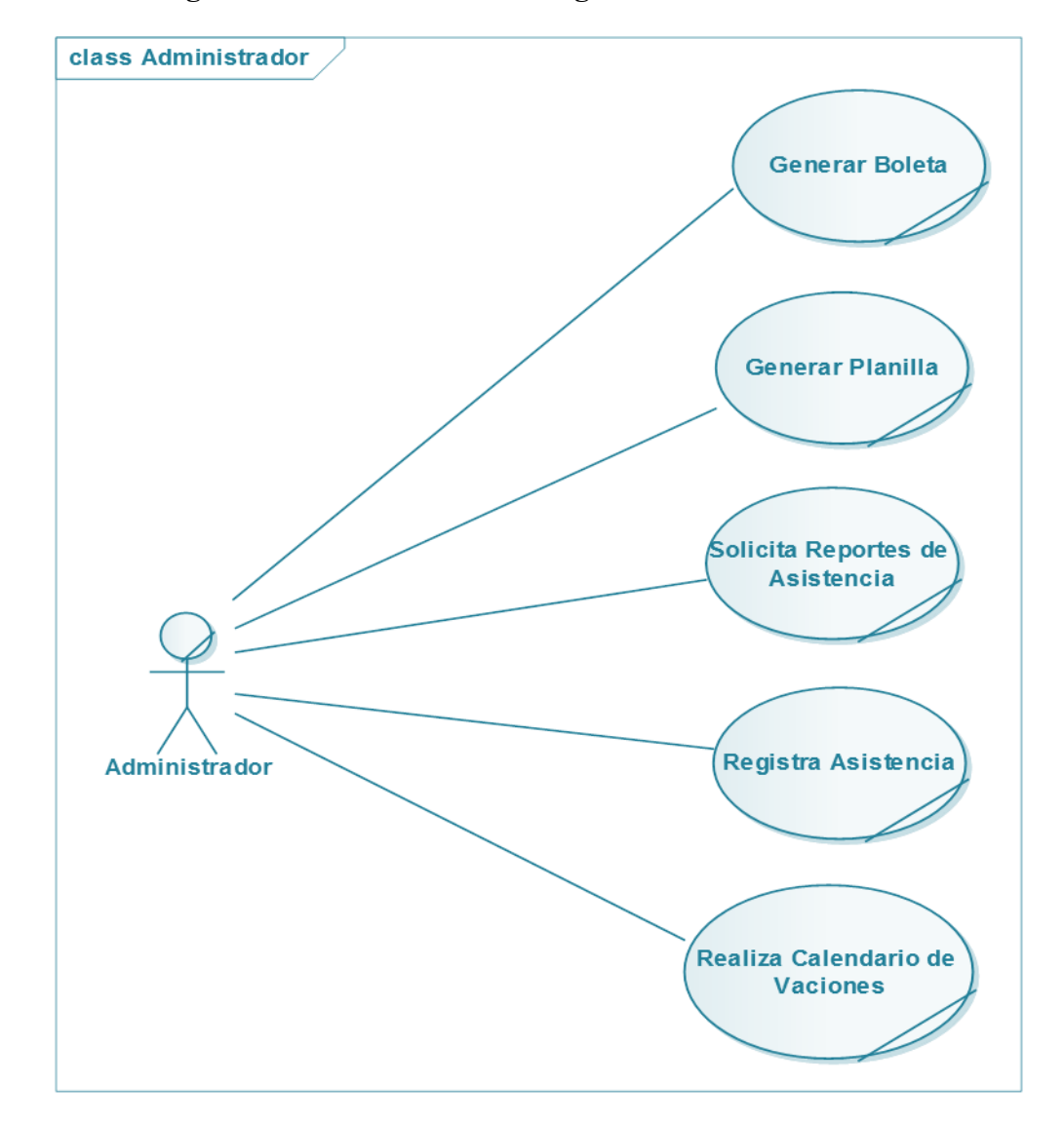

## **II.1.2.2.1. Diagrama de Caso de Uso del Negocio: "Administrador"**

*FiguraNº1.* **Diagrama de Caso de Uso del Negocio Administradora**

## **II.1.2.2.2. Diagrama de Caso de Uso del Negocio: Ver Información del Personal.**

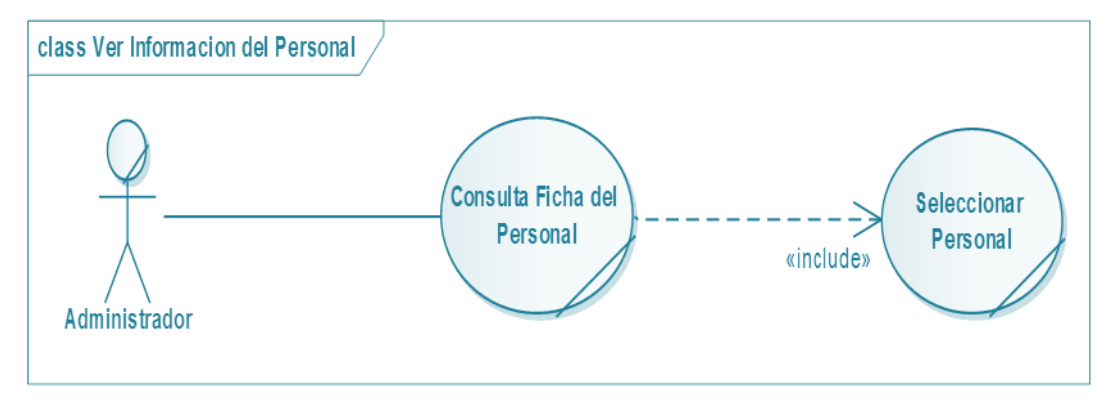

*FiguraNº2.* **Diagrama de Caso de Uso del Negocio Ver Información del Personal.**

# **II.1.2.2.3. Diagrama de Caso de Uso del Negocio: Registrar Asistencia del Personal.**

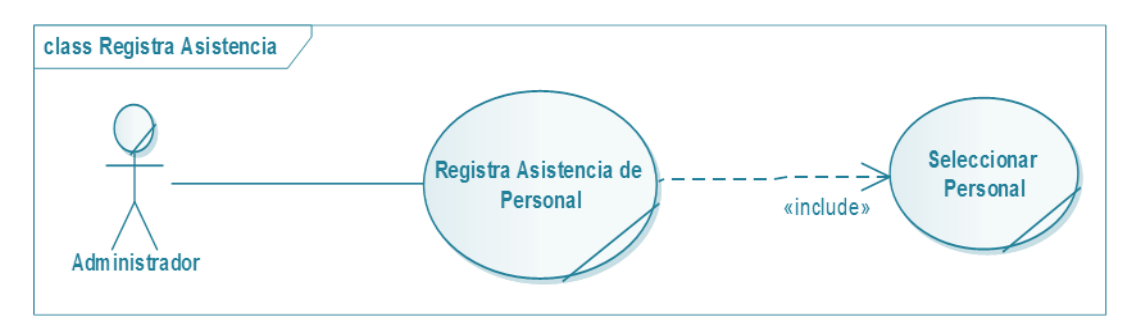

*FiguraNº3.* **Diagrama de Caso de Uso del Negocio Registrar Asistencia del Personal.**

### **II.1.2.2.4. Diagrama de Caso de Uso del Negocio: Generar Planilla de Pago.**

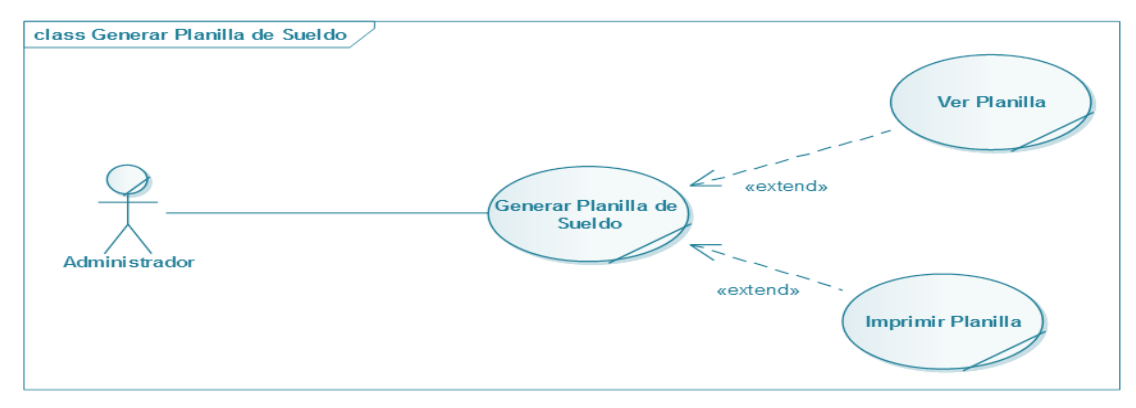

*FiguraNº4.* **Diagrama de Caso de Uso del Negocio Generar Planilla de Pago.**

### **II.1.3. Glosario**

### **II.1.3.1. Introducción**

El presente documento recoge los términos manejados durante la elaboración del proyecto de desarrollo del sistema. Se trata de un diccionario informal de datos y de definiciones de la nomenclatura que se maneja en la construcción del sistema.

### **II.1.3.1.1. Propósito**

El propósito del presente documento es definir la terminología manejada en el proyecto a desarrollar, también sirve como guía de consulta para la clarificación de los puntos conflictivos o poco esclarecidos del proyecto.

### **II.1.3.1.2. Alcance**

El alcance del presente documento se extiende a todo el proyecto en desarrollo.

### **II.1.3.2. Organización del Glosario**

El presente documento está organizado por definiciones de términos ordenados de forma ascendente según ordenación alfabética tradicional.

### **II.1.3.3. Definiciones**

### **II.1.3.3.1. Administrador**

Un administrador de sistema es aquella persona que se dedica a mantener y operar un sistema cómputo.

### **II.1.3.3.2. Actividad**

Conjunto de operaciones o tareas propias de un componente de un proyecto.

### **II.1.3.3.3. Beneficiarios**

El Personal que pertenece de las ocho ongs de Foca-Tarija.

### **II.1.3.3.4. Las Ongs**

Instalaciones donde se realiza la atención a los niños de ChildFund.

### **II.1.3.3.5. Componente**

Módulo de un proyecto que tiene una función específica. Está compuesta por actividades que buscan cumplir con los objetivos previstos.

### **II.1.3.3.6. UML**

UML son las siglas para Unified Modeling Language, que en castellano quiere decir: Lenguaje de Modelado Unificado. Para comprender que es el UML, basta con analizar cada una de las palabras que lo componen, por separado [3].

**Lenguaje:** El UML es, precisamente, un lenguaje. Lo que implican que éste cuenta con una sintaxis y una semántica. Por lo tanto, al modelar un concepto en UML, existen reglas sobre cómo deben agruparse los elementos del lenguaje y el significado de esta agrupación.

**Modelado:** El UML es visual. Mediante su sintaxis se modelan distintos aspectos del mundo real, que permiten una mejor interpretación y entendimiento de este.

**Unificado:** Unifica varias técnicas de modelado en una sola.

Ya que el UML proviene de técnicas orientadas a objetos, se crea con la fuerte intención de que este permita un correcto modelado orientado a objetos.

**Análisis:** Proceso que permite pasar del sistema real a un modelo conceptual.

### **II.1.4. MODELO DE CASO DE USO**

### **II.1.4.1. Introducción**

El modelo de Casos de Uso es un modelo del Sistema que contiene actores, casos de uso y sus relaciones, describe lo que hace el sistema para cada tipo de usuario, es decir cada forma en que los actores usan el sistema se representa con un caso de uso, los mismos que son fragmentos de funcionalidad, especifican una secuencia de acciones que el sistema puede llevar a cabo interactuando con sus actores.

### **II.1.4.1.1. Propósito**

- Comprende la estructura y la dinámica del sistema deseado para la organización.
- Identificar posibles mejoras.

## **II.1.4.1.2. Alcance**

- Describe los procesos del sistema u los clientes.
- Identificar y definir los procesos del sistema según los objetivos de la organización.
- Definir un caso de uso para cada proceso del sistema (el diagrama de casos de uso puede mostrar el contexto y los límites de la Organización).

## **II.1.4.2. DIAGRAMAS DE CASOS DE USO**

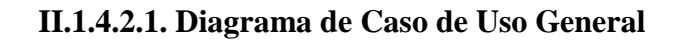

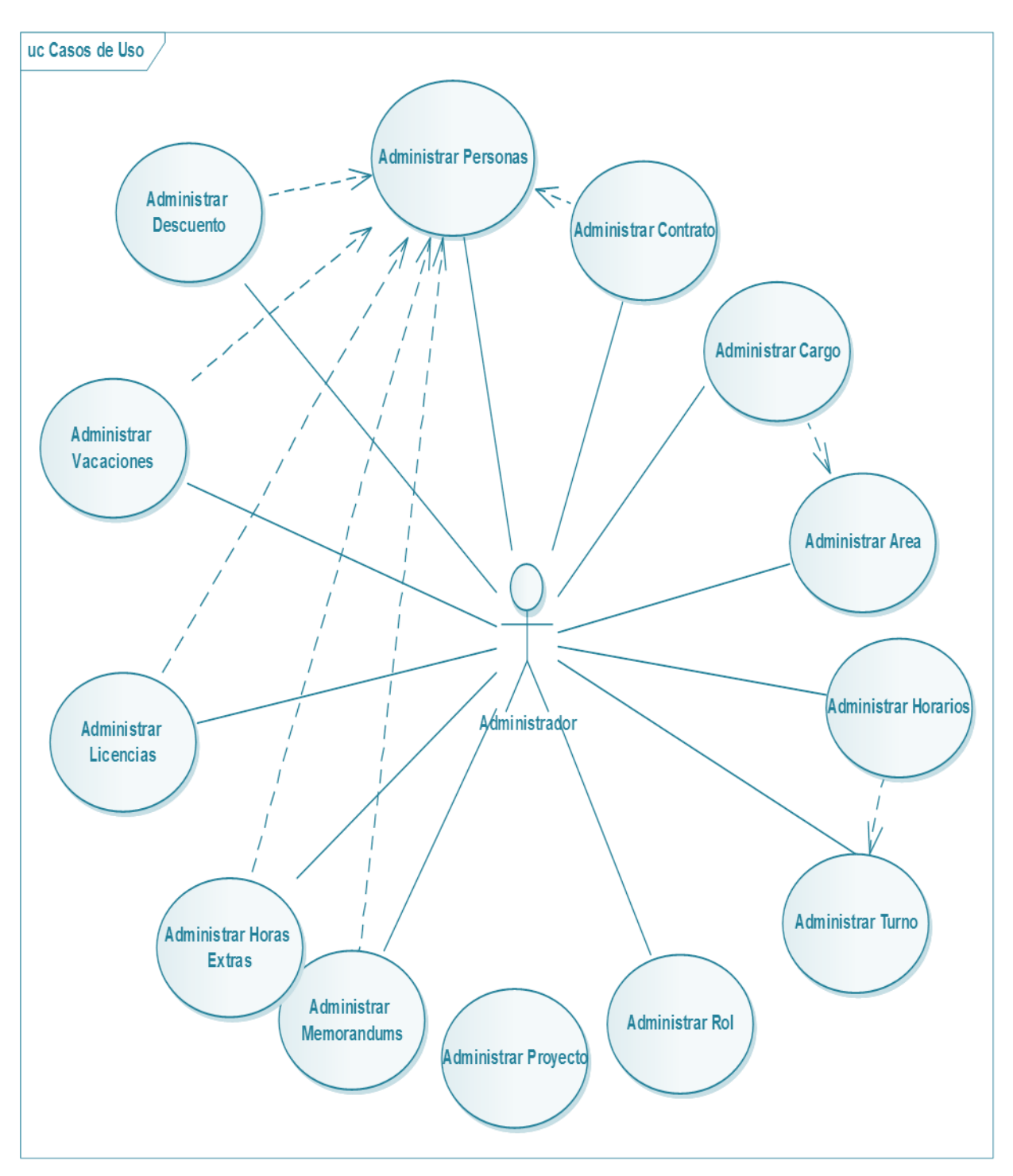

*FiguraNº5.* **Diagrama de Caso de Uso General**

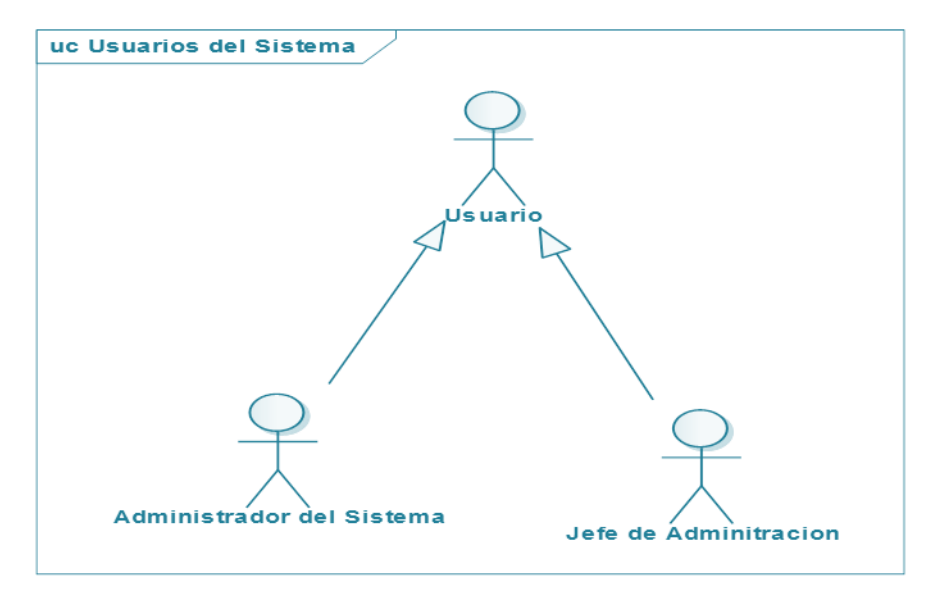

### **II.1.4.2.2. Identificación de Usuarios del Sistema.**

*FiguraNº6.* **Identificación de Usuario del Sistema**

## **II.1.4.2.3. Diagrama de Caso de Uso: Acceder al SIFOCA**

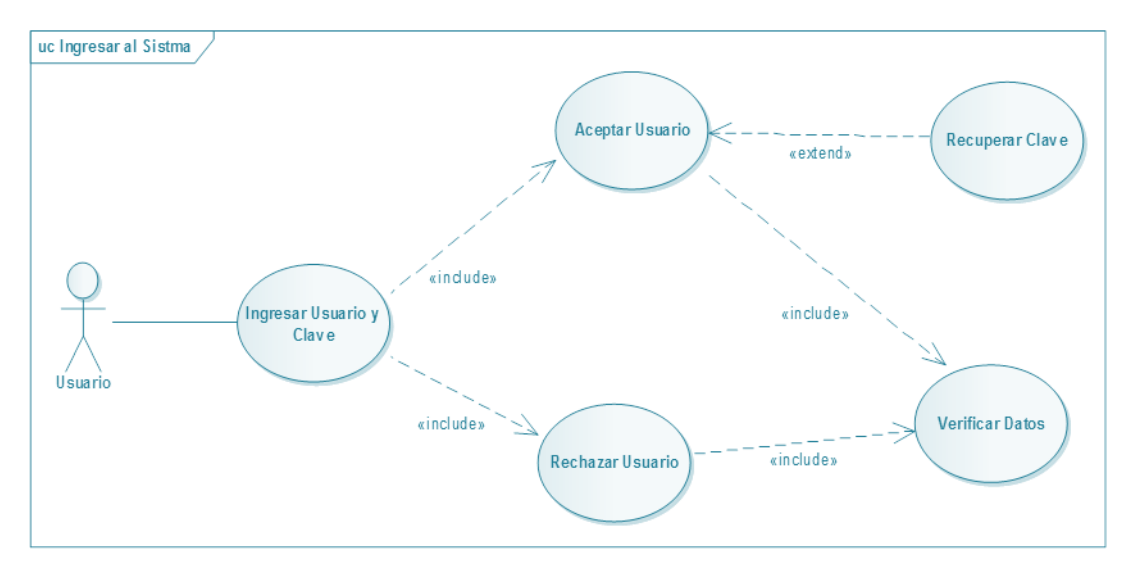

*FiguraNº7.* **Diagrama de Caso de Uso Acceder al SIFOCA**

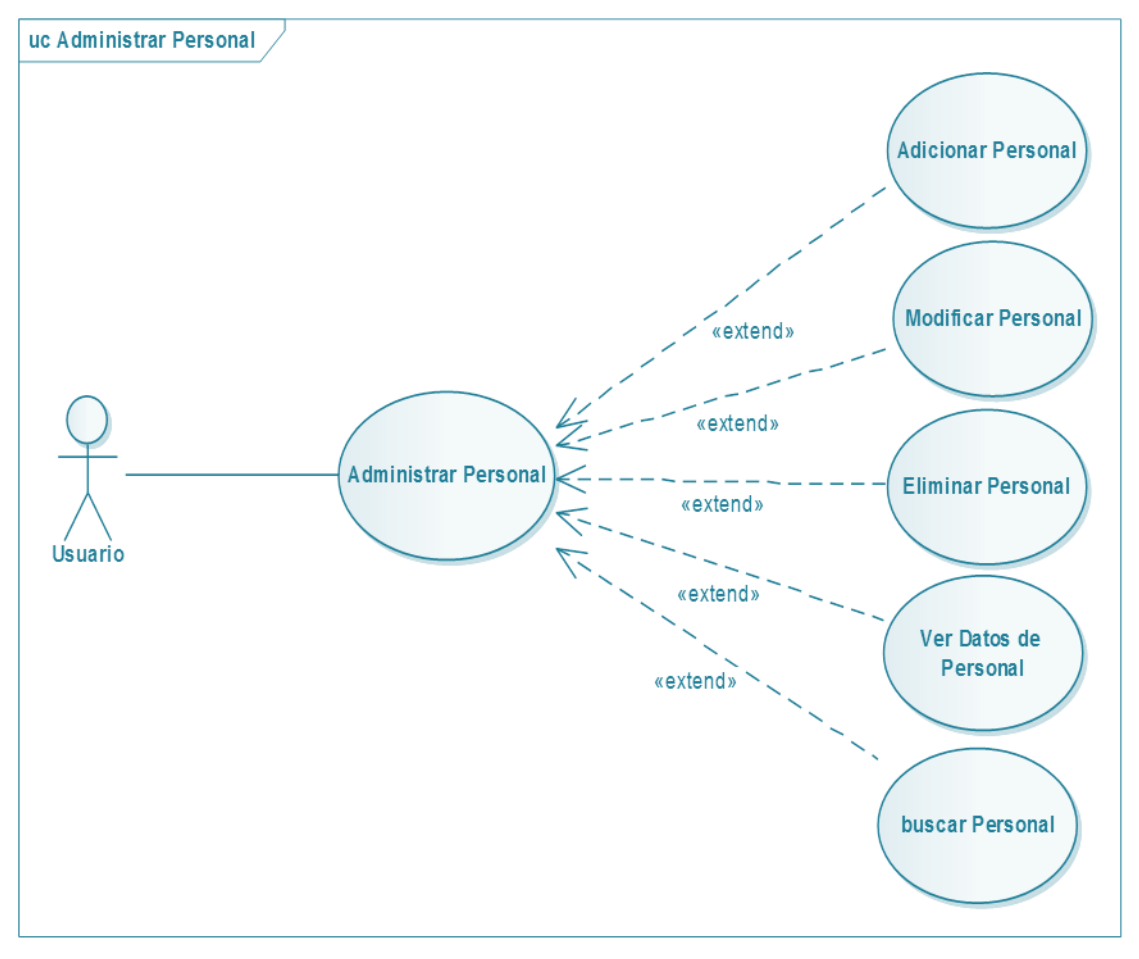

**II.1.4.2.4. Diagrama de Caso de Uso: Administrar Personal**

*FiguraNº8.* **Diagrama de Caso de Uso Administrar Personal**

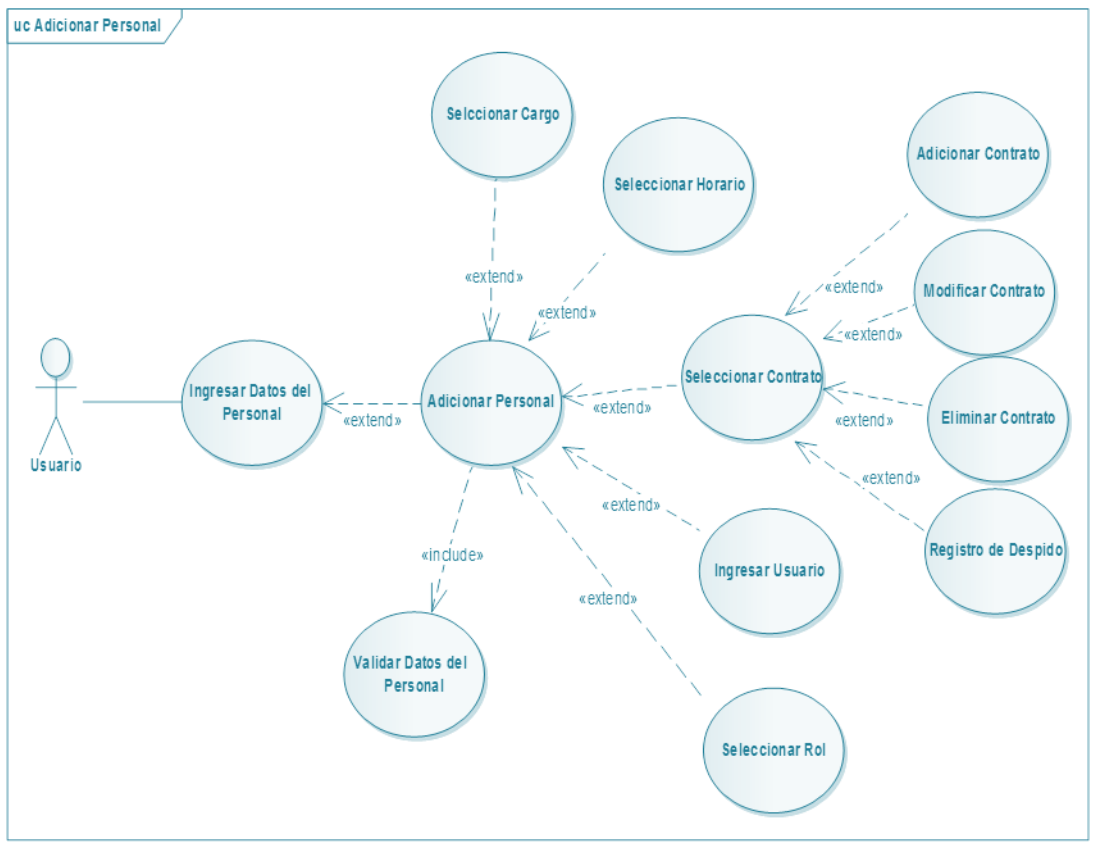

**II.1.4.2.5. Diagrama de Caso de Uso: Adicionar Personal**

*FifuraNº9.* **Diagrama de Caso de Uso Adicionar Personal**

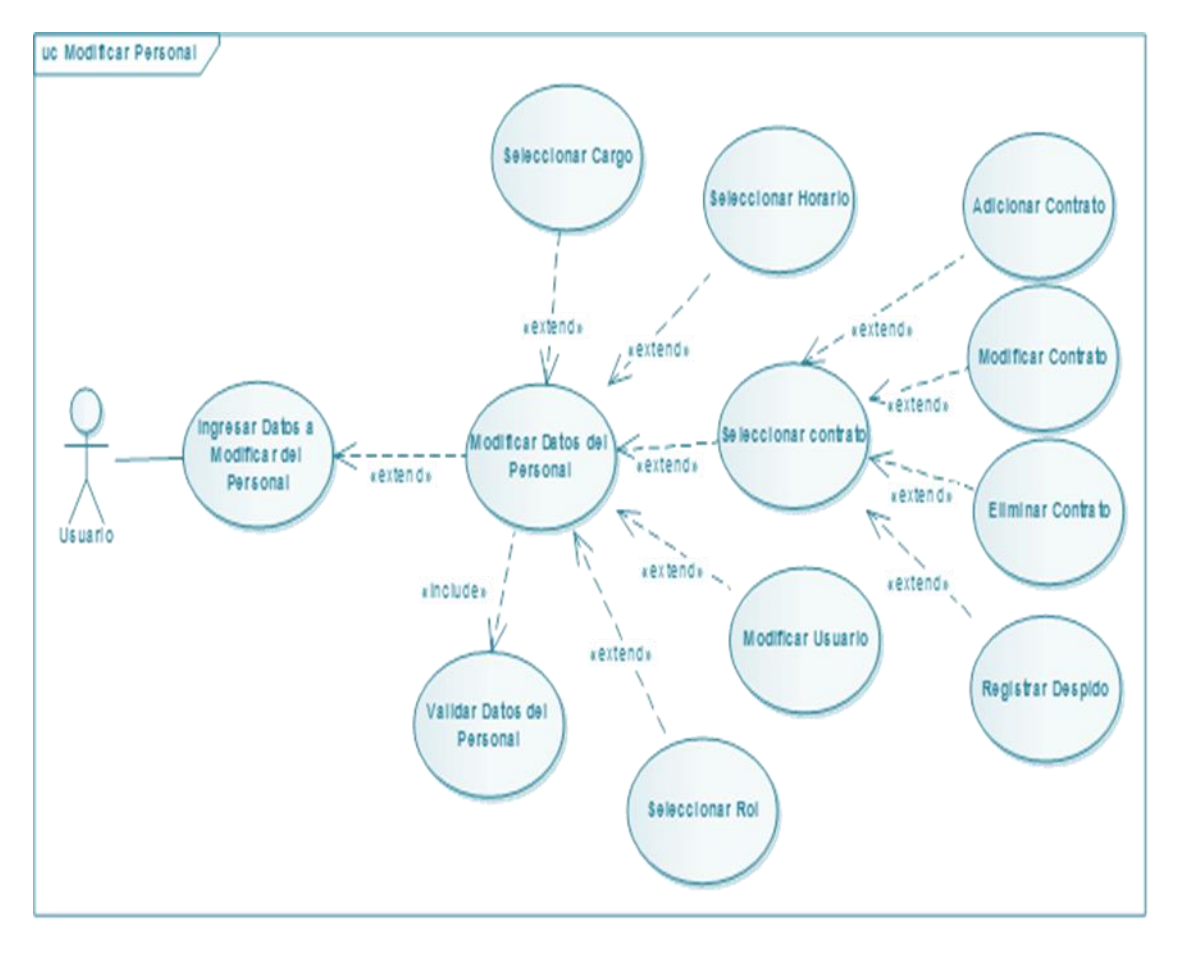

**II.1.4.2.6. Diagrama de Caso de Uso: Modificar datos del Personal**

*FiguraNº10.* **Diagrama de Caso de Uso Modificar datos del Personal**

## **II.1.4.2.7. Diagrama de Caso de Uso: Dar de baja a Personal**

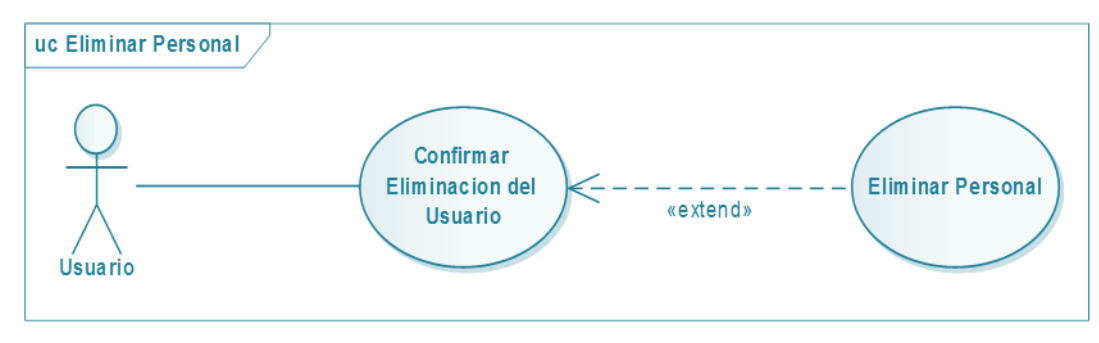

*FiguraNº11.* **Diagrama de Caso de Uso Dar de Baja a Personal**

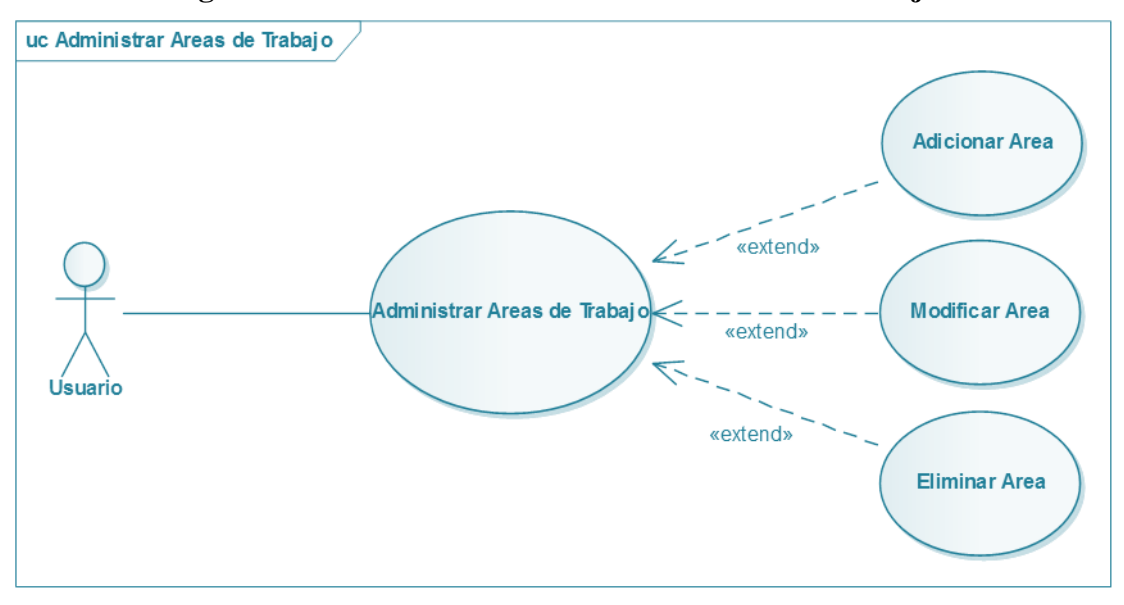

**II.1.4.2.8. Diagrama de Caso de Uso: Administrar Áreas de Trabajo**

*FiguraNº12.* **Diagrama de Caso de Uso Administrar Áreas de Trabajo**

## **II.1.4.2.9. Diagrama de Caso de Uso: Adicionar Área**

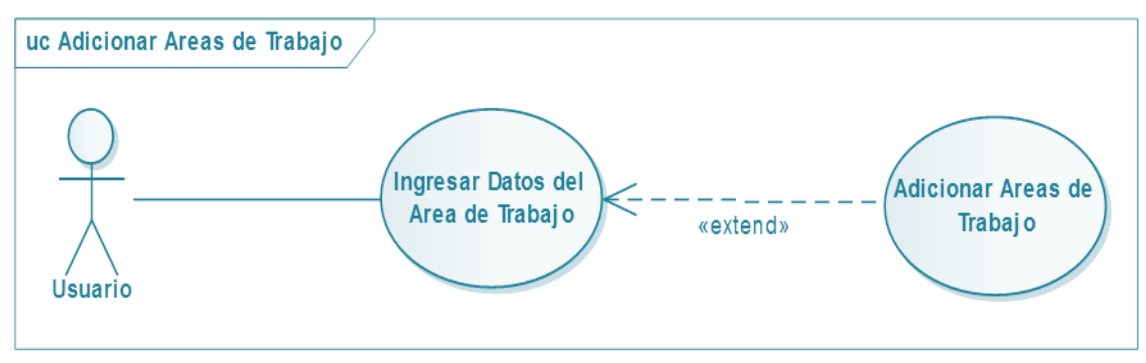

*FiguraNº13.* **Diagrama de Caso de Uso Adicionar Área**

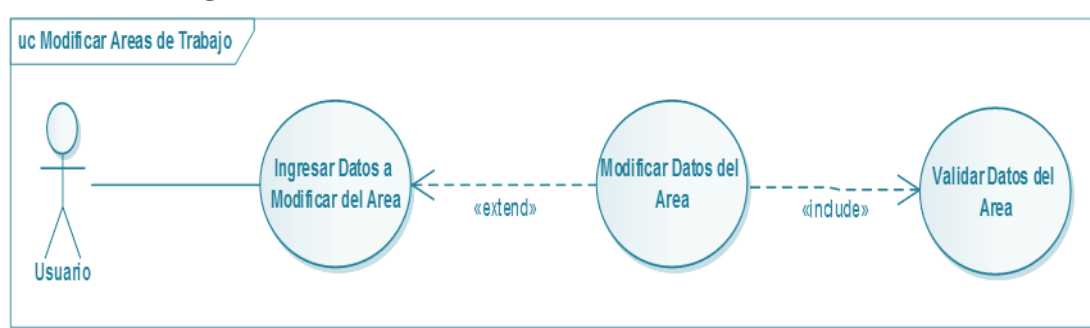

**II.1.4.2.10. Diagrama de Caso de Uso: Modificar Área**

*FiguraNº14.* **Diagrama de Caso de Uso Modificar Área**

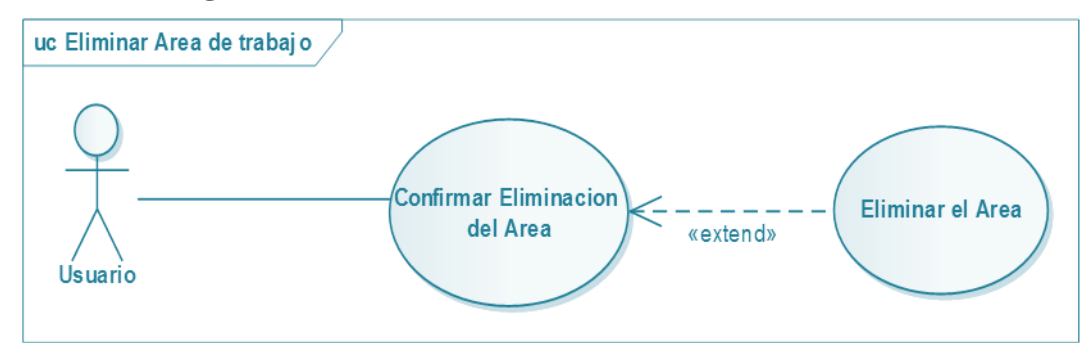

# **II.1.4.2.11. Diagrama de Caso de Uso: Eliminar Área**

*FiguraNº15.* **Diagrama de Caso de Uso Eliminar Área**

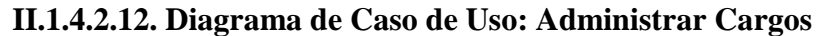

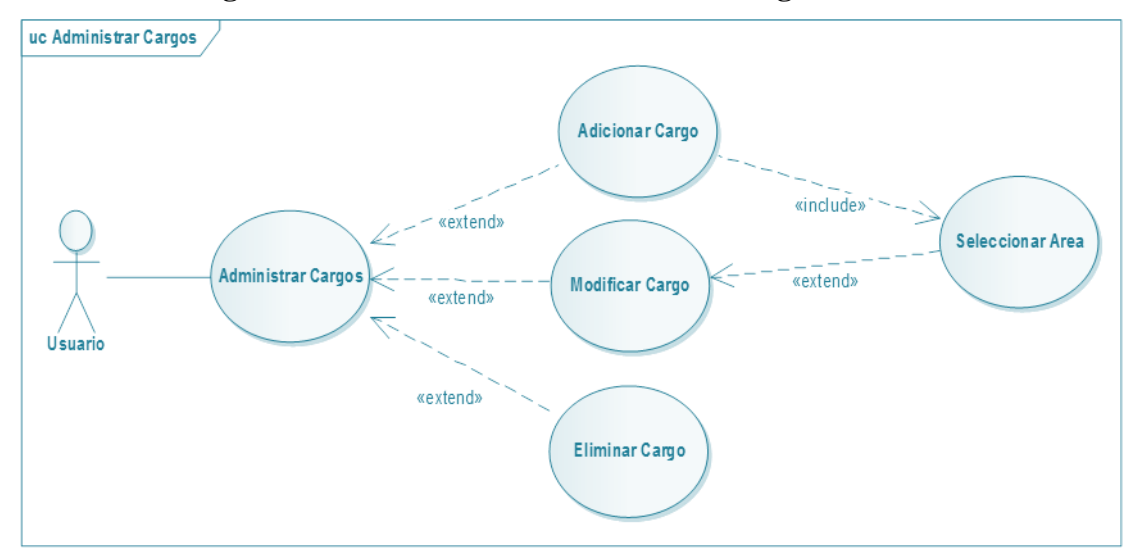

*FiguraNº16.* **Diagrama de Caso de Uso Administrar Cargos**

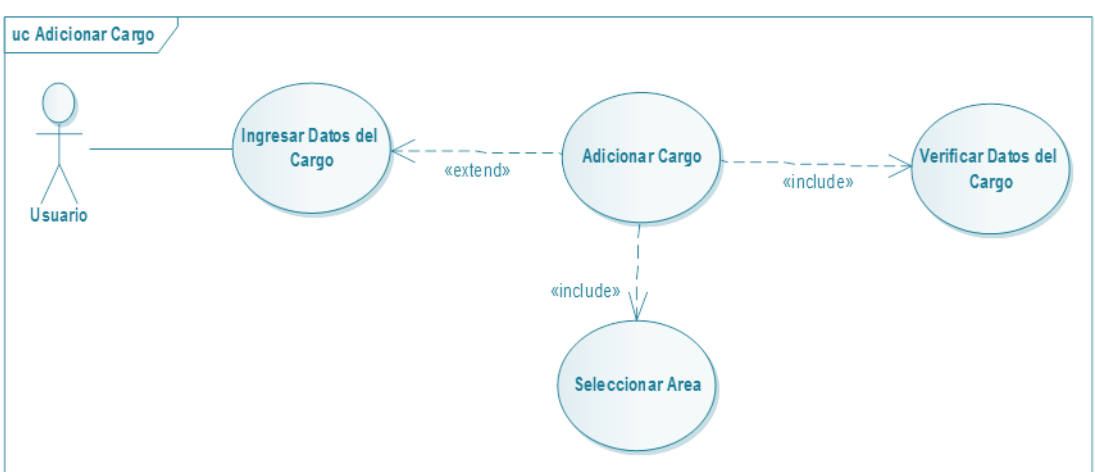

**II.1.4.2.13. Diagrama de Caso de Uso: Adicionar Cargo**

*FiguraNº17.* **Diagrama de Caso de Uso Adicionar cargo**

| II.1.4.2.14. Diagrama de Caso de Uso: Modificar Cargo |  |  |  |  |
|-------------------------------------------------------|--|--|--|--|
|-------------------------------------------------------|--|--|--|--|

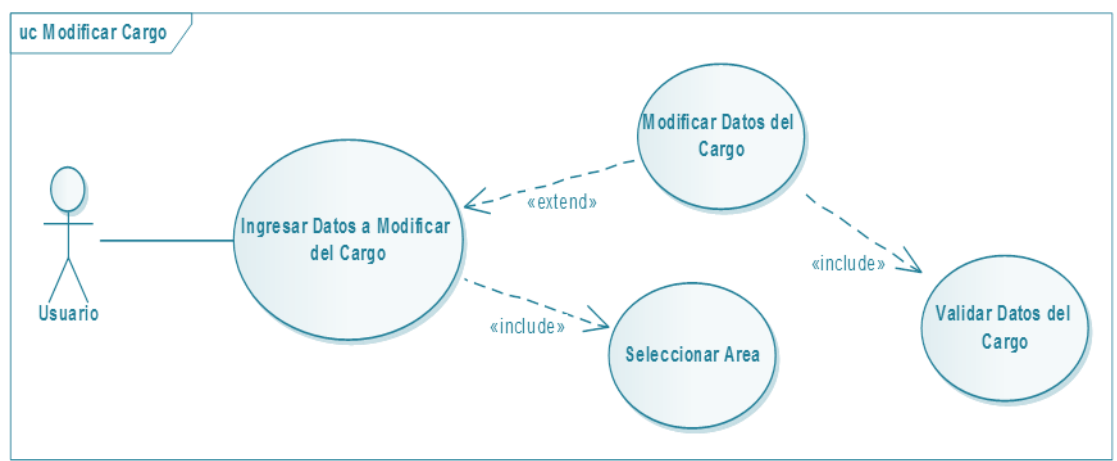

*FiguraNº18.* **Diagrama de Caso de Uso Modificar cargo**

## **II.1.4.2.15. Diagrama de Caso de Uso: Eliminar Cargo**

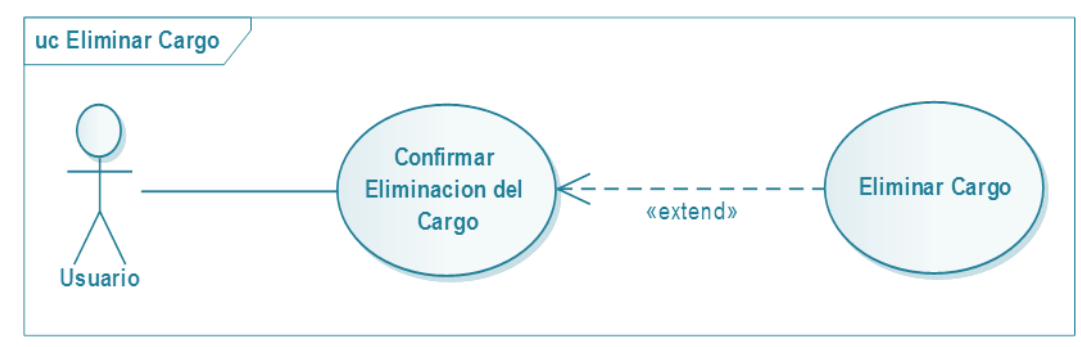

*FiguraNº19.* **Diagrama de Caso de Uso Eliminar cargo**

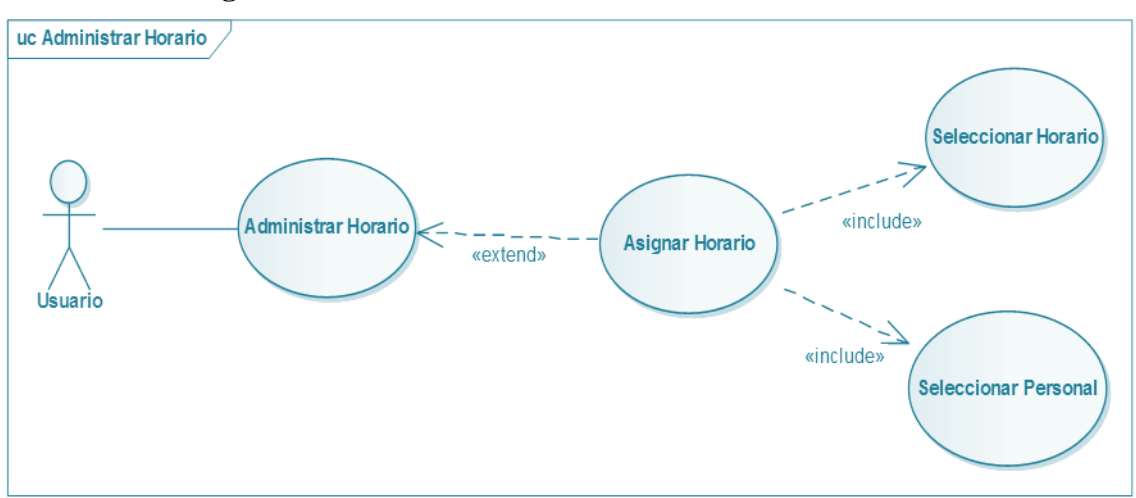

**II.1.4.2.16. Diagrama de Caso de Uso: Administrar Horario**

*FiguraNº20.* **Diagrama de Caso de Uso Administrar Horario**

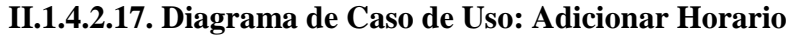

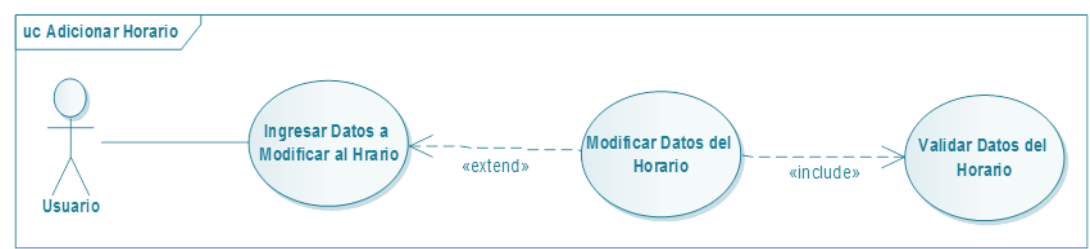

*FiguraNº21.* **Diagrama de Caso de Uso Adicionar Horario**

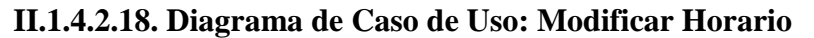

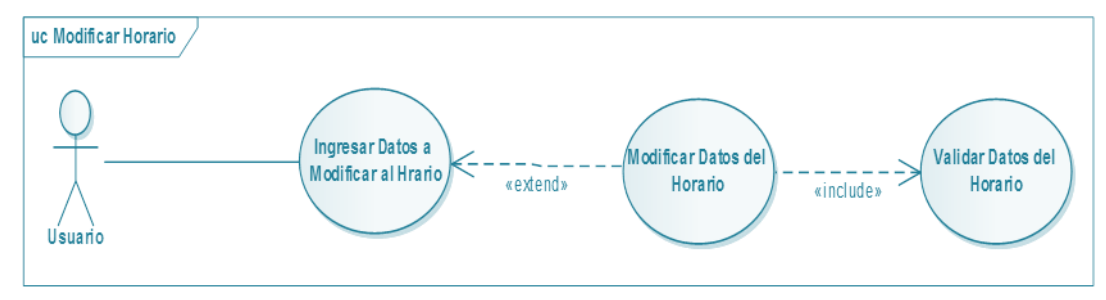

*FiguraNº22.* **Diagrama de Caso de Uso Modificar Horario**

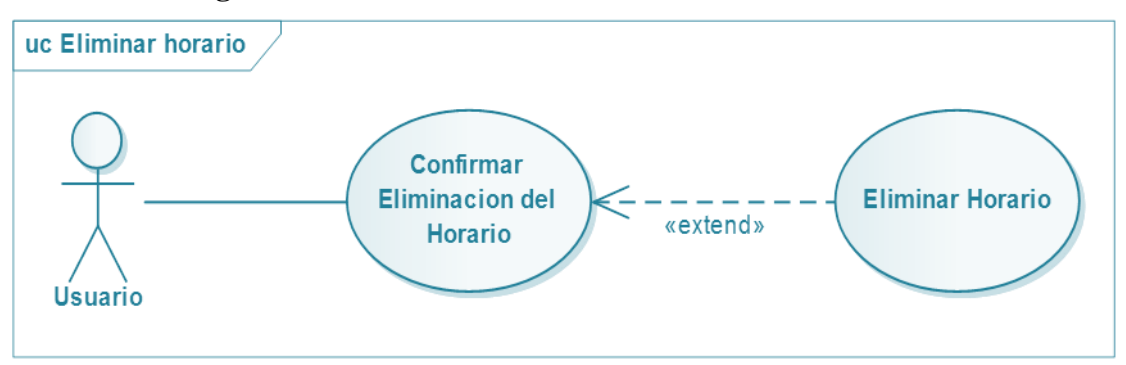

### **II.1.4.2.19. Diagrama de Caso de Uso: Eliminar Horario**

*FiguraNº23.* **Diagrama de Caso de Uso Eliminar Horario**

### **II.1.4.2.20. Diagrama de Caso de Uso: Administrar Hora Extra**

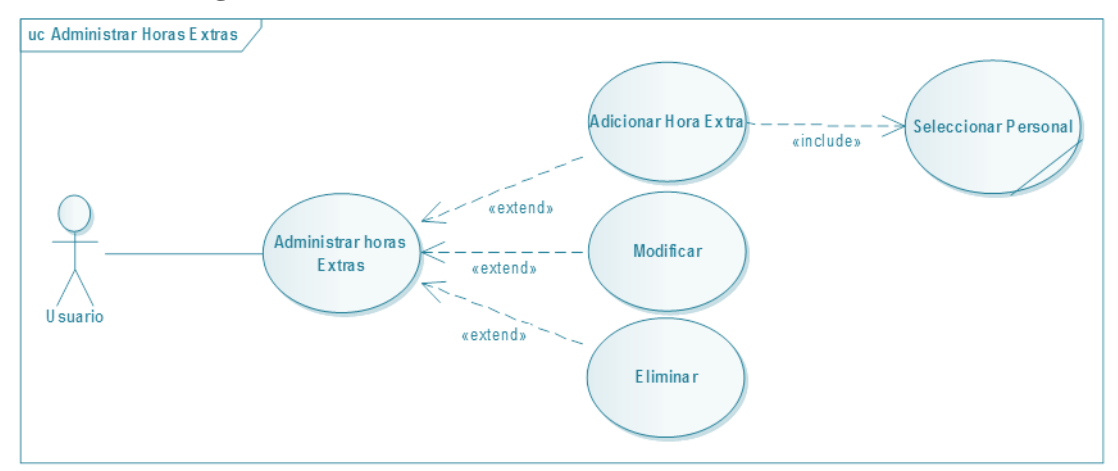

*FiguraNº24.* **Diagrama de Caso de Uso Administrar Hora Extra**

### **II.1.4.2.21. Diagrama de Caso de Uso: Adicionar Hora Extra**

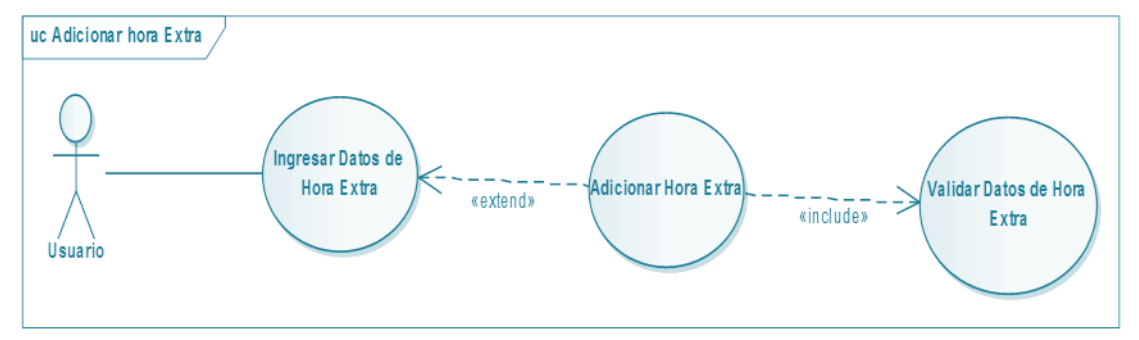

*FiguraNº25.* **Diagrama de Caso de Uso Adicionar Hora Extra**

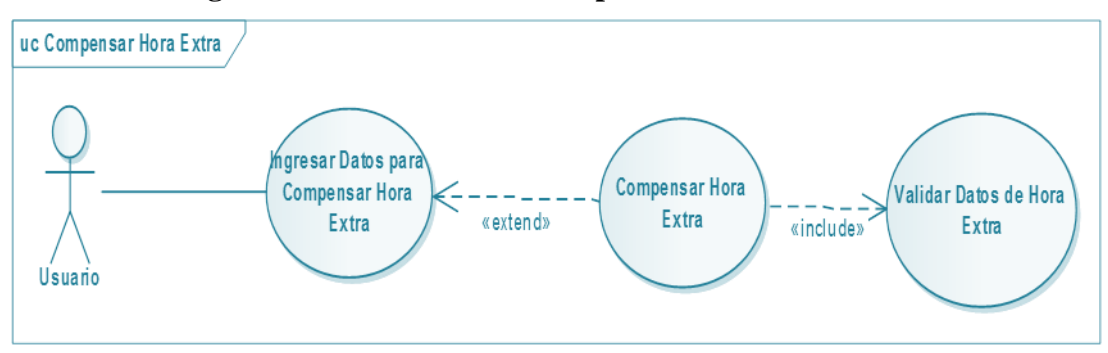

**II.1.4.2.22. Diagrama de Caso de Uso: Compensar Hora Extra**

*FiguraNº26.* **Diagrama de Caso de Uso Compensar Hora Extra**

### **II.1.4.2.23. Diagrama de Caso de Uso: Administrar Descuento**

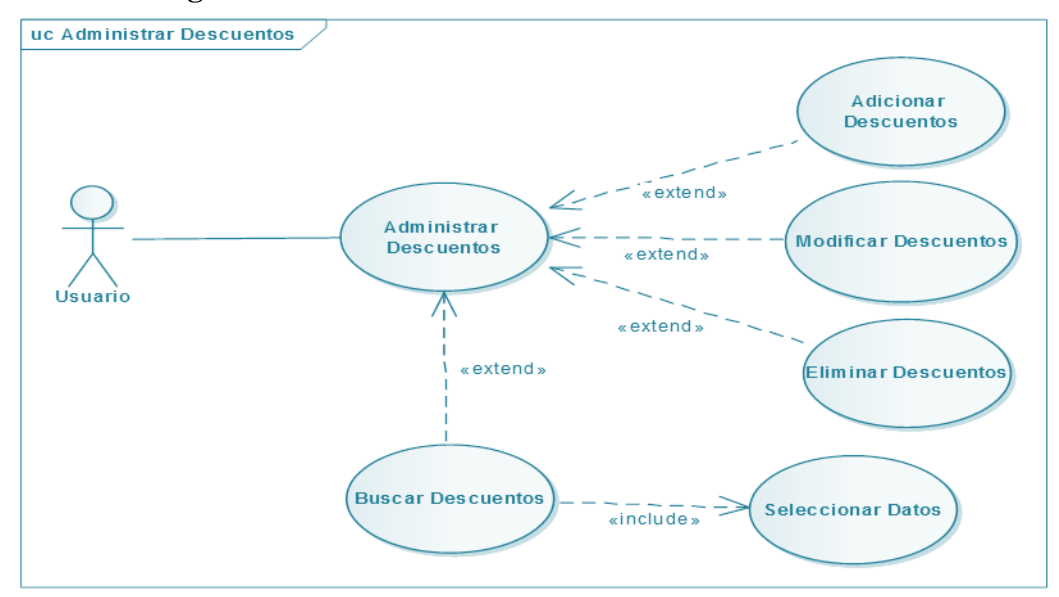

*FiguraNº27.* **Diagrama de Caso de Uso Administrar Descuento**

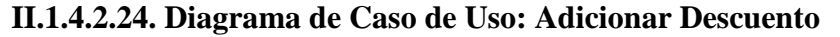

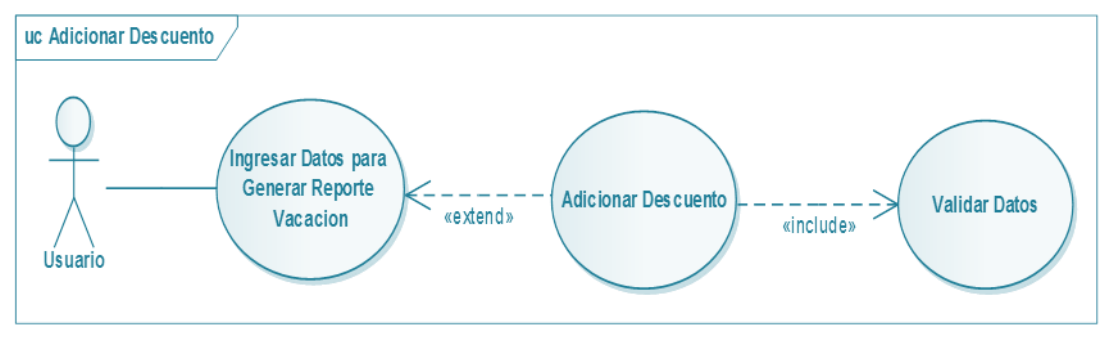

*FiguraNº28.* **Diagrama de Caso de Uso Adicionar Descuento**

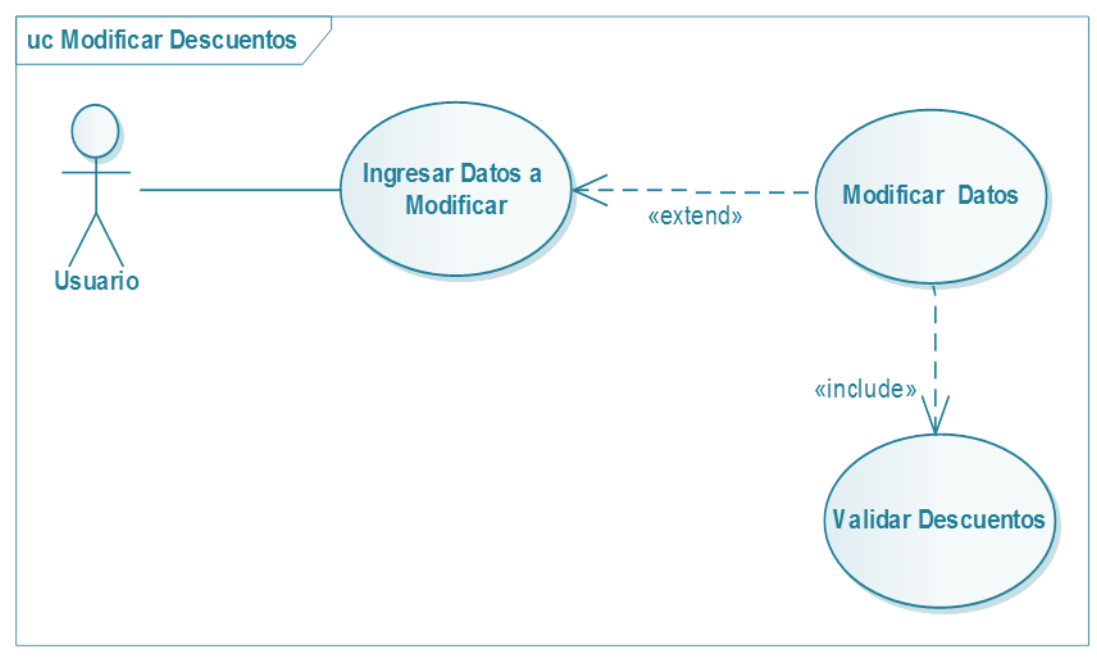

**II.1.4.2.25. Diagrama de Caso de Uso: Modificar Descuento**

*FiguraNº29.* **Diagrama de Caso de Uso Modificar Descuento**

## **II.1.4.2.26. Diagrama de Caso de Uso: Eliminar Descuento**

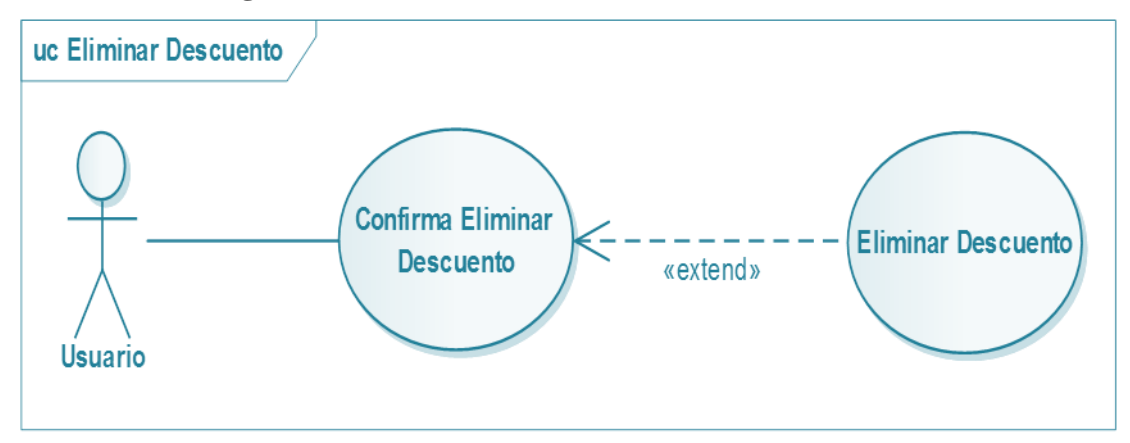

*FiguraNº30.* **Diagrama de Caso de Uso Eliminar Descuento**

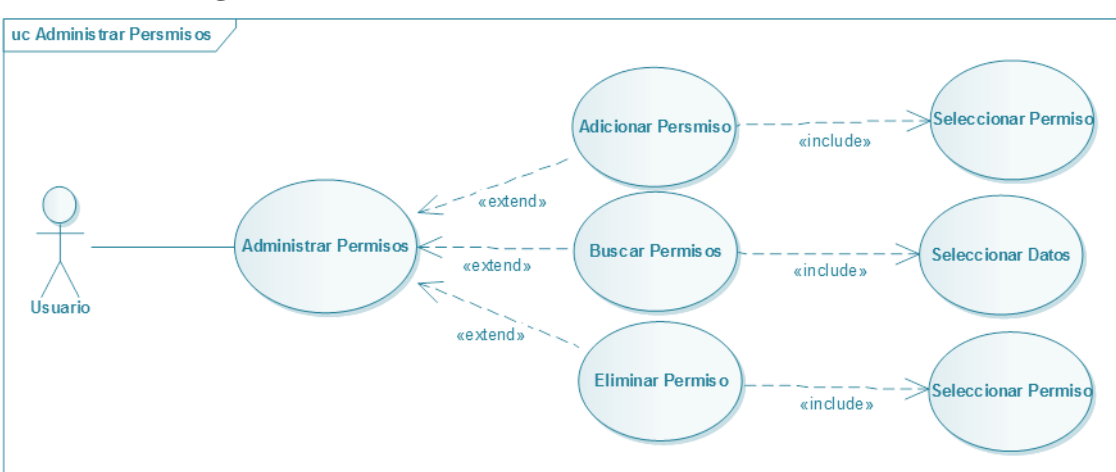

**II.1.4.2.27. Diagrama de Caso de Uso: Administrar Licencias o Permisos**

*FiguraNº31.* **Diagrama de Caso de Uso Administrar Licencias o Permisos**

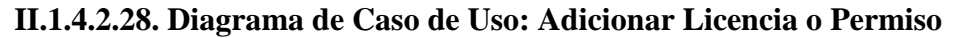

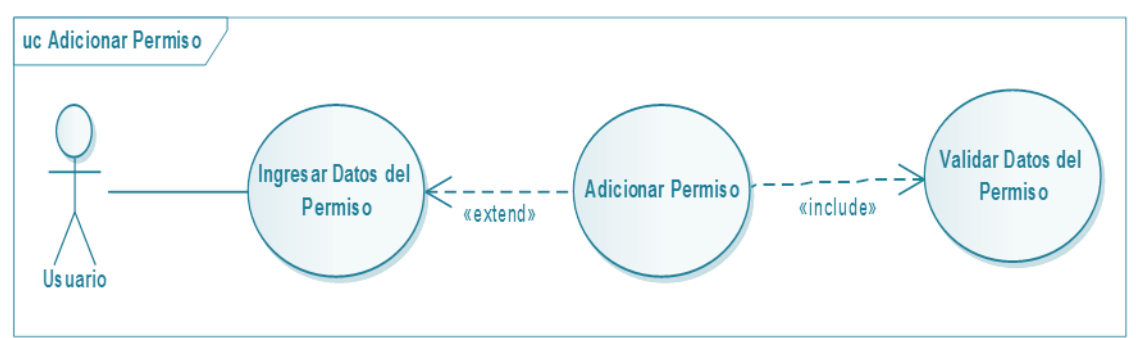

*FiguraNº32.* **Diagrama de Caso de Uso Adicionar Licencia o Permiso**

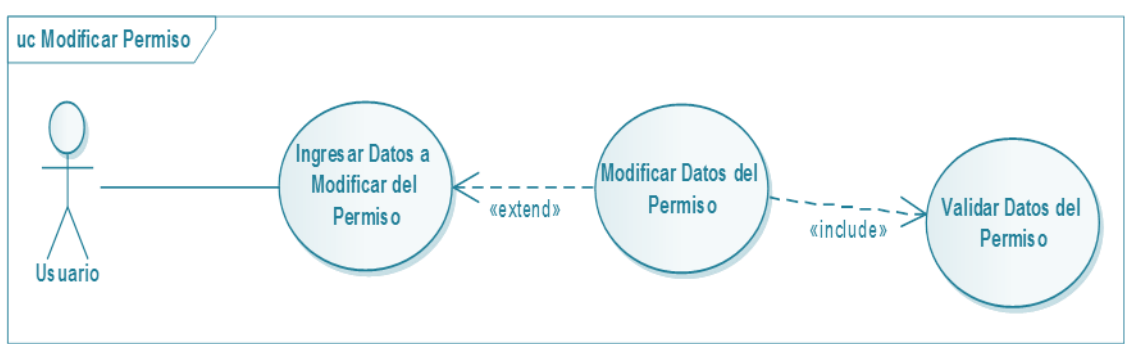

**II.1.4.2.29. Diagrama de Caso de Uso: Modificar Licencia o Permiso**

*FiguraNº33.* **Diagrama de Caso de Uso Modificar Licencia o Permiso**

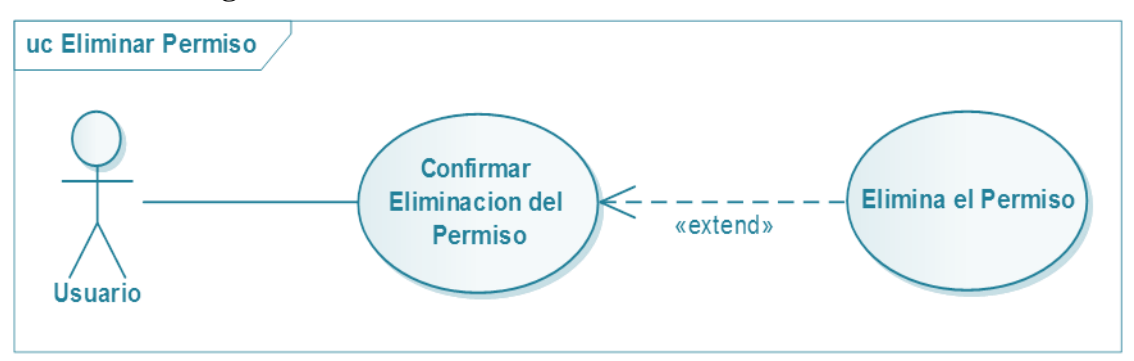

**II.1.4.2.30. Diagrama de Caso de Uso: Eliminar Licencia o Permiso**

*FiguraNº34.* **Diagrama de Caso de Uso Eliminar Licencia o Permiso**

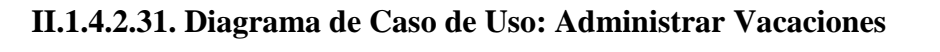

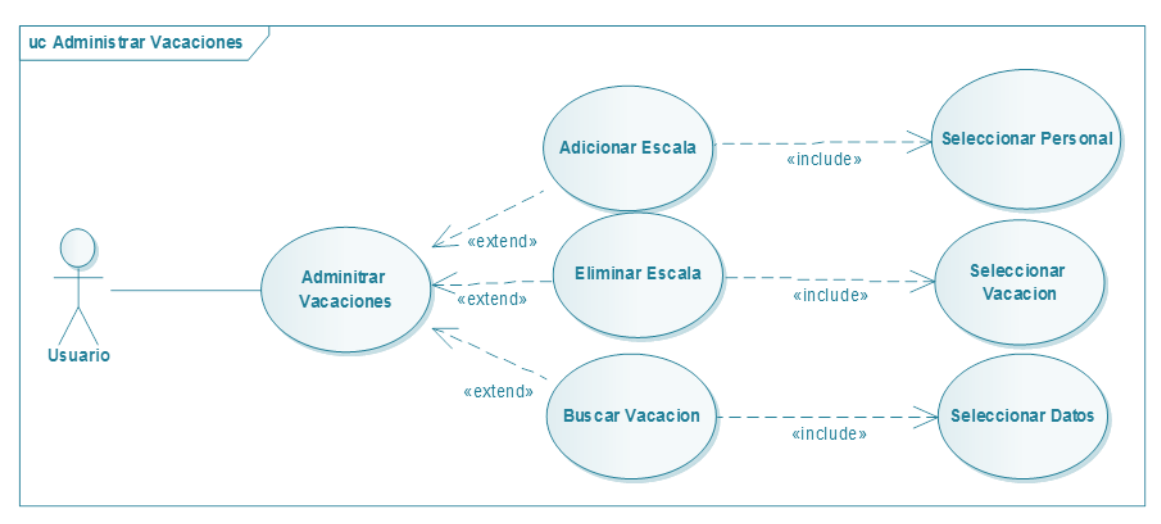

*FiguraNº35.* **Diagrama de Caso de Uso Administrar Vacaciones**

## **II.1.4.2.32. Diagrama de Caso de Uso: Adicionar Vacaciones**

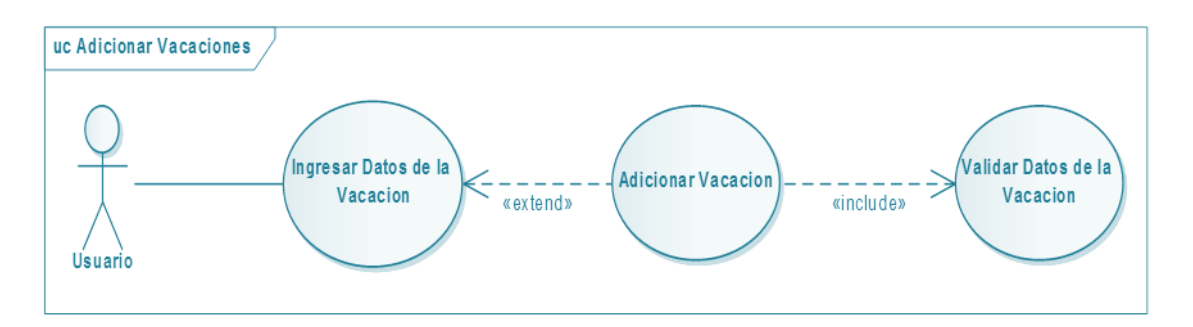

*FiguraNº36.* **Diagrama de Caso de Uso Adicionar Vacaciones**

## **II.1.4.2.33. Diagrama de Caso de Uso: Eliminar Vacaciones**

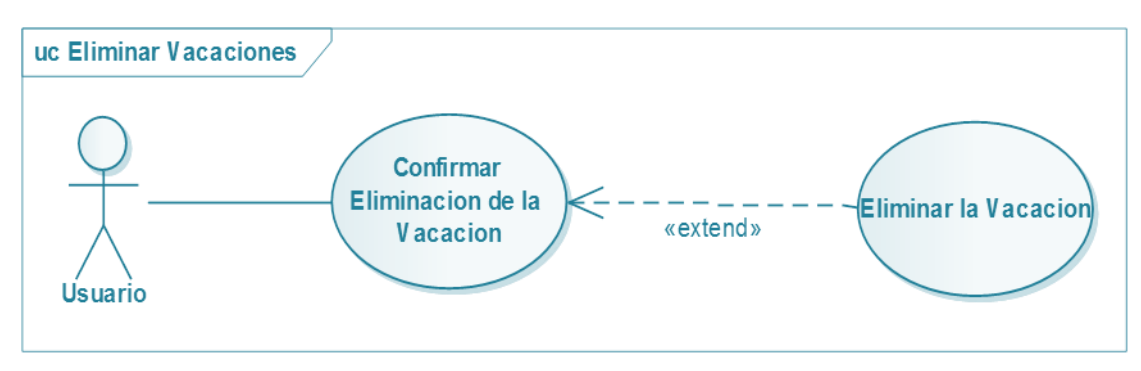

*FiguraNº37.* **Diagrama de Caso de Uso Eliminar Vacaciones**

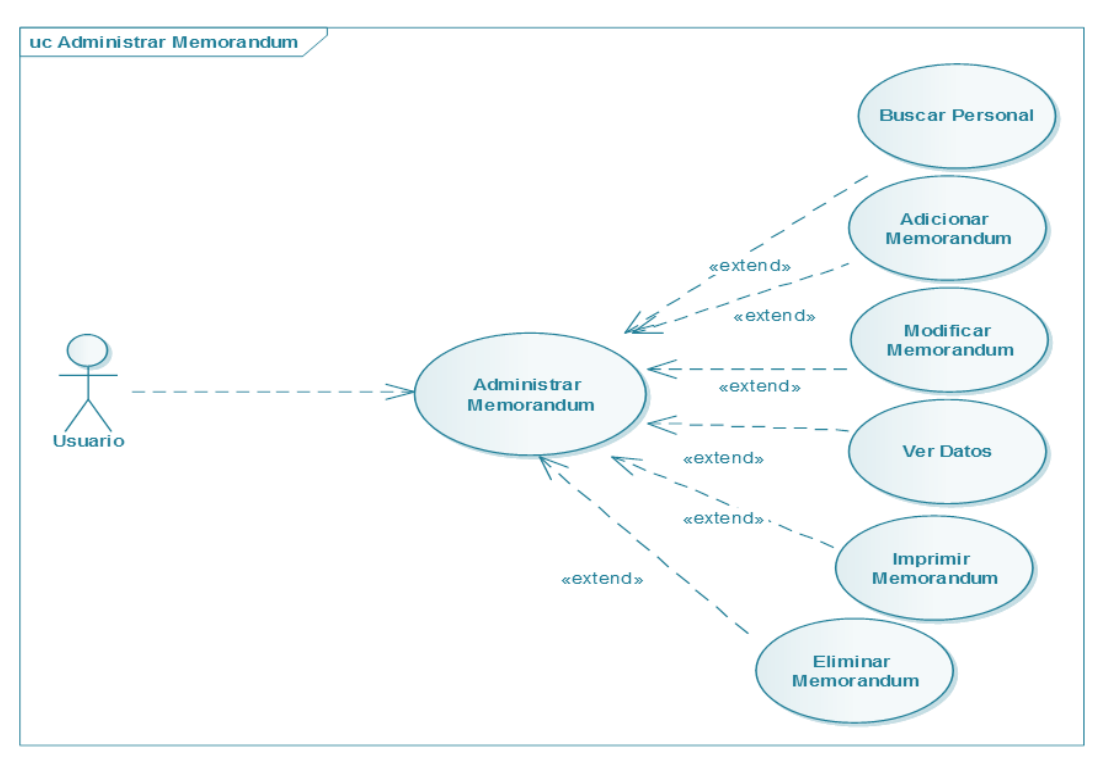

**II.1.4.2.34. Diagrama de Caso de Uso: Administrar Memorándums**

*FiguraNº38.* **Diagrama de Caso de Uso Administrar Memorándum**

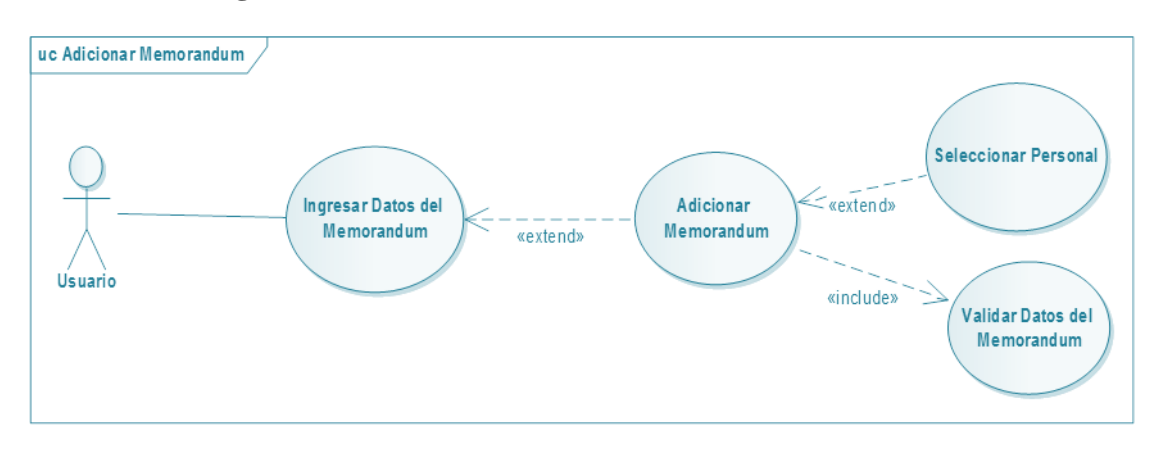

**II.1.4.2.35. Diagrama de Caso de Uso: Adicionar Memorándum**

*FiguraNº39.* **Diagrama de Caso de Uso Adicionar Memorándum**

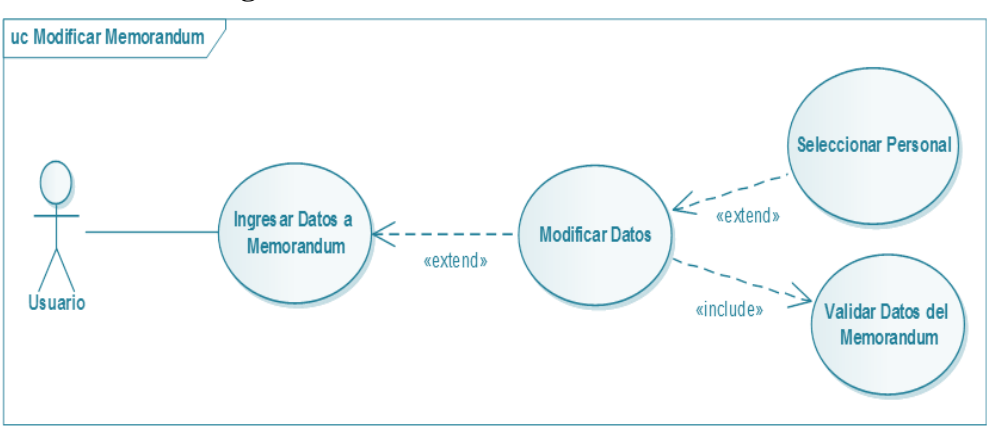

**II.1.4.2.36. Diagrama de Caso de Uso: Modificar Memorándums**

*FiguraNº40.* **Diagrama de Caso de Uso Modificar Memorándum**

## **II.1.4.2.37. Diagrama de Caso de Uso: Eliminar Memorándums**

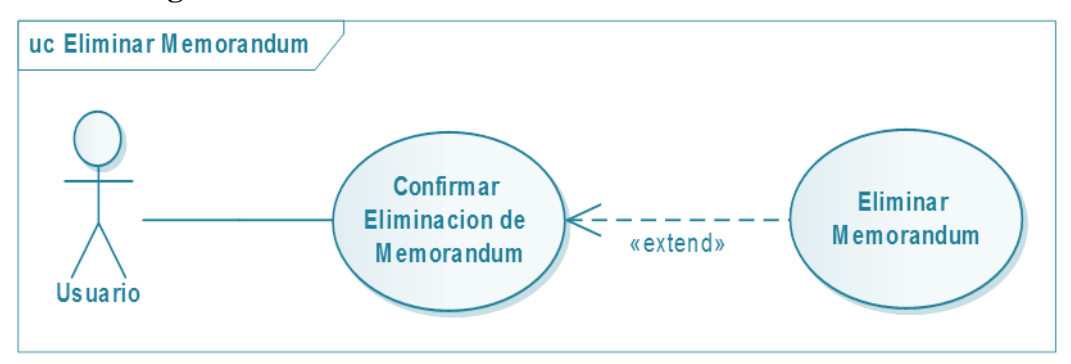

*FiguraNº41.* **Diagrama de Caso de Uso Eliminar Memorándum**

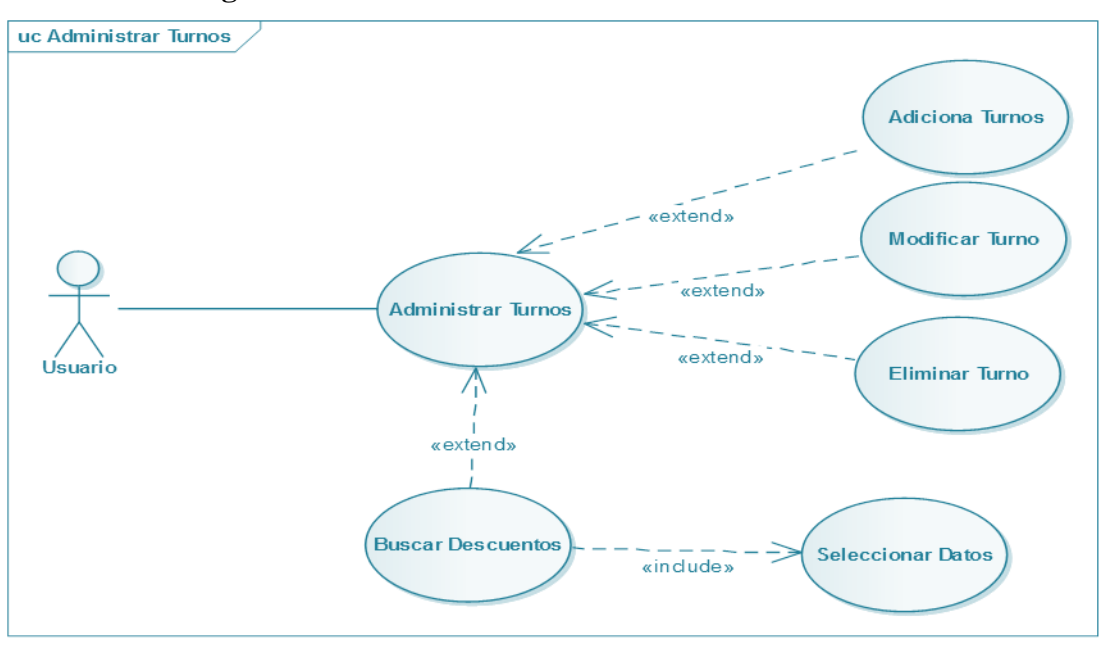

**II.1.4.2.38. Diagrama de Caso de Uso: Administrar Turnos**

*FiguraNº42.* **Diagrama de Caso de Uso Administrar Turnos**

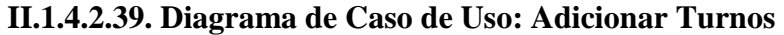

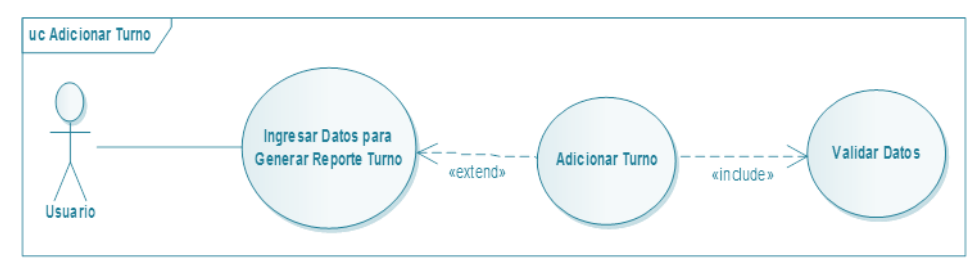

*FiguraNº43.* **Diagrama de Caso de Uso Adicionar Turnos**

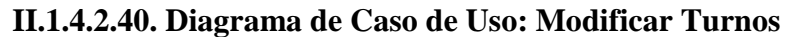

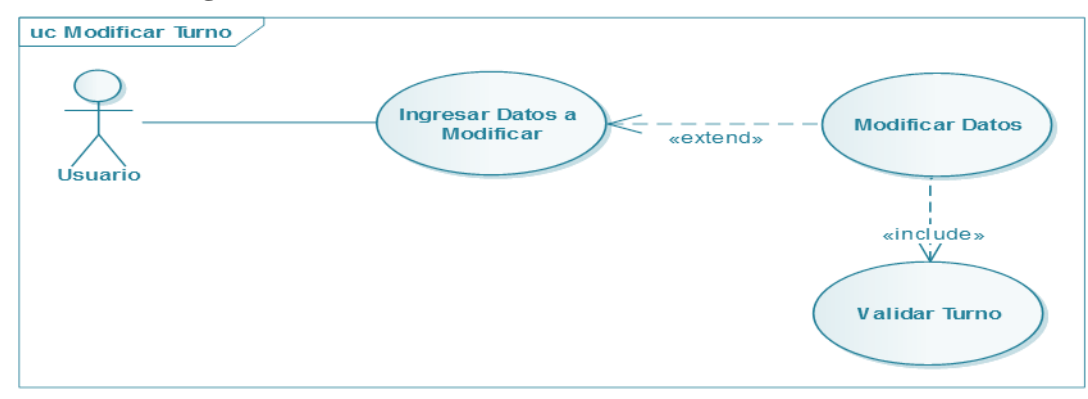

*FiguraNº44.* **Diagrama de Caso de Uso Modificar Turnos**

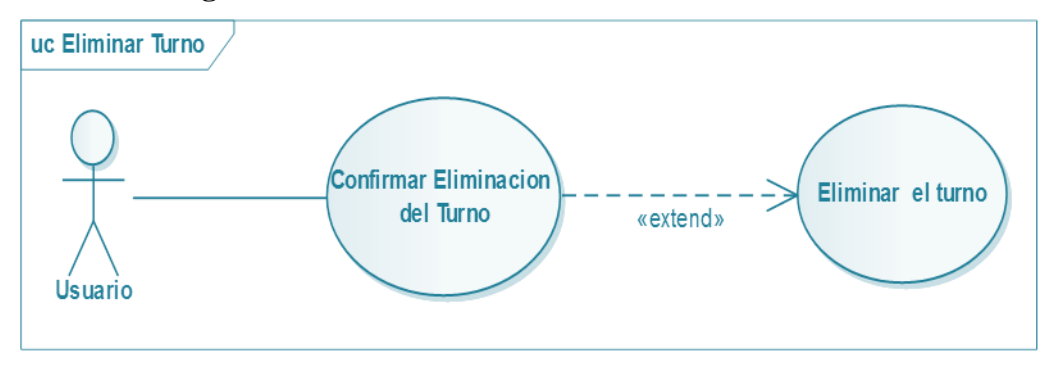

**II.1.4.2.41. Diagrama de Caso de Uso: Eliminar Turnos**

*FiguraNº45.* **Diagrama de Caso de Uso Eliminar Turnos**

**II.1.4.2.42. Diagrama de Caso de Uso: Administrar Roles**

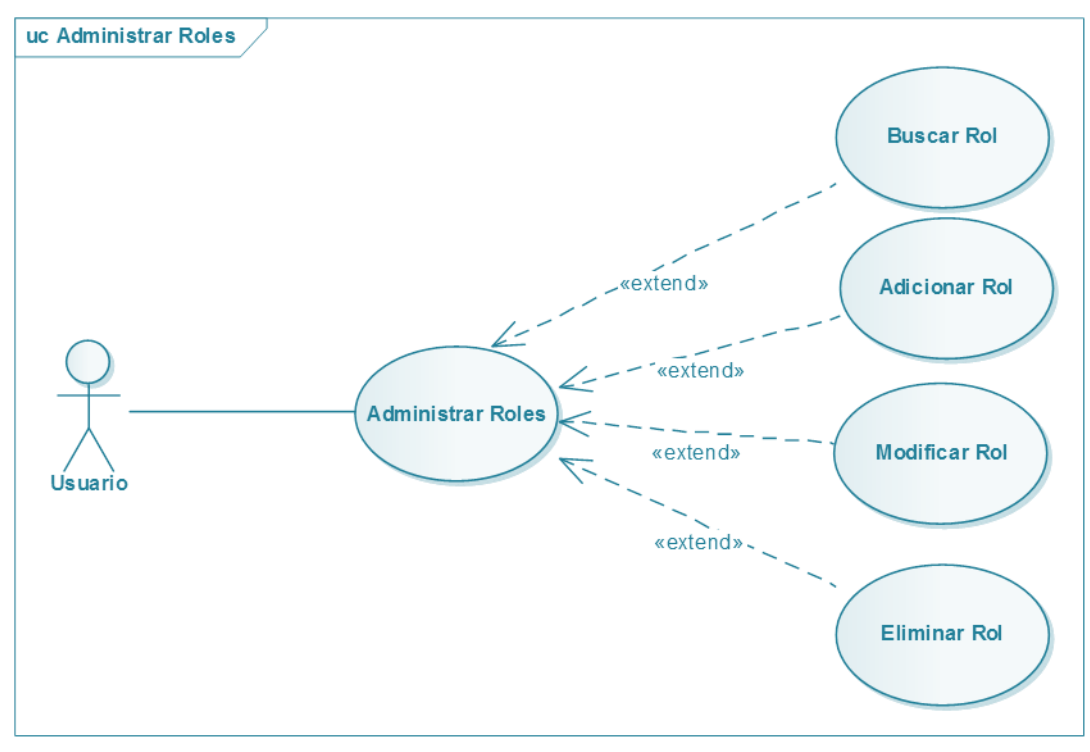

*FiguraNº46.* **Diagrama de Caso de Uso Administrar Roles**

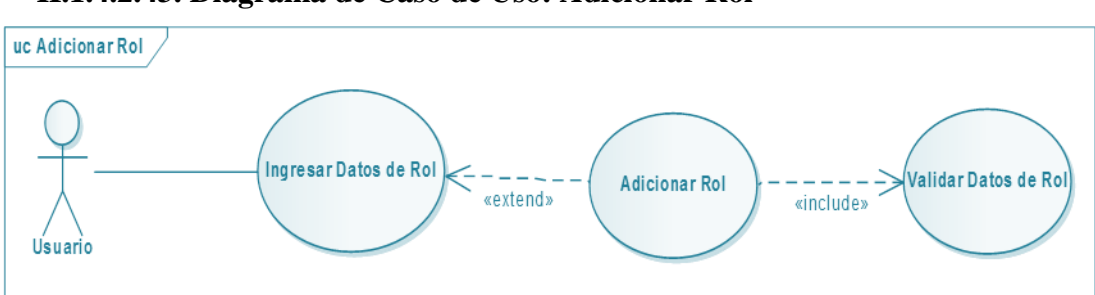

**II.1.4.2.43. Diagrama de Caso de Uso: Adicionar Rol**

*FiguraNº47.* **Diagrama de Caso de Uso Adicionar Rol**

### **II.1.4.2.44. Diagrama de Caso de Uso: Modificar Rol**

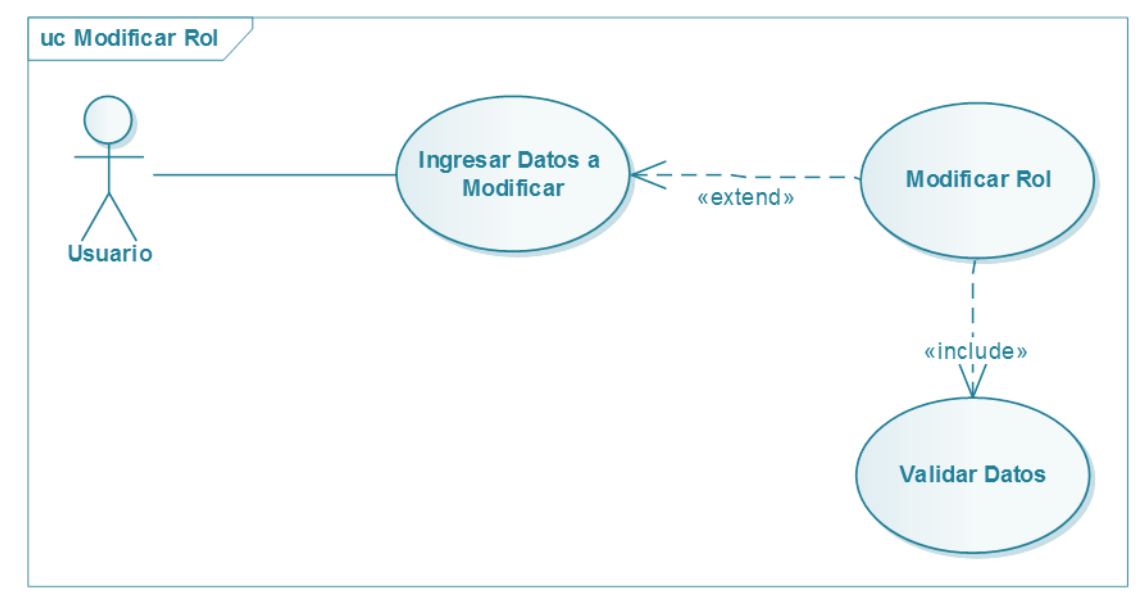

*FiguraNº48.* **Diagrama de Caso de Uso Modificar Rol**

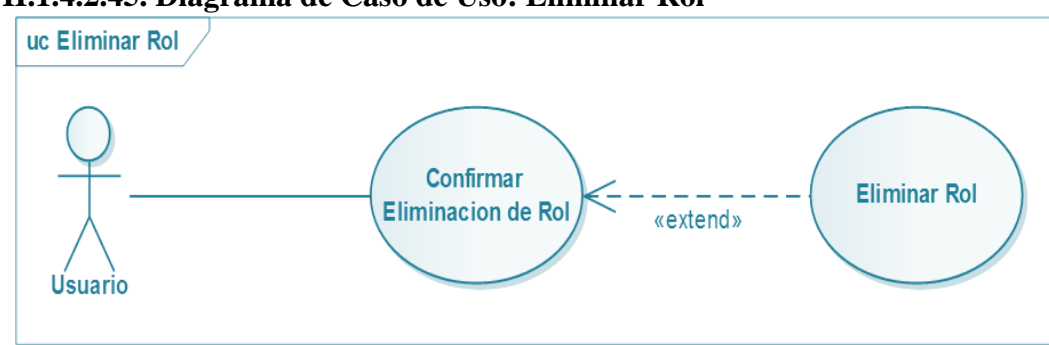

**II.1.4.2.45. Diagrama de Caso de Uso: Eliminar Rol**

*FiguraNº49.* **Diagrama de Caso de Uso Eliminar Rol**

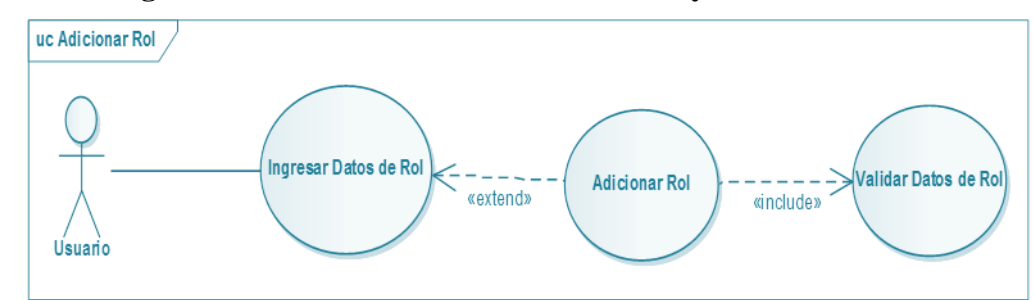

**II.1.4.2.46. Diagrama de Caso de Uso: Administrar Proyecto**

*FiguraNº50.* **Diagrama de Caso de Uso Eliminar Rol**

## **II.1.4.2.47. Diagrama de Caso de Uso: Administrar Proyecto**

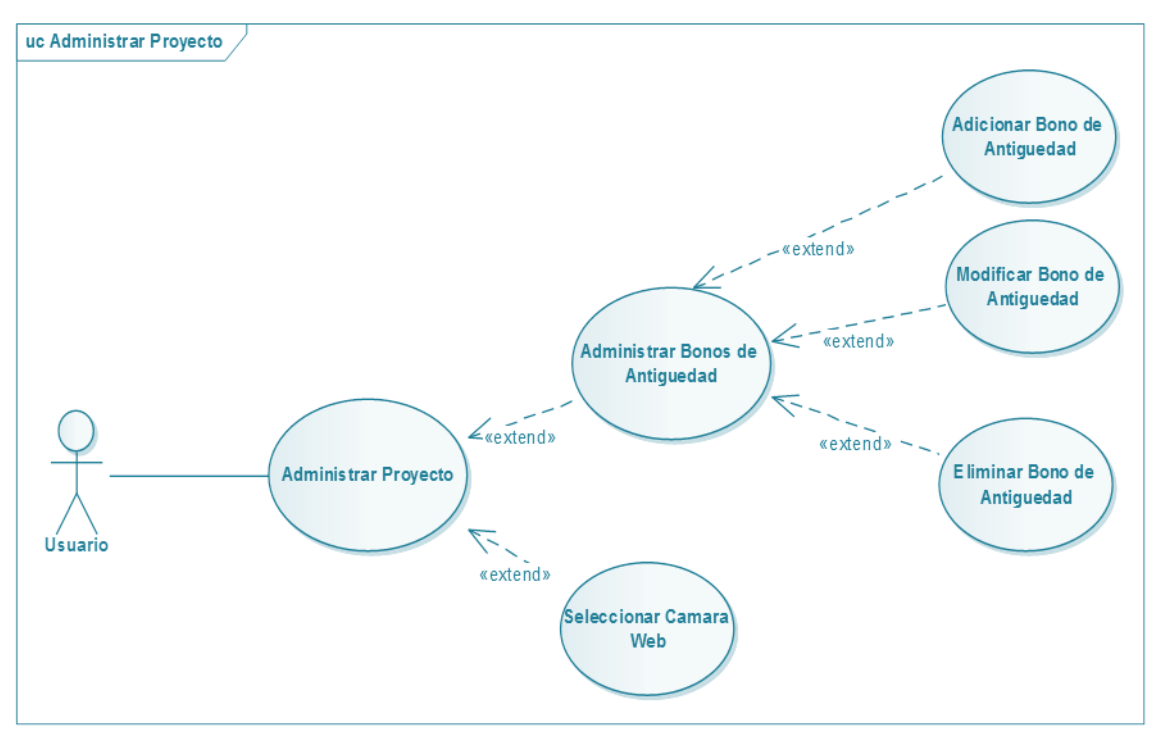

*FiguraNº51.* **Diagrama de Caso de Uso Eliminar Rol**

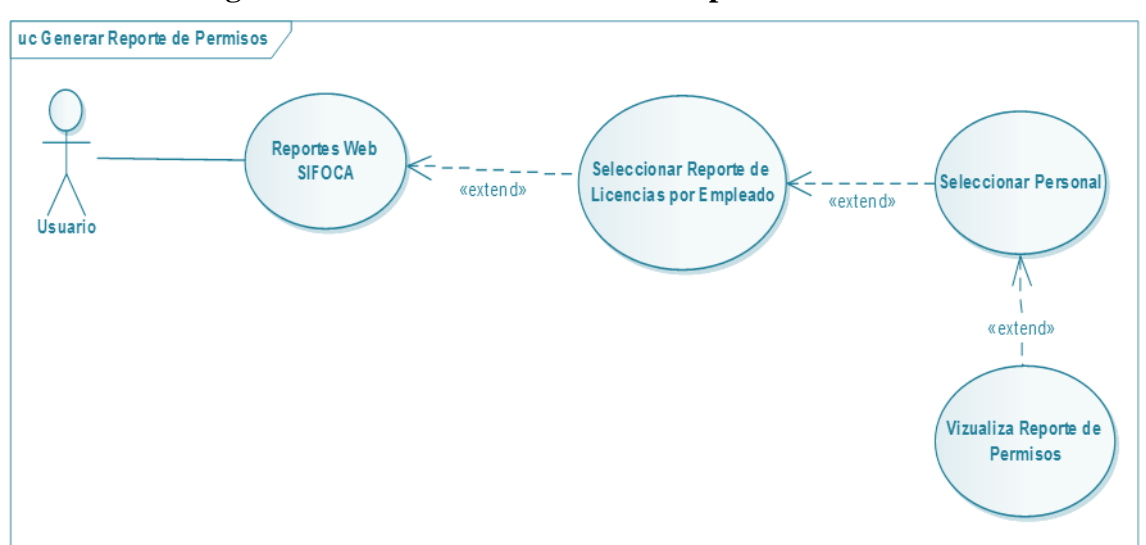

**II.1.4.2.48. Diagrama de Caso de Uso: Generar Reporte de Permisos**

*FiguraNº52.* **Diagrama de Caso de Uso Generar Reporte de Permisos**

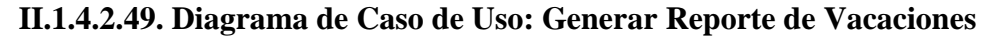

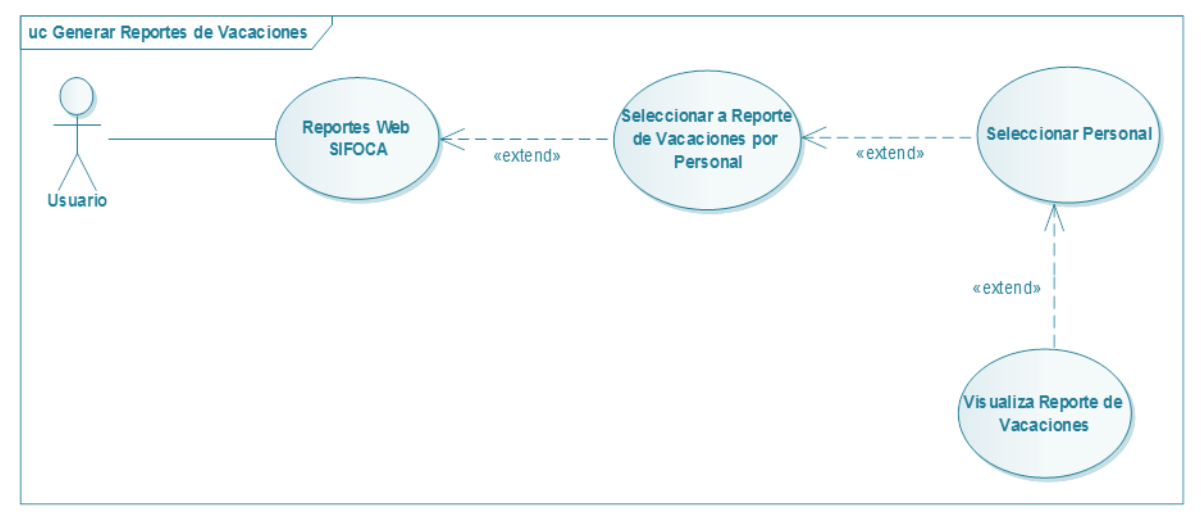

*FiguraNº53.* **Diagrama de Caso de Uso Generar Reporte de Vacaciones**

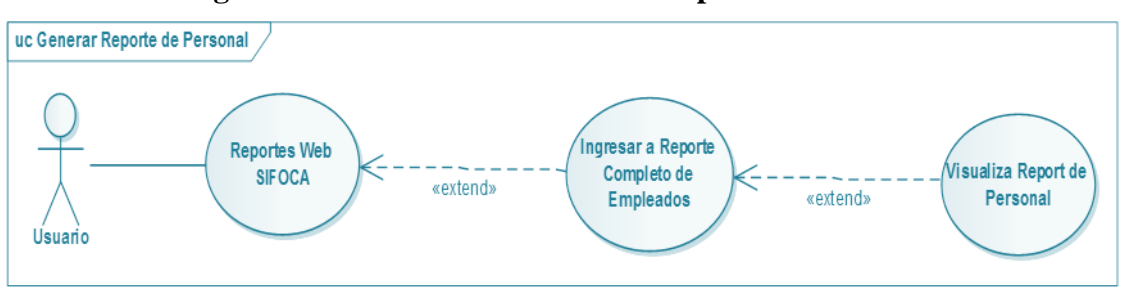

**II.1.4.2.50. Diagrama de Caso de Uso: Generar Reporte de Personal**

*FiguraNº54.* **Diagrama de Caso de Uso Generar Reporte de Personal**

### **II.1.4.2.51. Diagrama de Caso de Uso: Generar Reporte de Boleta de Pago**

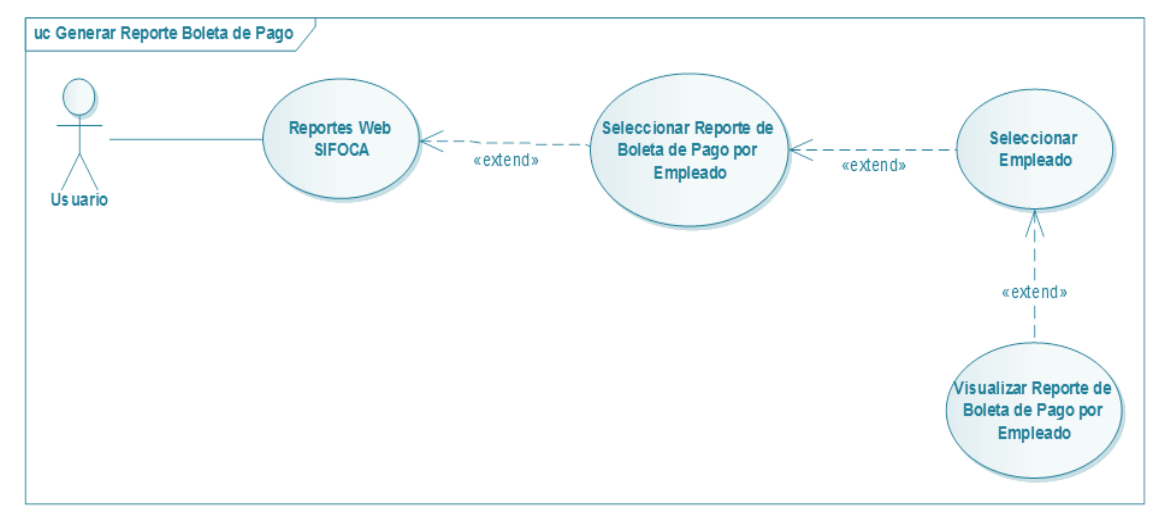

*FiguraNº55.* **Diagrama de Caso de Uso Generar Reporte de Boleta de Pago**

### **II.1.4.2.52. Diagrama de Caso de Uso: Generar Reporte de Planilla de Sueldos**

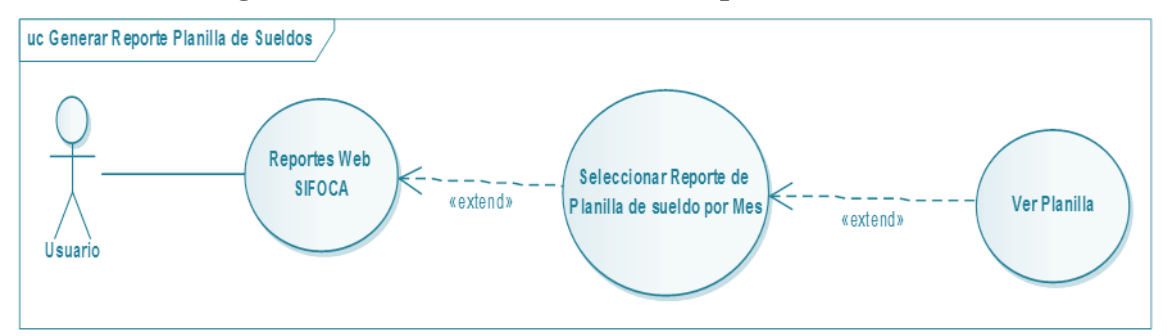

*FiguraNº56.* **Diagrama de Caso de Uso Generar Reporte de Planilla de Sueldos**

# **II.1.5. ESPECIFICACIÓN DE CASOS DE USO**

## **II.1.5.1. Introducción**

La Especificación de Casos de Uso es una descripción detallada de los casos de uso del sistema.

## **II.1.5.1.1. Propósito**

- Comprender los casos de Uso del Sistema.
- Describir específicamente cada caso de uso

## **II.1.5.1.2. Alcance**

- Describir los procesos internos de los casos de uso
- Describir los flujos de cada **caso de uso** según lo establecido por la organización.

## **II.1.5.2. ESPECIFICACIONES DE CASOS DE USO**

## **II.1.5.2.1. Especificación del Caso de Uso: Acceder al SIFOCA**

**Descripción:** El SIFOCA deberá permitir el ingreso al menú, a cualquier usuario que ingrese correctamente sus códigos de usuario y clave en la pantalla inicial.

#### **Actores**

Usuario del SIFOCA (Director (Administrador)).

### **Precondiciones**

El usuario debe haber ingresado a la pantalla principal.

### **Flujo Normal**

- **1.** El usuario ingresa los códigos de usuario y clave.
- **2.** El usuario presiona el botón **Ingresar**.
- **3.** El SIFOCA valida datos ingresados verificando que ninguno de los dos falte.
- **4.** El SIFOCA busca la lista de usuarios habilitados cuyos códigos de usuario y clave coincidir con los códigos ingresados.
- **5.** El SIFOCA sesiona al usuario identificado en la búsqueda.

### **Flujo Alternativo**

- **1.** El usuario decide cerrar el sistema.
- **2.** El SIFOCA encuentra datos faltantes y pide el ingreso de estos.
- **3.** El SIFOCA no encuentra al usuario o este está deshabilitado, entonces visualiza un mensaje.

### **Pos condiciones**

El SIFOCA visualiza el menú según el usuario encontrado en la búsqueda.

### *TablaNº35***. Especificación del Caso de Uso Acceder al SIFOCA**

## **II.1.5.2.2. Especificación del Caso de Uso: Administrar Personal**

**Descripción:** El SIFOCA deberá permitir el acceso de cualquier usuario a administrar el personal, siempre y cuando este esté registrado como usuario habilitado.

#### **Actores**

Usuario del SIFOCA (Director (Administrador)).

#### **Precondiciones**

El usuario debe haberse sesionado en el SIFOCA.

### **Flujo Normal**

- **1.** El SIFOCA identifica y visualiza los datos del usuario seccionado.
- **2.** El usuario puede realizar lo siguiente:
- Modificar datos personales
- Modificar códigos de usuario y clave
- **3.** El usuario registra dirección de la imagen.
- **4.** El usuario modifica sus datos personales.
- **5.** El usuario accede a modificar los códigos de usuario y clave.
- **6.** El usuario modifica los códigos de usuario y clave.
- **7.** El usuario presiona **modificar.**
- **8.** El SIFOCA valida datos ingresados y pide confirmación.
- **9.** El usuario confirma y el SIFOCA modifica los datos del usuario.

### **Flujo Alternativo**

- **1.** El usuario presiona **cancelar.**
- **2.** El usuario presiona **limpiar**, para insertar otra imagen.
- **3.** El usuario decide no modificar los códigos de usuario y clave.
- **4.** El usuario no confirma la modificación del perfil.
- **5.** Ocurre un problema al modificar y se visualiza un mensaje.

### **Pos condiciones**

El SIFOCA visualiza un mensaje de modificación exitosa.

### *TablaNº36***. Especificación del Caso de Uso Administrar Personal**

## **II.1.5.2.3. Especificación del Caso de Uso: Administrar área**

**Descripción:** El SIFOCA deberá permitir al usuario gestionar las áreas de trabajo

#### **Actores**

Usuario del SIFOCA (Director (Administrador)).

#### **Precondiciones**

El usuario debe haberse sesionado en el SIFOCA como usuario con un rol e ingresado a la opción correcta que es **Administrar » Áreas de Trabajo**.

#### **Flujo Normal**

- **1.** El usuario puede realizar lo siguiente:
- Adicionar una nueva Área.
- Buscar un Área de trabajo en específico.
- Ver el Área de Trabajo.
- Modificar el Área seleccionado.
- Eliminar el Área de Trabajo.

#### **Flujo Alternativo**

**1.** Ocurre un error y el SIFOCA visualiza un mensaje de error.

### **Pos condiciones**

### *TablaNº37***. Especificación del Caso de Uso Administrar área**
## **II.1.5.2.4. Especificación del Caso de Uso: Administrar Memorándum**

**Descripción:** El SIFOCA deberá permitir al usuario gestionar los Memorándum.

#### **Actores**

Usuario del SIFOCA (Director (Administrador)).

## **Precondiciones**

El usuario debe haberse sesionado en el SIFOCA como usuario con un rol e ingresado a la opción correcta que es **Administrar » Memorándum**.

#### **Flujo Normal**

- **2.** El usuario puede realizar lo siguiente:
- Adicionar un nuevo Memorándum.
- Buscar un Memorándum específico.
- Ver el personal que tiene Memorándums.
- Modificar el Memorándum seleccionado.
- Imprimir Memorándum Seleccionado.
- Eliminar Memorándum Seleccionado.

## **Flujo Alternativo**

**2.** Ocurre un error y el SIFOCA visualiza un mensaje de error.

#### **Pos condiciones**

*TablaNº38.* **Especificación del Caso de Uso Administrar Memorándum.**

## **II.1.5.2.5. Especificación del Caso de Uso: Administrar Horario**

**Descripción:** El SIFOCA deberá permitir al usuario gestionar al Horario

#### **Actores**

Usuario del SIFOCA (Director (Administrador)).

#### **Precondiciones**

El usuario debe haberse sesionado en el SIFOCA como usuario con un rol e ingresado a la opción correcta que es **Administrar » Administrar Horario**.

#### **Flujo Normal**

*Tabla Nº 10.* El usuario puede realizar lo siguiente:

- Adicionar Horario.
- Ver el Horario del Personal.
- Modificar Horario.

## **Flujo Alternativo**

**2.** Ocurre un error y el SIFOCA visualiza un mensaje de error.

#### **Pos condiciones**

#### *TablaNº39.* **Especificación del Caso de Uso Administrar Horario**

# **II.1.5.2.6. Especificación del Caso de Uso: Adicionar Personal**

**Descripción:** El SIFOCA deberá permitir el registro del Personal siempre y cuando el Personal no se repita a uno ya registrado con anterioridad.

#### **Actores**

Usuario del SIFOCA (Director(Administrador))

#### **Precondiciones**

El usuario debe haberse sesionado en el SIFOCA como usuario administrador e ingresado a la opción correcta que es **Administrar » Personal » Adicionar**.

#### **Flujo Normal**

- **1.** El usuario ingresa datos del Personal.
- **2.** El usuario selecciona el área de trabajo y el cargo.
- **3.** El usuario presiona **Guardar**.
- **4.** El SIFOCA valida.
- **5.** El SIFOCA registra el Personal.

## **Flujo Alternativo**

- **1.** El usuario presiona **cancelar.**
- **2.** El usuario presiona **registrar** sin seleccionar secciones y el SIFOCA valida.
- **3.** El SIFOCA identifica código o nombre repetido y pide modificar.

## **Pos condiciones**

El SIFOCA visualiza un mensaje de registro satisfactorio.

*TablaNº40.* **Especificación del Caso de Uso Adicionar Personal**

# **II.1.5.2.7. Especificación del Caso de Uso: Modificar Personal**

**Descripción:** El SIFOCA deberá permitir la modificación del Personal siempre y cuando este seguro de hacerlo.

#### **Actores**

Usuario del SIFOCA (Director(Administrador))

#### **Precondiciones**

El usuario debe haberse sesionado en el SIFOCA como usuario administrador e ingresado a la opción correcta que es **Administrar » Personal » Modificar**.

#### **Flujo Normal**

- **1.** El usuario selecciona al Personal.
- **2.** El SIFOCA despliega una pantalla con datos del personal.
- **3.** El usuario modifica los Datos del personal.
- **4.** El usuario presiona **Guardar**.
- **5.** El SIFOCA valida.
- **6.** El SIFOCA registra el Personal.

#### **Flujo Alternativo**

- **7.** El usuario presiona **cancelar.**
- **8.** El usuario presiona **registrar** sin seleccionar secciones y el SIFOCA valida.

#### **Pos condiciones**

El SIFOCA visualiza un mensaje de registro satisfactorio.

*TablaNº41.* **Especificación del Caso de Uso Modificar Personal**

# **II.1.5.2.8. Especificación del Caso de Uso: Administrar Permisos**

**Descripción:** El SIFOCA deberá permitir al usuario gestionar los Permisos

#### **Actores**

Usuario del SIFOCA(Director(Administrador), Auxiliar Contable)

## **Precondiciones**

El usuario debe haberse sesionado en el SIFOCA como usuario con un rol e ingresado a la opción correcta que es **Administrar Permisos » Permisos del Personal**.

## **Flujo Normal**

- **1.** El usuario puede realizar lo siguiente:
- Adicionar Permiso.
- Buscar Permiso en específico.
- Ver detalle del Permiso.
- Eliminar el Permiso seleccionado.

## **Flujo Alternativo**

**2.** Ocurre un error y el SIFOCA visualiza un mensaje de error.

## **Pos condiciones**

## *TablaNº42.* **Especificación del Caso de Uso Administrar Permisos**

# **II.1.5.2.9. Especificación del Caso de Uso: Administrar Vacaciones**

**Descripción:** El SIFOCA deberá permitir al usuario gestionar las Vacaciones

## **Actores**

Usuario del SIFOCA(Director(Administrador), Auxiliar Contable)

#### **Precondiciones**

El usuario debe haberse sesionado en el SIFOCA como usuario con un rol e ingresado a la opción correcta que es **Administrar Permisos » Vacaciones**.

## **Flujo Normal**

- **1.** El usuario puede realizar lo siguiente:
- Adicionar Vacación.
- Buscar Vacación en específico.
- Ver detalle de la Vacación.

## **Flujo Alternativo**

**2.** Ocurre un error y el SIFOCA visualiza un mensaje de error.

## **Pos condiciones**

*TablaNº43.* **Especificación del Caso de Uso Administrar Vacación**

# **II.1.5.2.30. Especificación del Caso de Uso: Administrar Descuentos**

**Descripción:** El SIFOCA deberá permitir al usuario gestionar los Descuentos

#### **Actores**

Usuario del SIFOCA(Director(Administrador), Auxiliar Contable)

#### **Precondiciones**

El usuario debe haberse sesionado en el SIFOCA como usuario con un rol e ingresado a la opción correcta que es **Administrar Descuentos » Descuentos**.

## **Flujo Normal**

- **1.** El usuario puede realizar lo siguiente:
- Adicionar Descuento.
- Buscar Descuento en específico.
- Ver el valor porcentual del Descuento.
- Modificar Descuento.
- Dar de Baja al Descuento.

## **Flujo Alternativo**

**3.** Ocurre un error y el SIFOCA visualiza un mensaje de error.

## **Pos condiciones**

*TablaNº44.* **Especificación del Caso de Uso Administrar Descuentos**

# **II.1.5.2.31. Especificación del Caso de Uso: Dar de Baja al Personal**

**Descripción:** El SIFOCA deberá permitir dar de baja al personal siempre y cuando este seguro de hacerlo.

#### **Actores**

Usuario del SIFOCA(Director(Administrador), Auxiliar Contable)

## **Precondiciones**

El usuario debe haberse sesionado en el SIFOCA como usuario administrador o encargado e ingresado a la opción correcta que es **Administrar » Personal » Eliminar**.

## **Flujo Normal**

- **1.** El SIFOCA visualiza un mensaje de confirmación.
- **2.** El usuario presiona **aceptar**.
- **3.** El SIFOCA deshabilita al Personal y coloca al mismo en un estado inactivo.

## **Flujo Alternativo**

**1.** El usuario no confirma presionando **cancelar** y el SIFOCA no deshabilita al personal

## **Pos condiciones**

El SIFOCA visualiza un mensaje de eliminación satisfactorio.

## *TablaNº45.* **Especificación del Caso de Uso Administrar Des**

## **II.1.6. DIAGRAMA DE ACTIVIDADES**

#### **II.1.6.1. Introducción**

Mediante el uso de los diagramas de actividades podemos mejorar el flujo de control entre actividades del sistema. La idea es generar una especie de diagrama Pert, en el que puede ver el flujo de actividades que tiene lugar a lo largo del tiempo, así como las tareas concurrentes que pueden realizarse a la vez. Gráficamente es un conjunto de arcos y nodos. Desde un punto de vista conceptual, el diagrama de actividades muestra como fluye el control de unas clases a otras con la finalidad de culminar con un flujo de control total que se corresponde con la consecuencia de un proceso más complejo. Por este motivo aparecerá acciones y actividades correspondientes a distintas cases, colaborando todas ellas para conseguir un mismo fin.

## **II.1.6.1.1. Propósito**

- Comprender la Estructura y la dinámica del sistema deseado para la Organización.
- Identificar posibles mejoras.

## **II.1.6.1.2. Alcance**

- Describe los procesos del sistema y los clientes.
- Identificar y definir los **procesos de los casos de uso** según los **objetivos** de la Organización.
- Definir un **diagrama de actividades** para cada caso de uso del sistema.

## **II.1.6.2. DIAGRAMAS DE ACTIVIDADES**

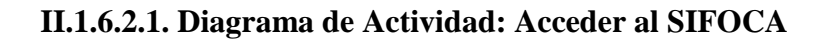

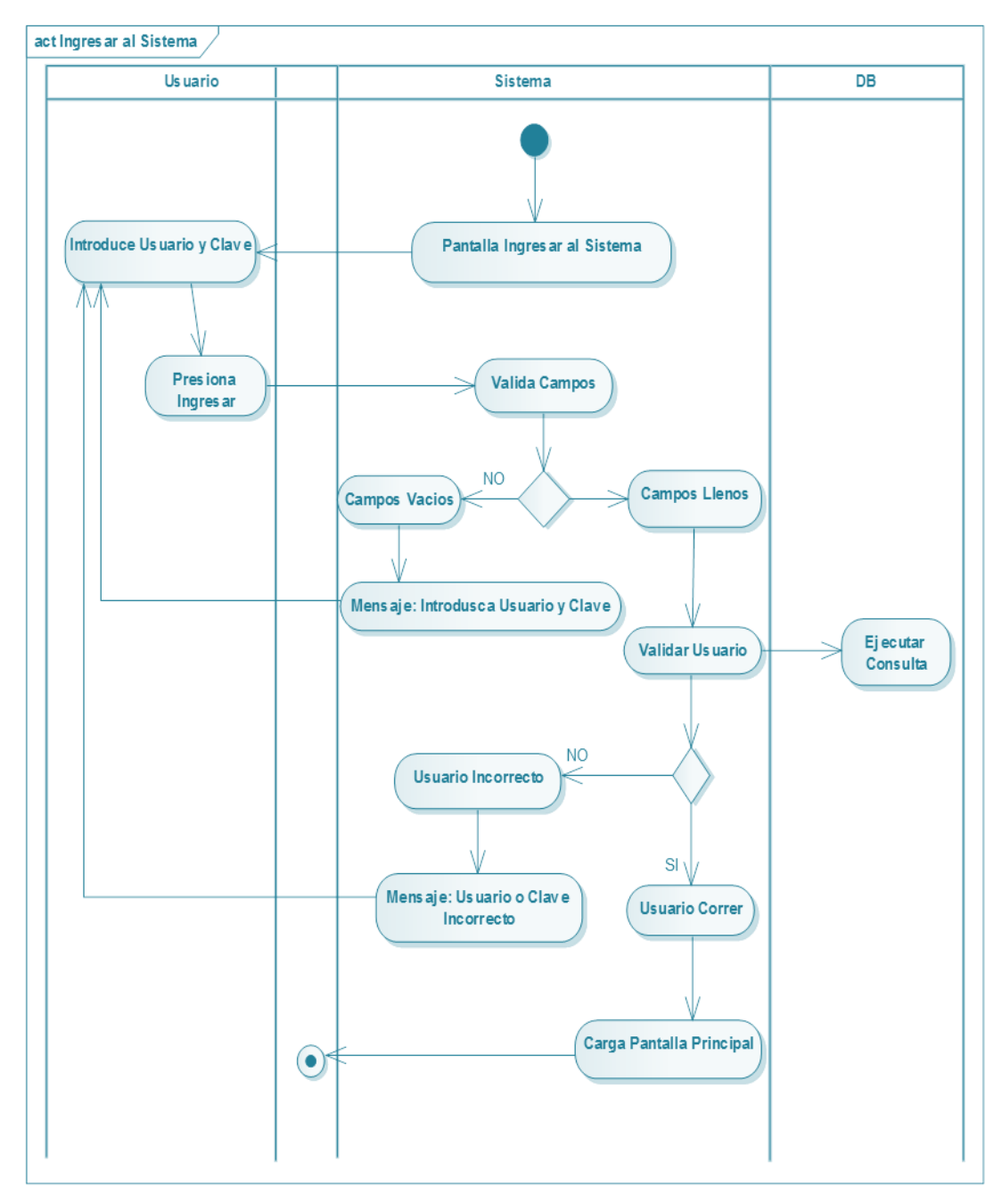

*Figura Nº57.* **Diagrama de Actividad Acceder al SIFOCA** 

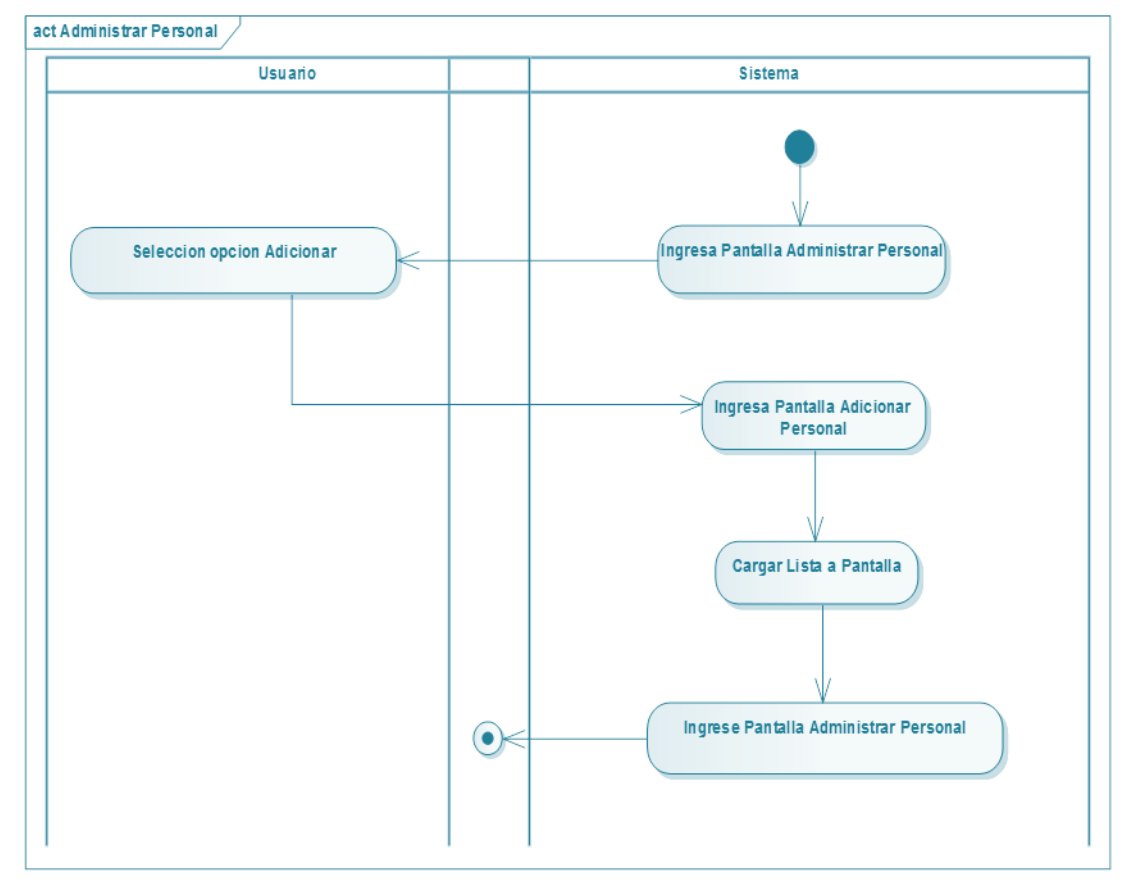

# **II.1.6.2.2. Diagrama de Actividad: Administrar Personal**

*Figura Nº58.* **Diagrama de Actividad Administrar Personal**

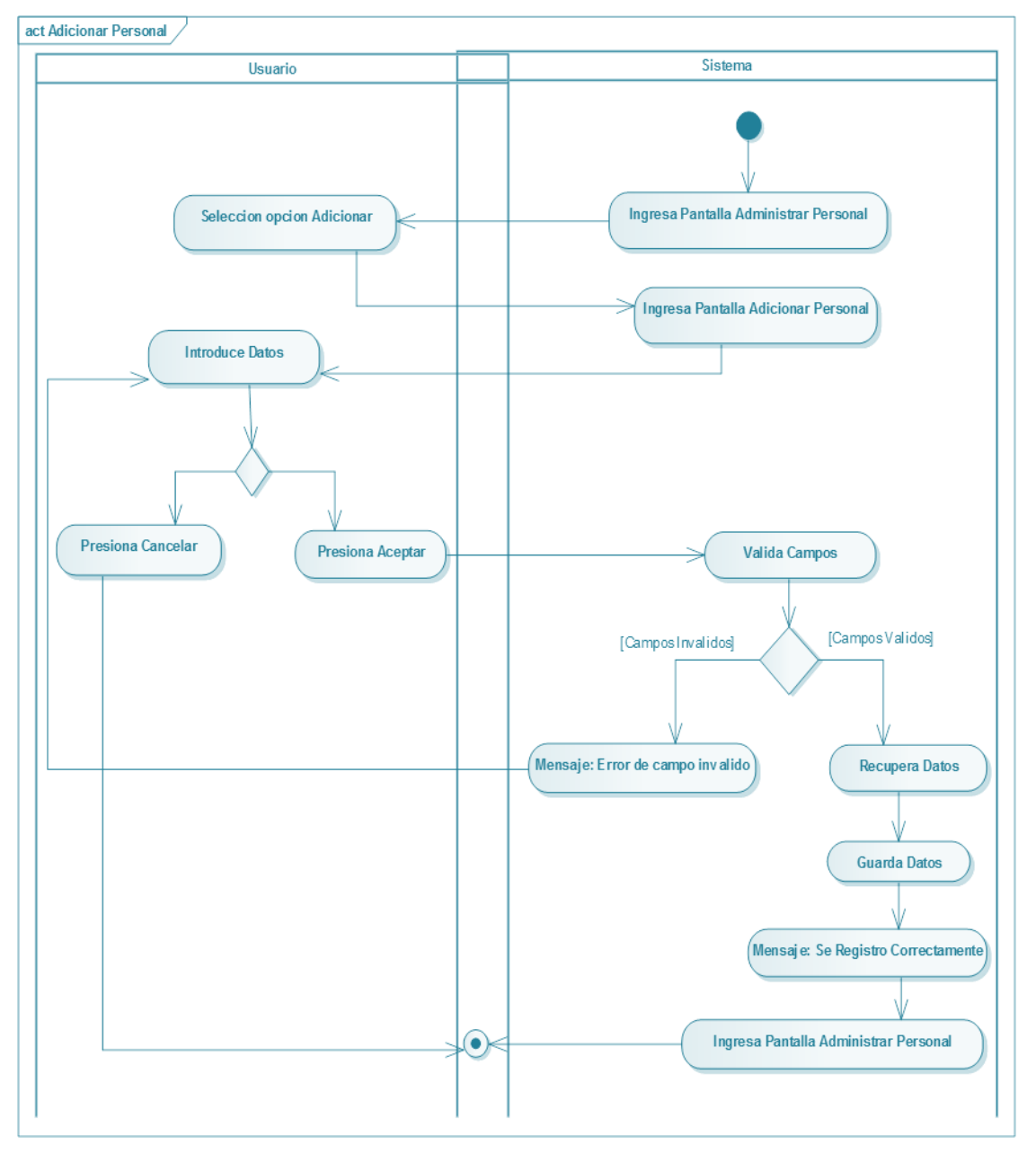

**II.1.6.2.3. Diagrama de Actividad: Adicionar Personal**

*Figura Nº59.* **Diagrama de Actividad Adicionar Personal**

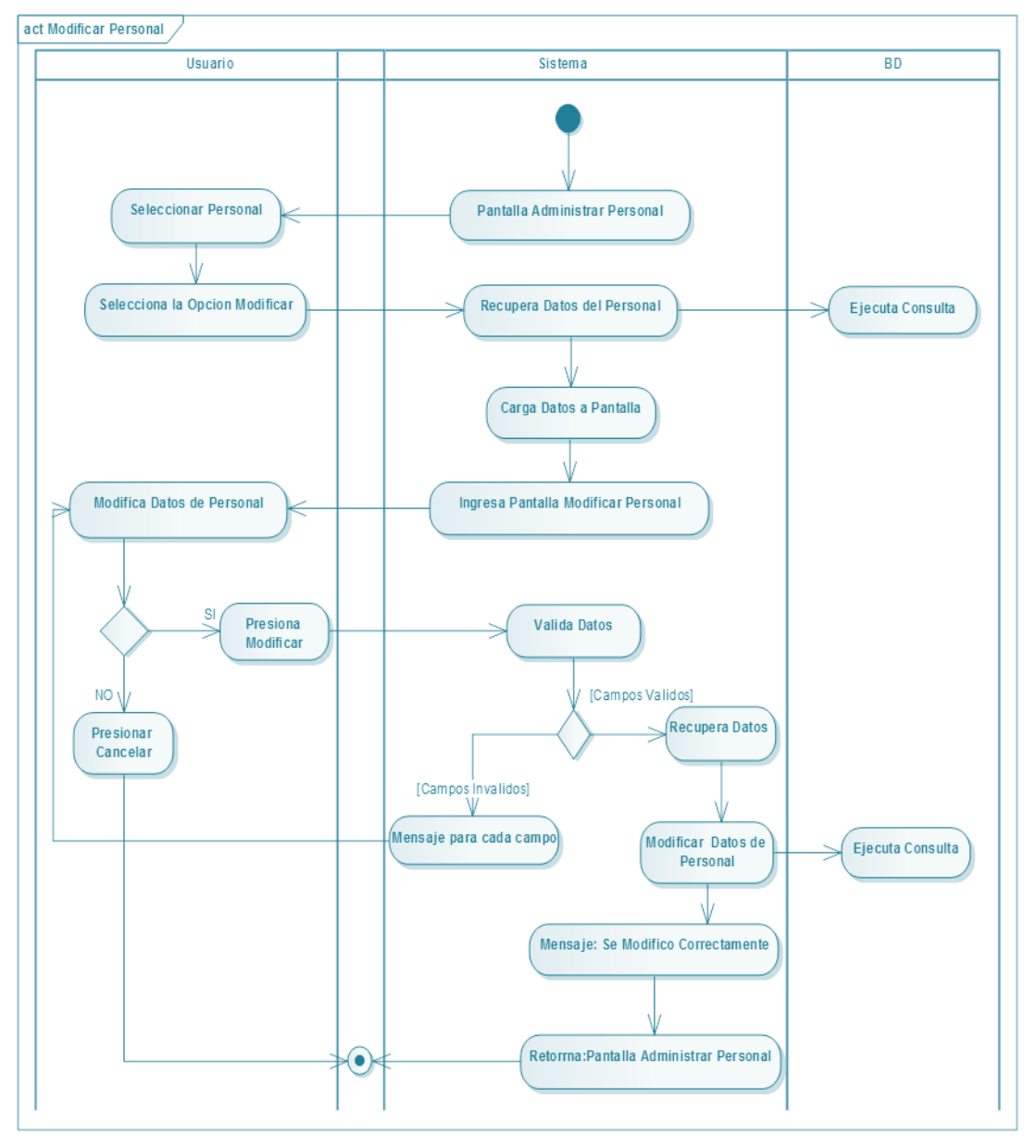

**II.1.6.2.4. Diagrama de Actividad: Modificar Personal**

*Figura Nº60.* **Diagrama de Actividad Modificar Personal**

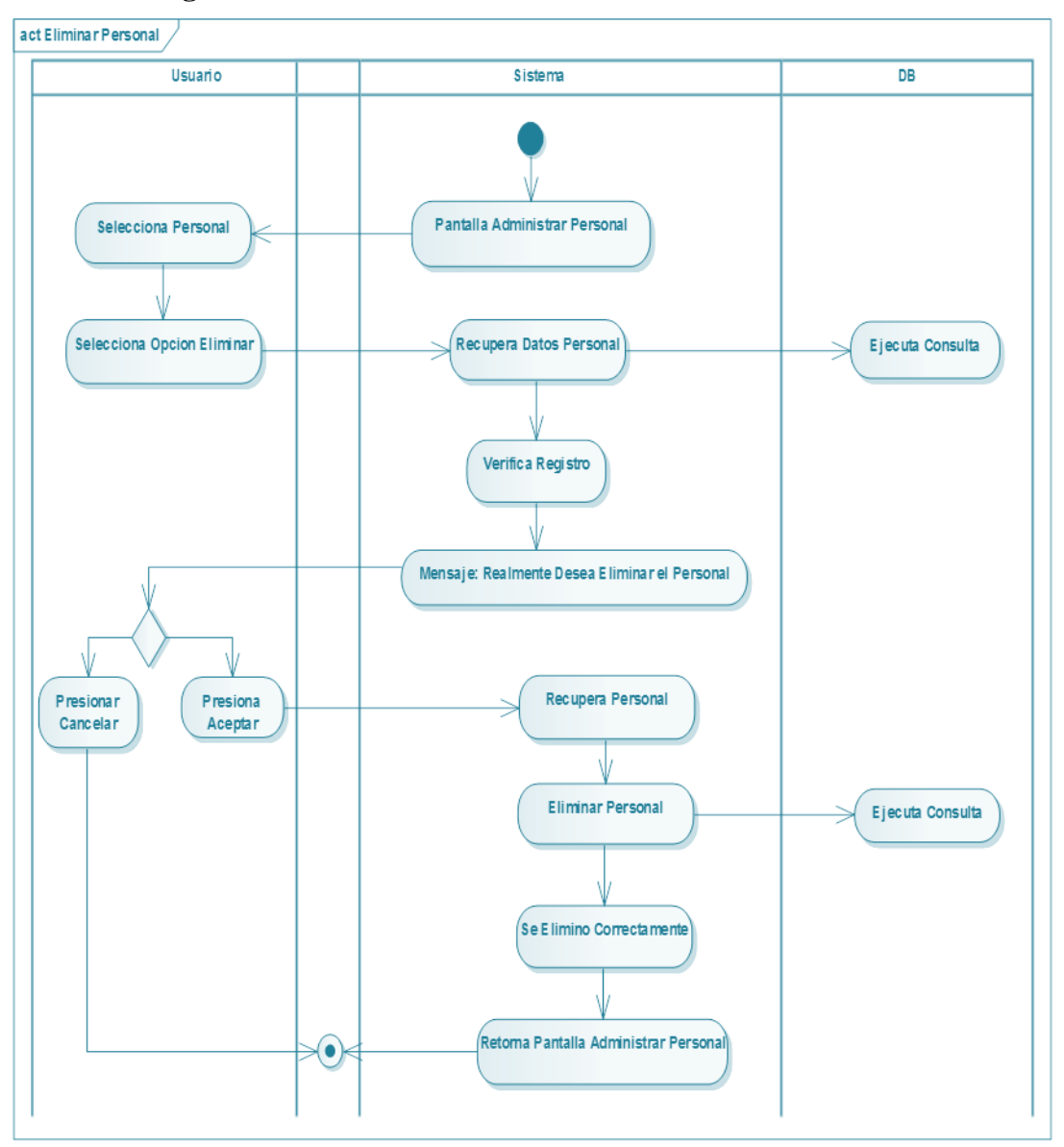

**II.1.6.2.5. Diagrama de Actividad: Eliminar Personal**

*Figura Nº61.* **Diagrama de Actividad Eliminar Personal**

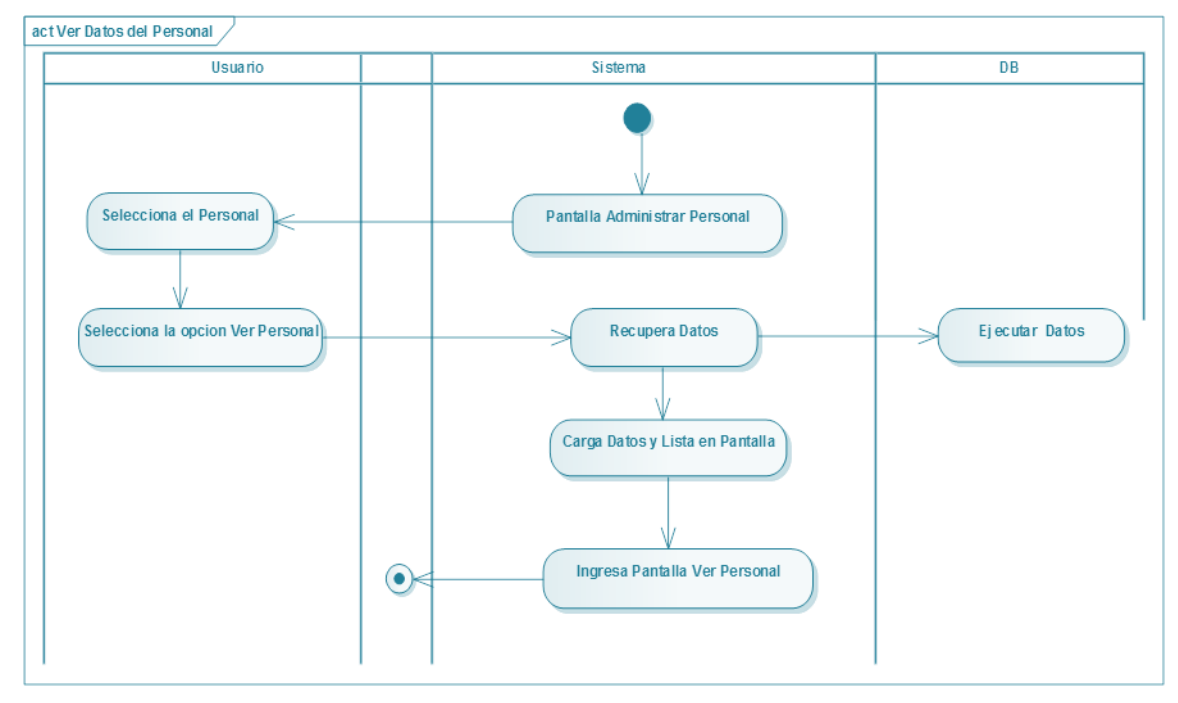

# **II.1.6.2.6. Diagrama de Actividad: Ver Datos del Personal**

*Figura Nº62.* **Diagrama de Actividad Ver Datos del Personal**

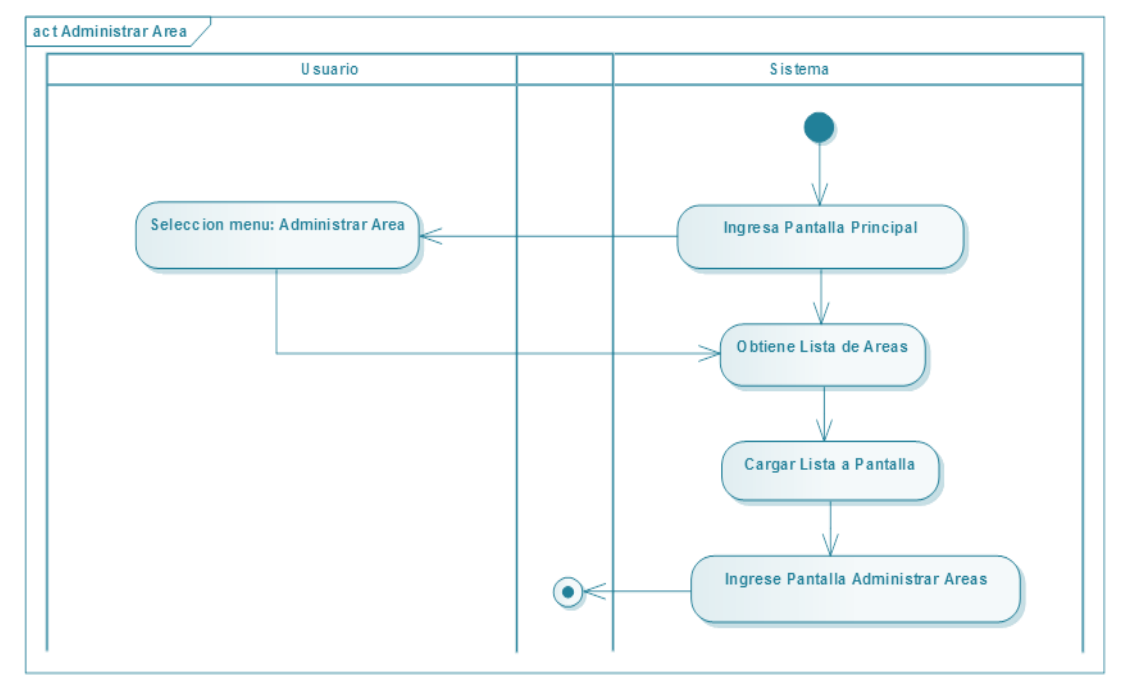

**II.1.6.2.7. Diagrama de Actividad: Administrar Área**

*Figura Nº63***. Diagrama de Actividad Administrar Área**

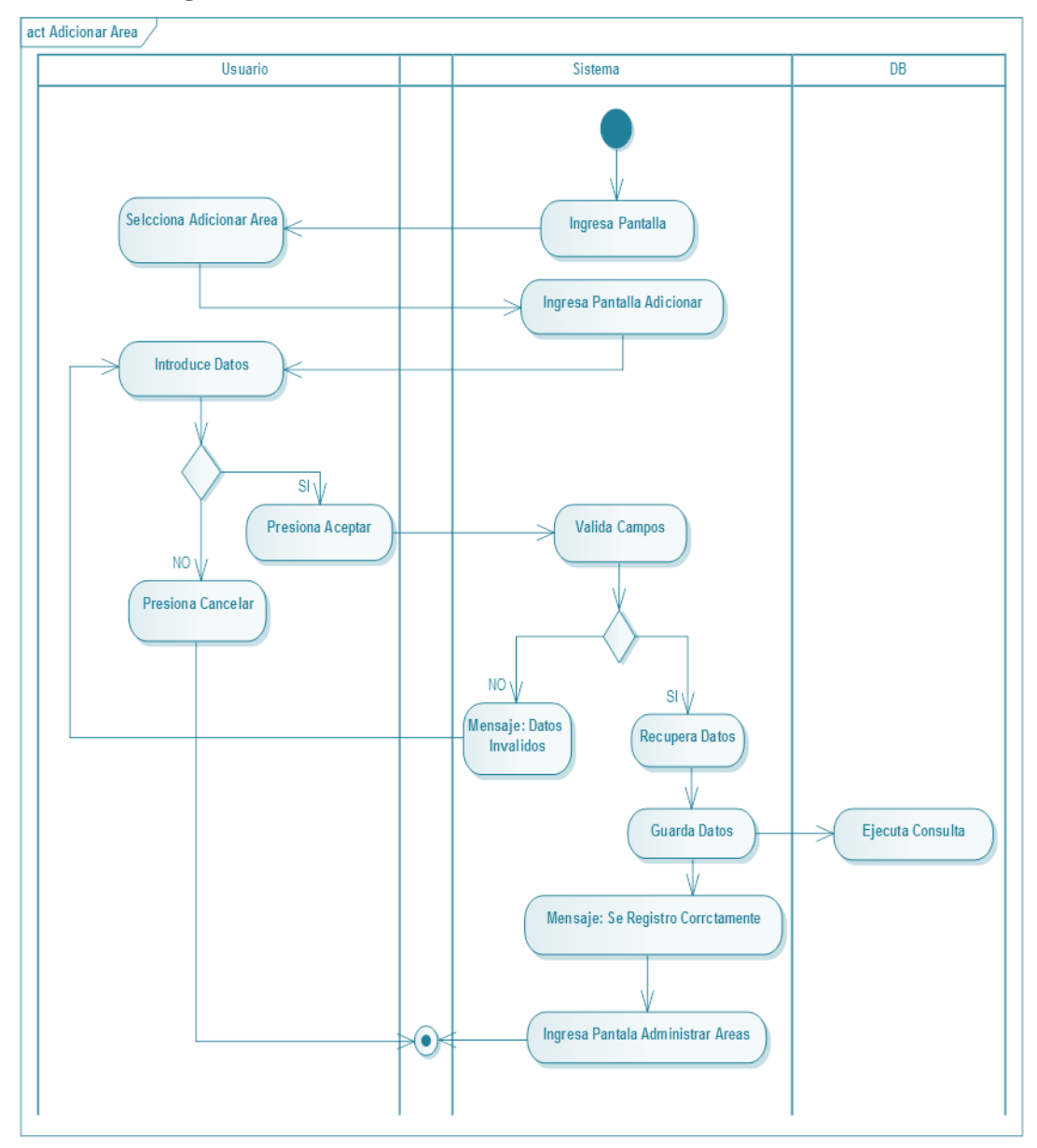

**II.1.6.2.8. Diagrama de Actividad: Adicionar Área**

*Figura Nº64***. Diagrama de Actividad Adicionar Área**

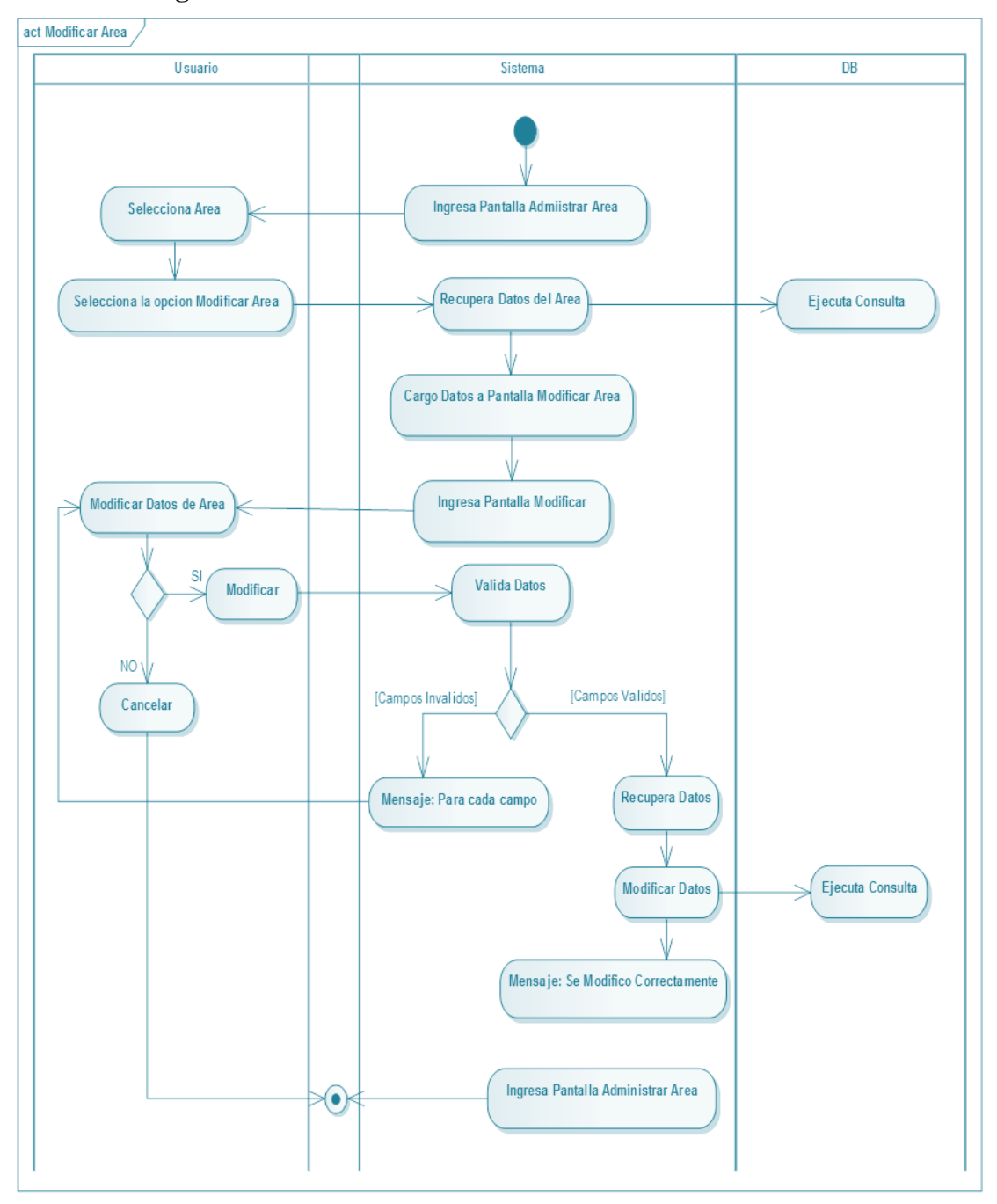

**II.1.6.2.9. Diagrama de Actividad: Modificar Área**

*Figura Nº65***. Diagrama de Actividad Modificar Área**

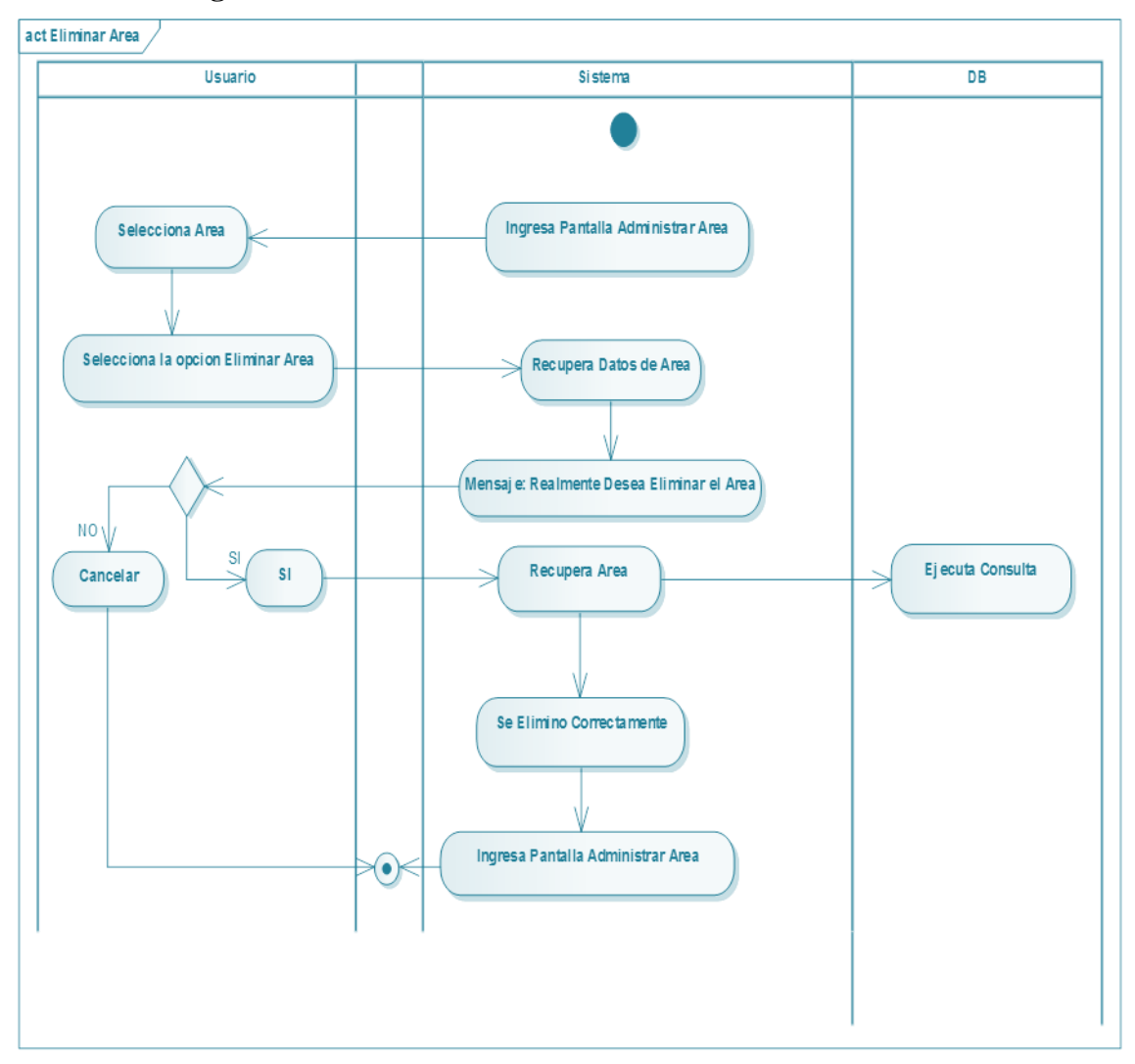

**II.1.6.2.10. Diagrama de Actividad: Eliminar Área**

*Figura Nº55. Figura Nº66***. Diagrama de Actividad Eliminar Área**

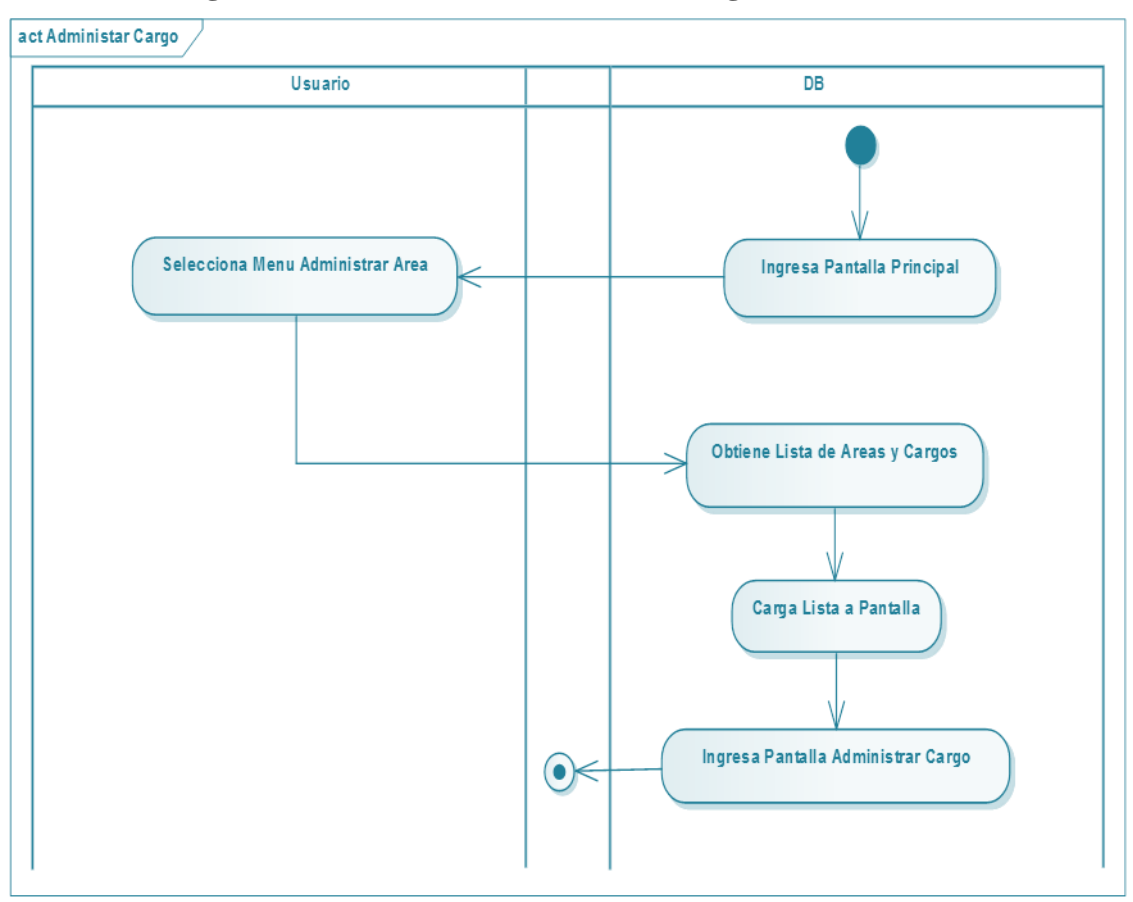

**II.1.6.2.11. Diagrama de Actividad: Administrar Cargo**

*Figura Nº67***. Diagrama de Actividad Administrar Cargo**

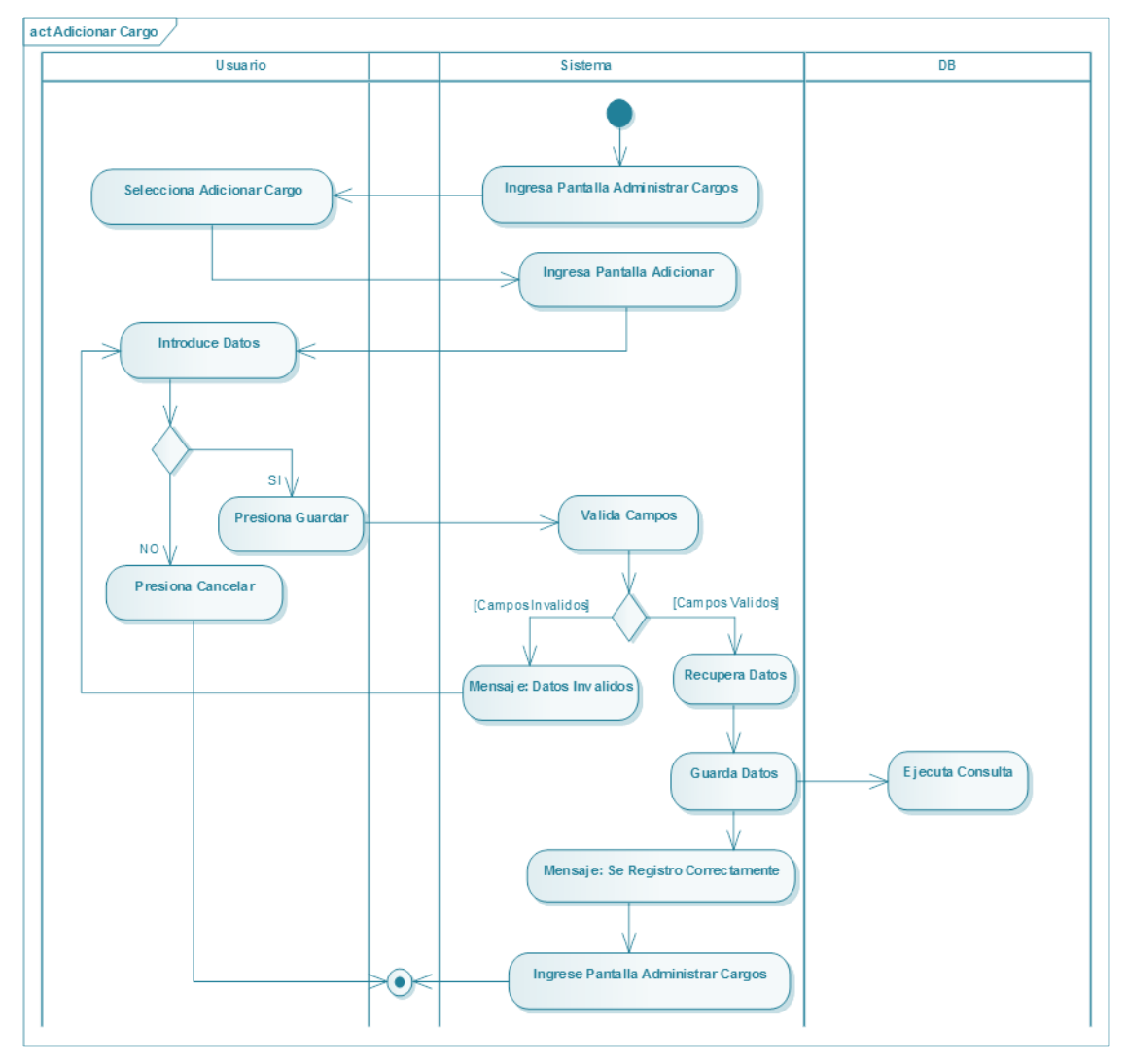

# **II.1.6.2.12. Diagrama de Actividad: Adicionar Cargo**

*Figura Nº68***. Diagrama de Actividad Adicionar Cargo**

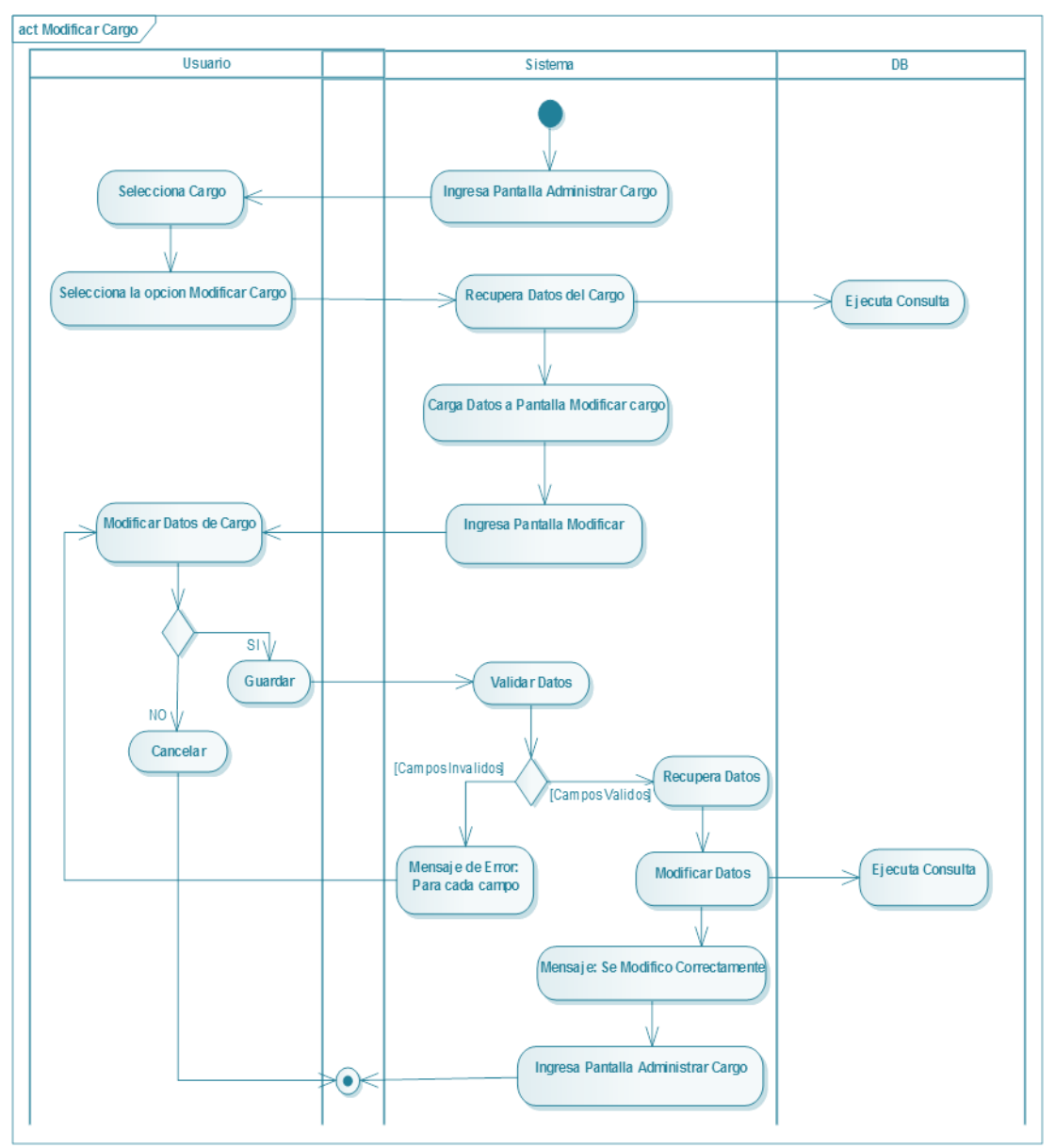

**II.1.6.2.13. Diagrama de Actividad: Modificar Cargo**

*Figura Nº69***. Diagrama de Actividad Modificar Cargo**

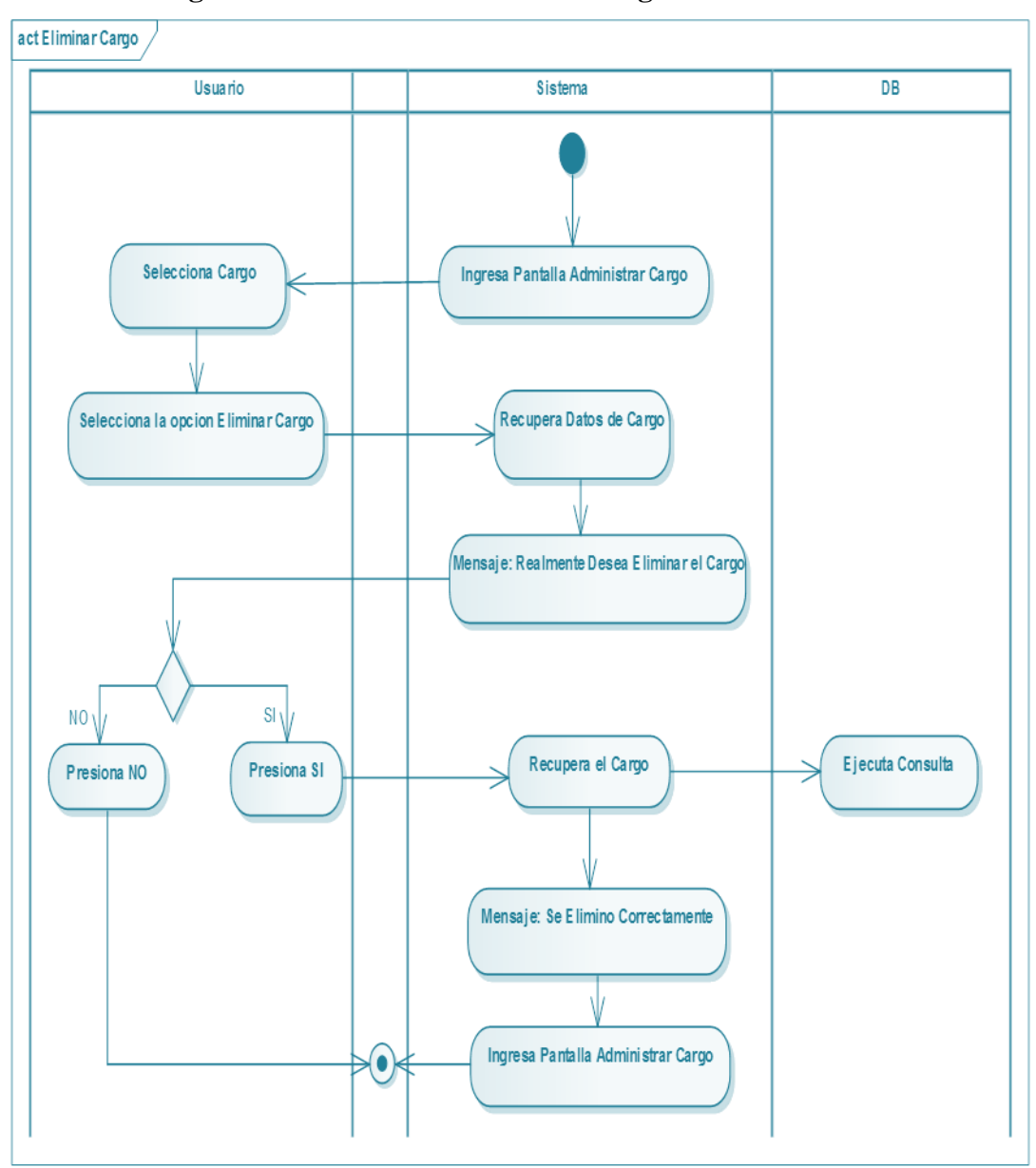

**II.1.6.2.14. Diagrama de Actividad: Eliminar Cargo**

*Figura Nº70***. Diagrama de Actividad Eliminar Cargo**

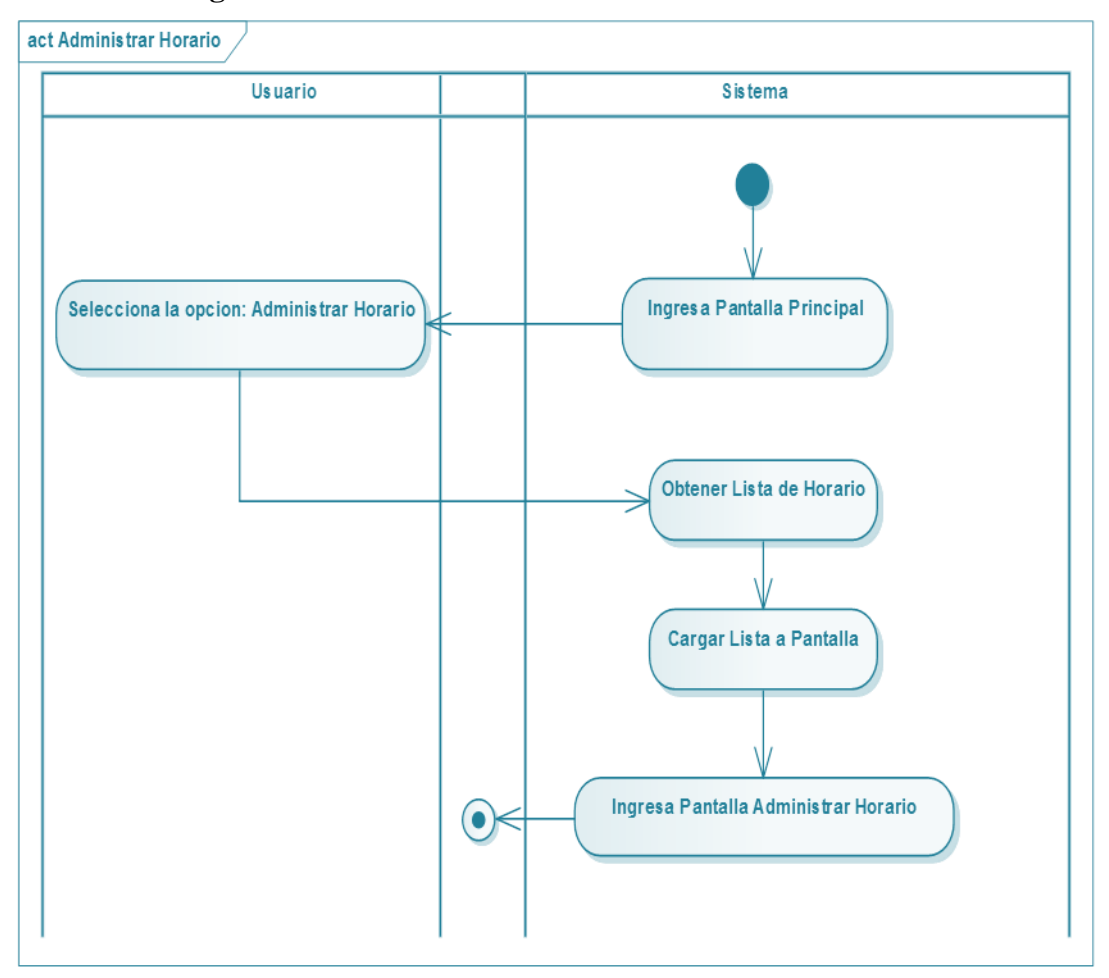

**II.1.6.2.15. Diagrama de Actividad: Administrar Horario**

*Figura Nº71***. Diagrama de Actividad Administrar Horario**

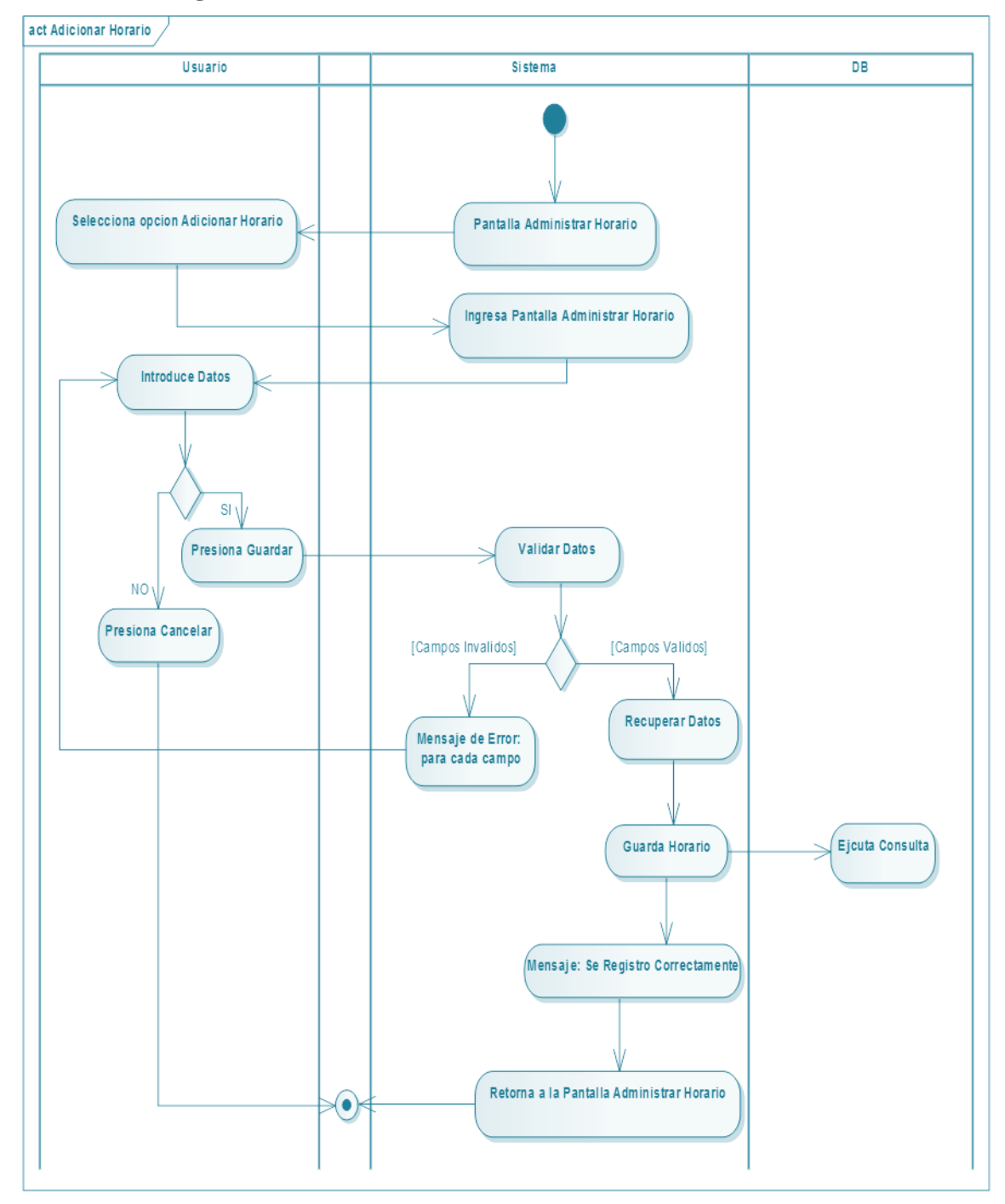

**II.1.6.2.16. Diagrama de Actividad: Adicionar Horario**

*Figura Nº72***. Diagrama de Actividad Adicionar Horario**

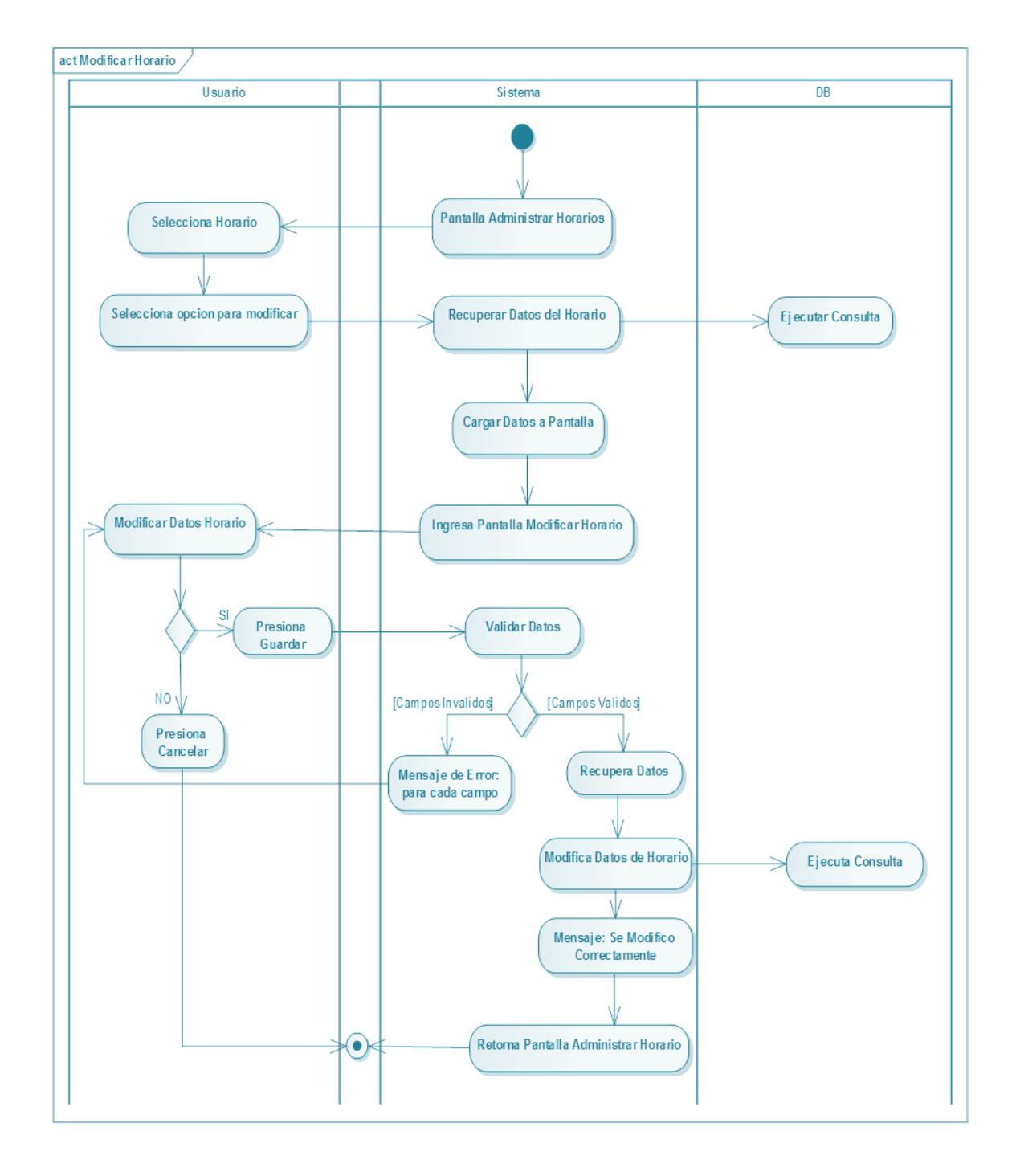

**II.1.6.2.17. Diagrama de Actividad: Modificar Horario**

*Figura Nº73***. Diagrama de Actividad Modificar Horario**

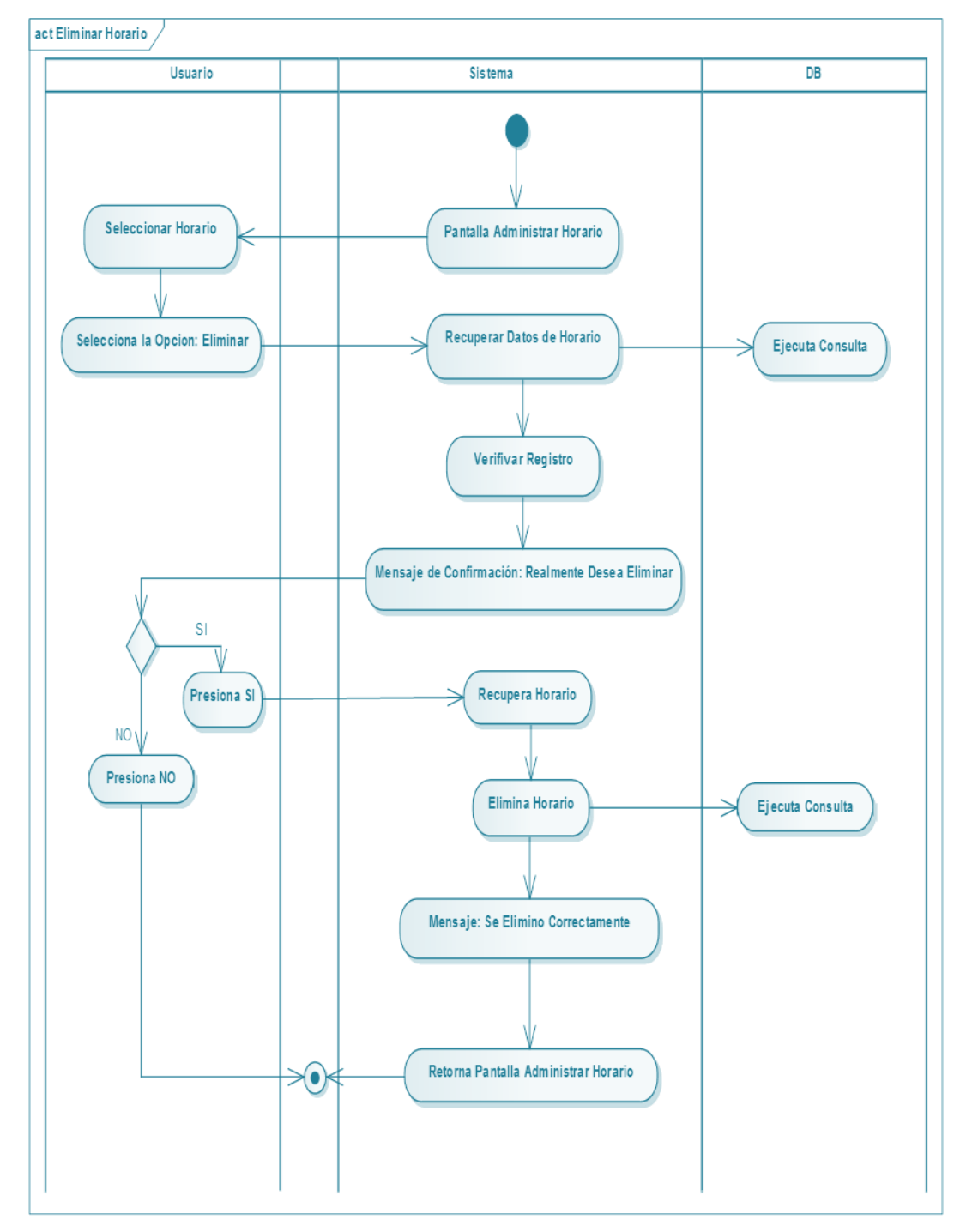

# **II.1.6.2.18. Diagrama de Actividad: Eliminar Horario**

*Figura Nº74.* **Diagrama de Actividad Eliminar Horario**

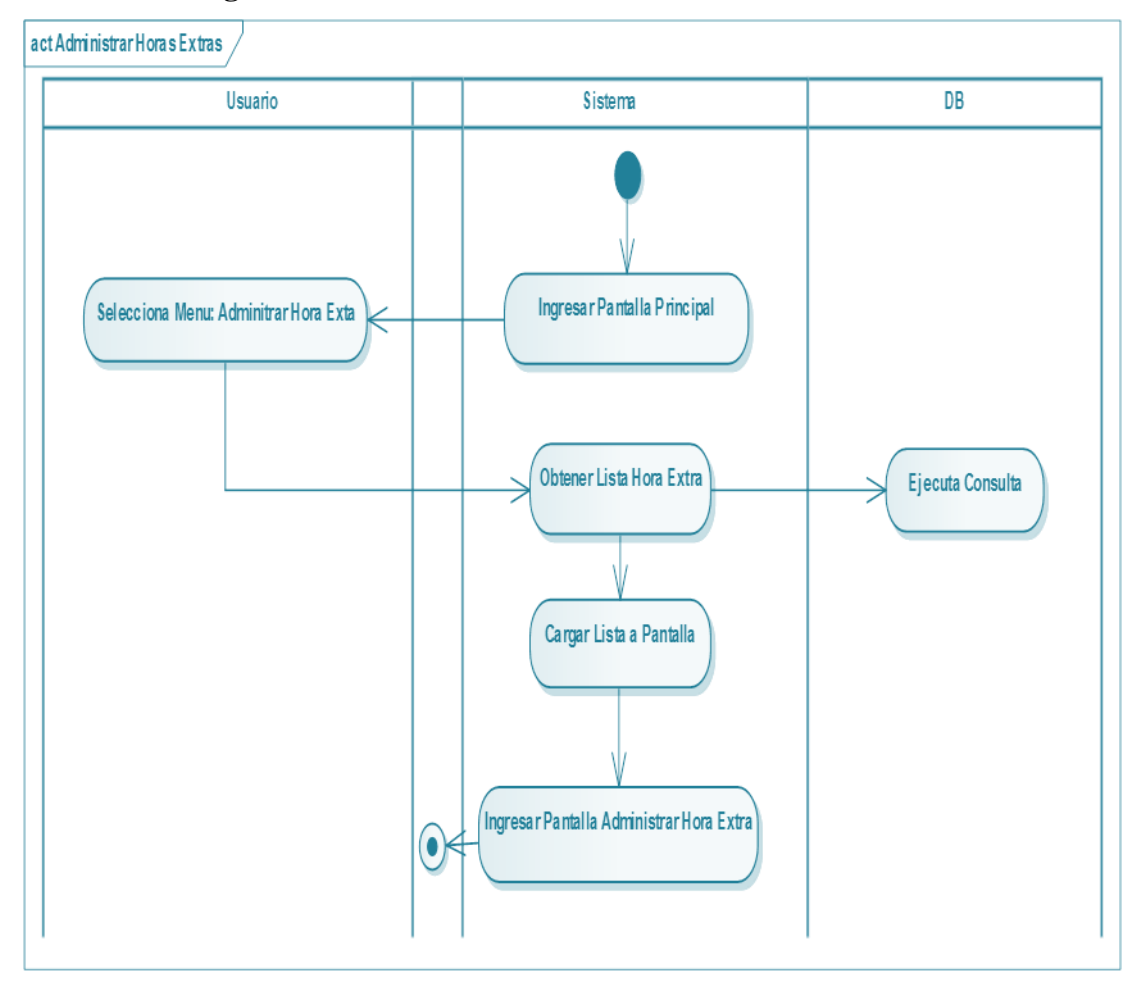

**II.1.6.2.19. Diagrama de Actividad: Administrar Horas Extras** 

*Figura Nº75.* **Diagrama de Actividad Administrar Horas Extras**

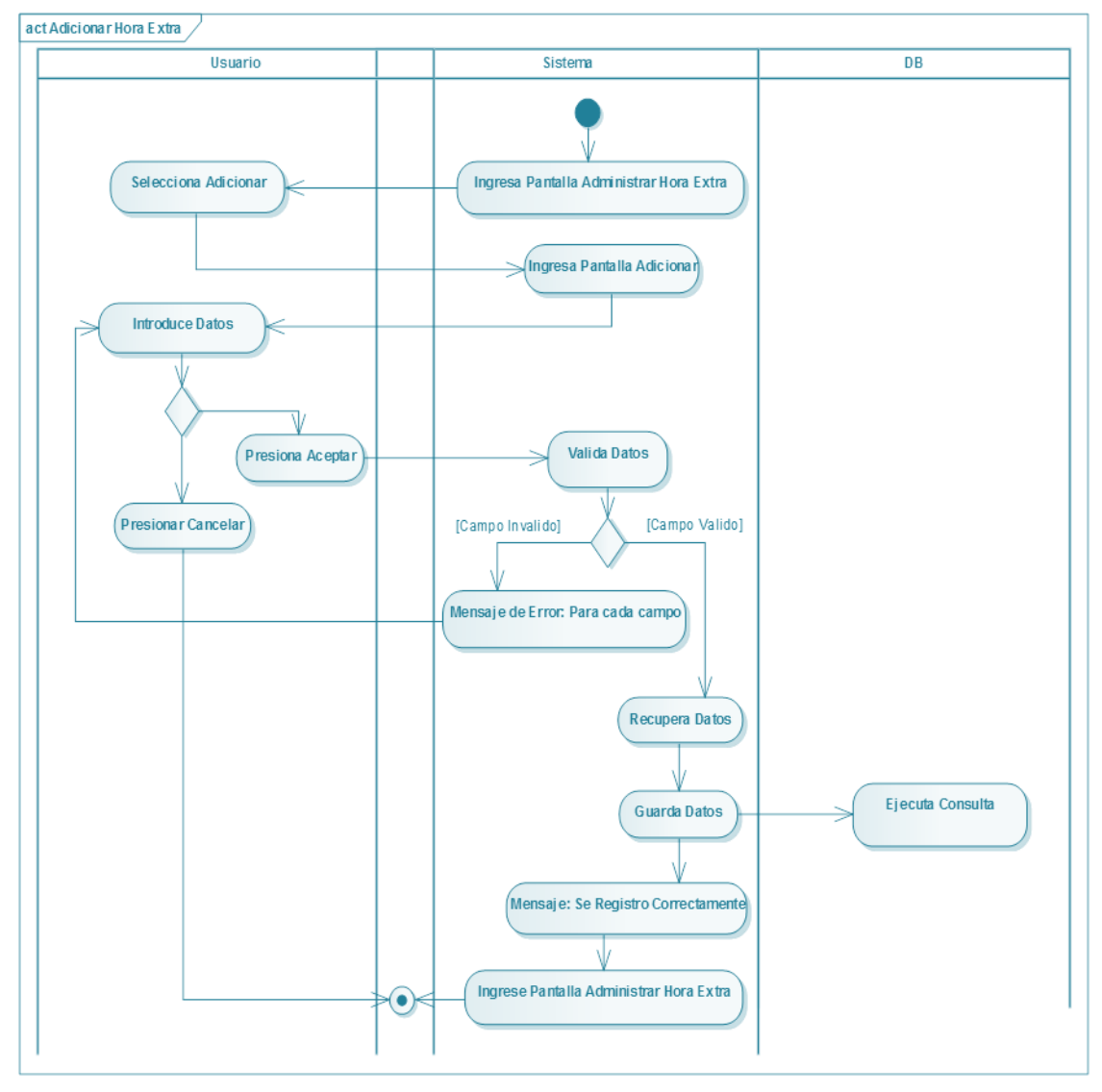

# **II.1.6.2.20. Diagrama de Actividad: Adicionar Hora Extra**

*Figura Nº76.* **Diagrama de Actividad Adicionar Hora Extra**

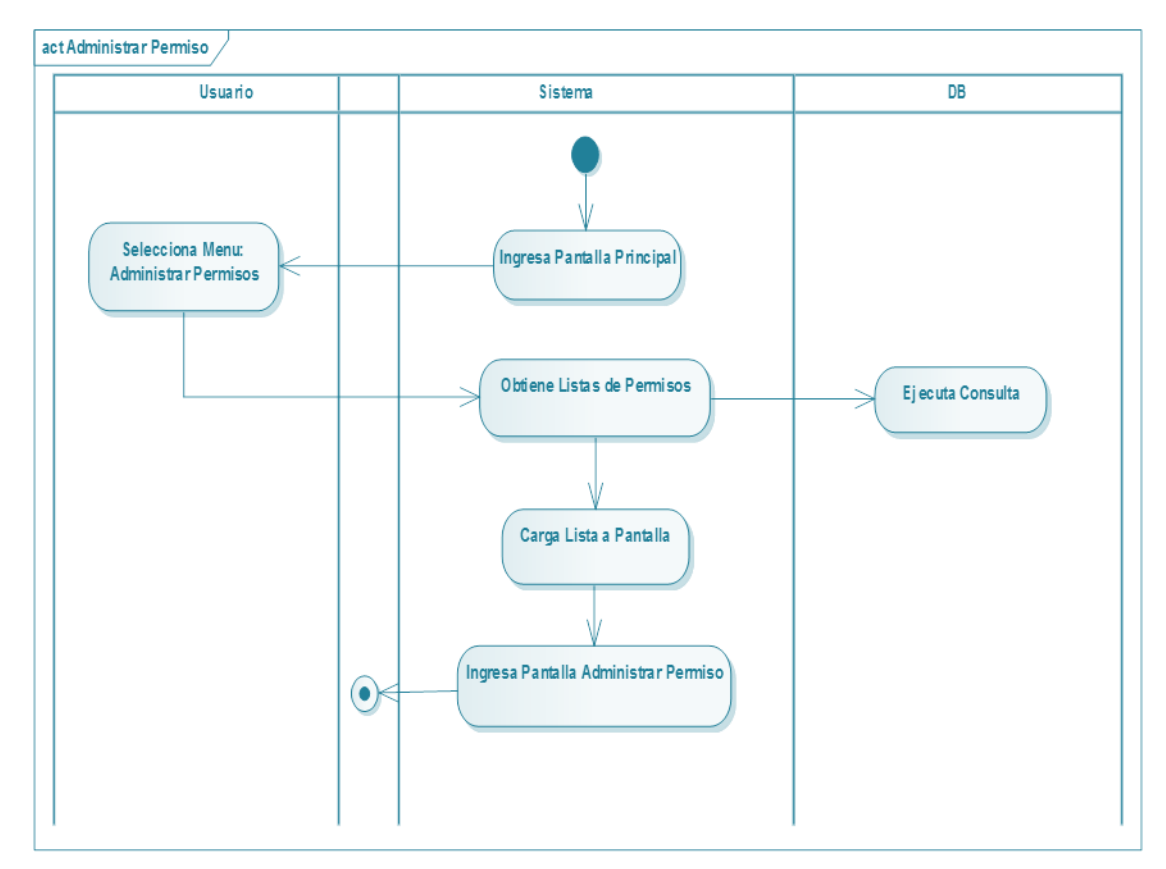

# **II.1.6.2.21. Diagrama de Actividad: Administrar Permiso**

*Figura Nº77.* **Diagrama de Actividad Administrar Permiso**

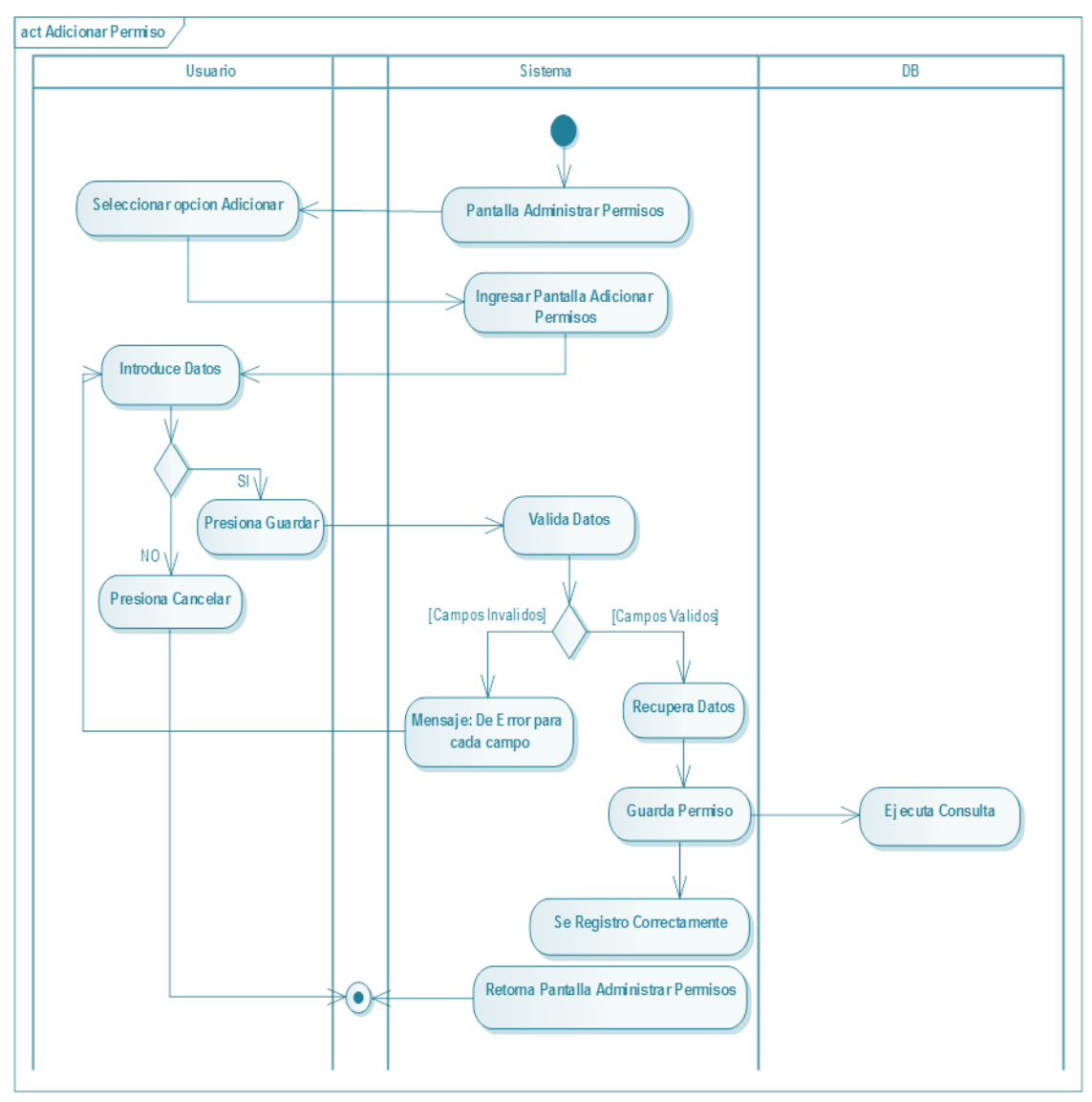

**II.1.6.2.22. Diagrama de Actividad: Adicionar Permiso**

*Figura Nº78.* **Diagrama de Actividad Adicionar Permiso**

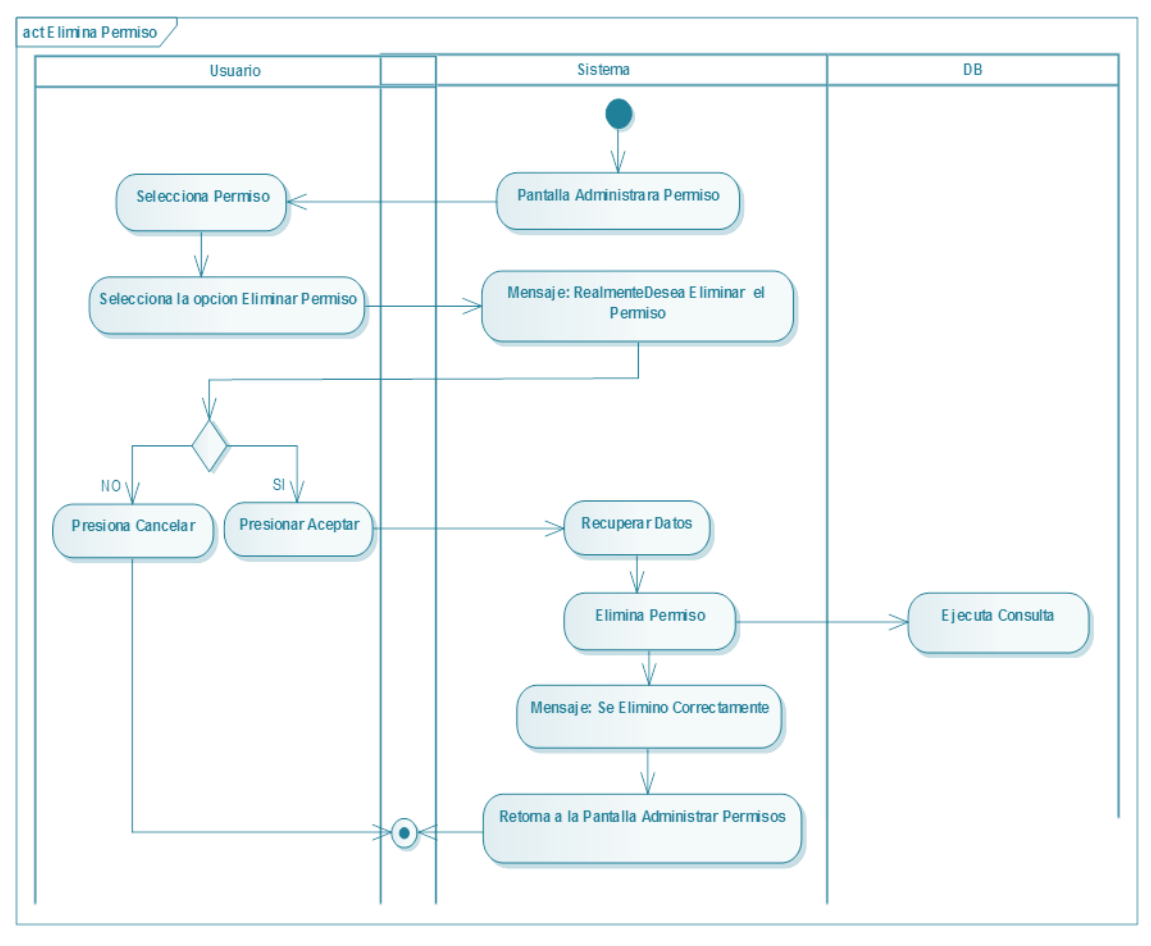

**II.1.6.2.23. Diagrama de Actividad: Eliminar Permiso**

*Figura Nº79.* **Diagrama de Actividad Eliminar Permiso**

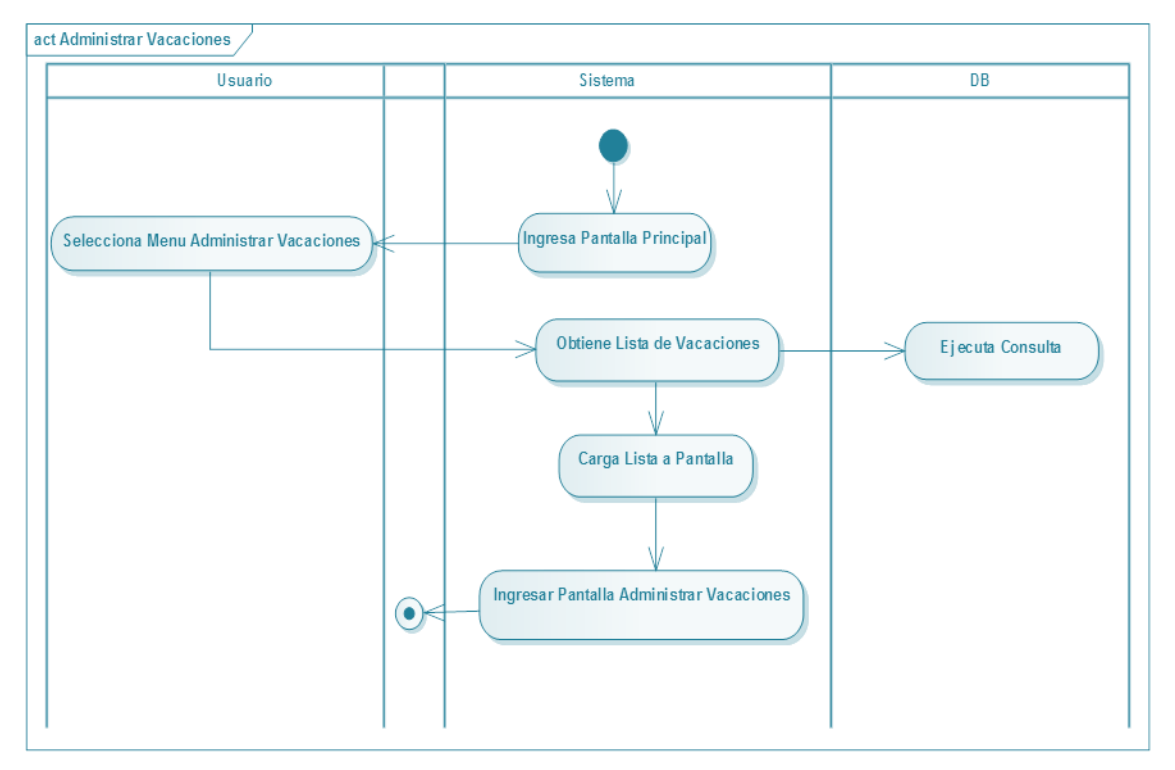

# **II.1.6.2.24. Diagrama de Actividad: Administrar Vacaciones**

*Figura Nº80.* **Diagrama de Actividad Administrar Vacaciones**

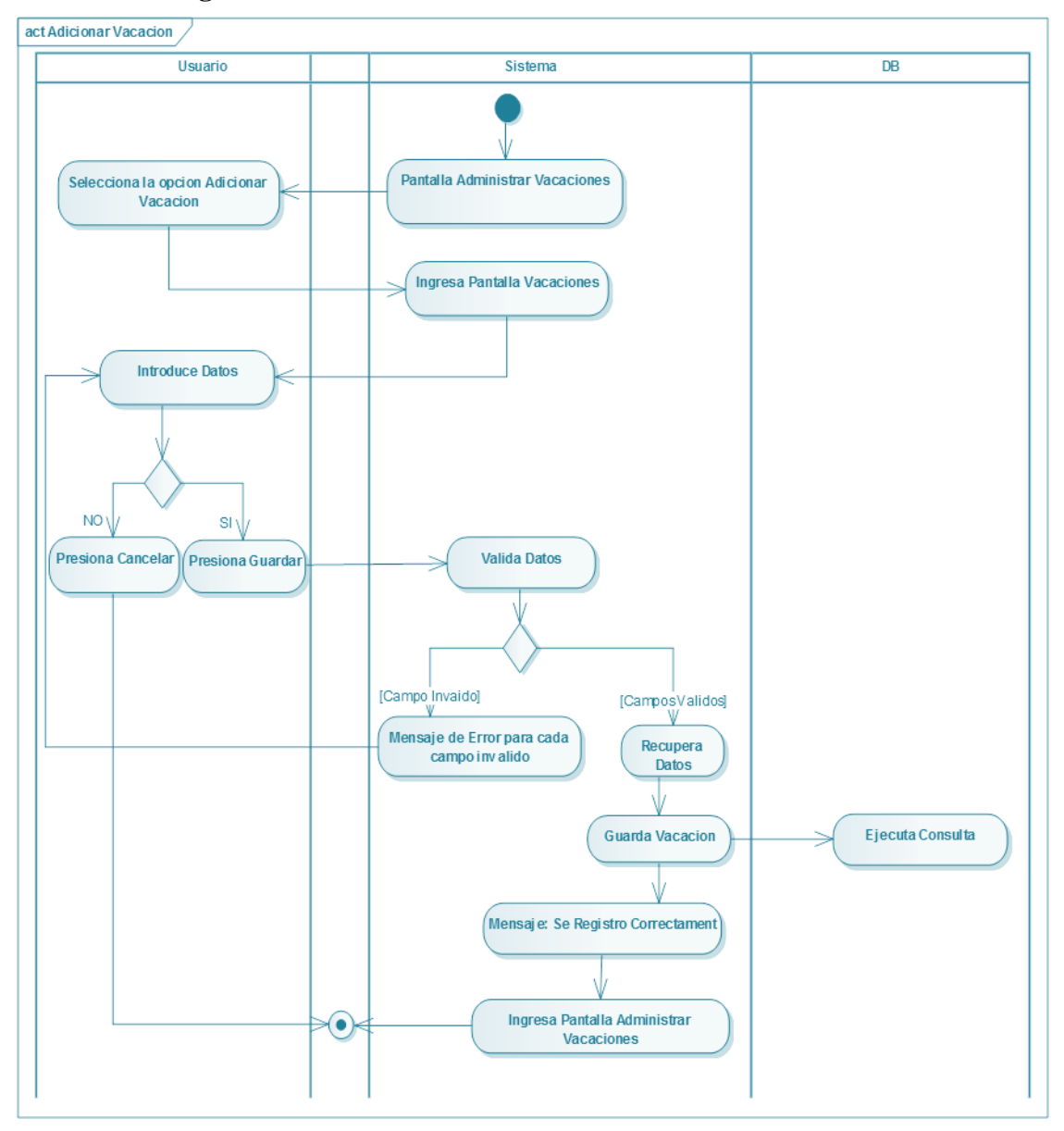

**II.1.6.2.25. Diagrama de Actividad: Adicionar Vacación**

*Figura Nº81.* **Diagrama de Actividad Adicionar Vacación** 

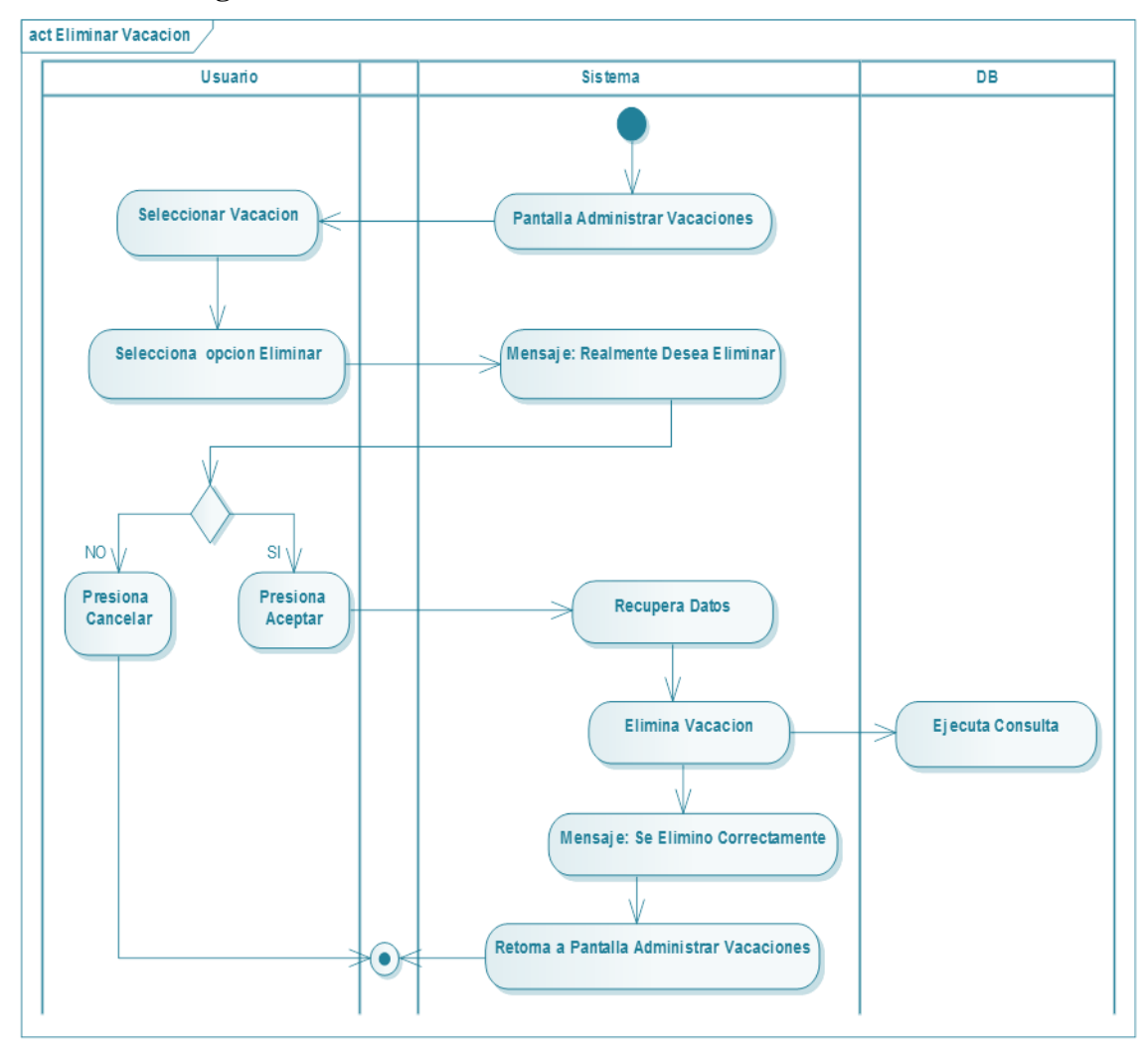

**II.1.6.2.26. Diagrama de Actividad: Eliminar Vacación** 

*Figura Nº82.* **Diagrama de Actividad Eliminar Vacación**

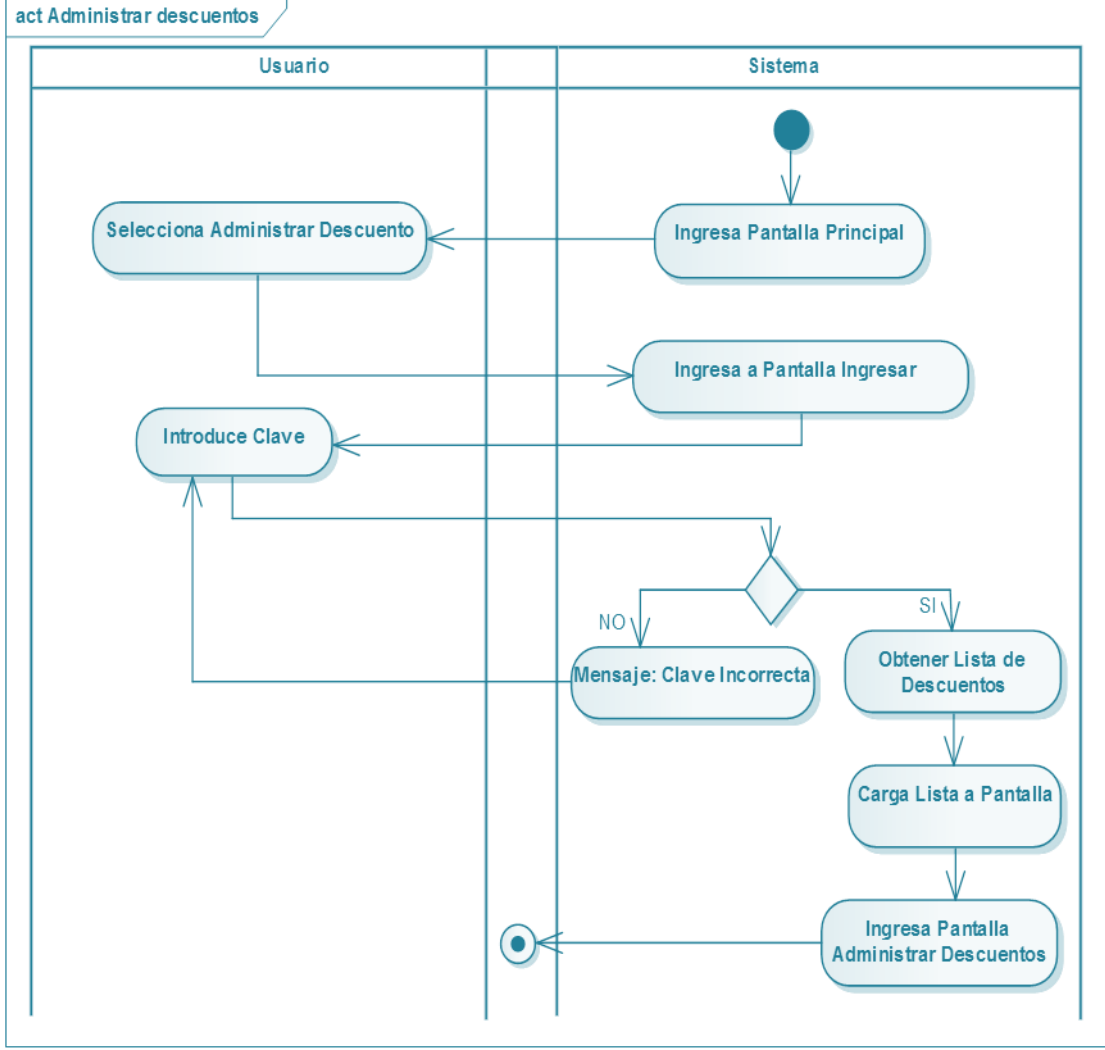

# **II.1.6.2.27. Diagrama de Actividad: Administrar Descuentos**

*Figura Nº83.* **Diagrama de Actividad Administrar Descuento**

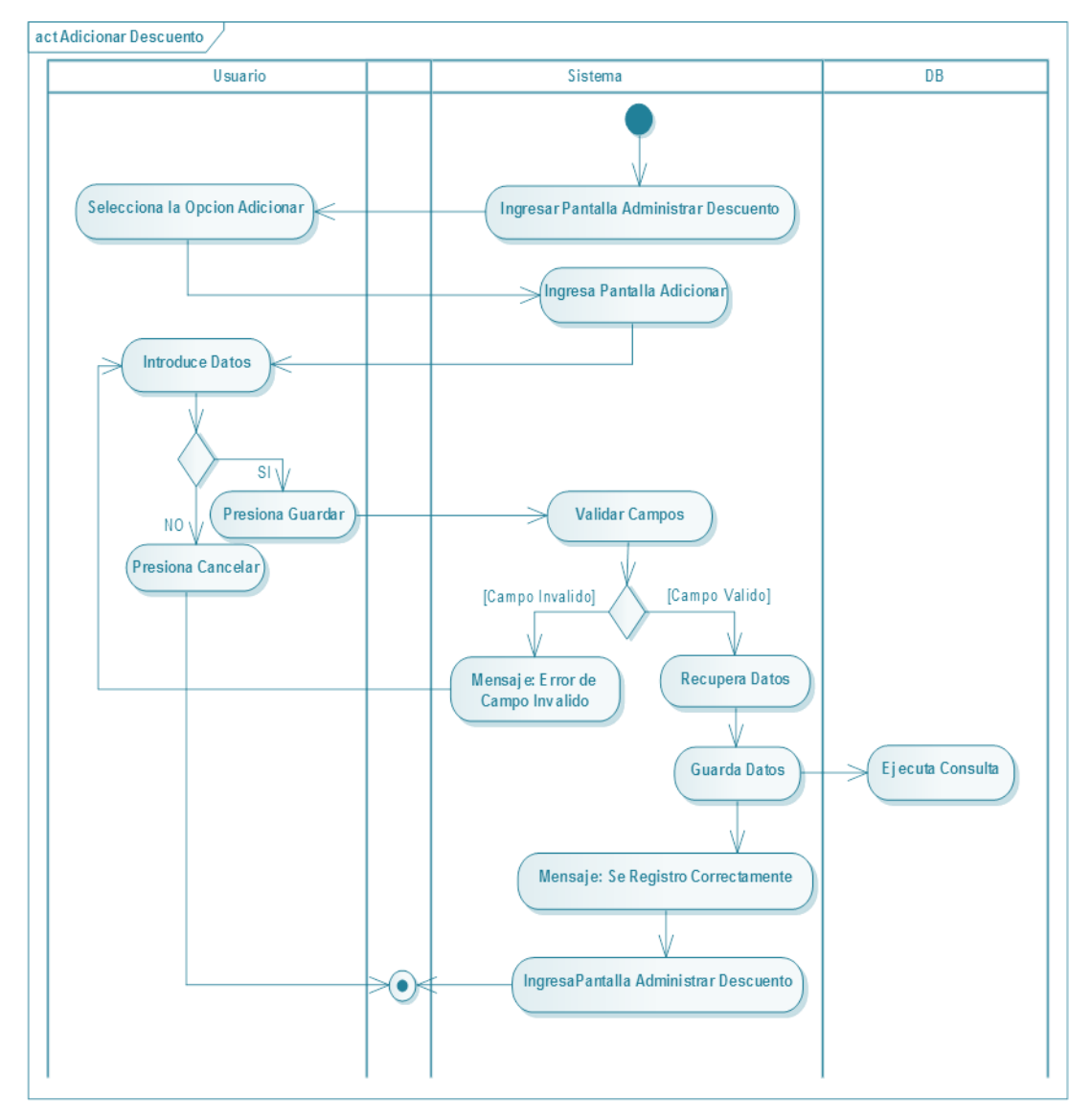

# **II.1.6.2.28. Diagrama de Actividad: Adicionar Descuento**

*Figura Nº84.* **Diagrama de Actividad Adicionar Descuento**
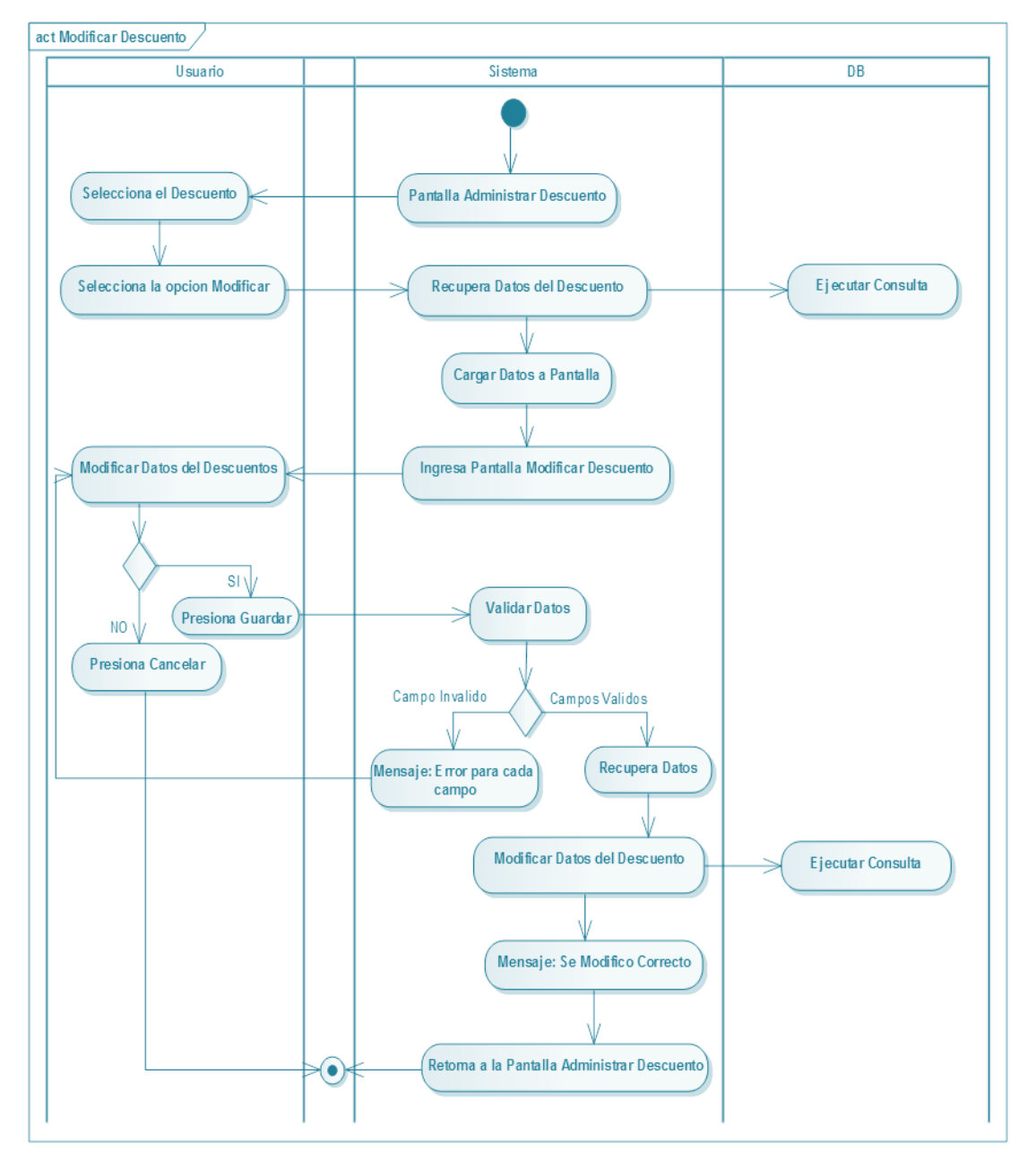

# **II.1.6.2.29. Diagrama de Actividad: Modificar Descuento**

*Figura Nº85.* **Diagrama de Actividad Modificar Descuento**

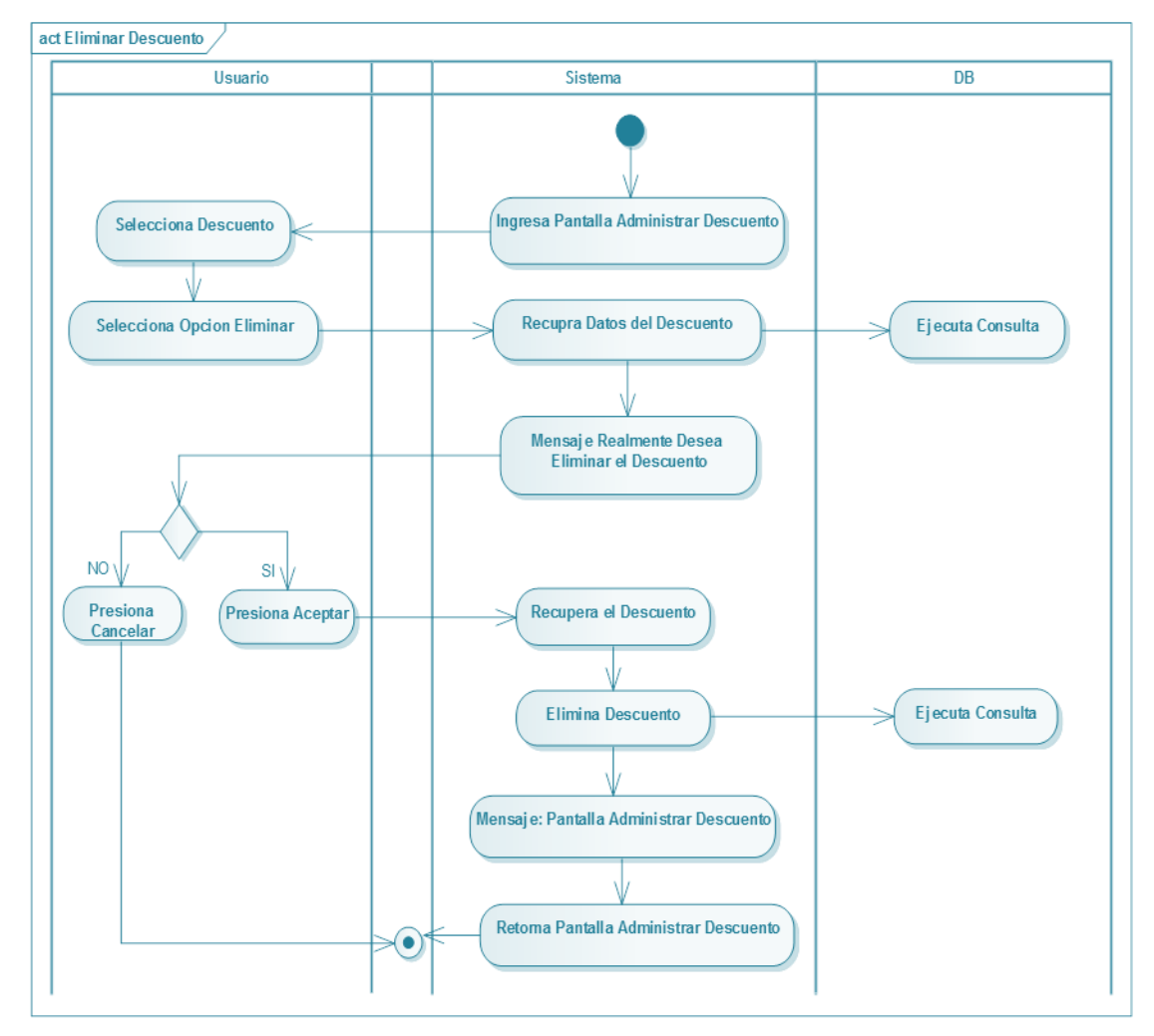

# **II.1.6.2.30. Diagrama de Actividad: Eliminar Descuento**

*Figura Nº86.* **Diagrama de Actividad Eliminar Descuento**

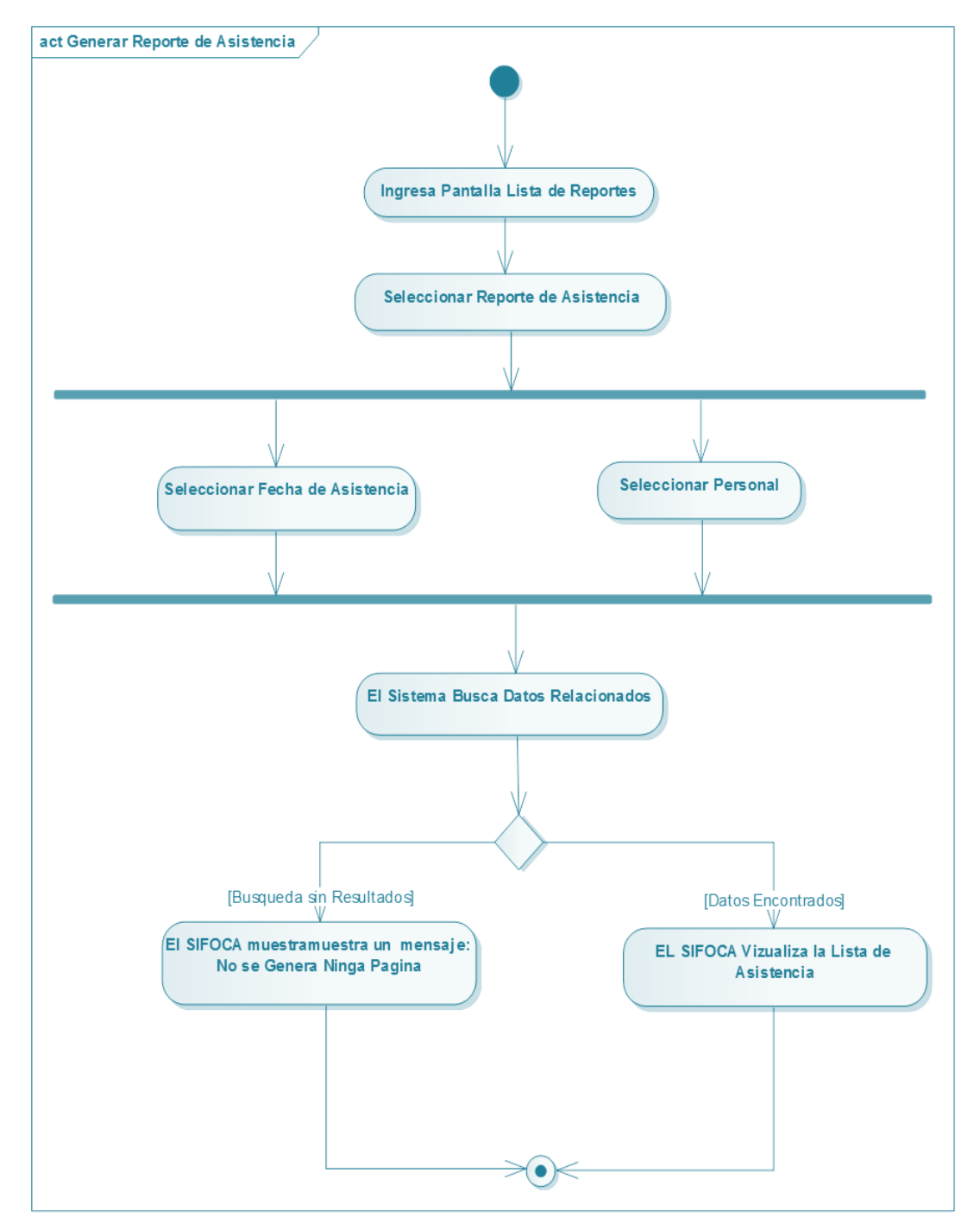

# **II.1.6.2.31. Diagrama de Actividad: Generar Reporte de Asistencia**

*Figura Nº87.* **Diagrama de Actividad Generar Reporte de Asistencia**

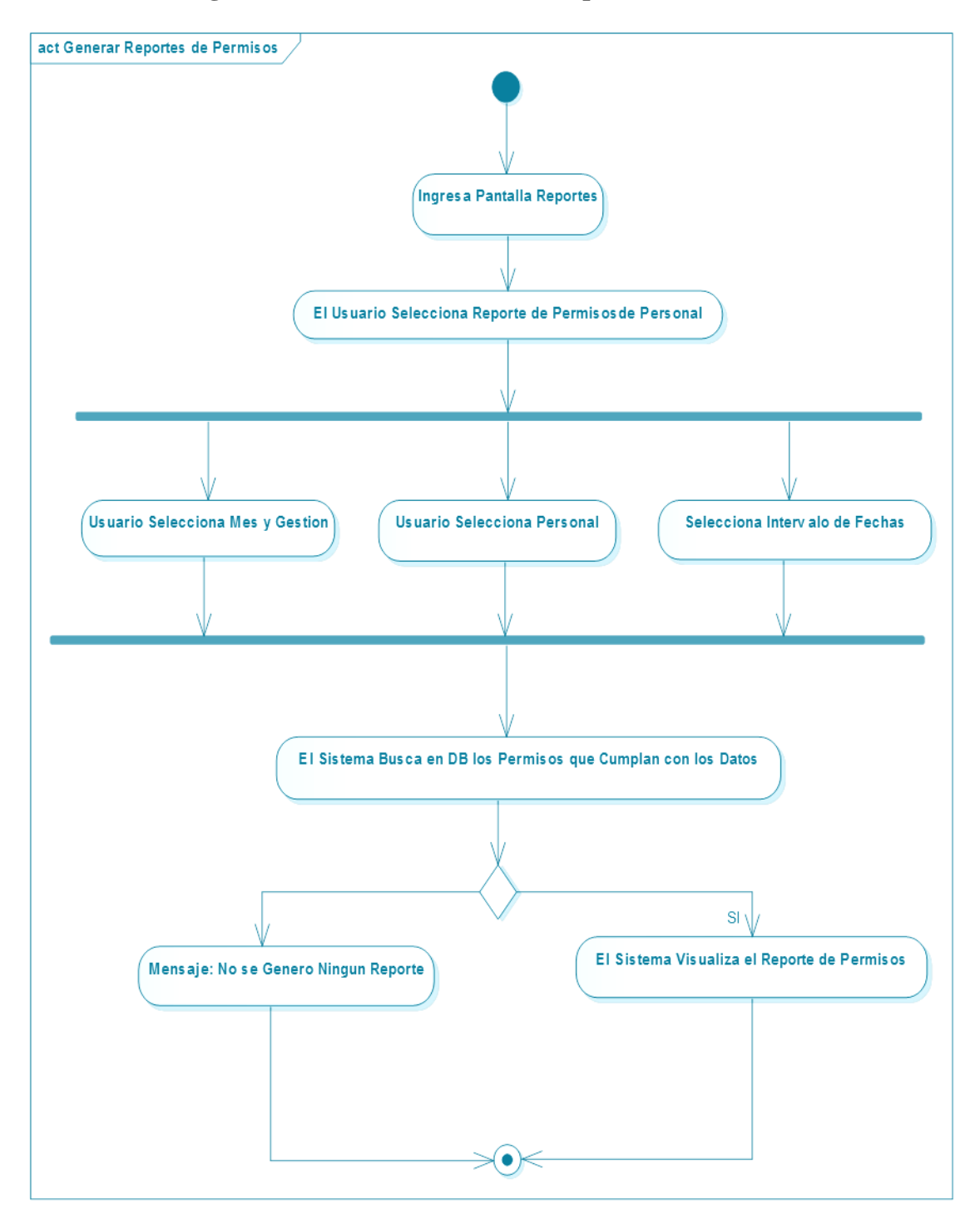

# **II.1.6.2.32. Diagrama de Actividad: Generar Reporte de Permisos**

*Figura Nº88.* **Diagrama de Actividad Generar Reporte de Permisos**

### **II.1.7. DIAGRAMA DE SECUENCIAS**

#### **II.1.7.1. Introducción**

Un diagrama de Secuencia del Sistema es un artefacto creado de manera rápida y fácil que muestra los eventos de entrada y salida relacionados con el sistema que se está estudiando.

UML incluye la notación de los diagramas de Secuencia.

Los diagramas de Secuencia es un dibujo que muestro, para un escenario especifico de un caso de uso, los eventos que generan los actores externos, el orden y los eventos entre los sistemas.

#### **II.1.7.1.1. Propósito**

- Comprender la Estructura y la dinámica del sistema diseñado para la Organización.
- Comprender la interacciona de los actores del sistema.

### **II.1.7.1.2. Alcance**

- Describe un escenario específico de un caso de uso.
- Representar las interacciones entre actores y operaciones que inician.
- Describe la interacción entre los objetos del sistema.

### **II.1.7.2. DIAGRAMAS DE SECUENCIAS**

### **II.1.7.2.1. Diagrama de Secuencia Administrar Personal**

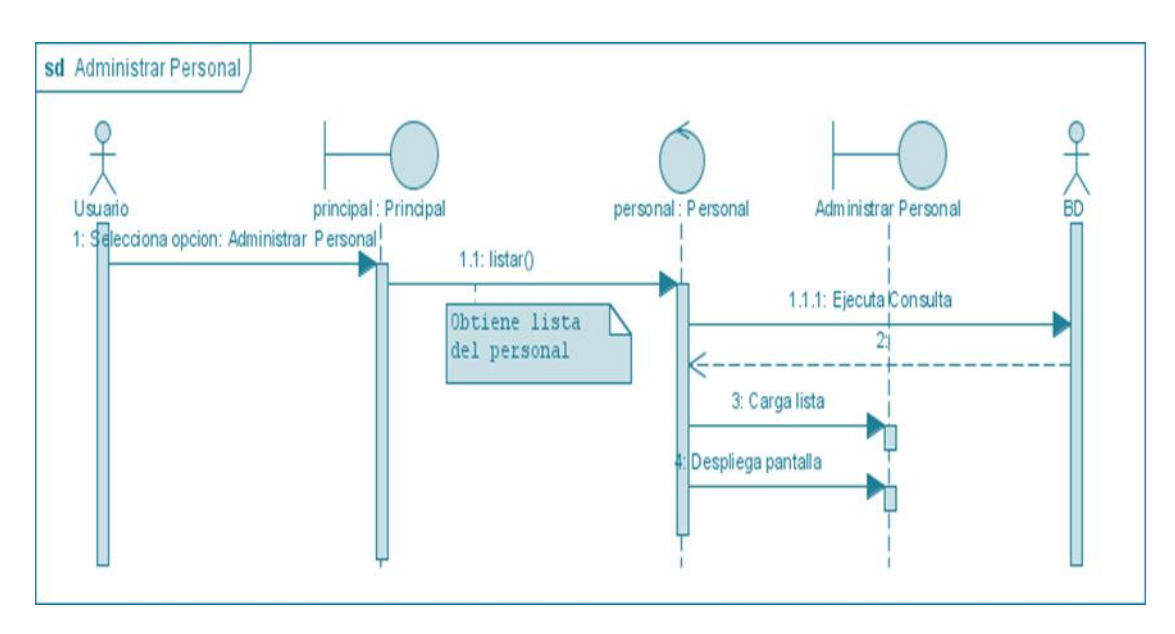

*Figura Nº89.* **Diagrama de Secuencia Administrar Personal**

### **II.1.7.2.2. Diagrama de Secuencia: Adicionar Personal**

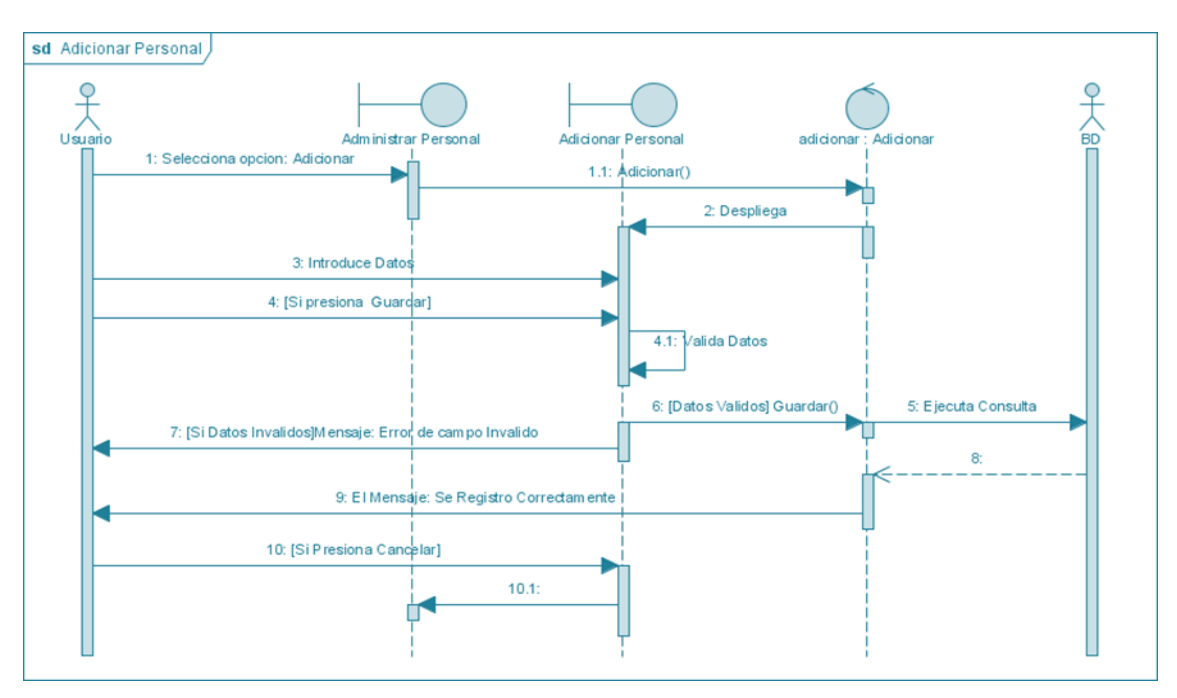

*Figura Nº90.* **Diagrama de Secuencia Adicionar Personal**

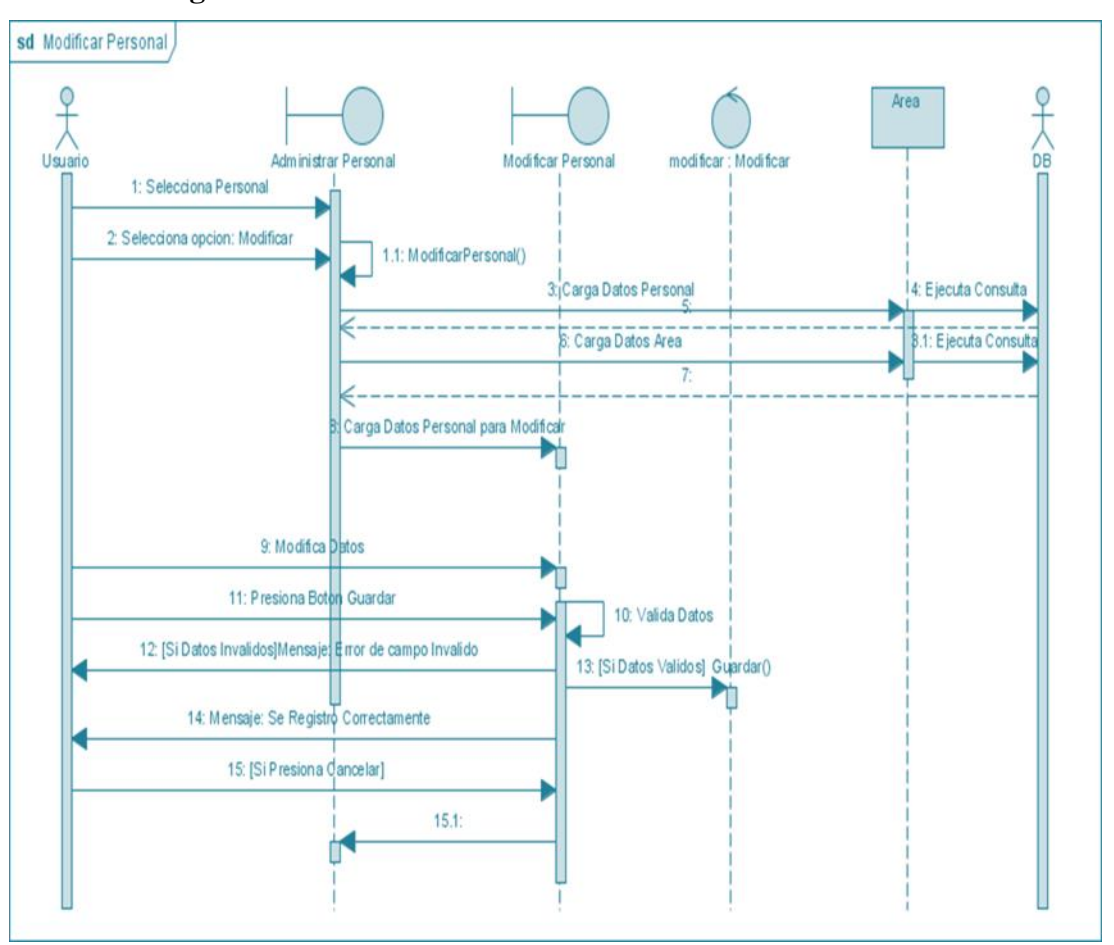

**II.1.7.2.3. Diagrama de Secuencia: Modificar Personal**

*Figura Nº91.* **Diagrama de Secuencia Modificar Personal**

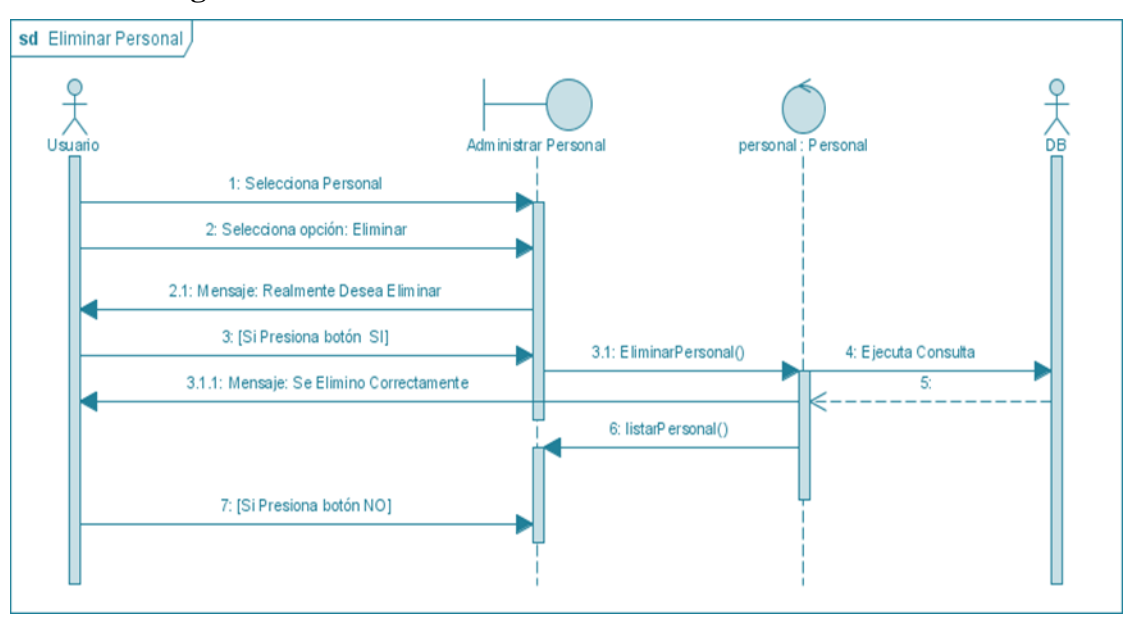

**II.1.7.2.4. Diagrama de Secuencia: Eliminar Personal**

*Figura Nº92.* **Diagrama de Secuencia Eliminar Personal**

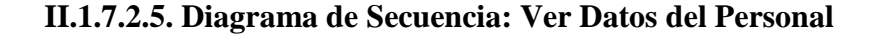

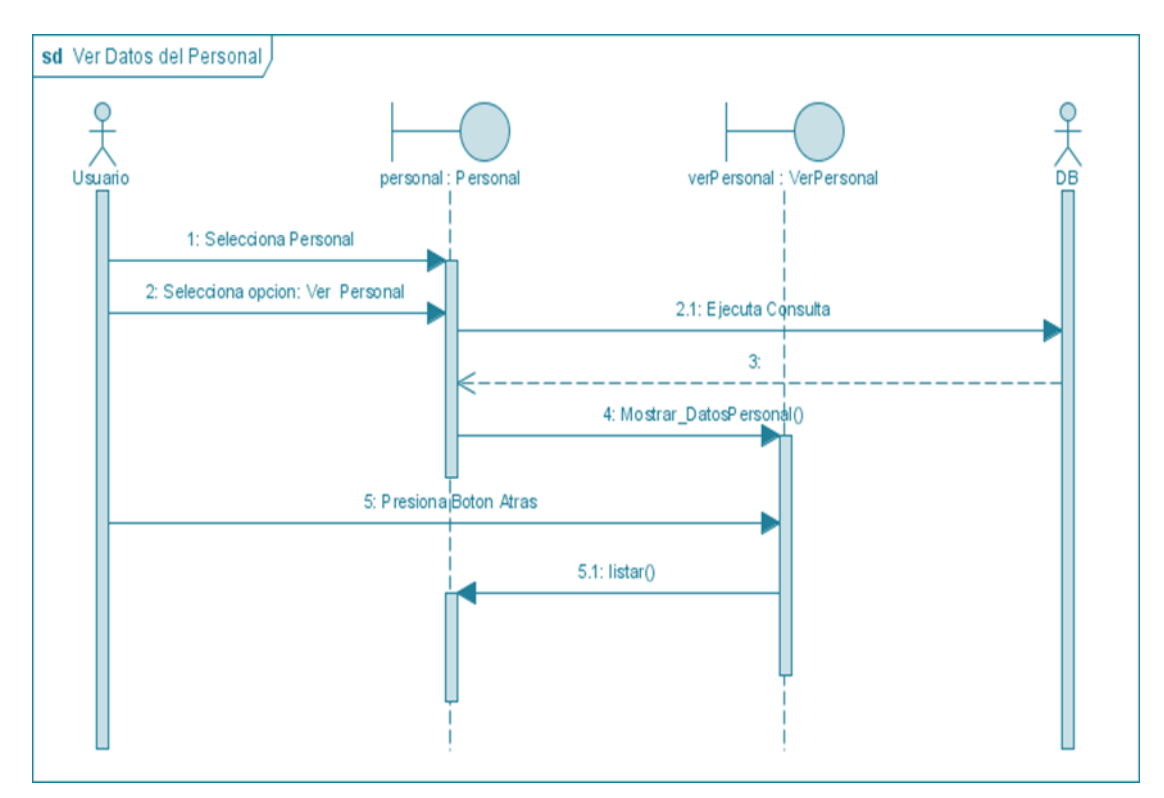

*Figura Nº93.* **Diagrama de Secuencia Ver Datos del Personal**

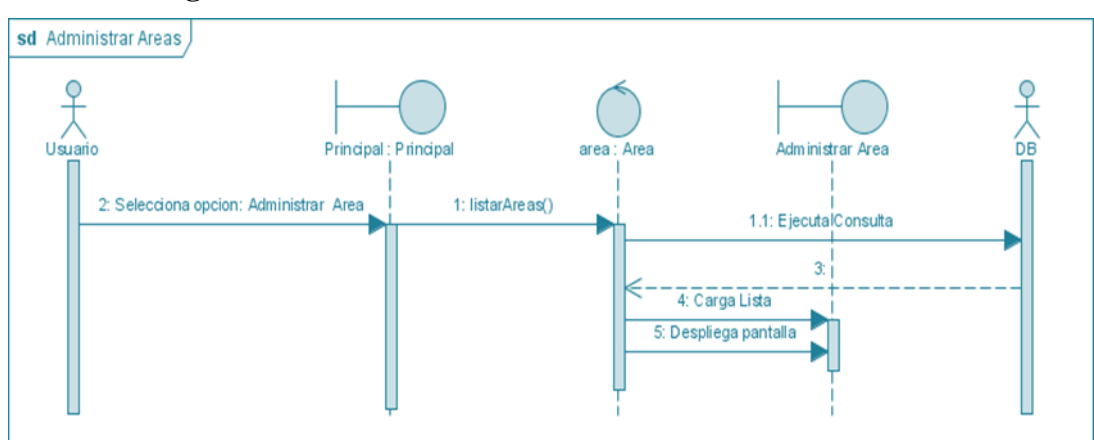

**II.1.7.2.6. Diagrama de Secuencia: Administrar Área**

*Figura Nº94.* **Diagrama de Secuencia Administrar Áreas**

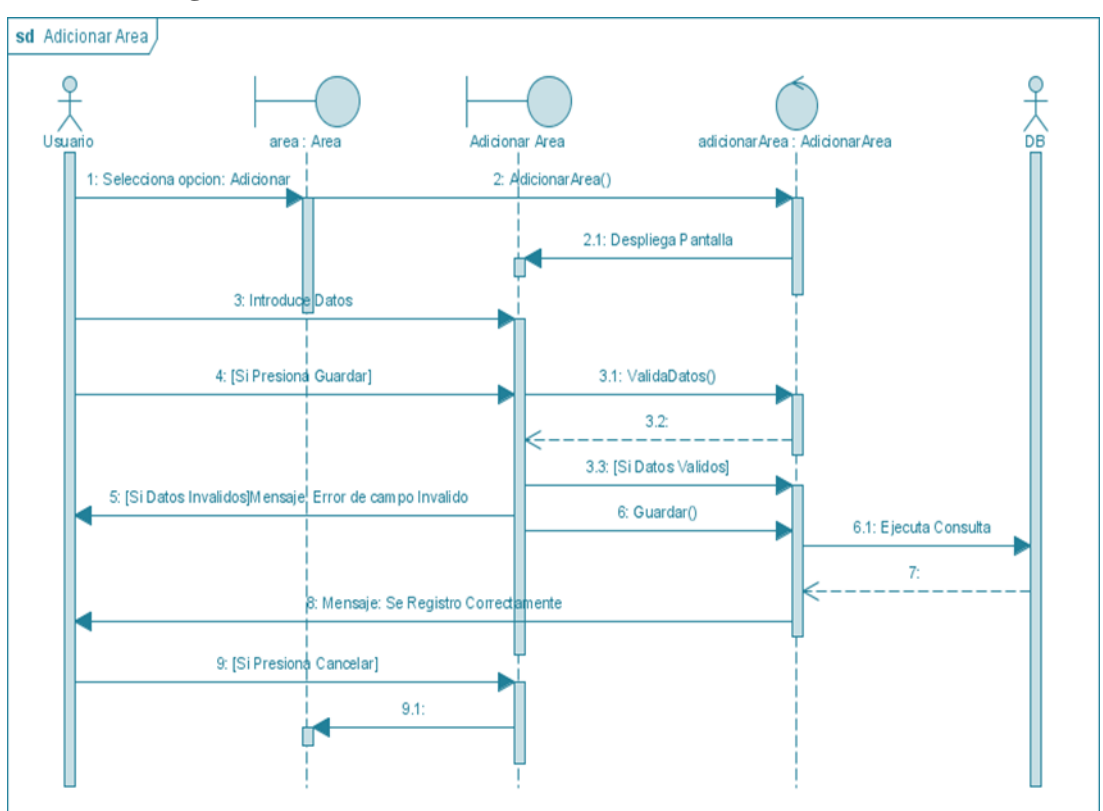

**II.1.7.2.7. Diagrama de Secuencia: Adicionar Área**

*Figura Nº95.* **Diagrama de Secuencia Adicionar Área**

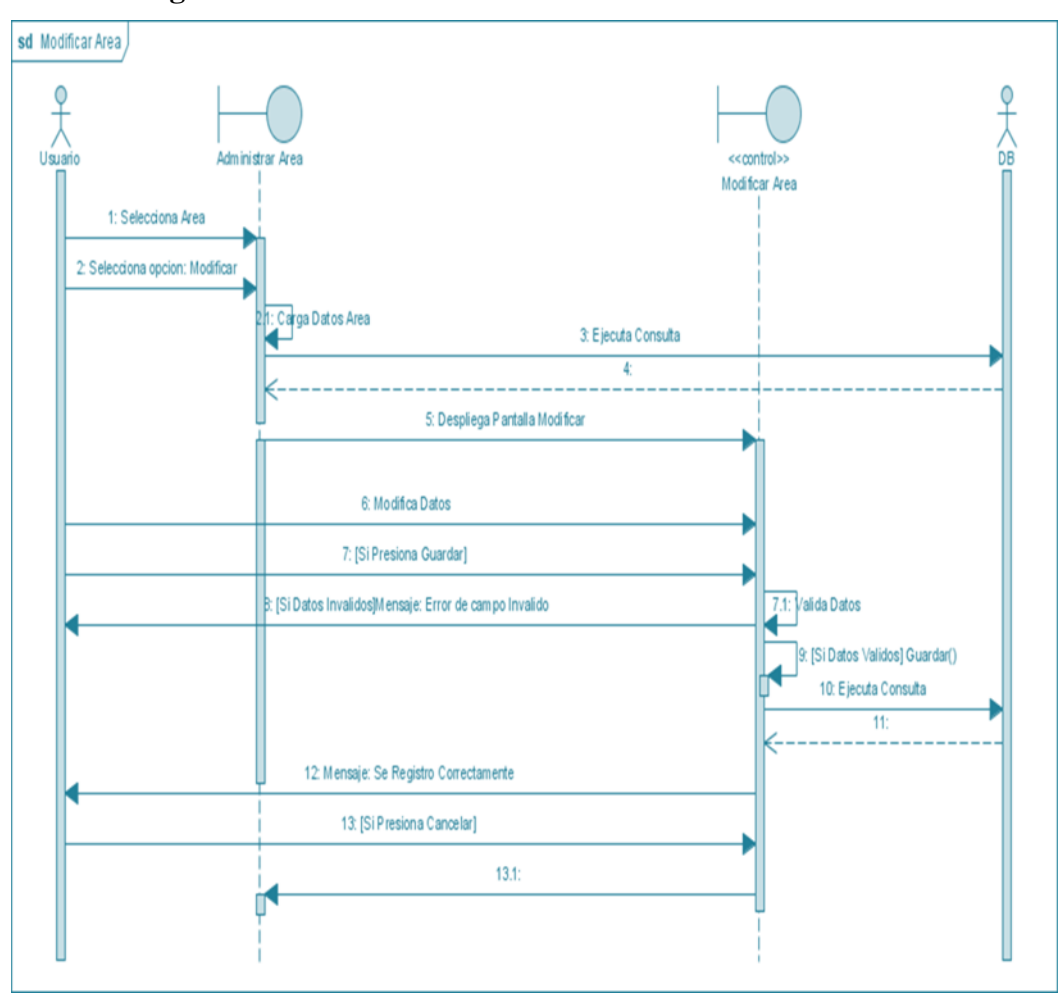

**II.1.7.2.8. Diagrama de Secuencia: Modificar Área**

*Figura Nº96.* **Diagrama de Secuencia Modificar Área**

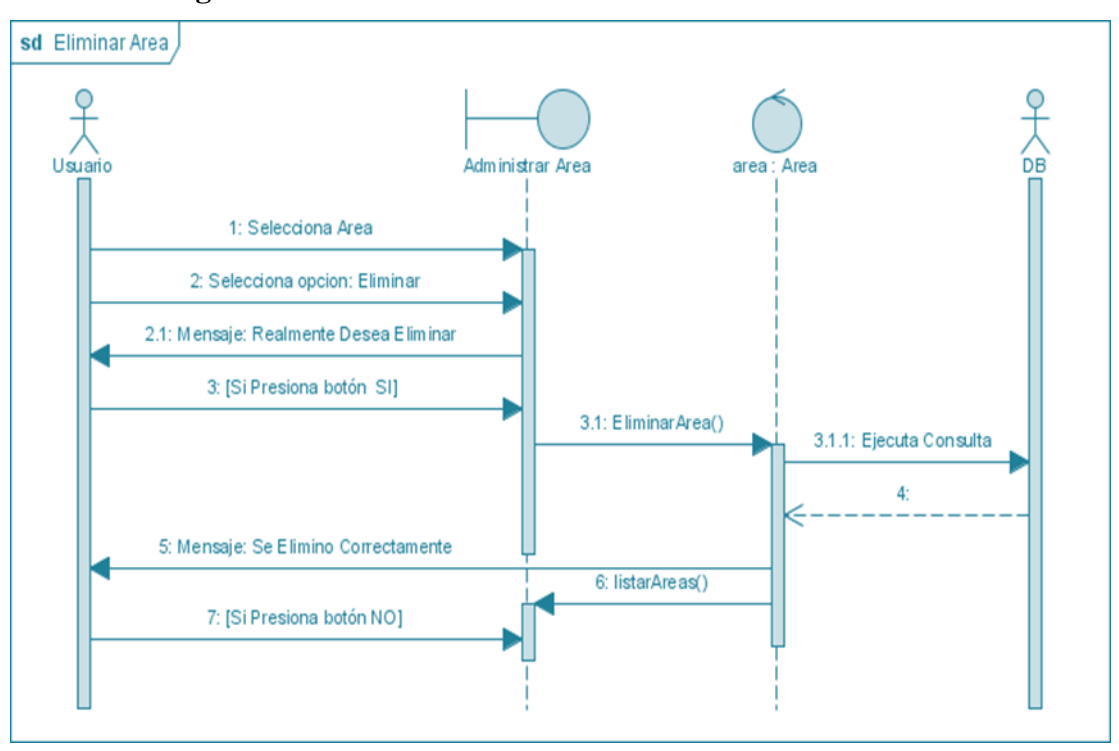

**II.1.7.2.9. Diagrama de Secuencia: Eliminar Área**

*Figura Nº97.* **Diagrama de Secuencia Eliminar Área**

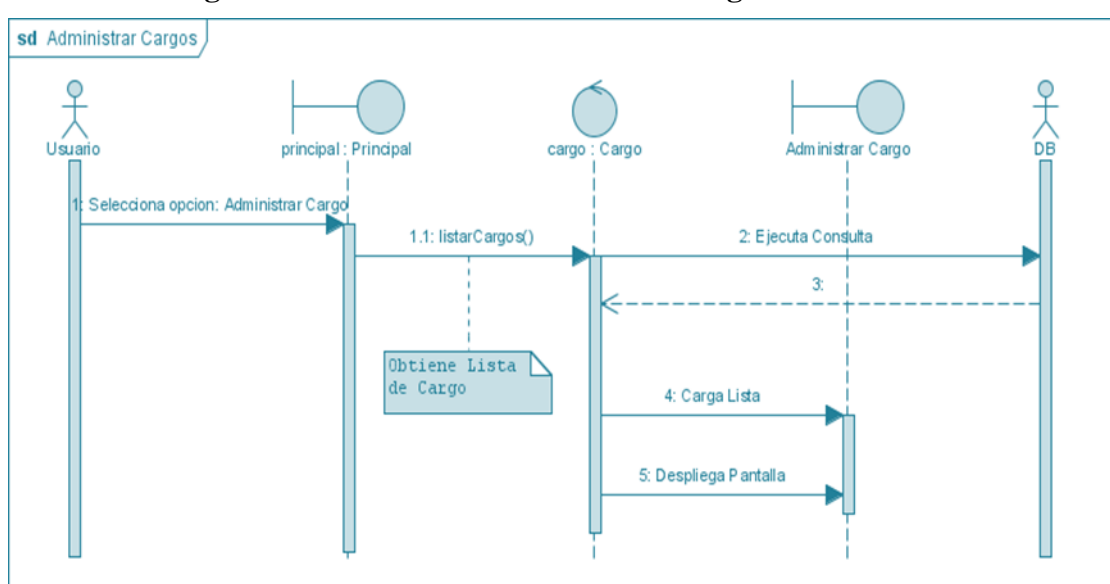

**II.1.7.2.10. Diagrama de Secuencia: Administrar Cargo**

*Figura Nº98.* **Diagrama de Secuencia Administrar Cargo**

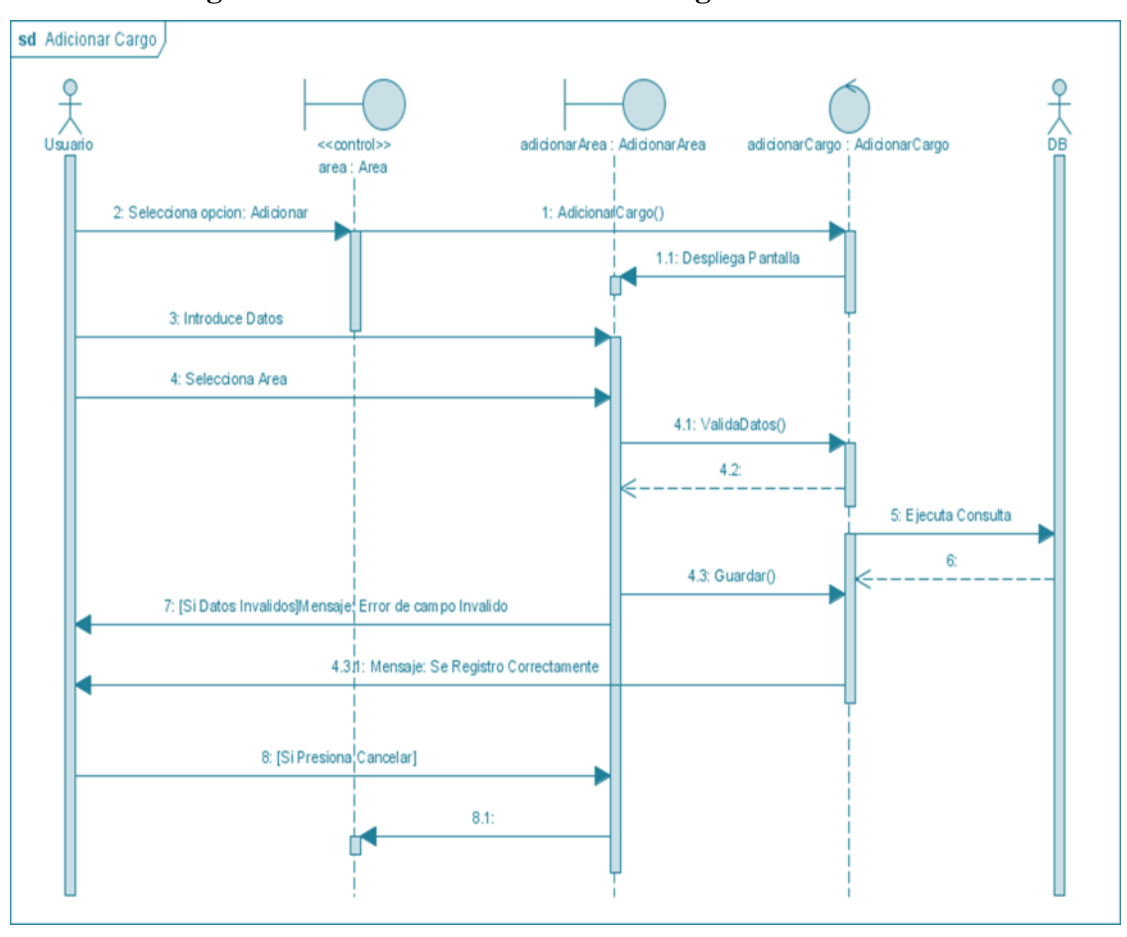

**II.1.7.2.11. Diagrama de Secuencia: Adicionar Cargo**

**Figura Nº99. Diagrama de Secuencia Adicionar Cargo**

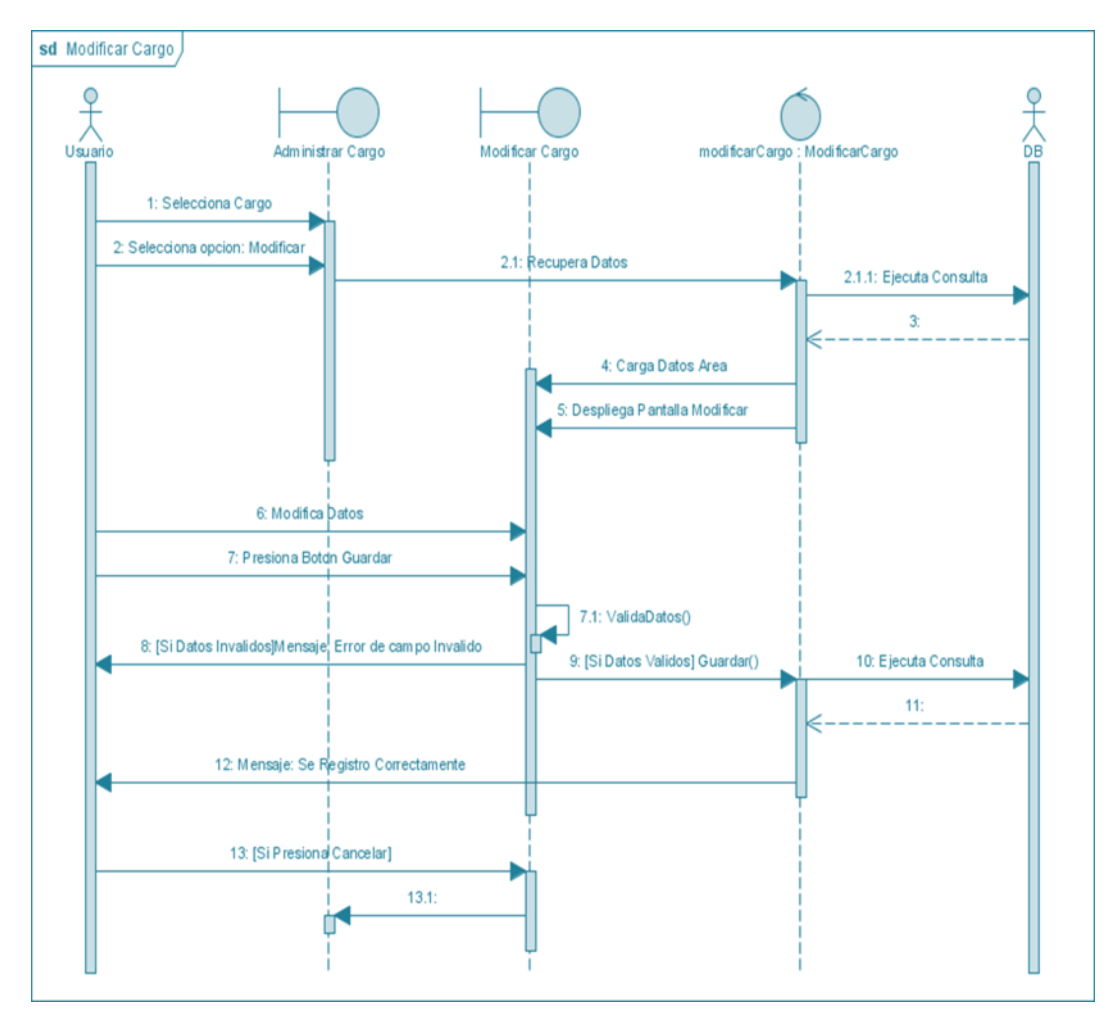

**II.1.7.2.12. Diagrama de Secuencia: Modificar Cargo**

*Figura Nº100.* **Diagrama de Secuencia Modificar Cargo**

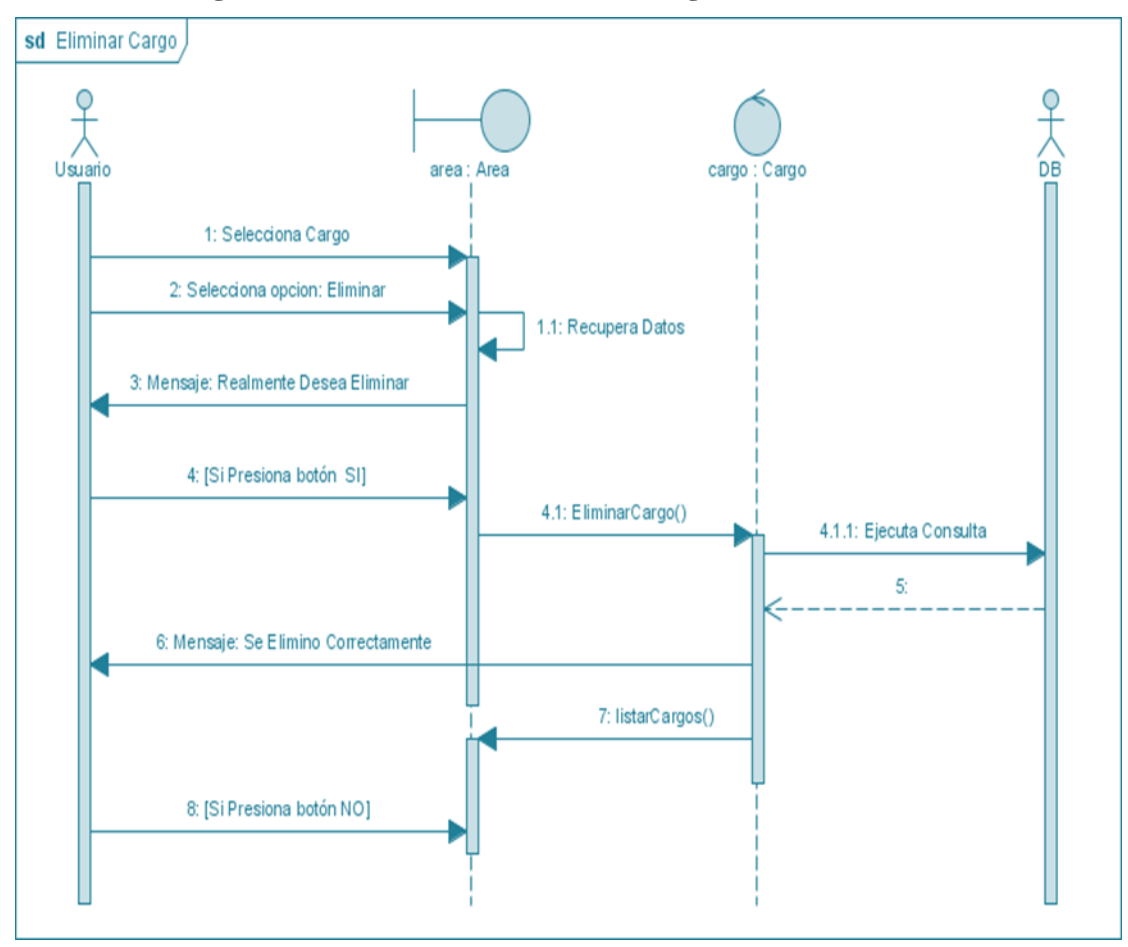

**II.1.7.2.13. Diagrama de Secuencia: Eliminar Cargo**

*Figura Nº101.* **Diagrama de Secuencia Eliminar Cargo**

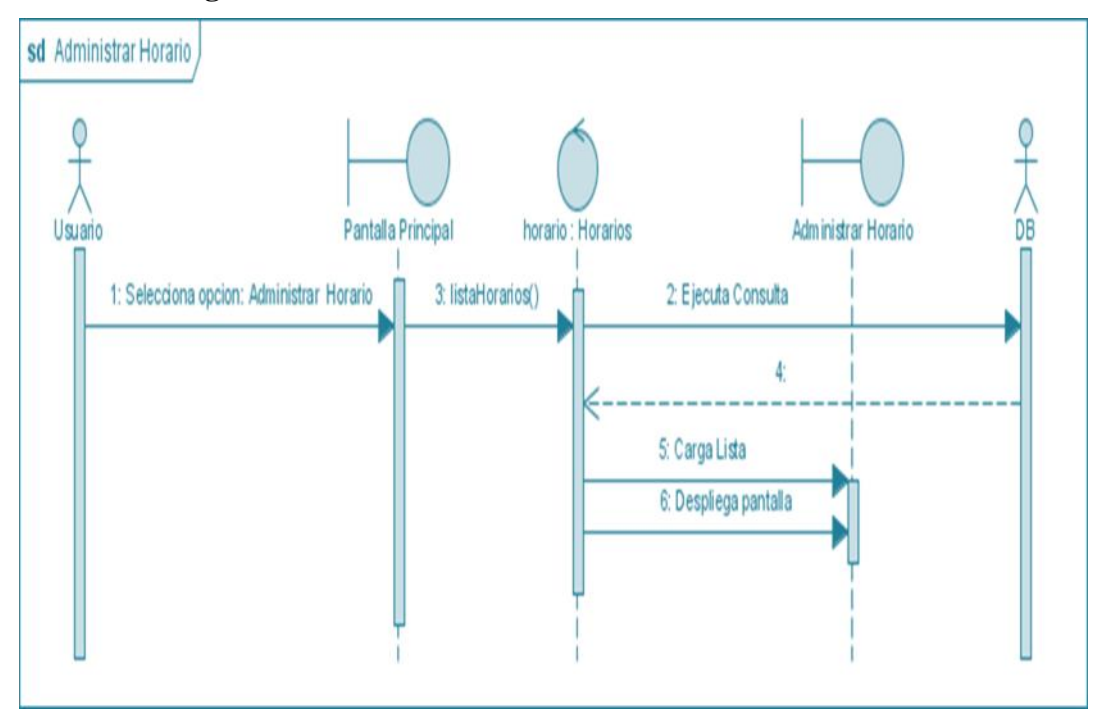

**II.1.7.2.14. Diagrama de Secuencia: Administrar Horario**

*Figura Nº102.* **Diagrama de Secuencia Administrar Horario**

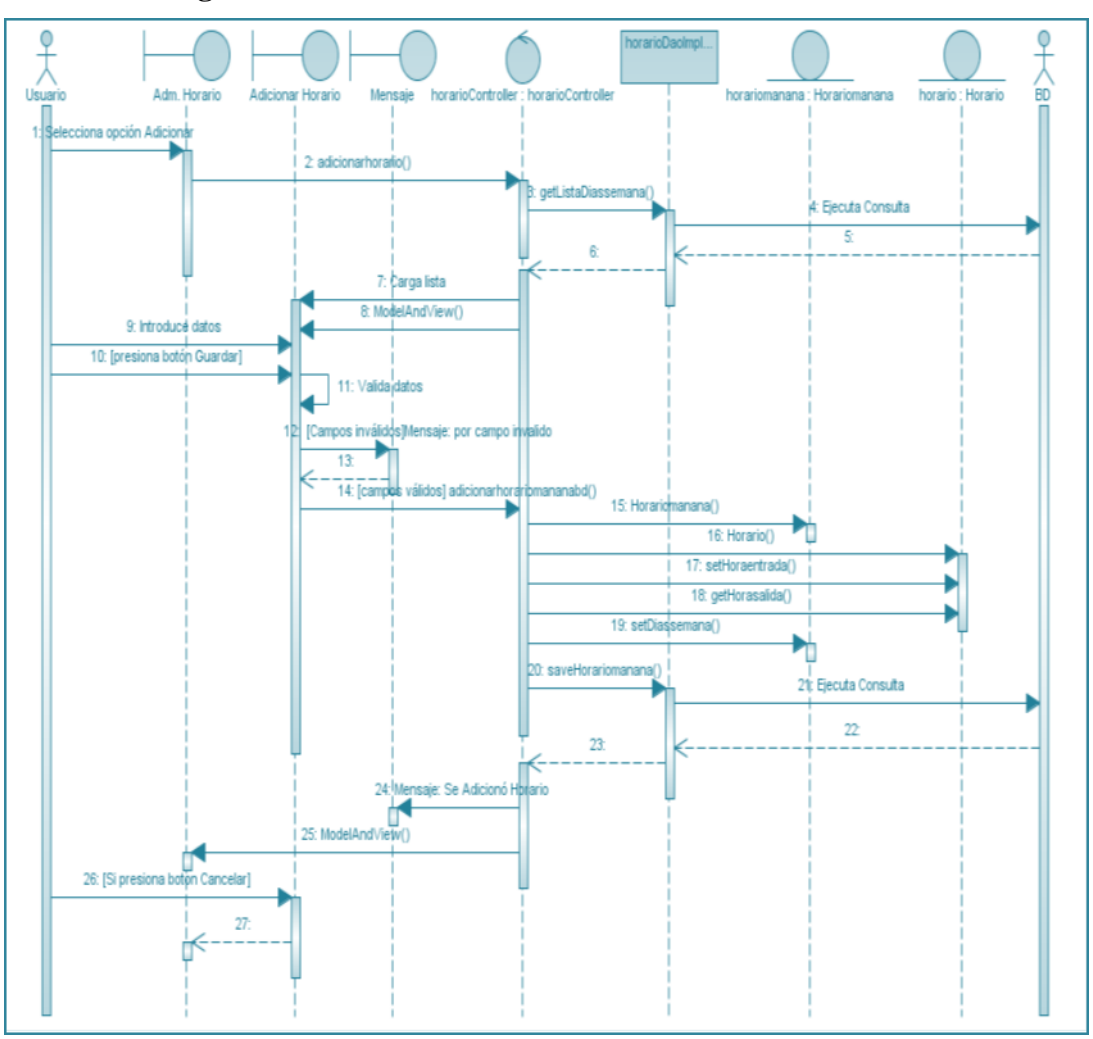

**II.1.7.2.15. Diagrama de Secuencia: Adicionar Horario**

*Figura Nº103.* **Diagrama de Secuencia Adicionar Horario**

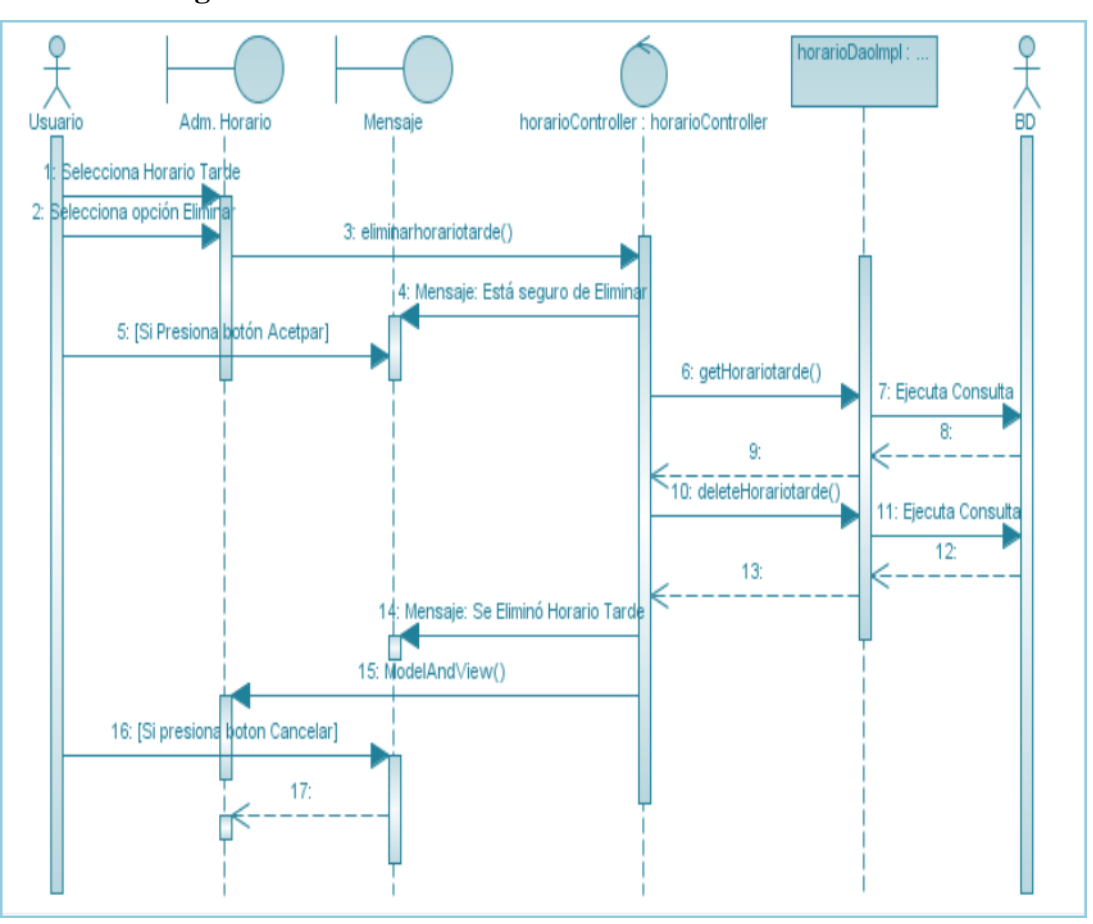

**II.1.7.2.16. Diagrama de Secuencia: Modificar Horario**

*Figura Nº104.* **Diagrama de Secuencia Modificar Horario**

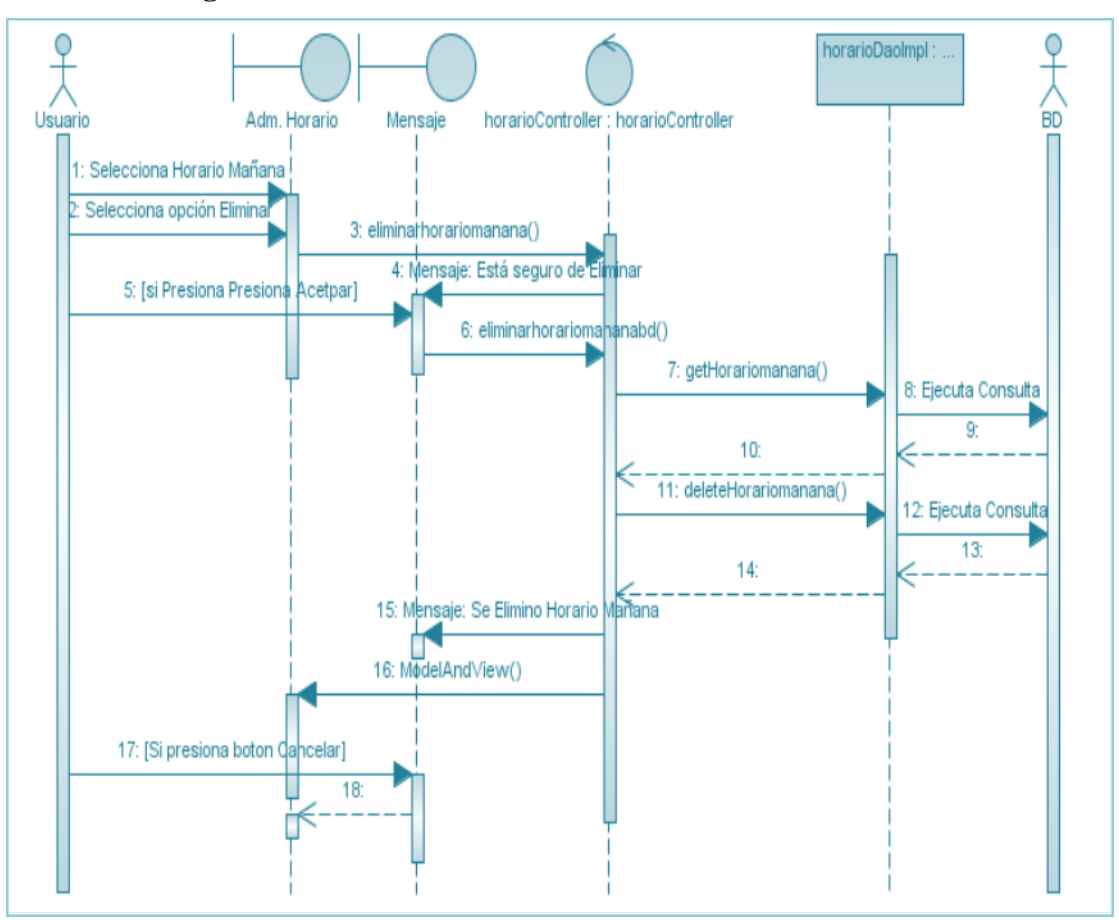

**II.1.7.2.17. Diagrama de Secuencia: Eliminar Horario**

*Figura Nº105.* **Diagrama de Secuencia Eliminar Horario**

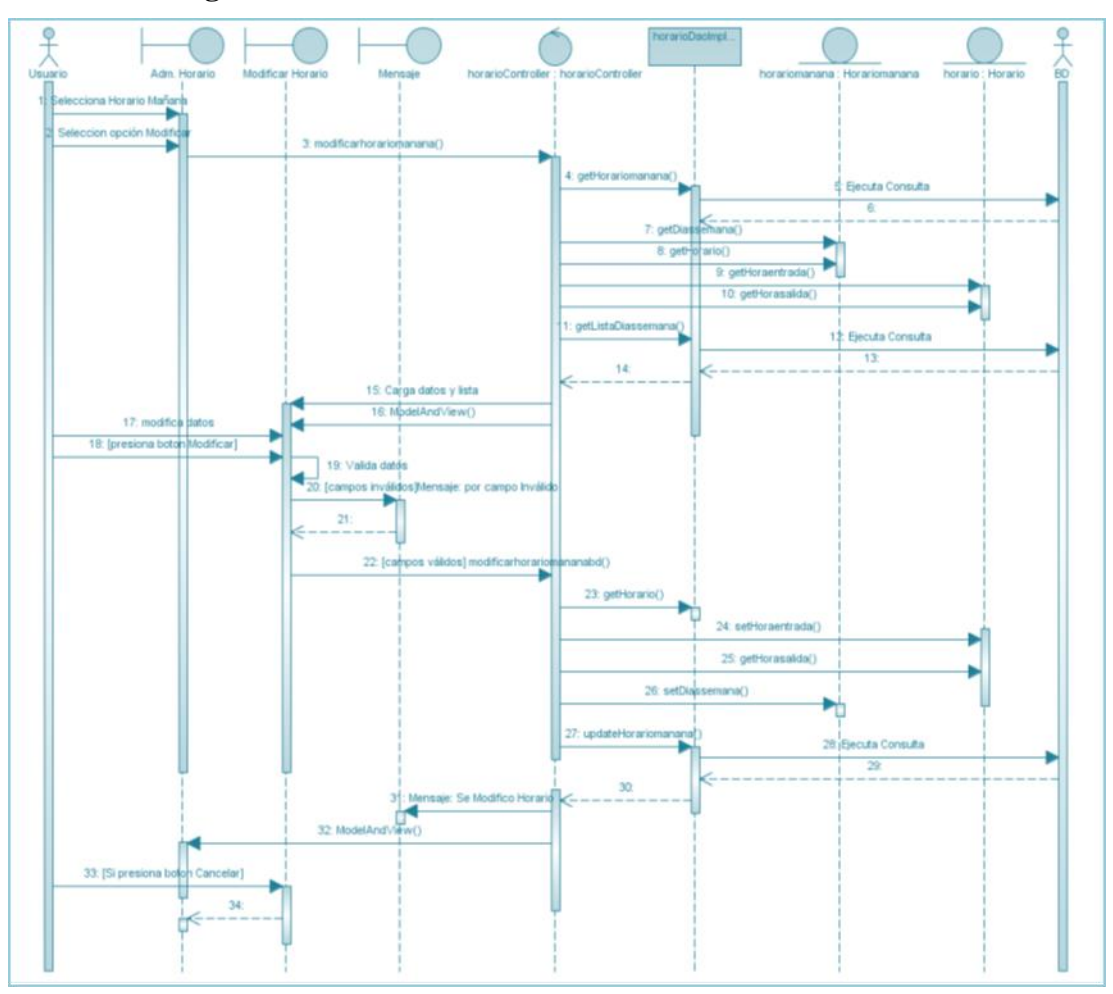

**II.1.7.2.18. Diagrama de Secuencia: Adicionar Turno**

*Figura Nº106.* **Diagrama de Secuencia Adicionar Turno**

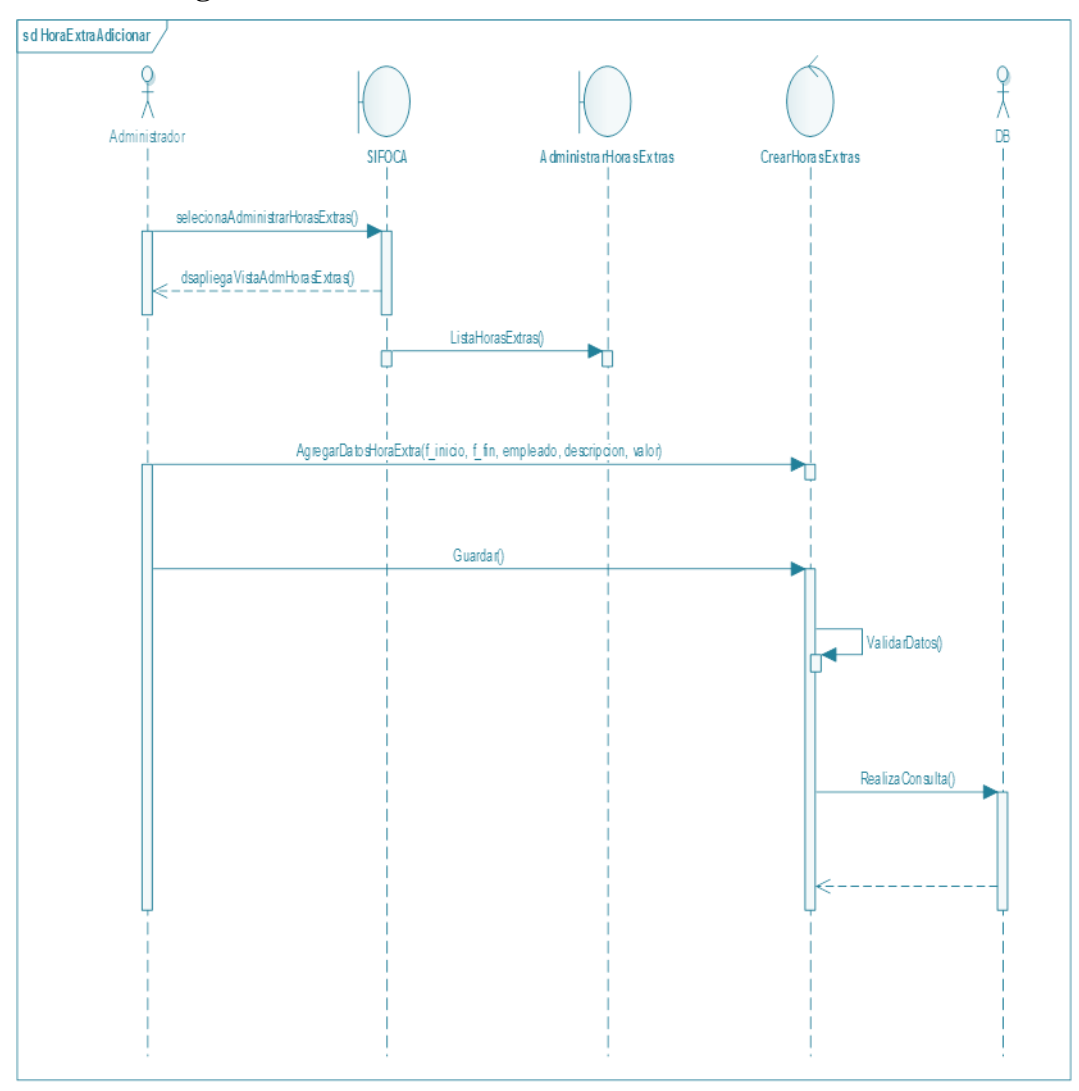

**II.1.7.2.19. Diagrama de Secuencia: Adicionar Hora Extra**

*Figura Nº107.* **Diagrama de Secuencia Adicionar Hora Extra**

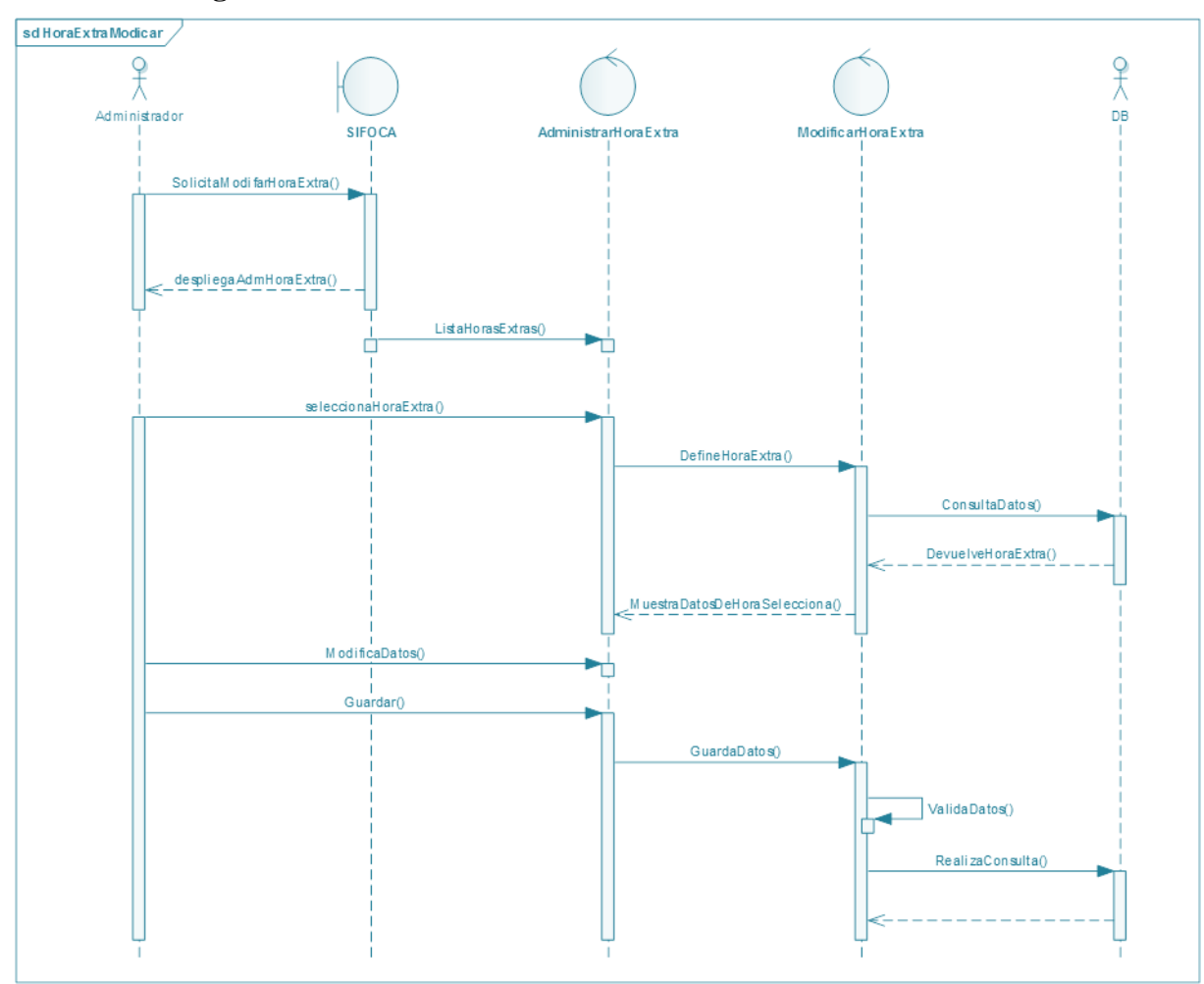

**II.1.7.2.20. Diagrama de Secuencia: Modificar Hora Extra**

*Figura Nº108.* **Diagrama de Secuencia Modificar Hora Extra**

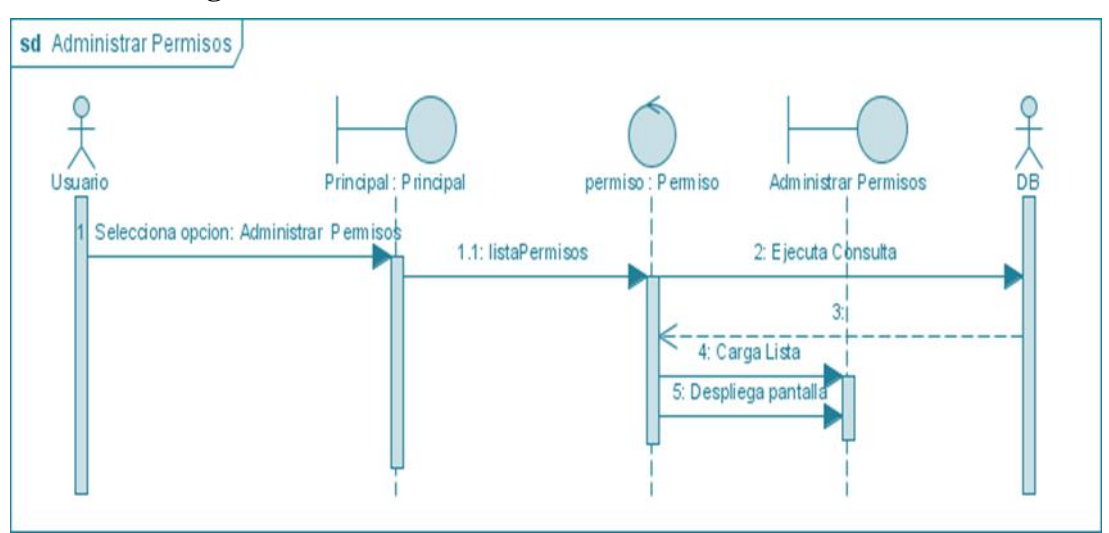

**II.1.7.2.21. Diagrama de Secuencia: Administrar Permiso-Licencia**

*Figura Nº109.* **Diagrama de Secuencia Administrar Permiso-Licencia**

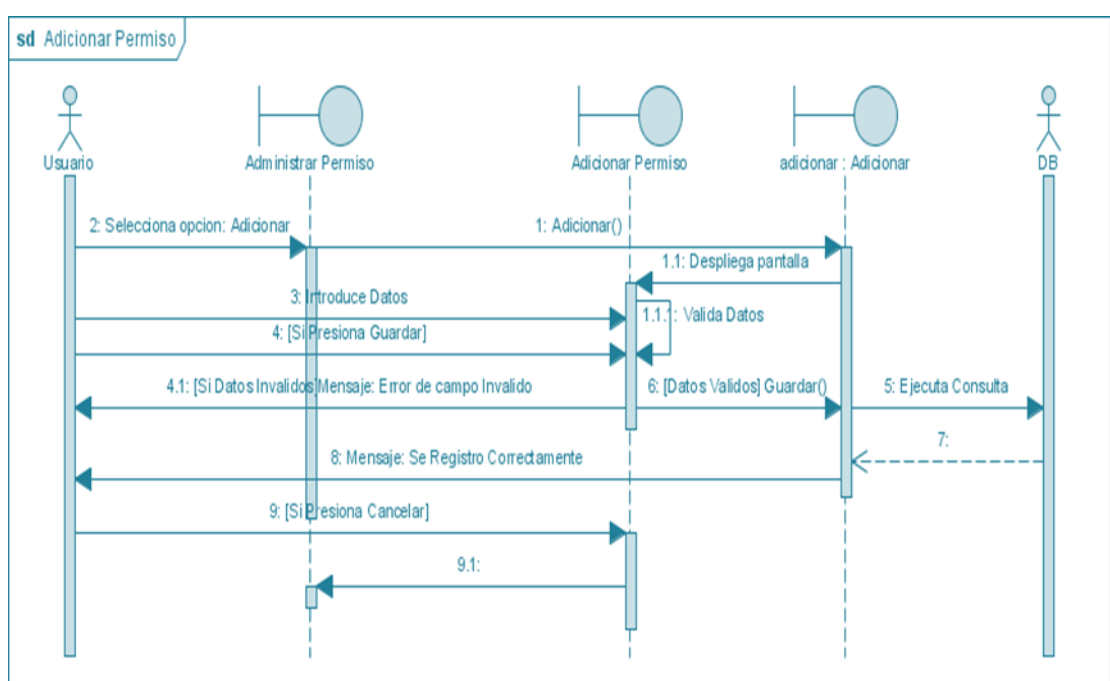

**II.1.7.2.22. Diagrama de Secuencia: Adicionar Permiso-Licencia**

*Figura Nº110.* **Diagrama de Secuencia Adicionar Permiso-Licencia**

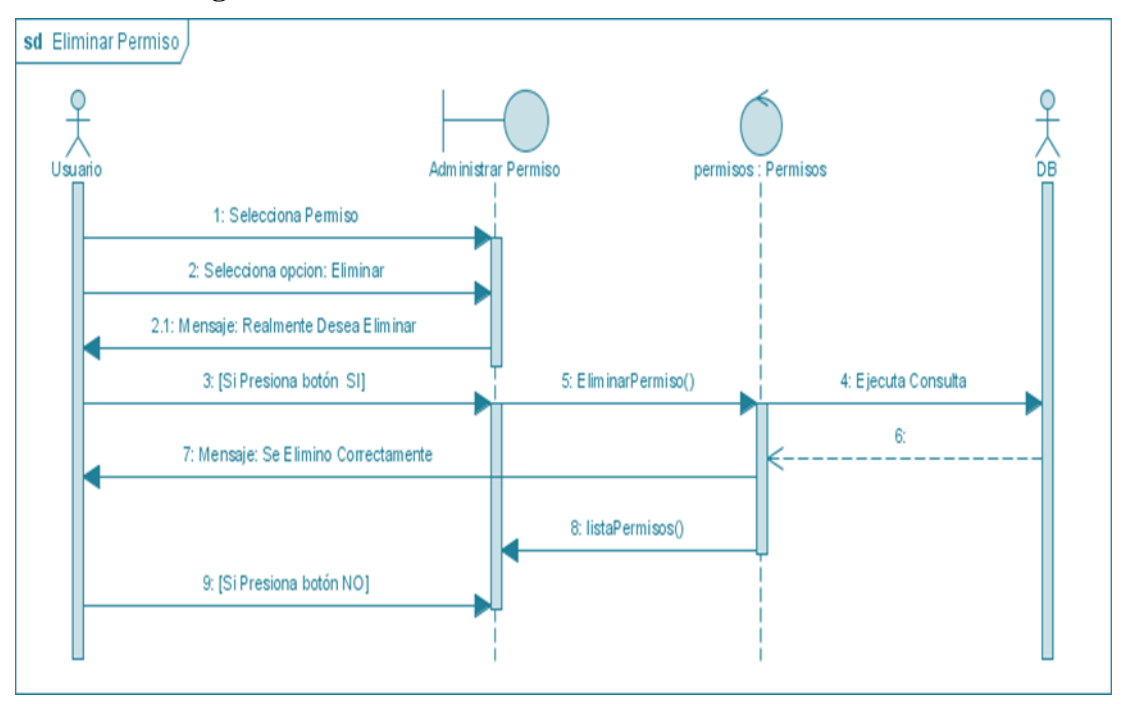

**II.1.7.2.23. Diagrama de Secuencia: Eliminar Permiso-Licencia** 

*Figura Nº111.* **Diagrama de Secuencia Eliminar Permiso-Licencia**

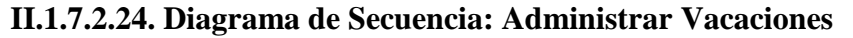

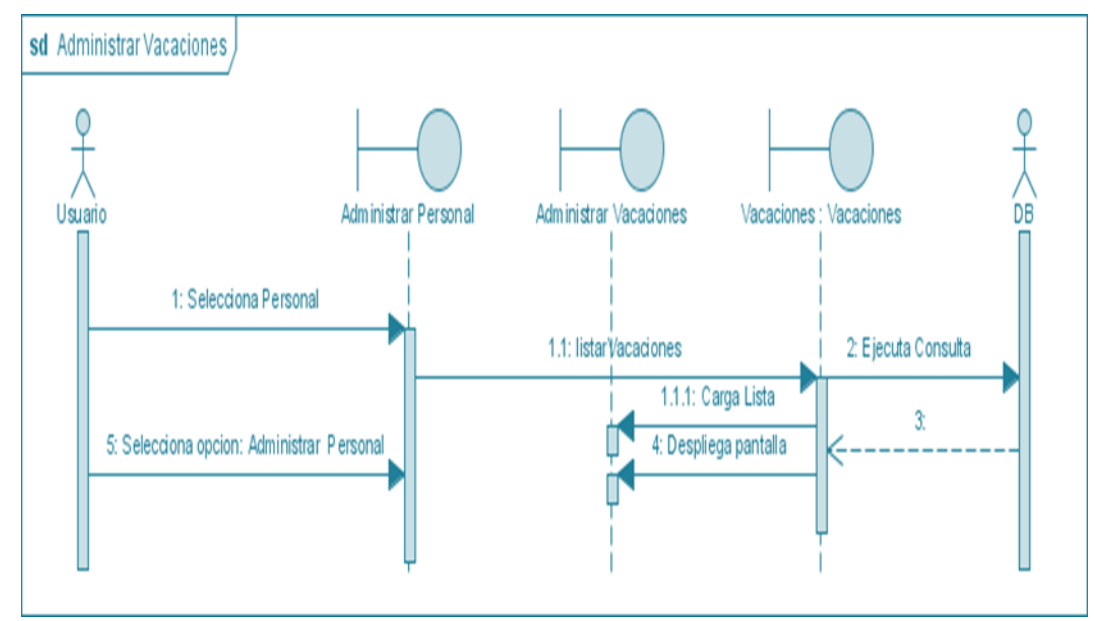

*Figura Nº112.* **Diagrama de Secuencia Administrar Vacaciones**

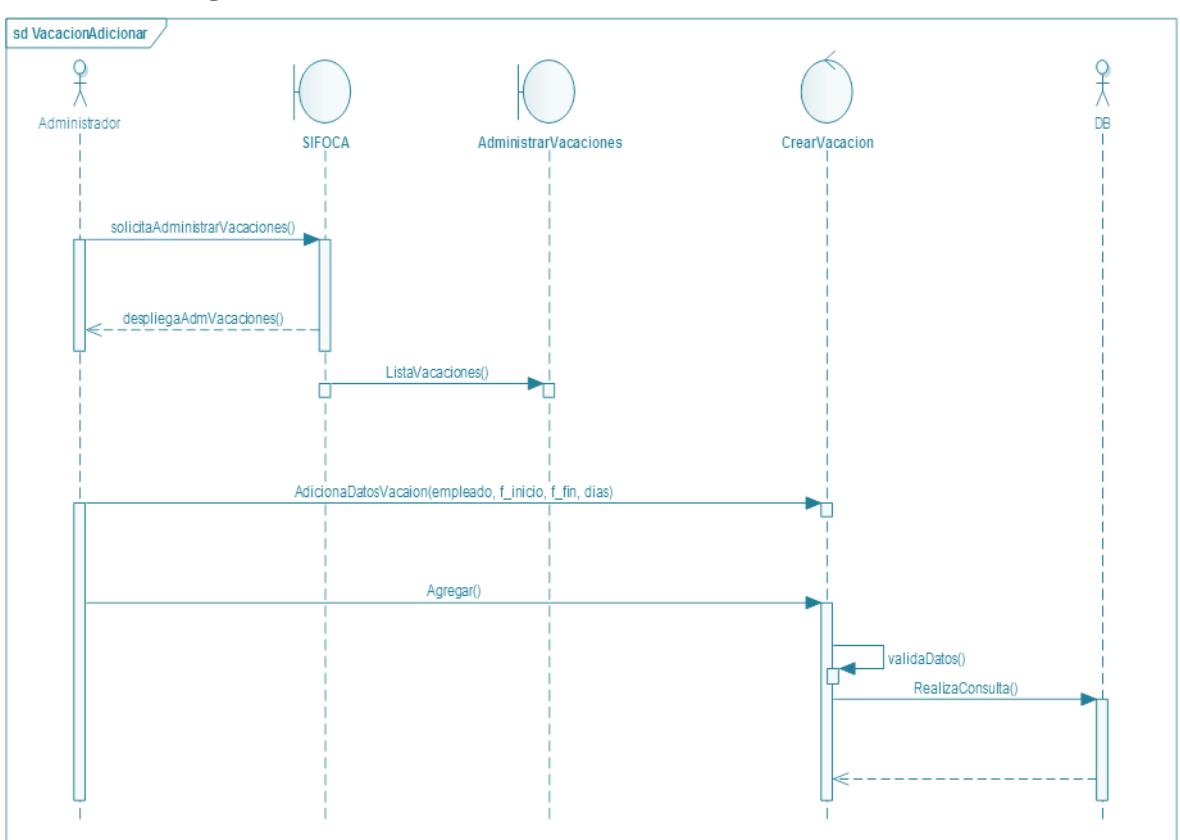

**II.1.7.2.25. Diagrama de Secuencia: Adicionar Vacaciones** 

*Figura Nº113.* **Diagrama de Secuencia Adicionar Vacaciones**

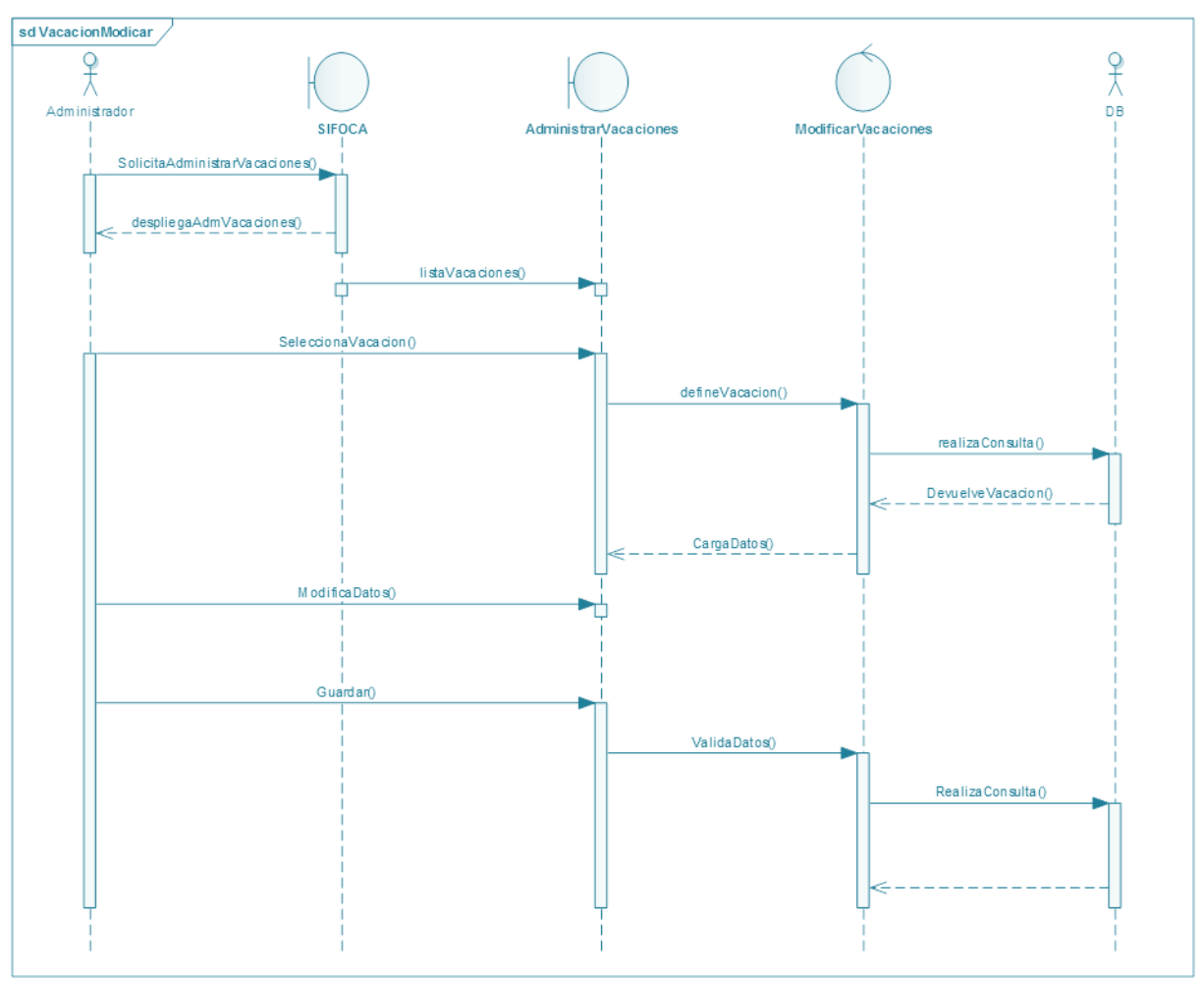

# **II.1.7.2.26. Diagrama de Secuencia: Modificar Vacación**

*Figura Nº114.* **Diagrama de Secuencia Modificar Vacación**

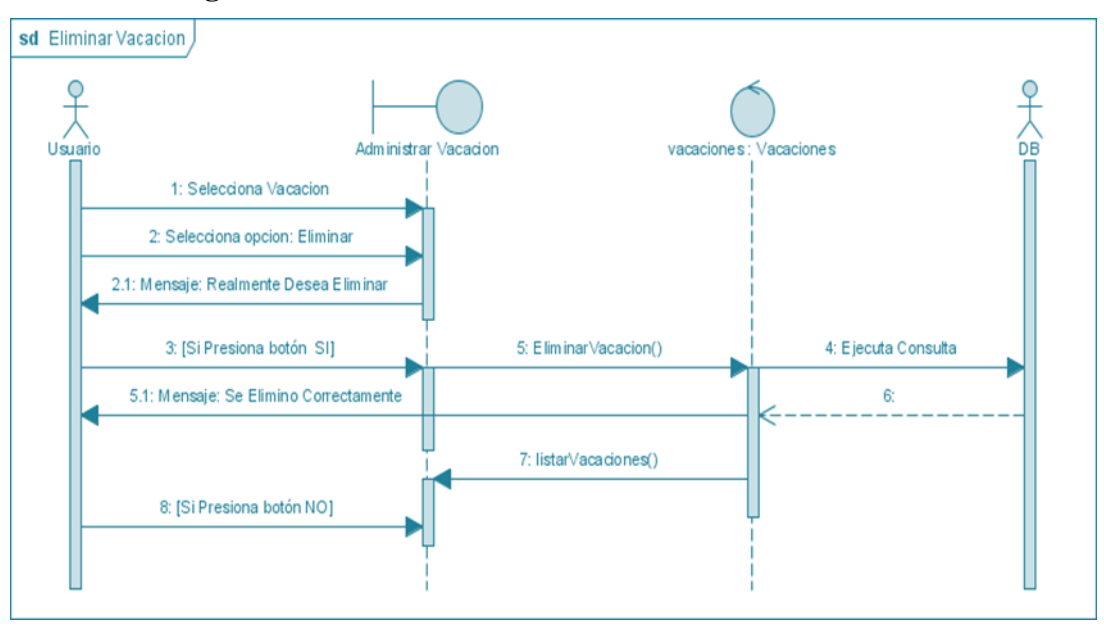

**II.1.7.2.27. Diagrama de Secuencia: Eliminar Vacación** 

*Figura Nº115.* **Diagrama de Secuencia Eliminar Vacación**

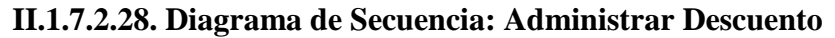

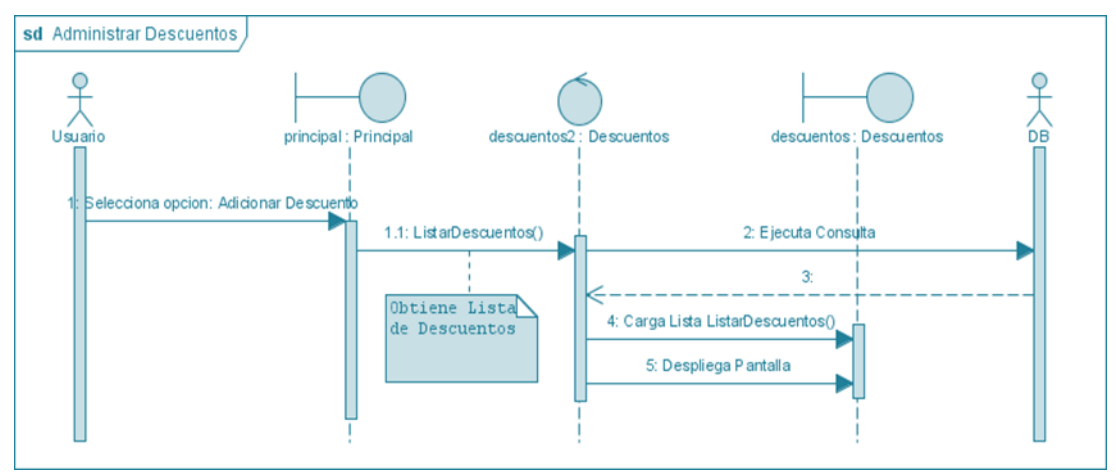

*Figura Nº116.* **Diagrama de Secuencia Administrar Descuento**

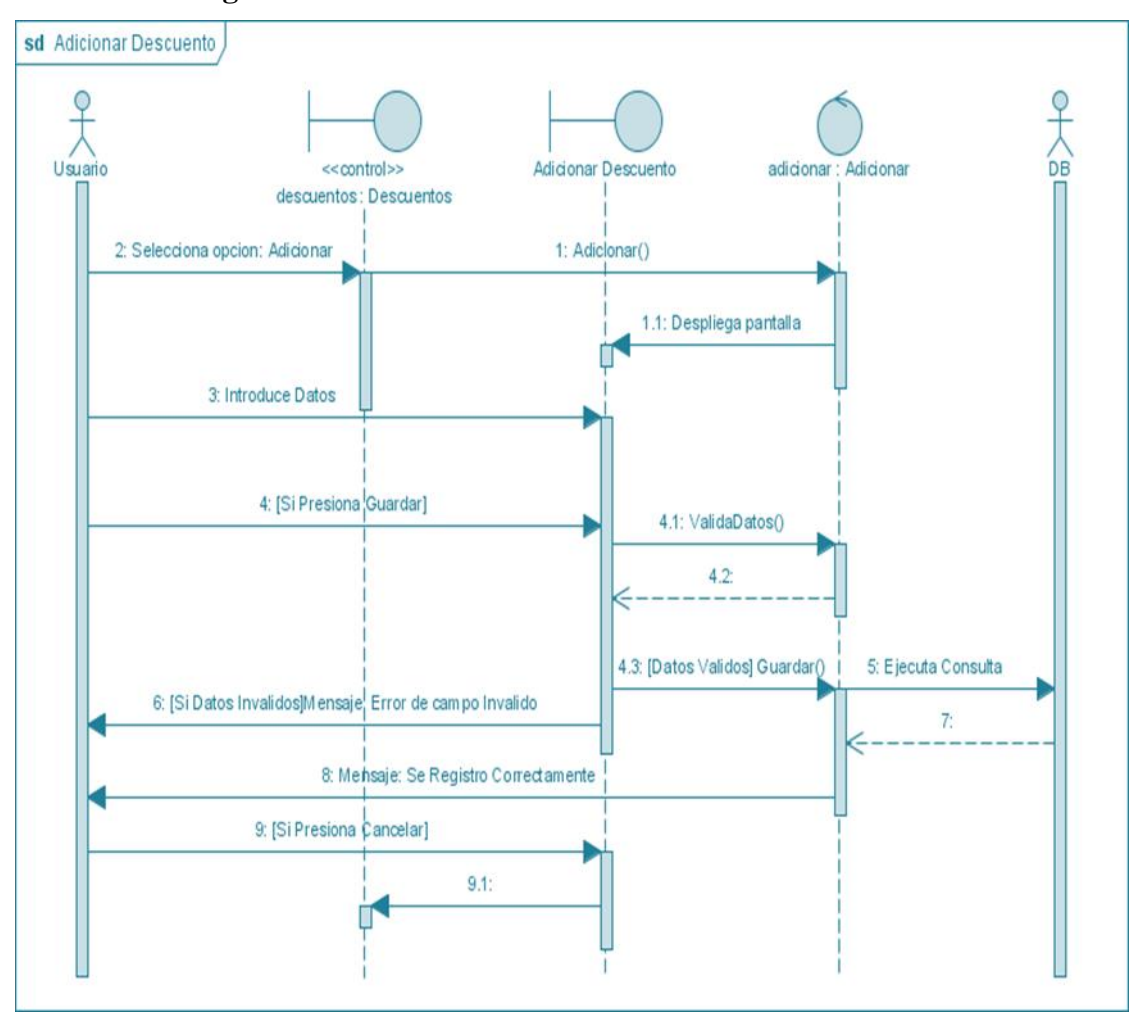

**II.1.7.2.29. Diagrama de Secuencia: Adicionar Descuento**

*Figura Nº117.* **Diagrama de Secuencia Adicionar Descuento**

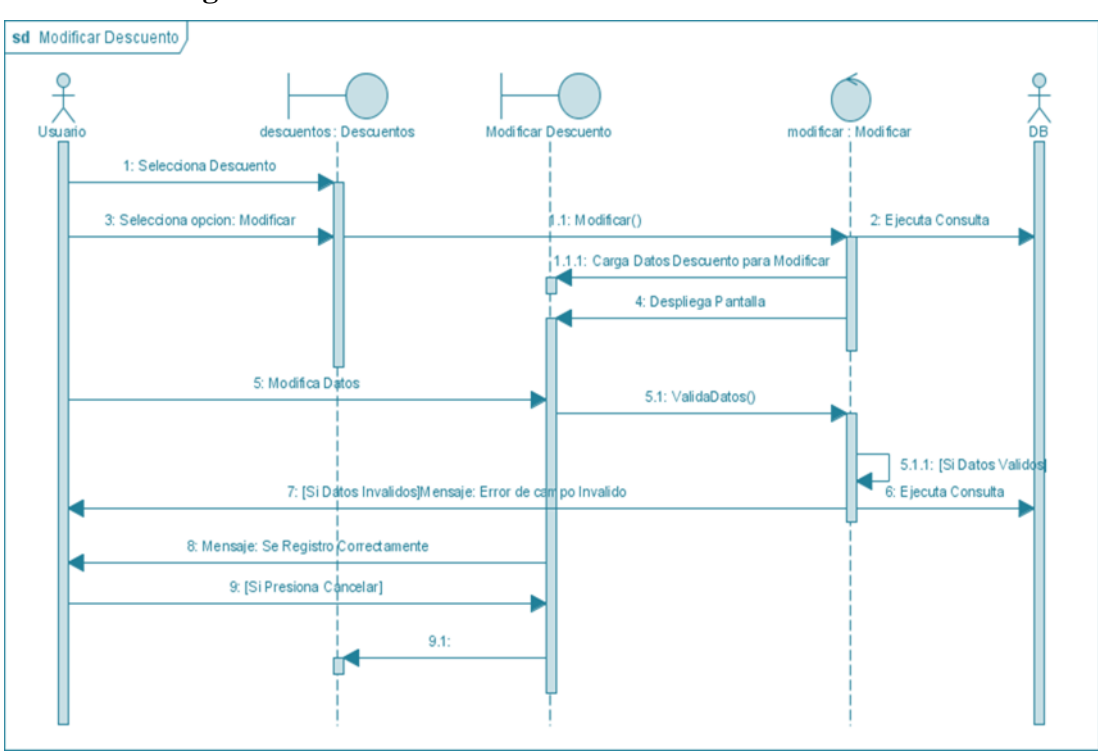

**II.1.7.2.30. Diagrama de Secuencia: Modificar Descuento**

*Figura Nº118.* **Diagrama de Secuencia Modificar Descuento**

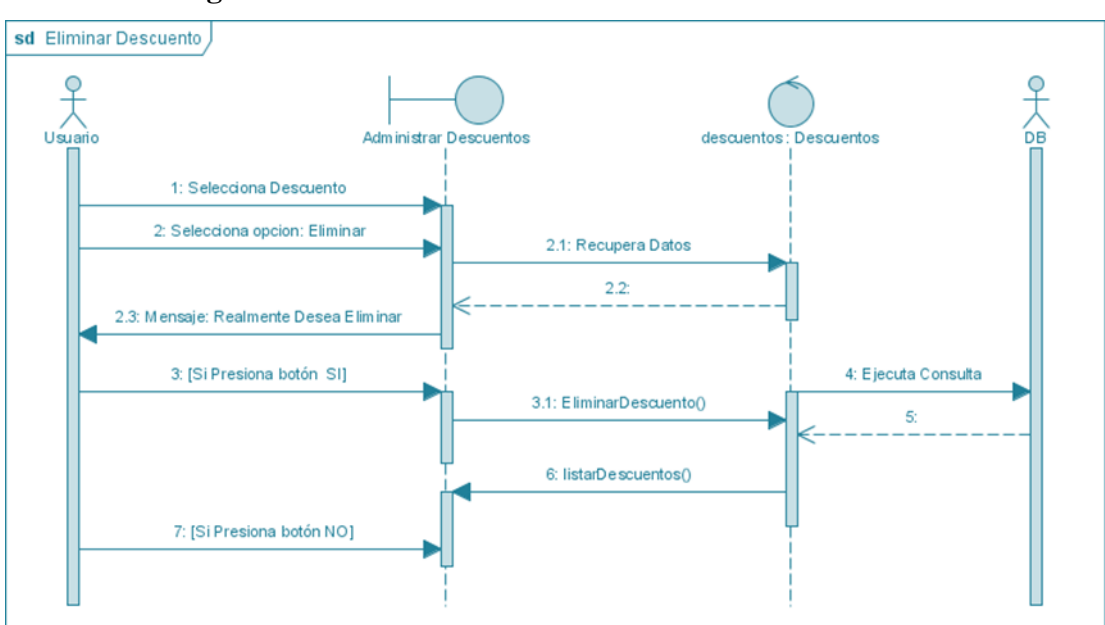

**II.1.7.2.31. Diagrama de Secuencia: Eliminar Descuento**

*Figura Nº119.* **Diagrama de Secuencia Eliminar Descuento**

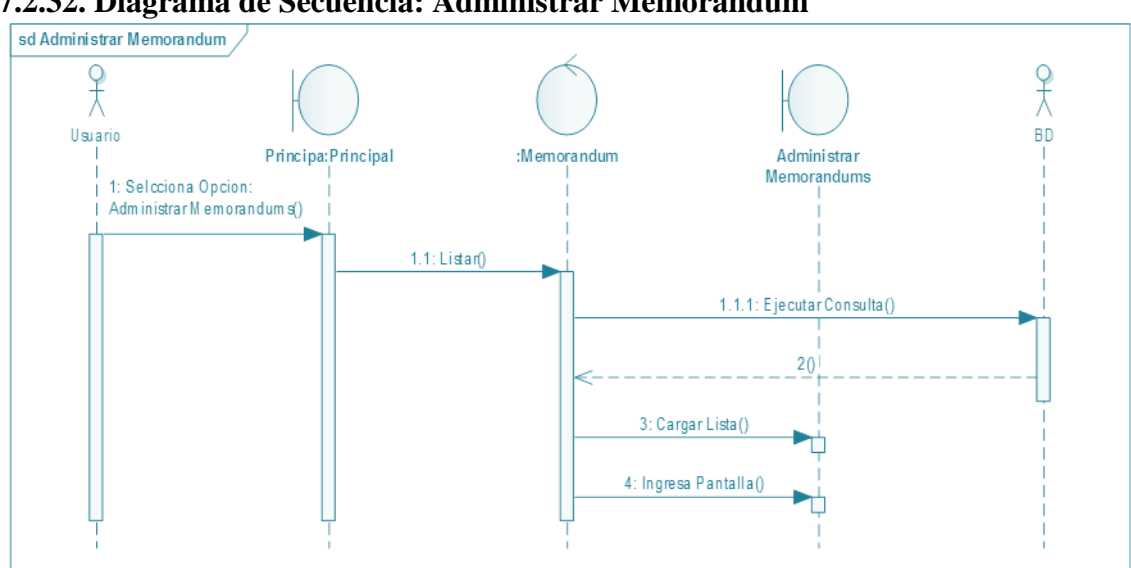

**II.1.7.2.32. Diagrama de Secuencia: Administrar Memorándum**

*Figura Nº120.* **Diagrama de Secuencia Administrar Memorándum**

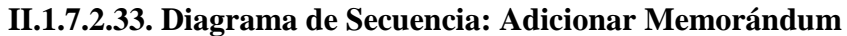

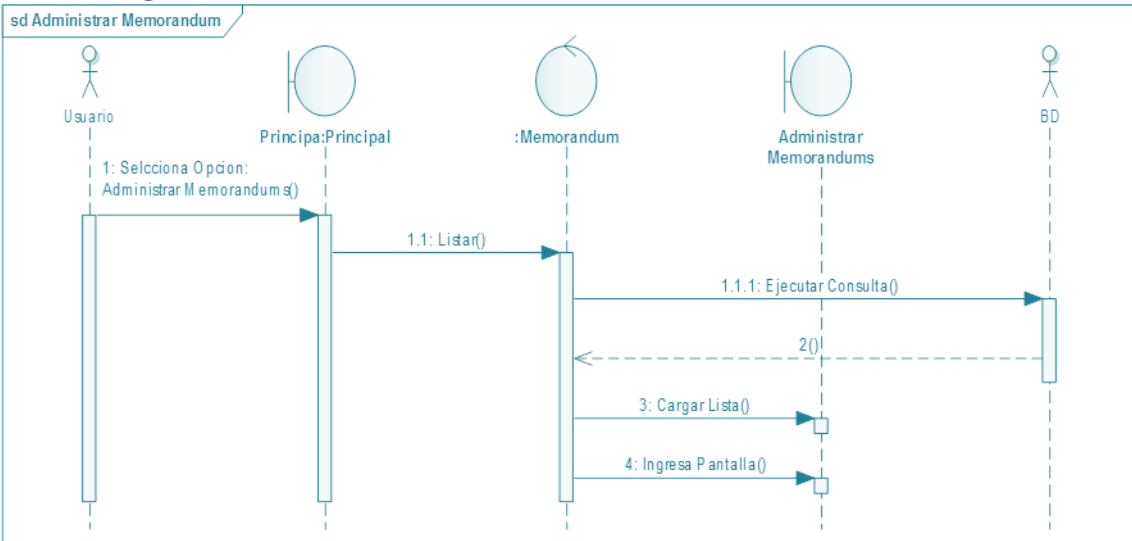

*Figura Nº121. D***iagrama de Secuencia Adicionar Memorándum**

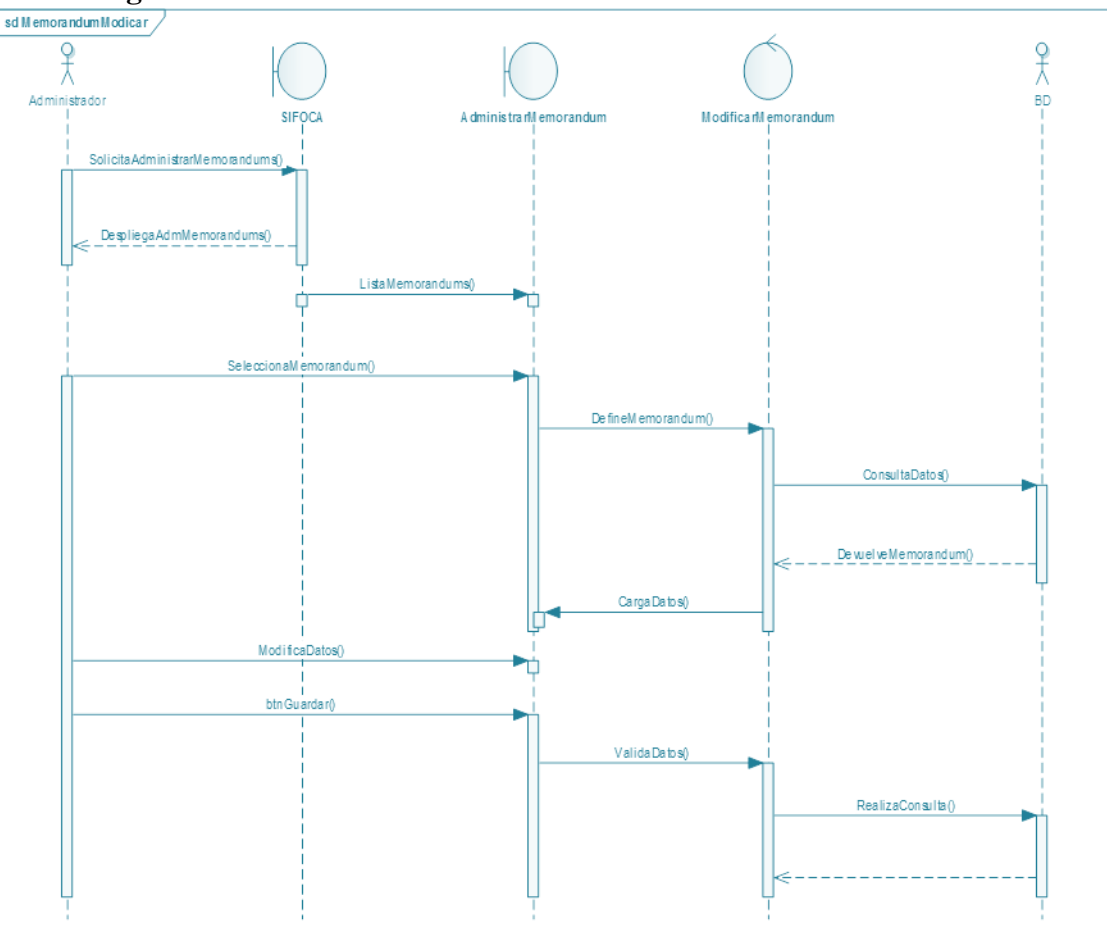

**II.1.7.2.34. Diagrama de Secuencia: Modificar Memorándum** 

*Figura Nº122.* **Diagrama de Secuencia modificar Memorándum**

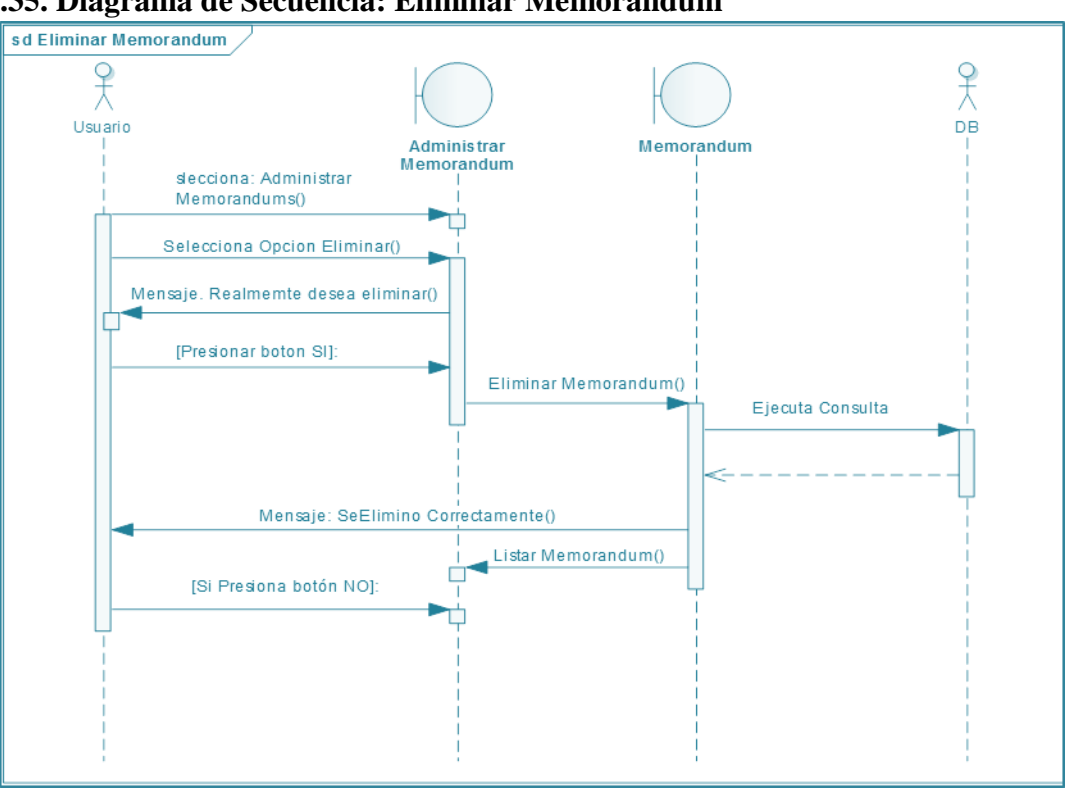

**II.1.7.2.35. Diagrama de Secuencia: Eliminar Memorándum**

*Figura Nº123.* **Diagrama de Secuencia Eliminar Memorándum**

**II.1.7.2.36. Diagrama de Secuencia: Generar Reporte de Asistencia**

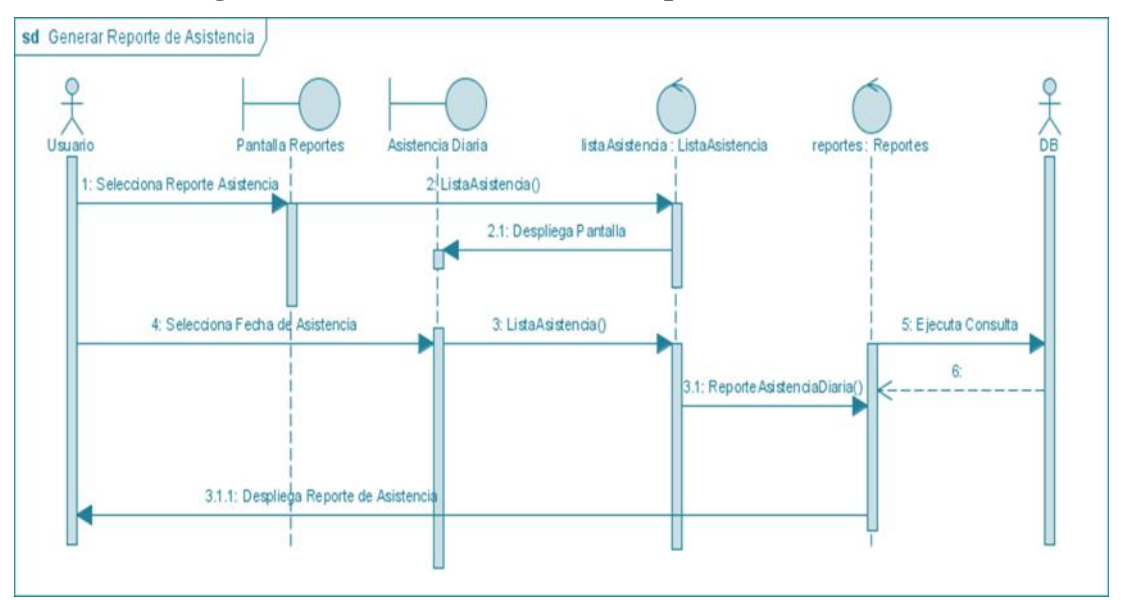

*Figura Nº124.* **Diagrama de Secuencia Generar Reporte de Asistencia**

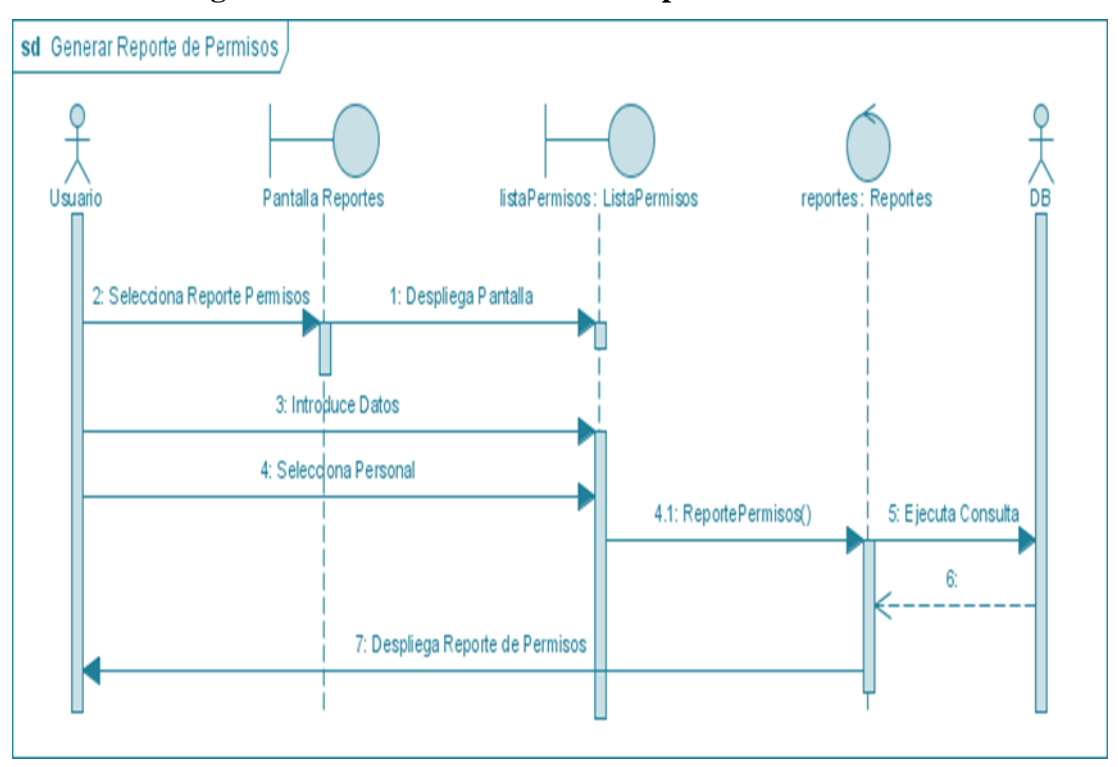

**II.1.7.2.37. Diagrama de Secuencia: Generar Reporte de Permiso**

*Figura Nº125.* **Diagrama de Secuencia Generar Reporte de Permiso**

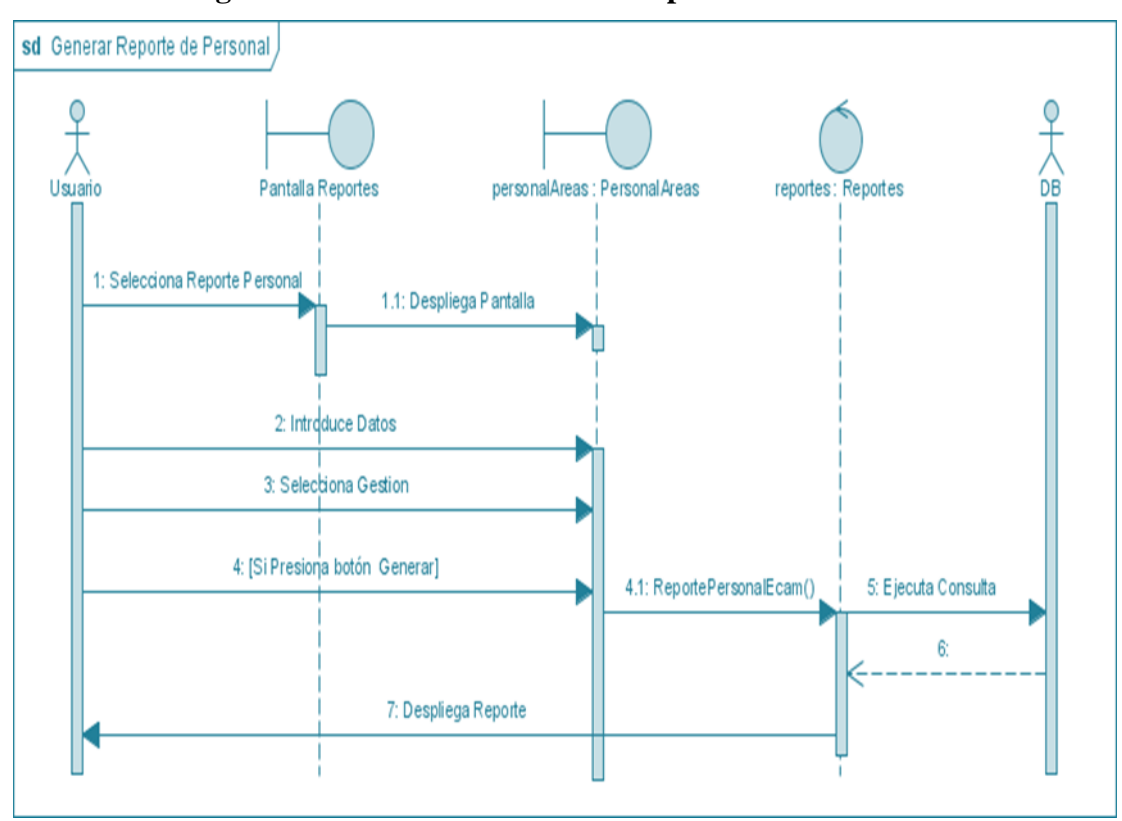

**II.1.7.2.38. Diagrama de Secuencia: Generar Reporte de Personal**

*Figura Nº126.* **Diagrama de Secuencia Generar Reporte de Personal**

#### **II.1.8. DIAGRAMA DE COLABORACION**

#### **II.1.8.1. Introducción**

Mediante el uso de los diagramas de colaboración podemos mejorar el flujo de control entre actividades del sistema. La idea es generar una especie de diagrama Pert, en el que puede ver el flujo de actividades que tiene lugar a lo largo del tiempo, así como las tareas concurrentes que pueden realizarse a la vez. Gráficamente es un conjunto de arcos y nodos. Desde un punto de vista conceptual, el diagrama de colaboración muestra como fluye el control de unas clases a otras con la finalidad de culminar con un flujo de control total que se corresponde con la consecuencia de un proceso más complejo.

### **II.1.8.1.1. Propósito**

- Comprender la Estructura y la dinámica del sistema deseado para la Organización.
- Identificar posibles mejoras.

#### **II.1.8.1.2. Alcance**

- Describe los procesos del sistema.
- Identificar y definir los **procesos de los casos de uso** según los **objetivos** de la Organización.

### **II.1.8.2. DIAGRAMAS DE ACTIVIDADES**

### **II.1.8.2.1. Diagrama de Colaboración: Administrar Personal**

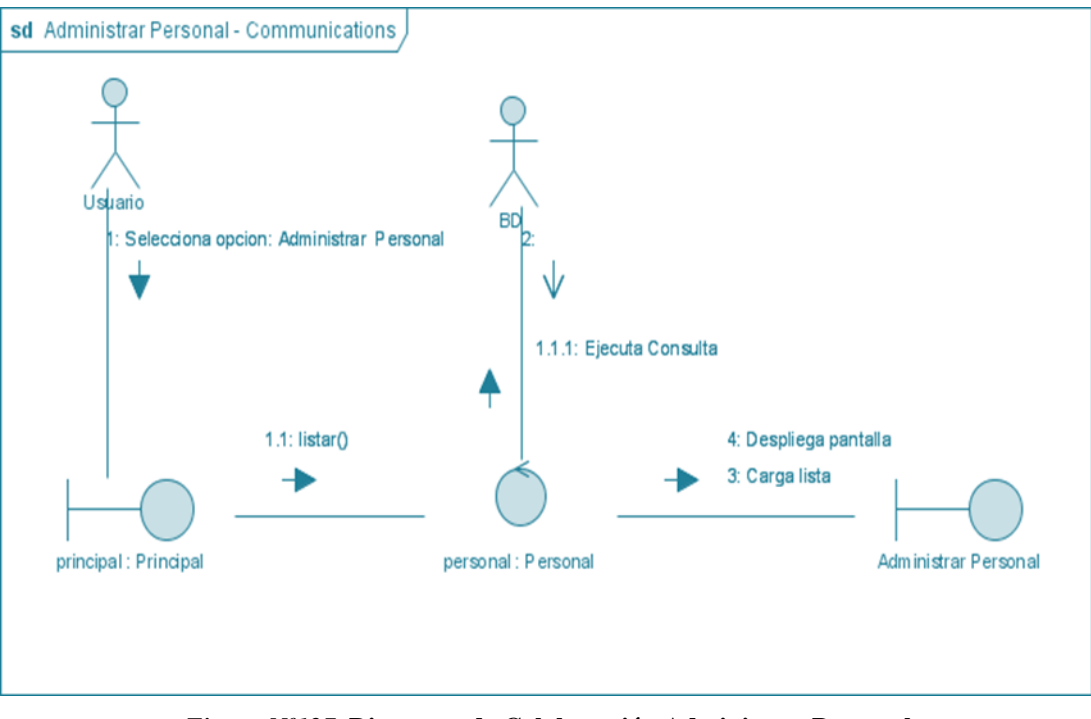

*Figura Nº127.* **Diagrama de Colaboración Administrar Personal**

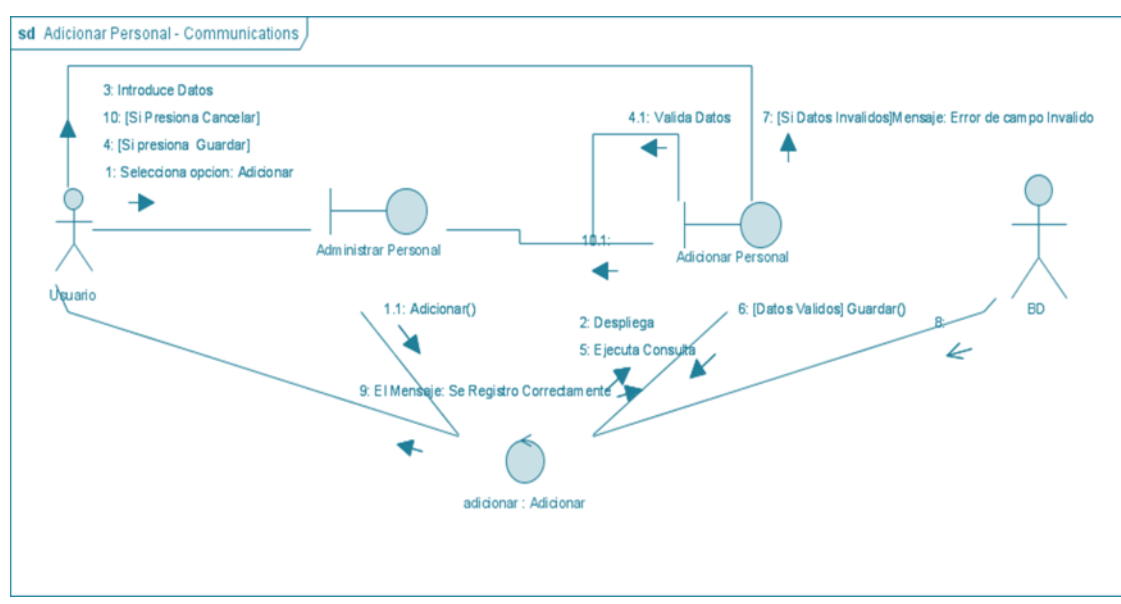

**II.1.8.2.2. Diagrama de Colaboración: Adicionar Personal**

*Figura Nº128.* **Diagrama de Colaboración Adicionar Personal**

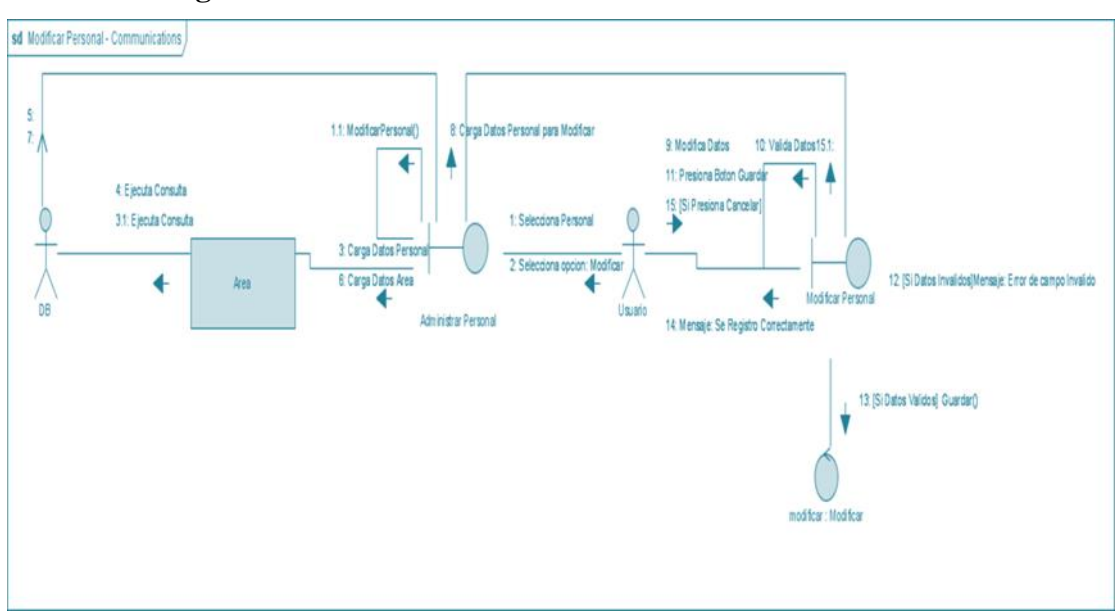

**II.1.8.2.3. Diagrama de Colaboración: Modificar Personal**

*Figura Nº129.* **Diagrama de Colaboración Modificar Personal**

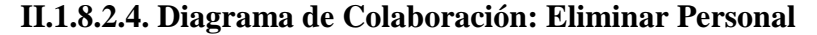

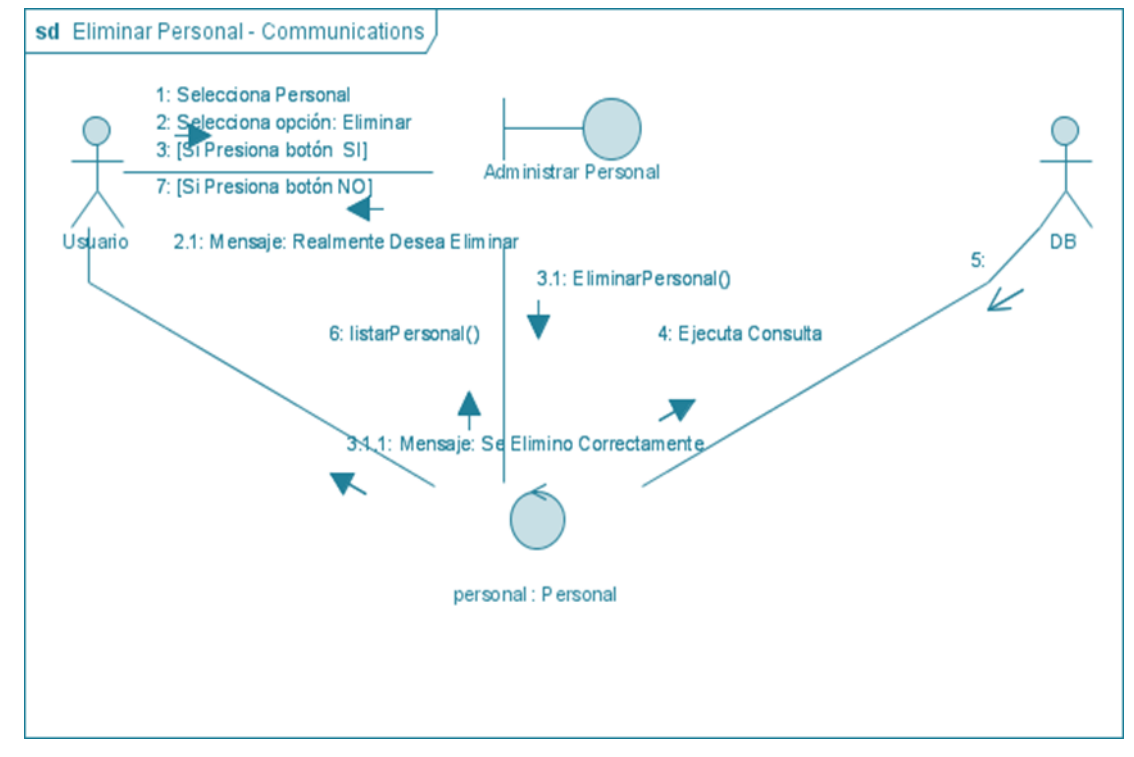

*Figura Nº130.* **Diagrama de Colaboración Eliminar Personal**
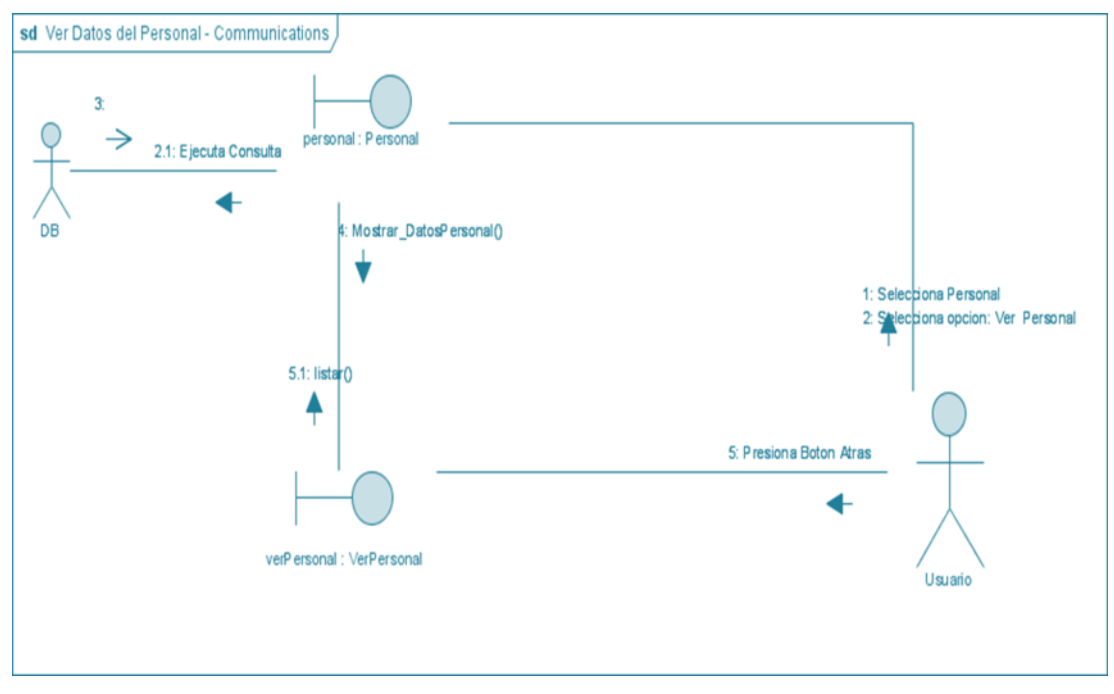

**II.1.8.2.5. Diagrama de Colaboración: Ver Datos del Personal**

*Figura Nº131.* **Diagrama de Colaboración Ver Datos del Personal**

## **II.1.8.2.6. Diagrama de Colaboración: Administrar Horario**

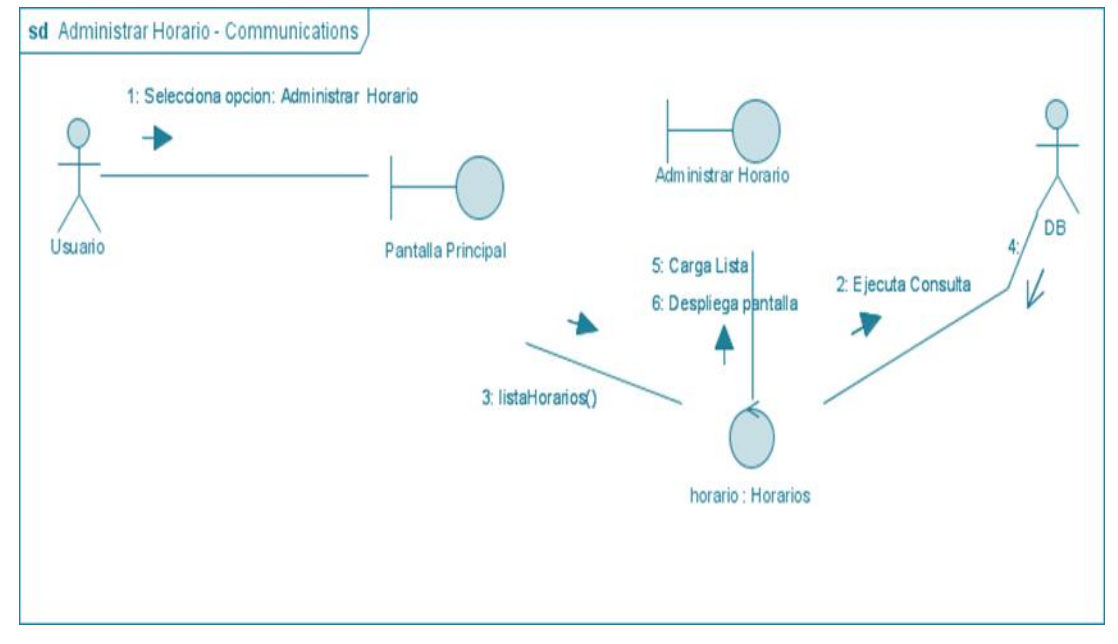

*Figura Nº132.* **Diagrama de Colaboración Administrar Horario**

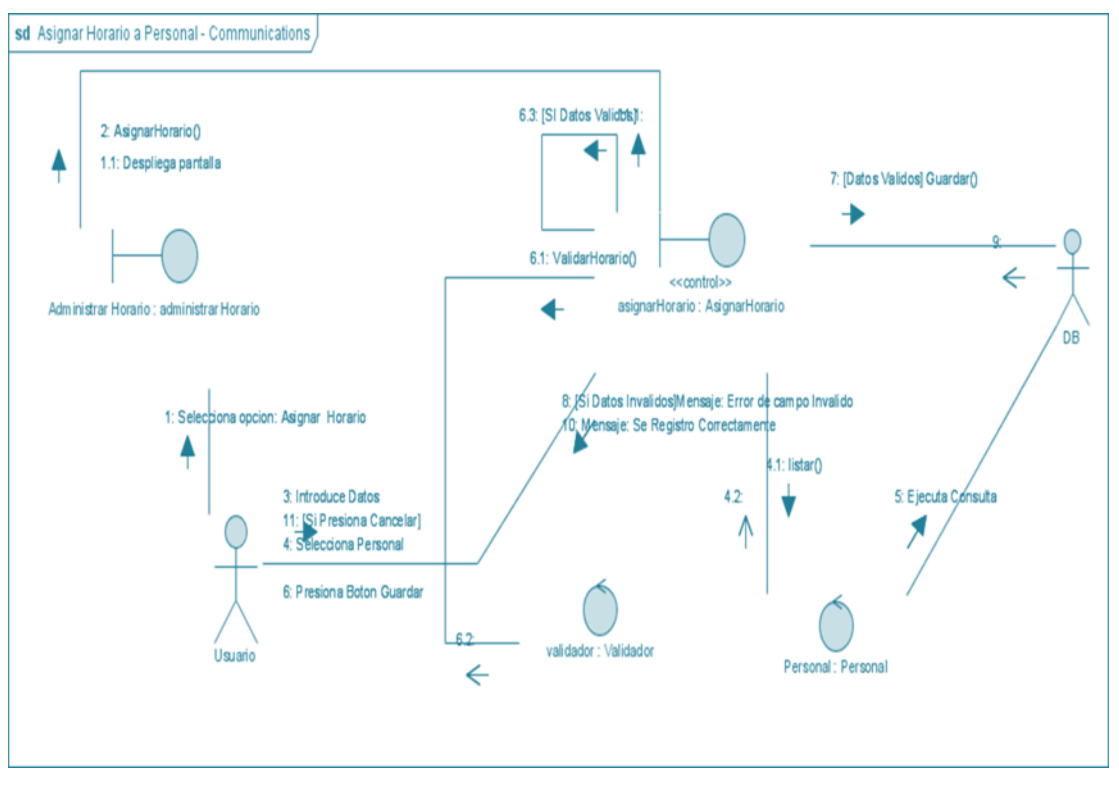

**II.1.8.2.7. Diagrama de Colaboración: Asignar Horario a Personal**

*Figura Nº133.* **Diagrama de Colaboración Asignar Horario a Personal**

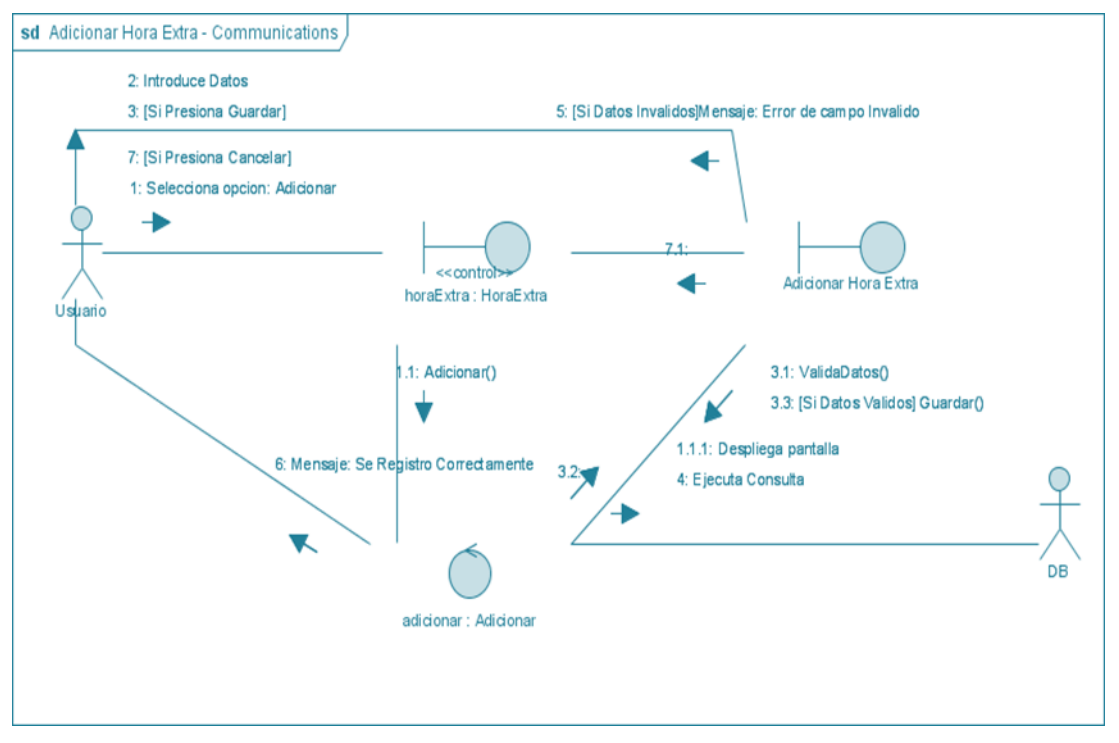

## **II.1.8.2.8. Diagrama de Colaboración: Adicionar Hora Extra**

*Figura Nº134.* **Diagrama de Colaboración Adicionar Hora Extra**

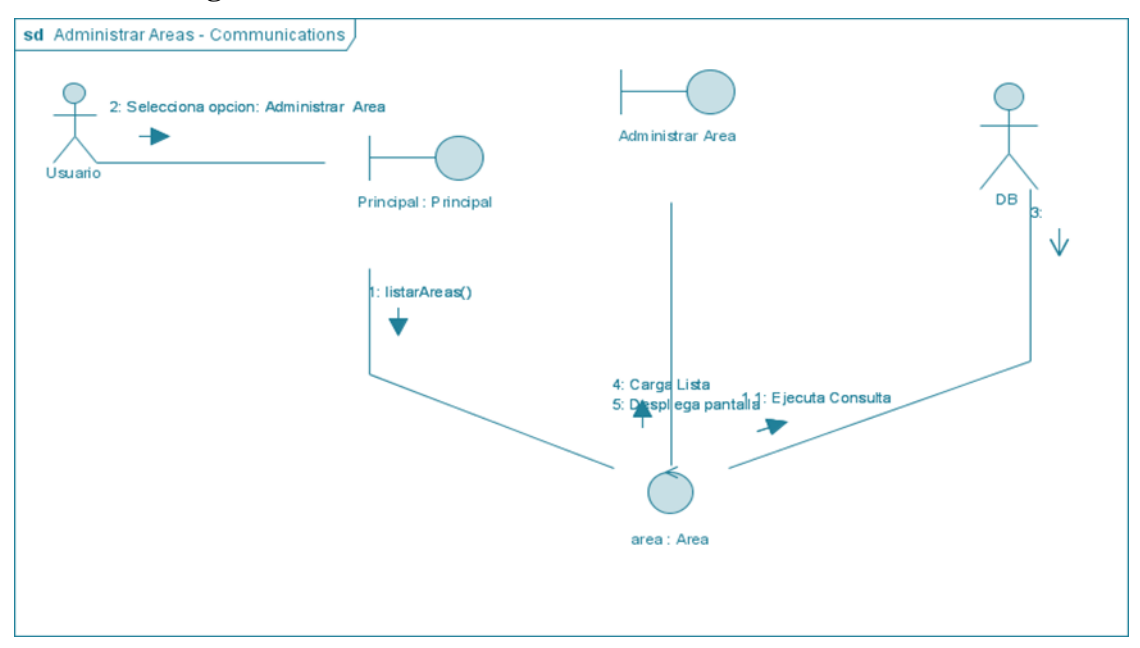

**II.1.8.2.9. Diagrama de Colaboración: Administrar Áreas**

*Figura Nº135.* **Diagrama de Colaboración Administrar Áreas**

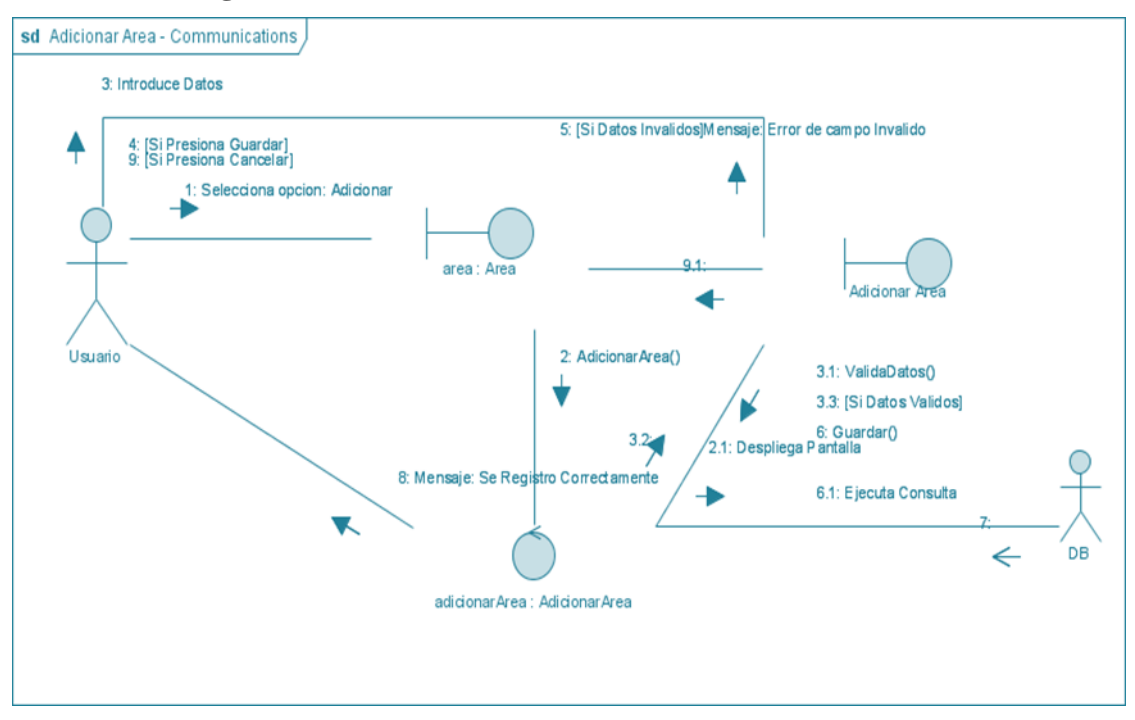

## **II.1.8.2.10. Diagrama de Colaboración: Adicionar Área**

*Figura Nº136.* **Diagrama de Colaboración Adicionar Área**

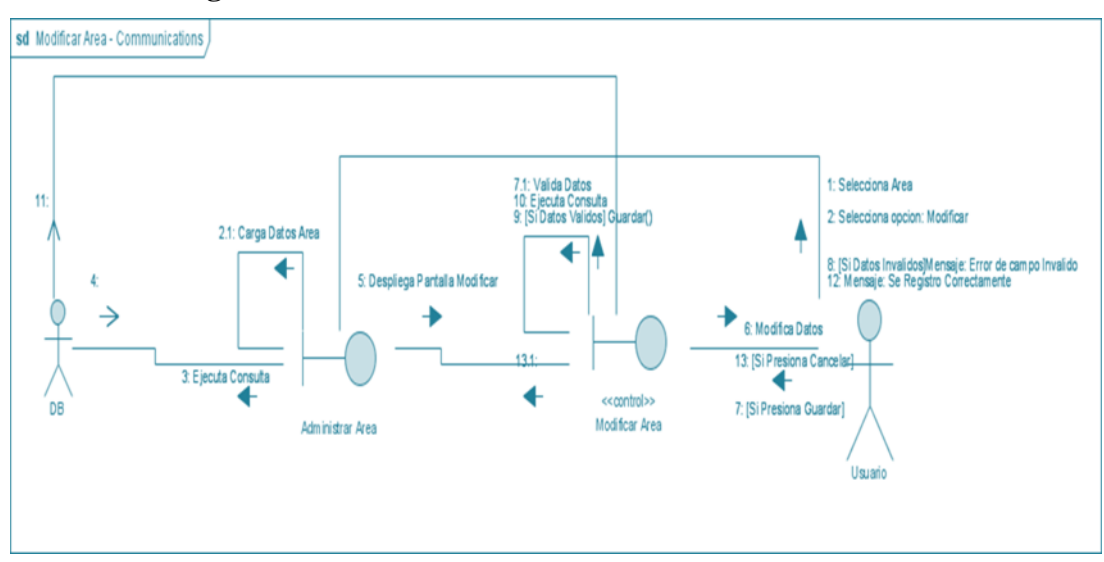

**II.1.8.2.11. Diagrama de Colaboración: Modificar área**

*Figura Nº137.* **Diagrama de Colaboración Modificar Área**

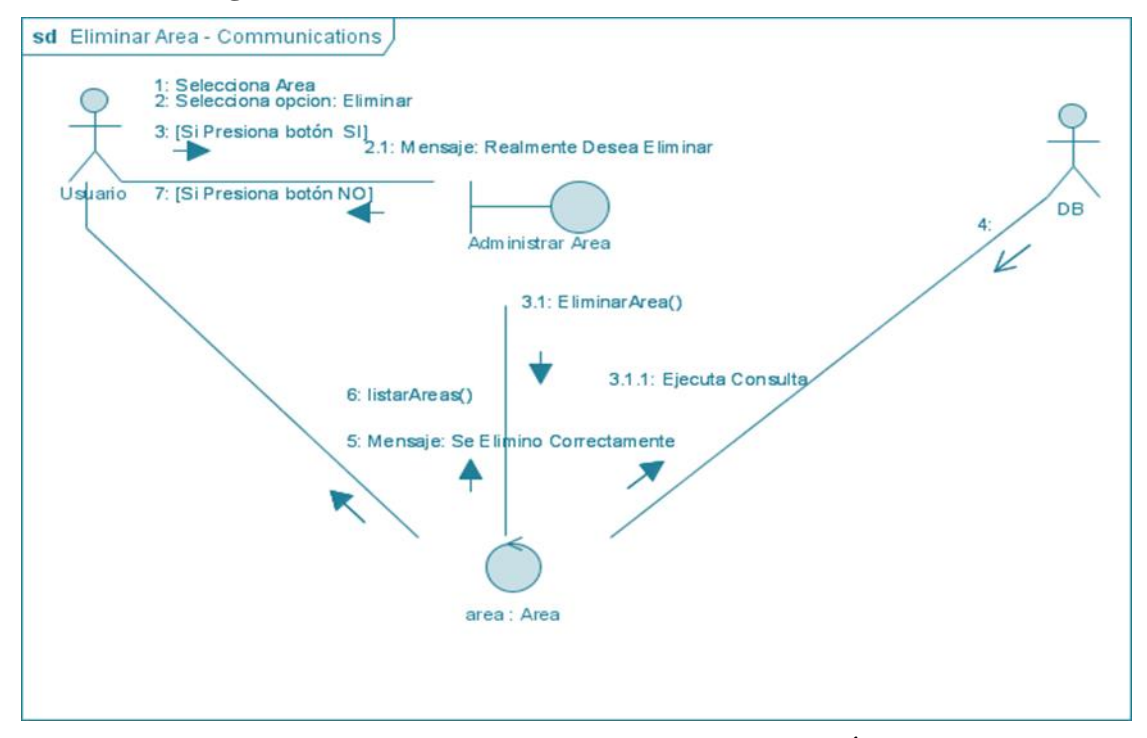

## **II.1.8.2.12. Diagrama de Colaboración: Eliminar Área**

*Figura Nº138.* **Diagrama de Colaboración Eliminar Área**

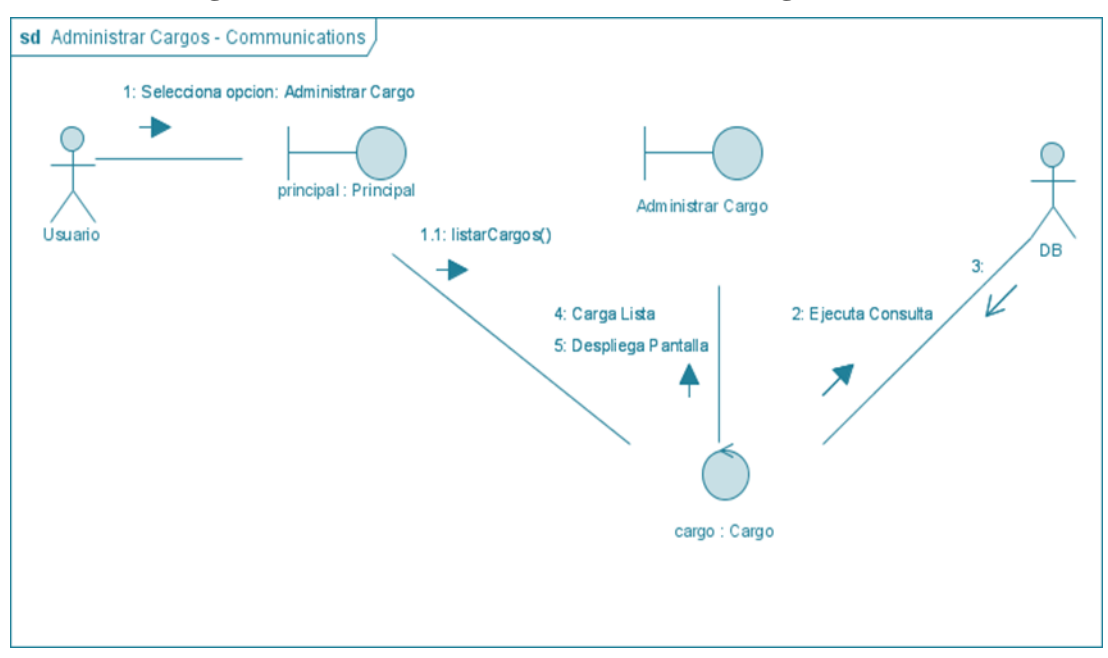

**II.1.8.2.13. Diagrama de Colaboración: Administrar Cargo**

*Figura Nº139.* **Diagrama de Colaboración Administrar Cargo**

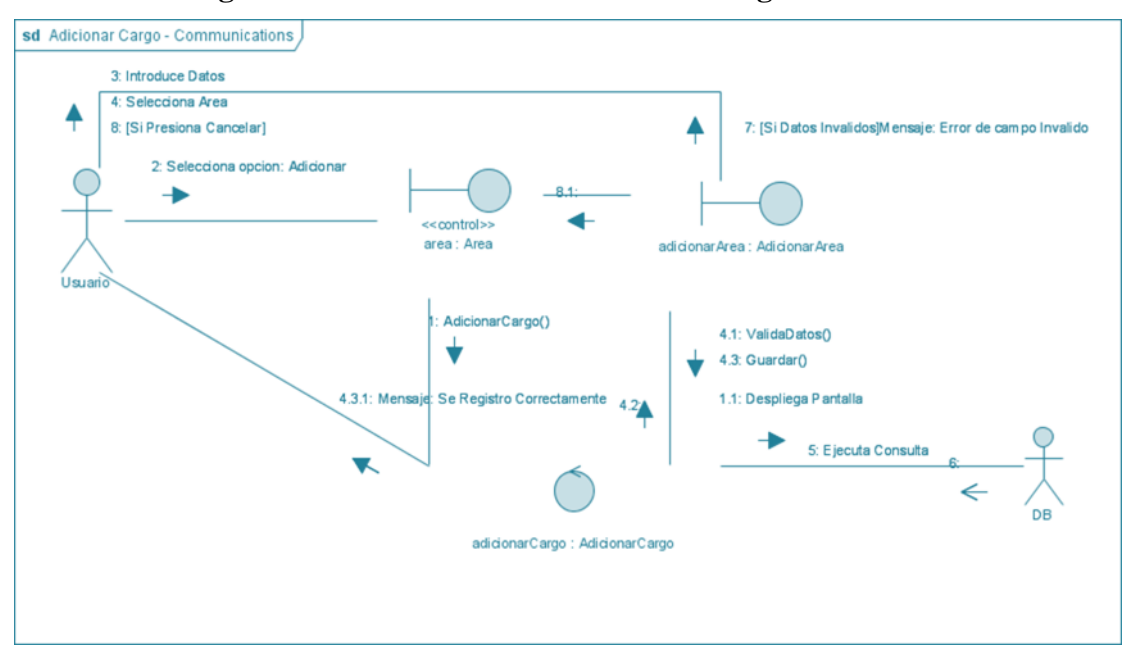

#### **II.1.8.2.14. Diagrama de Colaboración: Adicionar Cargo**

*Figura Nº140.* **Diagrama de Colaboración Adicionar Cargo**

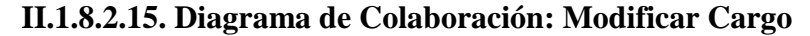

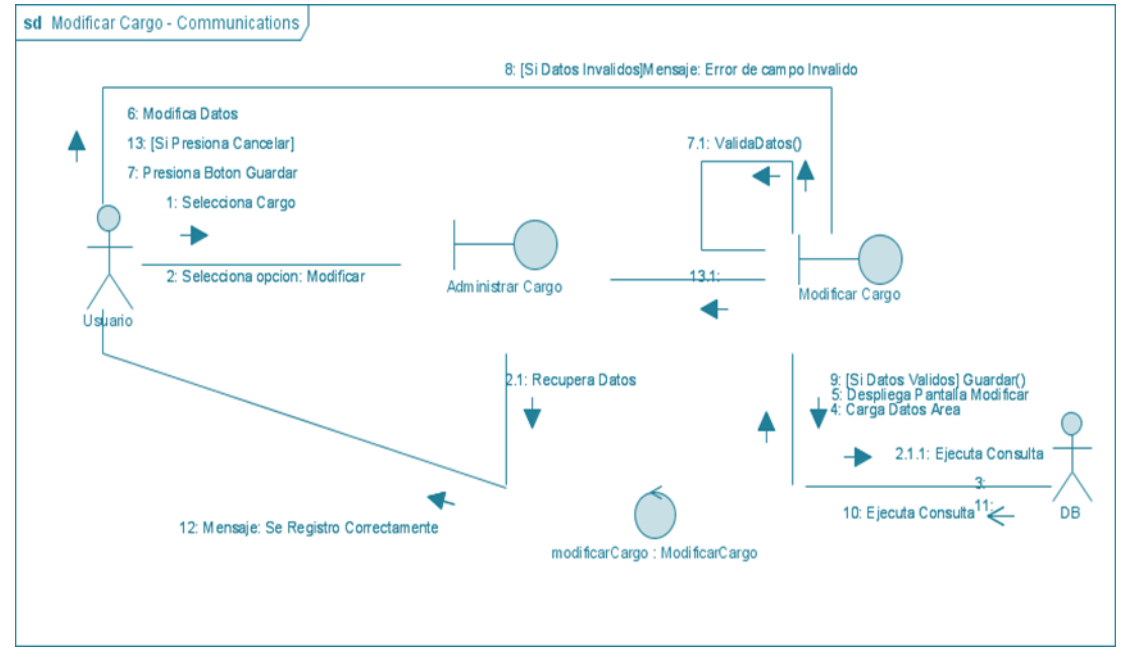

*Figura Nº141.* **Diagrama de Colaboración Modificar Cargo**

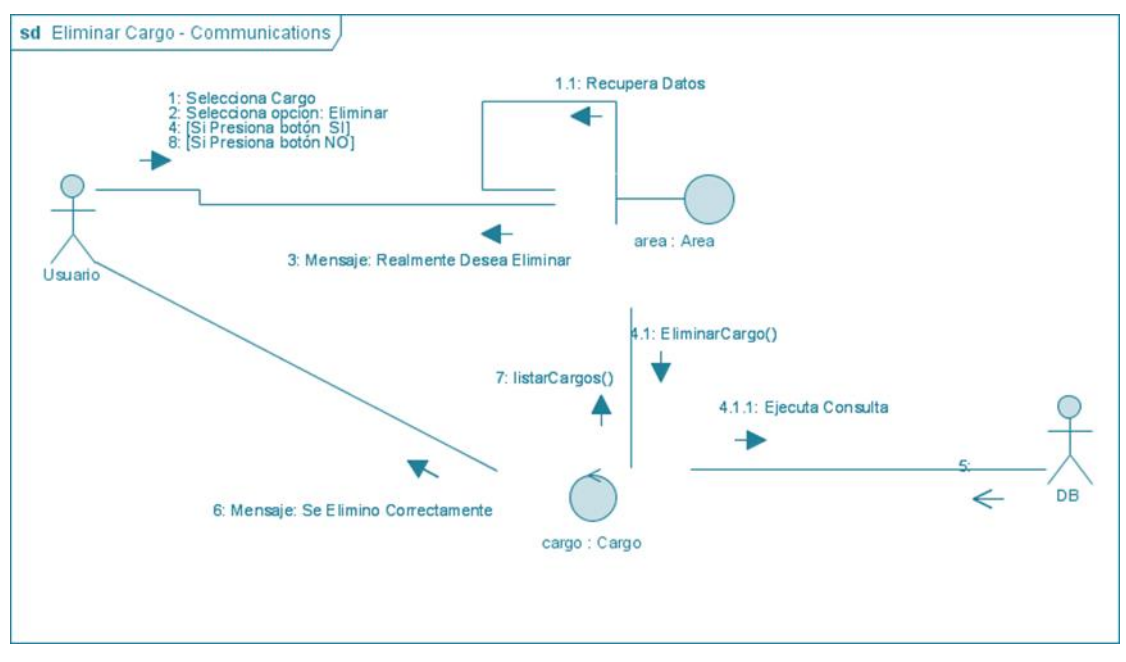

#### **II.1.8.2.16. Diagrama de Colaboración: Eliminar Cargo**

*Figura Nº142.* **Diagrama de Colaboración Eliminar Cargo**

#### **II.1.8.2.17. Diagrama de Colaboración: Administrar Permiso**

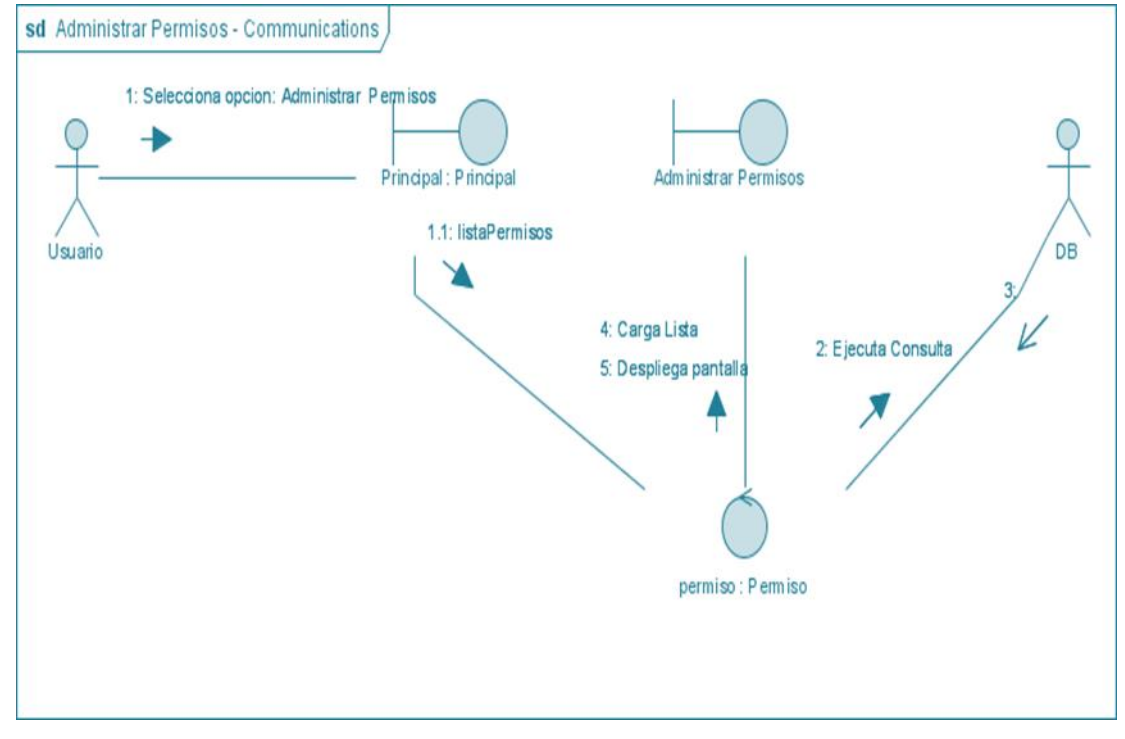

*Figura Nº143.* **Diagrama de Colaboración Administrar Permiso**

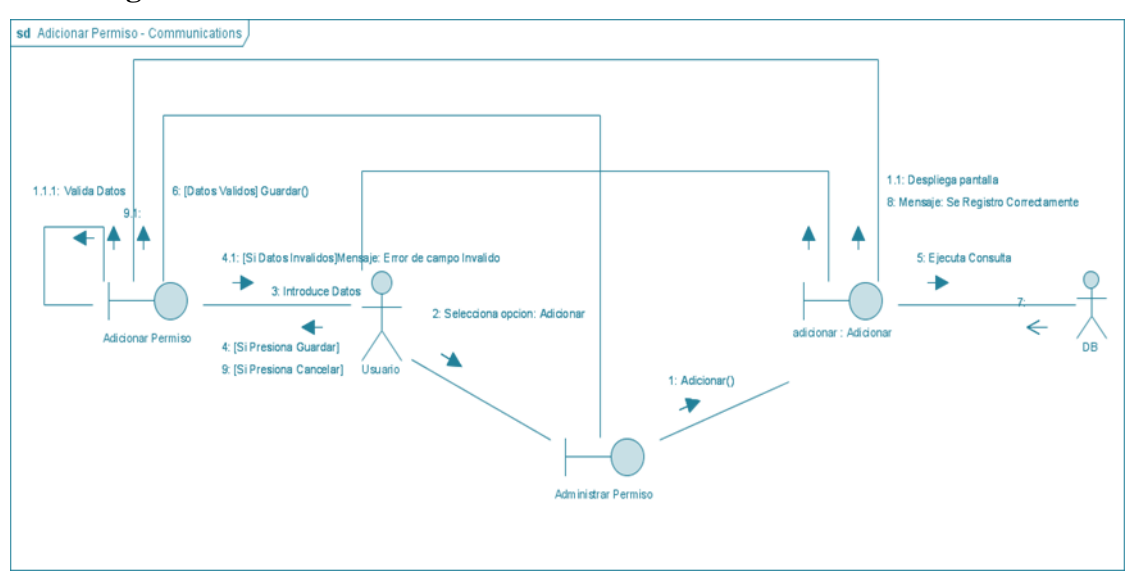

**II.1.8.2.18. Diagrama de Colaboración: Adicionar Permiso**

*Figura Nº144.* **Diagrama de Colaboración Adicionar Permiso**

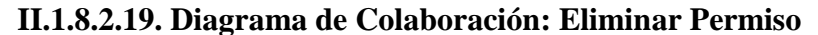

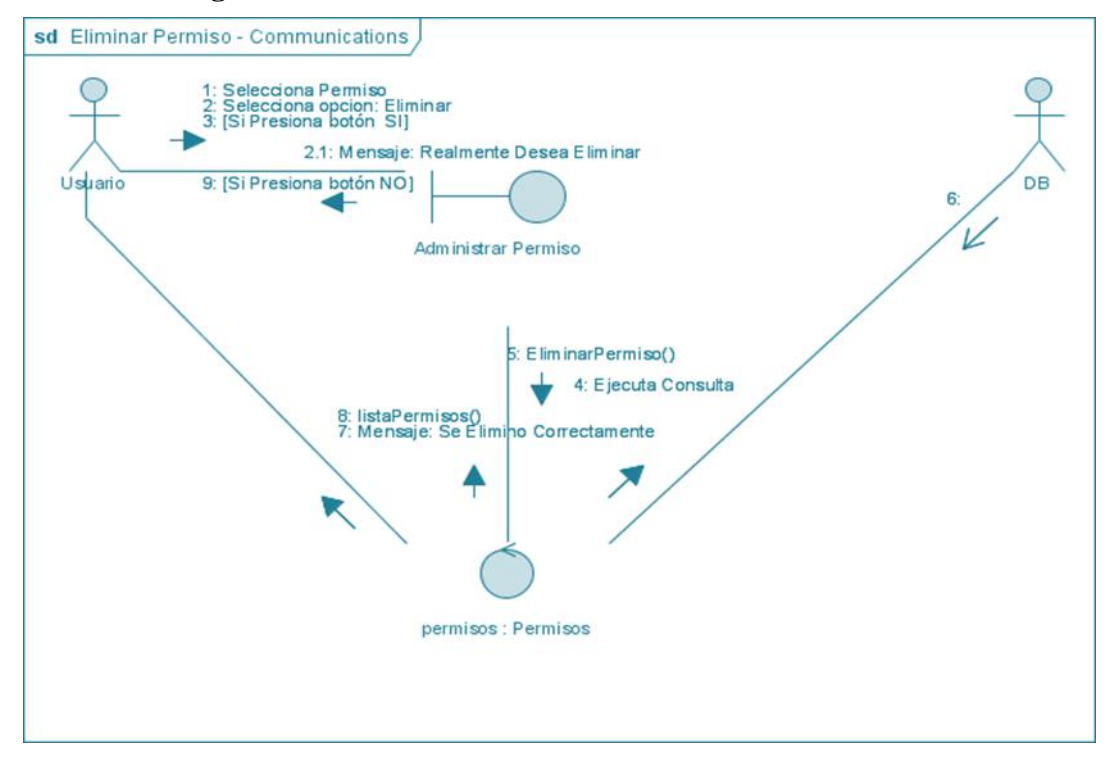

*Figura Nº145.* **Diagrama de Colaboración Eliminar Permiso**

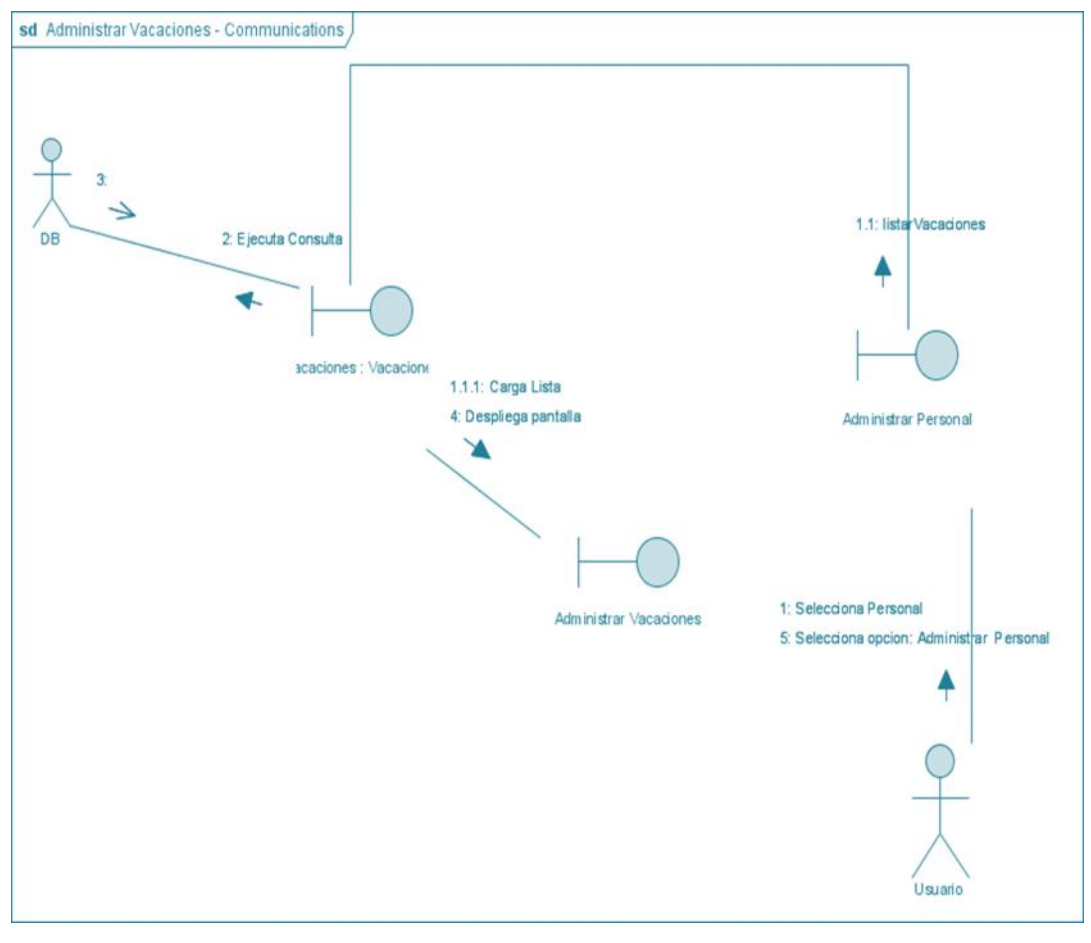

**II.1.8.2.20. Diagrama de Colaboración: Administrar Vacación**

*Figura Nº146.* **Diagrama de Colaboración Administrar Vacación**

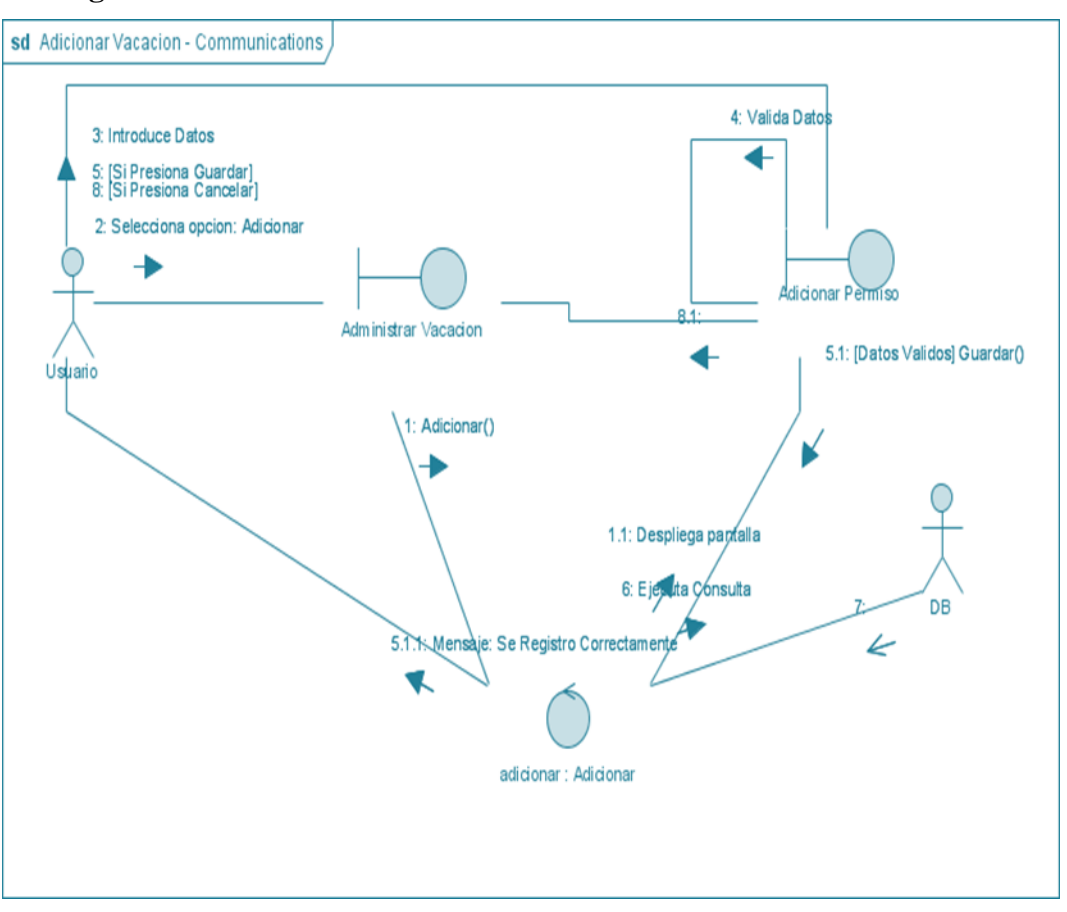

## **II.1.8.2.21. Diagrama de Colaboración: Adicionar Vacación**

*Figura Nº147.* **Diagrama de Colaboración Adicionar Vacación**

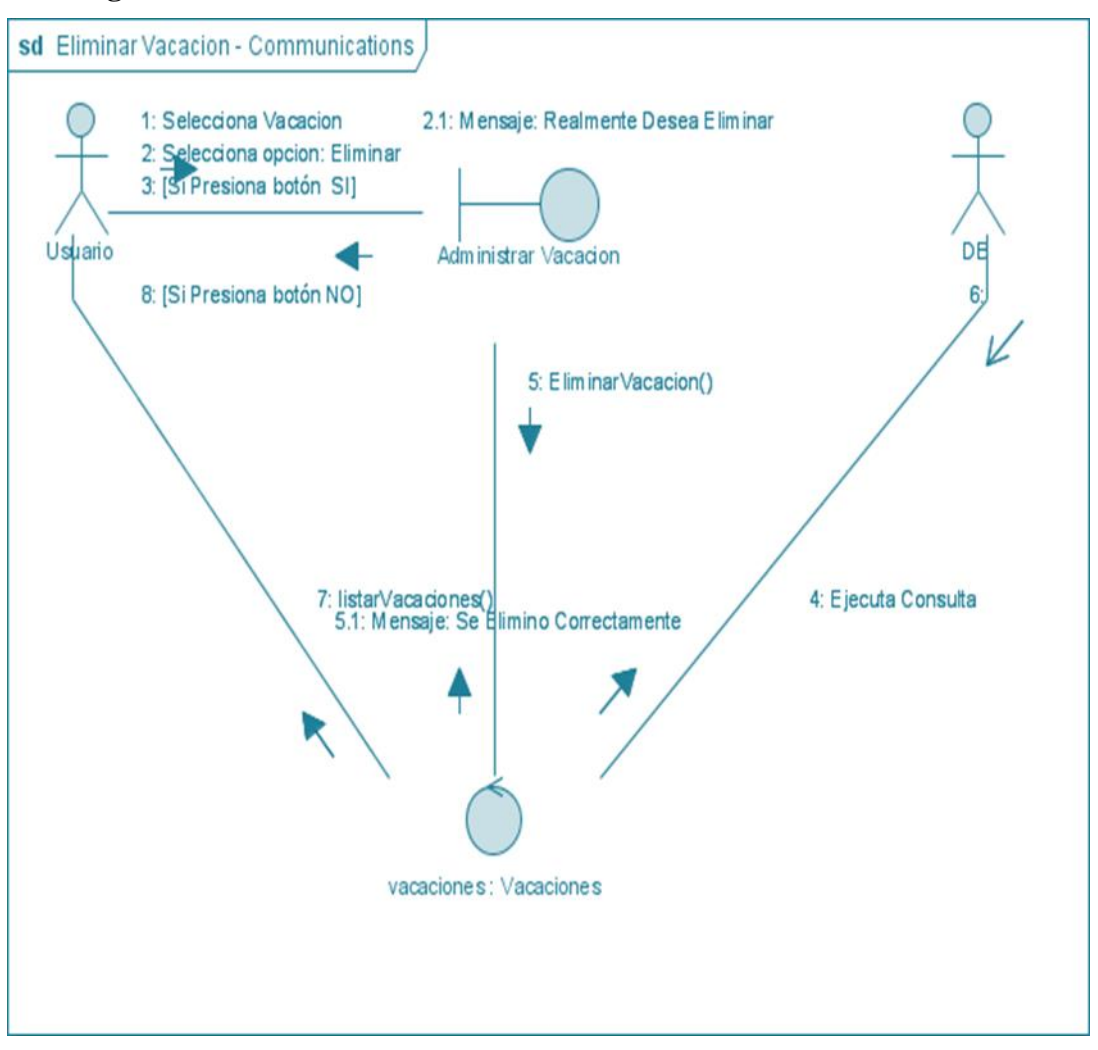

**II.1.8.2.22. Diagrama de Colaboración: Eliminar Vacación**

*Figura Nº148.* **Diagrama de Colaboración Eliminar Vacación**

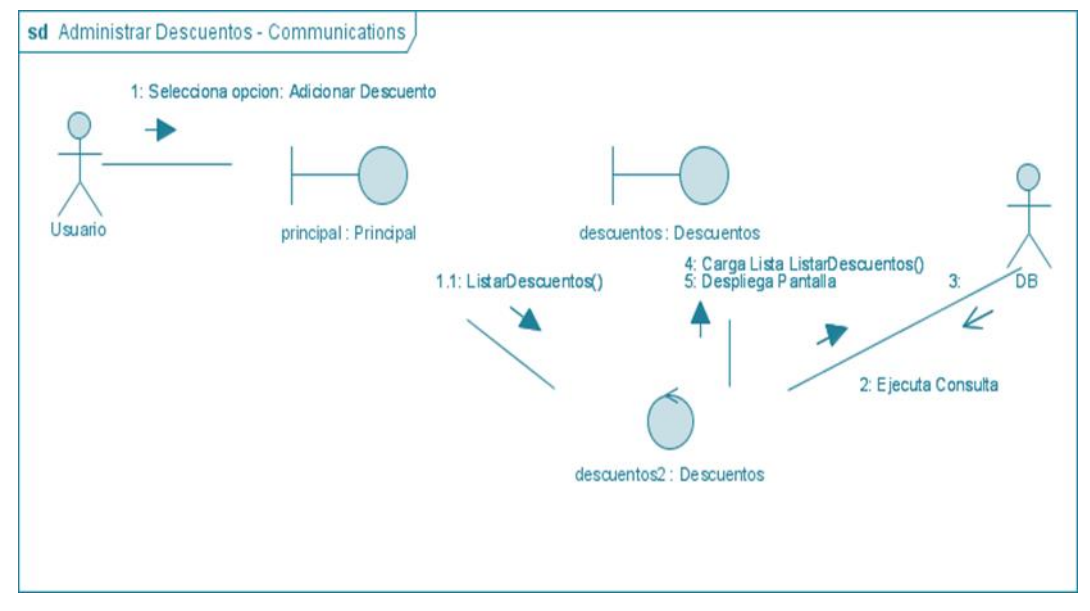

**II.1.8.2.23. Diagrama de Colaboración: Administrar Descuento**

*Figura Nº149.* **Diagrama de Colaboración Administrar Descuento**

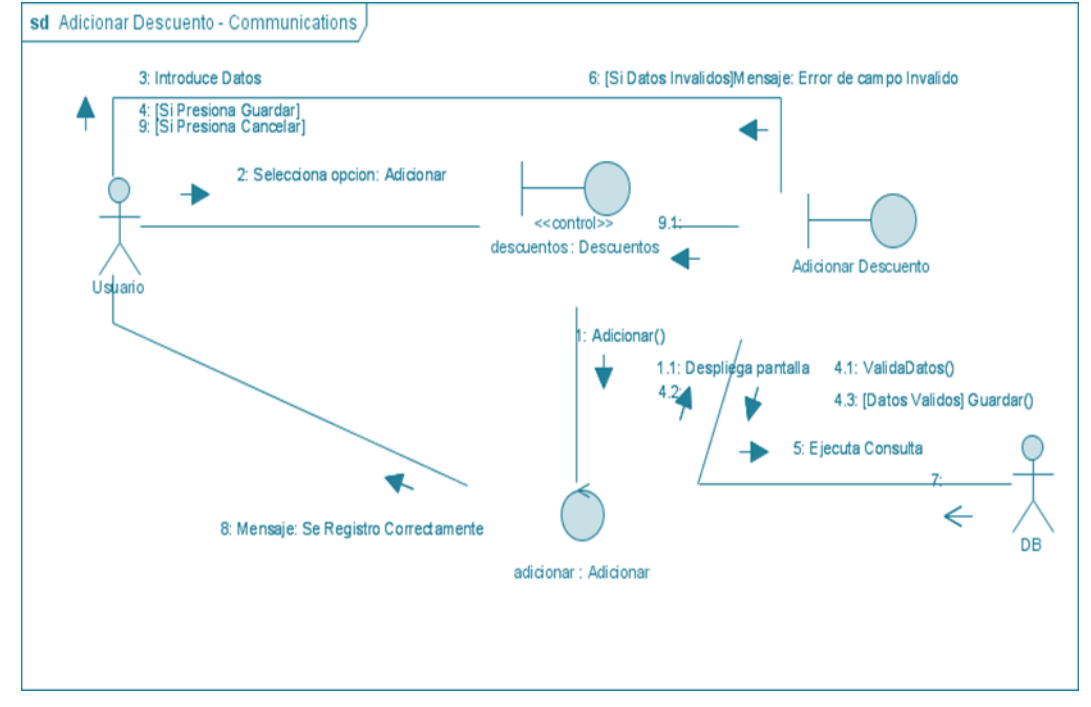

**II.1.8.2.24. Diagrama de Colaboración: Adicionar Descuento**

*Figura Nº150.* **Diagrama de Colaboración Adicionar Descuento**

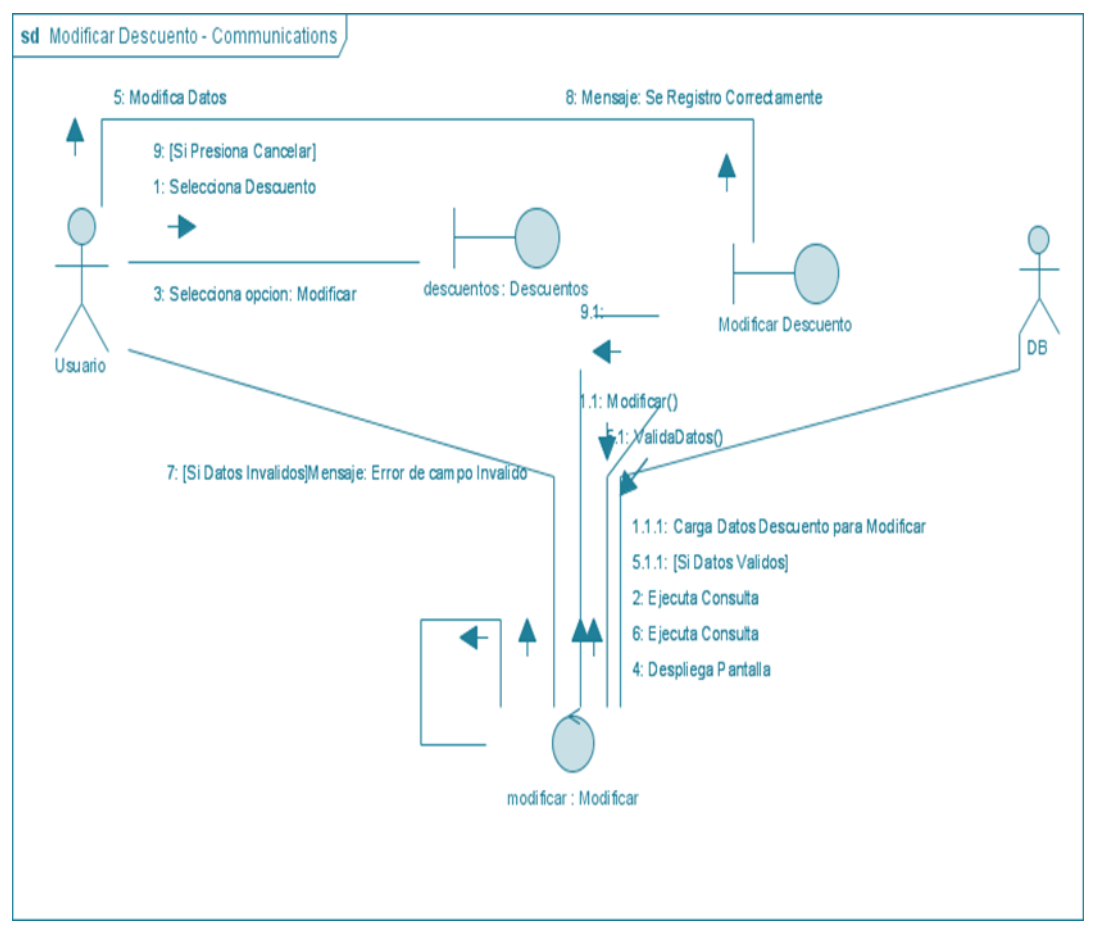

**II.1.8.2.25. Diagrama de Colaboración: Modificar Descuento**

*Figura Nº151.* **Diagrama de Colaboración Modificar Descuento**

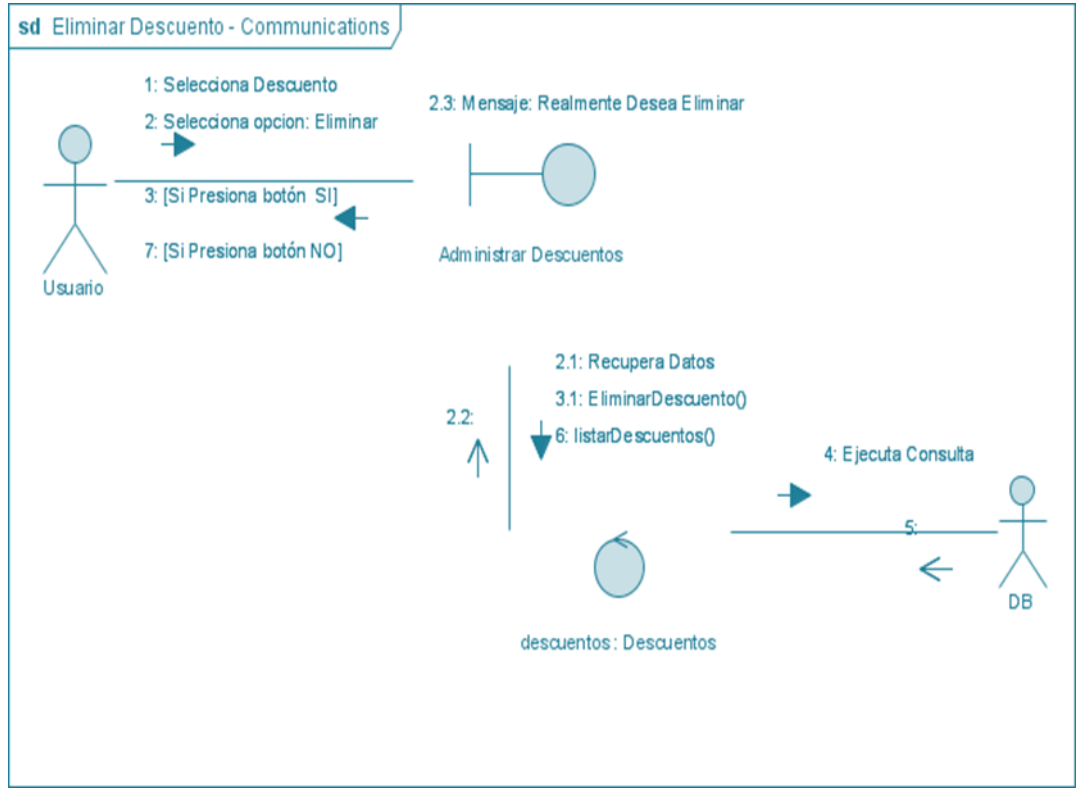

**II.1.8.2.26. Diagrama de Colaboración: Eliminar Descuento**

*Figura Nº152.* **Diagrama de Colaboración Eliminar Descuento**

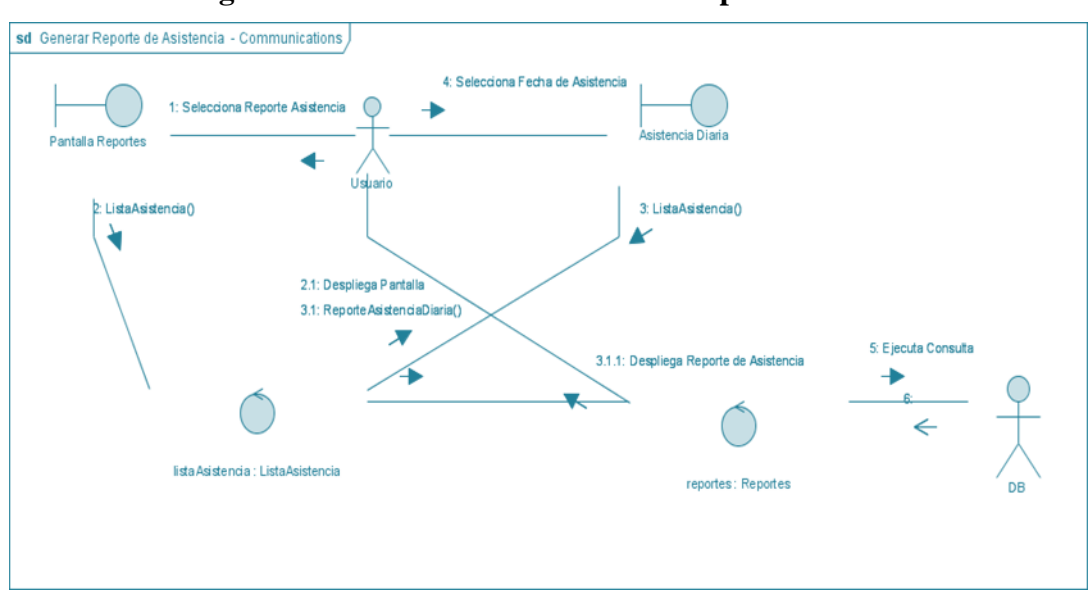

**II.1.8.2.27. Diagrama de Colaboración: Generar Reporte de Asistencia**

*Figura Nº153.* **Diagrama de Colaboración Generar Reporte de Asistencia**

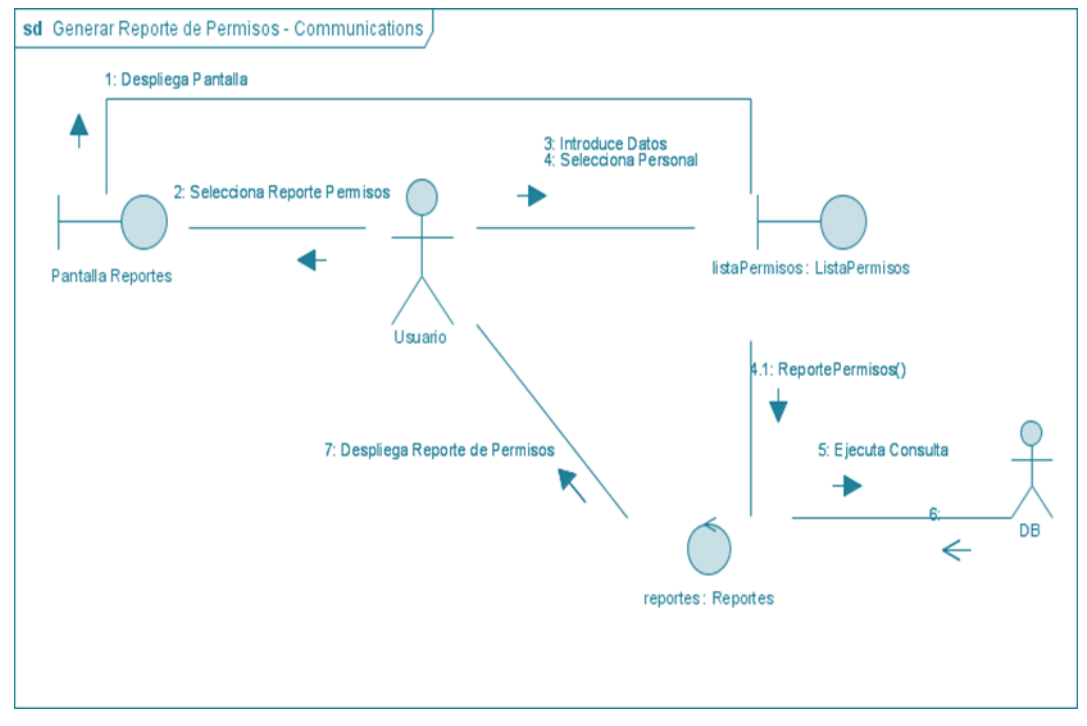

**II.1.8.2.28. Diagrama de Colaboración: Generar Reporte de Permisos**

*Figura Nº154.* **Diagrama de Colaboración Generar Reporte de Permisos**

**II.1.8.2.29. Diagrama de Colaboración: Generar Reporte de Personal**

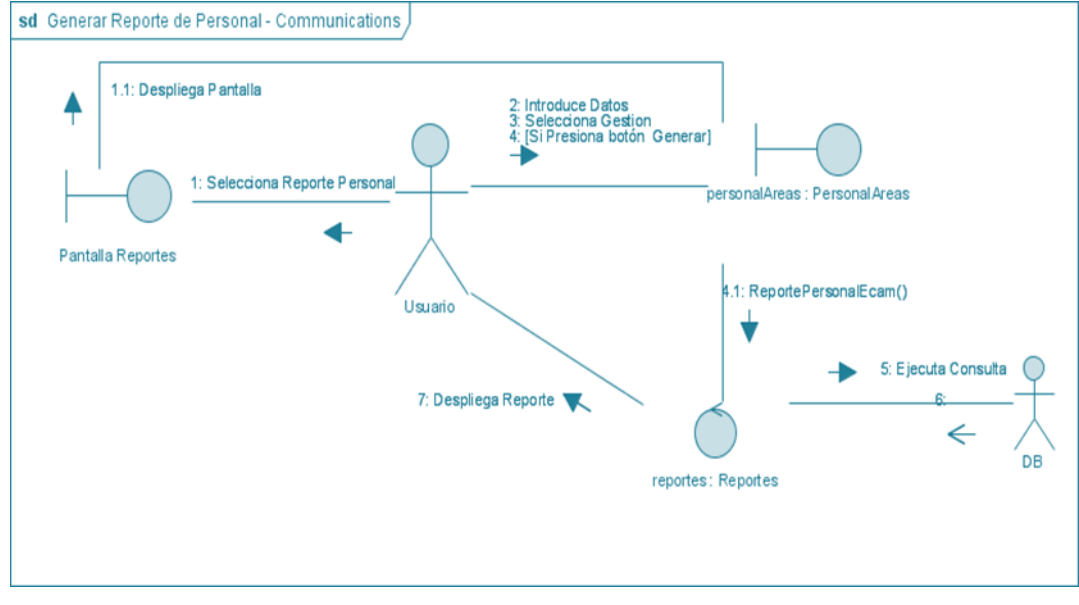

*Figura Nº155.* **Diagrama de Colaboración Generar Reporte de Personal**

#### **II.1.9. MODELO DE DATOS**

#### **II.1.9.1. Introducción**

Previendo que la información del sistema será soportados por una base de datos relacional, este modelo describe la representación lógica de los datos persistentes, de acuerdo con el enfoque para modelado relacional de datos. Para expresar este modelo se utiliza un Diagrama de Clases (donde se utiliza un pro file UML para el Modelado de Datos, para conseguir la representación de tablas, clave, etc.)

Los Diagramas de Clases son diagramas de estructura estática que muestra las clases del sistema y sus interrelaciones (incluye herencia, agregación, asociación, etc.). Los diagramas de Calces son el pilar fundamental del modelo con UML, siendo utilizados tanto para mostrar lo que el sistema puede hacer (análisis), como para mostrar cómo puede ser construido (diseño).

#### **II.1.9.1.1. Propósito**

Comprende la estructura del sistema deseado para la Organización.

Identificar posibles mejoras.

#### **II.1.9.1.2. Alcance**

Describir las tablas de diseño del sistema en su segunda iteración.

Identificar y definir las **relaciones entre tablas** según los **objetivos** del sistema deseado aprobado por la Organización.

# **II.1.9.2. MODELO LÓGICO DE LA BASE DE DATOS**

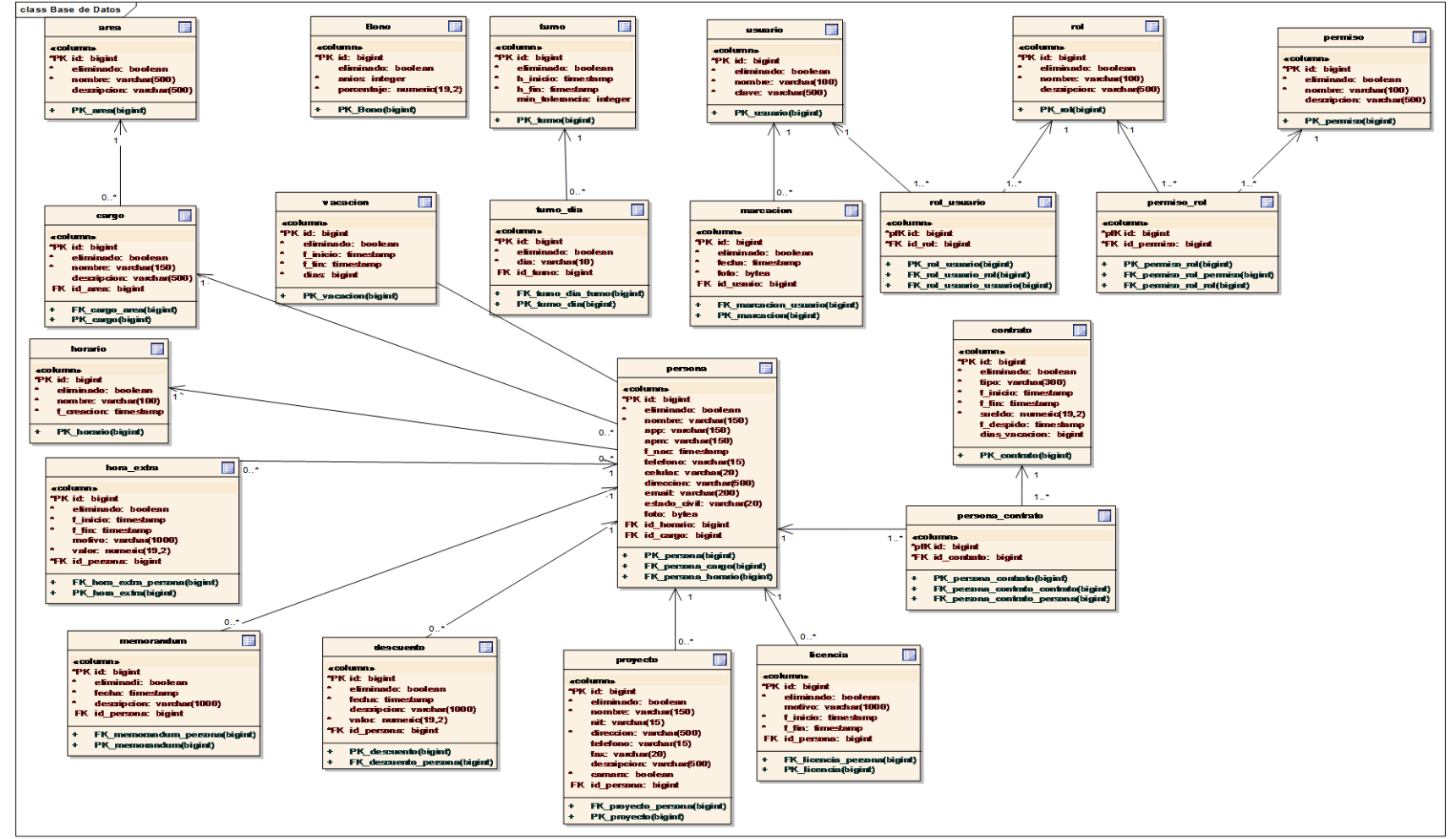

*Figura Nº156.* **Modelo de Datos del SIFOCA**

#### **II.1.9.3. CREACION DE TABLAS**

#### **II.1.9.3.1. Implementación de las clases en el BDMS elegido**

### **TABLA ÁREAS**

#### CREATE TABLE area

(

 id bigserial NOT NULL, eliminado boolean NOT NULL, nombre character varying(500) NOT NULL, descripcion character varying(500), CONSTRAINT area\_pkey PRIMARY KEY (id)

## **TABLA CARGOS**

CREATE TABLE cargo

(

 $\mathcal{L}$ 

 id bigserial NOT NULL, eliminado boolean NOT NULL, nombre character varying(500) NOT NULL, descripcion character varying(500), id\_area bigint, CONSTRAINT cargo\_pkey PRIMARY KEY (id), CONSTRAINT fk5a0e7bce56c95ff FOREIGN KEY (id\_area) REFERENCES area (id) MATCH SIMPLE ON UPDATE NO ACTION ON DELETE NO ACTION

)

#### **TABLA CONTRATO**

#### CREATE TABLE contrato

( id bigserial NOT NULL, eliminado boolean NOT NULL, tipo character varying(300) NOT NULL, f\_inicio date NOT NULL, f\_fin date NOT NULL, sueldo numeric(19,2) NOT NULL, f\_despido date, dias\_vacacion integer, CONSTRAINT contrato\_pkey PRIMARY KEY (id)  $\mathcal{L}$ 

#### **TABLA DESCUENTO**

#### CREATE TABLE descuento

(

id bigserial NOT NULL,

eliminado boolean NOT NULL,

fecha timestamp without time zone NOT NULL,

descripcion character varying(1000),

valor numeric(19,2) NOT NULL,

id\_persona bigint,

CONSTRAINT descuento\_pkey PRIMARY KEY (id),

CONSTRAINT fk598ec6e85f624453 FOREIGN KEY (id\_persona)

REFERENCES persona (id) MATCH SIMPLE

ON UPDATE NO ACTION ON DELETE NO ACTION

 $\lambda$ 

#### **TABLA HORA EXTRA**

#### CREATE TABLE hora\_extra

( id bigserial NOT NULL, eliminado boolean NOT NULL, f\_inicio timestamp without time zone NOT NULL, f\_fin timestamp without time zone NOT NULL, motivo character varying(1000), valor numeric(19,2) NOT NULL, id\_persona bigint, CONSTRAINT hora\_extra\_pkey PRIMARY KEY (id), CONSTRAINT fk7ce87c075f624453 FOREIGN KEY (id\_persona) REFERENCES persona (id) MATCH SIMPLE ON UPDATE NO ACTION ON DELETE NO ACTION  $\mathcal{L}$ 

#### **TABLA HORARIO**

```
CREATE TABLE horario
(
  id bigserial NOT NULL,
  eliminado boolean NOT NULL,
  nombre character varying(100) NOT NULL,
  f_creacion date NOT NULL,
  CONSTRAINT horario_pkey PRIMARY KEY (id)
```
 $\mathcal{L}$ 

#### **TABLA LICENCIA**

#### CREATE TABLE licencia

( id bigserial NOT NULL, eliminado boolean NOT NULL, motivo character varying(1000), f\_inicio timestamp without time zone NOT NULL, f\_fin timestamp without time zone NOT NULL, id\_persona bigint, CONSTRAINT licencia\_pkey PRIMARY KEY (id), CONSTRAINT fk341fc8ac5f624453 FOREIGN KEY (id\_persona) REFERENCES persona (id) MATCH SIMPLE ON UPDATE NO ACTION ON DELETE NO ACTION

 $\overline{)}$ 

#### **TABLA MARCACIÓN**

#### CREATE TABLE marcacion

(

 $\lambda$ 

 id bigserial NOT NULL, eliminado boolean NOT NULL, fecha timestamp without time zone NOT NULL, foto bytea NOT NULL, id\_usuario bigint, CONSTRAINT marcacion\_pkey PRIMARY KEY (id), CONSTRAINT fkba70ed01a06c8b57 FOREIGN KEY (id\_usuario) REFERENCES usuario (id) MATCH SIMPLE ON UPDATE NO ACTION ON DELETE NO ACTION

## **TABLA MEMORÁNDUM**

#### CREATE TABLE memorandum

( id bigserial NOT NULL, eliminado boolean NOT NULL, fecha timestamp without time zone NOT NULL, descripcion character varying(1000) NOT NULL, id\_persona bigint, CONSTRAINT memorandum\_pkey PRIMARY KEY (id), CONSTRAINT fk750ba7375f624453 FOREIGN KEY (id\_persona) REFERENCES persona (id) MATCH SIMPLE ON UPDATE NO ACTION ON DELETE NO ACTION  $\mathcal{L}$ 

**TABLA PERMISO**

## CREATE TABLE permiso

(

)

 id bigserial NOT NULL, eliminado boolean NOT NULL, nombre character varying(100) NOT NULL, descripcion character varying(500), CONSTRAINT permiso\_pkey PRIMARY KEY (id)

#### **TABLA PERMISO ROL**

CREATE TABLE permiso\_rol

( id bigint NOT NULL, id\_permiso bigint NOT NULL, CONSTRAINT fk435616255f5ca425 FOREIGN KEY (id\_permiso) REFERENCES permiso (id) MATCH SIMPLE ON UPDATE NO ACTION ON DELETE NO ACTION, CONSTRAINT fk43561625a962ea89 FOREIGN KEY (id) REFERENCES rol (id) MATCH SIMPLE ON UPDATE NO ACTION ON DELETE NO ACTION  $\mathcal{L}$ 

**TABLA PERSONA**

#### CREATE TABLE persona

(

 id bigserial NOT NULL, eliminado boolean NOT NULL, nombre character varying(150) NOT NULL, app character varying(150), apm character varying(150), ci character varying(15) NOT NULL, f\_nac date, telefono character varying(15), celular character varying(20), direccion character varying(500), email character varying(200), nit character varying(15), estado\_civil character varying(20), sexo character varying(10),

foto bytea,

id\_cargo bigint,

id\_horario bigint,

id\_proyecto bigint,

CONSTRAINT persona\_pkey PRIMARY KEY (id),

CONSTRAINT fkd78fcfac330f34bf FOREIGN KEY (id\_horario)

REFERENCES horario (id) MATCH SIMPLE

ON UPDATE NO ACTION ON DELETE NO ACTION,

CONSTRAINT fkd78fcfacc84f7733 FOREIGN KEY (id\_cargo)

REFERENCES cargo (id) MATCH SIMPLE

ON UPDATE NO ACTION ON DELETE NO ACTION,

 CONSTRAINT fkd78fcface2aaec6f FOREIGN KEY (id\_proyecto) REFERENCES proyecto (id) MATCH SIMPLE ON UPDATE NO ACTION ON DELETE NO ACTION, CONSTRAINT persona\_ci\_key UNIQUE (ci)

 $\lambda$ 

 $\lambda$ 

## **TABLA PERSONA CONTRATO**

CREATE TABLE persona\_contrato ( id bigint NOT NULL, id\_contrato bigint NOT NULL, CONSTRAINT fka0bb564f147c209d FOREIGN KEY (id\_contrato) REFERENCES contrato (id) MATCH SIMPLE ON UPDATE NO ACTION ON DELETE NO ACTION, CONSTRAINT fka0bb564fde6818e6 FOREIGN KEY (id) REFERENCES persona (id) MATCH SIMPLE ON UPDATE NO ACTION ON DELETE NO ACTION

#### **TABLA PROYECTO**

#### CREATE TABLE proyecto

( id bigserial NOT NULL, eliminado boolean NOT NULL, nombre character varying(150) NOT NULL, nit character varying(15), direccion character varying(500) NOT NULL, telefono character varying(15), fax character varying(20), descripcion character varying(500), camara boolean NOT NULL, CONSTRAINT proyecto\_pkey PRIMARY KEY (id)  $\mathcal{L}$ 

## **TABLA ROL**

#### CREATE TABLE rol

( id bigserial NOT NULL, eliminado boolean NOT NULL, nombre character varying(100) NOT NULL, descripcion character varying(500), CONSTRAINT rol\_pkey PRIMARY KEY (id) )

#### **TABLA ROL USUARIO**

#### CREATE TABLE rol\_usuario

( id bigint NOT NULL, id\_rol bigint NOT NULL, CONSTRAINT fk4b3314be623dce19 FOREIGN KEY (id\_rol) REFERENCES rol (id) MATCH SIMPLE ON UPDATE NO ACTION ON DELETE NO ACTION, CONSTRAINT fk4b3314befeed3c68 FOREIGN KEY (id) REFERENCES usuario (id) MATCH SIMPLE ON UPDATE NO ACTION ON DELETE NO ACTION

 $\mathcal{L}$ 

#### **TABLA TURNO**

#### CREATE TABLE turno

(

)

 id bigserial NOT NULL, eliminado boolean NOT NULL, nombre character varying(100) NOT NULL, h\_inicio time without time zone NOT NULL, h\_fin time without time zone NOT NULL, min\_tolerancia integer, CONSTRAINT turno\_pkey PRIMARY KEY (id)

## **TABLA TURNO DÍA**

#### CREATE TABLE turno\_dia

(

 id bigserial NOT NULL, eliminado boolean NOT NULL, dia character varying(10) NOT NULL, id\_turno bigint, CONSTRAINT turno\_dia\_pkey PRIMARY KEY (id), CONSTRAINT fkf9702a4fca40c6df FOREIGN KEY (id\_turno) REFERENCES turno (id) MATCH SIMPLE ON UPDATE NO ACTION ON DELETE NO ACTION  $\overline{)}$ 

**TABLA TURNO HORARIO**

CREATE TABLE turno\_horario

(

 id bigint NOT NULL, id\_turno bigint NOT NULL, CONSTRAINT fkf497cc35483e911c FOREIGN KEY (id) REFERENCES horario (id) MATCH SIMPLE ON UPDATE NO ACTION ON DELETE NO ACTION, CONSTRAINT fkf497cc35ca40c6df FOREIGN KEY (id\_turno) REFERENCES turno (id) MATCH SIMPLE ON UPDATE NO ACTION ON DELETE NO ACTION

 $\mathcal{L}$ 

#### **TABLA USUARIO**

#### CREATE TABLE usuario

( id bigserial NOT NULL, eliminado boolean NOT NULL, nombre character varying(100) NOT NULL, clave character varying(500) NOT NULL, CONSTRAINT usuario\_pkey PRIMARY KEY (id)  $\lambda$ 

## **TABLA VACACIÓN**

CREATE TABLE vacacion

(

 id bigserial NOT NULL, eliminado boolean NOT NULL, f\_inicio timestamp without time zone NOT NULL, f\_fin timestamp without time zone NOT NULL, dias integer NOT NULL, id\_persona bigint, CONSTRAINT vacacion\_pkey PRIMARY KEY (id), CONSTRAINT fk9b7c688e5f624453 FOREIGN KEY (id\_persona) REFERENCES persona (id) MATCH SIMPLE ON UPDATE NO ACTION ON DELETE NO ACTION )

#### **II.1.10. PROTOTIPO DE INTERFACES DE USUARIO**

#### **II.1.10.1. Introducción**

Se trata de prototipos que permiten al usuario hacerse una idea más o menos precisa de las interfaces que proveerá el sistema y así, conseguir retroalimentación de su parte respecto a los requisitos del sistema. Estos prototipos se realizaran como: dibujos a mano en papel dibujos con alguna herramienta grafica o prototipos ejecutables interactivos, siguiendo ese orden ese orden de acuerdo al avance del proyecto. Solo los de este último tipo serán entregados al final de la fase de Elaboración, los otros serán desechados en la fase de Construcción en la medida que el resultado de las iteraciones vayan desarrollando el producto final.

#### **II.1.10.1. 1. Propósito**

- Comprender la idea de cómo será el sistema más adelante.
- Identificar posibles mejoras.

#### **II.1.10.1.2.Alcance**

- Describir las pantallas para conocer su navegación.
- Identificar y definir las **Pantallas del sistema** según los **objetivos** del sistema deseado y aprobado por la organización.

## **II.1.10.2. PROTOTIPOS DE INTERFACES II.1.10.2.1. Pantallas para el Usuario del SIFOCA**

#### **II.1.10.2.1.1. Pantalla de Inicio**

Esta es la pantalla inicial del sistema una vez que ha ingresado haciendo clic en el icono del sistema en el escritorio.

En esta pantalla deberá ingresar su nombre de usuario y contraseña, las cuales serán provistas por el administrado

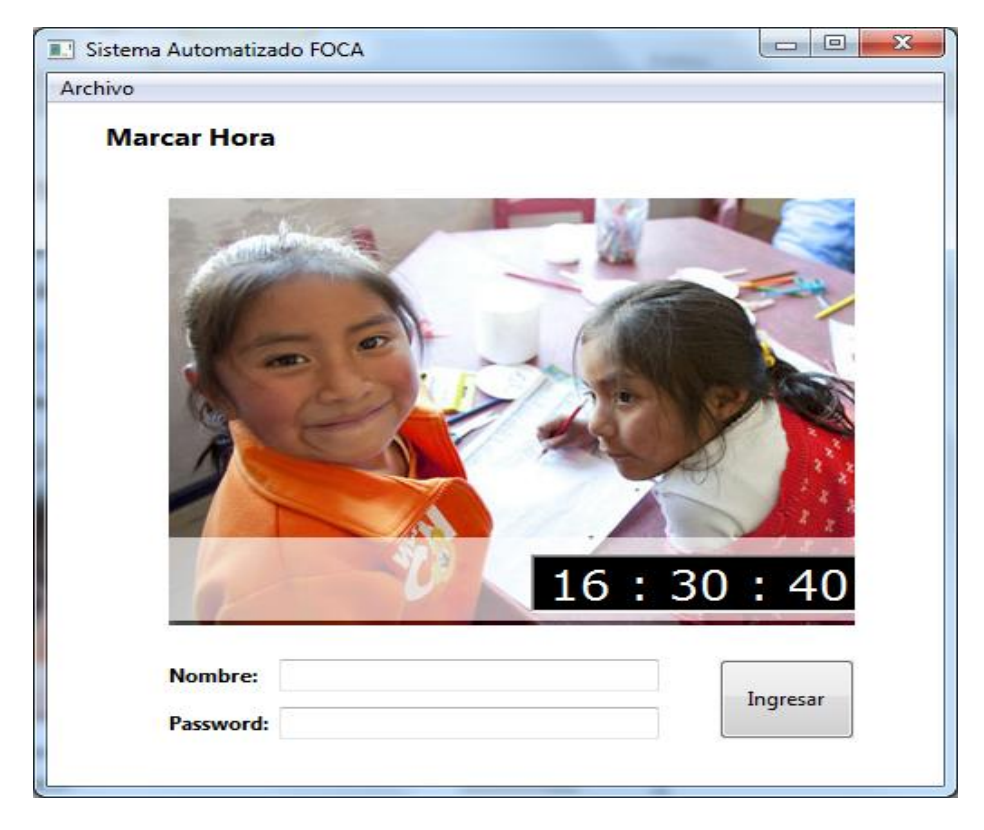

*Figura Nº157.* **Pantalla Inicial del Sistema**

#### **II.1.10.2.1.2. Pantalla de Ingreso de Datos del Usuario**

Ingresar para registrar su marcación. Si es la primera vez que registra su marcación, su contraseña es la contraseña por defecto y el sistema le pedirá cambiarla por motivos de seguridad.

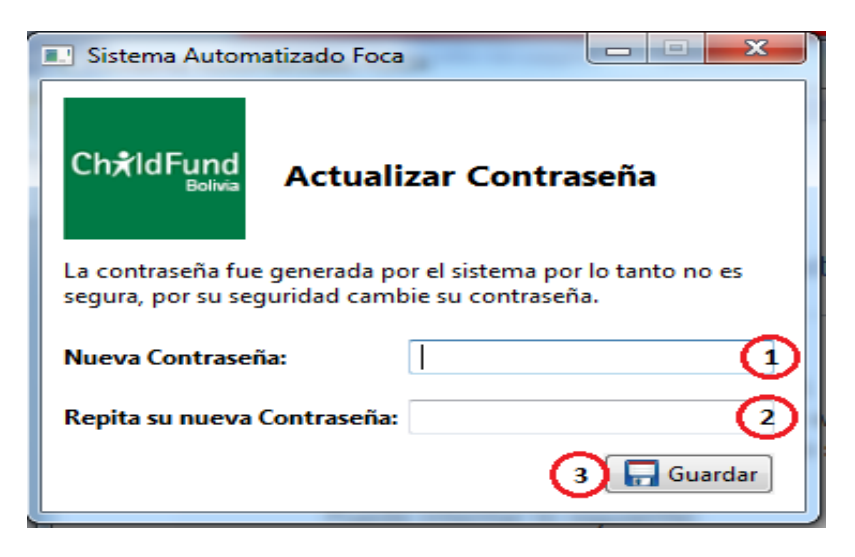

*Figura Nº158.* **Pantalla de Ingreso de Datos del Usuario**

#### **II.1.10.2.1.3. Pantalla Ingreso al Sistema**

Ingresar al Sistema que se encuentra en el menú superior.

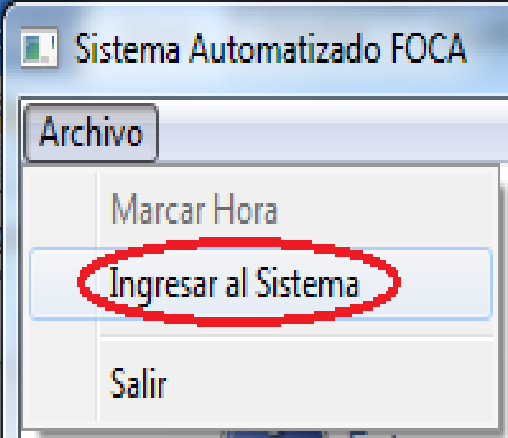

*Figura Nº159.* **Pantalla de Ingreso al Sistema**

#### **II.1.10.2.1.4. Pantalla de Ingreso de Datos al Sistema**

Deberá ingresar su nombre de usuario y contraseña, las cuales serán provistas por el administrador.

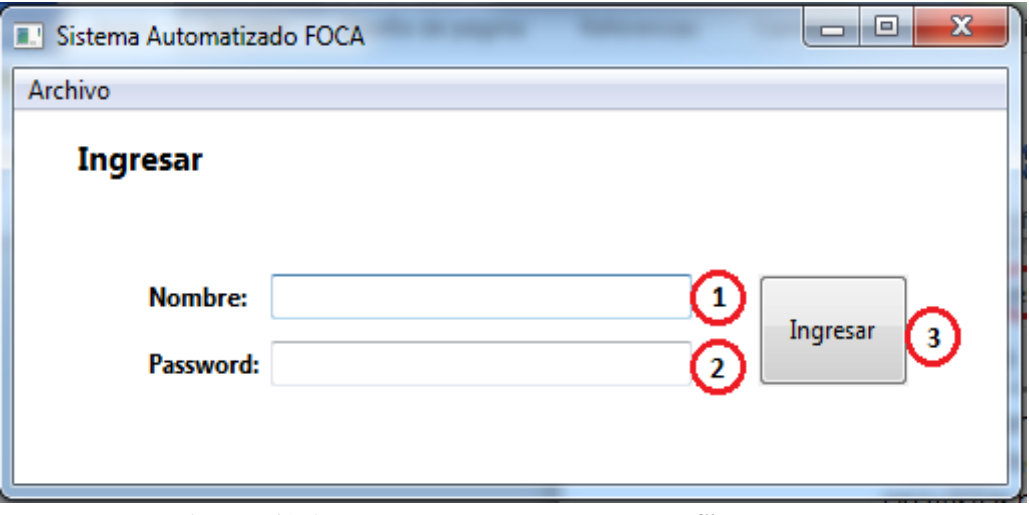

*Figura Nº160.* **Pantalla de Ingreso de Datos al Sistema**

## **II.1.10.2.1.5. Pantalla de Actualización de Contraseña**

Si es la primera vez que ingresa al sistema, su contraseña es la contraseña por defecto y el sistema le pedirá cambiarla por motivos de seguridad.

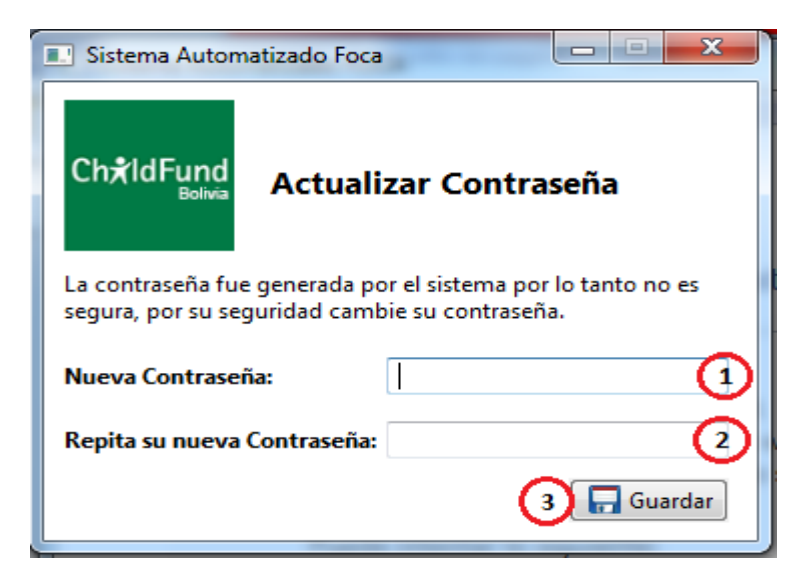

*Figura Nº161.* **Pantalla de Actualizacion de contraseña**

#### **II.1.10.2.1.6. Pantalla Principal**

Una vez ingresado al sistema le aparecerá la pantalla del menú principal. Ud. podrá navegar a través de las distintas opciones del sistema que se le fueron signadas

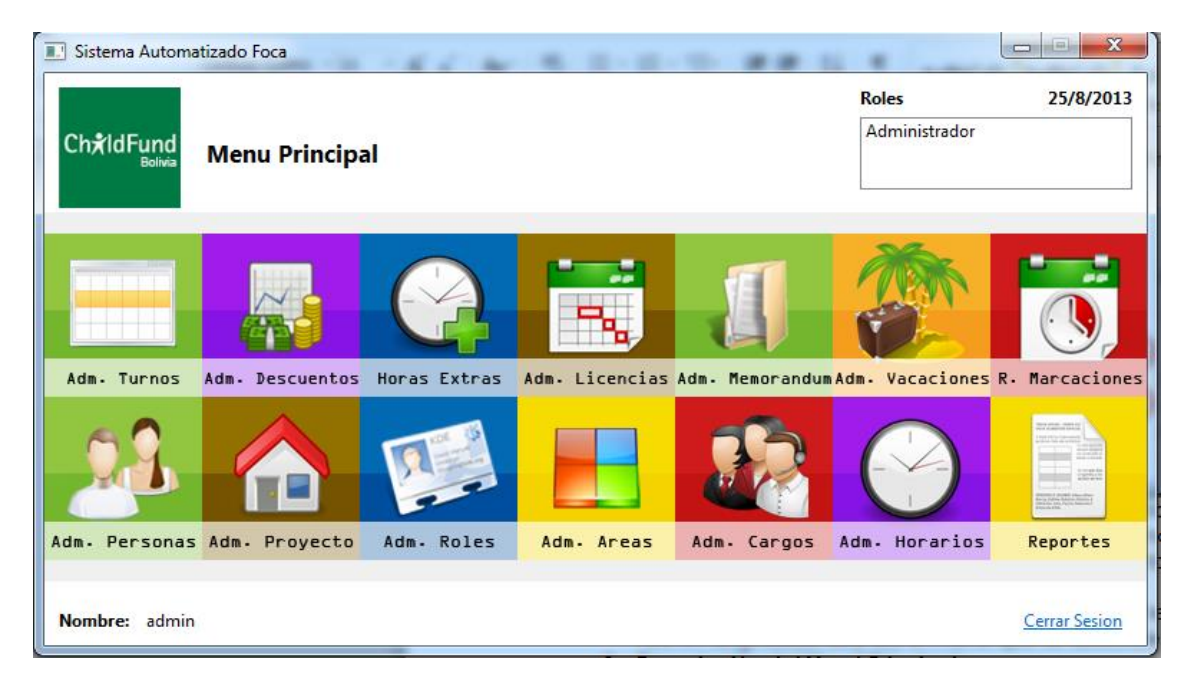

*Figura Nº162.* **Pantalla Principal**

#### $\sim$ **B.** Sistema Automatizado Foca Roles 25/8/2013 Administrador **Ch**ildFund **Menu Principal Administrar Proyectos** Adm. Turnos Adm. De: Adm. Licencias Adm. Menorandun Adn. Vacaciones R. Marcaciones Extras Adm. Cargos Adm. Horarios Adm. Roles Adm. Personas Adm. Proyecto Reportes Adm. Areas Nombre: admin **Cerrar Sesion**

## **II.1.10.2.1.7. Pantalla Administrar Proyectos**

*Figura Nº163.* **Pantalla Administrar Proyectos**

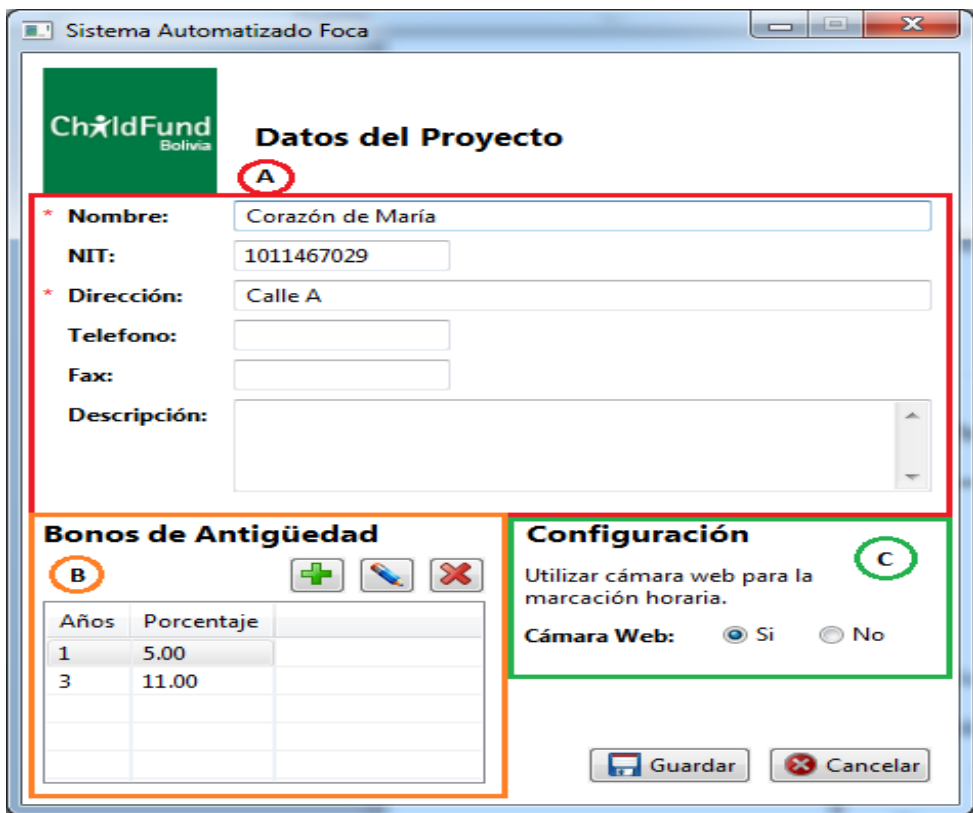

## **II.1.10.2.1.8. Pantalla Datos del Proyecto**

*Figura Nº164.* **Pantalla Datos del Proyecto**

**II.1.10.2.1.9. Pantalla Datos del Proyecto**

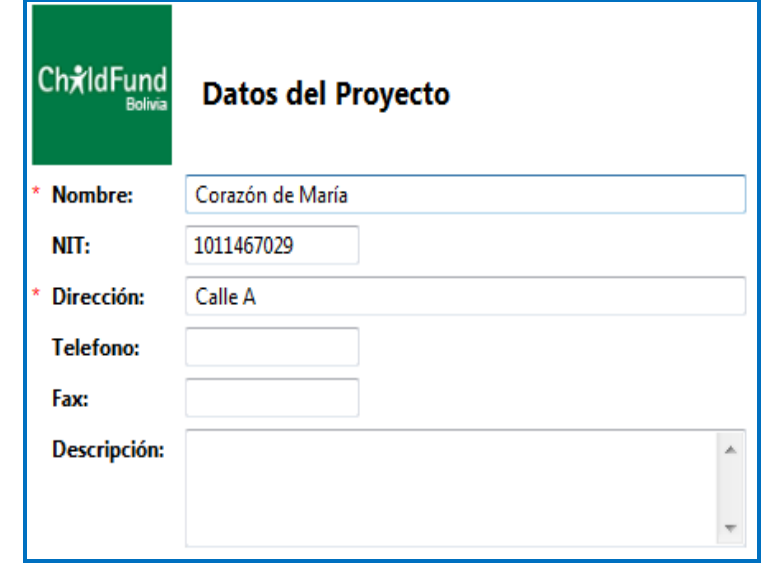

*Figura Nº165.* **Pantalla Datos del Proyecto**

## **II.1.10.2.1.10. Pantalla Bonos de Antigüedad**

En esta sección se pueden agregar, modificar, eliminar bonos de antigüedad aplicados en el proyecto.

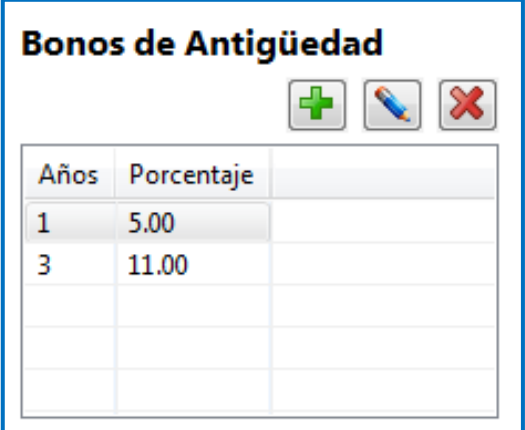

*Figura Nº166.* **Pantalla Datos del Proyecto**

## **II.1.10.2.1.11. Pantalla Adicionar Bono**

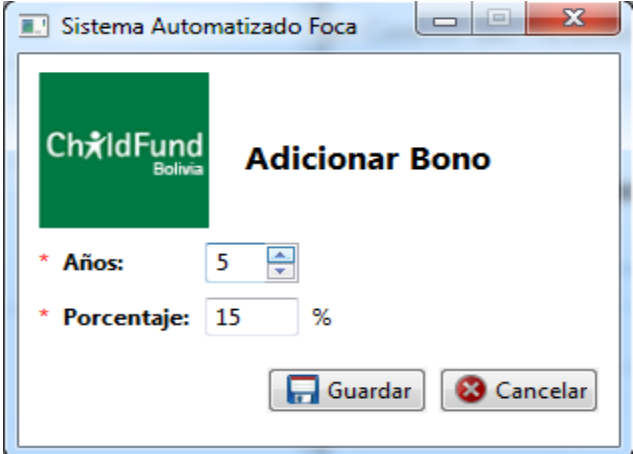

*Figura Nº167.* **Pantalla Datos del Proyecto**

#### **II.1.10.2.1.12. Pantalla Modificar Bono**

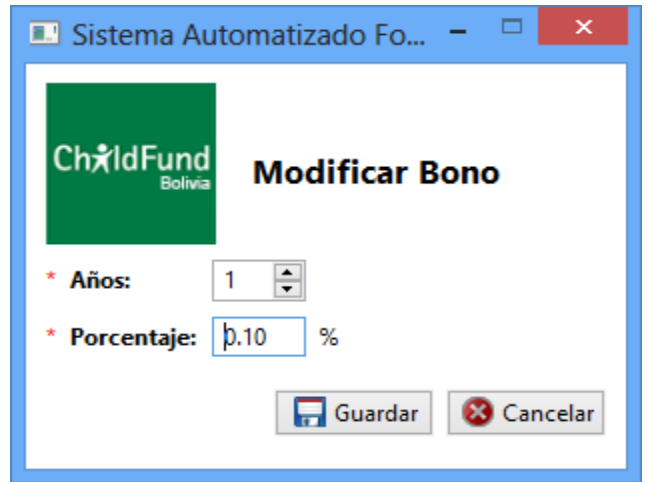

*Figura Nº168.* **Pantalla Datos del Proyecto**

## **II.1.10.2.1.13. Pantalla Eliminar Bono**

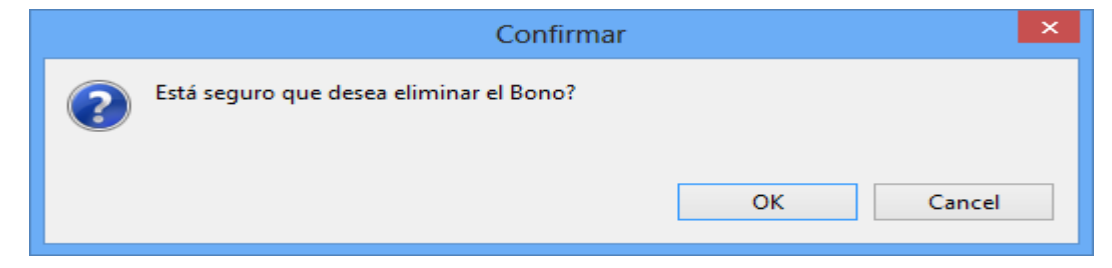

*Figura Nº169.* **Pantalla Datos del Proyecto**

## **II.1.10.2.1.14. Pantalla Configuración Inicial**

La opción SI significa que al momento de realizar la marcación se utilizará la cámara web instalada en el equipo para tomar una foto al empleado y guardarla junto con la marcación.

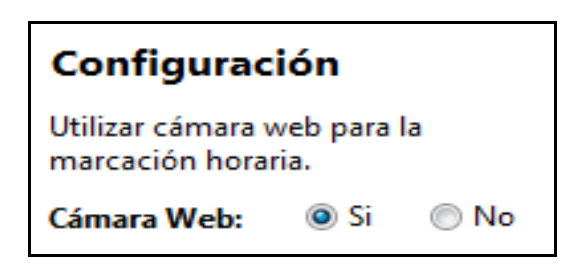

*Figura Nº170.* **Pantalla Configuracion Inicial**
## **II.1.10.2.1.15. DATOS NECESARIOS ANTES DE REGISTRAR A UN EMPLEADO**

## **II.1.10.2.1.16. Pantalla Menú-Administrar Roles**

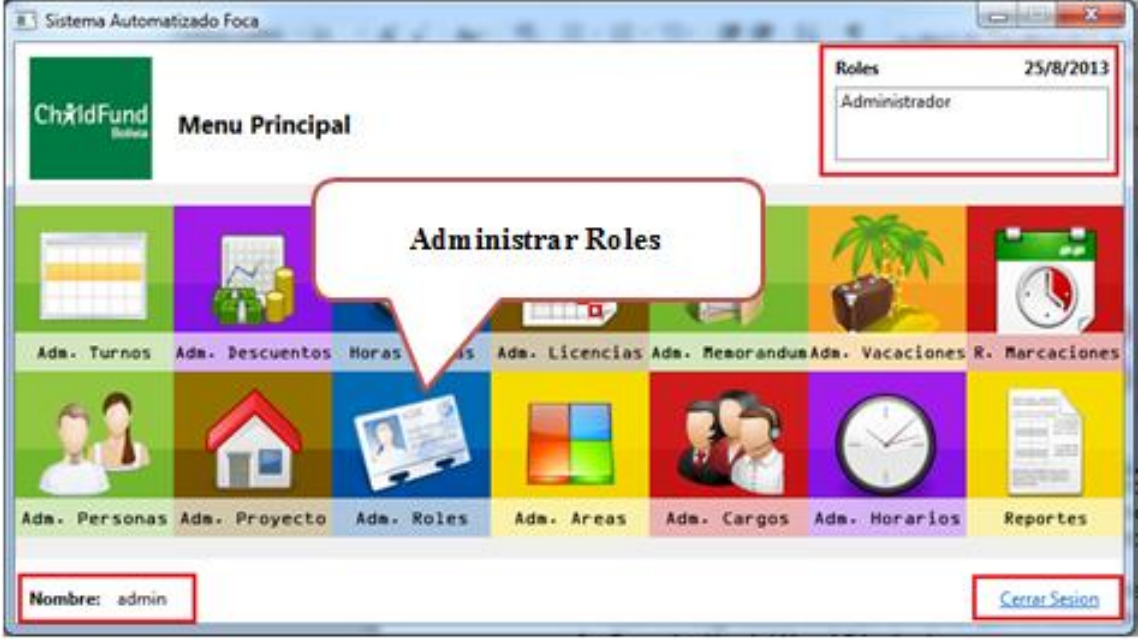

*Figura Nº171.* **Pantalla Menu-Administrar Roles**

## **II.1.10.2.1.17. Pantalla Administrar Roles**

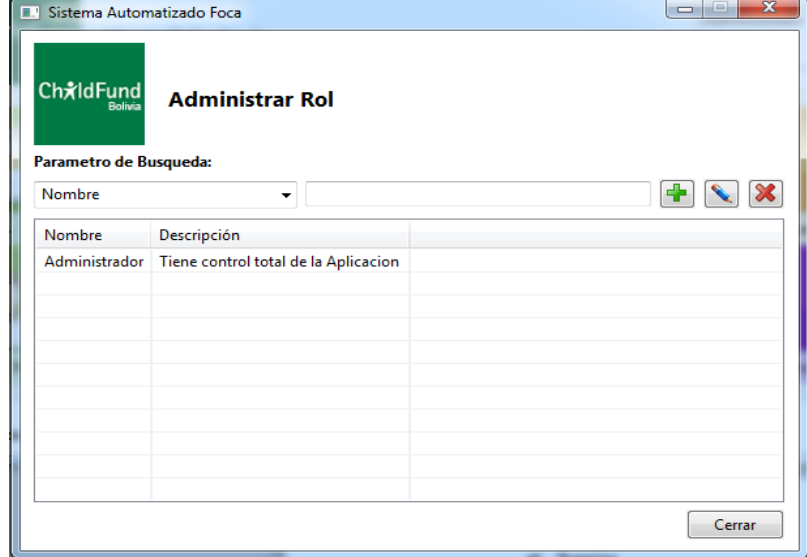

*Figura Nº172.* **Pantalla Administrar Roles**

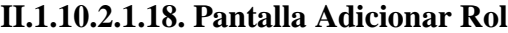

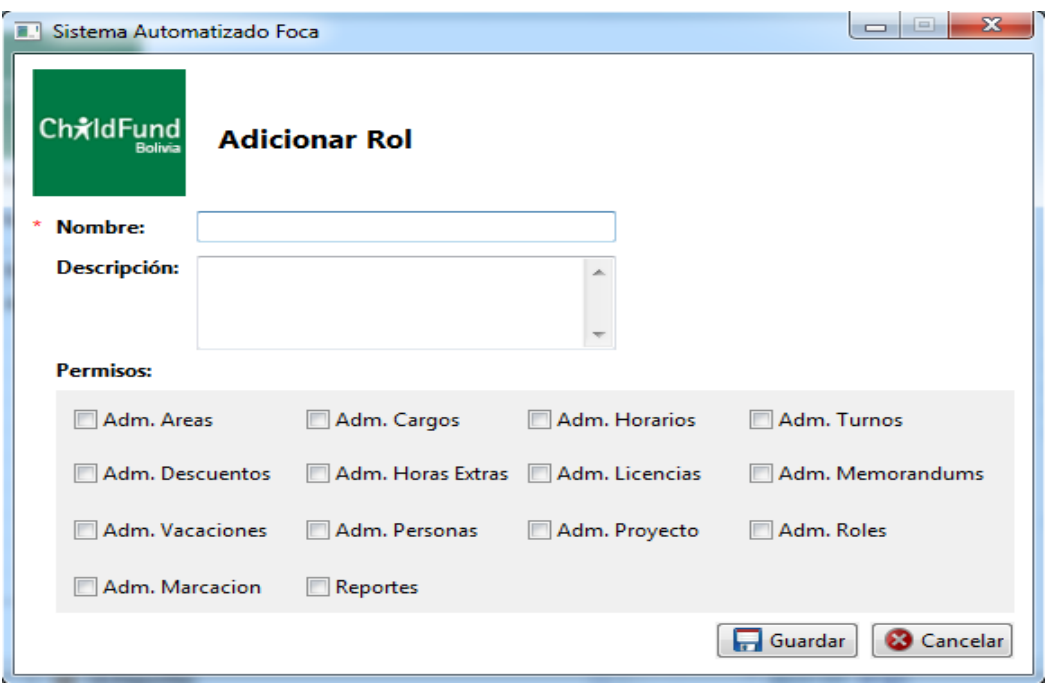

*Figura Nº173.* **Pantalla Adicionar Rol**

## **II.1.10.2.1.19. Pantalla Modificar Rol**

Deberá seleccionar todos los permisos que desea que el rol permita el acceso.

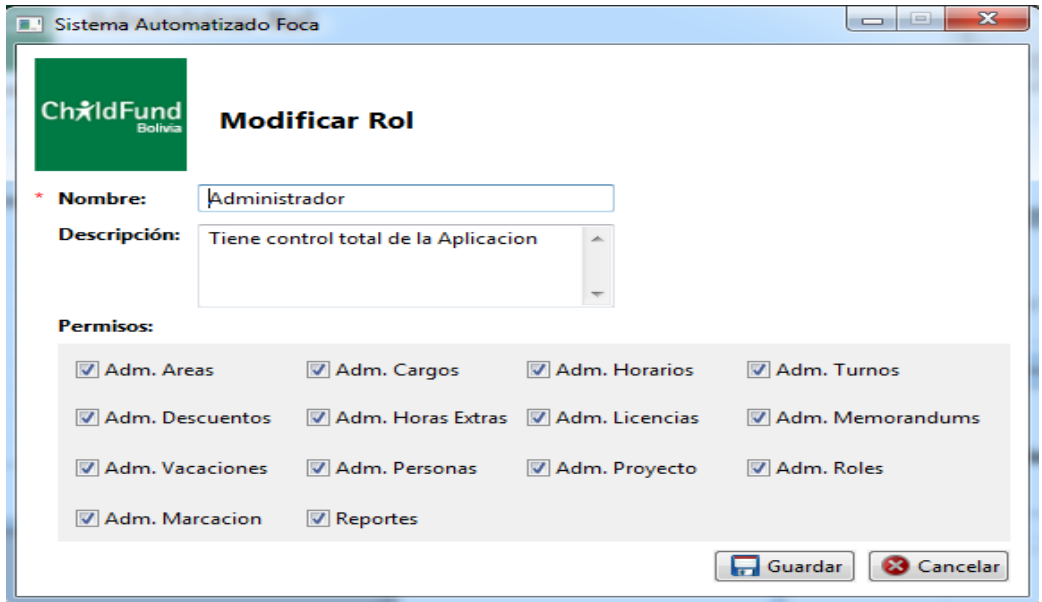

*Figura Nº174.* **Pantalla Modificar Rol**

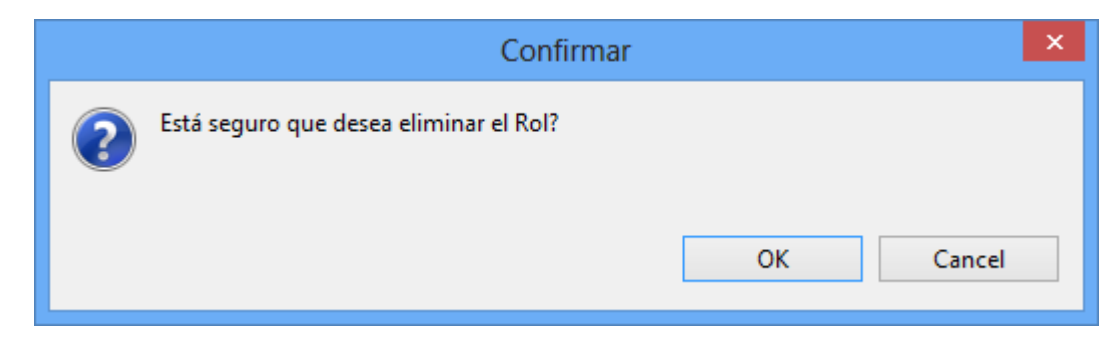

*Figura Nº175.* **Pantalla Modificar Rol**

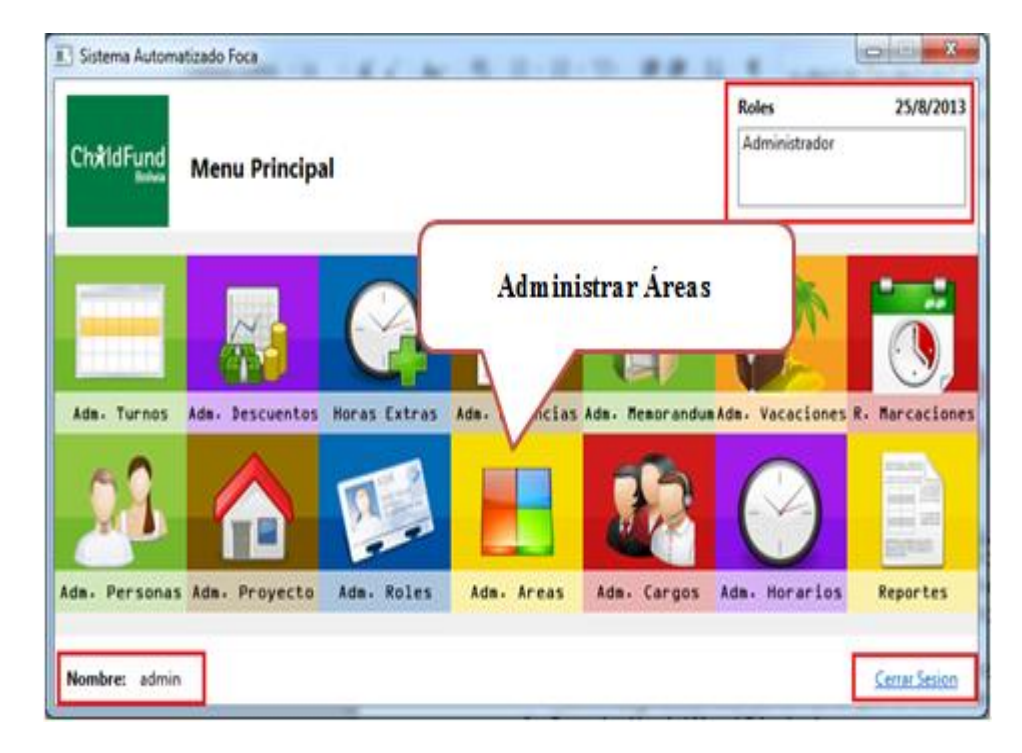

### **II.1.10.2.1.21. Pantalla Menú-Administrar Áreas**

*Figura Nº176.* **Pantalla Menú-Adminitrar Areas**

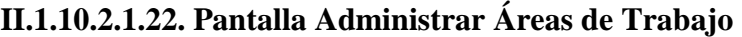

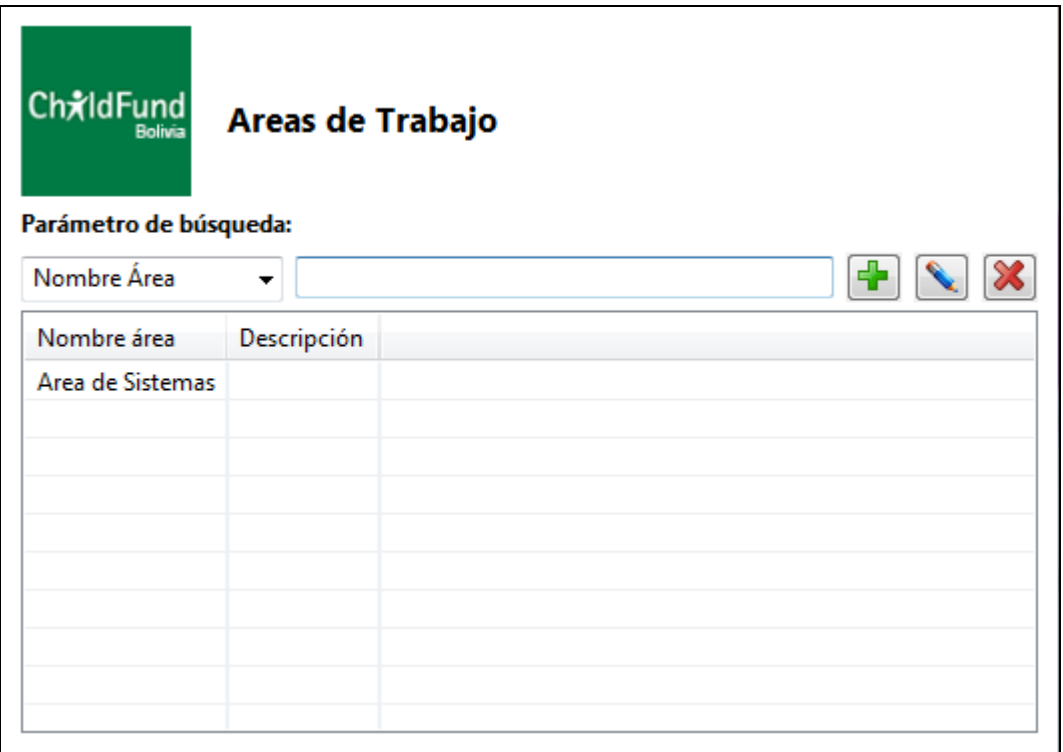

*Figura Nº177.* **Pantalla Administrar Areas de Trabajo**

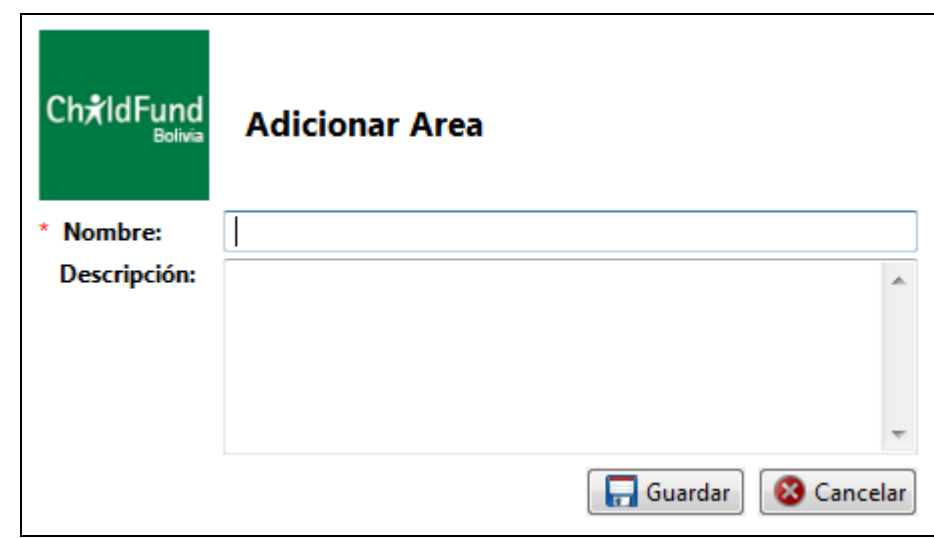

**II.1.10.2.1.23. Pantalla Adicionar Área**

*Figura Nº178.* **Pantalla Adicionar Area**

| ChxIdFund                 | <b>Modificar Area</b> |
|---------------------------|-----------------------|
| <b>Nombre:</b><br>$\star$ | Area de Sistemas      |
| Descripción:              | ∸                     |
|                           |                       |
|                           |                       |
|                           | Guardar<br>Cancelar   |

*Figura Nº179.* **Pantalla Modificar Area**

## **II.1.10.2.1.25. Pantalla Eliminar Área**

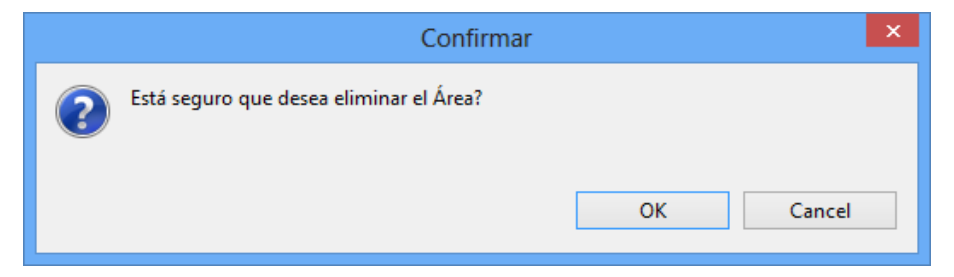

*Figura Nº180.* **Pantalla Eliminar Area**

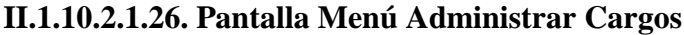

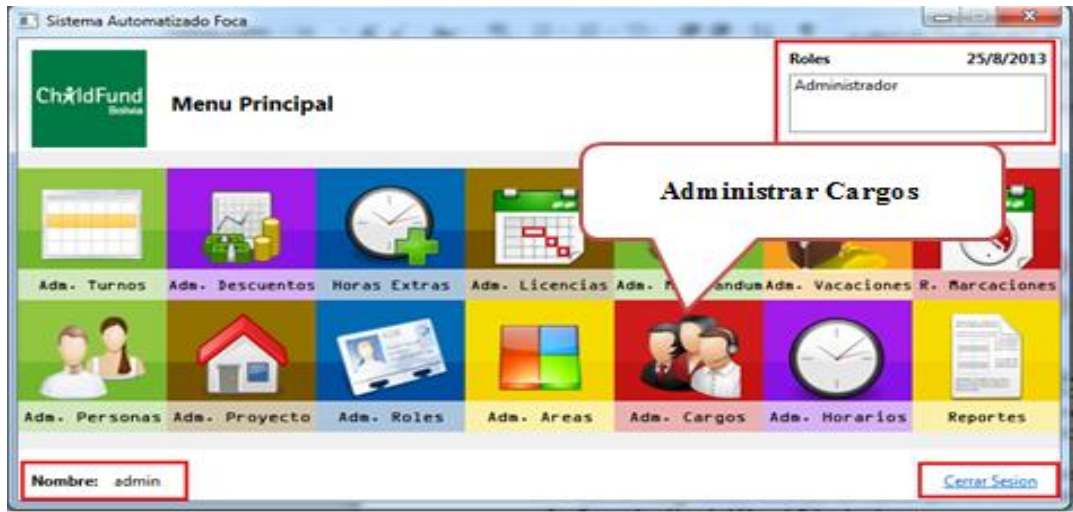

*Figura Nº181.* **Pantalla Menu-Administrar Cargos**

# Sistema Automatizado Foca  $\begin{array}{|c|c|c|c|c|}\hline \multicolumn{1}{|c|}{\mathbf{x}} \\\hline \end{array}$ ChxIdFund **Cargos** Parámetro de búsqueda:  $\bullet$   $\times$   $\times$ Nombre Cargo  $\left| \cdot \right|$ Nombre Cargo | Area de Trabajo | Descripción Jefe de Sistemas | Area de Sistemas  $\begin{array}{|c|} \hline \end{array}$  Cerrar

## **II.1.10.2.1.27. Pantalla Administrar Cargos**

*Figura Nº182.* **Pantalla Administrar Cargos**

**II.1.10.2.1.28. Pantalla Adicionar Cargo**

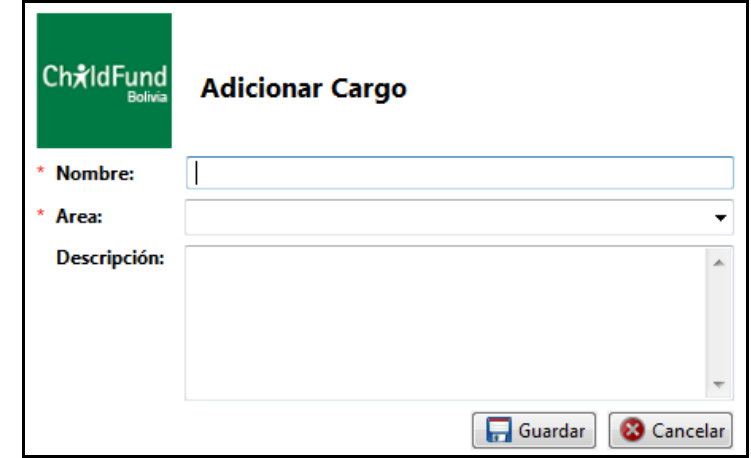

#### *Figura Nº183.* **Pantalla Adicionar Cargo**

## **II.1.10.2.1.29. Pantalla Modificar Cargo**

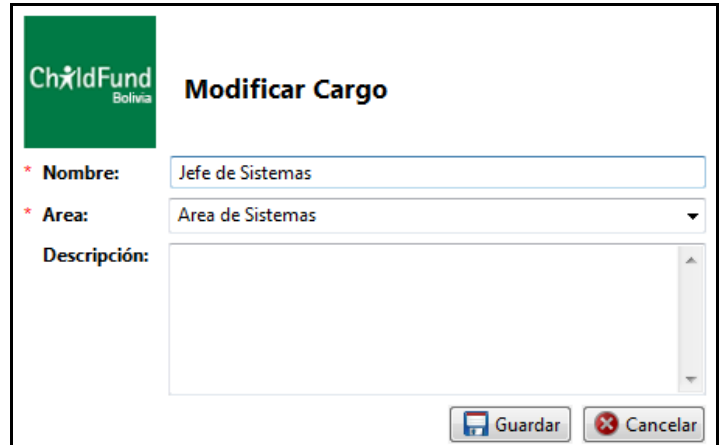

*Figura Nº184.* **Pantalla Modificar Cargo**

## **II.1.10.2.1.30. Pantalla Eliminar Cargo**

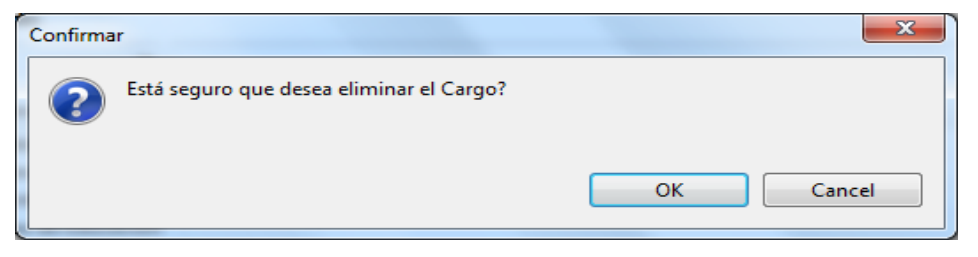

*Figura Nº185.* **Pantalla Eliminar Cargo**

**II.1.10.2.1.31. Pantalla Menú-Administrar Turnos**

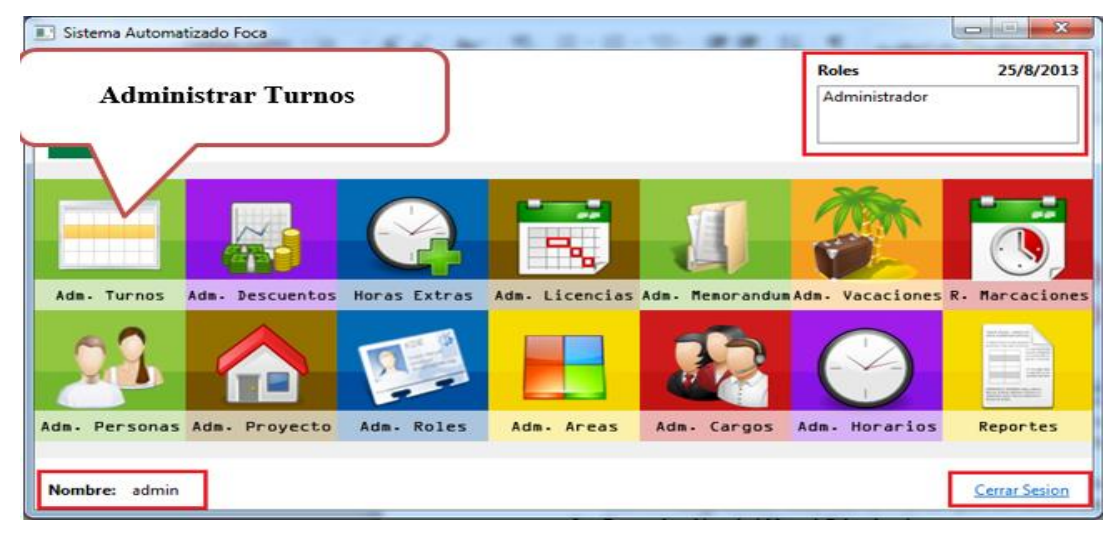

*Figura Nº186.* **Pantalla Menu-Administrar Turnos**

| ChxIdFund              | <b>Administrar Turnos</b> |          |                                  |                                               |  |
|------------------------|---------------------------|----------|----------------------------------|-----------------------------------------------|--|
| Parametro de Busqueda: |                           |          |                                  |                                               |  |
| Nombre                 |                           | ۰        |                                  |                                               |  |
| Nombre:                | Hora Inicio:              |          | Hora Fin: Minutos de Tolerancia: | Dias:                                         |  |
| Mañana Normal          | 08:00:00                  | 12:00:00 | 10                               | Lunes - Martes - Miercoles - Jueves - Viernes |  |
| <b>Tarde Normal</b>    | 02:30:00                  | 06:30:00 | 5                                | Lunes - Martes - Miercoles - Jueves - Viernes |  |
| Mañana Sabado          | 09:00:00                  | 12:00:00 | 10                               | Sabado                                        |  |
|                        |                           |          |                                  |                                               |  |
|                        |                           |          |                                  |                                               |  |
|                        |                           |          |                                  |                                               |  |
|                        |                           |          |                                  |                                               |  |
|                        |                           |          |                                  |                                               |  |
|                        |                           |          |                                  |                                               |  |

**II.1.10.2.1.32. Pantalla Administrar Turnos**

*Figura Nº187.* **Pantalla Administrar Turnos**

**II.1.10.2.1.33. Pantalla Adicionar Turno**

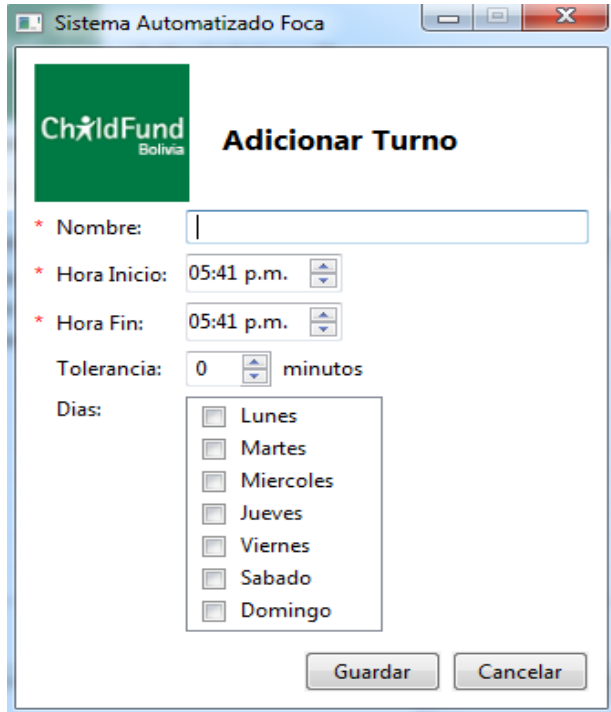

*Figura Nº188.* **Pantalla Adicionar Turno**

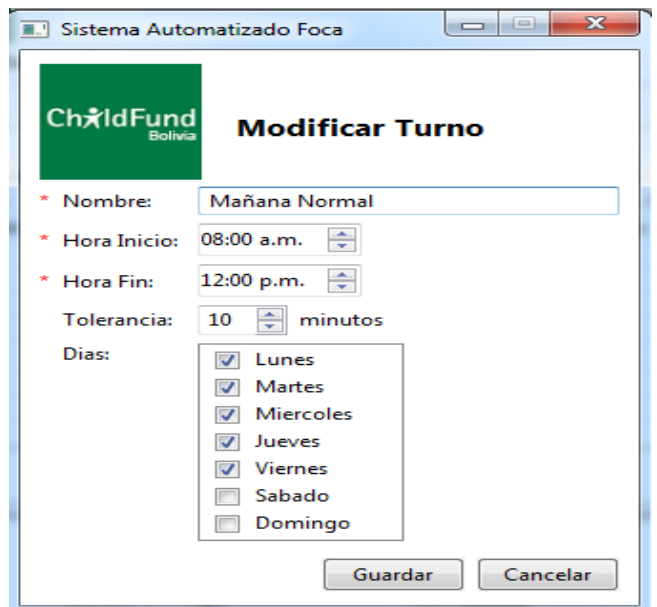

**II.1.10.2.1.34. Pantalla Modificar Turno**

*Figura Nº189.* **Pantalla Modificar Turno**

## **II.1.10.2.1.35. Pantalla Eliminar Turno**

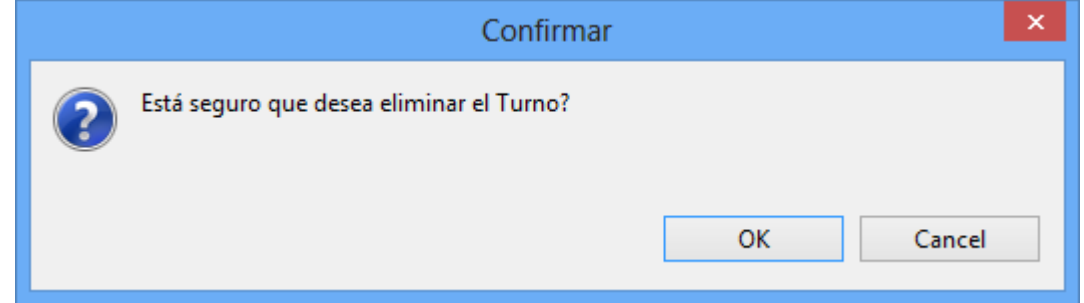

*Figura Nº190.* **Pantalla Modificar Turno**

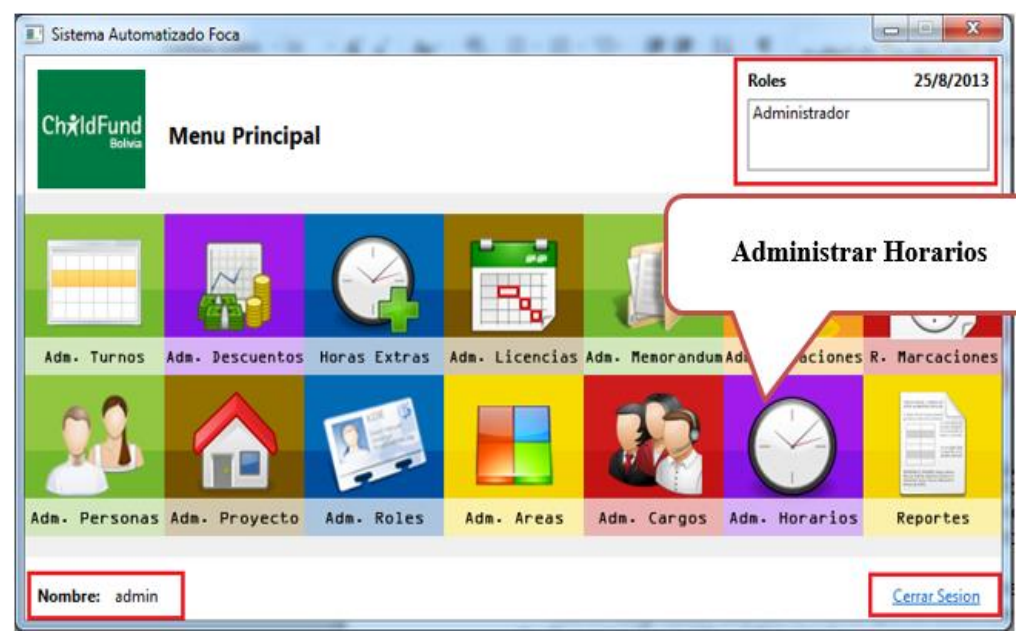

*Figura Nº191.* **Pantalla Menu-Administrar Horarios**

## **II.1.10.2.1.37. Pantalla Administrar Horarios**

| Sistema Automatizado Foca |                                              | $\overline{\mathbf{x}}$<br>$=$        |
|---------------------------|----------------------------------------------|---------------------------------------|
|                           |                                              |                                       |
|                           |                                              |                                       |
| Fecha Creación            | Turnos                                       |                                       |
| Horario Normal 2013-08-23 | Mañana Normal - Tarde Normal - Mañana Sabado |                                       |
|                           |                                              |                                       |
|                           |                                              |                                       |
|                           |                                              |                                       |
|                           |                                              |                                       |
|                           |                                              |                                       |
|                           |                                              |                                       |
|                           |                                              |                                       |
|                           |                                              | Cerrar                                |
|                           | Parametro de Busqueda:                       | -<br><b>Administrar Horarios</b><br>۰ |

*Figura Nº192.* **Pantalla Informacion de Horarios**

### **II.1.10.2.1.38. Pantalla Adicionar Horario**

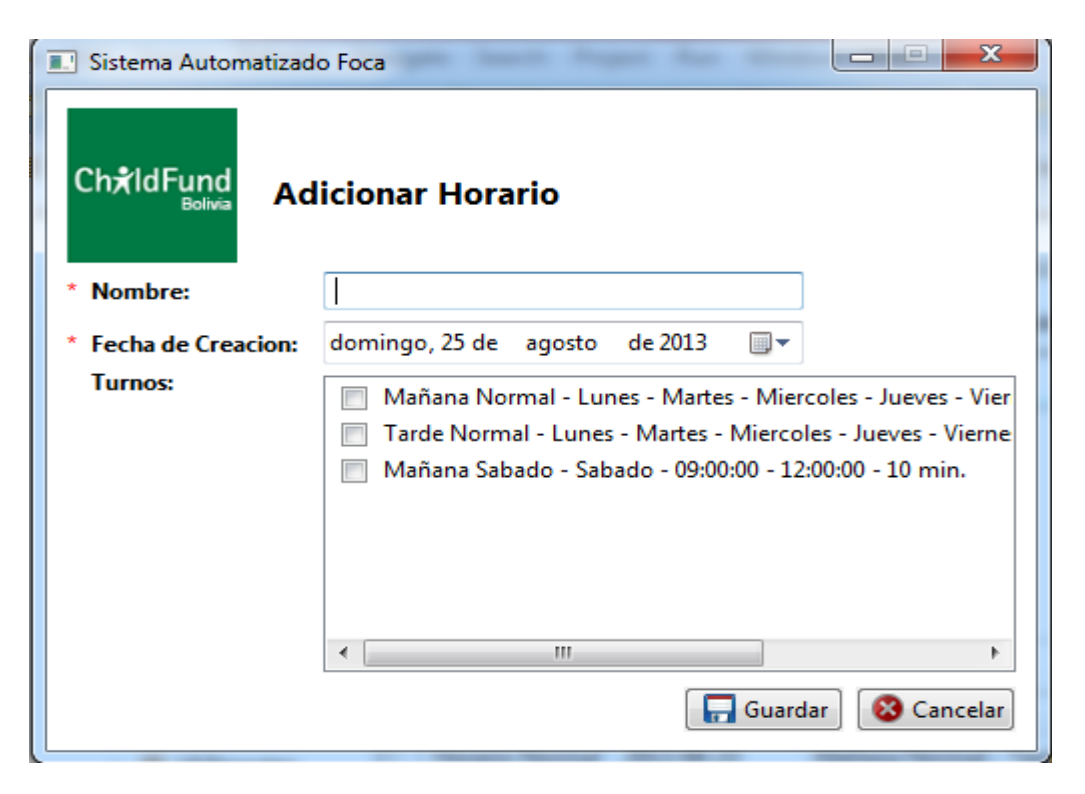

*Figura Nº193.* **Pantalla Adicionar Horarios**

### **II.1.10.2.1.39. Pantalla Modificar Horario**

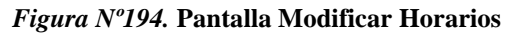

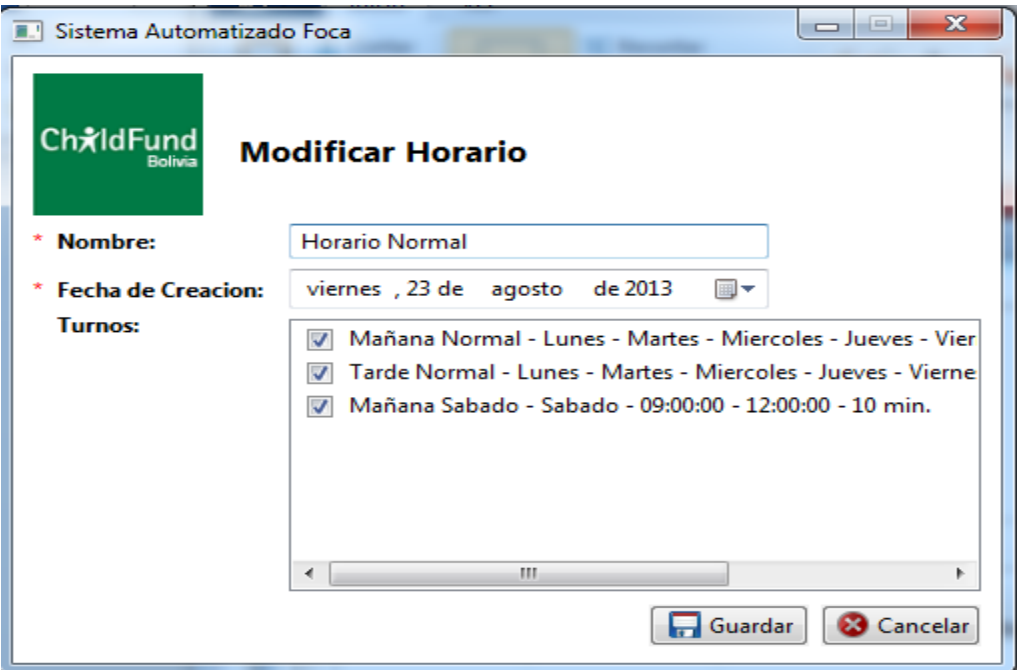

**II.1.10.2.1.40. Pantalla Eliminar Horario**

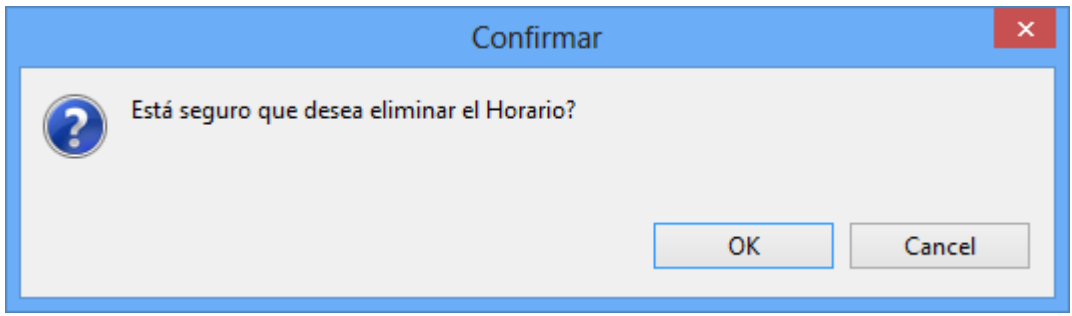

*Figura Nº195.* **Pantalla Modificar Horarios**

### **II.1.10.2.1.41. Pantalla Menú-Administrar Personal**

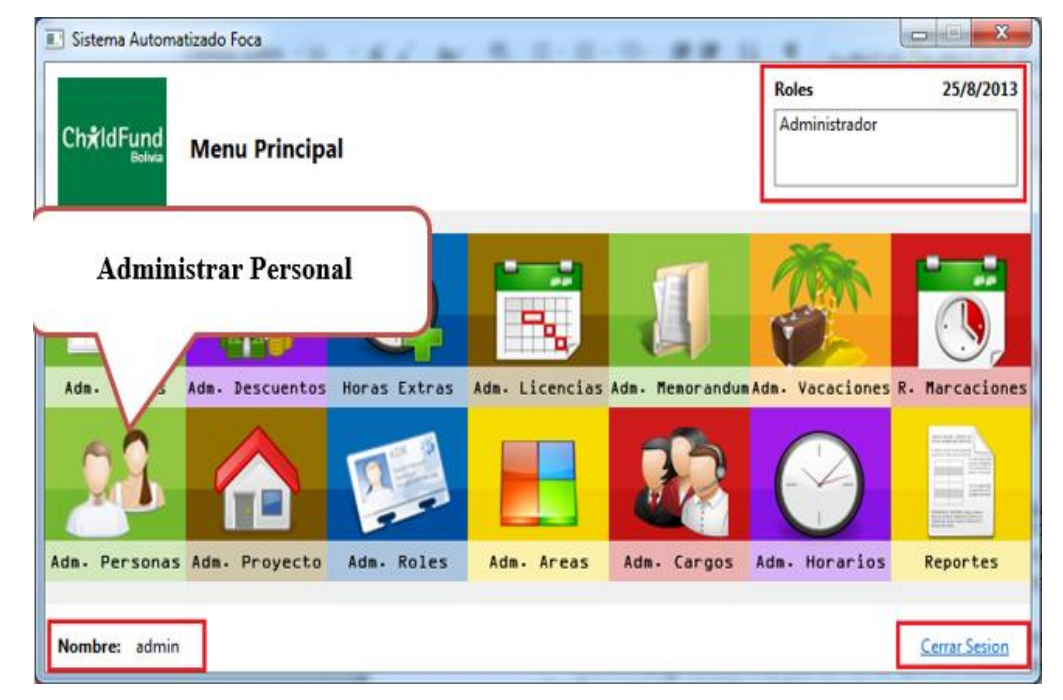

*Figura Nº196.* **Pantalla Menú-Adminitrar Personal**

| Sistema Automatizado Foca<br>三十<br><b>Ch</b> xldFund<br>Bolivia<br>Parametro de Busqueda: |                | <b>Administrar Empleados</b> |                       | $\overline{\mathbf{x}}$<br>$\overline{\phantom{a}}$<br>$\equiv$ |
|-------------------------------------------------------------------------------------------|----------------|------------------------------|-----------------------|-----------------------------------------------------------------|
| Nombre Empleado                                                                           | ٠              |                              |                       |                                                                 |
| Nombre Completo                                                                           | <b>Usuario</b> | C.I.                         | Cargo                 |                                                                 |
| Administrador                                                                             | admin          | 1234567                      | Jefe de Sistemas      |                                                                 |
| Cuellar Aparicio, Maria                                                                   | maria          | 1000001                      | Encargada de Limpieza |                                                                 |
|                                                                                           |                |                              |                       |                                                                 |
|                                                                                           |                |                              |                       |                                                                 |
|                                                                                           |                |                              |                       |                                                                 |
|                                                                                           |                |                              |                       |                                                                 |
|                                                                                           |                |                              |                       |                                                                 |
|                                                                                           |                |                              |                       |                                                                 |
|                                                                                           |                |                              |                       |                                                                 |
|                                                                                           |                |                              |                       | Cerrar                                                          |

*Figura Nº197.* **Pantalla Administrar Empleados**

## **II.1.10.2.1.43. Pantalla Adicionar Personal**

Al momento de crear el empleado, se creará con una contraseña por defecto que será proporcionada por el administrador del sistema.

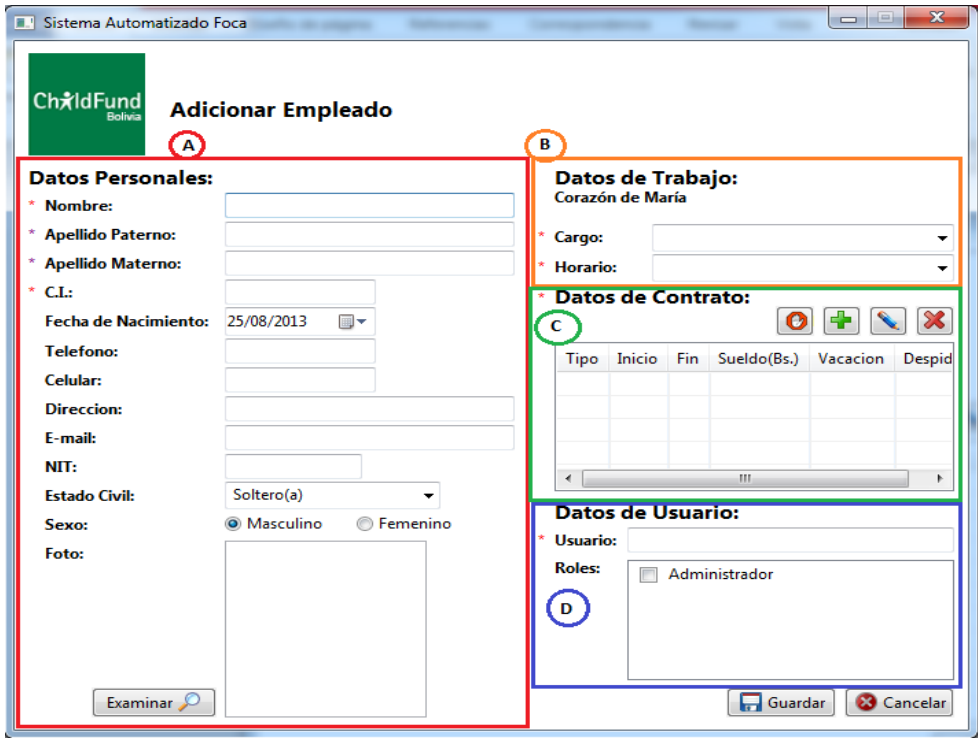

*Figura Nº198.* **Pantalla Adicionar Personal**

**II.1.10.2.1.44. Pantalla Datos Personales**

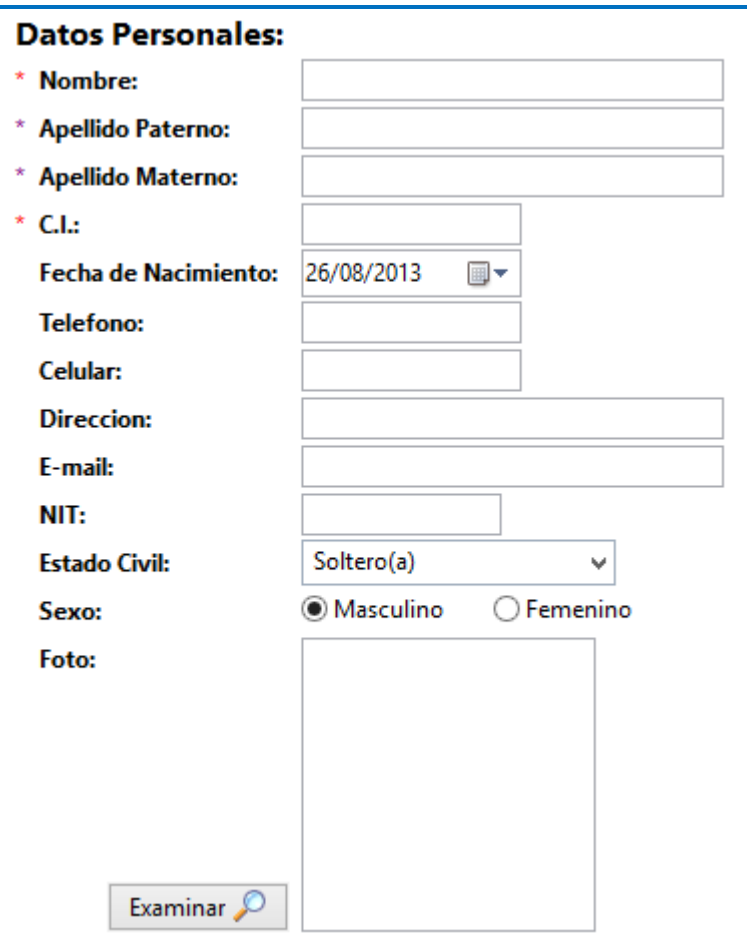

*Figura Nº199.* **Pantalla de Datos Personal**

**II.1.10.2.1.45. Pantalla Datos de Área de Trabajo**

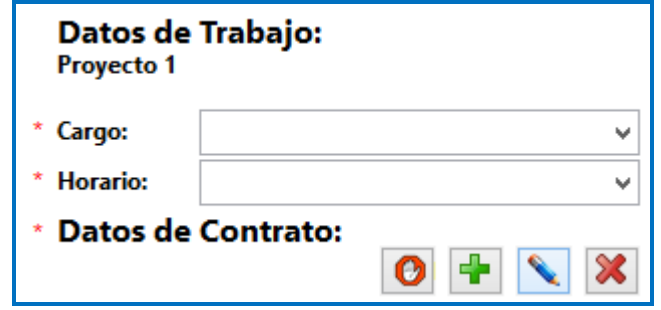

*Figura Nº200.* **Pantalla Datos de Area de Area de Trabajo**

## **II.1.10.2.1.46. Pantalla Administrar Contrato**

En esta sección se pueden agregar, modificar, eliminar contratos al empleado, como también se podrá registrar la fecha de despido en caso que el empleado no haya cumplido con el contrato.

|      | * Datos de Contrato: |                                 | $O + \$ $\times$ |               |
|------|----------------------|---------------------------------|------------------|---------------|
| Tipo |                      | Inicio Fin Sueldo(Bs.) Vacacion |                  | <b>Despid</b> |
|      |                      |                                 |                  |               |
|      |                      |                                 |                  |               |
|      |                      |                                 |                  |               |
|      |                      |                                 |                  |               |

*Figura Nº201.* **Pantalla Administrar Contrato**

### **II.1.10.2.1.47. Pantalla Adicionar Contrato**

En tipo podemos seleccionar tres tipos de contrato: Indefinido, Empleado de Panta y Empleado Temporal.

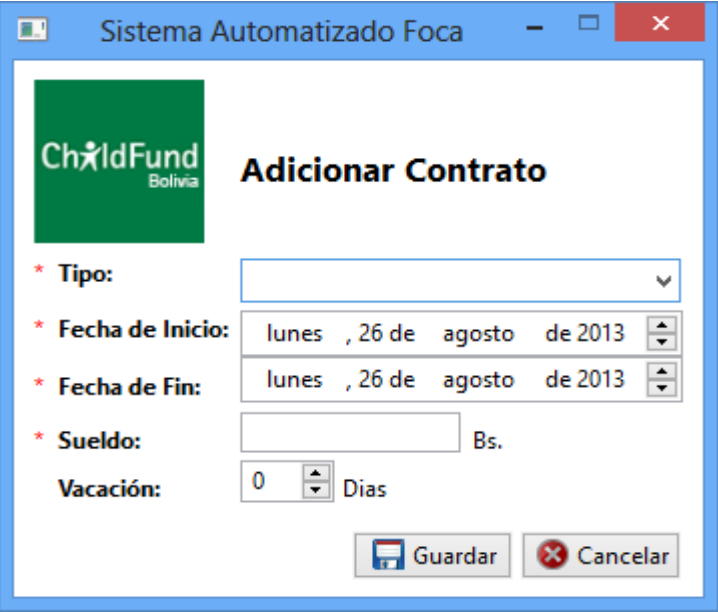

*Figura Nº202.* **Pantalla Adicionar Contrato**

**II.1.10.2.1.48. Pantalla Modificar Contrato**

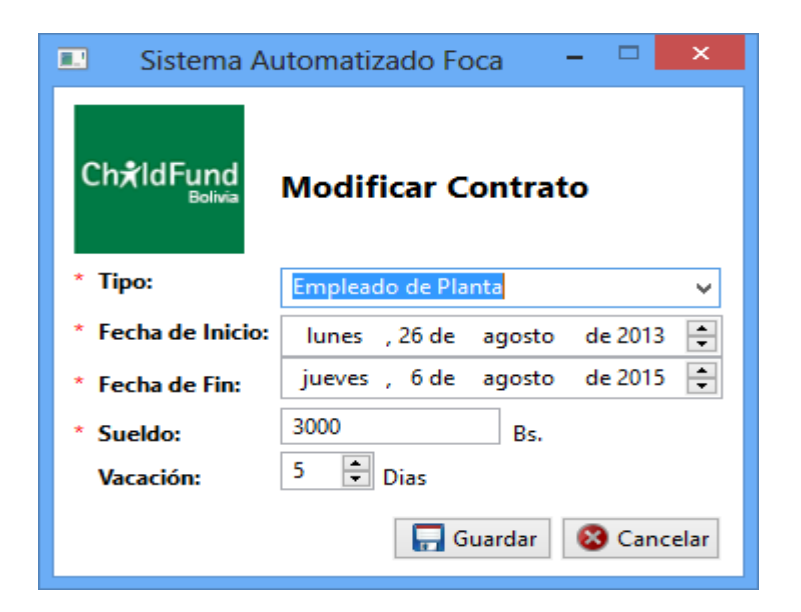

*Figura Nº203.* **Pantalla Modificar Contrato**

### **II.1.10.2.1.49. Pantalla Eliminar Contrato**

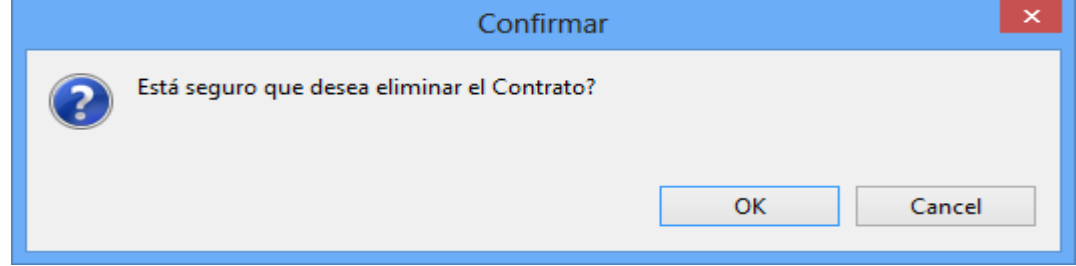

*Figura Nº204.* **Pantalla Administrar Datos de Contrato**

### **II.1.10.2.1.50. Pantalla Registro de Fecha de Despido**

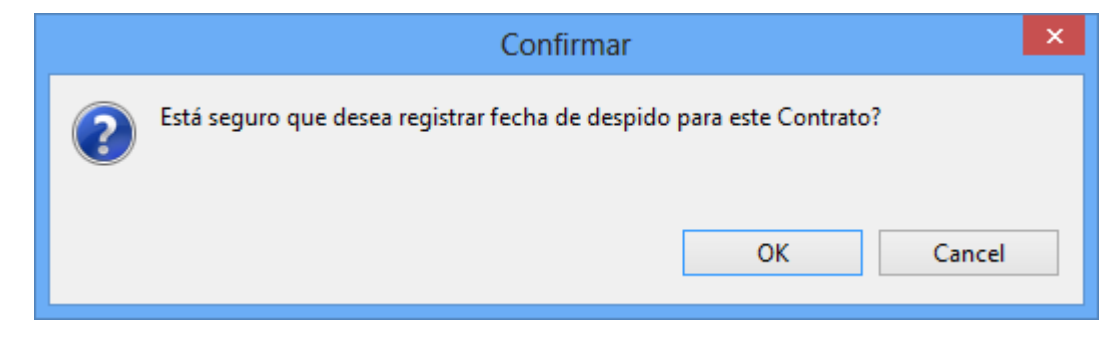

*Figura Nº205.* **Pantalla Administrar Datos de Contrato**

#### **II.1.10.2.1.51. Pantalla Datos de Usuario**

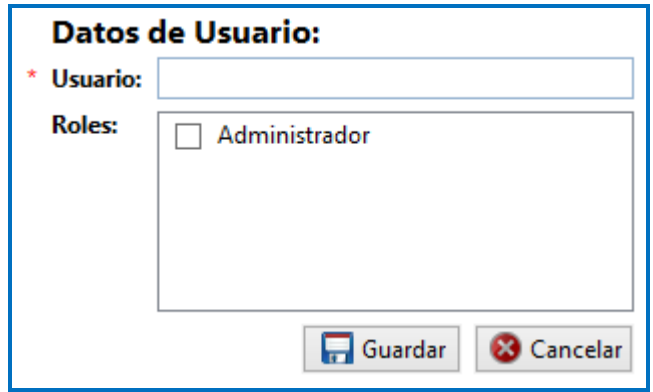

*Figura Nº206.* **Pantalla Datos de Usuario**

## **II.1.10.2.1.52. Pantalla Modificar Empleado**

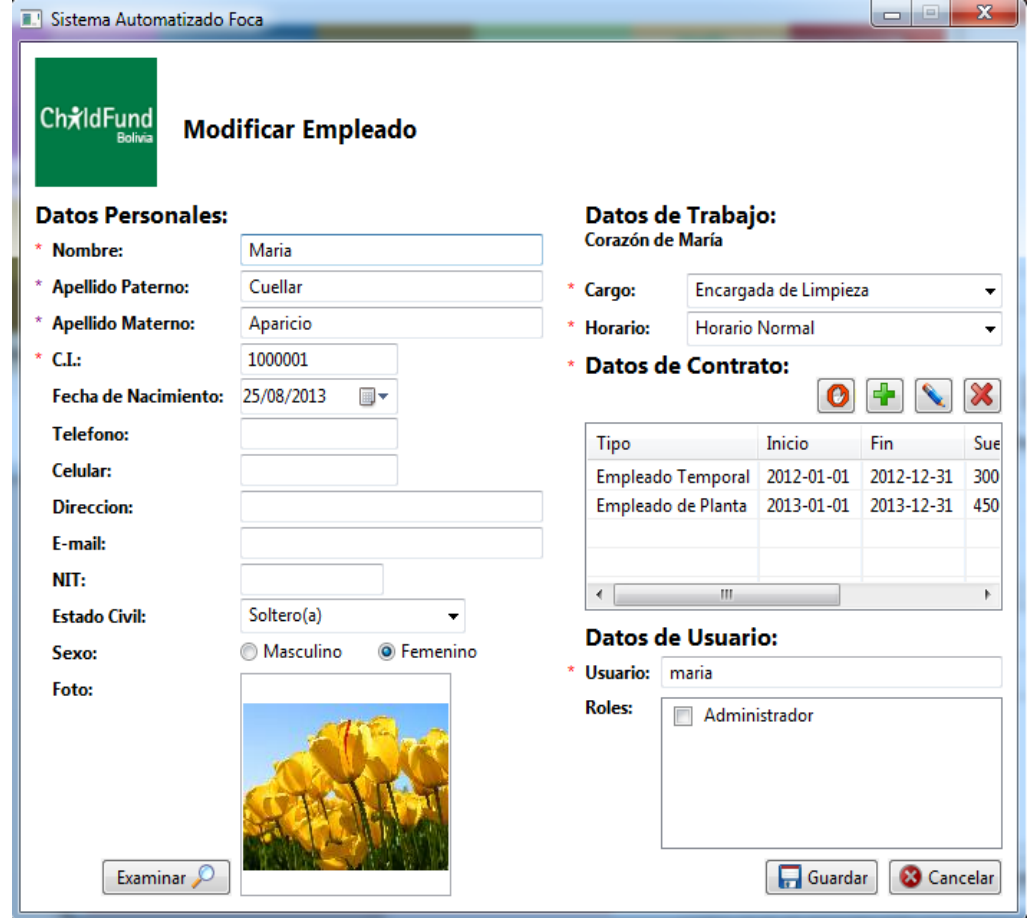

*Figura Nº207.* **Pantalla Modificar Empleado**

**II.1.10.2.1.53. Pantalla Eliminar Empleado**

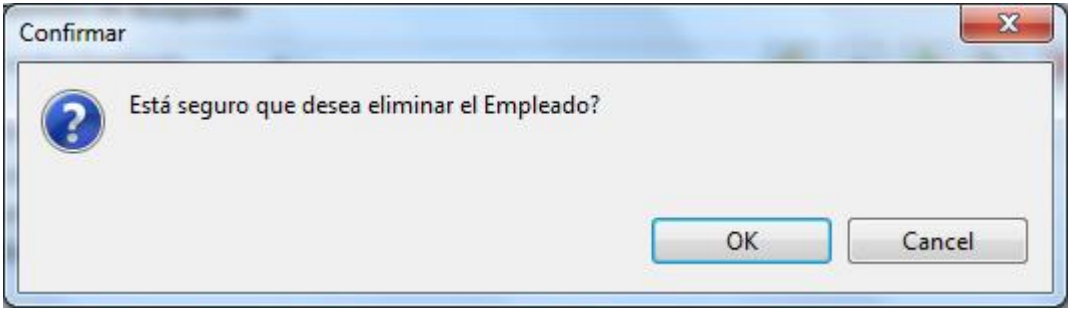

*Figura Nº208.* **Pantalla Eliminar Empleado**

### **II.1.10.2.1.54. ACCIONES SOBRE LOS EMPLEADOS**

## $\sim$ Sistema Automatizado Eoca **Roles** 25/8/2013 **Administrar Descuentos** Administrador **ChildFun** Adm. Turnos Adm. Descuentos Horas Extras Adm. Licencias Adm. MemorandumAdm. Vacaciones R. Marcaciones Adm. Personas Adm. Proyecto Adm. Roles Adm. Areas Adm. Cargos Adm. Horarios Reportes Nombre: admin **Cerrar Sesion**

### **II.1.10.2.1.55. Pantalla Menú-Administrar Descuentos**

*Figura Nº209.* **Pantalla Menu-Administrar Descuento**

### **II.1.10.2.1.56. Pantalla Registrar de Descuentos**

| <b>II.</b> Sistema Automatizado Foca<br>Ch <sub>x</sub> IdFund<br>Parametro de Busqueda:<br>Fecha | <b>Administrar Decuentos</b><br>۰ |                |                         |  | $\mathbf x$<br>$\Box$<br>$\qquad \qquad \Box$ |
|---------------------------------------------------------------------------------------------------|-----------------------------------|----------------|-------------------------|--|-----------------------------------------------|
| Nombre Empleado<br>Cuellar Aparicio, Maria 2013-08-23 00:00:00.0                                  | Fecha                             | Valor<br>20.00 | Descripción<br>Gasolina |  |                                               |
|                                                                                                   |                                   |                |                         |  |                                               |
|                                                                                                   |                                   |                |                         |  |                                               |
|                                                                                                   |                                   |                |                         |  | Cerrar                                        |
|                                                                                                   |                                   |                |                         |  |                                               |

*Figura Nº210.* **Pantalla Registrar Descuento**

## **II.1.10.2.1.57. Pantalla Adicionar Descuento**

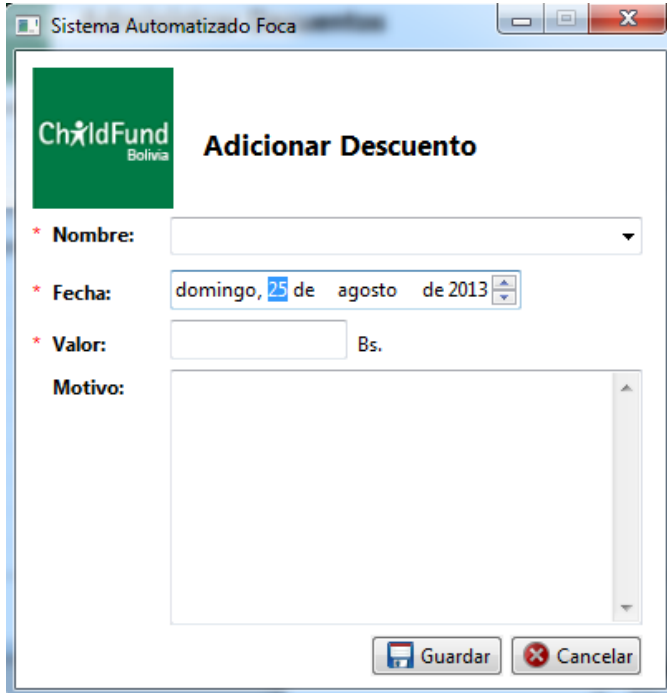

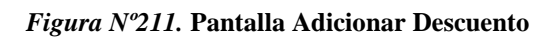

**II.1.10.2.1.58. Pantalla Modificar Descuento**

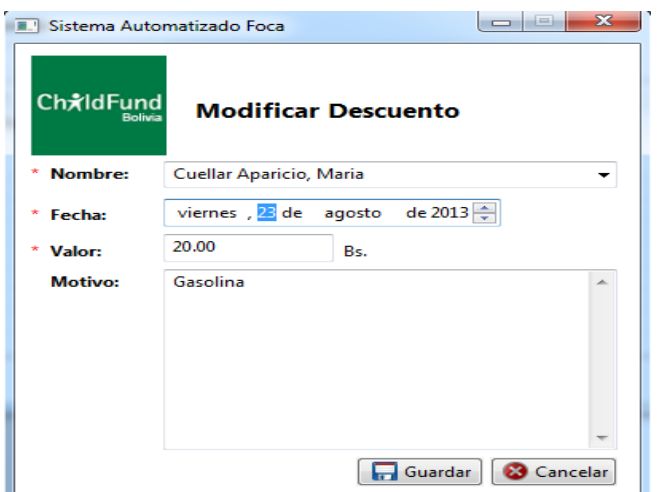

*Figura Nº212.* **Pantalla Modificar Descuento**

### **II.1.10.2.1.59. Pantalla Eliminar Descuento**

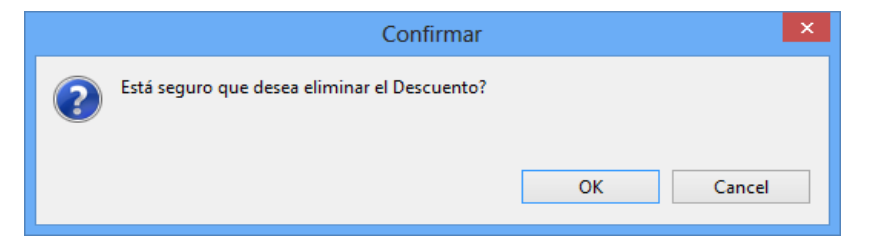

*Figura Nº213.* **Pantalla Eliminar Descuento**

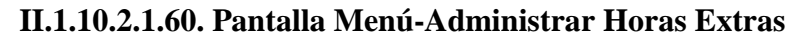

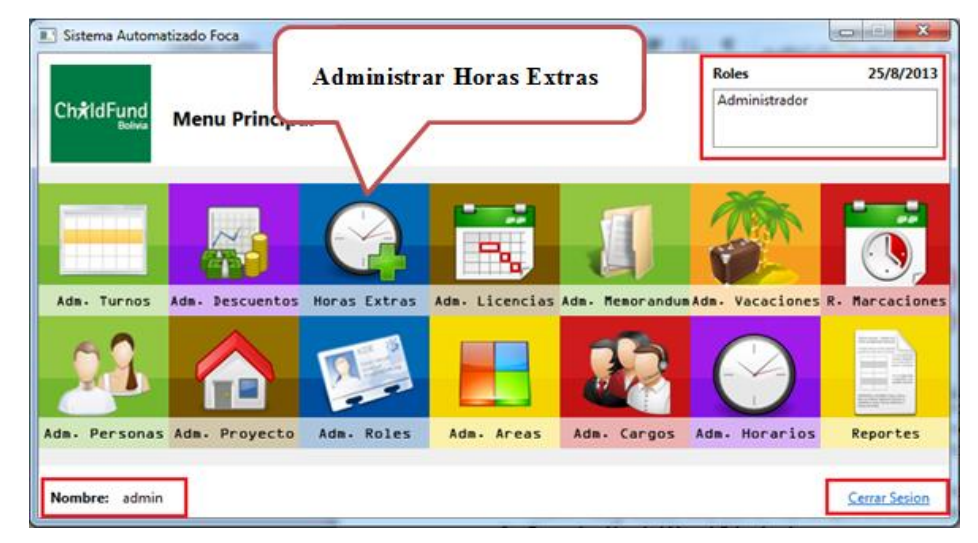

*Figura Nº214.* **Pantalla Menu-Administrar Hora Extra**

**II.1.10.2.1.61. Pantalla Administrar Horas Extras**

| <b>E.</b> Sistema Automatizado Foca<br>ChxIdFund<br>Parametro de Busqueda: | <b>Administrar Horas Extras</b> |                       |                                   |        | $\mathbf{x}$<br>$\left  \alpha \right $<br>$\Box$ |
|----------------------------------------------------------------------------|---------------------------------|-----------------------|-----------------------------------|--------|---------------------------------------------------|
| Fecha Inicio                                                               | ▼                               |                       |                                   |        |                                                   |
| Nombre                                                                     | Fecha Inicio                    | Fecha Fin             | Motivo                            | Valor  |                                                   |
| Administrador                                                              | 2013-08-23 06:30:00.0           | 2013-08-23 08:30:00.0 | Terminar Presentacion de Proyecto | 200.00 |                                                   |
|                                                                            |                                 |                       |                                   |        | Cerrar                                            |

*Figura Nº215.* **Pantalla Administrar Horas Extras**

**II.1.10.2.1.62. Pantalla Adicionar Hora Extra**

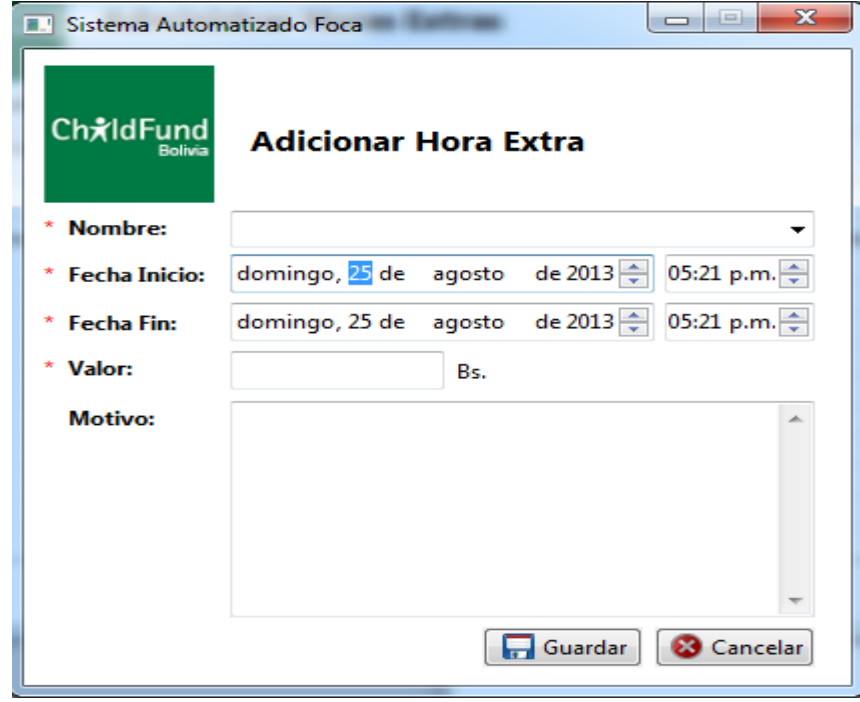

*Figura Nº216.* **Pantalla Adicionar Horas Extras**

**II.1.10.2.1.63. Pantalla Modificar Horas Extra**

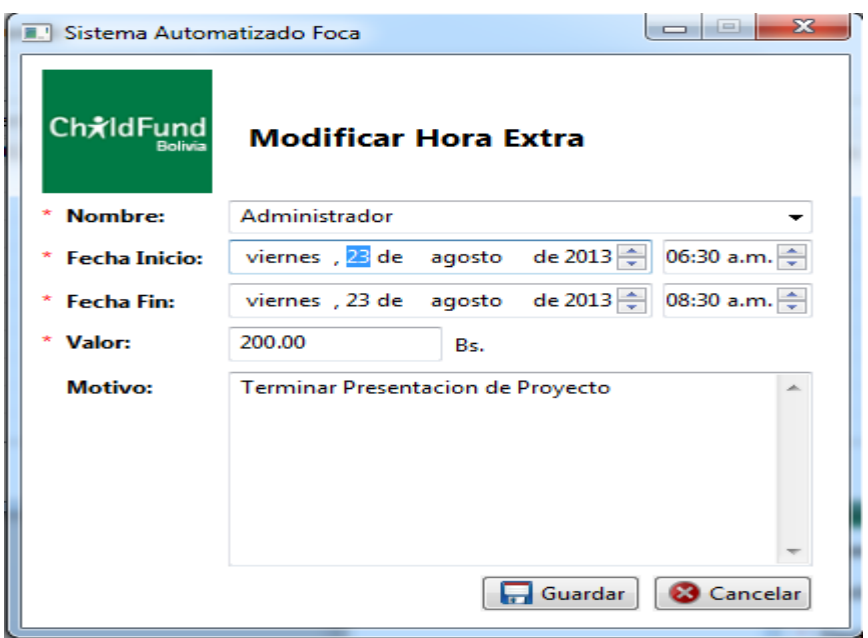

*Figura Nº217.* **Pantalla Modificar Horas Extras**

## **II.1.10.2.1.64. Pantalla Menú-Administrar Licencias**

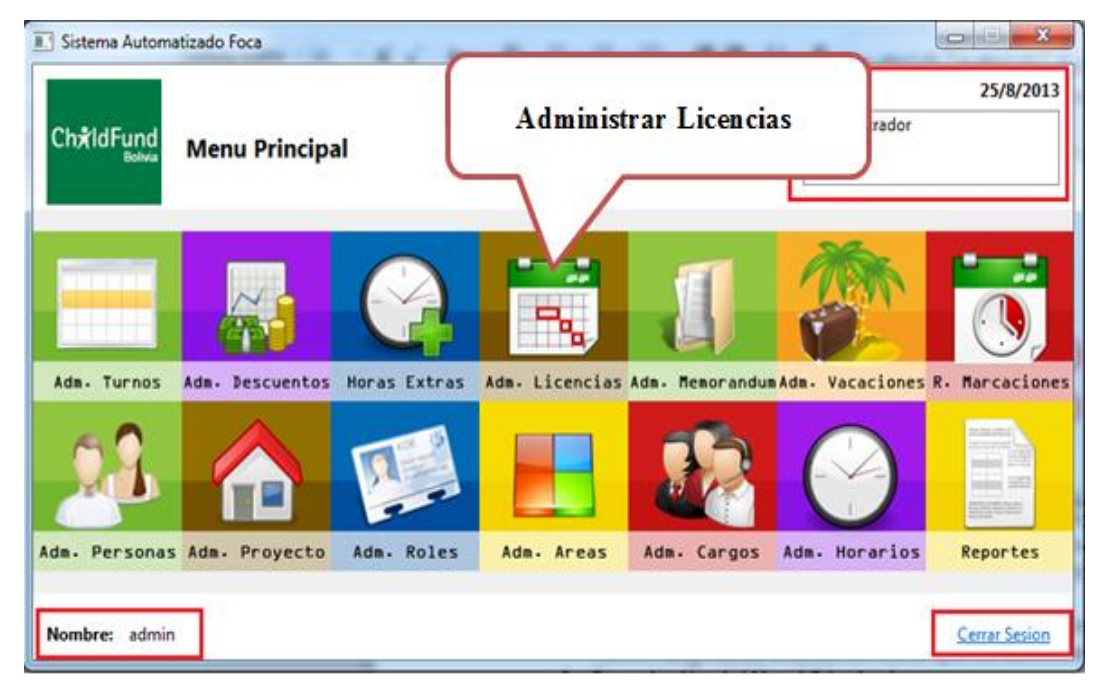

*Figura Nº218.* **Pantalla Menu-Administrar Licencias**

**II.1.10.2.1.65. Pantalla Administrar Licencias**

| <b>E.</b> Sistema Automatizado Foca<br>ChxIdFund<br>Parametro de Busqueda: | <b>Administrar Licencias</b> |                       |                 | $\mathbf{x}$<br>$\boxed{\square}$<br>$\qquad \qquad \Box$ |
|----------------------------------------------------------------------------|------------------------------|-----------------------|-----------------|-----------------------------------------------------------|
| Fecha Inicio                                                               | $\blacktriangledown$         |                       |                 |                                                           |
| Nombre                                                                     | Fecha Inicio                 | Fecha Fin             | Motivo          |                                                           |
| Cuellar Aparicio, Maria 2013-08-19 14:30:00.0                              |                              | 2013-08-19 15:30:00.0 | Motivo Personal |                                                           |
|                                                                            |                              |                       |                 | Cerrar                                                    |

*Figura Nº219.* **Pantalla Administrar Licencias**

## **II.1.10.2.1.66. Pantalla Adicionar Licencia**

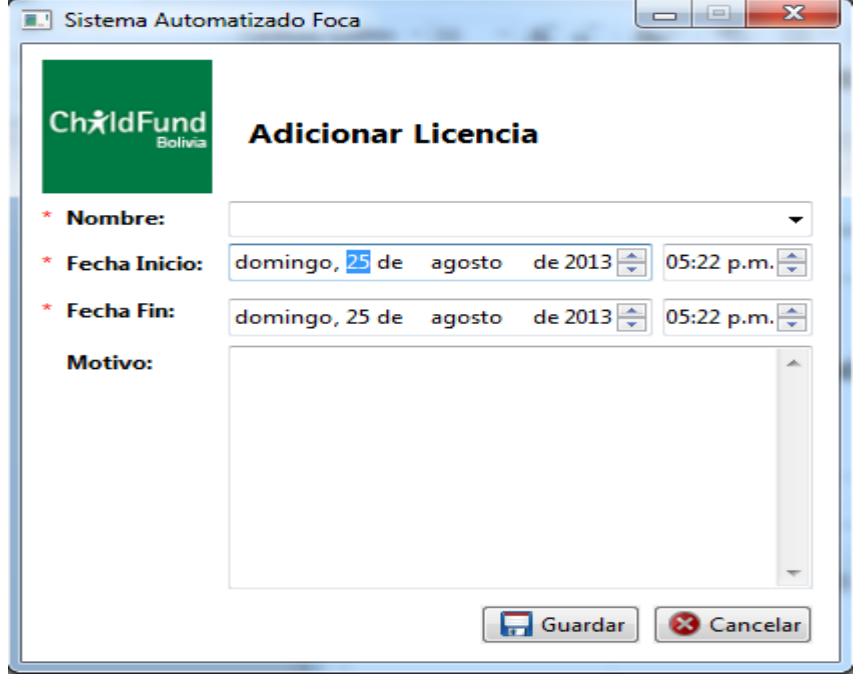

*Figura Nº220.* **Pantalla Adicionar Licencia**

**II.1.10.2.1.67. Pantalla Modificar Licencias**

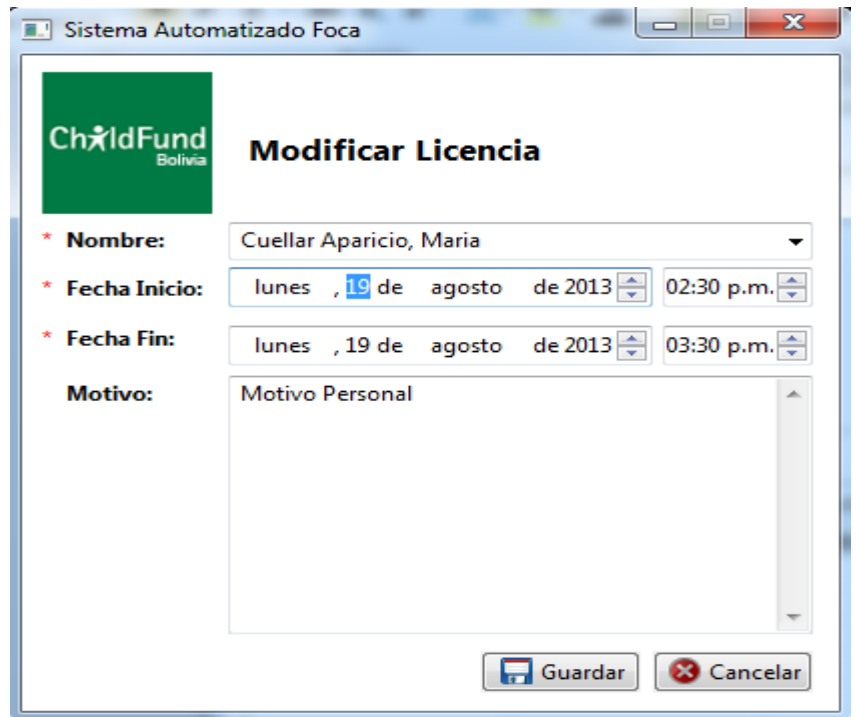

*Figura Nº221.* **Pantalla ModificarLicencia**

## **II.1.10.2.1.68. Pantalla Eliminar Licencia**

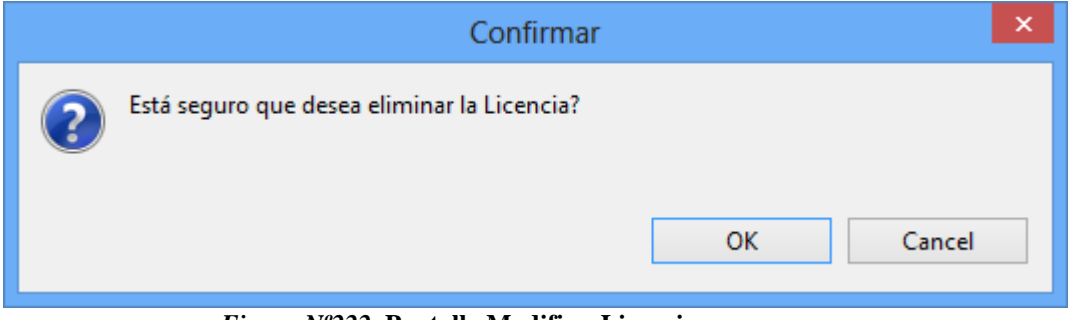

*Figura Nº222.* **Pantalla ModificarLicencia**

**II.1.10.2.1.69. Pantalla Menú-Administrar Memorándums**

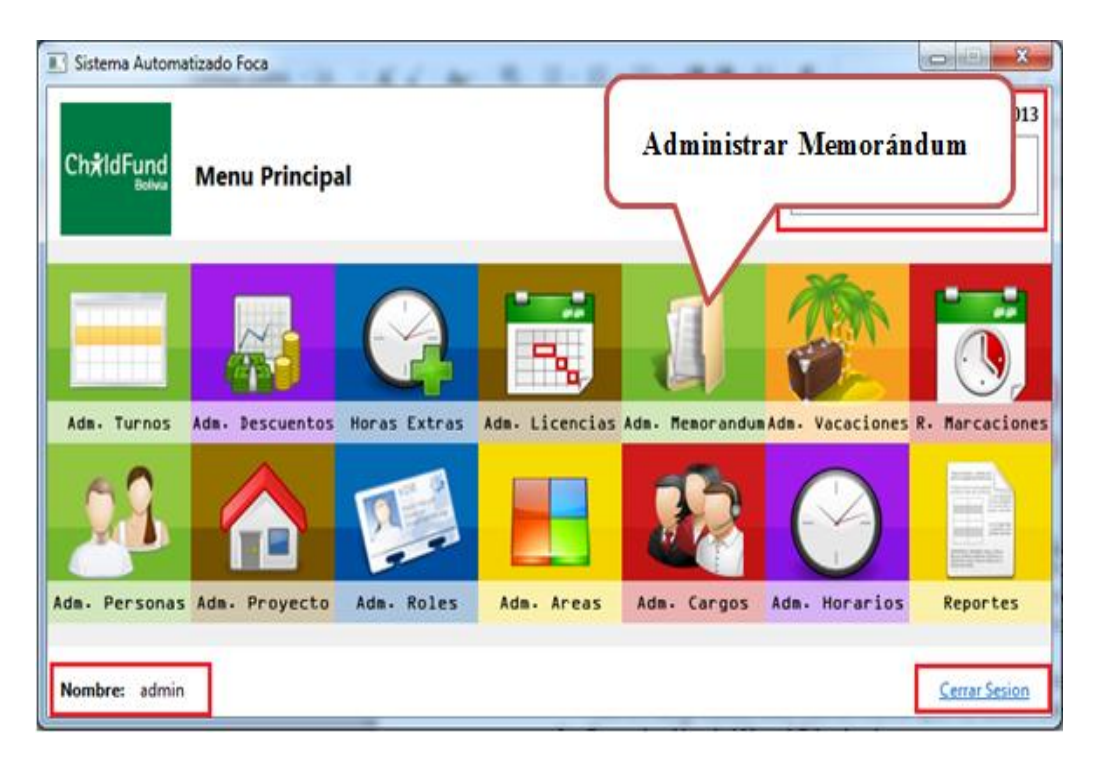

*Figura Nº223.* **Pantalla Menu-Administrar Memorandums**

### **II.1.10.2.1.70. Pantalla Administrar Memorándums**

| ChxIdFund                                 | <b>Administrar Memorandums</b> |                                                                  |                            |
|-------------------------------------------|--------------------------------|------------------------------------------------------------------|----------------------------|
| Parametro de Busqueda:<br>Nombre Empleado | $\overline{\phantom{a}}$       |                                                                  | <b>Imprimir Memorandum</b> |
| Nombre                                    | Fecha                          | Descripción                                                      |                            |
| Cuellar Aparicio, Maria                   | 2013-08-22 00:00:00.0          | Con el presente, se le hace un llamado de atención debido a incu |                            |

*Figura Nº224.* **Pantalla Administrar Memorandums**

**II.1.10.2.1.71. Pantalla Adicionar Memorándum** 

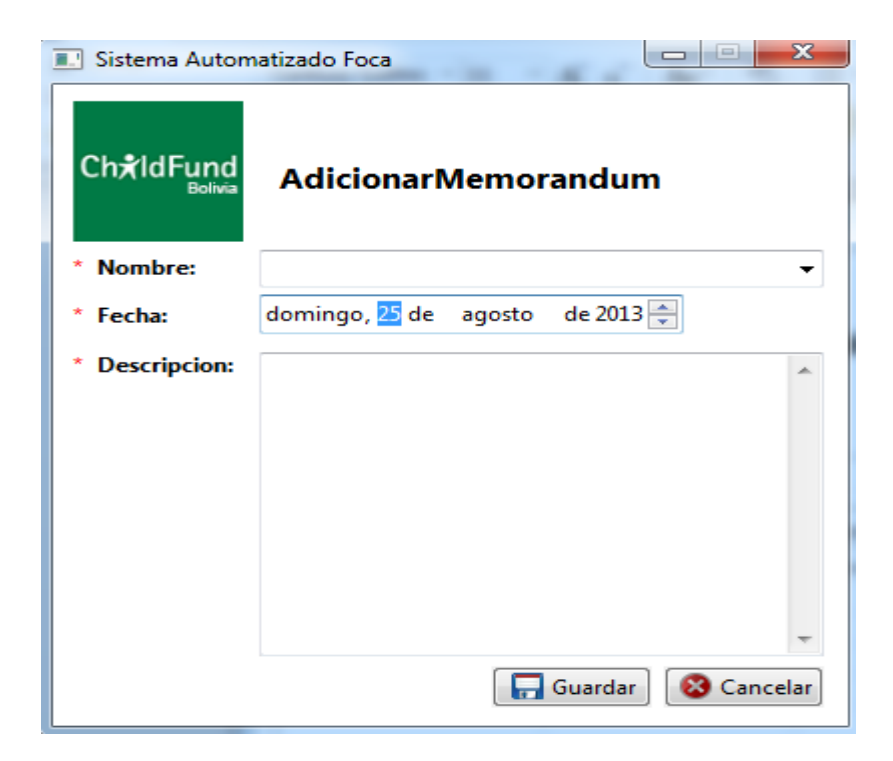

*Figura Nº225.* **Pantalla Adicionar Memorandum**

## **II.1.10.2.1.72. Pantalla Modificar Memorándum**

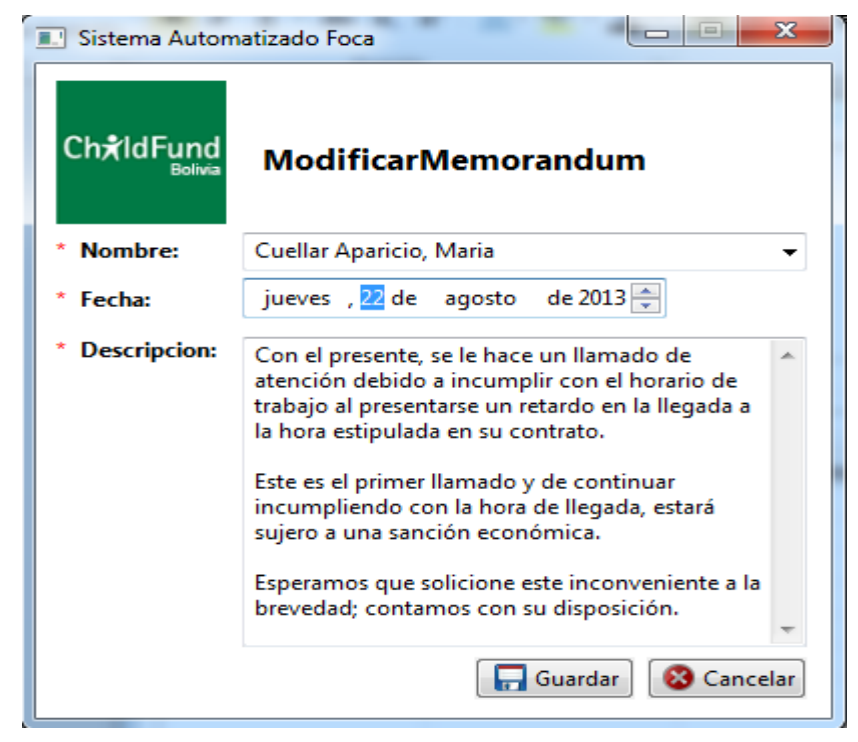

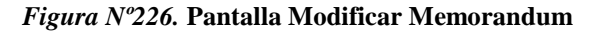

**II.1.10.2.1.73. Pantalla Eliminar Memorándum**

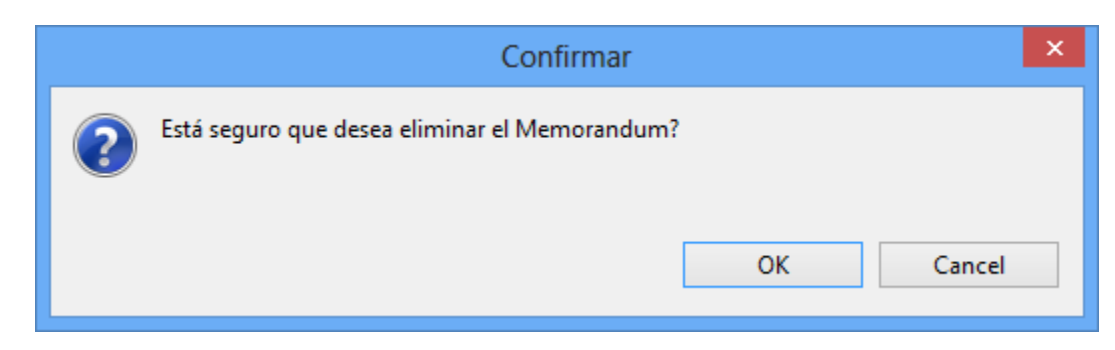

*Figura Nº227.* **Pantalla Modificar Memorandum**

### **II.1.10.2.1.74. Pantalla Imprimir Memorándum**

Seleccionamos el empleado y la opción Imprimir Obtendrá un documento de memorándum.

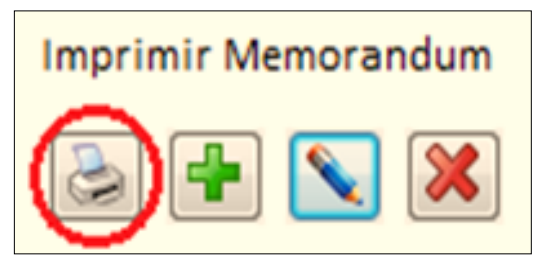

*Figura Nº228.* **Pantalla Imprimir Memorandum**

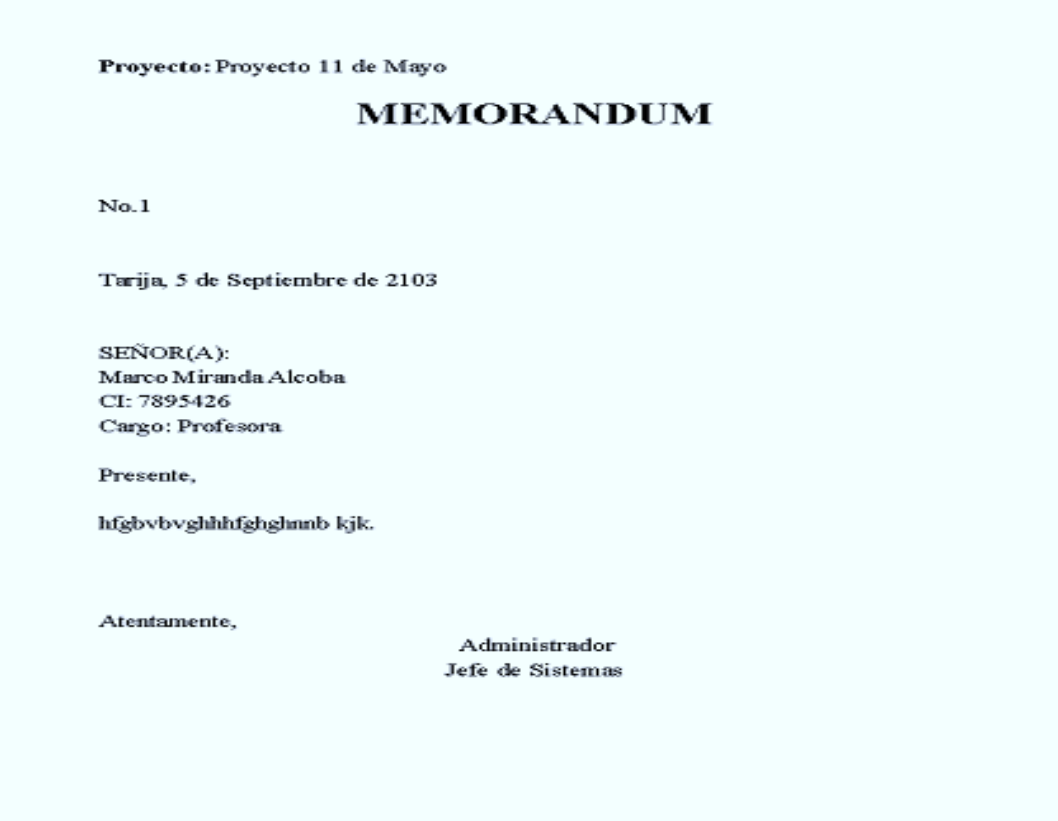

*Figura Nº229.* **Pantalla Documento de Memorandum**

### **II.1.10.2.1.75. Pantalla Menú-Administrar Vacaciones**

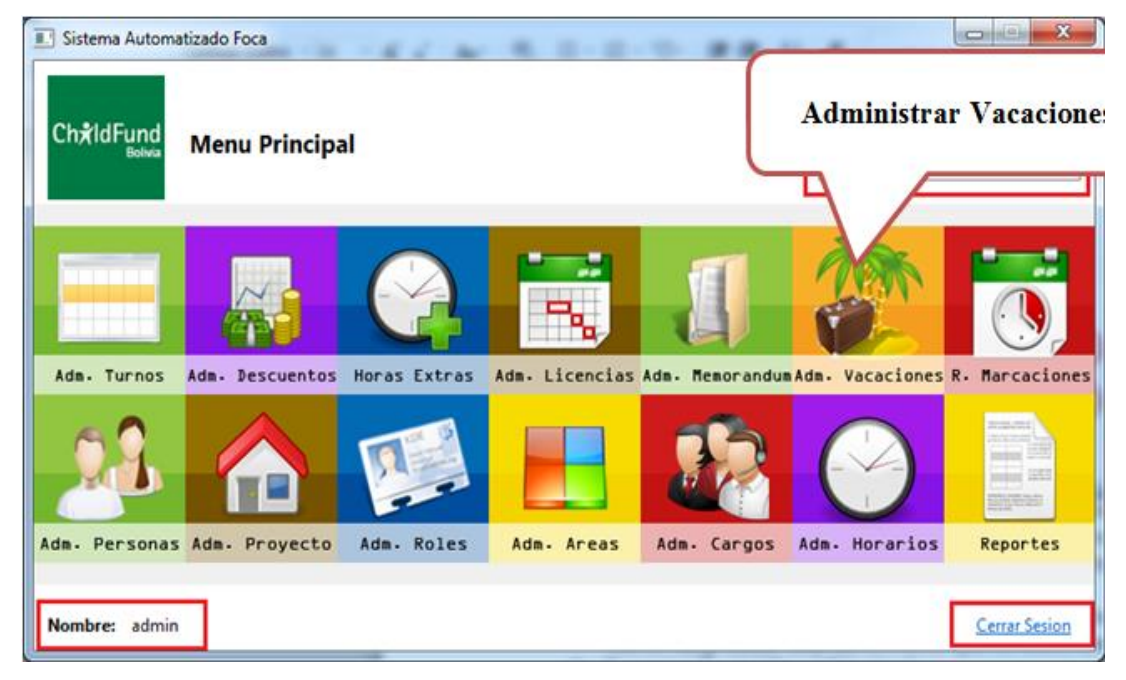

*Figura Nº230.* **Pantalla Menu-Administrar Vacaciones**

| Sistema Automatizado Foca                     |                               |                         |                  | $\mathbf{x}$<br>-10<br>$\overline{\phantom{a}}$ |
|-----------------------------------------------|-------------------------------|-------------------------|------------------|-------------------------------------------------|
| ChxIdFund                                     | <b>Administrar Vacaciones</b> |                         |                  |                                                 |
| Parametro de Busqueda:                        |                               |                         |                  |                                                 |
| Fecha Inicio                                  | ۰                             |                         |                  |                                                 |
| Nombre                                        | Fecha Inicio                  | Fecha Fin               | Días Solicitados |                                                 |
| Cuellar Aparicio, Maria 2013-05-20 00:00:00.0 |                               | 2013-05-25 00:00:00.0   | 5                |                                                 |
| Cuellar Aparicio, Maria 2013-08-20 00:00:00.0 |                               | 2013-08-24 00:00:00.0 5 |                  |                                                 |
|                                               |                               |                         |                  |                                                 |
|                                               |                               |                         |                  |                                                 |
|                                               |                               |                         |                  |                                                 |
|                                               |                               |                         |                  |                                                 |
|                                               |                               |                         |                  |                                                 |
|                                               |                               |                         |                  |                                                 |
|                                               |                               |                         |                  |                                                 |
|                                               |                               |                         |                  |                                                 |
|                                               |                               |                         |                  | Cerrar                                          |

**II.1.10.2.1.76. Pantalla Administrar Vacaciones**

*Figura Nº231.* **Pantalla Adminstrar Vacaciones**

## **II.1.10.2.1.77. Pantalla Adicionar Vacación**

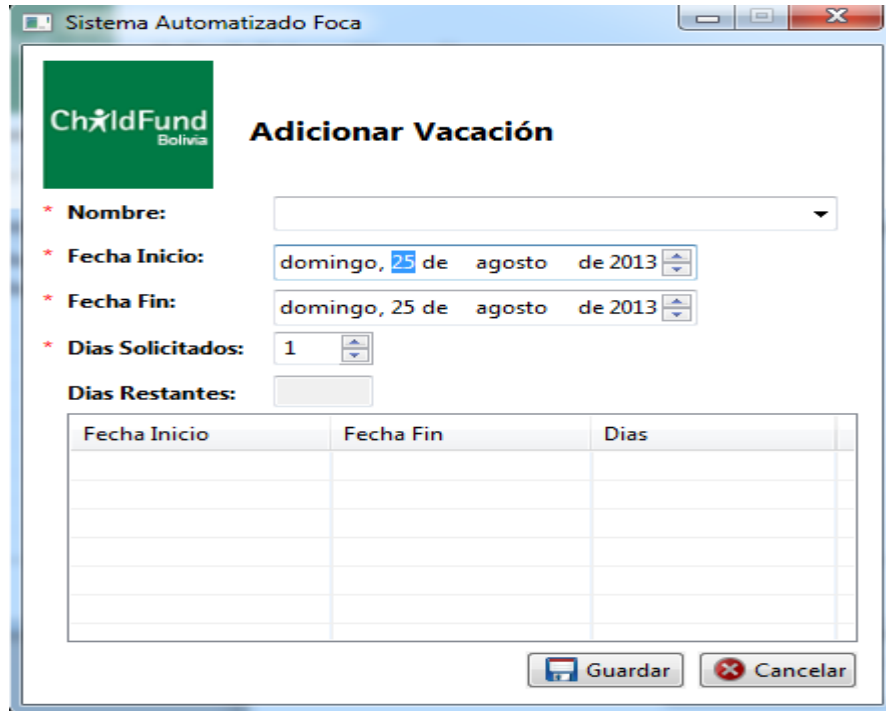

*Figura Nº232.* **Pantalla Adicionar Vacion** 

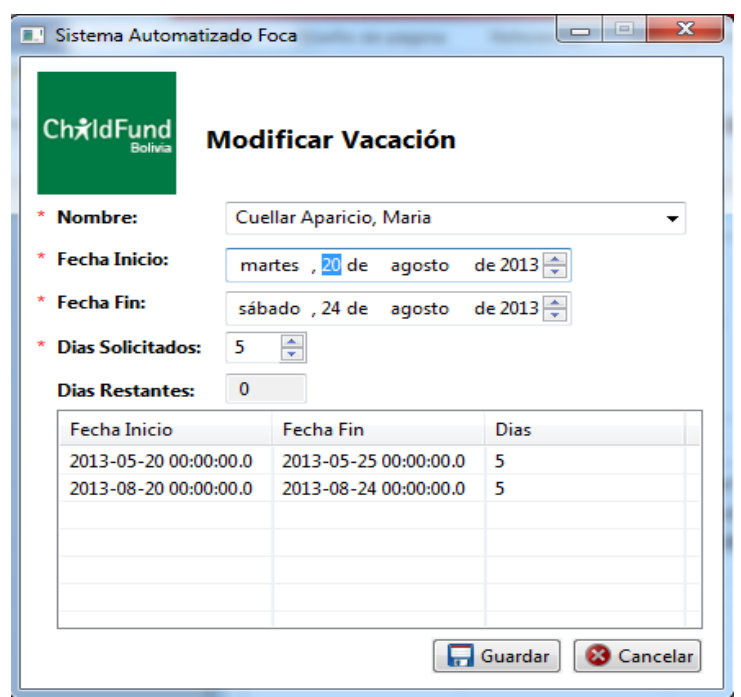

**II.1.10.2.1.78. Pantalla Modificar Vacación** 

*Figura Nº233.* **Pantalla Modificar Vacacion**

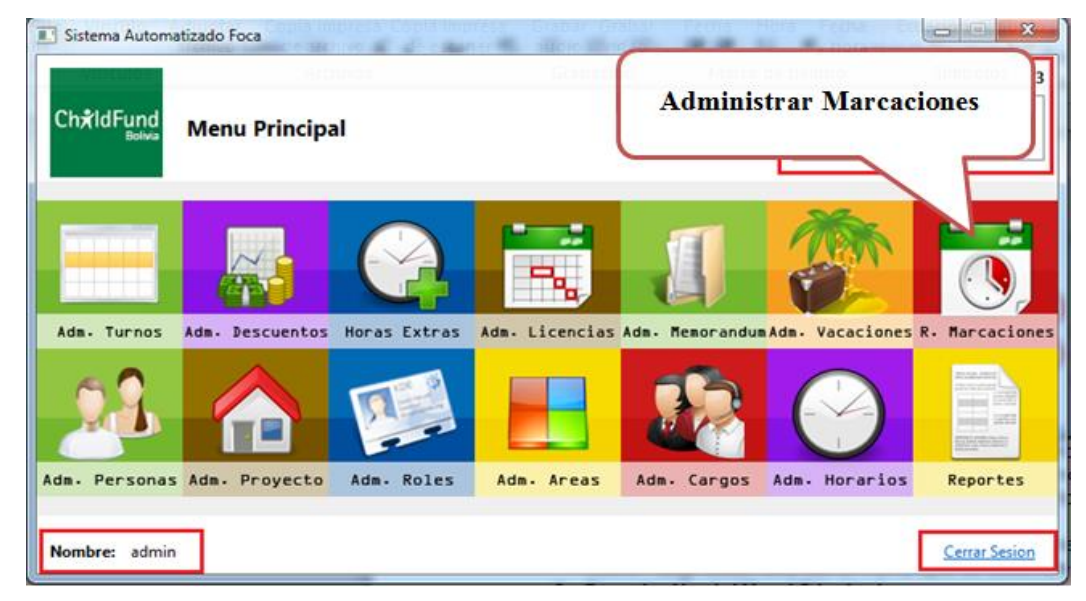

### **II.1.10.2.1.79. Pantalla Menú-Administrar Marcaciones**

*Figura Nº234.* **Pantalla Menu.Administrar Marcaciones**

## **II.1.10.2.1.80. Pantalla Regularizar Marcaciones**

Aquí se mostrarán los días restantes que le quedan de vacación según el contrato de cada empleado, además de listar las vacaciones ya asignadas en el contrato actual en el caso que existieran.

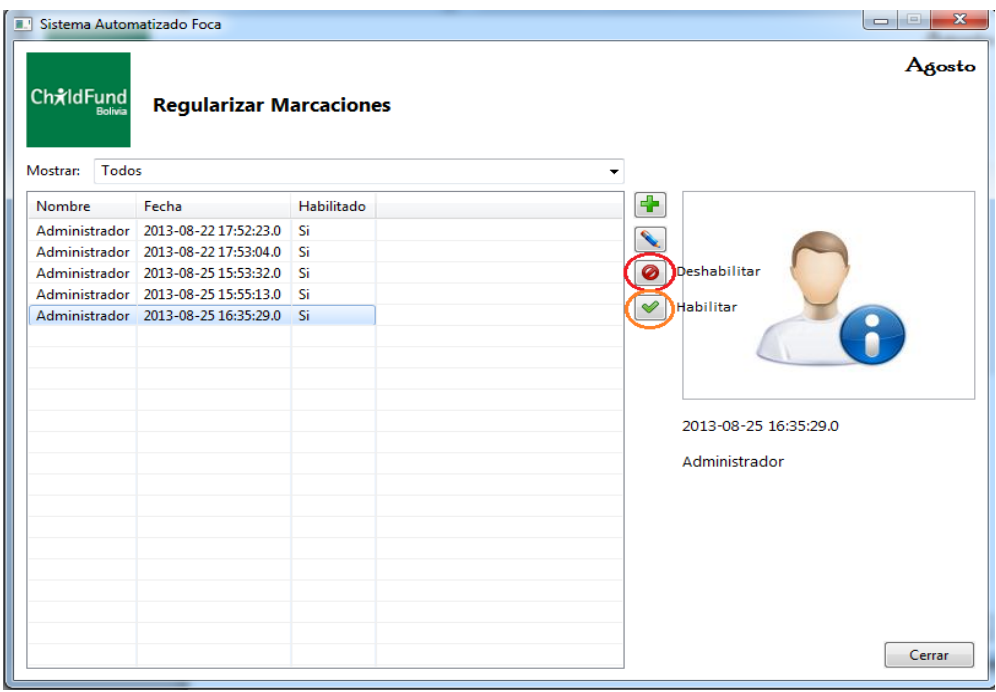

*Figura Nº235.* **Pantalla Regularizar Marcaciones**

## **II.1.10.2.1.81. Pantalla Adicionar Marcación**

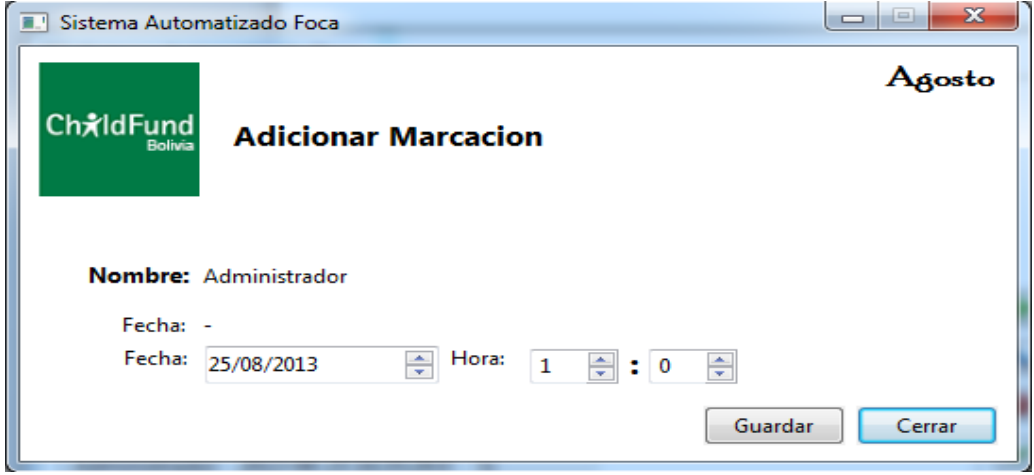

*Figura Nº236.* **Pantalla Adicionar Marcaciones**

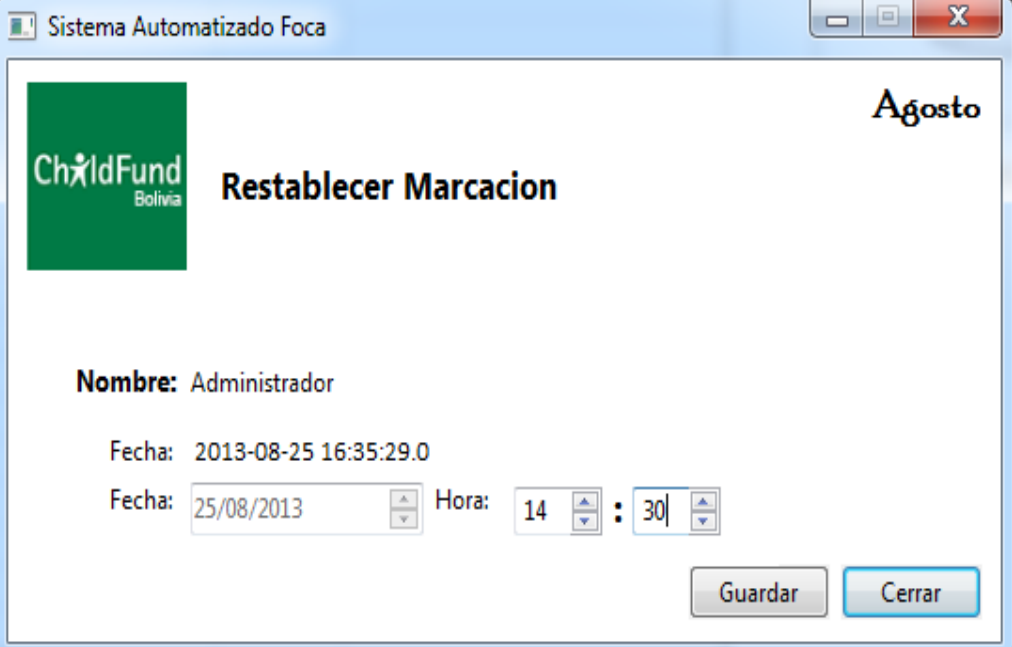

## **II.1.10.2.1.82. Pantalla Restablecer Marcación**

*Figura Nº237.* **Pantalla Restablecer Marcacion** 

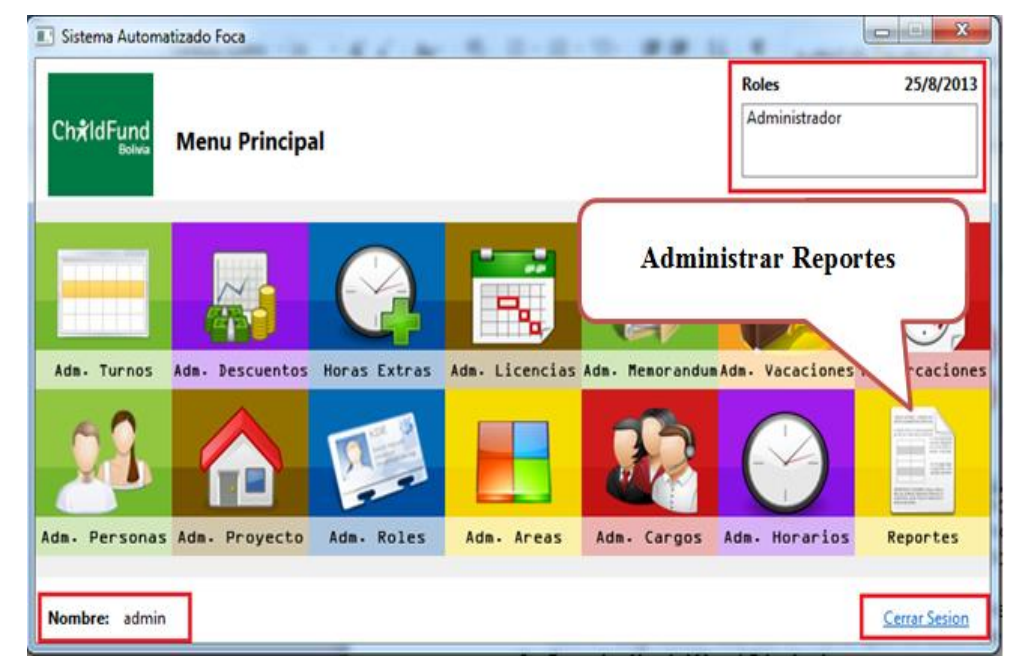

## **II.1.10.2.1.83. Pantalla Administrar Reportes**

*Figura Nº238.* **Pantalla Administrar Reportes**

### **II.1.10.2.1.84. Pantalla Inicio Reportes Web**

Para Ingresar se debe abrir en el explorador: localhost/RESIFOCA.

En la pantalla inicial hacer clic en "Ingresar".

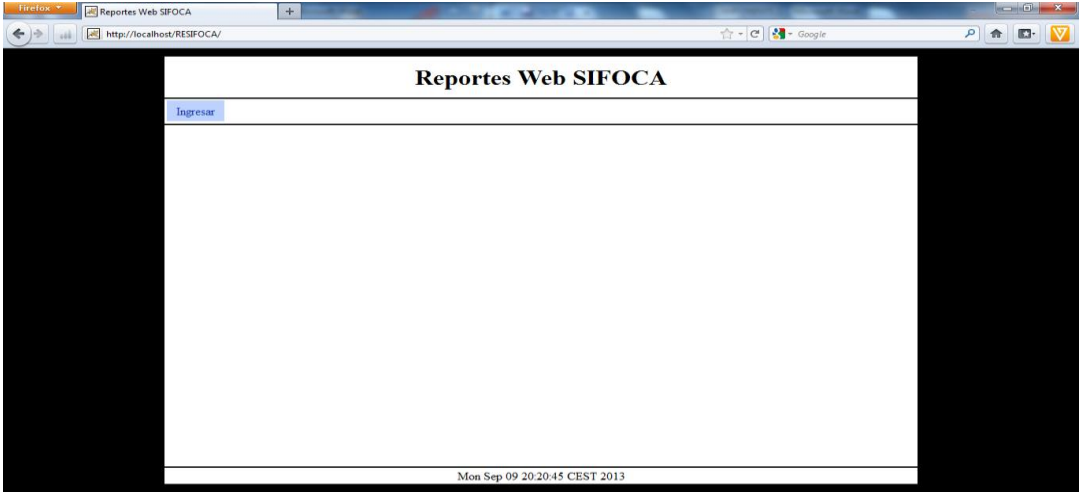

*Figura Nº239.* **Pantalla Reportes Web SIFOCA** 

### **II.1.10.2.1.85. Pantalla de Ingreso Reportes Web SIFOCA**

Deberá elegir el Proyecto que desea ver los reportes, en el caso de estar en la aplicación de escritorio, solo se mostrará el proyecto actual, y en el caso de estar en la aplicación web en el servidor de internet, se podrá escoger los proyectos que estén registrados y tengan una base de datos en el servidor web.

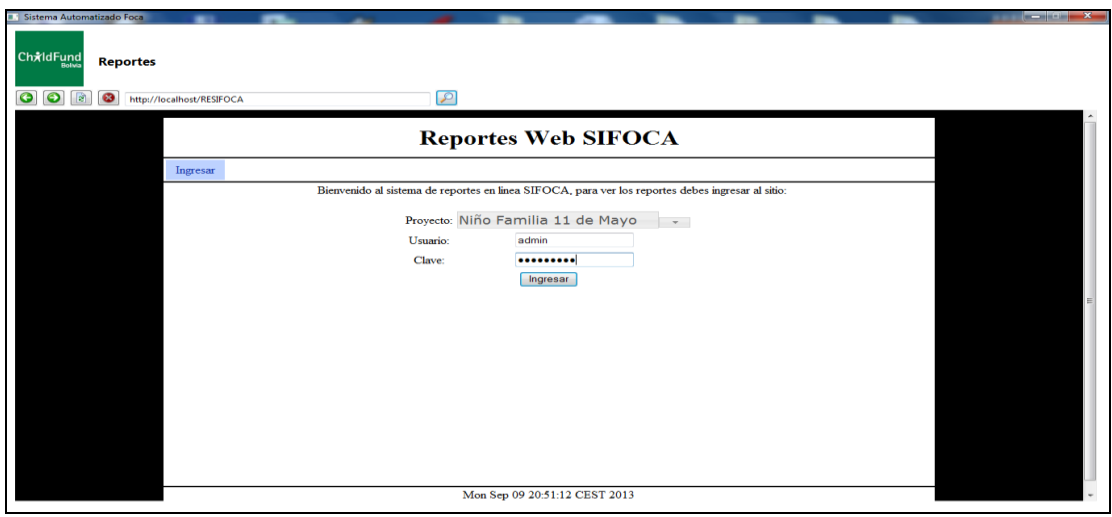

*Figura Nº240.* **Pantalla de Ingreso Reportes Web SIFOCA** 

## **II.1.10.2.1.86. Pantalla Lista de Reportes Web SIFOCA**

Si el ingreso es exitoso, usted podrá ver el listado de todos los reportes disponibles**.**

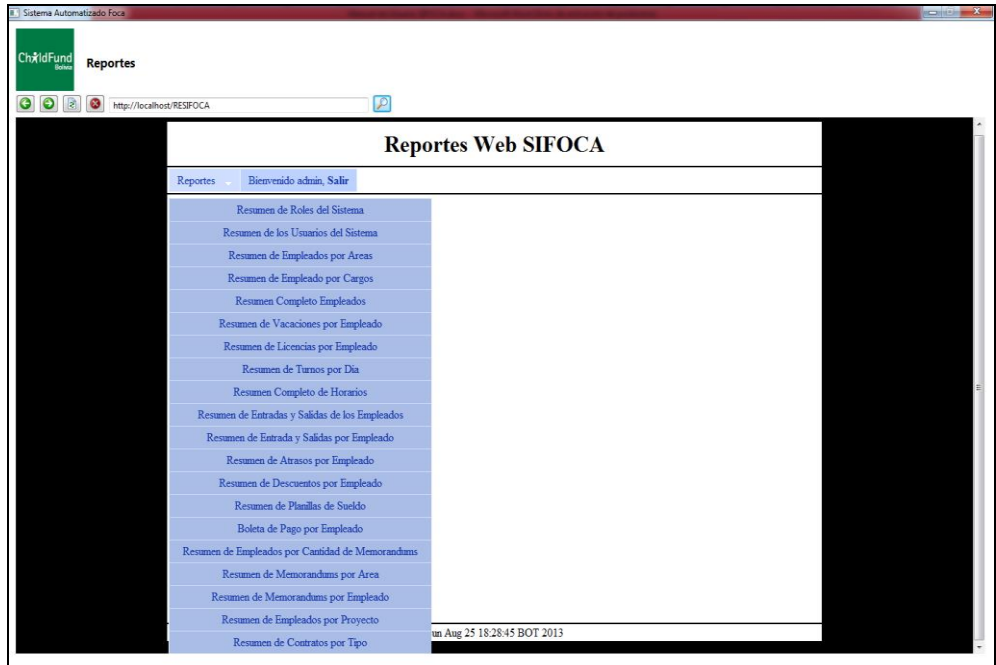

*Figura Nº241.* **Pantalla Lista de Reportes Web SIFOCA** 

**II.1.10.2.1.87. Pantalla de Reporte Listado Completo de Empleados**

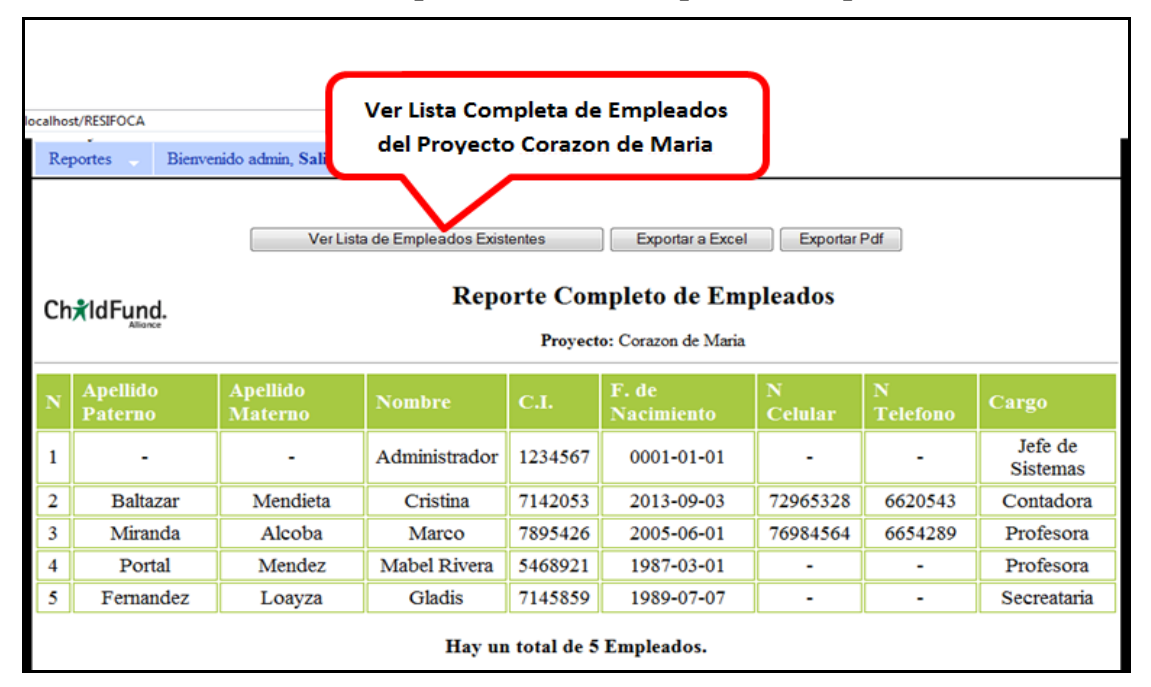

*Figura Nº242.* **Pantalla de Reporte Listado Completo de Empleados**

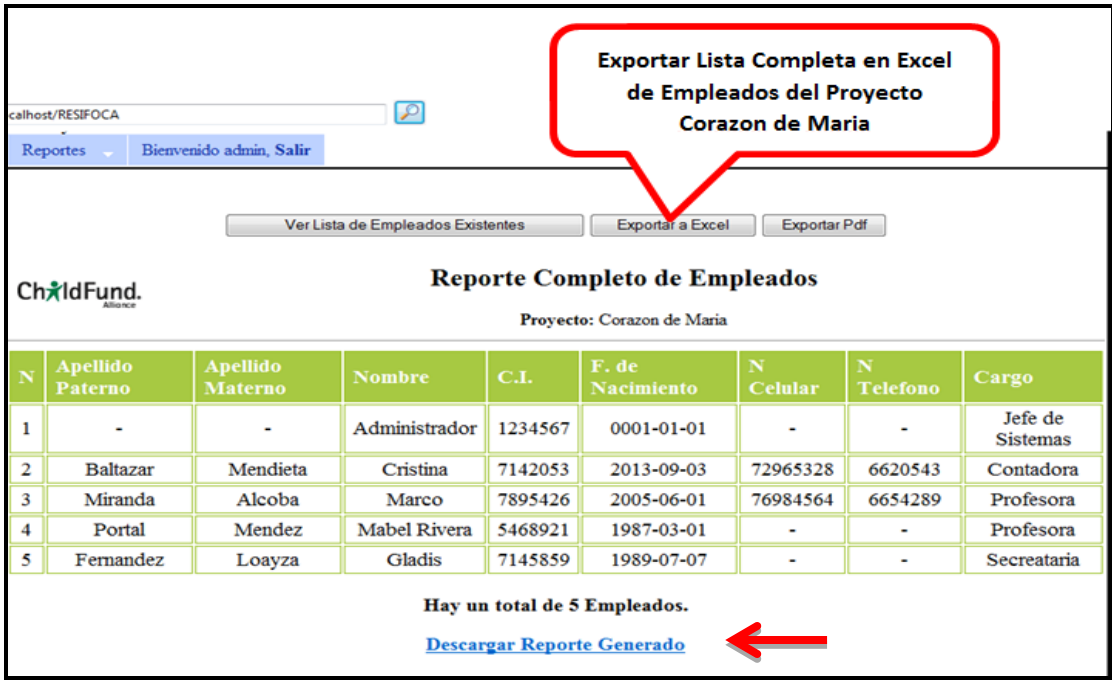

**II.1.10.2.1.88. Pantalla Generar Reporte en Excel del Listado Completo de Empleados**

*Figura Nº243.* **Pantalla Generar Reporte en Excel del Listado Completo de Empleados**

|                | $\mathbf{X} \parallel \mathbf{H} \parallel \mathbf{u} \parallel \mathbf{v} \parallel = \mathbf{I}$ |                                                                                 |                                                                                           |                                                                                          | Microsoft Excel |                                                                                                    |                                                               |                                  | a<br>المستحدة                                                                  | ×            |
|----------------|----------------------------------------------------------------------------------------------------|---------------------------------------------------------------------------------|-------------------------------------------------------------------------------------------|------------------------------------------------------------------------------------------|-----------------|----------------------------------------------------------------------------------------------------|---------------------------------------------------------------|----------------------------------|--------------------------------------------------------------------------------|--------------|
| <b>Archivo</b> | Inicio                                                                                             | Diseño de página<br>Insertar                                                    | Fórmulas                                                                                  | Datos<br>Revisar                                                                         |                 | Complementos<br>Vista                                                                              |                                                               |                                  |                                                                                | $\wedge$ (?) |
| Pegar          | Ж<br>Q, -<br>Portapapeles 5                                                                        | Times New Roman * 10<br>N K S<br>⊞ ⊤  <br>$\mathcal{L}_{\mathcal{A}}$<br>Fuente | ≡<br>$\equiv$<br>$\mathbf{A} \mathbf{A}$<br>青春<br>信頼<br>$\frac{1}{2}$<br>Alineación<br>Б. | F<br>General<br>清 園・<br>璺 - % 000<br>$\frac{8}{6}$ $\frac{8}{6}$<br><b>Número</b><br>Б., | $-\sqrt{2}$     | Formato condicional *<br><b>E</b> Dar formato como tabla ▼<br>Estilos de celda v<br><b>Estilos</b> | <sup>1</sup> =Insertar ▼<br>Eliminar *<br>Formato *<br>Celdas | Σ-<br>$\overline{\bullet}$<br>Q٠ | A.<br>A<br>Ordenar<br><b>Buscary</b><br>y filtrar * seleccionar *<br>Modificar |              |
|                | A7                                                                                                 | $f_x$ 1<br>$\sqrt{2}$<br>$\overline{\phantom{a}}$                               |                                                                                           |                                                                                          |                 |                                                                                                    |                                                               |                                  |                                                                                |              |
|                |                                                                                                    | Reporte_Completo_De_Empleados [Sólo lectura] [Modo de compatibilidad]           |                                                                                           |                                                                                          |                 |                                                                                                    |                                                               |                                  |                                                                                | $\Box$       |
|                | A<br>л                                                                                             | B                                                                               | C                                                                                         | D                                                                                        | E               | F                                                                                                  | G                                                             | H                                |                                                                                |              |
|                | 1<br>$\overline{2}$<br>3                                                                           | ChildFund.<br><b>Reporte Completo De Empleados</b>                              |                                                                                           |                                                                                          |                 |                                                                                                    |                                                               |                                  |                                                                                |              |
|                | 4<br>5                                                                                             | Proyecto: Corazon de Maria                                                      |                                                                                           |                                                                                          |                 |                                                                                                    |                                                               |                                  |                                                                                |              |
|                | 6<br>N                                                                                             | <b>Apellido Paternno</b>                                                        | <b>Apellido Materno</b>                                                                   | Nombre                                                                                   | C.I.            | <b>F.</b> de Nacimiento                                                                            | N Celular                                                     | <b>N</b> Telefono                | Cargo                                                                          |              |
|                | $\overline{7}$                                                                                     | l®l                                                                             |                                                                                           | Administrador                                                                            | 1234567         | 0001-01-01                                                                                         |                                                               |                                  | Jefe de Sistemas                                                               |              |
|                | 8<br>5                                                                                             | <b>Baltazar</b>                                                                 | Mendieta                                                                                  | Cristina                                                                                 |                 | 7142053 2013-09-03                                                                                 | 72965328                                                      | 6620543                          | Contadora                                                                      |              |
|                | 9<br>ß                                                                                             | Miranda                                                                         | Alcoba                                                                                    | Marco                                                                                    | 7895426         | 2005-06-01                                                                                         | 76984564                                                      | 6654289                          | Profesora                                                                      |              |
|                | 10 <sup>1</sup><br>м                                                                               | Portal                                                                          | Mendez                                                                                    | Mabel Rivera                                                                             |                 | 5468921 1987-03-01                                                                                 |                                                               |                                  | Profesora                                                                      |              |
|                | 11<br>5                                                                                            | Femandez                                                                        | Loayza                                                                                    | Gladis                                                                                   |                 | 7145859 1989-07-07                                                                                 |                                                               |                                  | Secreataria                                                                    |              |
|                | 12<br>13<br>14                                                                                     |                                                                                 |                                                                                           |                                                                                          |                 |                                                                                                    |                                                               |                                  |                                                                                |              |
| Listo          |                                                                                                    |                                                                                 |                                                                                           |                                                                                          |                 |                                                                                                    |                                                               | <b>H</b> o m<br>100%             | $\overline{(-)}$                                                               | $_{\rm (+)}$ |

**II.1.10.2.1.89. Pantalla Reporte Completo de Empleados Generado en Excel**

*Figura Nº244.* **Pantalla Reporte Completo de Empleados Generado en Excel**

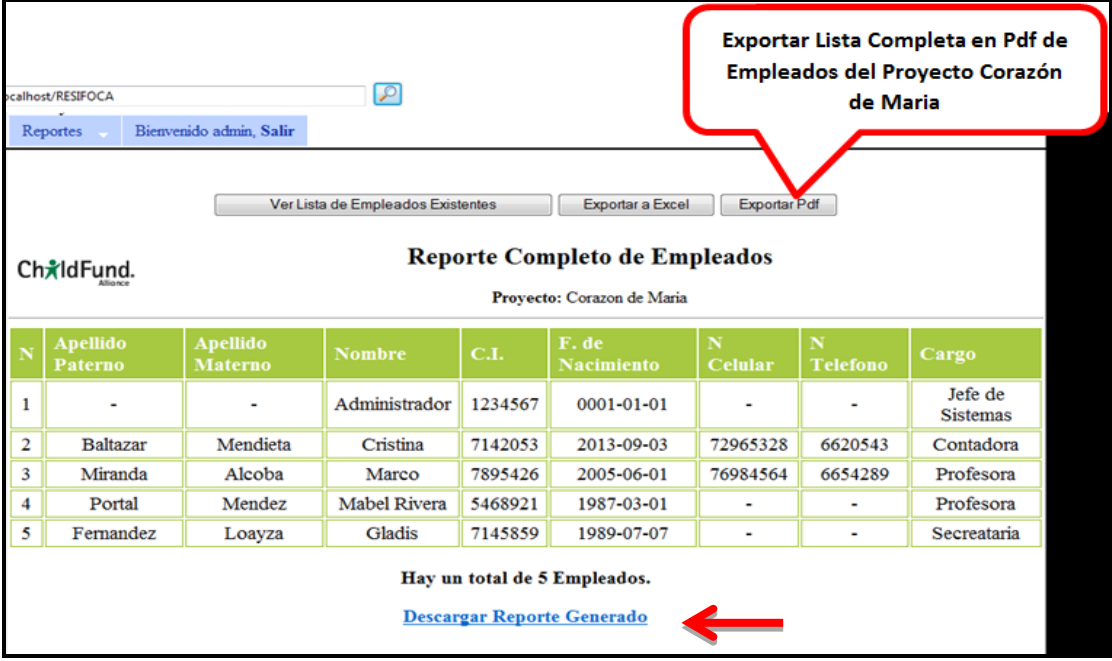

**II.1.10.2.1.90. Pantalla Generar Reporte en PDF del Listado Completo de Empleados**

*Figura Nº245.* **Pantalla Generar Reporte en PDF del Listado Completo de Empleados**

| II.1.10.2.1.91. Pantalla Reporte Completo de Empleados Generado en PDF |
|------------------------------------------------------------------------|
|------------------------------------------------------------------------|

| H      |                                                                                               |                                           |                      |                     |               |         |                  |           |            |                  |  |  |
|--------|-----------------------------------------------------------------------------------------------|-------------------------------------------|----------------------|---------------------|---------------|---------|------------------|-----------|------------|------------------|--|--|
|        |                                                                                               | File Edit View Document Tools Window Help |                      |                     |               |         |                  |           |            |                  |  |  |
|        | $\mathbb{C}$<br>圖<br>$1 / 1$ $0$ 0 $100\%$ .<br>Find<br>കി<br>븝                               |                                           |                      |                     |               |         |                  |           |            |                  |  |  |
| 盾      | Ch <sub>x</sub> IdFund.<br><b>Reporte Completo De Empleados</b><br>Proyecto: Corazon de Maria |                                           |                      |                     |               |         |                  |           |            |                  |  |  |
|        |                                                                                               | N                                         | Apellido<br>Paternno | Apellido<br>Materno | <b>Nombre</b> | C.I.    | F. de Nacimiento | N Celular | N Telefono | Cargo            |  |  |
|        |                                                                                               |                                           |                      |                     | Administrador | 1234567 | 0001-01-01       |           |            | Jefe de Sistemas |  |  |
|        |                                                                                               |                                           | <b>Baltazar</b>      | Mendieta            | Cristina      | 7142053 | 2013-09-03       | 72965328  | 6620543    | Contadora        |  |  |
|        |                                                                                               |                                           | Miranda              | Alcoba              | Marco         | 7895426 | 2005-06-01       | 76984564  | 6654289    | Profesora        |  |  |
|        |                                                                                               |                                           | Portal               | Mendez              | Mabel Rivera  | 5468921 | 1987-03-01       |           |            | Profesora        |  |  |
|        |                                                                                               | ĸ                                         | Fernandez            | Loayza              | Gladis        | 7145859 | 1989-07-07       |           |            | Secreataria      |  |  |
| 信<br>O |                                                                                               |                                           |                      |                     |               |         |                  |           |            |                  |  |  |

*Figura Nº246.* **Pantalla Reporte Completo de Empleados Generado en PDF**
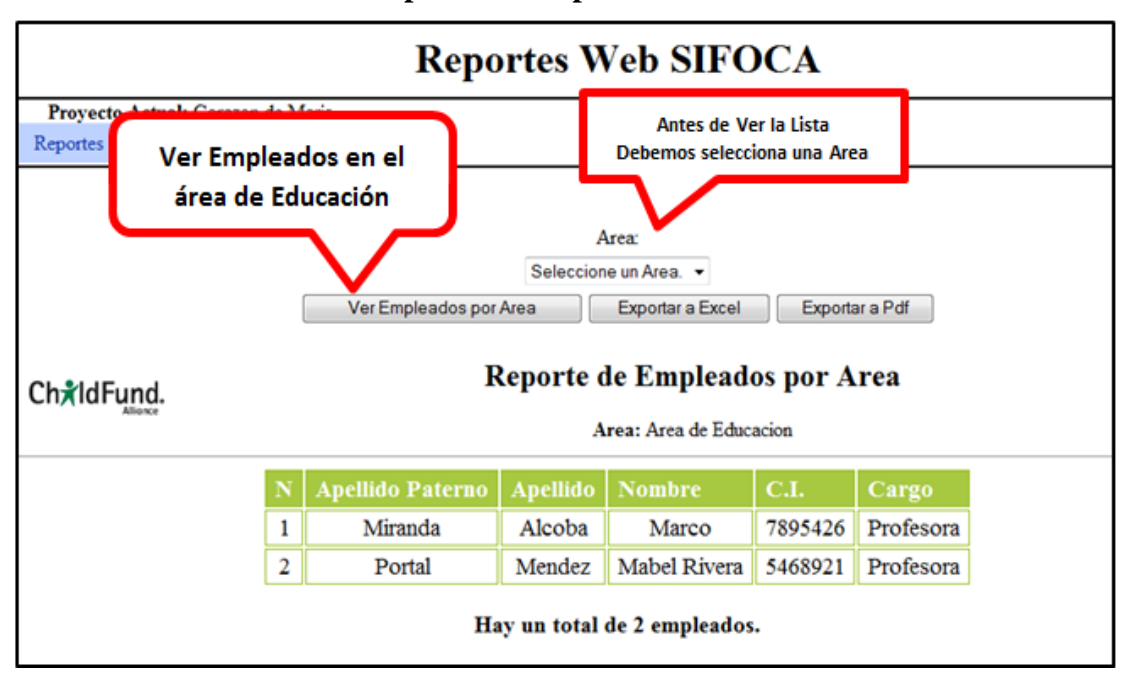

**II.1.10.2.1.92. Pantalla de Reporte de Empleados Por Área**

*Figura Nº247* **Pantalla Reporte de Empleados Por Área**

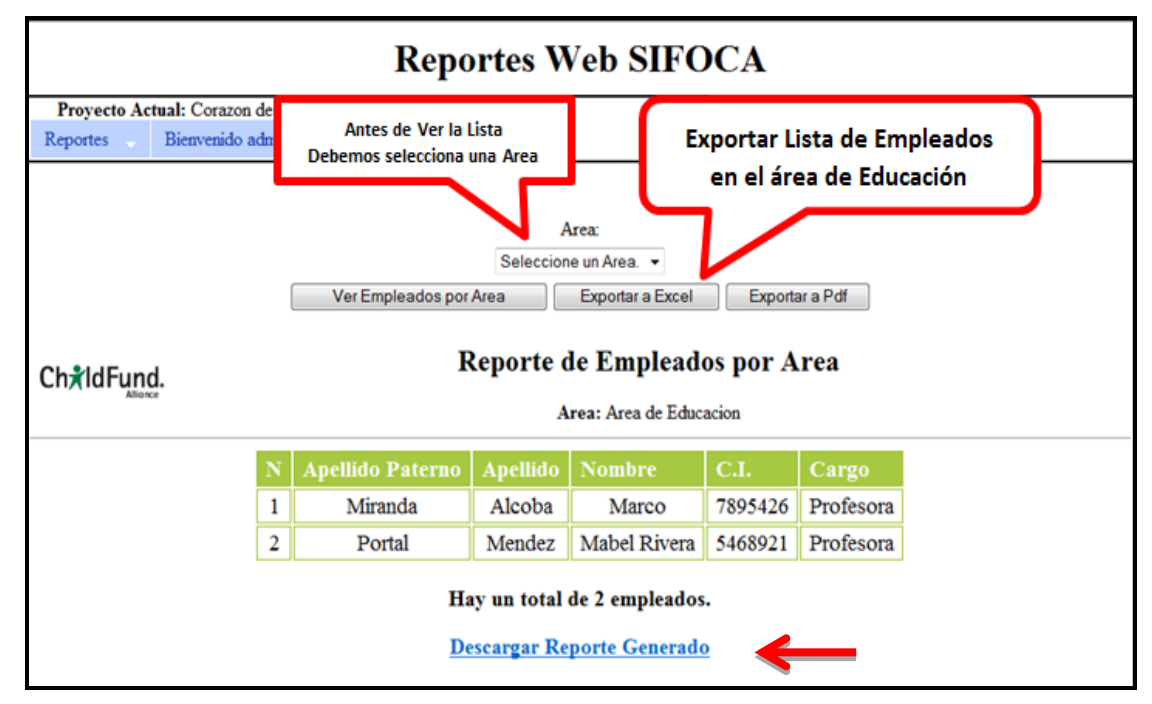

**II.1.10.2.1.93. Pantalla Generar Reporte en Excel de Empleados Por Área** 

*Figura Nº248.* **Pantalla Generar Reporte en Excel de Empleados Por Área** 

|                                                                         | 日 り・セ・ト             |              |                                                                                       |                            | Microsoft Excel                                     |                          |                                       |                        |             | $\Box$<br>$\equiv$       | $\overline{\mathbf{X}}$ |
|-------------------------------------------------------------------------|---------------------|--------------|---------------------------------------------------------------------------------------|----------------------------|-----------------------------------------------------|--------------------------|---------------------------------------|------------------------|-------------|--------------------------|-------------------------|
| Archivo.                                                                |                     | Inicio       | Insertar                                                                              |                            | Diseño de página Fórmulas                           | Datos                    | Revisar                               | Vista                  |             | Complementos             | $\circ$ $\circ$         |
| Pegar                                                                   | Ж<br>ia -           | Arial        | $-10$<br>N $K \leq r$ $\overrightarrow{A}$ $\overrightarrow{A}$<br>田 - ③ - <u>A</u> - |                            | $\equiv$<br>$\equiv \equiv$<br>$\equiv$<br>三 三 三 四・ | General<br>$\sim$ $^{8}$ | $\overline{\phantom{a}}$<br>璺 - % 000 | A<br><b>Estilos</b>    | 壨<br>Celdas | Σ - {γ7 -<br>同・翁・<br>Q + |                         |
|                                                                         | Portapapeles Fa     |              | <b>Fuente</b>                                                                         | $\overline{\Gamma_{20}}$ . | Alineación G                                        | Número                   | $\Box$                                |                        |             | Modificar                |                         |
|                                                                         | F <sub>13</sub>     |              | $-$ ( $=$                                                                             | $f_x$                      |                                                     |                          |                                       |                        |             |                          | $\checkmark$            |
| 图 Reporte_De_Empleados_Por_Area [Sólo lectura] [Modo de compatibilidad] |                     |              |                                                                                       |                            |                                                     |                          |                                       |                        |             |                          |                         |
|                                                                         | 1<br>$\overline{2}$ | $\mathsf{A}$ | B<br>ChildFund.                                                                       |                            | C                                                   |                          | D                                     |                        | E           | F                        | G                       |
|                                                                         | 3<br>4              |              | <b>Reporte De Empleados Por Area</b>                                                  |                            |                                                     |                          |                                       |                        |             |                          |                         |
|                                                                         | 5                   |              | Area: Area de Educacion                                                               |                            |                                                     |                          |                                       |                        |             |                          |                         |
|                                                                         | 6<br>N              |              | <b>Apellido Paterno</b>                                                               |                            | <b>Apellido Materno</b>                             |                          | <b>Nombre</b>                         | C.I.                   |             | Cargo                    |                         |
|                                                                         | 7                   |              | Miranda                                                                               |                            | Alcoba                                              |                          | Marco                                 |                        |             | 7895426 Profesora        |                         |
|                                                                         | 5.<br>8             |              | Portal                                                                                |                            | Mendez                                              |                          | Mabel Rivera                          | 5468921                |             | Profesora                |                         |
|                                                                         | 9                   |              |                                                                                       |                            |                                                     |                          |                                       |                        |             |                          |                         |
|                                                                         | 10                  |              |                                                                                       |                            |                                                     |                          |                                       |                        |             |                          |                         |
|                                                                         | 11                  |              |                                                                                       |                            |                                                     |                          |                                       |                        |             |                          |                         |
|                                                                         | 12                  |              |                                                                                       |                            |                                                     |                          |                                       |                        |             |                          |                         |
|                                                                         | 13<br>14            |              |                                                                                       |                            |                                                     |                          |                                       |                        |             |                          |                         |
| Listo                                                                   |                     |              |                                                                                       |                            |                                                     |                          | 用回凹                                   | 100%<br>$\overline{ }$ |             |                          | $(+)$                   |

**II.1.10.2.1.94. Pantalla Reporte Completo de Empleados Generado en Excel**

*Figura Nº249.* **Pantalla Reporte Completo de Empleados Generado en Excel**

**II.1.10.2.1.95. Pantalla Generar Reporte en PDF de Empleados Por Área**

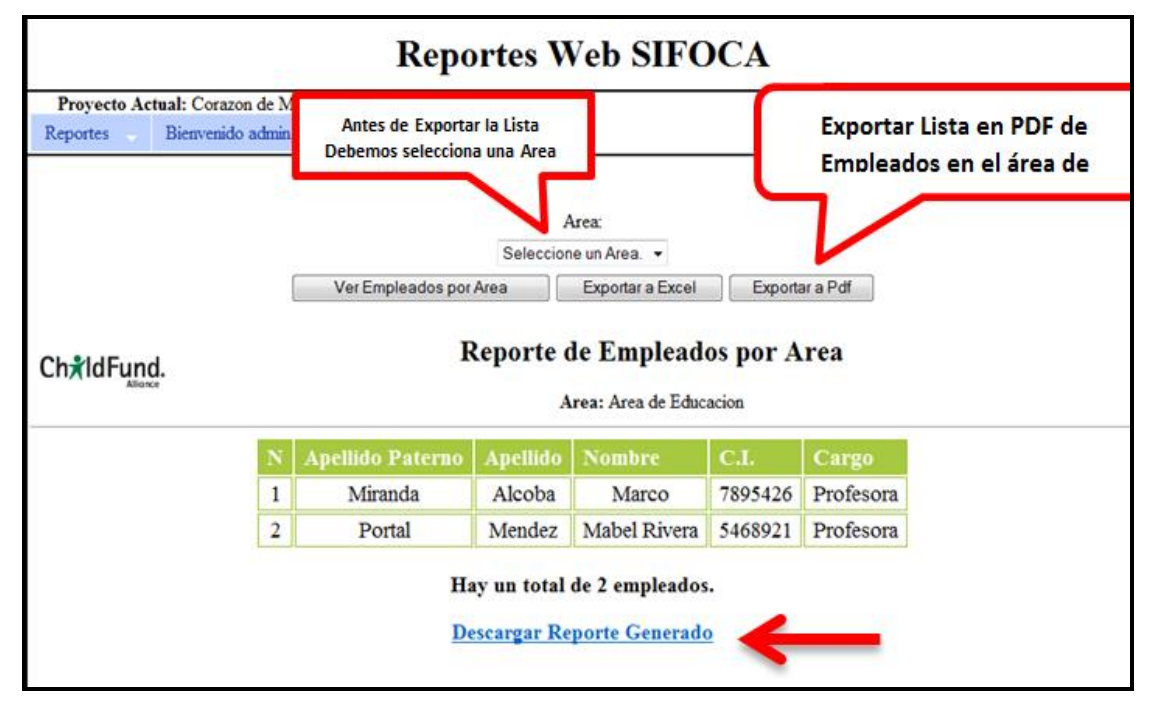

*Figura Nº250.* **Pantalla Generar Reporte en PDF de Empleados Por Área**

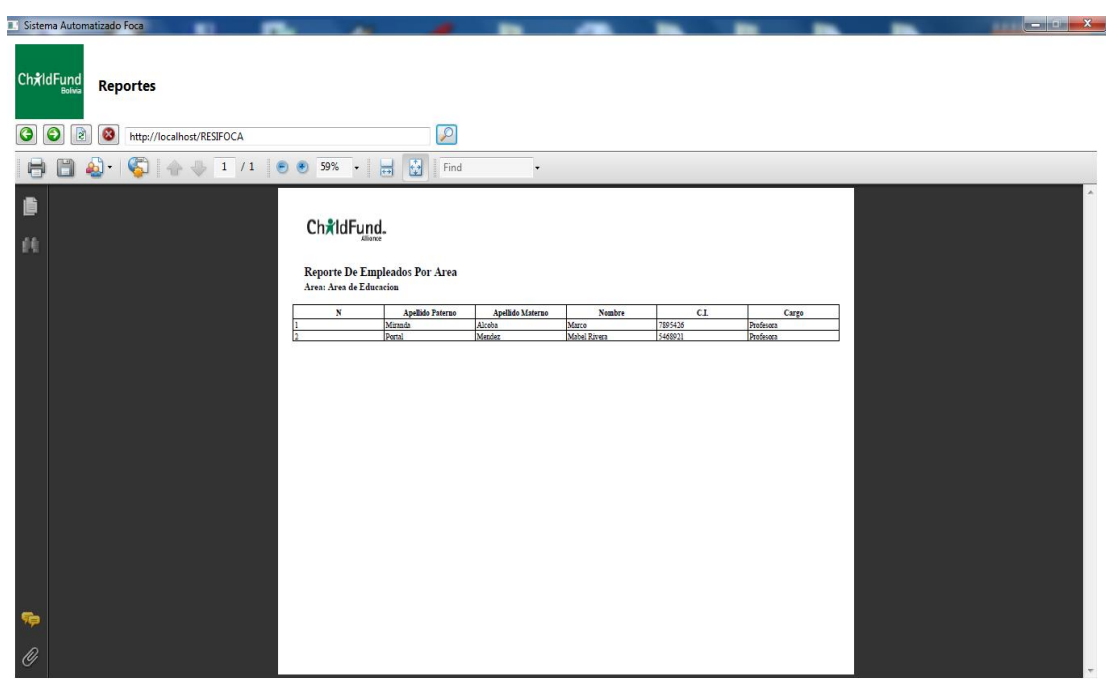

**II.1.10.2.1.96. Pantalla Reporte de Empleados Por Área Generado en PDF**

*Figura Nº251.* **Pantalla Reporte de Empleados Por Área Generado en PDF**

**II.1.10.2.1.97. Pantalla Reporte Planilla de Sueldos**

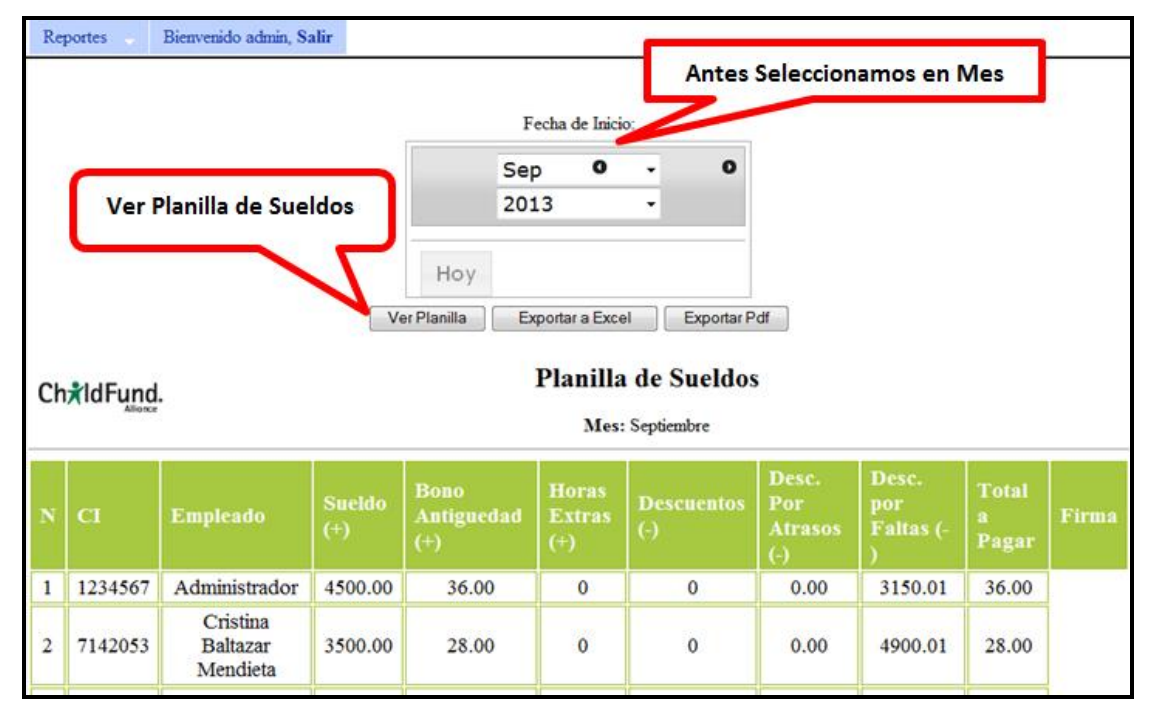

*Figura Nº252.* **Pantalla Reporte Planilla de Sueldos**

|                          |        |                        |                                                             |                                          |                           |                  | Microsoft Excel  |                         |         |                                                      |          |                      |                                  |                      |                              | $-0$                                                             | $\mathbf{x}$ |
|--------------------------|--------|------------------------|-------------------------------------------------------------|------------------------------------------|---------------------------|------------------|------------------|-------------------------|---------|------------------------------------------------------|----------|----------------------|----------------------------------|----------------------|------------------------------|------------------------------------------------------------------|--------------|
| Archivo                  | Inicio | Insertar               | Diseño de página                                            | Fórmulas                                 | Datos<br>Revisar<br>Vista |                  | Complementos     |                         |         |                                                      |          |                      |                                  |                      |                              |                                                                  | $\circ$ 0    |
| ≏<br>Y<br>P<br>$\cdot$ b |        | Arial                  | $^\star$ 10 $^{-}$ $^\star$ A $^{\star}$                    | $\equiv \equiv$<br>$\sum_{i=1}^{N}$<br>⋿ | Ajustar texto             |                  | General          |                         | h,      |                                                      |          | ŧ                    | P                                | Ţ                    | Σ<br>$\overline{\mathbf{v}}$ | Ä<br>$\frac{A}{T}$                                               |              |
| Pegar<br>J               |        | N $K$ S $\cdot$        | $\mathbb{H}^*$<br>$A - A$                                   | 国連港                                      | Combinary centrar *<br>信頼 |                  | <b>雪</b> , % 000 | $*^{0}_{0}$ $*^{0}_{0}$ | Formato | Dar formato Estilos de<br>condicional * como tabla * | celda *  |                      | <b>Insertar Eliminar Formato</b> |                      |                              | <b>Buscary</b><br>Ordenar<br>$Q^*$ y filtrar $*$ seleccionar $*$ |              |
| Portapapeles Fa          |        |                        | Fuente<br>$\sqrt{2}$                                        |                                          | Alineación                | $\overline{u}$   | Número           | $\sqrt{2}$              |         | Estilos                                              |          |                      | Celdas                           |                      |                              | Modificar                                                        |              |
|                          | K19    | $\mathbf{v}$ (m)       | $f_x$                                                       |                                          |                           |                  |                  |                         |         |                                                      |          |                      |                                  |                      |                              |                                                                  |              |
|                          |        |                        |                                                             |                                          |                           |                  |                  |                         |         |                                                      |          |                      |                                  |                      |                              |                                                                  |              |
|                          |        |                        |                                                             |                                          |                           |                  |                  |                         |         |                                                      |          |                      |                                  |                      |                              |                                                                  |              |
|                          |        |                        | Planilla_de_Sueldos [Sólo lectura] [Modo de compatibilidad] |                                          |                           |                  |                  |                         |         |                                                      |          |                      |                                  |                      |                              |                                                                  |              |
|                          | A      | B                      | C                                                           | D                                        | E                         |                  | F                | G                       |         | H                                                    |          |                      |                                  |                      |                              | K                                                                |              |
|                          |        | ChxIdFund.             |                                                             |                                          |                           |                  |                  |                         |         |                                                      |          |                      |                                  |                      |                              |                                                                  |              |
| $\overline{2}$           |        | Alliance               |                                                             |                                          |                           |                  |                  |                         |         |                                                      |          |                      |                                  |                      |                              |                                                                  |              |
| 3                        |        | Planilla de Sueldos    |                                                             |                                          |                           |                  |                  |                         |         |                                                      |          |                      |                                  |                      |                              |                                                                  |              |
| 4                        |        |                        |                                                             |                                          |                           |                  |                  |                         |         |                                                      |          |                      |                                  |                      |                              |                                                                  |              |
| 5                        |        | <b>Mes: Septiembre</b> |                                                             |                                          |                           |                  |                  |                         |         |                                                      |          |                      |                                  |                      |                              |                                                                  |              |
| $6\phantom{.0}$          |        | CI                     | Empleado                                                    | Sueldo (+)                               | Bono Antiguedad (+)       | Horas Extras (+) |                  | Descuentos (-)          |         | Desc. por Atrasos (-)                                |          | Desc. por Faltas (-) |                                  | <b>Total a Pagar</b> |                              | Firma                                                            |              |
| $\overline{7}$           |        |                        | 123456 Administrador                                        | 4500.00                                  | 36.00                     |                  |                  |                         | 0.00    |                                                      | 3150.01  |                      |                                  | 1386                 |                              |                                                                  |              |
| 8                        | 2      | 714205                 | Cristina Baltazar Mendieta                                  | 3500.00                                  | 28.00                     |                  |                  |                         | 0.00    |                                                      | 4900.01  |                      |                                  | $-1372$              |                              |                                                                  |              |
| $\overline{9}$           | B      |                        | 789542 Marco Miranda Alcoba                                 | 3000.00                                  | 24.00                     |                  |                  | 50.00                   | 0.00    |                                                      | 6300.01  |                      |                                  | -3326                |                              |                                                                  |              |
| 10                       |        |                        | 546892 Mabel Rivera Portal Mendez                           | 5600.00                                  | 44.80                     |                  |                  | 50.00                   | 0.00    |                                                      | 15680.01 |                      |                                  | -10085               |                              |                                                                  |              |
| 11                       | 15     |                        | 714585 Gladis Fernandez Loayza                              | 2500.00                                  | 20.00                     |                  |                  | 50.00                   | 0.00    |                                                      | 8750.01  |                      |                                  | $-6280$              |                              |                                                                  |              |
| 12                       |        |                        |                                                             |                                          |                           |                  |                  |                         |         |                                                      |          |                      |                                  |                      |                              |                                                                  |              |
| 13                       |        |                        |                                                             |                                          |                           |                  |                  |                         |         |                                                      |          |                      |                                  |                      |                              |                                                                  |              |
| 14                       |        |                        |                                                             |                                          |                           |                  |                  |                         |         |                                                      |          |                      |                                  |                      |                              |                                                                  |              |
| 15                       |        |                        |                                                             |                                          |                           |                  |                  |                         |         |                                                      |          |                      |                                  |                      |                              |                                                                  |              |
| Listo                    |        |                        |                                                             |                                          |                           |                  |                  |                         |         |                                                      |          |                      |                                  | Ⅲ Ⅲ 90% ←            |                              |                                                                  | $^\circledR$ |

**II.1.10.2.1.98. Pantalla Reporte Panilla de Sueldo Generado en Excel**

**Figura Nº253. Pantalla Reporte Panilla de Sueldo Generado en Excel**

|  |  |  | II.1.10.2.1.99. Pantalla Reporte de Empleados Por Área Generado en PDF |  |  |  |
|--|--|--|------------------------------------------------------------------------|--|--|--|
|--|--|--|------------------------------------------------------------------------|--|--|--|

| 閄<br><b>File</b>                      | Planilla_de_Sueldos.pdf - Adobe Reader<br>Edit View Document Tools Window |                                          |                                         | He                            |                                     |                              |                            |                          |                           |                      | $\Box$<br>- 1 | $\mathbf{x}$<br>$\star$  |
|---------------------------------------|---------------------------------------------------------------------------|------------------------------------------|-----------------------------------------|-------------------------------|-------------------------------------|------------------------------|----------------------------|--------------------------|---------------------------|----------------------|---------------|--------------------------|
|                                       |                                                                           |                                          |                                         | $1 / 1$ $\odot$ $\odot$ 66,7% |                                     | 囹<br>鬲                       | Find                       |                          |                           |                      |               |                          |
| b                                     | Mes: Septiembre                                                           | ChxIdFund.<br><b>Planilla de Sueldos</b> |                                         |                               |                                     |                              |                            |                          |                           |                      |               | ┻<br>$\equiv$            |
|                                       | N                                                                         | CI                                       | Empleado                                | Sueldo $(+)$                  | Bono<br>Antiguedad<br>$\check{(+)}$ | <b>Horas Extras</b><br>$(+)$ | Descuentos (-<br>$\lambda$ | Desc. por<br>Atrasos (-) | Desc. por<br>$Faltas$ (-) | <b>Total a Pagar</b> | Firma         |                          |
|                                       |                                                                           | 1234567                                  | Administrador                           | 4500.00                       | 36.00                               | $\bullet$                    | o                          | 0.00                     | 3150.01                   | 1386                 |               |                          |
|                                       | ٠                                                                         | 7142053                                  | Cristina<br><b>Baltazar</b><br>Mendieta | 3500.00                       | 28.00                               | $\overline{\mathbf{0}}$      | o                          | 0.00                     | 4900.01                   | $-1372$              |               |                          |
|                                       | з                                                                         | 7895426                                  | Marco Miranda<br>Alcoba                 | 3000.00                       | 24.00                               | $\overline{0}$               | 50.00                      | 0.00                     | 6300.01                   | $-3326$              |               |                          |
|                                       |                                                                           | 5468921                                  | Mabel Rivera<br>Portal Mendez           | 5600.00                       | 44.80                               | $\mathbf 0$                  | 50.00                      | 0.00                     | 15680.01                  | $-10085$             |               |                          |
|                                       |                                                                           | 7145859                                  | Gladis<br>Fernandez<br>Loayza           | 2500.00                       | 20.00                               | $\bullet$                    | 50.00                      | 0.00                     | 8750.01                   | $-6280$              |               |                          |
| <b>やま</b><br>$\overline{\mathscr{O}}$ |                                                                           |                                          |                                         |                               |                                     |                              |                            |                          |                           |                      |               | $\overline{\phantom{a}}$ |
|                                       | 11,00 x 8,50 in                                                           | $\leftarrow$                             |                                         |                               |                                     |                              | m.                         |                          |                           |                      |               | Þ.                       |

*Figura Nº254.* **Pantalla Reporte Planilla de Sueldos Generado en PDF**

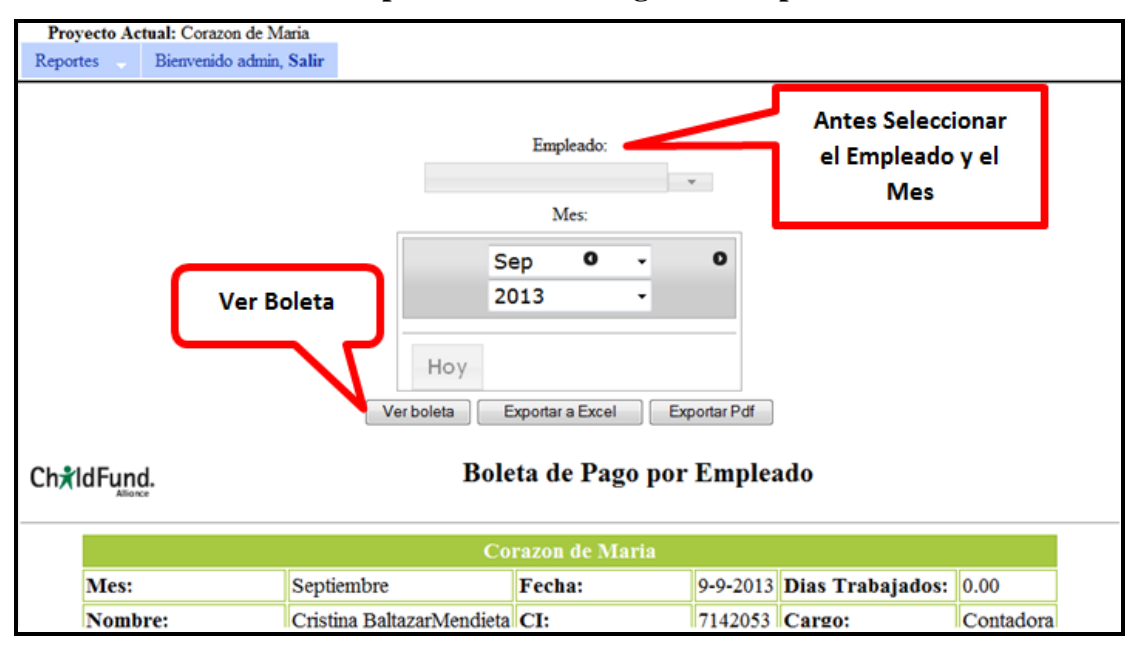

## **II.1.10.2.1.100. Pantalla Reporte Boleta de Pago Por Empleado**

*Figura Nº255.* **Pantalla Reporte Boleta de Pago Por Empleado**

| <b>KII</b>      |                             | 日のセート                      |                                                                                     |                         | Microsoft Excel                                                           |         |                           |                   |                         |                                        | $\overline{\mathbf{z}}$<br>$\begin{array}{c c c c c} \hline \multicolumn{3}{c }{\textbf{a}} & \multicolumn{3}{c }{\textbf{b}} \end{array}$ |
|-----------------|-----------------------------|----------------------------|-------------------------------------------------------------------------------------|-------------------------|---------------------------------------------------------------------------|---------|---------------------------|-------------------|-------------------------|----------------------------------------|----------------------------------------------------------------------------------------------------|
| <b>Archivo</b>  |                             | Inicio                     | Insertar<br>Diseño de página                                                        | Fórmulas                | Datos                                                                     | Revisar | Vista                     | Complementos      |                         |                                        | $\infty$ (?)                                                                                                    |
|                 |                             | Arial<br>ж                 | $=$ $=$<br>$-10$<br>$\rightarrow$                                                   | s<br>$=$ $\overline{ }$ | General                                                                   |         | Formato condicional *     |                   | $\Xi$ = Insertar $\tau$ | Σ-<br>A pr                             |                                                                                                    |
|                 |                             | ia -                       | N $K$ S $\cdot$   $A^*$ $A^*$   $\equiv$ $\equiv$ $\equiv$ $\equiv$ $\equiv$ $\sim$ |                         | ■ ▼ % 000             Dar formato como tabla ▼                 Eliminar ▼ |         |                           |                   |                         | $\overline{w}$ -                       |                                                                                                    |
| Pegar           |                             |                            | $H - 3 - A -$                                                                       | 建建 ※…                   | $-68 - 98$                                                                |         | Estilos de celda ~        |                   | Formato -               | Ordenar<br>2 v filtrar v seleccionar v | <b>Buscary</b>                                                                                                    |
| Portapapeles Fa |                             |                            | $\overline{12}$<br><b>Fuente</b>                                                    |                         | Alineación G Número G                                                     |         | <b>Estilos</b>            |                   | Celdas                  | Modificar                              |                                                                                                    |
|                 |                             | 117                        | $-\left($<br>$f_x$                                                                  |                         |                                                                           |         |                           |                   |                         |                                        |                                                                                                    |
|                 |                             |                            |                                                                                     |                         |                                                                           |         |                           |                   |                         |                                        |                                                                                                    |
|                 |                             |                            | 图 Boleta de Pago Por Empleado [Sólo lectura] [Modo de compatibilidad]               |                         |                                                                           |         |                           |                   |                         |                                        |                                                                                                    |
|                 |                             | $\mathsf{A}$               | B                                                                                   |                         | $\mathbf C$                                                               |         | D                         |                   | E                       | F                                      | н                                                                                                    |
|                 | $\mathbf{1}$                |                            |                                                                                     |                         |                                                                           |         |                           |                   |                         |                                        |                                                                                                    |
|                 | $\overline{2}$              |                            | ChaldFund.                                                                          |                         |                                                                           |         |                           |                   |                         |                                        |                                                                                                    |
|                 | Boleta de Pago Por Empleado |                            |                                                                                     |                         |                                                                           |         |                           |                   |                         |                                        |                                                                                                    |
|                 | 3                           |                            |                                                                                     |                         |                                                                           |         |                           |                   |                         |                                        |                                                                                                    |
|                 | 4<br>5                      | Corazon de Maria<br>Mes:   | Septiembre                                                                          |                         |                                                                           |         |                           | 0.00              |                         |                                        |                                                                                                    |
|                 | 6                           | Nombre:                    | Cristina BaltazarMendieta                                                           |                         | Fecha:<br>$C.I.$ :                                                        |         | $9 - 9 - 2013$<br>7142053 | Dias Trabajados:  |                         | Contadora                              |                                                                                                    |
|                 |                             | Fecha de                   |                                                                                     |                         |                                                                           |         |                           | Cargo:            |                         |                                        |                                                                                                    |
|                 |                             | 7 Ingreso:                 | 2013-09-02                                                                          |                         | Licencias:                                                                |         | 0                         | Dias de Vacacion: |                         | $\mathbf{o}$                           |                                                                                                    |
|                 |                             | 8 Haberes                  |                                                                                     |                         | <b>Descuentos</b>                                                         |         |                           |                   |                         |                                        |                                                                                                    |
|                 |                             | <b>Sueldo</b>              |                                                                                     |                         |                                                                           |         |                           |                   |                         |                                        |                                                                                                    |
|                 |                             | 9 Basico:                  | 3500.00                                                                             |                         | <b>Descuentos:</b>                                                        |         | 0                         |                   |                         |                                        |                                                                                                    |
|                 |                             | <b>Bono</b> de             |                                                                                     |                         |                                                                           |         |                           |                   |                         |                                        |                                                                                                    |
|                 |                             | Antigueda                  |                                                                                     |                         |                                                                           |         |                           |                   |                         |                                        |                                                                                                    |
|                 | $10 \text{ d}:$             |                            | 28.00                                                                               |                         | Desc. Atrasos:                                                            |         | 0.00                      |                   |                         |                                        |                                                                                                    |
|                 |                             | <b>Horas</b>               |                                                                                     |                         | Desc. Faltas:                                                             |         | 2450.01                   |                   |                         |                                        |                                                                                                    |
|                 |                             | 11 Extras:<br><b>Total</b> | $\mathbf{O}$                                                                        |                         |                                                                           |         |                           |                   |                         |                                        |                                                                                                    |
|                 |                             | 12 Haberes:                | 3528.00                                                                             |                         | <b>Total Descuentos:</b>                                                  |         | 2450.01                   |                   | Liquido Pagado:         | 1078                                   |                                                                                                    |
|                 | 13                          |                            |                                                                                     |                         |                                                                           |         |                           |                   |                         |                                        |                                                                                                    |
| <b>Listo</b>    |                             |                            |                                                                                     |                         |                                                                           |         |                           |                   | Ⅲ Ⅲ 115% →              |                                        | π<br>$_{\oplus}$                                                                                                    |
|                 |                             |                            |                                                                                     |                         |                                                                           |         |                           |                   |                         |                                        |                                                                                                    |

**Figura Nº256. Pantalla Reporte Boleta de Pago Generado en Excel**

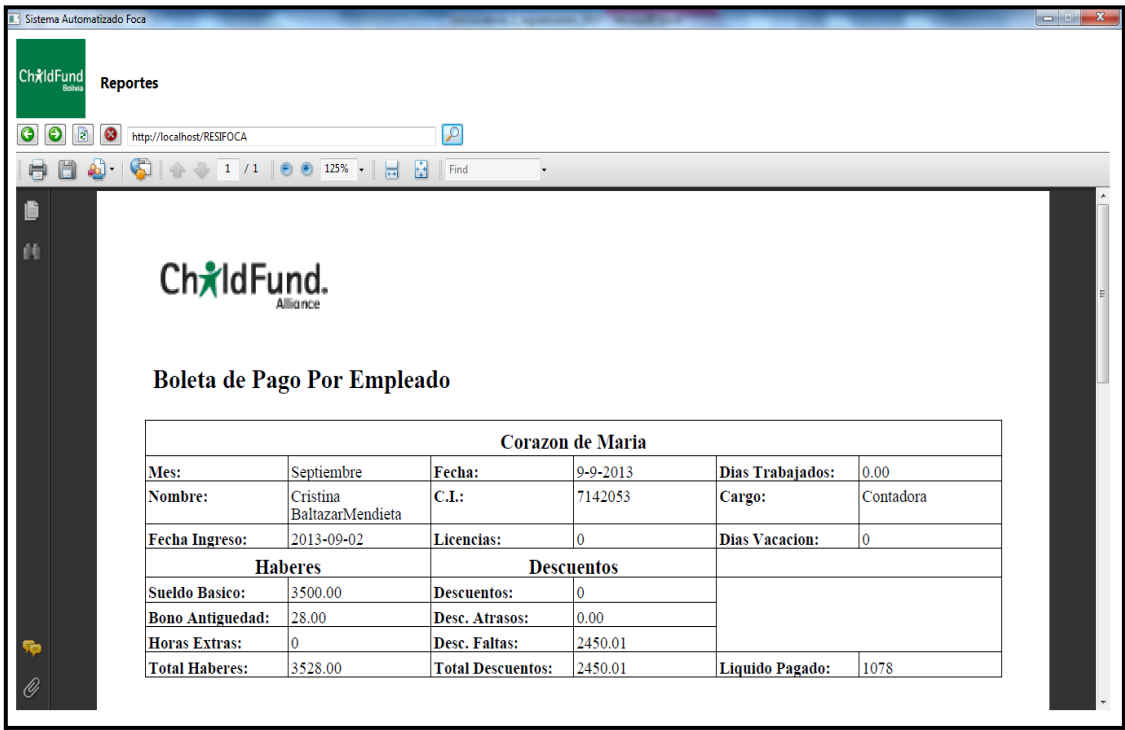

## **II.1.10.2.1.102. Pantalla Reporte de Boleta de Pago Generado en PDF**

*Figura Nº257.* **Pantalla Reporte de Boleta de Pago Generado en PDF**

## **II.1.10.2.1.103. Pantalla Reporte de Contratos Por Tipo**

| Reportes       | Proyecto Actual: Corazon de Maria<br>Bienvenido admin, Salir |                     |               |                                     |                                                 |                      |
|----------------|--------------------------------------------------------------|---------------------|---------------|-------------------------------------|-------------------------------------------------|----------------------|
|                | <b>Ver Contratos</b>                                         |                     | Tipos:        |                                     | <b>Antes Seleccionar</b><br>El Tipo de Contrato |                      |
|                |                                                              |                     |               | <b>Resumen de Contrato Por Tipo</b> |                                                 |                      |
| ChxIdFund.     |                                                              |                     |               |                                     |                                                 |                      |
|                |                                                              |                     |               | Tipo de Contrato: Indefinido        |                                                 |                      |
| N              | <b>Empleado</b>                                              | <b>Fecha Inicio</b> | <b>Sueldo</b> | <b>Dias Vacacion</b>                | <b>Fecha Fin</b>                                | <b>Fecha Despido</b> |
| 1              | Administrador                                                | 2013-09-04          | 4500.00       | $\mathbf{0}$                        | 2115-07-04                                      |                      |
| $\overline{2}$ | Miranda Alcoba Marco                                         | 2013-09-04          | 3000.00       | 3                                   | 2113-09-04                                      |                      |
| 3              | Portal Mendez Mabel Rivera                                   | 2013-09-09          | 5600.00       | 5                                   | 2113-09-09                                      |                      |

*Figura Nº258.* **Pantalla Reporte de Contratos Por Tipo**

|                |                                                                         | $19 - (1 - 1)$               |                                                                                                    |                                                              |                                       | Microsoft Excel                                                             |                          |                                                    |                                                                       | $\Box$<br>$\Box$                                                          | x             |  |
|----------------|-------------------------------------------------------------------------|------------------------------|----------------------------------------------------------------------------------------------------|--------------------------------------------------------------|---------------------------------------|-----------------------------------------------------------------------------|--------------------------|----------------------------------------------------|-----------------------------------------------------------------------|---------------------------------------------------------------------------|---------------|--|
| <b>Archivo</b> |                                                                         | Inicio                       | Insertar                                                                                                | Diseño de página                                             | Fórmulas                              | Datos                                                                       | Revisar                  | Vista                                              | Complementos                                                          |                                                                           |               |  |
| Pegar          |                                                                         | Ж<br>en -<br>Portapapeles Fa | <b>Arial</b><br>$-10$<br>N $K \simeq \mathbf{A} \mathbf{A}$<br>$\mathcal{B}$ + $A$ +<br>⊞ ≁ I<br>Fuente | ≡<br>$\equiv$<br>青春酒<br>信 編   ※・<br>$\overline{\mathcal{M}}$ | B<br>$-3\overline{2}$<br>Alineación 5 | General<br>뙗~ %<br>000<br>$*_{00}^{9} *_{00}^{98}$<br>Número<br>$-\sqrt{2}$ | A<br><b>Estilos</b><br>÷ | 급• Insertar *<br>Filminar *<br>Formato *<br>Celdas | Σ<br>$\overline{\phantom{a}}$<br>$\overline{\mathbb{Q}}$ -<br>Ordenar | <b>Buscar y</b><br>$\mathcal{Q}$ * y filtrar * seleccionar *<br>Modificar |               |  |
|                |                                                                         | G18                          | $\equiv$<br>$\overline{\phantom{a}}$                                                                    | $f_x$                                                        |                                       |                                                                             |                          |                                                    |                                                                       |                                                                           | $\mathcal{A}$ |  |
|                | 图 Reporte_De_Contratos_Por_Tipo [Sólo lectura] [Modo de compatibilidad] |                              |                                                                                                    |                                                              |                                       |                                                                             |                          |                                                    |                                                                       |                                                                           |               |  |
|                |                                                                         | A                            |                                                                                                    | B                                                            | C                                     | D                                                                           |                          | F                                                  | F                                                                     | G                                                                         | Н             |  |
|                | 1<br>$\overline{2}$                                                     |                              | ChxIdFund.                                                                                              |                                                              |                                       |                                                                             |                          |                                                    |                                                                       |                                                                           |               |  |
|                | 3                                                                       |                              | <b>Reporte De Contratos Por Tipo</b>                                                                    |                                                              |                                       |                                                                             |                          |                                                    |                                                                       |                                                                           |               |  |
|                | 4                                                                       |                              |                                                                                                    |                                                              |                                       |                                                                             |                          |                                                    |                                                                       |                                                                           |               |  |
|                | 5<br>6                                                                  | N                            | Tipo de Contrato: Indefinido<br><b>Empleado</b>                                                         |                                                              | <b>Fecha Inicio</b>                   | <b>Sueldo</b>                                                               |                          | <b>Dias Vacacion</b>                               | <b>Fecha Fin</b>                                                      | <b>Fecha Despido</b>                                                      |               |  |
|                | 7                                                                       |                              | Administrador                                                                                           |                                                              | 2013-09-04                            | 4500.00                                                                     | O                        |                                                    | 2115-07-04                                                            |                                                                           |               |  |
|                | 8                                                                       |                              | Miranda Alcoba Marco                                                                                    |                                                              | 2013-09-04                            | 3000.00                                                                     | 3                        |                                                    | 2113-09-04                                                            |                                                                           |               |  |
|                | 9                                                                       | з                            |                                                                                                    | Portal Mendez Mabel Rivera                                   | 2013-09-09                            | 5600.00                                                                     | 5                        |                                                    | 2113-09-09                                                            |                                                                           |               |  |
|                | 10                                                                      |                              |                                                                                                    |                                                              |                                       |                                                                             |                          |                                                    |                                                                       |                                                                           |               |  |
|                | 11                                                                      |                              |                                                                                                    |                                                              |                                       |                                                                             |                          |                                                    |                                                                       |                                                                           |               |  |
| Listo          | $\overline{a}$                                                          |                              |                                                                                                    |                                                              |                                       |                                                                             |                          | 用回凹                                                | 100%<br>$\overline{\phantom{a}}$                                      |                                                                           | $^{\rm (+)}$  |  |

**II.1.10.2.1.104. Pantalla Reporte de Contrato Por Tipo Generado en Excel**

*Figura Nº259.* **Pantalla Reporte de Contrato Por Tipo Generado en Excel**

## **II.1.10.2.1.105. Pantalla Reporte de Contrato Por Tipo Generado en PDF**

| Ħ | Reporte_De_Contratos_Por_Tipo.pdf - Adobe Reader<br>File Edit View Document Tools Window Help | $\bigodot$ $\bigodot$ 100% -<br>$\mathbf{1}$<br>/1                   | 围<br>Find<br>鬲      |              |                      |                  | o Ol<br>$\mathbf{x}$ | $\boldsymbol{\mathsf{x}}$ |
|---|-----------------------------------------------------------------------------------------------|----------------------------------------------------------------------|---------------------|--------------|----------------------|------------------|----------------------|---------------------------|
|   | ChxIdFund.                                                                                    | <b>Reporte De Contratos Por Tipo</b><br>Tipo de Contrato: Indefinido |                     |              |                      |                  |                      |                           |
|   | N                                                                                             | Empleado                                                             | <b>Fecha Inicio</b> | Sueldo       | <b>Dias Vacacion</b> | <b>Fecha Fin</b> | <b>Fecha Despido</b> |                           |
|   |                                                                                               | Administrador                                                        | 2013-09-04          | 4500.00      | 0                    | 2115-07-04       |                      |                           |
|   |                                                                                               | Miranda Alcoba Marco                                                 | 2013-09-04          | 3000.00      | 3                    | 2113-09-04       |                      |                           |
|   |                                                                                               | Portal Mendez Mabel<br>Rivera                                        | 2013-09-09          | 5600.00      | 5                    | 2113-09-09       |                      |                           |
|   | $11,00 \times 8,50$ in<br>$\overline{4}$                                                      |                                                                      |                     | $\mathbb{H}$ |                      |                  |                      |                           |

*Figura Nº260.* **Pantalla Reporte de Contrato Por Tipo Generado en PDF**

**II.1.11. Pruebas**

### **II.1.11.1Pruebas de Caja Blanca**

### **II.1.11.1.1. Function Buscar (patron, tamaño,porcentaje)**

Esta función calcula la diferencia entre dos palabras (texto, patrón) y verifica si cumple con el porcentaje introducido

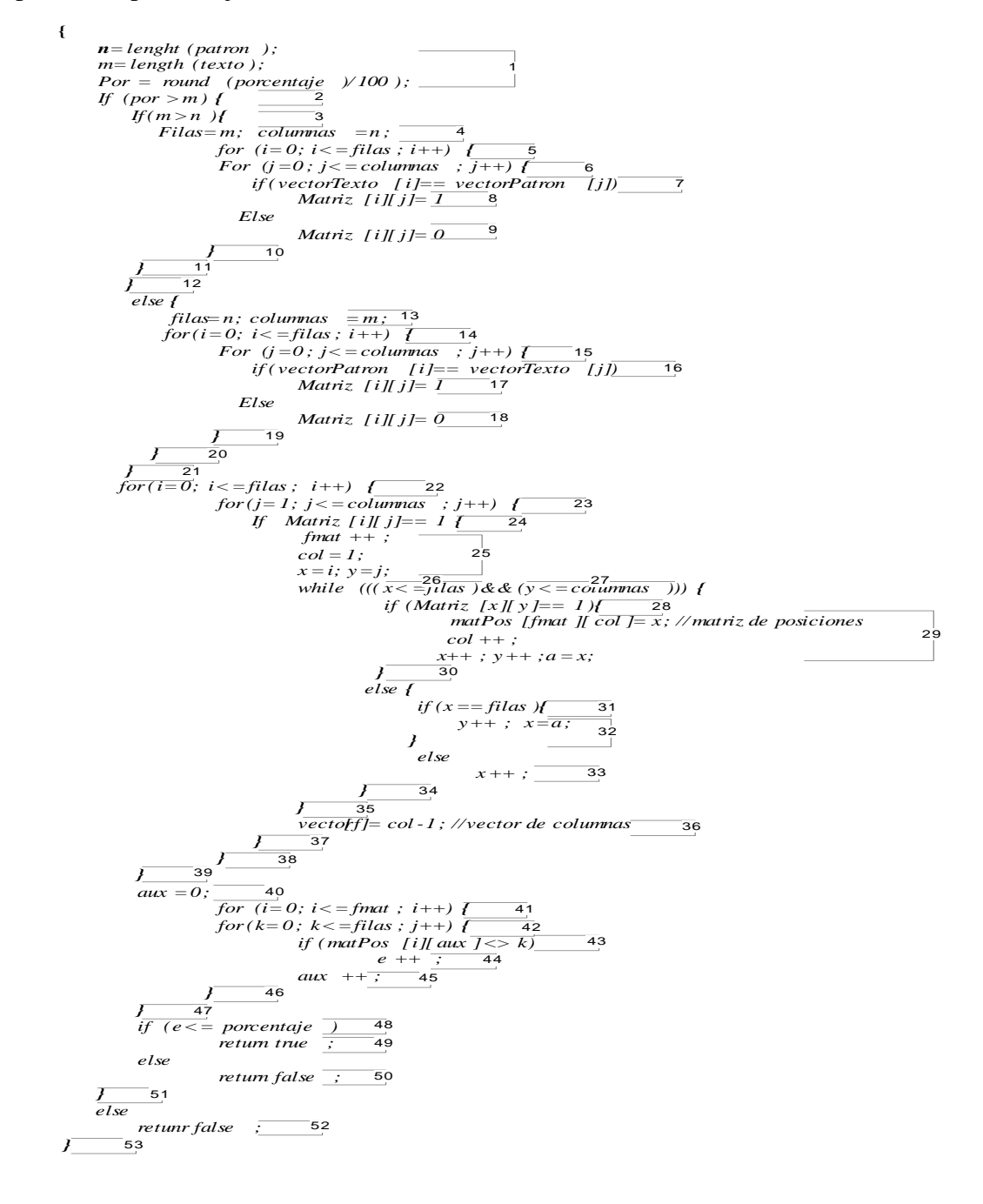

### **II.1.11.1.2. Grafo de Flujo**

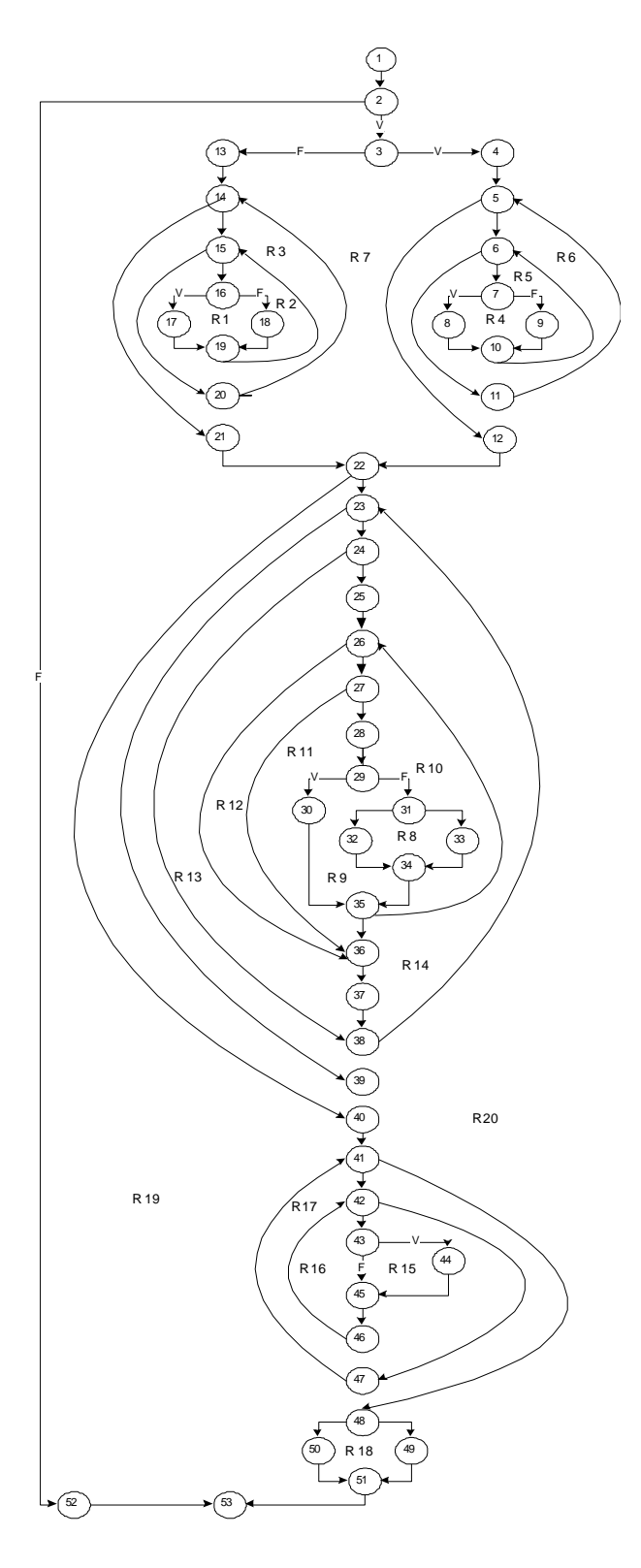

*Figura Nº261.* **Grafo de flujo II.1.11.1.3. Complejidad Ciclomática:**

 $V(G) = 20$  regiones

 $V(G) = 71 \text{ aristas} - 53 \text{ nodos} + 2 = 20$ 

V(g)= 19 nodos predicado + 1 = 20

### **II.1.11.1.4. Caminos Linealmente Independientes**

Camino 1: 1-2-3-4-5-12-22-40-41-48-50-51-53

Camino 2: 1-2-3-4-5-6-11-5-12-22-40-41-42-43-51-53

Camino 3: 1-2-3-4-5-6-7-8-10-6-11-5-12-22-40-41-42-43-51-53

Camino 4: 1-2-3-4-5-6-7-9-10-6-11-5-12-22-40-41-48-50-51-53

Camino 5: 1-2-3-13-14-21-22-40-41-48-50-51-53

Camino 6: 1-2-3-13-14-15-20-14-21-22-40-41-48-50-51-53

Camino 7: 1-2-3-13-14-15-16-17-19-15-20-14-21-22-40-41-48-50-51-53

Camino 8: 1-2-3-13-14-15-16-18-19-15-20-14-21-22-40-41-48-50-51-53

Camino 9: 1-2-3-13-14-21-22-23-38-22-40-41-42-43-51-53

Camino 10: 1-2-3-13-14-21-22-23-24-38-23-38-22-39-40-47-49-50-53

Camino 11: 1-2 -3-13-14-21-22-23-24-25-26-36-37-38-23-39-22-40-41-48-50-51-53

Camino 12 : 1-2 -3-13-14-21-22-23-24-25-26-27-36-37-38-23-39-22-40-41-42-50- 51-53

Camino 13 : 1-2 -3-13-14-21-22-23-24-25-26-27-28-29-31-32-34-35-26-36-37-38-23- 39-22-40-41-42-50-51-53

Camino 14 : 1-2 -3-13-14-21-22-23-24-25-26-27-28-29-35-26-27-28-29-31-32-34-35- 26-36-37-38-23-39-22-40-41-42-50-51-53

Camino 15: 1-2 -3-13-14-21-22-23-24-25-26-27-28-29-31-33-34-35-26-36-37-38-23- 39-22-40-41-42-50-51-53

Camino 16: 1-2-3-13-14-21-22-23-24-25-26-27-28-30-32-33-34-25-35-37-23-38-22- 39-40-41-42-47-41-48-49-50-51-53

Camino 17: 1-2-3-13-14-21-22-23-24-25-26-27-28-30-32-33-34-25-35-37-23-38-22- 39-40-41-42-43-45-46-42-47-41-48-49-50-51-53 Camino 18: 1-2-3-13-14-21-22-23-24-25-26-27-28-30-32-33-34-25-35-37-23-38-22- 39-40-41-42-43-44-45-46-42-47-41-48-49-50-51-53 Camino 19: 1-2-3-13-14-21-22-23-24-25-26-27-28-30-32-33-34-25-35-37-23-38-22- 39-40-41-42-43-44-45-46-42-47-41-48-49-51-53

Camino 20: 1-2-52-53

### **II.1.11.2. Casos de Prueba**

#### **Caso de Prueba para el Camino 1:**

Valores de Entrada:

El valor del porcentaje calculado debe ser mayor al tamaño del texto Valor (por) = donde por >= m Cuando el valor de m (tamaño texto) sea mayor o igual a n (tamaño patrón)

Asigna a filas  $=$  m y columnas  $=$  n

Valor (i) = donde filas  $\langle i \rangle$  i  $\langle 0 \rangle$  (nodo 5)

Valor (i) = donde filas  $\langle i \rangle$  i  $\langle 0 \rangle$  (nodo 22)

Valor (i) = donde fmatriz  $\langle i \rangle$  (nodo 41)

Cuando el número de errores es mayor al porcentaje calculado

Valor (e) = donde  $e$  > porcentaje

Resultados Esperados:

La diferencia entre el texto y el patrón sea mayor al porcentaje. Devuelve False

Nota: no se puede probar por si sola debe ser aprobada como parte de la prueba de los caminos 2,3,4, 10,11,13,15,16,17,18

### **Caso de Prueba para el Camino 2:**

Valores de Entrada:

El valor del porcentaje calculado debe ser mayor al tamaño del texto Valor (por) = mayor al tamaño del texto m Cuando el valor de m (tamaño texto) sea mayor o igual a n (tamaño patrón)

Asigna a filas  $=$  m y columnas  $=$  n Valor (i) = donde  $0 < i \le$  filas (nodo 5) Valor (j) = donde columnas  $\langle i \rangle$  (nodo 6) Valor (i) = donde i > filas (nodo 5) Valor (i) = donde filas  $\langle i \rangle$  = 0 (nodo 22) Valor (i) = donde fmatriz  $\langle i \rangle$  (nodo 41) Cuando el numero de errores es mayor al porcentaje calculado Valor (e) = donde e > porcentaje Resultados Esperados:

La diferencia entre dos palabras sea mayor al porcentaje. Devuelve False

Nota : no se puede probar por si sola debe ser aprobada como parte de la

prueba de los caminos 3,4, 10,11,13,15,16,17,18

### **Caso de Prueba para el Camino 3:**

Valores de Entrada:

Valor (por) = mayor al tamaño del texto m Cuando el valor de m (tamaño texto) sea mayor o igual a n (tamaño patrón) Asigna a filas  $=$  m y columnas  $=$  n Valor (i) = donde  $0 < i <$  = filas 0 (nodo 5) Valor (j)= donde  $0 < j <$  = columnas (nodo 6) Donde el texto[i] sea igual a patrón [j] Valor (j)= donde j> columnas Valor (i) = donde i > filas Valor (i) = donde filas  $\langle i \rangle$  (nodo 22) Valor (i) = donde fmatriz  $\langle i \rangle$  (nodo 41) Valor (e) = mayor al porcentaje calculado

Resultados Esperados: la diferencia entre dos palabras sea mayor al porcentaje. Devuelve False

Nota : no se puede probar por si sola debe ser aprobada como parte de la prueba de los caminos 4, 10,11,13,15,16,17,18

#### **Caso de Prueba para el Camino 4:**

Valor (por) = mayor al tamaño del texto m Cuando el valor de m (tamaño texto) sea mayor o igual a n (tamaño patrón) Asigna a filas  $= m y$  columnas  $= n$ Valor (i) = donde  $0 < i <$  = filas 0 (nodo 5) Valor (j)= donde  $0 < j <$  = columnas (nodo 6) Donde el texto[i] sea diferente al patrón [j] Valor (j)=donde  $j >$  columnas Valor (i) = donde i > filas Valor (i) = donde filas  $\langle i \rangle$  (nodo 22) Valor (i) = donde fmatriz  $\langle i \rangle$  (nodo 41) Valor (e) = mayor al porcentaje calculado

Resultados Esperados: la diferencia entre dos palabras sea mayor al porcentaje. Devuelve False

Nota : no se puede probar por si sola debe ser aprobada como parte de la prueba de los caminos 10,11,13,15,16,17,18

### **Caso de Prueba para el Camino 5:**

El valor del porcentaje calculado debe ser mayor al tamaño del texto Valor (por) = donde por >= m Cuando el valor de n (tamaño patrón) sea mayor o igual a m (tamaño texto)

Asigna a filas  $= m$  y columnas  $= n$ 

Valor (i) = donde filas  $\langle i \rangle$  i  $\langle 0 \rangle$  (nodo 14)

Valor (i) = donde filas  $\langle i \rangle$  = 0 (nodo 22)

Valor (i) = donde fmatriz  $\langle i \rangle$  = 0 (nodo 41)

Cuando el número de errores es mayor al porcentaje calculado

Valor (e) = donde e > porcentaje

Resultados Esperados:

La diferencia entre el texto y el patrón sea mayor al porcentaje. Devuelve False

Nota: no se puede probar por si sola debe ser aprobada como parte de la prueba de los caminos 6,7,8, 10,11,13,15,16,17,18

### **Caso de Prueba para el Camino 6:**

El valor del porcentaje calculado debe ser mayor al tamaño del texto Valor (por) = donde por >= m Cuando el valor de n (tamaño patrón) sea mayor o igual a m (tamaño texto)

Asigna a filas  $=$  m y columnas  $=$  n Valor (i) = donde  $0 < i \le$  filas (nodo 14) Valor (j)= donde columnas  $\langle i \rangle$  < 0 (nodo 15) Valor (i) = donde i > filas (14) Valor (i) = donde filas  $\langle i \rangle$  (nodo 22) Valor (i) = donde fmatriz  $\langle i \rangle$  i  $\langle 0 \rangle$  (nodo 41) Cuando el número de errores es mayor al porcentaje calculado Valor (e) = donde  $e$  > porcentaje

Resultados Esperados:

La diferencia entre el texto y el patrón sea mayor al porcentaje. Devuelve False

Nota: no se puede probar por si sola debe ser aprobada como parte de la prueba de los caminos 7,8, 10,11,13,15,16,17,18

#### **Caso de Prueba para el Camino 7:**

El valor del porcentaje calculado debe ser mayor al tamaño del texto Valor (por) = donde por >= m Cuando el valor de n (tamaño patrón) sea mayor o igual a m (tamaño texto)

Asigna a filas  $= m$  y columnas  $= n$ Valor (i) = donde  $0 < i \le$  filas (nodo 14) Valor (j)= donde  $0 < j \le$  columnas (nodo 15) Cuando Patron[i] sea igual al Texto[j] Valor (j) = donde j > columnas (nodo 15) Valor (i)= donde i > filas (nodo 14) Valor (i) = donde filas  $\langle i \rangle$  i  $\langle 0 \rangle$  (nodo 22) Valor (i) = donde fmatriz  $\langle i \rangle$  i  $\langle 0 \rangle$  (nodo 41) Cuando el numero de errores es mayor al porcentaje calculado Valor (e) = donde  $e$  > porcentaje Resultados Esperados:

La diferencia entre el texto y el patrón sea mayor al porcentaje. Devuelve False

Nota: no se puede probar por si sola debe ser aprobada como parte de la prueba de los caminos 10,11,13,15,16,17,18

### **Caso de Prueba para el Camino 8:**

El valor del porcentaje calculado debe ser mayor al tamaño del texto Valor (por) = donde por >= m Cuando el valor de n (tamaño patrón) sea mayor o igual a m (tamaño texto)

Asigna a filas  $= m y$  columnas  $= n$ Valor (i) = donde  $0 < i \le$  filas (nodo 14) Valor (j)= donde  $0 < j \le$  columnas (nodo 15) Cuando Patron[i] sea diferente al Texto[j]

Valor (j) = donde j > columnas (nodo 15) Valor (i) = donde i > filas (nodo 14) Valor (i) = donde  $0 < i \le$  filas (nodo 22) Valor (j) = donde columnas  $\langle i \rangle$  < 0 (nodo 23) Valor (i) = donde fmatriz  $\langle i \rangle$  (nodo 41) Cuando el numero de errores es mayor al porcentaje calculado Valor (e) = donde e > porcentaje Resultados Esperados:

La diferencia entre el texto y el patrón sea mayor al porcentaje. Devuelve False

Nota: no se puede probar por si sola debe ser aprobada como parte de la prueba de los caminos 10,11,13,15,16,17,18

### **Caso de Prueba para el Camino 9:**

El valor del porcentaje calculado debe ser mayor al tamaño del texto Valor (por) = donde por >= m Cuando el valor de n (tamaño patrón) sea mayor o igual a m (tamaño texto)

```
Asigna a filas = m y columnas = nValor (i) = donde 0 < i \le filas (nodo 14)
Valor (j)= donde 0 < j \le columnas (nodo 15)
Cuando Patron[i] sea diferente al Texto[j]
Valor (j)= donde j> columnas (nodo 15)
Valor (i)= donde i > filas (nodo 14)
Valor (i) = donde 0 < i \le filas (nodo 22)
Valor (j) = donde columnas \langle i \rangle (nodo 23)
Valor (i) = donde i > filas (nodo 22)
Valor (i) = donde fmatriz \langle i \rangle (nodo 41)
Cuando el numero de errores es mayor al porcentaje calculado
    Valor (e) = donde e > porcentaje
    Resultados Esperados:
```
La diferencia entre el texto y el patrón sea mayor al porcentaje. Devuelve False

Nota: no se puede probar por si sola debe ser aprobada como parte de la prueba de los caminos 10,11,13,15,16,17,18

#### **Caso de Prueba para el Camino 10:**

El valor del porcentaje calculado debe ser mayor al tamaño del texto Valor (por) = donde por >= m Cuando el valor de n (tamaño patrón) sea mayor o igual a m (tamaño texto)

Asigna a filas  $= m y$  columnas  $= n$ Valor (i) = donde  $0 < i \le$  filas (nodo 14) Valor (j)= donde  $0 < j \le$  columnas (nodo 15) Cuando Patron[i] sea diferente al Texto[j] Valor (j) = donde j > columnas (nodo 15) Valor (i) = donde i > filas (nodo 16) Valor (i) = donde  $0 < i \le$  filas (nodo 22) Valor (j) = donde  $0 \le j \le$  columnas (nodo 23) Cuando matriz[i][j] sea diferente de 1 Valor (j) = donde j > columnas (nodo 23) Valor (i) = donde i > filas (nodo 22) Valor (i) = donde fmatriz  $\langle i \rangle$  i  $\langle 0 \rangle$  (nodo 41) Cuando el numero de errores es mayor al porcentaje calculado Valor (e) = donde e > porcentaje

Resultados Esperados:

La diferencia entre el texto y el patrón sea mayor al porcentaje. Devuelve False

Nota: no se puede probar por si sola debe ser aprobada como parte de la prueba de los caminos 11,13,15,16,17,18

#### **Caso de Prueba para el Camino 11:**

El valor del porcentaje calculado debe ser mayor al tamaño del texto Valor (por) = donde por >= m Cuando el valor de n (tamaño patrón) sea mayor o igual a m (tamaño texto)

Asigna a filas  $= m$  y columnas  $= n$ Valor (i) = donde  $0 < i \le$  filas (nodo 14) Valor (j)= donde  $0 < j \le$  columnas (nodo 15) Cuando Patron[i] sea diferente al Texto[j] Valor (j)= donde j> columnas (nodo 15) Valor (i)= donde i > filas (nodo 14) Valor (i) = donde  $0 < i \le$  filas (nodo 22) Valor (j) = donde  $0 < j \le$  columnas (nodo 23) Cuando matriz[i][j] sea igual a 1 Valor (a)= donde a > filas nodo (26) Valor (j)= donde columnas  $\langle i \rangle$  < 0 (nodo 23) Valor (i)= donde filas  $\langle i \rangle$  < 0 (nodo 22) Valor (i) = donde fmatriz  $\langle i \rangle$  i  $\langle 0 \rangle$  (nodo 41) Cuando el numero de errores es mayor al porcentaje calculado Valor (e) = donde  $e$  > porcentaje

Resultados Esperados:

La diferencia entre el texto y el patrón sea mayor al porcentaje. Devuelve False

Nota: no se puede probar por si sola debe ser aprobada como parte de la prueba de los caminos 13,15,16,17,18

#### **Caso de Prueba para el Camino 12:**

El valor del porcentaje calculado debe ser mayor al tamaño del texto Valor (por) = donde por >= m Cuando el valor de n (tamaño patrón) sea mayor o igual a m (tamaño texto)

Asigna a filas  $= m y$  columnas  $= n$ 

Valor (i) = donde  $0 < i \le$  filas (nodo 14) Valor (j)= donde  $0 < j \le$  columnas (nodo 15) Cuando Patron[i] sea diferente al Texto[j] Valor (j)= donde j > columnas (nodo 15) Valor (i)= donde i > filas (nodo 14) Valor (i) = donde  $0 < i \le$  filas (nodo 22) Valor (j) = donde  $0 < j \le$  columnas (nodo 23) Cuando matriz[i][j] sea igual a 1 Valor (x) = donde  $x \leq f$ ilas (nodo 26) Valor (y) = donde  $y >$  columnas (nodo 27) Valor (x)= donde  $x >$  filas (nodo 26) Valor (j)= donde j > columnas (nodo 23) Valor (i)=donde i > filas (nodo 22) Valor (i) = donde fmatriz  $\langle i \rangle$  i  $\langle 0 \rangle$  (nodo 41)

Cuando el numero de errores es mayor al porcentaje calculado

Valor (e) = donde  $e$  > porcentaje

Resultados Esperados:

La diferencia entre el texto y el patrón sea mayor al porcentaje. Devuelve False

Nota: no se puede probar por si sola debe ser aprobada como parte de la prueba de los caminos 13,15,16,17,18

## **Caso de Prueba para el Camino 13:**

El valor del porcentaje calculado debe ser mayor al tamaño del texto Valor (por) = donde por >= m Cuando el valor de n (tamaño patrón) sea mayor o igual a m (tamaño texto)

Asigna a filas  $= m y$  columnas  $= n$ Valor (i) = donde  $0 < i \le$  filas (nodo 14) Valor (j)= donde  $0 < j \le$  columnas (nodo 15) Cuando Patron[i] sea diferente al Texto[j]

Valor (i)= donde i > filas (nodo 14) Valor (j)= donde j > columnas (nodo 14) Valor (i) = donde  $0 < i \le$  filas (nodo 22) Valor (j) = donde  $0 \le j \le$  columnas (nodo 23) Valor (x)= donde  $x \leq f$ ilas (nodo 26) Valor (y)= donde  $y \le$  columnas (nodo 27) Cuando matriz[i][j] sea diferente 1 (nodo 29) Cuando x es igual de filas Valor (y) = donde y > columnas (nodo 27) Valor (j)=donde j > columnas (nodo 23) Valor (i)= donde i > filas (nodo 22) Valor (i) = donde fmatriz  $\langle i \rangle$  i  $\langle 0 \rangle$  (nodo 41) Cuando el numero de errores es mayor al porcentaje calculado Valor (e) = donde e > porcentaje Resultados Esperados:

La diferencia entre el texto y el patrón sea mayor al porcentaje. Devuelve False

Nota: no se puede probar por si sola debe ser aprobada como parte de la prueba de los caminos 15,16,17,18

### **Caso de Prueba para el Camino 14:**

El valor del porcentaje calculado debe ser mayor al tamaño del texto Valor (por) = donde por >= m Cuando el valor de n (tamaño patrón) sea mayor o igual a m (tamaño texto)

Asigna a filas  $= m y$  columnas  $= n$ Valor (i) = donde  $0 < i \le$  filas (nodo 14) Valor (j)= donde  $0 < j \le$  columnas (nodo 15) Cuando Patron[i] sea diferente al Texto[j] Valor (i)= donde i > filas (nodo 14) Valor (j)= donde j > columnas (nodo 14)

Valor (i) = donde  $0 < i \le$  filas (nodo 22) Valor (j) = donde  $0 < j \le$  columnas (nodo 23) Valor (x)= donde  $x \le$  filas (nodo 26) Valor (y)= donde  $y \le$  columnas (nodo 27) Cuando matriz[i][j] es 1 (nodo 29) Valor (y)= donde y > columnas (nodo 27) Valor (j)=donde j > columnas (nodo 23) Valor (i)= donde i > filas (nodo 22) Valor (i) = donde fmatriz  $\langle i \rangle$  i  $\langle 0 \rangle$  (nodo 41) Cuando el numero de errores es mayor al porcentaje calculado Valor (e) = donde  $e$  > porcentaje

Resultados Esperados:

La diferencia entre el texto y el patrón sea mayor al porcentaje. Devuelve False

Nota: no se puede probar por si sola debe ser aprobada como parte de la prueba de los caminos 15,16,17,18

### **Caso de Prueba para el Camino 15:**

El valor del porcentaje calculado debe ser mayor al tamaño del texto Valor (por) = donde por >= m Cuando el valor de n (tamaño patrón) sea mayor o igual a m (tamaño texto)

Asigna a filas  $= m y$  columnas  $= n$ Valor (i) = donde  $0 < i \le$  filas (nodo 14) Valor (j)= donde  $0 < j \le$  columnas (nodo 15) Cuando Patron[i] sea diferente al Texto[j] Valor (i)= donde i > filas (nodo 14) Valor (j)= donde j > columnas (nodo 14) Valor (i) = donde  $0 < i \le$  filas (nodo 22) Valor (j) = donde  $0 < j \le$  columnas (nodo 23)

Valor (x)= donde  $x \leq f$ ilas (nodo 26) Valor (y)= donde y  $\le$  columnas (nodo 27) Cuando matriz[i][j] sea diferente 1 (nodo 29) Cuando x es diferente de filas Valor (y) = donde y > columnas (nodo 27) Valor (j)=donde j > columnas (nodo 23) Valor (i)= donde i > filas (nodo 22) Valor (i) = donde fmatriz  $\langle i \rangle$  (nodo 41) Cuando el numero de errores es mayor al porcentaje calculado

Valor (e) = donde  $e$  > porcentaje

### **Resultados Esperados:**

La diferencia entre el texto y el patrón sea mayor al porcentaje. Devuelve False

Nota: no se puede probar por si sola debe ser aprobada como parte de la prueba de los caminos 16,17.18.

### **Caso de Prueba para el Camino 16:**

El valor del porcentaje calculado debe ser mayor al tamaño del texto Valor (por) = donde por >= m Cuando el valor de n (tamaño patrón) sea mayor o igual a m (tamaño texto)

Asigna a filas  $= m$  y columnas  $= n$ Valor (i) = donde  $0 < i \le$  filas (nodo 14) Valor (j)= donde  $0 < j \le$  columnas (nodo 15) Cuando Patron[i] sea diferente al Texto[j] Valor (i)= donde i > filas (nodo 14) Valor (j)= donde j > columnas (nodo 14) Valor (i) = donde  $0 < i \le$  filas (nodo 22) Valor (j) = donde  $0 < j \le$  columnas (nodo 23) Valor (x) = donde  $x \le$  filas (nodo 26) Valor (y) = donde  $y \le$  columnas (nodo 27)

Cuando matriz[i][j] sea diferente 1 (nodo 29)

Cuando x es diferente de filas

Valor (y)= donde y > columnas (nodo 27)

Valor (j)=donde j > columnas (nodo 23)

Valor (i)= donde i > filas (nodo 22)

Valor (i) = donde  $0 < i \le$  fmatriz (nodo 41)

Valor (k)= donde filas  $\langle k \rangle$  (nodo 42)

Valor (i)= donde i > fmatriz (nodo 41)

Cuando el numero de errores es mayor al porcentaje calculado

Valor (e) = donde  $e$  > porcentaje

Resultados Esperados:

La diferencia entre el texto y el patrón sea mayor al porcentaje. Devuelve False

Nota: no se puede probar por si sola debe ser aprobada como parte de la prueba de los caminos 17,18

### **Caso de Prueba para el Camino 17:**

El valor del porcentaje calculado debe ser mayor al tamaño del texto Valor (por) = donde por >= m Cuando el valor de n (tamaño patrón) sea mayor o igual a m (tamaño texto)

Asigna a filas  $= m$  y columnas  $= n$ Valor (i) = donde  $0 < i \le$  filas (nodo 14) Valor (j)= donde  $0 < j \le$  columnas (nodo 15) Cuando Patron[i] sea diferente al Texto[j] Valor (i)= donde i > filas (nodo 14) Valor (j)= donde j > columnas (nodo 14) Valor (i) = donde  $0 < i \le$  filas (nodo 22) Valor (j) = donde  $0 < j \le$  columnas (nodo 23) Valor (x) = donde  $x \le$  filas (nodo 26) Valor (y) = donde  $y \le$  columnas (nodo 27)

Cuando matriz[i][j] sea diferente 1 (nodo 29)

Cuando x es diferente de filas

Valor (y) = donde y > columnas (nodo 27)

Valor (j)=donde j > columnas (nodo 23)

Valor (i)= donde i > filas (nodo 22)

Valor (i) = donde  $0 < i \le$  fmatriz (nodo 41)

Valor (k)= donde  $0 < k \le$  filas (nodo 42)

Cuando matPos[i][aux] sea igual a k

Valor (k) = donde  $k >$  filas (nodo 42)

Valor (i)= donde i > fmatriz (nodo 41)

Cuando el numero de errores es mayor al porcentaje calculado

Valor (e) = donde  $e$  > porcentaje

Resultados Esperados:

La diferencia entre el texto y el patrón sea mayor al porcentaje. Devuelve False

Nota: no se puede probar por si sola debe ser aprobada como parte de la prueba de los caminos 18

### **Caso de Prueba para el Camino 18:**

El valor del porcentaje calculado debe ser mayor al tamaño del texto Valor (por) = donde por >= m Cuando el valor de n (tamaño patrón) sea mayor o igual a m (tamaño texto)

Asigna a filas  $= m y$  columnas  $= n$ Valor (i) = donde  $0 < i \le$  filas (nodo 14) Valor (j)= donde  $0 < j \le$  columnas (nodo 15) Cuando Patron[i] sea diferente al Texto[j] Valor (i)= donde i > filas (nodo 14) Valor (j)= donde j > columnas (nodo 14) Valor (i) = donde  $0 < i \le$  filas (nodo 22) Valor (j) = donde  $0 < j \le$  columnas (nodo 23)

Valor (x)= donde  $x \leq f$ ilas (nodo 26) Valor (y)= donde y  $\le$  columnas (nodo 27) Cuando matriz[i][j] sea diferente 1 (nodo 29) Cuando x es diferente de filas Valor (y) = donde y > columnas (nodo 27) Valor (j)=donde j > columnas (nodo 23) Valor (i)= donde i > filas (nodo 22) Valor (i) = donde  $0 < i \le$  fmatriz (nodo 41) Valor (k)= donde  $0 < k \le$  filas (nodo 42) Cuando matPos[i][aux] sea diferente a k Valor (k)= donde  $k >$  filas (nodo 42) Valor (i)= donde i > fmatriz (nodo 41) Cuando el numero de errores es mayor al porcentaje calculado Valor (e) = donde  $e$  > porcentaje

Resultados Esperados:

La diferencia entre el texto y el patrón sea mayor al porcentaje. Devuelve False

### **Caso de Prueba para el Camino 19:**

El valor del porcentaje calculado debe ser mayor al tamaño del texto Valor (por) = donde por >= m Cuando el valor de n (tamaño patrón) sea mayor o igual a m (tamaño texto)

Asigna a filas  $= m y$  columnas  $= n$ Valor (i) = donde  $0 < i \le$  filas (nodo 14) Valor (j)= donde  $0 < j \le$  columnas (nodo 15) Cuando Patron[i] sea diferente al Texto[j] Valor (i)= donde i > filas (nodo 14) Valor (j)= donde j > columnas (nodo 14) Valor (i) = donde  $0 < i \le$  filas (nodo 22) Valor (j) = donde  $0 < j \le$  columnas (nodo 23)

Valor (x)= donde  $x \leq f$ ilas (nodo 26) Valor (y) = donde  $y \le$  columnas (nodo 27) Cuando matriz[i][j] sea diferente 1 (nodo 29) Cuando x es diferente de filas Valor (y) = donde y > columnas (nodo 27) Valor (j)=donde j > columnas (nodo 23) Valor (i)= donde i > filas (nodo 22) Valor (i) = donde  $0 < i \le$  fmatriz (nodo 41) Valor (k)= donde  $0 < k \le$  filas (nodo 42) Cuando matPos[i][aux] sea diferente a k Valor (k)= donde k > filas (nodo 42) Valor (i)= donde i > fmatriz (nodo 41) Cuando el numero de errores es menor al porcentaje calculado Valor (e) = donde  $e$  < porcentaje Resultados Esperados:

La diferencia entre el texto y el patrón sea menor al porcentaje. Devuelve True

## **Caso de Prueba para el Camino 20:**

El valor del porcentaje calculado debe ser menor al tamaño del texto

Valor (por) = donde por  $\lt$  m

Resultados Esperados:

El tamaño del texto es menor al número del porcentaje calculado entonces devuelve False.

## **II.1.11.3 PRUEBAS DE EJECUCIÓN**

Se presenta un análisis de pruebas de ejecución del buscador respecto al tiempo de respuesta.

Los valores de entrada para la ejecución son:

- Tamaño del Patrón, medido en el número de caracteres.

- Tamaño del Texto, medido en Kbytes.
- Número de errores permitidos.

Valores de salida:

- Número de resultados, cadenas emparejadas dado un error.
- Tiempo de ejecución, medido en segundos y milisegundos.

El comportamiento de los resultados obtenidos se muestra en la siguiente tabla:

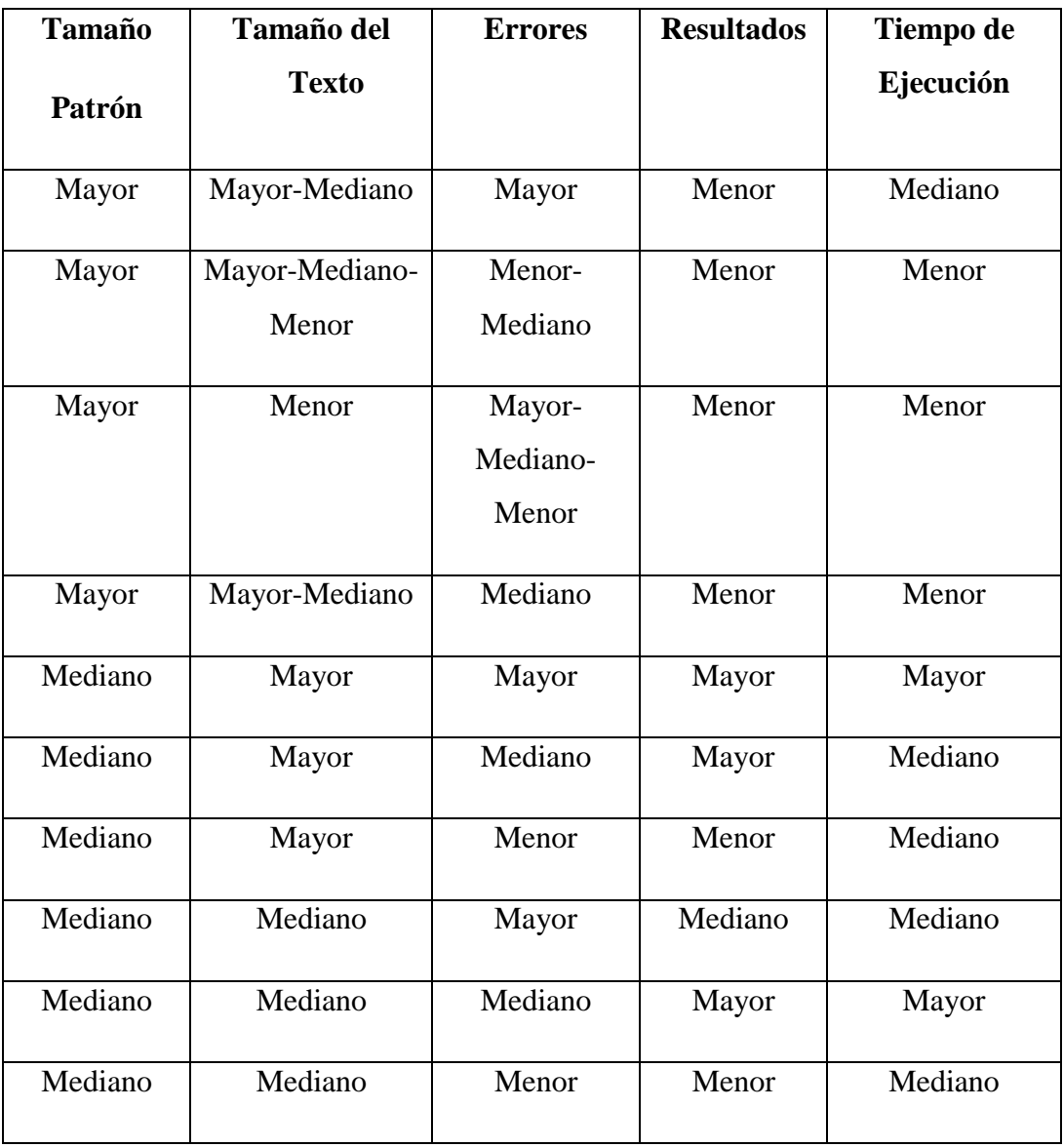

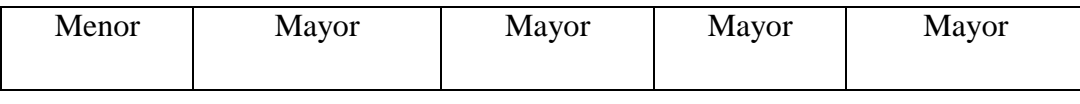

Dónde:

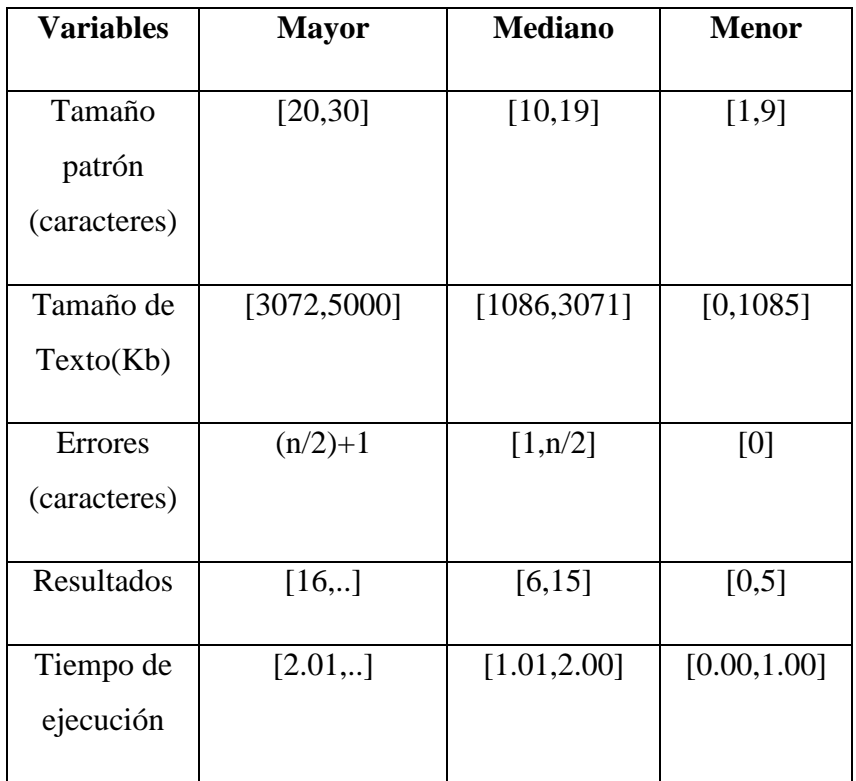

## **III.2. CAPACITACIÓN DEL PERSONAL INVOLUCRADO**

## **III.2.1. Introducción**

- **Ubicación:** La capacitación del SIFOCA se desarrollará en instalaciones de FOCA-TARIJA (Fusión de Organizaciones Comunitarias Afiliadas a ChildFund-Bolivia).
- **Destinatarios:** El destinatario será:
	- Lic. Reynaldo Condori Cuellar.
	- Personal de los proyectos.
- **Encargado de la Capacitación:** La encargada será la universitaria: Graciela Edith Paco Valdez.

## **III.2.1.1. Planteamiento del problema**

Después de interactuar con algunos de los involucrados se llegó a la conclusión de que la mayoría de ellos no saben, tienen un temor a nueva tecnología, pesando que pueden generar errores y no saber qué hacer ante eso, Esto debido a que no cuentan con una preparación apropiada.

## **III.2.1.2. Propósito**

El propósito de esta capacitación es instruir al personal involucrado en el uso correcto del SIFOCA, a fin de lograr un Mejoramiento en el control del personal de los diferentes proyectos de FOCA-TARIJA (Fusión de Organizaciones Comunitarias Afiliadas a ChildFund - Bolivia).

## **III.2.1.3. Objetivo**

El objetivo de la capacitación al personal involucrado es:

"Lograr que los usuario del SIFOCA al finalizar la capacitación estén listos para utilizarlo y así lograr el propósito del proyecto"

### **III.2.1.4. Alcance y limitaciones**

### **III.2.1.4.1. Alcances**

- Se realizará una exposición breve del SIFOCA al personal de los diferentes proyectos de FOCA-TARIJA (Fusión de Organizaciones Comunitarias Afiliadas a ChildFund - Bolivia), esto con el motivo de incentivar el uso de tecnología y crear expectativa.
- La capacitación será práctica y con computadora a lado.

## **III.2.1.4.2. Limitaciones**

- La capacitación solo será por dos días y dos horas diaria.
- La capacitación será realizada en idioma castellano.

## **III.2.1.5. Metodología de Capacitación Utilizada**

La metodología de Capacitación que se utilizará es la Expositiva que tiene el objetivo de Hacer capaz o hábil a una persona en el manejo de un sistema, implica explicarle adecuadamente el procedimiento y favorecer su práctica.

Donde se siguen las siguientes etapas:

**Exposición.-** En la exposición se utilizan algunos apoyos didácticos como diapositivas, video, etc. A medida que el capacitador va exponiendo, va permitiendo que se expresen las dudas y las inquietudes.

**Demostración.-** el capacitador debe explicar y después realizarlo, de tal manera que el educando pueda observarlo y estar en posibilidad de repetirlo.

## **III.2.1.6. Definición del público**

## - **Para la Exposición**

Personal de los diferentes proyectos de FOCA-TARIJA.

## - **Para la Demostración**

Facilitador de Finanzas ADM/RRHH de la organización FOCA-TARIJA.

## **III.2.1.7. Ambiente**

### - **Para la Exposición**

En un ambiente de FOCA-TARIJA (Fusión de Organizaciones Comunitarias Afiliadas a ChildFund - Bolivia)

## - **Para la Demostración**

La oficina perteneciente a la Área de Administración.

## **III.2.1.8. Material para la Capacitación**

### - **Para la Exposición**

El SIFOCA implementado en una computadora portátil la cual debe estar conectada a un proyector.

### - **Para la Demostración**

Manual de Instalación del SIFOCA.

Manual de Usuario.

Una computadora en la cual este implementado el SIFOCA.

## **III.2.1.9. Conclusiones**

Con la capacitación se pudo ver la gran necesidad de medios, aun de hacer uso de los mismos, terminado el proyecto los resultados esperados fueron de carácter positivo satisfaciendo todas las necesidades que existían en el momento de cancelar sueldos de los empleados.

### **III. CONCLUSIONES Y RECOMENDACIONES**

### **III.1. Conclusiones**

La necesidad de incorporar las TIC en las organizaciones es un hecho incuestionable, como también lo es el hecho de realizar esta inserción de manera responsable y siguiendo las normas de calidad inherentes a cada caso.

Siguiendo este concepto de responsabilidad informática, tres aspectos han sido claves en este proyecto, el primero está relacionado con la intención de informatizar para mejorar, por ello se plantea como propósito el fortalecimiento Administrativo en el control del personal de las ongs de Foca-Tarija, este propósito se logra a través de un sistema informático y un programa de capacitación efectivo. El segundo aspecto, tiene relación con la responsabilidad de enlazar las necesidades de los usuarios con la funcionalidad del sistema, y para formalizar este hecho, se han expresado estas necesidades bajo la norma IEEE-830. El tercer aspecto relevante en el proyecto, es el uso de las metodologías de desarrollo acompañadas con una herramienta CASE, puesto que permite tener un mejor control en todas las etapas del sistema, en este caso, se ha hecho uso de la metodología RUP, la herramienta Enterprise Architect en su versión 8.0.

Ahora bien si consideramos el primer aspecto de mejora se podría decir que se alcanzó el 70%, puesto que actualmente el sistema informático y el programa de capacitación se han hecho efectivos, pero todavía falta la actualización de las normativas vigentes y la inserción de nuevas funciones dentro de la institución, además de la formulación de presupuestos para su implementación y sostenibilidad.

### **III.2. Recomendaciones**

El fin del proyecto es coadyuvar con una adecuada gestión de la información, el sistema y el programa de capacitación, son parte sustancial para lograrlo. Sin embargo, se recomienda a las ongs de Foca-Tarija. Este aspecto es vital, puesto que el manejo del sistema no debe ser de acuerdo a la voluntad de los funcionarios sino que deben estar establecidas todas las condiciones para su uso.

Es también importante y no se puede pasar por alto el financiamiento necesario para la sostenibilidad del proyecto con el pasar del tiempo, puesto que la implementación solo será el primer gasto justificado con el impacto que tendrá el sistema dentro de las ongs de Foca-Tarija relacionadas con el monitoreó de proyectos. De este modo se recomienda incluir en su Presupuesto de gastos de mantenimiento, actualización, capacitación, etc. destinados al SIFOCA, que deben ser analizados y reformulados constantemente justificando su contribución a largo plazo en la gestión de información de Foca-Tarija.

Si se toma en cuenta el cambio constante del personal que actualmente se realiza en las instituciones por distintos motivos, Se recomienda que ante cada cambio del personal que está destinado a ser usuario del SIFOCA, se le exija tener conocimiento sobre el manejo de la computadora y conozca sobre conceptos del Derecho laboral y además destinar responsables que se encarguen de capacitar al personal, esto para garantizar un manejo eficiente del sistema y el cumplimiento del fin

# **IV. BIBLIOGRAFÍA**

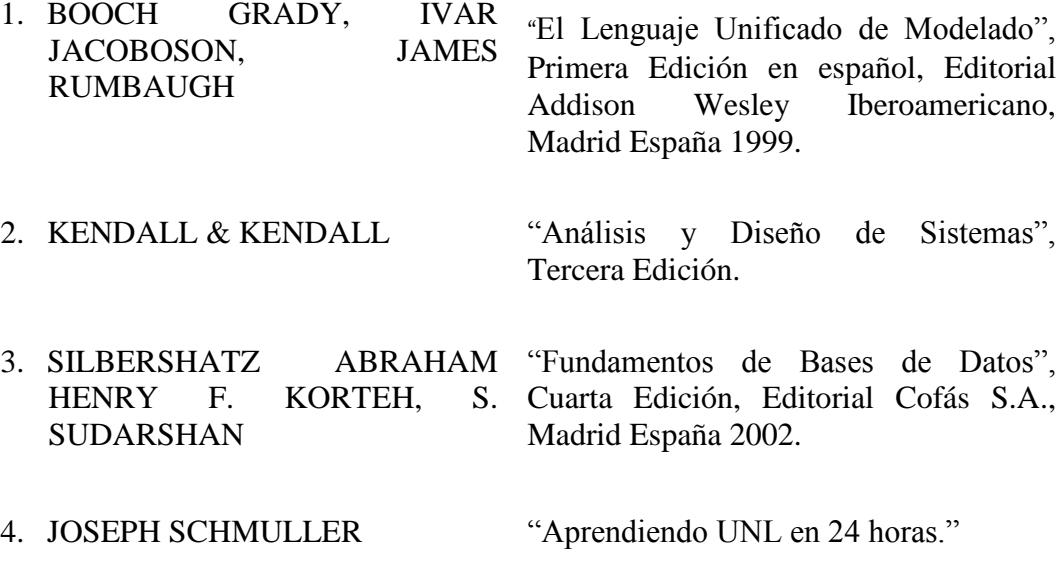

# **V. MEDIOS DE VERIFICACIÓN**

# **V.1. Medios de Verificación del Componente 1 Sistema Informático para el control del personal "SIFOCA"**

- Informe otorgado por el Facilitador de Finanzas de Foca-Tarija sobre la Culminación de la Actividad denominada "Determinación de Requerimientos
- Informe otorgado por la por el Facilitador de Finanzas de Foca-Tarija sobre la Culminación de la Actividad denominada "Análisis y Diseño del SIFOCA"

**V.1.1. Informe de Determinación de Requerimientos.**

**Informe otorgado por el Facilitador de Finanzas de Foca-Tarija sobre la Culminación de la Actividad denominada "Determinación de Requerimientos**

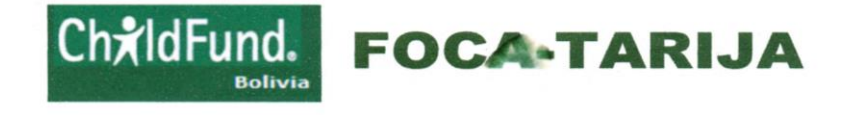

Tarija, Viernes 18 de Junio de 2012

Señores:

Docentes de Taller III

## Ref. Proyecto "FORTALECIMIENTO ADMINISTRATIVO EN EL CONTROL DEL PERSONAL DE LAS ONGS QUE CONFORMA FOCA-TARIJA"

De mi mayor consideración:

El motivo de la presente, es para hacerle conocer que como Facilitador de Finanzas ADM/RRHH de FOCA-TARIJA doy por aprobado la etapa de Especificación de Requerimientos del proyecto titulado "FORTALECIMIENTO ADMINISTRATIVO EN EL CONTROL DEL PERSONAL DE LAS QUE CONFORMA FOCA-TARIJA" elaborado por la universitaria Graciela Edith Paco Valdez que ya viene trabajando desde Abril en esta Tarea y a la cual se le otorgo toda la información necesaria.

Habiendo revisado el documento titulado norma IEEE-STD-830-1998, en compañía del tesista Doy por aprobado los requerimientos que serán cumplidos por el sistema, que en mi opinión son acerados a las necesidades de la Institución, Pero sin dejar de Lado futuras modificaciones que mejoren mi trabajo.

Sin otro particular saludo a ustedes, atentamente.

Atentamente,

 $\overline{\mathcal{R}}$  pmaldo Condo **VADOR DE FINANZA** ROGRAMA TARIJA
#### **V.1.2. Informe de Análisis y Diseño.**

**Informe otorgado por la por el Facilitador de Finanzas de Foca-Tarija sobre la Culminación de la Actividad denominada "Análisis y Diseño del SIFOCA"**

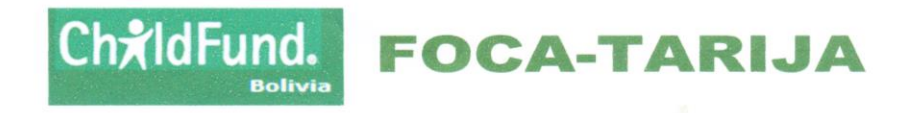

Tarija, Lunes 2 de Agosto de 2012 Señores: Docentes de Taller III

## Ref. Proyecto "FORTALECIMIENTO ADMINISTRATIVO EN EL CONTROL DEL PERSONAL DE LAS ONGS QUE CONFORMA FOCA-TARIJA"

De mi mayor consideración:

El motivo de la presente, es para hacerle conocer que como Facilitador de Finanzas ADM/RRHH doy por aprobado la etapa de Análisis y Diseño del proyecto titulado "FORTALECIMIENTO ADMINISTRATIVO EN EL CONTROL DEL PERSONAL DE LAS QUE CONFORMA FOCA-TARIJA" elaborado por la universitaria Graciela Edith Paco Valdez que ya viene trabajando desde Abril en esta Tarea y a la cual se le otorgo toda la información necesaria.

Habiendo controlado la evolución de cada una de las pantallas diseñadas por el tesista Doy por aprobado esta etapa del proyecto. Sin dejar de Lado futuras modificaciones que mejoren aún más la eficiencia del sistema al igual que mí trabajo.

Sin otro particular saludo a ustedes, atentamente.

Atentamente,

OR DE FINANT **GRAMA TARI** 

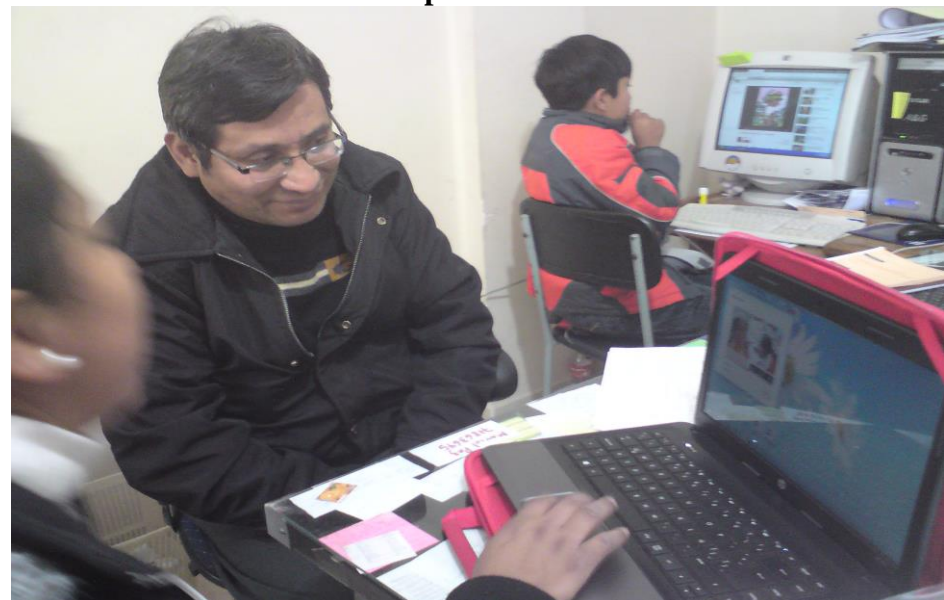

# **V.1.3. Fotos Tomadas Durante la Capacitación**

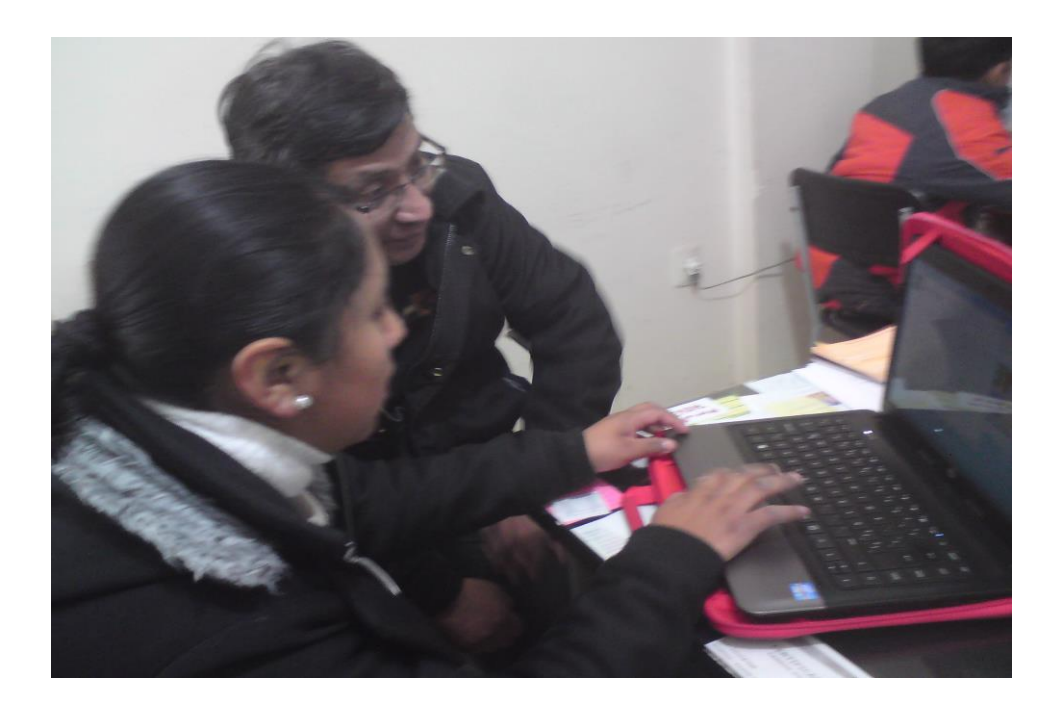

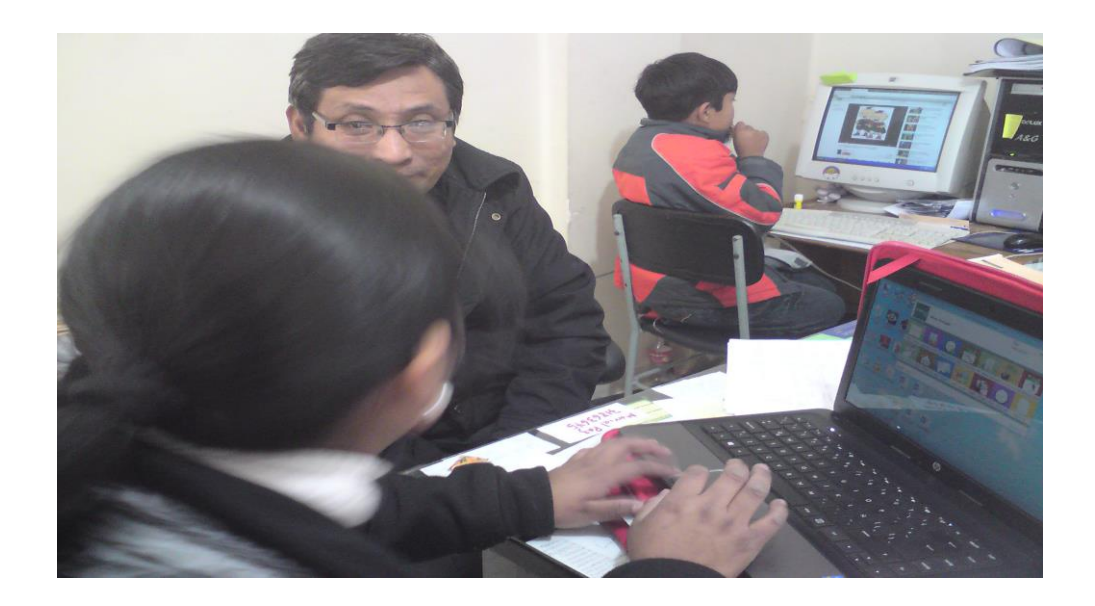

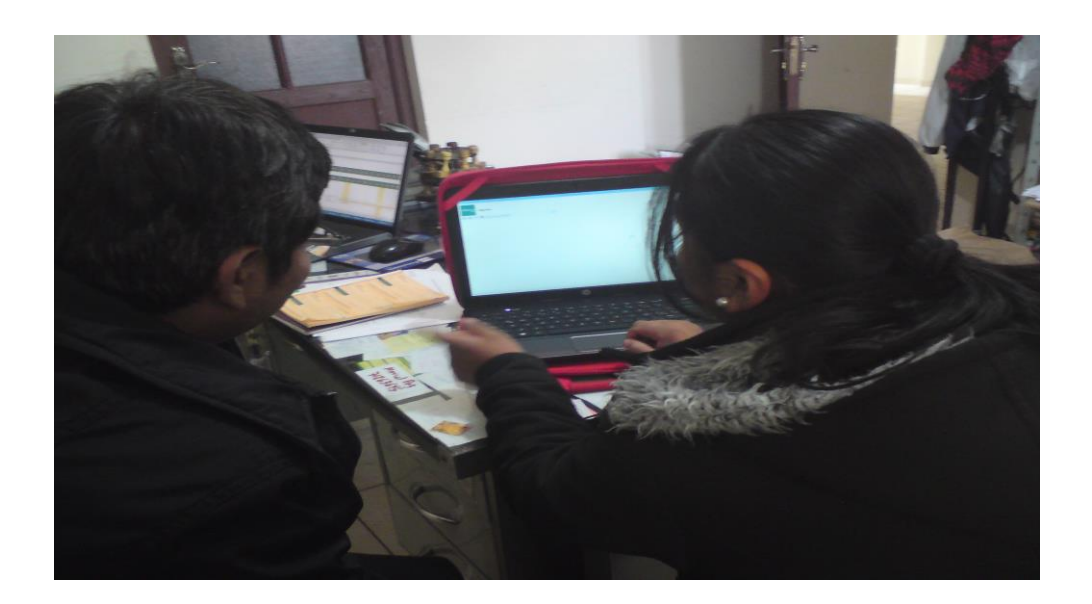

#### **1. Introducción**

El presente documento es una Especificación de Requisitos de Software (ERS) para el Sistema de Información "FORTALECIMIENTO ADMINISTRATIVO EN EL CONTROL DEL PERSONAL DE LAS ONGS QUE CONFORMA FOCA-TARIJA" (SIFOCA). Todo su contenido ha sido elaborado en colaboración con los usuarios y responsables de Finanzas de Foca-Tarija.

El documento está dirigido al desarrollador del Sistema, al equipo de Calidad, a los directivos del Ente Regulador y a los usuarios finales y tiene como objetivo principal documentar los requisitos funcionales y no funcionales del futuro Sistema.

Esta especificación está sujeta a revisiones por el grupo de usuarios, que se recogerán por medio de sucesivas versiones del documento, hasta alcanzar su aprobación por el grupo de Calidad y el grupo de usuarios. Una vez aprobado, servirá de base de desarrollo para la construcción del nuevo Sistema.

Esta especificación está estructurada según las directivas dadas por el estándar "IEEE

Recommende Practice for Software Requirements Specifications. ANSI / IEEE Std 830-1998.

#### **1.1 Propósito**

El objetivo del Sistema es el FORTALECIMIENTO ADMINISTRATIVO EN EL CONTROL DEL PERSONAL DE LAS ONGS QUE CONFORMA FOCA-TARIJA

#### **1.2 Alcance**

El producto que vamos a describir es un programa que permitirá un mejor manejo de la información en el área administrativa de la institución Foca-Tarija.

El sistema realizara:

- Se diseñara una base de datos acorde a los requerimientos de la institución FOCA-TARIJA, con información integrada.

- Registrará información del personal que trabaja en las Ongs.
- Registrar los Permisos del Personal.
- Registrar las Vacaciones del Personal
- Registrar los Cargos del Personal
- Registrar las Turnos del Personal
- Registrar las Áreas de Trabajo del Personal
- Registrar las Descuentos del Personal
- Registrar la Asistencia del Personal.
- Elaboración de Boletas de Pago
- Elaboración de Planillas de Sueldo
- El Registro de Horas Extras
- Registrar Tipos de Contratos
- Registrar Memorándums del Personal
- Generar Reportes

## **Limitaciones del sistema:**

- El sistema estará solo en lenguaje español
- La plataforma del Sistema Operativo que utilizara el sistema será Windows.

## **1.3 Definiciones, acrónimos y abreviaturas**

## **1.3.1 Definiciones**

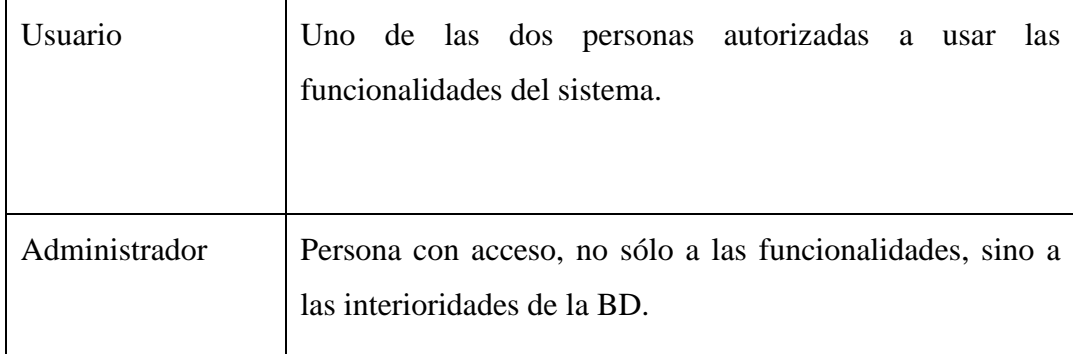

## **1.3.2 Acrónimos**

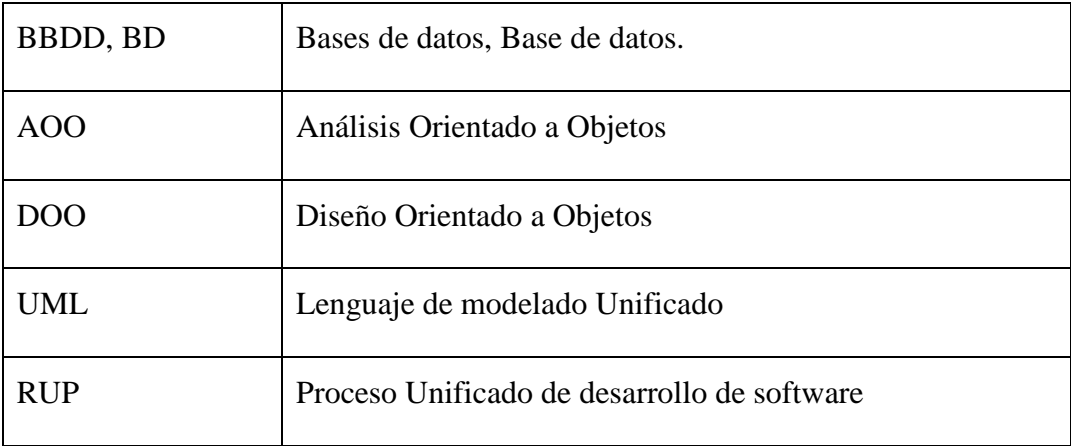

## **1.4 Referencias**

[1] ANSI/IEEE Std. 830-1998 Guía del IEEE para la Especificación de

Requerimientos Software.

[2] Java 2 Enterprise Edition, Disponible en: http://java.sun.com/

## **1.5 Visión General del Documento**

Este documento consta de tres secciones. Esta primera sección, es la introducción y proporciona una visión general de la ERS.

La sección dos contiene la descripción general del Sistema, con el fin de conocer las principales funciones que debe realizar, los datos asociados, restricciones, supuestos y dependencias que afecten al desarrollo, todo sin entrar en excesivos detalles.

En la sección tres se describe detalladamente los requisitos que debe satisfacer el Sistema.

#### **2. Descripción general**

En esta sección se presenta una descripción a alto nivel del sistema. Se presentarán las principales áreas a las cuales el sistema debe dar soporte, las funciones que el sistema debe realizar, la información utilizada, las estricciones y otros factores que afecten al desarrollo del mismo.

#### **2.1 Perspectiva del producto**

El objetivo es que tanto los usuarios como el administrador puedan acceder al sistema desde su computador mediante un acceso directo al sistema. Tanto los usuarios como el administrador deberán tener facilidad de acceso a las funcionalidades del sistema. Lo ideal es que no dependan de terceras personas para hacer pequeños cambios a la BD, o para realizar simples consultas.

Para la elaboración del producto, se utilizara la metodología de desarrollo RUP (Rational Unified Process) o Proceso Unificado de desarrollo de software.

**RUP** es un marco del proyecto que describen los procesos que son iterativos e incrementales. Define un manejo entero de las actividades y de los artefactos que se necesitan para construir proceso del sistema.

**RUP se divide en cuatro fases:** Inicio (Define el alcance del proyecto), Elaboración (definición, análisis, diseño), Construcción (implementación) y Transición (fin del proyecto y puesta en producción). En cada etapa de desarrollo se realizara:

#### **1. Fase de Inicio**

- Documento Visión.
- Modelo Inicial de Casos de uso.
- Plan del Proyecto.
- Modelo de Negocio.

## **2. Fase de Elaboración**

- Descripción de la arquitectura software.
- Modelo de Casos de Uso

## **3. Fase de Construcción**

- Modelos completos (Casos de uso, Análisis, Diseño).
- Programación del Sistema de Gestión.
- Manual inicial de usuario (con suficiente detalle).

## **4. Fase de Transición**

- Pruebas finales al sistema.
- Casos del negocio completos.

La base de Datos debe ser enfocada como parte de un futuro Sistema Mayor que abarque las partes no incluidas en el presente proyecto.

El Sistema, en esta primera versión, no interactuará con ningún otro Sistema informático.

## **2.2 Funcionalidades del Sistema**

En términos generales, el sistema deberá proporcionar las siguientes capacidades:

- Consulta y actualización de información del Personal que trabaja en las diferentes Ongs.
- Consulta y registro de información sobre las Licencias del Personal.
- Consulta y registro de información sobre las Vacaciones del Personal.
- Consulta y registro de información sobre las Horas Extras del Personal.
- Consulta y registro de información sobre los Descuentos del Personal.
- Consulta y registro de información sobre los Turnos del Personal.
- Consulta y registro de información sobre los Cargos del Personal.
- Consulta y registro de información sobre las Áreas de Trabajo del Personal.
- Consulta y registro de información sobre los Memorándums del Personal.
- Consulta y registro de información sobre los Roles del Personal.
- Generación de reportes sobre el control de Asistencia.
- Generación de reportes sobre las Inasistencias.
- Generación de reportes sobre las Planillas de Sueldo.
- Generación de reportes sobre las boletas de Pago.
- Generación de reportes de Empleados por Áreas-Cargos.
- Generación de reportes de los Descuentos-Licencias.
- Generación de reportes sobre los Memorándums
- Generación de reportes sobre las Vacaciones.
- Generación de reportes sobre los Tipos de Contratos.

Por otro lado, los aspectos no-funcionales del sistema son los siguientes:

- Simplicidad y facilidad de manejo del sistema
- Base de Datos fácilmente extensible, de cara a la posible fusión con los datos de otros sistemas.
- El tiempo real para el registro de asistencia sea óptimo.

A continuación, se describirán con más detalle estos aspectos, y cómo deberían ser soportados por el sistema.

## **2.12.4. Consulta y actualización de información del Personal que trabaja en las Ongs de Foca-Tarija.**

La BD incorporará una serie de atributos que enriquezcan la información sobre el personal que trabaja en las Ongs de Foca-Tarija.

El objetivo es permitir consultas avanzadas que permitan obtener, información personal de un determinado empleado.

El Sistema tendrá un registro de Empleados, al mismo tiempo registrara un contrato asignándole un cargo, horario, un rol y Datos de Usuario.

#### **2.12.5. Consulta y registro sobre las Licencias del Personal**

El Sistema tendrá un registro de las Licencias de cada personal.

El objetivo es permitir consultas avanzadas que permitan obtener, información personal de un determinado empleado.

## **2.2.3 Consulta y registro sobre las Vacaciones del Personal**

El Sistema tendrá un registro de vacaciones de cada personal.

El objetivo es permitir consultas avanzadas que permitan obtener, información personal de una determinada Vacación.

## **2.2.4 Consulta y registro sobre las Horas Extras del Personal**

Una de las funcionalidades más importantes que tendrá el sistema será el registro y las compensaciones de las horas extras.

El sistema controlara las horas extras de cada personal, mostrando un reporte de las horas extras.

## **2.2.5 Consulta y registro sobre los Descuentos del Personal**

El Sistema tendrá un registro de los Descuentos de cada personal.

El objetivo es permitir consultas avanzadas que permitan obtener, información personal de un determinado Descuento.

## **2.17.1. Consulta y registro de información sobre los Turnos del Personal**

El Sistema tendrá un registro de Turnos de cada personal.

El objetivo es permitir consultas avanzadas que permitan obtener, información personal de un determinado Turno.

# **2.17.2. Consulta y registro de información sobre los Cargos del Personal**

El Sistema tendrá un registro de Cargos de cada personal.

El objetivo es permitir consultas avanzadas que permitan obtener, información personal de un determinado Cargo.

## **2.17.3. Consulta y registro de información sobre las Áreas de Trabajo del Personal**

El Sistema tendrá un registro y asignación de Áreas de Trabajo de cada personal.

El objetivo es permitir consultas avanzadas que permitan obtener, información personal de un determinado Áreas de Trabajo.

## **2.17.4. Consulta y registro de información sobre los Memorándums del Personal**

El Sistema tendrá una asignación de Memorándums de cada personal.

El objetivo es permitir consultas avanzadas que permitan obtener, información personal de un determinado Memorándum.

## **2.17.5. Consulta y registro de información sobre los Roles del Personal**

El Sistema tendrá un registro y asignación de Roles de cada personal.

El objetivo es permitir consultas avanzadas que permitan obtener, información personal de un determinado Rol.

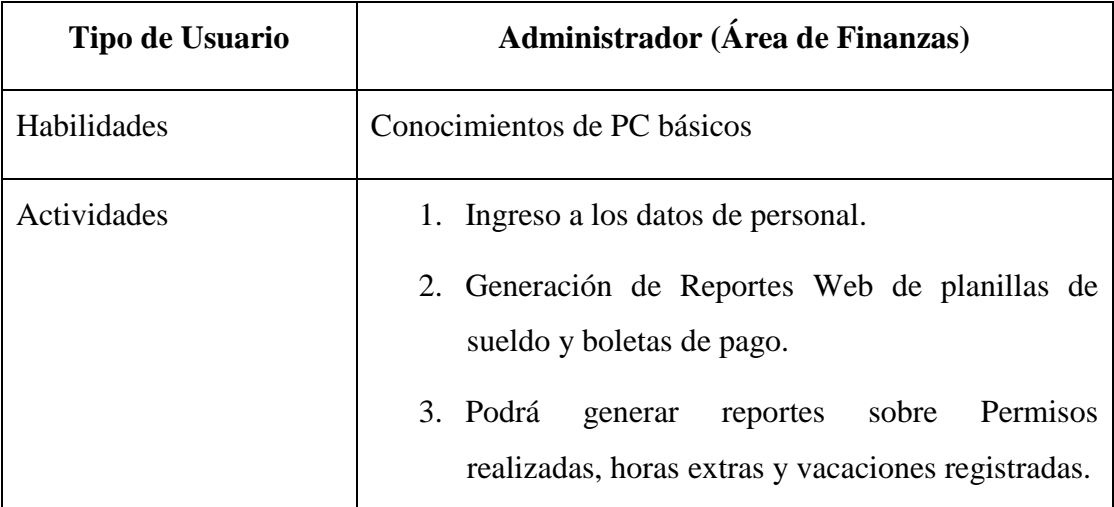

#### **2.3 Características de los Usuarios**

El sistema de información deberá ofrecer una interfaz de usuario estándar, fácil de aprender y sencillo de manejar. Lo deseable sería que un usuario nuevo, con el único prerrequisito de ser una persona acostumbrada al uso de una computadora, se familiarizase con el sistema en menos de media hora.

## **2.4 Restricciones**

- No se contara con módulos para contabilidad
- La plataforma del Sistema Operativo que utilizara el sistema será Windows.

#### **2.5 Suposiciones y Dependencias**

## **2.5.1 Suposiciones**

En el documento se expresan los requisitos en términos de lo que el sistema debe proporcionar a los usuarios que acceden a él para consultar.

Se asume que los requisitos descritos en este documento son estables una vez que sea aprobado por FOCA-TARIJA, cualquier petición de cambios en esta especificación deberá ser aprobada por todas las partes, previo análisis del impacto que dicha petición de cambio supondrá para el sistema, para la BD o para los usuarios.

## **2.5.2 Dependencias**

En el día a día, el sistema funcionará autónomamente, existe la necesidad de comunicarse con el sistema Web de Reportes.

#### **3. Requisitos Específicos**

En este apartado se presentan los requisitos funcionales (es decir, servicios, prestaciones, *features*, puntos de menú) y no funcionales (es decir, requisitos de calidad, fiabilidad, seguridad, usabilidad, etc.) que deberán ser satisfechos por el sistema. Cada uno de ellos tiene un número y, además, los requisitos funcionales tienen un nombre breve.

Cada requisitos tiene asignada una prioridad de implementación, que puede ser *alta*, *media* o *baja*. La prioridad *alta* es para aquellas funciones cuya ausencia no sería tolerable en el futuro sistema. La prioridad *media* es para aquellas que necesitan más discusión.

Finalmente, la prioridad *baja* es para las funciones que no son necesarias ahora, pero deberán incorporarse en el medio-largo plazo.

#### **3.1 Requisitos de Interfaces Externos**

#### **3.1.1 Interfaces de Usuario**

**Req (01)** *Prioridad: Alta.* La interfaz de usuario debe ser atractiva, amigable y de fácil uso para el manejo del usuario, puesto que el usuario final no tiene mucho conocimiento sobre uso de sistemas web.

#### **3.1.2 Interfaces Hardware**

No son necesarias.

#### **3.1.3 Interfaces Software**

**Req (02)** *Prioridad: Media.* De momento, no habrá ninguna interfaz software con sistemas externos. Interesa, no obstante, analizar la posibilidad de conectar el sistema con aplicaciones de manejo de listas de e-mail y de elaboración de encuestas.

#### **3.1.4 Interfaces de Comunicación**

**Req (03)** *Prioridad: Media.* Uso de la red e infraestructura proporcionada por la institución, para fines de comunicación interna en las ongs de Foca-Tarija.

#### **3.2 Requisitos funcionales**

El sistema deberá mantener la integridad referencial de los datos en todo momento.

Los datos ingresados deberán ser validados de acuerdo a los dominios indicados en el diccionario de datos al momento de ser ingresados.

A continuación se describen las funcionalidades que debe proporcionar el sistema.

# **3.2.1 Registro del Personal de las Ongs de Foca-Tarija Req (04) consulta.presentación.** *Prioridad: Alta*. El sistema mostrará a los usuarios los datos y atributos de cada personal.

**Req (05) consulta.recuperación.simple.** *Prioridad*: *Alta.* La recuperación y presentación de los datos de un personal en concreto, en su forma más sencilla, podrá hacerse a partir de su CI, su código de personal o su nombre.

**Req (06) consulta.recuperación.listado.** Prioridad*: Alta*. El sistema permitirá la presentación en pantalla de un listado simple de personal. Los atributos a mostrar por cada personal podrán ser elegidos por el usuario.

**Req (07) consulta.navegación.** *Prioridad: Alta.* En las consultas de conjunto, el usuario siempre podrá señalar a uno de todo el personal mostrado para ver con más detalle sus datos personales.

# **3.2.2 Mantenimiento de datos de personal (altas, bajas y modificaciones)**

**Req (08) Mantenimiento.Personal.** *Prioridad: Alta.* Los usuarios del sistema tendrán acceso a una función básica de mantenimiento de todo el personal (altas, bajas y modificaciones).

### **3.2.3 Registro de Licencias o Permisos del personal**

**Req (09) consulta.presentación.** *Prioridad: Alta*. El sistema mostrará al administrador los datos de cada Licencia registrado en una tabla, donde el administrador podrá ver el nombre del empleado, la fecha de inicio, fecha fin y el motivo de la Licencia.

**Req (10) consulta.navegación.** *Prioridad: Alta.* En las consultas de conjunto, el usuario siempre podrá señalar a una de todos las Licencia para ver con más detalle la información correspondiente por ejemplo la fecha de regreso.

**Req (11) consulta.**l**icencia.** *Prioridad: Alta.* El usuario podrá buscar a una determinada persona y visualizar sus Licencias.

**3.2.4 Mantenimiento de datos de la Licencia de Personal (altas, bajas y modificaciones)**

> **Req (12) Mantenimiento.LicenciaPersonal.** *Prioridad: Alta.* El administrador del sistema tendrá acceso a una función básica de mantenimiento de todas las Licencias registradas hasta la fecha (altas, bajas y modificaciones).

> **Req (13) Reportes.Licencia.** *Prioridad: Alta.* El administrador del sistema tendrá acceso a reportes de Licencia registrados por empleado, indicando un intervalo de fechas determinadas.

> Por ejemplo: Para realizar un reporte correspondiente al mes de mayo, el usuario introducirá la fecha de inicio del mes y la fecha fin seleccionando a un empleado.

#### **3.2.5 Registro de Vacaciones del Personal**

**Req (14) consulta.presentación.** *Prioridad: Alta*. El sistema mostrará al administrador los datos de cada vacación registrada en una tabla, donde el administrador podrá ver el nombre del usuario, la fecha de inicio, la fecha fin y los días solicitados.

**Req (15) consulta.navegación.** *Prioridad: Alta.* En las consultas de conjunto, el usuario siempre podrá señalar a una de todas las vacaciones para ver con más detalle la información correspondiente por ejemplo la fecha de regreso.

**Req (16) consulta.servicio.** *Prioridad: Alta.* El usuario podrá buscar a una determinada persona y visualizar sus días de vacación.

## **3.2.6 Mantenimiento de datos de vacaciones de Personal (altas y modificaciones)**

**Req(17) Mantenimiento.VacacionPersonal.** *Prioridad: Alta.* El administrador del sistema tendrá acceso a una función básica de mantenimiento de todas las vacaciones registradas hasta la fecha (altas y modificaciones).

**Req (18) Reportes.Vacaciones.** *Prioridad: Alta.* El administrador del sistema tendrá acceso a reportes de las vacaciones registradas por personal, indicando un intervalo de fechas determinadas.

Por ejemplo: Para realizar un reporte correspondiente al mes de mayo, el usuario introducirá la fecha de inicio del mes y la fecha fin.

**Req (19) Reportes.EscalaVacacion.** *Prioridad: Alta.* El administrador del sistema tendrá acceso a reportes de la cantidad de días de vacación que tiene un personal.

#### **3.2.7 Registro de Horas Extras del Personal**

**Req (20) consulta.presentación.** *Prioridad: Alta*. El sistema mostrará al administrador los datos y atributos de los registros de hora extra.

**Req (21) consulta.recuperación.simple.** *Prioridad*: *Alta.* La recuperación y presentación de los datos del registro se podrá realizar seleccionando un personal, en su forma más sencilla, podrá hacerse a partir del nombre.

**Req (22) consulta.navegación.** *Prioridad: Alta.* En las consultas de conjunto, el usuario siempre podrá seleccionar una fecha para ver con más detalle la información correspondiente.

#### **3.2.8 Mantenimiento de datos de Horas Extras (altas y Compensaciones)**

**Req (23) Mantenimiento.HorasExtras.** *Prioridad: Alta.* El administrador del sistema tendrá acceso a una función básica de mantenimiento de todos los registros de hora extras (altas y compensaciones).

#### **3.2.9 Generación de Reportes de Boletas de pago Por Empleado.**

**Req (24) consulta.presentación.** *Prioridad: Alta*. El sistema podrá generar las boletas de pago para cada empleado, el usuario solo deberá seleccionar al empleado y el mes de la boleta requerida.

**Req (25) consulta.ejecucion.boleta.** *Prioridad: Alta.* Solo el administrador del sistema tendrá acceso a la generación de boletas de pago.

#### **3.2.10 Administración de Boletas de Pago (altas)**

**Req (26) Administracion.Actividades.** *Prioridad: Alta.* Los usuarios del sistema tendrán acceso a una función básica de administración, podrán visualizar las boletas de pago seleccionando antes a un personal de las ongs.

#### **3.2.11 Generación de Reporte de Planillas de sueldo**

**Req (27) consulta.Planilla.** *Prioridad: Alta*. El sistema mostrará al usuario la planilla mensual de sueldos, incluyendo los totales.

**Req (28) consulta.servicio.Planilla.** *Prioridad: Alta.* El sistema mostrará al usuario autorizado la planilla de sueldos, el usuario deberá seleccionar el mes y gestión.

#### **3.2.12 Administración Planillas de sueldo**

**Req (29) Administracion.Planilla.** *Prioridad: Alta.* El administrador del sistema tendrá acceso a una función básica de administración, podrán generar y visualizar las planillas de pago seleccionando antes el mes y la gestión.

### **3.2.13 Registro de Asistencia del Personal**

**Req (30) consulta.Asistencia.** *Prioridad: Alta*. El sistema mostrará al administrador un reporte de asistencia por mes y gestión.

**Req (31) consulta.navegacion.** *Prioridad: Alta.* El sistema mostrará información, de registro de hora de ingreso y salida del personal.

## **3.2.14 Administración de la Asistencia del Personal (altas, bajas y modificaciones)**

**Req (32) Administracion.Eventos.** *Prioridad: Alta.* El administrador del sistema tendrá acceso a una función básica de administración de las asistencias registradas anteriormente (altas, bajas y modificaciones).

#### **3.3 Requisitos no funcionales**

#### **3.3.1 Requisitos de Rendimiento**

**Req (33)** *Prioridad: Alta.* El Sistema tendrá un diseño que soportara usuarios simultáneos, y la base de datos podrá realizar procesos con frecuencia, esto estará sujeto a las condiciones de conexión de las terminales.

#### **3.3.2 Requisitos de Seguridad**

**Req (34)** *Prioridad: Alta* Cuando un usuario intente conectarse al sistema deberá introducir su nombre de usuario y clave de acceso y el sistema deberá comprobar que se trata de un usuario autorizado.

**Req (35)** *Prioridad: Alta* El sistema de información tendrá distintos tipos de usuarios y a cada uno de ellos se le permitirá únicamente el acceso a las funciones que le correspondan.

**Req (36)** *Prioridad: Alta* El sistema contara con una opción de resguardo de datos (backup).

**Req (37)** *Prioridad: Alta* Cada usuario deberá registrar su usuario y clave en un computador para poder marcar su asistencia.

## **3.4 Requisitos Tecnológicos**

**Req (38)** *Prioridad: Alta.* En cuanto a la infraestructura informática el sistema implementar Software con licencia GPL, Open Source. El gestor de base de datos que utilizara el sistema será Postgres no descartando otras opciones.

**Req (39)** *Prioridad: Media.* Las herramientas de programación y diseño de software que se utilizaran son las siguientes:

**Eclipse** 

La utilización de las herramientas dependerá de las necesidades de cada componente.

**Req (40)** *Prioridad: Media.* El patrón de Arquitectura de software que se adoptara será el Modelo Vista Controlador (MVC).

- *Modelo:* Esta es la representación específica de la información con la cual el sistema opera. El modelo es el [Sistema de Gestión de Base de Datos](http://es.wikipedia.org/wiki/Sistema_de_gesti%C3%B3n_de_base_de_datos) y la [Lógica de negocio.](http://es.wikipedia.org/wiki/L%C3%B3gica_de_negocio)
- *Vista:* Este presenta el modelo en un formato adecuado para interactuar, usualmente la [interfaz de usuario.](http://es.wikipedia.org/wiki/Interfaz_de_usuario)
- *Controlador:* Este responde a eventos, usualmente acciones del usuario, e invoca peticiones al modelo y, probablemente, a la vista.

**Req (41)** *Prioridad: Media.* Las herramientas de depuración no serán utilizadas para el componente del sistema.

#### **3.5 Atributos**

#### **3.5.1 Extensibilidad**

**Req (43)** *Prioridad: Media.* Se tendrá en cuenta la posibilidad de fusionar los datos con los de otros sistemas de red o sistemas web. Toda decisión tecnológica sobre el sistema deberá tener este hecho en cuenta, para anticipar posibles problemas.

#### **3.5.2 Disponibilidad**

**Req (44)** *Prioridad: Alta.* El sistema estará accesible en cualquier momento.